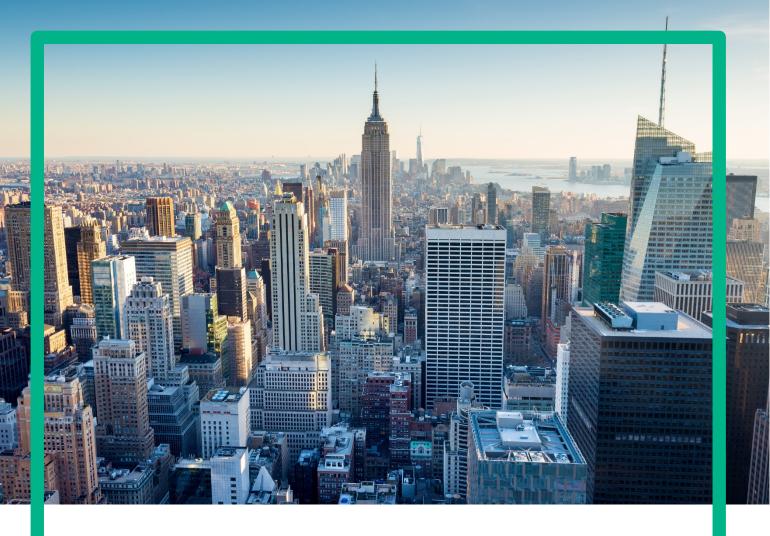

# OMi Management Pack

**User Guide** 

Document Release Date: March, 2017

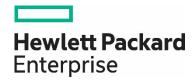

# **Legal Notices**

#### Warranty

The only warranties for Hewlett Packard Enterprise products and services are set forth in the express warranty statements accompanying such products and services. Nothing herein should be construed as constituting an additional warranty. Hewlett Packard Enterprise shall not be liable for technical or editorial errors or omissions contained herein.

The information contained herein is subject to change without notice.

# **Restricted Rights Legend**

Confidential computer software. Valid license from Hewlett Packard Enterprise required for possession, use or copying. Consistent with FAR 12.211 and 12.212, Commercial Computer Software, Computer Software Documentation, and Technical Data for Commercial Items are licensed to the U.S. Government under vendor's standard commercial license.

# **Copyright Notice**

© 2015-2017 Hewlett Packard Enterprise Development LP

#### **Trademark Notices**

Adobe® is a trademark of Adobe Systems Incorporated.

Microsoft® and Windows® are U.S. registered trademarks of Microsoft Corporation.

UNIX® is a registered trademark of The Open Group.

# **Documentation Updates**

The title page of this document contains the following identifying information:

Software Version number, which indicates the software version.

Document Release Date, which changes each time the document is updated

Software Release Date, which indicates the release date of this version of the software.

To check for recent updates or to verify that you are using the most recent edition of a document, go to: https://softwaresupport.hpe.com/.

This site requires that you register for an HP Passport and to sign in. To register for an HP Passport ID, click Register on the HPE Software Support site or click Create an Account on the HP Passport login page.

You will also receive updated or new editions if you subscribe to the appropriate product support service. Contact your HPE sales representative for details.

#### Support

Visit the HPE Software Support site at: https://softwaresupport.hpe.com.

This website provides contact information and details about the products, services, and support that HP Software offers.

HP Software online support provides customer self-solve capabilities. It provides a fast and efficient way to access interactive technical support tools needed to manage your business. As a valued support customer, you can benefit by using the support website to:

Search for knowledge documents of interest

Submit and track support cases and enhancement requests

Download software patches

Manage support contracts

Look up HPE support contacts

Review information about available services

Enter into discussions with other software customers

Research and register for software training

Most of the support areas require that you register as an HPE Passport user and to sign in. Many also require a support contract. To register for an HPE Passport ID, click Register on the HPE Support site or click Create an Account on the HPE Passport login page.

 $To find more information about access levels, go to: \underline{https://softwaresupport.hpe.com/web/softwaresupport/access-levels.}\\$ 

HPE Software Solutions Now accesses the HPESW Solution and Integration Portal website. This site enables you to explore HPE Product Solutions to meet your business needs, includes a full list of Integrations between HPE Products, as well as a listing of ITIL Processes. The URL for this website is <a href="https://softwaresupport.hpe.com/km/KM01702731">https://softwaresupport.hpe.com/km/KM01702731</a>.

# **Contents**

| Preface                                                                                         | 5   |
|-------------------------------------------------------------------------------------------------|-----|
| Audience                                                                                        | 5   |
| Conventions                                                                                     | 5   |
| Introduction                                                                                    | 6   |
| Overview                                                                                        | 6   |
| Prerequisites for Using OMi Management Packs                                                    | 6   |
| Conceptual Differences between SPIs and MPs                                                     | 6   |
| Recommended Steps for Moving from a SPI to MP                                                   | 7   |
| License Entitlement and Licensing for OMi Management Packs                                      | 8   |
| Smart Plug-ins (SPIs) and Corresponding Management Packs (MPs)                                  | 8   |
| Best Practices for Customizing Management Packs                                                 | 10  |
| Infrastructure SPI and Management Pack                                                          | 11  |
| Oracle Database SPI and Management Pack                                                         | 28  |
| Microsoft SQL Server SPI and Management Pack                                                    | 45  |
| Sybase SPI and Management Pack                                                                  |     |
| SAP SPI and Management Pack                                                                     | 72  |
| Active Directory SPI and Management Pack                                                        | 98  |
| Microsoft Exchange Server SPI and Management Pack                                               | 113 |
| Apache Web Server SPI and Management Pack                                                       | 128 |
| WebSphere SPI and OMi Management Pack for IBM WebSphere Application Server                      | 134 |
| WebLogic SPI and OMi Management Pack for Oracle WebLogic Application Server                     | 148 |
| IIS SPI and Management Pack                                                                     | 163 |
| Microsoft Enterprise Server SPI for SharePoint and Management Pack                              | 172 |
| JBoss SPI and OMi Management Pack for JBoss Application Server                                  | 182 |
| Appendix A – Mapping of Infrastructure SPI MT Policy Parameters to Infrastructure MP Parameters | 198 |
| Useful resources                                                                                | 213 |
| Send documentation feedback                                                                     | 213 |

# **Preface**

This guide explains how the OMi Management Pack (MP) can be used to replace the HP Operations Manager (HPOM) Smart Plug-in (SPI). It then provides detailed information for each MP, which will help you to understand differences between the SPI and MP and to retain customizations that you might have done in the SPI.

# **Audience**

This guide is for HPE OMi Management Pack Implementers who want to replace an existing HPOM Smart Plug-in installation with the equivalent HPE OMi Management Pack.

# **Conventions**

Following are the conventions used in this guide:

| Acronym   | Description                                          |
|-----------|------------------------------------------------------|
| НРОМ      | HP Operations Manager                                |
| HPOM U    | HP Operations Manager on HP-UX, Solaris, or Linux    |
| HPOM W    | HP Operations Manager on Windows                     |
| OMi       | Operations Manager i / Operations Management in BSM  |
| CI        | Configuration Item                                   |
| MA        | Monitoring Automation                                |
| HI        | Health Indicator                                     |
| НА        | High Availability                                    |
| ETI       | Event Type Indicator                                 |
| RTSM      | Run-time Service Model                               |
| SBEC      | Stream-Based Event Correlation                       |
| TBEC      | Topology-Based Event Correlation                     |
| SPI       | Smart Plug-in                                        |
| MP        | Management Pack                                      |
| MT        | Management Template                                  |
| SIS       | HP SiteScope                                         |
| HPR       | HP Reporter                                          |
| HPELN     | HPE Live Network (https://hpln.hpe.com/)             |
| SHR (OBR) | Service Health Reporter (Operations Bridge Reporter) |
| PM        | Performance Manager                                  |
| OMi PG    | OMi Performance Grapher                              |
| ООТВ      | Out of the box                                       |
| 00        | Operations Orchestration                             |
| СР        | Content Pack                                         |
| AD        | Active Directory                                     |
| CAS       | Client Access Server                                 |

# Introduction

#### **Overview**

OMi Management Packs (MPs) offer out-of-the-box content for monitoring infrastructure and applications. MPs harness the power of HPE OMi such as the Topology-Based Event Correlation (TBEC) and Monitoring Automation features. MPs support advanced monitoring configuration concepts such as aspects and parameterized policies that are not available with Smart Plug-ins (SPIs) for HP Operations Manager (HPOM).

This guide helps you transition from HPOM SPIs to OMi MPs when moving responsibilities from an HPOM server to OMi. It explains the conceptual differences between SPIs and MPs, describes the MP licensing model, and provides an overview of the steps for replacing a SPI with the corresponding MP including how to retain customizations that you might have done in the SPI.

# **Prerequisites for Using OMi Management Packs**

| Operations Manager i  | 9.23 or later                                                                                                    |
|-----------------------|----------------------------------------------------------------------------------------------------|
| Monitoring Automation | 9.23 or later                                                                                                    |
| Operations Agent      | 11.12 or later                                                                                                    |
| Reporter              | If you are using OV reporter for reporting, you need to switch to OBR for reporting. It is recommended to complete this migration before you proceed with SPI to MP migration. If you are already using OBR with HPOM and SPIs, the same OBR reports work with MPs. |
|                       | For more information about OBR, see section Establish Reporting Using SHR in the HPOM to OMi Evolution Guide.                                                                                                    |

# **Conceptual Differences between SPIs and MPs**

Before moving to a management pack, you should be aware of the following conceptual differences to understand why some things are done differently in the OMi MPs:

| HPOM Smart Plug-in                                                                                                    | OMi Management Pack                                                                                                    |
|----------------------------------------------------------------------------------------------------|----------------------------------------------------------------------------------------------------|
| In HPOM, SPIs use configuration files or configuration tools to configure credentials or monitoring parameters of the SPI that could not be easily configured through the monitoring policies themselves.                                            | Since OMi Monitoring Automation supports parameterization, many of these configuration files or tools are no longer necessary. The Management Packs (MPs) expose those settings using parameters instead.                                                                                                |
| In HPOM, customizations for certain nodes are done by copying existing policies, changing the policy, and then deploying the new policy to the corresponding nodes. Some SPIs can be customized with nodeinfo polices to override policy thresholds. | In OMi, the parameterization feature makes many of these policy copies unnecessary. Parameter values can be overwritten in management templates and when assigning aspects, which enables the use of a single policy template for monitoring multiple application instances.                             |
| In an HPOM SPI, PM generates graphs based on performance and availability metrics. Each SPI has a separate installer for installing the default graphs on the PM server.                                                                             | The graphing solution for OMi MPs is provided by the embedded OMi Performance Grapher. The default graphs for an MP are installed along with the MP.                                                                                                    |
| Reporter                                                                                                    | If you are using OV reporter for reporting, you need to switch to SHR for reporting. It is recommended to complete this migration before you proceed with SPI to MP migration. If you are already using SHR with HPOM and SPIs, the same SHR reports work with MPs.                                      |
|                                                                                                    | For more information about SHR, see section Establish Reporting Using SHR in the HPOM to OMi Evolution Guide.                                                                                                    |
| In HPOM, the HP Reporter (HPR) helps you create reports based on the metrics collected by SPIs. Metrics collected by Management Packs can now be gathered in Service Health Reporter (SHR) for business-service centric reporting.                   | Corresponding SHR report packs are available for each MP. SHR reports are not shipped by MPs because they are included in the base SHR product. They are also available on HPLN. For more details about report packs, see How to Establish Reporting Using SHR in the Operations Bridge Evolution Guide. |
| Operations Bridge use case In HPOM, when HPOM and SPI are integrated with OMi for this use case, there are set of artifacts made available by OMi CPs. OMi CPs are installed as a part of OMi installation.                                          | In OMi MP, corresponding CP artifacts are included as a part of MP, hence there are no separate CPs.                                                                                                    |

For the artifacts that are part of HPOM Smart Plug-ins, OMi Content Packs, and OMi Management Packs, see the following table:

| HPOM Smart Plug-ins (SPIs)          | OMi Content Packs (CPs)                | OMi Management Packs (MPs)               |
|-------------------------------------|----------------------------------------|------------------------------------------|
| <ul> <li>Policies</li> </ul>        | Indicators                             | Indicators                               |
| • Tools                             | <ul> <li>TBEC rules</li> </ul>         | TBEC rules                               |
| <ul> <li>Instrumentation</li> </ul> | <ul> <li>OMi PG graphs</li> </ul>      | OMi PG graphs                            |
| <ul> <li>PM graphs</li> </ul>       | <ul> <li>Tools</li> </ul>              | <ul> <li>Tools</li> </ul>                |
| HPR reports                         | <ul> <li>OO Flows</li> </ul>           | <ul> <li>Policy templates</li> </ul>     |
|                                     | <ul> <li>CITs and relations</li> </ul> | <ul> <li>Instrumentation</li> </ul>      |
|                                     | <ul> <li>UCMDB views</li> </ul>        | <ul> <li>Aspects</li> </ul>              |
|                                     |                                        | <ul> <li>Management Templates</li> </ul> |
|                                     |                                        | OO Flows                                 |
|                                     |                                        | <ul> <li>CITs and relations</li> </ul>   |
|                                     |                                        | UCMDB views                              |

### Recommended Steps for Moving from a SPI to MP

For the end-to-end evolution process from HPOM to OMi, see the Operations Bridge Evolution Guide. Make sure that all required steps are addressed before proceeding with the following steps:

- 1. Understand the conceptual differences between SPIs and MPs. For more information about the conceptual differences, see the chapter Conceptual differences between SPIs and MPs in this document.
- 2. Plan for moving from a SPI to the corresponding MP.
  - **a.** For each installed SPI, see <u>Smart Plug-ins (SPIs)</u> and <u>Corresponding Management Packs (MPs)</u> in this document to identify the corresponding MP.
  - **b.** Identify the prerequisites before installing an MP. See Installation prerequisites in the MP installation guide for this information.
    - If this MP has prerequisite MPs, it is recommended to move corresponding SPIs to MPs before moving the chosen SPI to MP.
  - **c.** Understand the detailed differences between a specific SPI and the corresponding MP. For more information about the detailed differences of a specific SPI and MP, see corresponding chapter in <u>Smart Plug-ins and Management Packs in this document.</u>
- 3. Install the OMi Management Pack.
  - **a.** For details about installation and how to get started with the MP, see the installation guide and online help of the corresponding OMi Management Pack.
  - b. Select an Out-of-The-Box (OOTB) Management Template (MT) that caters to your monitoring requirement.
    - Essential MTs monitor the key application metrics as recommended by the respective application vendors.
    - Extensive MTs monitor the broader set of metrics (in addition to the key metrics) with stringent thresholds.
    - Hybrid MTs provide both agent based and remote monitoring capability using
      For more information about the MTs shipped with a particular MP, see the MP's online help. If
      the default MTs do not meet your monitoring needs, you can create a new MT.
- 4. Customize the installed MP.
  - For a specific SPI, review the existing customizations and identify the customizations to be reused in the corresponding MP. You can use the **Policy Statistics Tool for Operations Manager** available on HPE LN (<a href="https://hpln.hpe.com/contentoffering/policy-statistics-tool-operations-manager">https://hpln.hpe.com/contentoffering/policy-statistics-tool-operations-manager</a>) to determine which policies are actively in use and focus on their customizations. You can find the tool under Operations Manager>Tools & Scripts>Scripts> OMU/L/W Policy Statistic.
  - **a.** Choose the suitable mechanism to prepare the Management Pack for receiving the identified SPI customizations. See <u>Best Practices for Customizing Management Packs</u> in this document.

**b.** Copy customizations manually from the SPI policies to the corresponding MP artifacts (parameters, policy templates or MTs). For more information about the SPI policy to MP policy template mapping, see the section Smart Plug-ins and Management Packs in this document.

c. Perform any additional customization required to the MP.

For example, you might need to perform additional customizations to the OOTB MTs, aspects, parameters list, and so on.

For the recommended approach, see the section <u>Best Practices for Customizing Management Packs</u> in this document.

For information on the supported platforms, see HPE Software Support Online.

- 5. Prepare nodes for deployment.
  - a. Identify the nodes to be monitored by the MP.
  - **b.** Disable topology synchronization on the OMi Server.

#### Note:

Removing SPI discovery policy from a node deletes services in HPOM and CIs in the OMi's RTSM. Therefore disabling topology synchronization on the OMi Server is essential to prevent CIs getting deleted. When you have identified a node that is monitored by any of the SPIs listed below, then topology synchronization should NOT be disabled. In these cases, due to changes in CI attribute values in the corresponding Management Packs, disabling topology synchronization may result in CI duplication on the OMi Server.

- HPOM Smart Plug-in for WebSphere
- HPOM Smart Plug-in for WebLogic
- · HPOM Smart Plug-in for Apache
- c. Undeploy the Discovery policy and all other policies deployed to the identified nodes from the HPOM Server.
- **d.** Remove SPI artifacts from the nodes. For more information about the artifacts to be removed, see Node Cleanup for an MP for this SPI in <a href="Smart Plug-ins">Smart Plug-ins</a> and <a href="Management Packs">Management Packs</a> in this document.
- **e.** Assign the node to the OMi Server. See *Manage Operations Agents from OMi step-by-step in the Operations Bridge Evolution Guide.*
- f. If you have disabled the topology synchronization on the OMi Server in Step 5.b then enable it.
- Start monitoring the application by deploying MTs. See the deployment information in the corresponding MP's Installation Guide.
- 7. Repeat steps 2 to 6 for each additional SPI.

# License Entitlement and Licensing for OMi Management Packs

All the existing HP Operations Smart Plug-in customers are entitled to exchange their HPOM SPI licenses for the OMi Management Pack licenses. Contact your HP support renewal executive to receive this license entitlement. Infrastructure and the Apache Web Server MPs are free with OMi.

Licensing in SPIs and MPs:

HPOM Smart Plug-ins (SPIs)

OMi Management Packs (OMi MPs)

Instance based counting.

Each application instance monitored by SPIs are counted for licensing. Example: On an OS instance, if two MSSQL Server instances and two Web server instances are monitored by corresponding SPIs, it would be counted as four.

OS instance based counting.

On an OS instance, whether one or more instance of same or different applications are monitored by MPs, that would be counted as one.

Example: On an OS instance, if two MSSQL Server instances and two Web server instances are monitored by corresponding MPs, it would be counted as one.

# Smart Plug-ins (SPIs) and Corresponding Management Packs (MPs)

This chapter explains the detailed differences between a specific SPI and the corresponding MP.

The following table maps the HP owned SPIs to the corresponding MPs as of December 2015. For a current list of available Management packs, see the content <u>HPE Live Network</u>.

| SPIs                                                 | MPs                                                          |
|------------------------------------------------------|--------------------------------------------------------------|
| HPOM Smart Plug-in for Oracle Database               | HPE OMi Management Pack for Oracle Database                  |
| HPOM Smart Plug-in for System Infrastructure         | HPE OMi Management Pack for Infrastructure                   |
| HPOM Smart Plug-in for Virtualization Infrastructure | HPE OMi Management Pack for Infrastructure                   |
| HPOM Smart Plug-in for Cluster Infrastructure        | HPE OMi Management Pack for Infrastructure                   |
| HPOM Smart Plug-in for Microsoft SQL Server          | HPE OMi Management Pack for Microsoft SQL Server             |
| HPOM Smart Plug-in for Microsoft Exchange Server     | HPE OMi Management Pack for Microsoft Exchange Server        |
| HPOM Smart Plug-in for Microsoft Active Directory    | HPE OMi Management Pack for Microsoft Active Directory       |
| HPOM Smart Plug-in for SAP                           | HPE OMi Management Pack for SAP                              |
| HPOM Smart Plug-in for Sybase                        | HPE OMi Management Pack for SAP Sybase ASE                   |
| HPOM Smart Plug-in for WebSphere                     | HPE OMi Management Pack for IBM WebSphere Application Server |
| HPOM Smart Plug-in for WebLogic                      | HPE OMi Management Pack for Oracle WebLogic                  |
| HPOM Smart Plug-in for Apache                        | HPE OMi Management Pack for Apache Web Server                |
| HPOM Smart Plug-in for Web Server SPI                | HPE OMi Management Pack for Microsoft IIS Web Server         |
| HPOM Smart Plug-in for Microsoft Enterprise Server   | HPE OMi Management Pack for Microsoft SharePoint Server      |
| HPOM Smart Plug-in for JBoss                         | HPE OMi Management Pack for JBoss Application Server         |

# **Best Practices for Customizing Management Packs**

The following section provides a list of requirements and how each requirement is handled in SPI and how it is handled in MPs.

| Requirement                                                                                                    | How this requirement is addressed in SPIs?                                                                                                    | Recommended way of addressing this requirement with MPs                                                                                                    |  |
|----------------------------------------------------------------------------------------------------|----------------------------------------------------------------------------------------------------|----------------------------------------------------------------------------------------------------|--|
| New metric (Not monitored OOTB) need to be monitored                                                                                                    | New custom policy added to existing policy group                                                                                                    | Added additional policy templates to aspects.                                                                                                    |  |
| Customize policy attributes such as thresholds, intervals, severity, and so on.                                                                                                    | Customize policy attributes in HPOM SPI policies.                                                                                                    | Review the parameters provided for a given MT.  If possible, change an existing policy template parameter's default value.                                                                                                    |  |
| For example, change a threshold value from 70% to 90% for a single policy.                                                                                                    |                                                                                                    | If necessary, add a new parameter with its default value.  Tip: If a policy template attribute is frequently customized during deployment, it is recommended to parameterize it.  It is NOT recommended to duplicate policy templates.           |  |
| Monitor the same set of metrics for different instances of an application,                                                                                                    | Copy and customize policies.                                                                                                    | Choose an MT or an Aspect. If necessary create a new Aspect or MT.                                                                                                    |  |
| but with different attributes (thresholds, frequency, and so on). For example: The Table Space                                                                                                    |                                                                                                    | <ol><li>Review and understand the monitoring capability.</li></ol>                                                                                                    |  |
| Utilization threshold is 90% for Oracle database instance-1 and                                                                                                    |                                                                                                    | 3. Review the parameters.                                                                                                    |  |
| 60% for instance- 2.                                                                                                    |                                                                                                    | <ul> <li>If necessary, update default values of the parameters.</li> <li>If necessary, add new parameters with their default values.</li> <li>Override parameter values during assignment of the MT or aspect to different instances.</li> </ul> |  |
|                                                                                                    |                                                                                                    | It is not recommended to duplicate policy templates.                                                                                                    |  |
| Monitor application instances with different business criticality. For critical instances, monitor elaborate                                                                                                    | <ol> <li>Create two different policy<br/>sets by copying default<br/>policies.</li> </ol>                                                                                                    | <ol> <li>Choose from the default Essential and Extensive<br/>MTs. If OOTB MTs are not catering to your<br/>needs, consider, creating new MTs.</li> </ol>                                                                                         |  |
| metrics with stringent thresholds<br>more frequently than non-critical<br>instances.                                                                                                    | <ol> <li>Customize each set<br/>differently and then deploy<br/>each policy set to different<br/>sets of critical instances.</li> </ol>                                                                                                    | <ol><li>Tune the MTs according to the different<br/>monitoring needs.</li></ol>                                                                                                    |  |
| For example: One set of Oracle instances is critical (no downtime allowed) while a second set is used by a non-production application. For the first set, monitor 40 metrics with the disk utilization threshold at 75%. For the second set, monitor only the 10 key metrics disk utilization threshold at 95%. In this way, you can get early warnings about the critical Oracle instances. |                                                                                                    | 3. Deploy the tuned MT to the corresponding set of critical instances.                                                                                                    |  |
|                                                                                                    |                                                                                                    | It is not recommended to duplicate policy templates.                                                                                                    |  |
| The environment includes multiple instances of an application. Each instance runs on a different server and plays a different role. The metrics to be monitored depends on                                                                                                    | Use different policy groups for monitoring the specific instances of an application.  For example, policies for monitoring a CAS server are grouped into one policy group and policies for monitoring a Mail-Box server are grouped into another policy group. | Choose from the existing aspects and the policy templates that are part of each aspect. If necessary, create new aspects and policy templates.                                                                                                   |  |
| the application's role. For example: Microsoft Exchange servers can take the "Client Access role" (CAS) or the "Mail Box server role". Depending on the role, different metrics need to be monitored on each of these servers.                                                                                                    |                                                                                                    | 2. Use aspects to group policy templates.                                                                                                    |  |
| Define a standard application<br>monitoring solution that can be<br>rolled out to multiple customers<br>without exposing advanced<br>configuration attributes to be                                                                                                    | It is not possible to expose part of the configuration to only certain persons.                                                                                                    | <ol> <li>Review the parameters exposed for a given MT.         If necessary, add new parameters.     </li> </ol>                                                                                                    |  |
|                                                                                                    |                                                                                                    | 2. Set the parameters reserved for configuration by Domain Experts as "Expert Parameter".                                                                                                    |  |
| configured by the implementation<br>team. These advanced<br>configurations could be configured<br>by domain experts.                                                                                                    |                                                                                                    | For example, when the parameter for the query to select Oracle tablespaces is marked as an "Expert Parameter," by default, this parameter is not visible during deployment.                                                                      |  |

| For example, a query to select<br>Oracle tablespaces for monitoring<br>can be only set by an Oracle SME<br>or domain expert. |                                                                                                    |                                                                                                    |  |
|----------------------------------------------------------------------------------------------------|----------------------------------------------------------------------------------------------------|----------------------------------------------------------------------------------------------------|--|
| Monitor different metrics of an application based on certain attributes of a CI.                                             | Create policies specific to application version, and then deploy those policies to the appropriate nodes. | Choose from the available policy templates. If necessary, create new policy templates and add them as part of an aspect pertaining to a particular application version. |  |
| For example, between two SAP versions, provide different metrics. Some metrics are not provided in a particular version.     |                                                                                                    | Use conditional deployment to automatically deploy this aspect to the CIs of a particular application version only.                                                     |  |
| Monitor a composite application                                                                                              | Use different SPIs.                                                                                       | Choose from the default MTs, aspects, and policy templates. If necessary, create a new MT and add aspects for monitoring                                                |  |
|                                                                                                    | <ol><li>Customize each SPI individually.</li></ol>                                                        | various components that are part of the composite application.                                                                                                    |  |
|                                                                                                    |                                                                                                    | MTs are assigned to a view with all components of an                                                                                                    |  |
|                                                                                                    | 3. Deploy SPI policy groups                                                                               | application topology. As a result, it is simple to assign, deploy and undeploy monitoring for the whole topology.                                                       |  |
|                                                                                                    | to the appropriate node groups                                                                            | When new CIs are added to the view or CIs are removed from view, monitoring deployment and undeployment happens                                                         |  |
|                                                                                                    | You must know the policy groups that need to be deployed to a given node group.                           | automatically                                                                                                    |  |

# **Infrastructure SPI and Management Pack**

This section explains the evolution of the HPOM Smart Plug-in for System Infrastructure 11.11 or higher to HPE OMi Management Pack for Infrastructure 1.10.

# **SPI and MP Comparison**

This section provides an overview of similarities and differences between HPOM Smart Plug-in for System Infrastructure (Infrastructure SPI) and OMi MP for Infrastructure (Infrastructure MP). For information about working with an OMi MP for Infrastructure (Infrastructure MP), see the HPE OMi Management Pack for Infrastructure User Guide.

| Features                                                                                                    | Infrastructure SPI 11.11 or higher                                                                                                    | <ul> <li>Infrastructure MP 1.10</li> <li>BSM/MA 9.22 or higher</li> <li>HP Operations Agent 11.12 or higher</li> </ul>                                                                                                    |  |  |
|----------------------------------------------------------------------------------------------------|----------------------------------------------------------------------------------------------------|----------------------------------------------------------------------------------------------------|--|--|
| Pre-requisites                                                                                                    | <ul> <li>HPOM W 8.16, HPOM W 9.x, HPOM U/S/L 9.1 or<br/>higher</li> <li>HP Operations Agent 11.0x or higher</li> </ul>                                                                                                    |                                                                                                    |  |  |
| Product Delivery  The Infrastructure SPI Is shipped as part of the Operations Agent media and updates are delivered through the Operations Agent patches. |                                                                                                    | The Infrastructure MP is shipped with OMi 10. It is also available for download from the OMi try now webpage.  Updates can be downloaded from My Software updates (SUM) portal.  For the links to the above mentioned locations, see the section <u>Useful resources</u> in this document.                                                                                                    |  |  |
| Installation                                                                                                    | Mount the ISO and use the OS specific installer:  • HPOM UNIX and Linux: oainstall.sh  • HPOM Windows: oainstall.vbs  Separate graph and report packages are available for Infrastructure SPI. These can be installed separately on the appropriate PM or Reporter server systems. | <ol> <li>The Infrastructure MP can be installed in any of the following methods:</li> <li>Use the OMi ConfigWizard to install OMi 10.x. Use this option when you want to install the MP during OMi 10.x installation. Install using the command line interface. Use this option when you want to install the MP after installing OMi 10.x. For information about opr-mp-installer Command-Line Interface, see the OMi Administration Guide.</li> </ol> |  |  |
|                                                                                                    |                                                                                                    | <ol><li>Download the MP bits from the OMi try now<br/>webpage. Then mount ISO and use the OS<br/>specific installer:</li></ol>                                                                                                    |  |  |
|                                                                                                    |                                                                                                    | <ul> <li>Linux: mpinstall.sh-i</li> <li>Windows: cscript mpinstall.vbs-i</li> <li>Use this option, when the latest version of this MP is available on the OMi try now webpage.</li> </ul>                                                                                                    |  |  |

Infrastructure MP ships graphs that can be launched in OMi PG (OMi Performance Graph).

For long-term reporting, it is recommended to use the HP Service Health Reporter (SHR). SHR ships several report packs as part of the standard media. For additional content and content pack updates, see HP Live Network.

#### Policy Groups

Policies are grouped into policy groups.

📆 Infrastructure Management

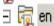

🛨 🛜 Messages

🛨 👼 Systems Infrastructure

🛨 👼 Virtualization Infrastructi

Management Templates and Aspects are grouped into configuration folders. Policy templates are grouped into aspects relevant to the area and criticality of monitoring.

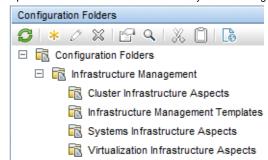

For more information about policy differences and other differences between the Infrastructure SPI and Infrastructure MP, see the section <u>Policy Specific Changes</u> in this document.

#### Policy Versioning

The Infrastructure SPI uses the <major version>.<minor version> (xxxx.yyyy) format for policy versioning.

Infrastructure SPI follows a policy versioning consistent with the SPI package version.

Example: If the version of the Infrastructure SPI is v11.13, the policies updated in this release are versioned as 1113.0000. In the HPOM console (or Admin UI), it is displayed as 1113.0. When the policy version is displayed on the managed node using ovpolicy listing, it is displayed as 1113.0000.

When you update the above policy, only the minor version is updated.

Example: When you update a policy with version 1113.0000 (in GUI: 1113.00), it will be changed to 1113.0001 (in GUI: 1113.1).

Up to 9,999 distinct minor versions of an HPOM policy can be saved in the HPOM console.

It is not recommended to save a policy with a higher or lower major version. Doing so can have negative consequences when the SPI is updated.

Most customers create their own copy of HPOM policies and this is a procedure that is quite wide-spread.

The Infrastructure MP uses the support <major version>.<minor version> (xxxx.yyyy) format for policy versioning similar to HPOM.

The policy versioning used in Infrastructure SPI is no longer available with the Infrastructure MP.

All other points relating to policy versioning are similar to HPOM

# Message Groups

The Infrastructure SPI uses a message group for outgoing messages. OS is the default message group for all alerts from the policy. The other message groups are:

- Virtualization
- HA Cluster

You can specify different message groups for different file systems.

The Infrastructure MP also uses the same message groups as that of the Infrastructure SPI.

# Tools

The following tools are available in the Infrastructure SPI

11.1x.SystemInfrastructure:

- Users Last Login
- · VirtualInfrastructure:
- LinuxVirt Guest Info
- · LinuxVirt List Active VMs
- · LinuxVirt List Suspended VMs
- VMware Host Info
- VMware List Suspended VMs
- VMware List VMs

Tools are not available.

- VMware Resource Pool Info
- · VMware vMA OverAll Status

#### Instrumentation

HPOM Server: SPI Instrumentation is copied to following locations on the HPOM server:

#### UNIX:

Instrumentation is copied first to:

<OvInstallDir>/install/INFRASPI/C.utf8/instrumentation

And later moved to the following directory:

<OvDataDir>/share/databases/OpC/mgd\_node/instrumentation

#### Windows:

%OvInstallDir%/Install

Node: SPI Instrumentation will be deployed to node with respective policy deployment to the following directory:

#### UNIX:

<OvDataDir>/bin/instrumentation/

#### Windows:

%OvDataDir%/bin/instrumentation

SPI instrumentation provides the following categories updated with each version update:

ClusterInfrastructure\_v200

SystemsInfrastructure\_v200

VirtualInfrastructure\_v200

ClusterInfrastructure\_v1110

SystemsInfrastructure\_v1110

VirtualInfrastructure\_v1110

ClusterInfrastructure\_v1113

SystemsInfrastructure\_v1113

VirtualInfrastructure\_v1113

This structure supports the use of multiple versions of Infrastructure SPI policies and instrumentation in parallel for different nodes in their environment, depending on the Infrastructure SPI and Operations Agent support matrix and feature updates.

OMi Server: Instrumentation is uploaded into the OMi database.

The instrumentation categories are:

- SystemsInfrastructure
- · ClusterInfrastructure
- VirtualInfrastructure

This may change in future to accommodate customer needs to run multiple agents and Infrastructure MP policy versions in parallel.

#### Note:

There is no difference with the instrumentation locations on managed nodes. Instrumentation is deployed to the same directories on the managed node whether deployed from HPOM or OMi.

#### Discovery

Deploy policies from the following groups to each managed node:

- Messages
- Agent Settings
- AutoDiscovery

To discover an HPOM managed node and its components, deploy SI-SystemDiscovery.

To discover HA clusters, deploy CI-ClusterDiscovery to one or more HA cluster nodes.

There is no difference in topology that is discovered by Infrastructure SPI and Infrastructure MP.

Following aspects need to be deployed on the managed node.

- To discover physical nodes, deploy the System Infrastructure Discovery aspect.
- To discover HA clusters, deploy the Cluster Infrastructure Discovery aspect to one or more HA cluster nodes.

#### Note:

Do not deploy the discovery policy to the virtual (HARG) node of the cluster. Deploy to the actual nodes participating in the cluster.

To discover virtual environments, deploy VI-Discovery. When the Discovery policy is removed from a node, the elements created in RTSM through Topology Sync / D-MoM by the discovery policy are removed. Re-deploying the aspect recreates the elements with different CI IDs.

Removing a Discovery policy from a managed node or proxy provides a clean agent side repository and removes the corresponding Cls from RTSM (for an operations bridge (ops bridge) setup).

#### Note:

Do not deploy the Discovery policy to the virtual (HARG) node of the cluster. Deploy the Discovery policy to the actual nodes participating in the cluster.

 To discover Virtual environments running on VMware vSphere, IBM AIX, Oracle Solaris, Linux-KVM and Linux-Xen infrastructure, deploy the Virtual Infrastructure Discovery aspect.

#### Note:

The VMware vMA is not supported as a monitoring proxy node with the Infrastructure MP. The method to monitor VMware VMs is by

deploying MP policy templates to the OA-VA (Operations Agent virtual appliance).

When the Discovery aspect is deployed to the node, appropriate CIs are published in the RTSM which are essential for CI based deployment. For more information about the created CIs, see the HPE OMi Management Pack for Infrastructure User Guide.

When the Discovery aspect is removed from a managed node, the elements created in RTSM by the discovery policy are also removed. Re-deploying the aspect recreates the elements with different CI IDs.

#### Configuration

The Infrastructure SPI provides a feature to add the managed or monitored nodes into the appropriate node groups on the HPOM server.

To add VMs, failover cluster nodes, RG (virtual nodes), and hypervisor host nodes to HPOM, configure the following settings accordingly in the xpl config on the HPOM managed node.

[infraspi.autoaddition]

AutoAdd ClusterNode=truelfalse

AutoAdd\_Cluster\_RG\_IP=true|false

AutoAdd\_HypervisorNode=true|false

AutoAdd\_Guests=false|true

This configuration can be achieved by deploying the AUTO\_ADDITION\_SETTINGS nodeinfo policy to the HPOM managed node. As needed, modify the settings before deploying them.

The Infrastructure SPI provides an option to set thresholds for Measurement policies based on XPL config settings in the **eaagt** namespace. These threshold settings can be grouped together in a nodeinfo policy and deployed to sets of nodes running similar OS or workloads.

For information about thresholds for Measurement policies, see the Infra SPI concepts and user guides. This functionality is the early version of parameterization feature present in the HPOM policies.

After the nodes are discovered, the nodes (including VMs) are created automatically as CIs of the type Computer.

After the Virtualization Discovery aspect is deployed to a hypervisor host node or OA-VA, no configuration is required to add guest and host nodes.

Thresholds and several other attributes or settings in an HPOM policy are parameterizable. These parameters must be tuned to suit sets of nodes running similar OS or workloads. This approach modernizes the implementation used in the Infrastructure SPI.

Threshold customizations done in the SPI must be manually repeated in the parameters in OMi.

For example: If the thresholds are customized as the following:

#### [eaagt]

MemPageOutRateMajorThreshold=50

MemPageOutRateMinorThreshold=20

MemPageOutRateWarningThreshold=10

Move these settings to the parameter Memory Page Out Rate in a set of comma-separated thresholds.

Memory Page Out Rate (Pages swapped out / sec) = 50, 20, 10

For a list of the Infrastructure SPI threshold setting names, and their mapping to the Infrastructure MP parameters, see Appendix A – Mapping of Infrastructure SPI MT Policy Parameters to Infrastructure MP Parameters in this document.

#### Deployment

Deploy specific policies or policy groups based on monitoring needs to appropriate node(s) or node groups.

If the monitored nodes are added into their appropriate Infrastructure SPI node groups (using the auto-addition feature within the SPI), then the policy assignments are automatically set for the managed nodes. On OM W the policies are auto-deployed. On HPOM UNIX, HPOM Solaris, and HPOM Linux, deploy policies manually in the admin UI.

Deploy the MT or Aspect:

- MTs are targeted to the root element of a view. After you deploy an MT on a targeted CI, OMi automatically assigns aspects to the related CIs based on the view.
- Aspects are targeted towards a specific CI Type and are instance-based. Therefore, aspects can be directly deployed on CIs.

If the topology is not ready (because the customer does not have a complete run-time service model or is still new to OMi and doing only node-based monitoring rather than CI-based monitoring), there are ways to deploy the aspects directly to nodes.

The scheme of assignment or deployment of the Infrastructure SPI and Infrastructure MP policies is listed here:

| Monitored Domain  | Platform    | Deployment Target                                                                            |
|-------------------|-------------|----------------------------------------------------------------------------------------------|
| System            | <all></all> | In HPOM: Managed Node.<br>In HPE OMi: Computer CI, component CIs (Disk, Network card, and so |
| Failover Clusters | <all></all> | HPOM: All nodes participating in the cluster                                                 |
|                   |             | Note:                                                                                        |

|                |                                       | Do not deploy these policies to the virtual cluster node (RG).                                                                                                    |
|----------------|---------------------------------------|----------------------------------------------------------------------------------------------------|
|                |                                       | HPE OMi: Deploy the relevant aspects to the node CI.                                                                                                    |
| Virtualization | VMware                                | HPOM: Deploy the VMware policies to either OA-VA or vMA depending on the ap                                                                                                    |
|                |                                       | HPE OMi: Deploy the relevant aspects to the VM or ESX/ESXi host or to a vCent Check where the OMi policy should get deployed eventually (the OA-VA node). T with OMi. The key here is that VI-Discovery should have run and the VA_Infrastruright details. If Discovery has not been run, all aspects must be manually assigne |
| Virtualization | Hyper-V /<br>XEN / KVM                | HPOM: Deploy the policies to the host where the VMs are running.  HPE OMi: Hyper-V is not supported with Infrastructure MP.                                                                                                    |
|                |                                       | For XEN and KVM, deploy the relevant aspects to the CI representing the Linux has The corresponding Management Templates (for XEN and KVM virtualization) has appearing in the XEN_Infrastructure and KVM_Infrastructure views.                                                                                                |
| Virtualization | HP Integrity<br>VM                    | HPOM: Deploy the policies to the host where the HP VMs are running.  HPE OMi: HP Integrity Virtualization is not supported.                                                                                                    |
| Virtualization | Solaris<br>Containers                 | HPOM: Deploy the policies to the Solaris global zone.  HPE OMi: OMi automatically assigns the aspects to CIs appearing in the Sol_Zor                                                                                                    |
| Virtualization | IBM Power<br>Virtualization<br>(LPAR) | HPOM: Deploy the policies to the monitoring LPAR on the IBM frame (host).  HPE OMi: OMi automatically assigns the aspects to CIs appearing in the IBMHM aspects to the LPAR.                                                                                                    |

#### Note:

If you are using the HPOM Smart Plug-in for Virtualization Infrastructure (VISPI) to monitor HP Integrity Virtualization, it is recommended to wait for the next update to the Infrastructure Management Pack when this would be available.

For virtualization platforms such as Microsoft Hyper-V, and HP VM that are not supported with the Infrastructure MP, you can import the VISPI policies using the OMi config exchange tool. The deployment model need not rely on the topology view and direct node-based deployment, without automatic assignments, can be adopted (similar to HPOM).

| Appeara   | ance | e of |
|-----------|------|------|
| artifacts | on   | node |

Log and trace files:

Infrastructure SPI policies provide runtime logs and trace which are logged in the %OvDataDir%\log\lnfraspi.txt file.

Instrumentation:

%ovdatadir%/bin/instrumentation

Policy list: ovpolicy -l

Example: #ovpolicy -l

"VI-VMwareVCEventMonitor" enabled 1113.0000

Log and trace files: Same as SPI.

Instrumentation: Same as SPI.

Policy list: ovpolicy -I

In the policy list, every parameterized policy has an extra entry with "<policy type>tmpl" in the "Type" column as provided in the following example. This approach is similar for all MPs.

Example:

# ovpolicy -l

monitor "Virt-VMwareVCEventMonitor" enabled 0001.0000 monitortmpl "Virt-VMwareVCEventMonitor" enabled 0001.0000

#### Monitoring capability

- Sys Infrastructure SPI (SISPI)
- Virtualization SPI: vCenter and vMA based monitoring is supported.
- Linux Platforms Ubuntu Linux: The SISPI does not provide any policies to support service monitoring specifically on this platform.
- HA Cluster Monitoring: Several policies related to Microsoft Cluster, Sun Cluster, Veritas Cluster, and HP ServiceGuard are not present in the Infrastructure MP.
- Virtualization MP: VMware monitoring is supported through the Operations Agent Virtual Appliance. VMware vMA based monitoring is not supported.

Monitoring HP-UX Integrity Virtualization and Hyper-V Virtualization is not supported in Infrastructure MP – this is a difference from the Infrastructure SPI.

To identify policy level differences, see the section <u>SPI Policy to MP Policy Template Mapping</u> in this document.

|                                        |                                                                                                    | For the list of policies not included in the MP, see the section Infrastructure SPI Policies removed from the Infrastructure MP in this document.                                                                                                    |
|----------------------------------------|----------------------------------------------------------------------------------------------------|----------------------------------------------------------------------------------------------------|
| Tuning after<br>Deployment             | The majority of the Infrastructure SPI policies are MT policies and these can be tuned outside of the policy.                                                                                                    | You can tune parameters during the deployment for a specific CI.                                                                                                    |
|                                        | The MT policies provide for threshold setting and message group settings through <i>nodeinfo</i> policies (xpl config settings on the HPOM nodes).                                                                                   | It is also possible to tune parameter values after deployment for a specific CI using the Assignments & Tuning option.                                                                                                    |
|                                        | These settings are called HPOM policy script parameters.                                                                                                    | New parameters in the MA policy templates that are shipped with the Infrastructure MP replace the HPOM policy script parameters. For more information, see <u>Appendix A – Mapping of Infrastructure SPI MT Policy Parameters to Infrastructure MP Parameters</u> in this document. |
| End-to-End<br>monitoring               | Deploy the Infrastructure SPI policies based on physical, cluster or virtual nodes for monitoring.                                                                                                    | Deploy essential or extensive MT to monitor metrics based on need.                                                                                                    |
|                                        | Quick start and Advanced policy groups lists essential and advanced policies.                                                                                                    | Essential MT has set of policies that monitors the key (Golden) health metrics.                                                                                                    |
|                                        |                                                                                                    | Extensive MT has a wider range of policies monitoring additional metrics.                                                                                                    |
|                                        |                                                                                                    | There is no mapping between the SPI policy groups and MTs present in MP.                                                                                                    |
| Monitoring instances with different or | The recommended approach is to use the Infrastructure SPI's threshold overrides. These overrides provide the                                                                                                    | Deploy the essential MT to monitor less critical environment.                                                                                                    |
| same business criticality              | HPOM MT policies to be deployed to all nodes with the thresholds set separately using the nodeinfo policies or <i>xpl config</i> setting on the node.                                                                                | Use the extensive MT to monitor critical<br>Infrastructure.                                                                                                    |
|                                        | For Filesystem Monitoring, the Infrastructure SPI provides a way to set individual thresholds for each file system, with different message groups for different file systems. This configuration can also be set outside the policy. | <ol> <li>Use parameters in the Infrastructure MP<br/>template to set individual thresholds for the<br/>various nodes.</li> </ol>                                                                                                    |
|                                        |                                                                                                    | Note: The Virt_ policies in the Infrastructure MP set only one threshold setting for a metric for all the VMs running on a host. For the OA-VA, this is only 1 threshold setting for a metric for all the entities monitored through the OA-VA.                                     |
| Uninstallation                         | The uninstall procedure is specific to the OS.                                                                                                    | Artifacts must be removed manually in the following order:                                                                                                    |
|                                        |                                                                                                    | <ul><li>Assignments</li><li>MTs</li></ul>                                                                                                    |
|                                        |                                                                                                    | Aspects     Delice Templeton                                                                                                    |
|                                        |                                                                                                    | <ul><li>Policy Templates</li><li>Instrumentation</li><li>ContentPack definitions</li></ul>                                                                                                    |
| Graphs                                 | Performance and availability metrics are graphed by PM.                                                                                                    | Graphing solution for OMi MP is provided by OMi PG, which is an embedded component in the platform.                                                                                                    |
| Demonto                                | The defeat are set as a socilette with UDD                                                                                                    | The default PMi graphs for a MP are installed with the MP.                                                                                                    |
| Reports                                | The default reports are available with HPR.  Infrastructure SPI also has a Reports package that is shipped with the operations agent media.                                                                                          | It is recommended to migrate to SHR for enterprise reporting. For information on reports and feature comparison between HPR and SHR, see section <i>Establish Reporting Using SHR (OBR) in the Operations Bridge Evolution Guide.</i>                                               |
| Data logging on node                   | Collected metrics are logged into CODA on the node.                                                                                                    | There are no differences in terms of CODA or data that is being logged.                                                                                                    |
| Event Type<br>Indicators               | Infrastructure content pack has 11 ETIs.                                                                                                    | Infrastructure MP has the same set of ETIs as the SPI in addition to the ETI and DiskUsageLevel.                                                                                                    |
| Heath Indicators                       | Infrastructure content pack has 68 HIs.                                                                                                    | Infrastructure MP has the same set of HIs as the SPI in addition to the two new indicators:  • DiskIO                                                                                                    |
|                                        |                                                                                                    | KernelLatency                                                                                                    |

| TBECs         | There are 19 TBECs as part of Infrastructure content pack.                                                          | Infrastructure MP has the same set of TBECs as that of Infrastructure SPI.                                                                                                    |
|---------------|----------------------------------------------------------------------------------------------------|----------------------------------------------------------------------------------------------------|
| I18N and L10N | Infrastructure SPI is I18N certified and is localized in the following languages:  • Simplified Chinese  • Japanese | Infrastructure MP is I18N certified and is localized in the following languages:  German  Spanish  French  Japanese  Korean  Russian                                                                                                  |
|               |                                                                                                    | Simplified Chinese                                                                                                    |
| OO Flows      | Integration with the HP OO flows was shipped as a part of the Infra content.                                        | Same set of OO flows are shipped with MP. However, OO flows are restricted to the ops-bridge usecase only. The OO flows work only in an environment where the HPOM and SPI are used for monitoring along with OMi and OO integration. |

#### **Common Policy Changes**

This section captures changes (such as parameterization) commonly made to the HPOM Infrastructure SPI policies and describes how to convert them into the OMi Infrastructure MP policy templates.

#### Policy Template Naming Convention in MP

Infrastructure MP policy templates use the following nomenclature:

- System infrastructure policy templates use the prefix "Sys\_" (instead of "SI-" in the SISPI policies).
- Cluster infrastructure policy templates use the prefix "Clus\_" (instead of "Cl" in the CISPI policies).
- Virtual infrastructure policy templates use the prefix "Virt " (instead of "VI" in the VISPI policies).

#### Measurement Threshold Policy Templates

Most MP *Measurement Threshold* policy templates include parameters with configurable policy thresholds. Message Group is a default parameter. Other parameters are part of a policy data file. At an aspect level, the message group parameters for all policies in that aspect are combined as Message Classification – with a few exceptions.

#### Changes done to Threshold parameters:

Infrastructure SPI policies have separate parameters for each severity for a specific threshold:

- CpuUtilCriticalThreshold = 65535
- CpuUtilMajorThreshold = 90
- CpuUtilMinorThreshold = 85
- CpuUtilWarningThreshold = 80

Infrastructure MP policy templates are parameterized to have a single parameter to store threshold values for three severities (Major, Minor, and Warning). Critical thresholds are removed from MP policy templates.

Name: CPU Utilization Level (%)

Variable Name: CpuUtilThreshold

Default Value = 90,85,80

#### Example:

| SI-CPUSpikeCheck HPOM version (Script parameters in HPOM)                                                                                           | Sys-CPUSpikeCheck MA version (Combined single parameter in MP)                                                 |
|----------------------------------------------------------------------------------------------------|----------------------------------------------------------------------------------------------------|
| CpuUtilCriticalThreshold = 65535 CpuUtilMajorThreshold = 90 CpuUtilMinorThreshold = 85 CpuUtilWarningThreshold = 80                                 | Name: CPU Utilization Level (%) Variable Name: CpuUtilThreshold Default Value = 90,85,80                       |
| CpuUtilUsermodeCriticalThreshold = 65535 CpuUtilUsermodeMajorThreshold = 90 CpuUtilUsermodeMinorThreshold = 85 CpuUtilUsermodeWarningThreshold = 80 | Name: CPU Utilization Level In User Mode (%) Variable Name: CpuUtilUsermodeThreshold Default Value = 90,85,80  |
| CpuUtilSysmodeCriticalThreshold = 65535 CpuUtilSysmodeMajorThreshold = 35 CpuUtilSysmodeMinorThreshold = 30 CpuUtilSysmodeWarningThreshold = 25     | Name: CPU Utilization Level In System Mode (%) Variable Name: CpuUtilSysmodeThreshold Default Value = 35,30,25 |
| InterruptRateCriticalThreshold = 65535 InterruptRateMajorThreshold = 200 InterruptRateMinorThreshold = 180 InterruptRateWarningThreshold = 160      | Name: Rate of Interrupts (%) Variable Name: InterruptRateThreshold Default Value = 200,180,160                 |
| MessageGroup = OS                                                                                                    | Name: MessageGroup Variable Name: MessageGroup Default Value = OS                                              |
| Debug                                                                                                    | See below                                                                                                    |

# Changes done to Debug and Interval parameters

Infrastructure MP: Debug and Interval parameters can be modified by editing the policy template.

Example: The following screenshot shows the policy code. Set Debug to 1 to start tracing of messages on and save the policy.

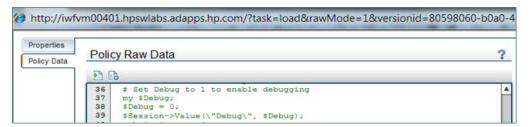

To change the policy interval, modify the INTERVAL field and then save the policy. In the following example, the policy is configured to run every 5 minutes and 39 seconds.

```
ADVMONITOR "Sys_DiskPeakUtilMonitor"

DESCRIPTION "Monitors disk space utilization level of fullest disk/fs on system"

INTERVAL "Oh5m39s"

SCRIPTTYPE "Perl"

INSTANCEMODE ONCE

MAXTHRESHOLD
```

For the complete details and how the Infrastructure SPI script parameters map to the OMi parameters, see <u>Appendix A – Mapping of Infrastructure SPI MT Policy Parameters to Infrastructure MP Parameters</u> in this document.

# Service Auto-Discovery Templates

The SPI discovery policy working with the Infrastructure SPI – Messages policy auto-action creates node groups and regroups the discovered nodes on the HPOM Server. MP discovery creates node CIs in RTSM. The Infra SPI-Messages policy or its equivalent functionality is not available in the Infrastructure MP. For the suggested workaround, see section Infrastructure SPI Policies removed from the Infrastructure MP in this document.

# **Policy Specific Changes**

This section maps the Infrastructure MP's aspects to the corresponding Infrastructure SPI policies. It includes information about policies that are dropped or are added and describes any differences.

The policy-specific changes described here are in addition to the common changes described in the previous section.

## Infrastructure SPI Policies split (or) updated

The following table provides the policy specific changes between the Infrastructure SPIs and MPs.

| SPI Policy                                                                  | MP Policy Template                                                                                                    |
|-----------------------------------------------------------------------------|----------------------------------------------------------------------------------------------------|
| SI-NetworkUsageAndPerformance is split into two policy templates.           | <ul> <li>Name: Sys-NetworkInterfaceErrorDiagnosis</li> <li>Aspect: Resource Bottleneck Diagnosis</li> <li>Description: Policy checks for the percentage of Network Card error packets<br/>(NicErrPktPct) and Network Card Collision (NicPktCollPct).</li> </ul>                                                                                                    |
|                                                                             | <ul> <li>Name: Sys-NetworkUsageAndPerformance</li> <li>Aspect: Bandwidth Utilization and Network IOPS</li> <li>Description: Policy checks for Network Bytes Received Rate (NicBytesRxTxRate) and Network Bytes Sent Rate (NicBandwidthUtil).</li> </ul>                                                                                                    |
| SI-MemoryBottleneckDiagnosis is split into two policy templates             | <ul> <li>Name: Sys-MemoryUsageAndPerformance</li> <li>Aspect:</li> <li>Description: Monitors memory availability and utilization.</li> </ul>                                                                                                    |
|                                                                             | <ul> <li>Name: Sys-MemoryBottleneckDiagnosis</li> <li>Aspect:</li> <li>Description: Monitors MemPageOutRate, MemUtil, MemSwapoutByteRate, MemAvail, MemPageReqRate, MemCacheFlushRate, and MemPageScanRate depending on various platforms.</li> </ul>                                                                                                    |
| SI-DiskCapacityMonitor is renamed as Sys-FileSystemUtilizationMonitor in MP | By default, Sys-FileSystemUtilizationMonitor policy template monitors all disks. To monitor a specific disk instance, provide the disk and instance values in the following format:  Format of Instance name FS_DEVNO:FS_DEVNAME:FS_DIRNAME  Example: 2049:/dev/sda1:/boot  These metric values can be obtained using the following command on the managed node: On Linux and UNIX:  # export CODAMAGIC=0x05201993 On Windows:  # set CODAMAGIC=0x05201993 On all operating systems:  # ovcodautil -ds SCOPE -o FILESYSTEM -m FS_DEVNO,FS_DEVNAME,FS_DIRNAME - last  Example ovcodautil output:  11/21/14 06:00:00 2051 /dev/sda3 /  11/21/14 06:00:00 2049 /dev/sda1 /boot  If perfd (the Real-Time measurement daemon) is turned On, you can use the cpsh tool to get this information using the following command. Note that this command output separates with values with a comma (,). Replace each comma with a colon (:). On UNIX and Linux: /opt/perf/bin/cpsh -c filesystem -m "fs_devno fs_Devname fs_dirname" -h0 -s, |
|                                                                             | On Windows: cpsh -c filesystem -m "fs_devno fs_Devname fs_dirname" -h0 -s,                                                                                                    |

# Infrastructure SPI Policies removed from the Infrastructure MP

This section provides details on the policies present in Infrastructure SPI which are removed in MPs.

| Policy Type | Policy Name           | Comments                                                                                                    |
|-------------|-----------------------|----------------------------------------------------------------------------------------------------|
| configfile  | SI-ConfigureDiscovery | This policy helps define discovery level and provides filtering capabilities. This feature is not available with the MP. |
| configfile  | VI-VMwareEventTypes   | This is a policy that was required only for the vMA based monitoring approach for VMware. MP does not support vMA.       |

| configsettings | OPC_OPCMON_OVERRIDE_THRESHOLD                       | The Operations agent has this setting on by default.                                                                                  |  |
|----------------|-----------------------------------------------------|----------------------------------------------------------------------------------------------------|--|
| configsettings | ThresholdOverridesLinux                             | The threshold overrides policies drove the Infrastructure SPI's threshold parameterization capability. These                          |  |
| configsettings | ThresholdOverridesWindows                           | policies are obsoleted in favor of the OMi-MA based advanced parameterization concepts.                                               |  |
| le             | CI-<br>MSWindowsClusterServer_AvailabilityWarnError | Microsoft Windows Cluster is currently not supported in Infrastructure MP.                                                            |  |
| le             | CI-<br>MSWindowsClusterServer_NetworkWarnError      |                                                                                                    |  |
| le             | CI-MSWindowsClusterServer_NodeWarnError             |                                                                                                    |  |
| le             | CI-MSWindowsClusterServer_StorageWarnError          | _                                                                                                    |  |
| le             | CI-SunClusterNetworkLogMonitor                      | Sun Cluster and Veritas Cluster monitoring are not                                                                                    |  |
| le             | CI-SunClusterNodeLogMonitor                         | supported in the Infrastructure MP.                                                                                                   |  |
| le             | CI-SunClusterResourceLogMonitor                     |                                                                                                    |  |
| le             | CI-VCSUnixNetworkLogMonitor                         | _                                                                                                    |  |
| le             | CI-VCSUnixNodeLogMonitor                            | _                                                                                                    |  |
| le             | CI-VCSUnixResourceLogMonitor                        | _                                                                                                    |  |
| le             | CI-VCSWindowsNetworkLogMonitor                      | -                                                                                                    |  |
| le             | CI-VCSWindowsNodeLogMonitor                         | -                                                                                                    |  |
| le             | CI-VCSWindowsResourceLogMonitor                     | -                                                                                                    |  |
| monitor        | CI-SunClusterProcessMonitor                         | -                                                                                                    |  |
| monitor        | CI-VCSUnixProcessMonitor                            | -                                                                                                    |  |
| monitor        | CI-VCSWindowsProcessMonitor                         | -                                                                                                    |  |
| le             | VI-MSHyperV_HyperVisorAdminWarnError                | MS Windows Hyper-V virtualization platform is currently                                                                               |  |
| le             | VI-MSHyperV_HyperVisorOperationalWarnError          | not supported in Infrastructure MP.                                                                                                   |  |
| le             | VI-MSHyperV_ImageAdminWarnError                     | -                                                                                                    |  |
| le             | VI-MSHyperV_ImageOperationalWarnError               | -                                                                                                    |  |
| le             | VI-MSHyperV_VMMSAdminWarnError                      | -                                                                                                    |  |
| le             | VI-MSHyperV_VMMSOperationalWarnError                | _                                                                                                    |  |
| le             | VI-MSHyperV_WorkerAdminWarnError                    | -                                                                                                    |  |
| le             | VI-MSHyperV_WorkerOperationalWarnError              | -                                                                                                    |  |
| monitor        | VI-MSHyperVGuestCPUEntlUtilMonitor-AT               | -                                                                                                    |  |
| monitor        | VI-MSHyperVHostCPUUtilMonitor                       | -                                                                                                    |  |
| monitor        | VI-MSHyperVHostServiceMonitor                       | -                                                                                                    |  |
| monitor        | VI-MSHyperVStateMonitor                             | -                                                                                                    |  |
| monitor        | CI-MCSGClusterProcessMonitor                        | HP ServiceGuard is currently not supported in Infrastructure MP.                                                                      |  |
| monitor        | CI-MSWindowsClusterServiceMonitor                   | Microsoft Windows Cluster is currently not supported in Infrastructure MP.                                                            |  |
| monitor        | CI-RHClusterCCSDProcessMonitor                      | RH Clustering is currently not supported in Infrastructure                                                                            |  |
| monitor        | CI-RHClusterRGManagerProcessMonitor                 | - MP.                                                                                                    |  |
| monitor        | SI-AIXInetdProcessMonitor                           | Several policies offering process and service monitoring                                                                              |  |
| monitor        | SI-HPUXInetdProcessMonitor                          | <ul> <li>are not available in Infrastructure MP. Use the config-<br/>exchange tool to bring these HPOM monitoring policies</li> </ul> |  |
| monitor        | SI-HPUXLpschedProcessMonitor                        | into OMi-MA for immediate use.                                                                                                    |  |
| monitor        | SI-HPUXNamedProcessMonitor                          | -                                                                                                    |  |
| monitor        | SI-HPUXSendmailProcessMonitor                       | -                                                                                                    |  |
| monitor        | SI-HPUXSnmpdmProcessMonitor                         | -                                                                                                    |  |
| monitor        | SI-HPUXWebserverProcessMonitor                      | =                                                                                                    |  |

|         |                                          | <u>_</u>                                                                                                    |
|---------|------------------------------------------|----------------------------------------------------------------------------------------------------|
| monitor | SI-JavaProcessCPUUsageTracker            | _                                                                                                    |
| monitor | SI-JavaProcessMemoryUsageTracker         | _                                                                                                    |
| monitor | SI-LinuxAtdProcessMonitor                | _                                                                                                    |
| monitor | SI-LinuxCupsProcessMonitor               |                                                                                                    |
| monitor | SI-LinuxWebserverProcessMonitor          | _                                                                                                    |
| monitor | SI-LinuxXinetdProcessMonitor             | _                                                                                                    |
| monitor | SI-MSWindowsPerfMonCollector             | _                                                                                                    |
| monitor | SI-MSWindowsRemoteDrivesSpaceUtilization | _                                                                                                    |
| monitor | SI-MSWindowsSvchostCPUUsageTracker       | _                                                                                                    |
| monitor | SI-MSWindowsSvchostMemoryUsageTracker    | _                                                                                                    |
| monitor | SI-SunSolarisInetdProcessMonitor         | _                                                                                                    |
| monitor | SI-SunSolarisLpdProcessMonitor           | _                                                                                                    |
| monitor | SI-SunSolarisWebserverProcessMonitor     | _                                                                                                    |
| monitor | SI-UbuntuAtdProcessMonitor               | _                                                                                                    |
| monitor | SI-UbuntuCronProcessMonitor              | _                                                                                                    |
| monitor | SI-UbuntuInetdProcessMonitor             | _                                                                                                    |
| monitor | SI-UbuntuNmbServerProcessMonitor         | _                                                                                                    |
| monitor | SI-UbuntuSmbServerProcessMonitor         | _                                                                                                    |
| monitor | SI-UbuntuSshdProcessMonitor              | _                                                                                                    |
| monitor | SI-UbuntuUdevProcessMonitor              | _                                                                                                    |
| monitor | VI-HPVMDaemonsMonitor                    | The HP Integrity VM virtualization platform is not                                                                                                    |
| monitor | VI-HPVMGuestCPUEntlUtilMonitor-AT        | supported in this release of Infrastructure MP.                                                                                                    |
| monitor | VI-HPVMHostCPUUtilMonitor                | _                                                                                                    |
| monitor | VI-HPVMStateMonitor                      | _                                                                                                    |
| monitor | VI-LinuxVirtVMMemoryPerformanceMonitor   | Linux Virtualization platforms such as KVM and XEN do                                                                                                    |
| monitor | VI-LinuxVirtVMMemoryUsage-AT             | <ul> <li>not return valid memory utilization rate for the guest<br/>instances (The value is always 100% utilization). This<br/>behavior is a limitation of the virtualization platform.</li> </ul>                                                            |
|         |                                          | These policies listed alongside rely on the accuracy of the memory utilization metric and therefore do not deliver any value when the metric is wrong. Until the issue is fixed the Infrastructure MP does not include the equivalent functionality policies. |
| monitor | VI-VMFSReadLatencyMonitor                | These policies were required only for the vMA based                                                                                                    |
| monitor | VI-VMFSWriteLatencyMonitor               | <ul> <li>monitoring approach for VMware, which is not supported<br/>by the MP.</li> </ul>                                                                                                    |
| monitor | VI-VMwareDCCPUUtilMonitor                | _ ·                                                                                                    |
| monitor | VI-VMwareDCDataStoreUtilMonitor          | _                                                                                                    |
| monitor | VI-VMwareDCMemoryUtilMonitor             | _                                                                                                    |
| monitor | VI-VMwareDiskErrorMonitor                | _                                                                                                    |
| monitor | VI-VMwareDiskThroughputMonitor           | _                                                                                                    |
| monitor | VI-VMwareEventMonitor                    | _                                                                                                    |
| monitor | VI-VMWareGuestCPUEntlUtilMonitor-AT      | _                                                                                                    |
| monitor | VI-VMwareHostChassisHealthMonitor        | _                                                                                                    |
| monitor | VI-VMwareHostDiskUtilization-AT          | _                                                                                                    |
| monitor | VI-VMwareHostEthernetPortHealthMonitor   | _                                                                                                    |
| monitor | VI-VMwareHostFanHealthMonitor            | _                                                                                                    |
| monitor | VI-VMwareHostMemoryHealthMonitor         | _                                                                                                    |
| monitor | VI-VMwareHostNICMonitor                  | _                                                                                                    |
|         |                                          | _                                                                                                    |

| monitor | VI-VMwareHostPhysicalMemoryHealthMonitor |                                                                                                    |
|---------|------------------------------------------|----------------------------------------------------------------------------------------------------|
| monitor | VI-VMwareHostProcessorHealthMonitor      |                                                                                                    |
| monitor | VI-VMwareHostsCPUUtilMonitor             |                                                                                                    |
| monitor | VI-VMwareHostsCPUUtilMonitor-AT          | _                                                                                                    |
| monitor | VI-VMwareHostSensorHealthMonitor         | _                                                                                                    |
| monitor | VI-VMwareHostsMemoryUtilMonitor-AT       | _                                                                                                    |
| monitor | VI-VMwareNetifInbyteBaseline-AT          | _                                                                                                    |
| monitor | VI-VMwareNetifOutbyteBaseline-AT         | _                                                                                                    |
| monitor | VI-VMWareStateMonitor                    | _                                                                                                    |
| monitor | VI-VMwareTotalVMCPUUtilMonitor           | _                                                                                                    |
| monitor | VI-VMwareTotalVMMemoryUtilMonitor        | _                                                                                                    |
| monitor | VI-VMwareVifpTargetCheck                 | _                                                                                                    |
| monitor | VI-VMwareVMCPUUtilMonitor                | _                                                                                                    |
| monitor | VI-VMwareVMFSUtilizationMonitor          |                                                                                                    |
| monitor | VI-VMwareVMMemoryPerformanceMonitor      | _                                                                                                    |
| monitor | VI-VMwareVMMemoryUsage-AT                | _                                                                                                    |
| monitor | VI-VMwareVMMemoryUtilMonitor             | _                                                                                                    |
| sched   | VI-VMwareDCDataCollector                 | _                                                                                                    |
| sched   | VI-VMwareHardwareHealthCollector         | _                                                                                                    |
| sched   | VI-VMwareVMFSDataCollector               |                                                                                                    |
| msgi    | InfraSPI-Messages                        | This policy handles auto-addition of nodes to the HPOl node bank. This feature is not required in OMi-MA.                                                                                                 |
| sched   | VI-IBMHMCDataCollector                   | This policy is used for collecting data from IBM HMC before Operations agent 11.12 introduced the feature natively. The policy is not needed because Operations agent 11.12 is a prerequisite for OMi-MA. |

# Infrastructure SPI AT Policies

The majority of the SPI AT policy parameters that were not used by users have been removed from the MP. Change these values in the relevant policies.

The Infrastructure SPI AT policies provide auto-threshold capabilities by determining the baseline for a monitored node and then comparing the historical data in the Operations Agent metric store to the baseline.

Deviations from the normal baseline are reported. You may widen the deviation limits using the *Major Deviation, Minor Deviation* and *Warning Deviation* parameters in the Infrastructure SPI policies.

These policies are intended for systems with normal to high utilization. On systems with low resource utilization, the policy tends to be noisy because it reacts to minor deviations. For example, on a test/dev system where CPU utilization is really only 0.1% (that's 0.1/100 of total CPU processing power) a spike in CPU usage bringing it up to 10% appears to be a large change. This change in usage might be due to the fact that there's suddenly some activity on the system (most probably when the test harness starts running for the first time).

The Infrastructure SPI provides a cut-off threshold to ignore alerting on all systems on which the current value of the baseline metric is less than the cut-off setting. For example, on the system mentioned above, the baseline policy can be tuned to remain silent while the system CPU utilization is less than 75%.

The Infrastructure MP's AT policies do not support adjustment of the deviation and cut-off settings through parameters. These settings (and all other settings) can be modified in the policy template code. Look for the variable definitions in the code similar to this example.

my \$BaselinePeriod;

\$BaselinePeriod = 3600;

my \$MinimumValue;

\$MinimumValue = 0;

my \$MaximumValue;

\$MaximumValue = -1;

my \$WarningDeviations;

\$WarningDeviations = 2.5;

my \$MinorDeviations;

\$MinorDeviations = 3;

my \$MajorDeviations;

\$MajorDeviations = 3.5;

# **SPI Policy to MP Policy Template Mapping**

The following table provides a mapping of the policies present in Infrastructure SPI with the corresponding policy templates present in the Infrastructure MP.

| HPOM Smart Plug-in Policy           | OMi Management Pack – Policy Template | OMi Management Pack – Aspects          |
|-------------------------------------|---------------------------------------|----------------------------------------|
| SI-NetworkUsageAndPerformance       | Sys-NetworkUsageAndPerformance        | Bandwidth Utilization and Network IOPS |
| SI-PerNetifOutbyteBaseline-AT       | Sys -PerNetifOutbyteBaseline-AT       |                                        |
| SI-PerNetifInbyteBaseline-AT        | Sys -PerNetifInbyteBaseline-AT        |                                        |
| SI-CPUSpikeCheck                    | Sys -CPUSpikeCheck                    | CPU Performance                        |
| SI-GlobalCPUUtilization-AT          | Sys -GlobalCPUUtilization-AT          |                                        |
| SI-PerCPUUtilization-AT             | Sys -PerCPUUtilization-AT             |                                        |
| SI-RunQueueLengthMonitor-AT         | Sys -RunQueueLengthMonitor-AT         |                                        |
| SI-AIXCronProcessMonitor            | Sys -AIXCronProcessMonitor            | General System Services Availability   |
| SI-AIXDHCPProcessMonitor            | Sys -AIXDHCPProcessMonitor            |                                        |
| SI-AIXNamedProcessMonitor           | Sys -AIXNamedProcessMonitor           |                                        |
| SI-AIXNfsServerProcessMonitor       | Sys -AIXNfsServerProcessMonitor       |                                        |
| SI-AIXPortmapProcessMonitor         | Sys -AIXPortmapProcessMonitor         |                                        |
| SI-AIXQdaemonProcessMonitor         | Sys -AIXQdaemonProcessMonitor         |                                        |
| SI-AIXSendmailProcessMonitor        | Sys -AIXSendmailProcessMonitor        |                                        |
| SI-AIXWebserverProcessMonitor       | Sys -AIXWebserverProcessMonitor       |                                        |
| SI-HPUXBootpdProcessMonitor         | Sys -HPUXBootpdProcessMonitor         |                                        |
| SI-HPUXCronProcessMonitor           | Sys -HPUXCronProcessMonitor           |                                        |
| SI-HPUXNfsServerProcessMonitor      | Sys -HPUXNfsServerProcessMonitor      |                                        |
| SI-LinuxDHCPProcessMonitor          | Sys -LinuxDHCPProcessMonitor          |                                        |
| SI-LinuxNamedProcessMonitor         | Sys -LinuxNamedProcessMonitor         |                                        |
| SI-LinuxNfsServerProcessMonitor     | Sys -LinuxNfsServerProcessMonitor     |                                        |
| SI-LinuxSendmailProcessMonitor      | Sys -LinuxSendmailProcessMonitor      |                                        |
| SI-LinuxSmbServerProcessMonitor     | Sys -LinuxSmbServerProcessMonitor     |                                        |
| SI-MSWindowsDFSRoleMonitor          | Sys -MSWindowsDFSRoleMonitor          |                                        |
| SI- MSWindowsDHCPServerRoleMonitor  | Sys - MSWindowsDHCPServerRoleMonitor  |                                        |
| SI-MSWindowsDNSServerRoleMonitor    | Sys -MSWindowsDNSServerRoleMonitor    |                                        |
| SI-MSWindowsFTPServiceRoleMonitor   | Sys -MSWindowsFTPServiceRoleMonitor   |                                        |
| SI-MSWindowsFaxServerRoleMonitor    | Sys -MSWindowsFaxServerRoleMonitor    |                                        |
| SI-MSWindowsFirewallRoleMonitor     | Sys -MSWindowsFirewallRoleMonitor     |                                        |
| SI-MSWindowsNFSRoleMonitor          | Sys -MSWindowsNFSRoleMonitor          |                                        |
| SI-MSWindowsPrintServiceRoleMonitor | Sys -MSWindowsPrintServiceRoleMonitor |                                        |
| SIMSWindowsRRAServicesRoleMonitor   | Sys -MSWindowsRRAServicesRoleMonitor  |                                        |

| SI-MSWindowsRpcRoleMonitor                 | Sys -MSWindowsRpcRoleMonitor                 |                                  |
|--------------------------------------------|----------------------------------------------|----------------------------------|
| SI-MSWindowsSnmpProcessMonitor             | Sys -MSWindowsSnmpProcessMonitor             |                                  |
| SI-MSWindowsTSGatewayRoleMonitor           | Sys -MSWindowsTSGatewayRoleMonitor           |                                  |
| SI-MSWindowsTSLicensingRoleMonitor         | Sys -MSWindowsTSLicensingRoleMonitor         |                                  |
| SI-MSWindowsTSWebAccessRoleMonitor         | Sys -MSWindowsTSWebAccessRoleMonitor         |                                  |
| SI-MSWindowsTerminalServerRoleMonitor      | Sys -MSWindowsTerminalServerRoleMonitor      |                                  |
| SI-MSWindowsWebMgmtToolsRoleMonitor        | Sys -MSWindowsWebMgmtToolsRoleMonitor        |                                  |
| SI-MSWindowsWebServerRoleMonitor           | Sys -MSWindowsWebServerRoleMonitor           |                                  |
| SI-OpenSshdProcessMonitor                  | Sys -OpenSshdProcessMonitor                  |                                  |
| SI-RHELCronProcessMonitor                  | Sys -RHELCronProcessMonitor                  |                                  |
| SI-SLESCronProcessMonitor                  | Sys -SLESCronProcessMonitor                  |                                  |
| SI-SunSolarisCronProcessMonitor            | Sys -SunSolarisCronProcessMonitor            |                                  |
| SI-SunSolarisDHCPProcessMonitor            | Sys -SunSolarisDHCPProcessMonitor            |                                  |
| SI-SunSolarisNamedProcessMonitor           | Sys -SunSolarisNamedProcessMonitor Sys       |                                  |
| SI-SunSolarisNfsProcessMonitor             | -SunSolarisDHCPProcessMonitor                |                                  |
| SI-SunSolarisSendmailProcessMonitor        | Sys -SunSolarisNamedProcessMonitor           |                                  |
| SI-UnixSnmpdProcessMonitor                 | Sys -SunSolarisNfsProcessMonitor             |                                  |
|                                            | Sys -SunSolarisSendmailProcessMonitor        |                                  |
| SI-AIXSyslogProcessMonitor                 | Sys -AIXSyslogProcessMonitor                 | Key System Services Availability |
| SI-HPUXSshdProcessMonitor                  | Sys -HPUXSshdProcessMonitor                  |                                  |
| SI-HPUXSyslogProcessMonitor                | Sys -HPUXSyslogProcessMonitor                |                                  |
| SI-LinuxSshdProcessMonitor                 | Sys -LinuxSshdProcessMonitor                 |                                  |
| SI-MSWindowsEventLogRoleMonitor            | Sys -MSWindowsEventLogRoleMonitor            |                                  |
| SI-MSWindowsFileServerRoleMonitor          | Sys -MSWindowsFileServerRoleMonitor          |                                  |
| SI-MSWindowsNetworkPolicyServerRoleMonitor | Sys -                                        |                                  |
| SI-MSWindowsTaskSchedulerRoleMonitor       | MSWindowsNetworkPolicyServerRoleMonitor      |                                  |
| SI-MSWindowsWin2k3FileServicesRoleMonitor  | Sys -MSWindowsTaskSchedulerRoleMonitor       |                                  |
| SI-RHELSyslogProcessMonitor                | Sys -                                        |                                  |
| SI-SLESSyslogProcessMonitor                | MSWindowsWin2k3FileServicesRoleMonitor       |                                  |
| SI-SunSolarisSshdProcessMonitor            | Sys -RHELSyslogProcessMonitor                |                                  |
| SI-SunSolarisSyslogProcessMonitor          | Sys -SLESSyslogProcessMonitor                |                                  |
|                                            | Sys -SunSolarisSshdProcessMonitor            |                                  |
|                                            | Sys -SunSolarisSyslogProcessMonitor          |                                  |
| SI-MSWindowsNonPagedPoolUtilization-AT     | Sys -MSWindowsNonPagedPoolUtilization-AT     | Memory and Swap Utilization      |
| SI-MSWindowsPagedPoolUtilization-AT        | Sys -MSWindowsPagedPoolUtilization-AT        |                                  |
| SI-MemoryUsageAndPerformance               | Sys -MemoryUsageAndPerformance               |                                  |
| SI-MemoryUtilization-AT                    | Sys -MemoryUtilization-AT                    |                                  |
| SI-SwapCapacityMonitor                     | Sys -SwapCapacityMonitor                     |                                  |
| SI-SwapUtilization-AT                      | Sys -SwapUtilization-AT                      |                                  |
| SI-LinuxCifsUtilizationMonitor             | Sys -LinuxCifsUtilizationMonitor             | Remote Disk Space Utilization    |
| SI-LinuxNfsUtilizationMonitor              | Sys -LinuxNfsUtilizationMonitor              | Kemole Bisk Opace Guilzaugh      |
|                                            | <u>,                                    </u> |                                  |
| SI-CPUBottleneckDiagnosis                  | Sys -CPUBottleneckDiagnosis                  | Resource Bottleneck Diagnosis    |
| SI-DiskPeakUtilMonitor                     | Sys -DiskPeakUtilMonitor                     |                                  |
| SI-MemoryBottleneckDiagnosis               | Sys -MemoryBottleneckDiagnosis               |                                  |
| SI-NetworkInterfaceErrorDiagnosis          | Sys -NetworkInterfaceErrorDiagnosis          |                                  |
| SI_HPProLiant_BladeType2Traps              | Sys _HPProLiant_BladeType2Traps              | Server Hardware Fault            |
| SI_HPProLiant_CPQCLUSTraps                 | Sys _HPProLiant_CPQCLUSTraps                 |                                  |
| SI_HPProLiant_CPQCMCTraps                  | Sys _HPProLiant_CPQCMCTraps                  |                                  |
| SI_HPProLiant_CPQHLTHTraps                 | Sys _HPProLiant_CPQHLTHTraps                 |                                  |
| SI_HPProLiant_CPQNICTraps                  | Sys _HPProLiant_CPQNICTraps                  |                                  |
| SI_HPProLiant_CPQRackTraps                 | Sys _HPProLiant_CPQRackTraps                 |                                  |
| SI_HPProLiant_CPQRCTraps                   | Sys _HPProLiant_CPQRCTraps                   |                                  |
| SI_HPProLiant_CPQRPMTraps                  | Sys _HPProLiant_CPQRPMTraps                  |                                  |
| SI_HPProLiant_CPQSSTraps                   | Sys _HPProLiant_CPQSSTraps                   |                                  |
| SI_HPProLiant_CPQSIInfoTraps               | Sys _HPProLiant_CPQSIInfoTraps               |                                  |
| SI_HPProLiant_CPQUPSTraps                  | Sys _HPProLiant_CPQUPSTraps                  |                                  |
| SI_HPProLiant_FwdDriveArrayTraps           | Sys _HPProLiant_FwdDriveArrayTraps           |                                  |
|                                            | -,                                           |                                  |

| SI_HPProLiant_VCDomainTraps SI_HPProLiant_VCModuleTraps | Sys _HPProLiant_VCDomainTraps Sys _HPProLiant_VCModuleTraps |                                       |
|---------------------------------------------------------|-------------------------------------------------------------|---------------------------------------|
| SI-DiskCapacityMonitor                                  | Sys -DiskCapacityMonitor                                    | Space Availability and Disk IOPS      |
| SI-PerDiskAvgServiceTime-AT                             | Sys -PerDiskAvgServiceTime-AT                               | Space Availability and Disk for S     |
| SI-PerDiskUtilization-AT                                | Sys -PerDiskUtilization-AT                                  |                                       |
| SI-SystemDiscovery                                      | Sys -SystemDiscovery                                        | System Infrastructure Discovery       |
|                                                         |                                                             | · · · · · · · · · · · · · · · · · · · |
| SI-LinuxKernelLog                                       | Sys -LinuxKernelLog                                         | System Fault Analysis                 |
| SI-LinuxBootLog<br>SI-LinuxSecureLog                    | Sys -LinuxBootLog Sys -LinuxSecureLog                       |                                       |
| SI-AIXErrptLog                                          | Sys -AIXErrptLog                                            |                                       |
| SI-MSWindowsServer DNSWarnError                         | Sys -MSWindowsServer_DNSWarnError                           |                                       |
| SI-MSWindowsServer_DHCPWarnError                        | Sys -MSWindowsServer_DHCPWarnError                          |                                       |
| SI-MSWindowsServer_NFSWarnError                         | Sys -MSWindowsServer_NFSWarnError                           |                                       |
| SI-                                                     | Sys -                                                       |                                       |
| MSWindowsServer_TerminalServiceWarnError                | MSWindowsServer_TerminalServiceWarnError                    |                                       |
| SI-MSWindowsServer_WindowsLogonWarnError                | Sys -<br>MSWindowsServer_WindowsLogonWarnError              |                                       |
| SI_MSWindowsFailedLoginsCollector                       | Sys _MSWindowsFailedLoginsCollector                         | User Logins                           |
| SI_MSWindowsLastLogonsCollector                         | Sys MSWindowsLastLogonsCollector                            | OSOI LOGINO                           |
| SI_UNIXFailedLoginsCollector                            | Sys _UNIXFailedLoginsCollector                              |                                       |
| SI_LinuxLastLogonsCollector                             | Sys _LinuxLastLogonsCollector                               |                                       |
| CI-ClusterDiscovery                                     | Clus-ClusterDiscovery                                       | Cluster Infrastructure Discovery      |
| CI-ClusterDataCollector                                 | Clus -ClusterDataCollector                                  | Cluster Strength and Status           |
| CI-ClusterMonitor                                       | Clus -ClusterMonitor                                        | Clastor Chorigan and Clasto           |
| CI-ClusterNodeMonitor                                   | Clus -ClusterNodeMonitor                                    |                                       |
| CI-ClusterResGroupMonitor                               | Clus -ClusterResGroupMonitor                                |                                       |
| VI_IBMFrameAndLPARStateMonitor                          | Virt_IBMFrameAndLPARStateMonitor                            | IBM Power Guest Health                |
| VI_IBMWPARStateMonitor                                  | Virt _IBMWPARStateMonitor                                   | IBM Power Guest Performance           |
| VI_IBMLPARCpuEntlUtilMonitor-AT                         | Virt _IBMLPARCpuEntIUtilMonitor-AT                          |                                       |
| VI_IBMLPARMemoryEntlUtilMonitor-AT                      | Virt _IBMLPARMemoryEntlUtilMonitor-AT                       |                                       |
| VI_IBMWPARCpuEntlUtilMonitor-AT                         | Virt _IBMWPARCpuEntlUtilMonitor-AT                          |                                       |
| VI_IBMWPARMemoryEntIUtilMonitor-AT                      | Virt _IBMWPARMemoryEntIUtilMonitor-AT                       |                                       |
| VI_IBMLPARFrameCPUUtilMonitor                           | Virt _IBMLPARFrameCPUUtilMonitor                            | IBM Power Host Health                 |
| VI_IBMLPARFrameCPUUtilMonitor-AT                        | Virt _IBMLPARFrameCPUUtilMonitor-AT                         |                                       |
| VI_IBMLPARFrameMemoryUtilMonitor                        | Virt _IBMLPARFrameMemoryUtilMonitor                         |                                       |
| VI-LinuxVirtGuestCPUUtilMonitor                         | Virt -LinuxVirtGuestCPUUtilMonitor                          | KVM Guest Health                      |
| VI-LinuxVirtStateMonitor                                | Virt -LinuxVirtStateMonitor                                 |                                       |
| VI-LinuxVirtDiskPhysByteRateBaseline-AT                 | Virt -LinuxVirtDiskPhysByteRateBaseline-AT                  | KVM Guest Performance                 |
| VI-LinuxVirtGuestCPUTotalUtilMonitor-AT                 | Virt -LinuxVirtGuestCPUTotalUtilMonitor-AT                  |                                       |
| VI-LinuxVirtNetByteRateBaseline-AT                      | Virt -LinuxVirtNetByteRateBaseline-AT                       |                                       |
| VI-LinuxVirtHostCPUUtilMonitor                          | Virt -LinuxVirtHostCPUUtilMonitor                           | KVM Host Health                       |
| VI-LinuxVirtHostMemoryUtilMonitor                       | Virt –LinuxVirtHostMemoryUtilMonitor                        |                                       |
| VI_OracleSolarisStateMonitor                            | Virt _OracleSolarisStateMonitor                             | Oracle Solaris Guest Health           |
| VI_OracleSolarisMemoryEntlUtilMonitor-AT                | Virt_OracleSolarisMemoryEntlUtilMonitor-AT                  | Oracle Solaris Guest Performance      |
| VI_OracleSolarisZoneCPUEntlUtilMonitor-AT               | Virt_OracleSolarisZoneCPUEntlUtilMonitor-AT                 |                                       |
| VI_OracleSolarisZoneSwapUtilMonitor-AT                  | Virt_OracleSolarisZoneSwapUtilMonitor-AT                    |                                       |
| VI_OracleSolarisFmdProcessMonitor                       | Virt_OracleSolarisFmdProcessMonitor                         | Oracle Solaris Host Health            |
| VI_OracleSolarisHostCPUUtilMonitor                      | Virt_OracleSolarisHostCPUUtilMonitor                        |                                       |
| VI_OracleSolarisHostMemoryUtilMonitor                   | Virt_OracleSolarisHostMemoryUtilMonitor                     |                                       |
| VI_OracleSolarisRcapdProcessMonitor                     | Virt _OracleSolarisRcapdProcessMonitor                      |                                       |
| VI_PerfAgentProcessMonitor                              | Virt _PerfAgentProcessMonitor                               |                                       |
| VI-VMwareVCClusterCPUPerformanceMonitor                 | Virt -                                                      | VMware Cluster Performance            |
| VI-MwareVCClusterMemoryPerformanceMonitor               | VMwareVCClusterCPUPerformanceMonitor                        |                                       |

|                                                                                                    | Virt –<br>MwareVCClusterMemoryPerformanceMonitor                                                                                                    |                                  |
|----------------------------------------------------------------------------------------------------|----------------------------------------------------------------------------------------------------|----------------------------------|
| VI-VMwareVCDatastoreSpaceUtilizationMonitor                                                                                                | Virt –<br>VMwareVCDatastoreSpaceUtilizationMonitor                                                                                                    | VMware Datastore Performance     |
| VI_VMWareVCGuestStateMonitor VI_VMwareVCGuestCPUPerformanceMonitor VI_VMwareVCGuestLatencyMonitor VI_VMwareVCGuestMemoryPerformanceMonitor | Virt _VMWareVCGuestStateMonitor Virt _VMwareVCGuestCPUPerformanceMonitor Virt _VMwareVCGuestLatencyMonitor Virt _VMwareVCGuestMemoryPerformanceMonitor | VMware Guest Health              |
| VI-VMwareVCHostCPUSaturationMonitor<br>VI-VMwareVCHostCPUUtilMonitor<br>VI-VMwareVCHostMemUtilMonitor                                      | Virt -VMwareVCHostCPUSaturationMonitor Virt -VMwareVCHostCPUUtilMonitor Virt -VMwareVCHostMemUtilMonitor                                               | VMware Host Health               |
| VI-VMwareVCRespoolCPUUtilMonitor                                                                                                    | Virt –VMwareVCRespoolCPUUtilMonitor                                                                                                    | VMware Resource Pool Monitor     |
| VI-VMwareVCEventMonitor<br>VI-VMwareVCEventTypes                                                                                           | Virt -VMwareVCEventMonitor Virt_VMwareVCEventTypes                                                                                                    | VMware vSphere Events            |
| VI-Discovery                                                                                                    | Virt –Discovery                                                                                                    | Virtual Infrastructure Discovery |
| VI-LinuxVirtGuestCPUUtilMonitor<br>VI-LinuxVirtStateMonitor                                                                                | Virt -LinuxVirtGuestCPUUtilMonitor Virt -LinuxVirtStateMonitor                                                                                         | Xen Guest Health                 |
| VI-LinuxVirtDiskPhysByteRateBaseline-AT<br>VI-LinuxVirtGuestCPUTotalUtilMonitor-AT<br>VI-LinuxVirtNetByteRateBaseline-AT                   | Virt -LinuxVirtDiskPhysByteRateBaseline-AT Virt -LinuxVirtGuestCPUTotalUtilMonitor-AT Virt -LinuxVirtNetByteRateBaseline-AT                            | Xen Guest Performance            |
| VI-LinuxVirtHostCPUUtilMonitor<br>VI-LinuxVirtHostMemoryUtilMonitor                                                                        | Virt -LinuxVirtHostCPUUtilMonitor Virt -LinuxVirtHostMemoryUtilMonitor                                                                                 | Xen Host Health                  |

#### Mapping Threshold Customizations with Infrastructure MP Parameters

Appendix A – Mapping of Infrastructure SPI MT Policy Parameters to Infrastructure MP Parameters provides the mapping of Infrastructure SPI script parameters with OMi parameters.

#### **Tools Mapping**

The current version of Infrastructure Management Packs do not have any tools.

#### **Node Cleanup**

Remove SPI artifacts from the node that you are going to monitor using MP. Following are the SPI artifacts that need to be removed in the given order.

1. Remove the HPOM policies from the nodes.

When you remove the MP or SPI Discovery policy, the corresponding elements are removed from the RTSM. Deploying the Infrastructure MP Discovery aspect regenerates the elements in RTSM, but with new CIDs. This action affects SHR reporting because SHR relies on the CID as a key identifier. A workaround is to clean up agtrep.xml (ovagtrep –clearall), and then remove the discovery policies.

You can also remove policies by deleting policy groups for a particular node on the server using the GUI.

2. Remove the SPI CODA data sources.

CODA datasources created by the SPI and MP collector policies cannot be cleaned unless the corresponding CODA data files are removed. However, there is no difference in the Infrastructure MP since the same metrics are logged and datasource names are the same.

3. Remove instrumentation.

Configuration files are used to remove all infraspi policy related xpl config settings from the [eaagt] namespace.

The instrumentation files on the node prefixed with infraspi.\* and vispi.\* xpl config namespaces can be removed.

Instrumentation removal may fail if any executable or script is running. Stop the corresponding process (es) and then delete the instrumentation files.

For more information on cleaning up nodes, see *Prepare nodes for deployment* under the <u>Recommended steps for moving from a SPI to MP</u> section in this document.

For more information on how to back up the data if you need the data for future use, see the SHR documentation.

# Oracle Database SPI and Management Pack

This section explains the evolution from the HPOM Smart Plug-in for Oracle Database 12.0x to the HPE OMi Management Pack for Oracle Database 1.10.

# **SPI and MP Comparison**

This section provides an overview of similarities and differences between HPOM Smart Plug-in for Oracle Database (Oracle Database SPI) and OMi MP for Oracle Database (Oracle Database MP). For information about working with the Oracle Database MP, see the *OMi Management Pack for Oracle Database User Guide*.

| Features                                         | Oracle Database SPI 12.0x                                                                                                    | Oracle Database MP 1.10                                                                                                    |
|--------------------------------------------------|----------------------------------------------------------------------------------------------------|----------------------------------------------------------------------------------------------------|
| Pre-requisites                                   | <ul> <li>HPOM W 8.16, HPOM W9, HPOM U/S/L 9 or higher</li> <li>HP Operations Agent 11.05 or higher</li> </ul>                                                                                                    | <ul><li>BSM or MA 9.22 or higher</li><li>HP Operations Agent 11.12 or higher</li></ul>                                                                                                    |
| Product Delivery                                 | The Oracle Database SPI is shipped with the SPI DVD.                                                                                                    | The Oracle Database MP is shipped with the OMi 10 installer.                                                                                                    |
|                                                  |                                                                                                    | Oracle Database MP is also available to download from the e-media download center. See the section <u>Useful</u> resources for the e-media download center link.                                                                                                    |
| nstallation                                      | Mount the ISO and use the OS specific installer:  • HPUX: HP_Operations_Smart_Plug-                                                                                                    | Oracle Database MP can be installed in any of the following methods:                                                                                                    |
|                                                  | <ul><li>ins_HPUX.depot</li><li>Linux: HP_Operations_Smart_Plug-<br/>ins_Linux_setup.bin</li></ul>                                                                                                    | Use the OMi ConfigWizard to install OMi 10.x. Use this option when you want to install the MP during OMi 10.x installation.                                                                                                    |
|                                                  | <ul> <li>Solaris: HP_Operations_Smart_Plug-<br/>ins_Solaris_setup.bin</li> <li>Windows: setup.vbs</li> </ul>                                                                                                    | 2. Install using the command line interface. Use this option when you want to install MP after OMi 10.x is installed. For more information about opr-mp-installer Command-Line Interface, see the OMi Administration guide.                                                 |
|                                                  |                                                                                                    | <ol><li>Download the MP bits from the e-media<br/>download center. Then mount the ISO<br/>and use the OS specific installer:</li></ol>                                                                                                    |
|                                                  |                                                                                                    | • Linux: mpinstall.sh-i                                                                                                    |
|                                                  |                                                                                                    | Windows: cscript mpinstall.vbs-i                                                                                                    |
|                                                  |                                                                                                    | Use this option when the latest version of this MP is available in the e-media download center.                                                                                                    |
| Policy grouping                                  | Policies are grouped into policy groups.  □ ॡ DBSPI Oracle □ ॡ DBSPI Oracle (UNIX)  • ॡ Ora-Add-Ons                                                                                                    | Management Templates and aspects provide grouping of policy templates relevant to the area and criticality of monitoring.                                                                                                    |
|                                                  |                                                                                                    | ☐ 📆 Configuration Folders                                                                                                    |
|                                                  | ⊕ <a> <b>ē ē</b></a>                                                                                                    | ☐ 📆 Database Management                                                                                                    |
|                                                  | ⊕ 👼 Ora-DBSPI-OEM (UNIX)                                                                                                    | □ 📆 Oracle                                                                                                    |
|                                                  | □ → Ora-Quick Start → → OBSPI Core (UNIX)                                                                                                    | Oracle Aspects                                                                                                    |
|                                                  | ⊕ 同 DBSPI Core (UNIX)  ⊕ 同 Ora-Logfiles 同 Ora-Metrics ⊕ 同 Ora-Reporter ⊕ 同 Ora-Quick Start Remote □ 同 DBSPI Oracle (Win)                                                                                                    | Oracle Management Templates                                                                                                    |
| ve<br>ve<br>E:<br>up<br>O<br>W<br>up<br>E:<br>12 | The Oracle Database SPI uses the <major version="">.<minor version=""> (xxxx.yyyy) format for policy versioning.  Example: If the version of the SPI is 12.03, policies updated in this release would be versioned as 12.0300. On the GUI, it is displayed as 12.300.  When you update the above policy, minor version is</minor></major> | The OracleDB MP uses the <major version="">.<minor version=""> (xxxx.yyyy) format for policy versioning.  Example: Server: 1.0 Node: 0001.0000  Example: In the Oracle Database MP 0001.0010 (in GUI 1.10), policies are versioned as 0001.0000. On the OMi</minor></major> |
|                                                  | updated. Example: When you update a policy with version 12.0300 (in GUI: 12.300), it will be changed to 12.0301 (in GUI 12.301).                                                                                                    | GUI, it is displayed as 1.0. In the subsequent MP releases, policy version will be updated only if a particular policy is updated in that release.                                                                                                    |

|                 |                                                                                                    | When you update a policy, only minor versions (last two digits) should be updated.                                                                                                    |
|-----------------|----------------------------------------------------------------------------------------------------|----------------------------------------------------------------------------------------------------|
|                 |                                                                                                    | Example: When you update a policy with version 0001.0000 (in GUI 1.0), it will be changed to 0001.0001 (in GUI 1.1).                                                                                                    |
| Policy Types    | The Oracle Database SPI has the following types of policies:  • Measurement Threshold  • Scheduled Task  • Event Log  • Logfile  • Discovery                                                                                                    | The Oracle Database MP has the same types of policies used in SPI. In addition, it has policy templates of the type ConfigFile. For more information, see the section Policy Types in SPI and MP in this document.                                                                                                    |
| Message Groups  | The Oracle Database SPI provides the following message groups:  • Ora_Admin for Administrative messages  • Ora_Conf for Configuration messages  • Ora_Perf for Performance messages  • Ora_Fault for error messages                                                          | The Oracle Database MP has exactly the same set of message groups as Oracle Database SPI.                                                                                                    |
| Tools           | The Oracle Database SPI provides tools for Database Configuration, Database Instance Management, and SPI operations.                                                                                                    | In the Oracle Database MP, database configuration is done using parameters. Tools related to MP operations exist. For more information on tools, see the section Tools Mapping in this document.                                                                                                    |
| Instrumentation | The Oracle Database SPI contains the following Instrumentation categories:  Databases_Discovery  Databases_Monitoring HPOM Server: SPI Instrumentation is copied into the filesystem.  Node: SPI Instrumentation is deployed to the "Instrumentation" directory on the node. | The Oracle Database MP contains the following Instrumentation categories:  Databases_Discovery_MP  Databases_Monitoring_MP  Oracle_Monitoring_MP  SHS_Instrumentation  OMi Server: Instrumentation is uploaded into the OMi database.  Node: Instrumentation is deployed to the same directories as in the SPIs. There is no difference with the instrumentation location on nodes. Instrumentation file names remain the same. |
| Discovery       | Not Available                                                                                                    | Deploy the Oracle Discovery aspect on the managed node.  When the Discovery aspect is deployed to the node, appropriate CIs are published in the RTSM which are essential for CI based deployment. For more information about the created CIs, see the HPE OMi Management Pack for Oracle User Guide.  The Oracle Database MP does not support Deep discovery of tablespaces.                                                   |
| Configuration   | Configuration of the Oracle database instance is done using the <i>Database Configuration</i> Manager tool from OMW or the Configure <i>DB Connection tool</i> from OMx.                                                                                                    | Configuration of the Oracle database instance is done using parameters during the deployment. There are no specific tools for configuration.  For more information about providing the username, password, and filters among other configurations, see the section Configuration and Customization Mapping in this document.                                                                                                    |
|                 |                                                                                                    | Note It is recommended not to update configuration directly on the node as it will not synchronize the values with the parameters.                                                                                                    |
| Deployment      | Deploy specific policies or groups to the appropriate node or node group(s) based on your monitoring needs.                                                                                                    | Deploy the MT or Aspect:  1. Assign Management Template or Aspects to Oracle Cls.                                                                                                    |

|                                                          |                                                                                                    | Specify Oracle Configuration as the parameter.                                                                                                    |
|----------------------------------------------------------|----------------------------------------------------------------------------------------------------|----------------------------------------------------------------------------------------------------|
|                                                          |                                                                                                    | <ol> <li>Create Automatic Assignment Rules for<br/>Auto-deployment of Management<br/>Templates and Aspects.</li> </ol>                                                                              |
| Appearance of artifacts on node                          | On the Oracle Database SPI: Policy list: /opt/OV/bin/ovpolicy -I                                                                        | On the Oracle Database MP: Policy list: /opt/OV/bin/ovpolicy -I                                                                                                    |
|                                                          | Example:  C:\>ovpolicy -1 -polname "DBSPI-0001"  * List installed policies for !  Type Name                                             | In the policy list, each parameterized policy has corresponding policy templates such as monitortmpl, schedtmpl, and so on.  Example:                                                               |
|                                                          | Configuration, log and error files are created under  • UNIX: /var/opt/OV/dbspi                                                         | >ovpolicy -1 -polname "OracleDB_0001"  * List installed policies for host  Version Status                                                                                                    |
|                                                          | • Windows: <ovagentdrive>\usr\OV\dbspi</ovagentdrive>                                                                                   | monitor "OracleDB_0001" monitortmpl "OracleDB_0001"                                                                                                    |
|                                                          |                                                                                                    | Folders and files remain same on the node.                                                                                                    |
| Monitoring capability                                    | For more information on the monitoring capability in SPI, see the Smart Plug-in for Oracle Server Reference Guide.                      | The Oracle Enterprise Manager (OEM) integration is not supported. It is recommended to use BSM Connector for OEM integration.                                                                       |
|                                                          |                                                                                                    | Listener connection status is not supported. Listener process monitoring exists with the OracleDB_ListenerStatus template as part of the Oracle Availability aspect.                                |
| Tuning after<br>Deployment                               | You can modify policies for customization. Customized versions must be deployed manually on the node for customizations to take effect. | You can tune parameters during deployment for a specific CI.                                                                                                    |
|                                                          |                                                                                                    | You can also tune a parameter value after deployment for specific CI using the <b>Assignments &amp; Tuning</b> option.  After you tune the parameters, policy templates are automatically deployed. |
|                                                          |                                                                                                    | Threshold, severity and collection frequency are parameterized.                                                                                                    |
| End-to-End monitoring                                    | Deploy Oracle Database SPI and Infrastructure SPI policies to monitor the Oracle database and system infrastructure.                    | Deploy MT to monitor the Oracle database and system infrastructure.                                                                                                    |
| Monitoring instances with different business criticality | Provide different parameter value for multiple instances on the same node using the instance filter or rule.                            | Deploy the Essential MT to monitor less critical environment.                                                                                                    |
| Citicality                                               | Or  Maintain multiple policies set based on business criticality.                                                                       | <ol><li>Use the Extensive MT to monitor HA<br/>business environment.</li></ol>                                                                                                    |
|                                                          | <ul> <li>User assigned policy versions</li> </ul>                                                                                       | 3. Create an MT based on your needs.                                                                                                    |
|                                                          | Policy Tagging                                                                                                    | For information about Policy Tagging and User assigned Policy versioning, see section Policy Customizations in this document.                                                                       |
| Agent and agent less monitoring                          | Agentless monitoring is not available.                                                                                                  | Hybrid MT has two aspects for agentless monitoring using SIS and they are:                                                                                                    |
|                                                          |                                                                                                    | <ul><li> Oracle Database Response Time (Agentless)</li><li> Oracle Database Availability (Agentless)</li></ul>                                                                                      |
| Uninstallation                                           | Native procedure is used to uninstall Oracle Database SPI.                                                                              | Artifacts can be removed manually in the following order:                                                                                                    |
|                                                          |                                                                                                    | Assignments     MTs                                                                                                    |
|                                                          |                                                                                                    | Aspects                                                                                                    |
|                                                          |                                                                                                    | Policy Templates                                                                                                    |
|                                                          |                                                                                                    | <ul><li>Instrumentation</li><li>ContentPack definitions</li></ul>                                                                                                    |
| Graphs                                                   | PM generates reports using the performance and availability metrics.                                                                    | Graphing solution for OMi MP is provided by OMi PG, which is an embedded component in the platform.                                                                                                 |

|                                 | SPIs have a separate installer for OOTB graphs that need to be installed on PM.                                                                                             | OOTB OMi PG graphs are installed with the Oracle Database MP.                                                                                                    |
|---------------------------------|----------------------------------------------------------------------------------------------------|----------------------------------------------------------------------------------------------------|
|                                 |                                                                                                    | There is no difference between the graphs present in the Oracle Database SPI and MP.                                                                                                    |
| Data logging on node            | Collected metrics are logged into either CODA or OVPA on the node.                                                                                                    | Uses only the CODA as the datastore. Datasources or class names and metrics logged remain the same. The following data sources are created automatically:                                                                             |
|                                 |                                                                                                    | <ul> <li>DBSPI_ORA_GRAPH</li> </ul>                                                                                                    |
|                                 |                                                                                                    | DBSPI_ORA_REPORT                                                                                                    |
|                                 |                                                                                                    | DBSPI_ORA_UDM                                                                                                    |
| Cluster Support                 | You can configure the Failover using the apminfo.xml as described in the <i>Oracle Database SPI reference</i>                                                               | You can use the Agent's <i>apminfo.xml</i> for MP for Failover configurations.                                                                                                    |
|                                 | guide.                                                                                                    | Similar to SPI, Oracle Database MP is not cluster aware in terms of Oracle CI, relations between CIs as well as metrics logging.                                                                                                    |
| Remote Monitoring               | Supports Remote Monitoring with a limited set of metrics.                                                                                                    | Remote Monitoring is not supported. It is recommended to use SiteScope for remote monitoring.                                                                                                    |
| Overriding Policy<br>Thresholds | The override.cfg file helps a database administrator or an operator to monitor a system without having to use the HPOM console and introduce new policy versions or groups. | OMi Parameterization and CI based monitoring helps to avoid new policy versioning and groups. For more information on customizing Management Packs, see the Best Practices for Customizing Management Packs chapter in this document. |
| Indicators (ETIs and HIs)       | Oracle content pack has 56 indicators.                                                                                                    | The same set of indicators are present in the Oracle Database MP as well.                                                                                                    |
| TBECs                           | There are 18 TBECs as part of Oracle content pack.                                                                                                    | The same set of TBECs are present in the Oracle Database MP as well.                                                                                                    |
| Events                          | Events are sent through Measurement Threshold Policy, Logfile Policy and Opcmsg Policy with                                                                                 | Is I18N certified and is localized in the following languages:                                                                                                    |
|                                 | appropriate message text.                                                                                                    | French                                                                                                    |
|                                 | · · ·                                                                                                    | German                                                                                                    |
|                                 |                                                                                                    | Korean                                                                                                    |
|                                 |                                                                                                    | Japanese                                                                                                    |
|                                 |                                                                                                    | Russian                                                                                                    |
|                                 |                                                                                                    | Simplified Chinese                                                                                                    |
|                                 |                                                                                                    | • Spanish                                                                                                    |
| OO Flows                        | Integration with the HP OO flows were shipped part of the Oracle content.                                                                                                   | Same set of OO flows are shipped with MP. However, OO flows are restricted to the ops-bridge usecase only. The OO flows work only in an environment where the HPOM and SPI are used for monitoring along with OMi and OO integration. |

# **Common policy changes**

This section captures changes (such as parameterization) commonly made to Oracle Database SPI policies and describes how to convert them into the Oracle Database MP Policy templates.

# Policy Naming Convention in MP

All Oracle Database MP Policy templates use the following nomenclature:

- Scheduled task, discovery, config and opcmsg policies start with "OracleDB\_".
- Oracle Database SPI policy names (Measurement threshold policies) start with "DBSPI-0" (example: DBSPI-0001) policy.
- Oracle Database MP has similar naming convention for the Measurement Threshold policy names which start with "OracleDB\_0".

For information on mapping between SPI policies and MP policy templates, see <u>SPI policy to MP policy template</u> <u>mapping</u> in this document.

#### Policy Types in SPI and MP

SPI has OOTB policies such as Measurement Threshold, Scheduled Task, Logfile, Opcmsg, and discovery. Management Pack has the same policy types as SPI. In addition, Management Pack provides a set of ConfigFile policies and they are:

- **a.** OracleDB\_Configuration This policy acts as a container to hold Oracle Instance User name, Oracle Instance Password, Options to enable collection and tracing. This information used to be provided as part of DBSPI configuration tools.
- b. Non-Eventing Metrics Is the list of metrics marked with \* in the table in the section <u>SPI policy to MP policy template mapping</u>. For example, OracleDB\_0037, OracleDB\_0041, OracleDB\_0201, and so on. These metrics are mentioned in the appropriate scheduler policies for collector to fetch and log the metric. There is no corresponding *Measurement Threshold* policy.
  - In the Oracle Database MP, there is a *ConfigFile* policy for each metric that is used for generating reports. The standard MP schedulers use the *ConfigFile* policies to collect and log corresponding metrics based on the frequency parameter of each policy. Each of these policies has a parameter such as TableSpace Size (Only Logging) Frequency. This parameter helps you to choose the required frequency for collecting metrics. The collected metric data is saved in CODA under DBSPI\_ORA\_REPORT or DBSPI\_ORA\_GRAPH.
- **c.** User defined Metric (OracleDB\_UDM) You can create metrics by providing appropriate SQL statement for metric collection using tools in HPOM U. You can also create a *ConfigFile* policy in HPOM W but the same feature is available through the *ConfigFile* policy. For more information about UDM, see <u>Oracle User Defined Metrics (UDM)</u> in this document.

#### Measurement Threshold Policy

Most *MP Measurement Threshold* policy templates contain the customized threshold and severity attributes that are hard coded in the Oracle Database SPI policies. The Oracle Database MP has parameterized these policy attributes to simplify policy maintenance, policy versioning and instance specific parameters. These parameters can be changed during deployment or post-deployment. In Oracle Database SPI policies, you can create new instance filter rules for either each instance or a group of instances.

In OMi MP, the MT or Aspect deployment happens for each instance where the value can be adjusted without creating and managing new policy versions.

#### Schedule Task Policy

Oracle Database SPI has OOTB scheduled task policies which triggers the collector with a set of metrics at defined intervals. If you want to modify a metric from 05 mins scheduler to 15 mins scheduler, you need to edit 05 mins scheduled task policy to remove the metric number from command and to update in the 15 mins scheduled task policy.

In case of MP, there is a frequency parameter for each metric regardless of whether they are for generating events or logging metrics. The frequency parameter can be adjusted to schedule intervals such as VeryHigh, High, Medium, Low, and NORUN. The default polling intervals for VeryHigh, High, Medium and Low are 05 mins, 15 mins, 1 hour, and 1 day respectively. If any metric is marked for NORUN, it will not be picked by any scheduler. This schedule adjust for metrics can be done for each instance. For example, the metric *Tablespace status monitoring* has a frequency parameter called *Tablespace Status Frequency*. The *Tablespace status monitoring* metric is a part of *OracleDB\_0007* policy with default value HIGH which can be seen in the corresponding Aspect and Management Template. The Aspect or Management Template can be modified to change the default value during deployment for the targeted CI.

There are four scheduled task policies for each of the four intervals. The time schedule for these policies is parameterized. Default polling intervals for the parameters VeryHigh, High, Medium, and Low are 05 mins, 15 mins, 1 hour, and 1 day respectively. You can modify parameters such as *Frequency of VeryHigh Scheduler*, *Frequency of High Scheduler*, and *Frequency of Low Scheduler*.

For example, the frequency of VeryHigh scheduler can be modified in the parameter Frequency of VeryHigh Scheduler from 05 to 10. This is applicable for all instances running on the given node. All the metrics marked under VeryHigh category will be executed every 10 mins. The following table presents the method of modifying a schedule metric between the Oracle Database SPI and Oracle Database MP:

| Metric Schedule Case                                             | SPI                                                                                  | MP                                                                                                    |
|------------------------------------------------------------------|--------------------------------------------------------------------------------------|----------------------------------------------------------------------------------------------------|
| Move a metric from 5 mins to 15 mins                             | <ol> <li>Edit 5 mins schedule task policy to<br/>remove the metric.</li> </ol>       | If a metric assignment exists, click <b>Assignments &amp; Tuning</b> and edit the <i>Frequency</i> parameter for a specific metric.                      |
|                                                                  | <ol><li>Edit 15 mins schedule task policy to<br/>add the metrics</li></ol>           | Change the metric from VeryHigh to High.                                                                                                    |
|                                                                  | Redeploy both of the above schedule task policies.                                   | Note The same can be done by editing the metric's frequency parameter at the Aspect or MT level.                                                         |
| Remove metric from scheduling                                    | Edit a schedule task policy and delete the metric number.                            | If a metric assignment exists, then click  Assignments & Tuning and edit the frequency parameter of a given metric.                                      |
|                                                                  | <ol><li>Redeploy the modified scheduled task policy.</li></ol>                       | Change the metric from original to NORUN.                                                                                                    |
|                                                                  |                                                                                      | Note The same can be done by editing a metric's frequency parameter at the Aspect or MT level.                                                           |
| Modify the lowest schedule of collection from 05 mins to 10 mins | Either copy and create new schedule task policy with the schedule of 10 mins Or      | Modify the interval of scheduled task policy that is part of parameter either at the Aspect or MT level. In this case "Frequency of VeryHigh Scheduler". |
|                                                                  | Edit the 05 mins schedule task policy, change the interval and change it to 10 mins. |                                                                                                    |

# **Discovery Policy**

The Oracle Database MP has the same Discovery policy as that of the SPI which runs the discovery script to generate an XML file. This XML file contains information about discovered Oracle DB and its relationship with other Infra elements. The discovered information by MP such as the CI type, attributes and relations remain the same as SPI. OMi MP makes use of Toposync rules to create appropriate CIs and relationships as it is created from SPI on HPOM to OMi. In case of the SPI, the tablespaces and datafiles are discovered and displayed in the HPOM service map but is not supported in MP. The tablespaces and datafiles are not created as CIs in RTSM.

#### **Policy Customizations**

There are several options to customize the SPI policies for different reasons. You can create new policy groups and copy specific policies to those groups to create your own DB SPI groups. You can also modify the thresholds set in individual policies. In many cases, the policy's defined threshold may involve a drill-down or roll-up metric. The widely used SPI policy customizations and corresponding MP approaches are:

# **Policy Tagging**

## What is Policy Tagging in SPI?

If you have database instances categorized into different groups and they need to be monitored differently, then DBSPI provides an option "-t" (tag) which allows the collector to use a different set of customized policies. Custom policy groupings can differentiate one group of policies from another. In such cases, you can:

- 1. Create copies of the policies.
- 2. Use the Tag feature to rename the Measurement Threshold and Scheduled Task polices.
- Assign the policies to various groups. For example, you can create a SAP group of policies and tag those policies with "SAP-" or a PeopleSoft group, and tag those with "PS-."

To use the Tag feature, make copies of the original DB SPI policies. The names you give to these new policies can contain a prefix, but they must also contain the original policy name.

For example, a copy of DBSPI-0016 can be called SAP-DBSPI-0016. Specify the tag option on the command line so that the Collector, Analyzer or Script uses this new policy rather than the original policy. New scheduled task policies can also be created in this way.

For example: dbspicao -m 16 -t SAP-

#### How is it achieved in MP?

This can be achieved by the OMi feature Management Templates. You can create different flavors of Management Templates from copying the OOTB MTs. This newly created Management Template can be customized to:

- Add or remove Aspects
- Enable or disable metrics within an aspect
- Modify parameters based on the criticality of database for which MT intends to be deployed.

For more information on customizing MPs, see the Best Practices for Customizing Management Packs chapter in this document.

#### **User Assigned Policy Versioning**

You can use the policy versioning approach to create customized policies for each group. HPOM automatically changes a modified policy version by incrementing the last digit by 1. This method suggests to override a policy version by using the Save option and inserting your own version. For example, 100-199 is for one group, 200-299 for another, and so on.

# How to use policy versioning in MP?

Using a Management Template is the recommended approach. For more information about policy versioning, see the <u>Best Practices for Customizing Management Packs</u> chapter in this document.

#### SPI policy to MP policy template mapping

This section maps Oracle Database MP's policies to corresponding Oracle Database SPI's policies. Also, it captures the differences between them, if there are any.

In the table below, MP policy templates marked with "\*" are for only logging metric data into CODA and are not meant for generating events. The type of the policy is mentioned in short form along with the policy name.

- MT: Measurement Threshold
- ST: Scheduled Task
- CF: Config File
- LE: Logfile Entry

| Oracle Database SPI Policies                    | Oracle Database MP Policy<br>Templates | Oracle Database MP Aspects      |
|-------------------------------------------------|----------------------------------------|---------------------------------|
| DBSPI-0028 (MT)                                 | OracleDB_0028 (MT)                     | Basic Oracle Locks and Latches  |
| DBSPI-0029 (MT)                                 | OracleDB_0029 (MT)                     |                                 |
| DBSPI-0043 (MT)                                 | OracleDB_0043 (MT)                     |                                 |
| DBSPI-0016 (MT)                                 | OracleDB_0016 (MT)                     | Basic Oracle Segment Space      |
| DBSPI-0216 (MT)                                 | OracleDB_0216 (MT)                     |                                 |
| DBSPI-Ora-1d-Reporter-NT (ST)                   | OracleDB_0215* (CF)                    |                                 |
| Logs metric 215 as triggered by above scheduler |                                        |                                 |
| DBSPI-0106 (MT)                                 | OracleDB_0106 (MT)                     | Basic Oracle Query Performance  |
| DBSPI-0107 (MT)                                 | OracleDB_0107 (MT)                     |                                 |
| DBSPI-0108 (MT)                                 | OracleDB_0108 (MT)                     |                                 |
| DBSPI-0119 (MT)                                 | OracleDB_0119 (MT)                     |                                 |
| DBSPI-0306 (MT)                                 | OracleDB_0306 (MT)                     |                                 |
| DBSPI-0307 (MT)                                 | OracleDB_0307 (MT)                     |                                 |
| DBSPI-0308 (MT)                                 | OracleDB_0308 (MT)                     |                                 |
| DBSPI-0017 (MT)                                 | OracleDB_0017 (MT)                     | Oracle Segment Space            |
| DBSPI-0018 (MT)                                 | OracleDB_0018 (MT)                     |                                 |
| DBSPI-0016 (MT)                                 | OracleDB_0016 (MT)                     |                                 |
| DBSPI-0216 (MT)                                 | OracleDB_0216 (MT)                     |                                 |
| DBSPI-Ora-1d-Reporter-NT (ST)                   | OracleDB_0215* (CF)                    |                                 |
| Logs metric 215 as triggered by above scheduler |                                        |                                 |
| DBSPI-0217 (MT)                                 | OracleDB_0217 (MT)                     |                                 |
| DBSPI-0218 (MT)                                 | OracleDB_0218 (MT)                     |                                 |
| DBSPI-0038 (MT)                                 | OracleDB_0038 (MT)                     | Oracle Locks and Latches        |
| DBSPI-0097 (MT)                                 | OracleDB_0097 (MT)                     |                                 |
| DBSPI-0028 (MT)                                 | OracleDB_0028 (MT)                     |                                 |
| DBSPI-0029 (MT)                                 | OracleDB_0029 (MT)                     |                                 |
| DBSPI-0043 (MT)                                 | OracleDB_0043 (MT)                     |                                 |
| DBSPI-0021 (MT)                                 | OracleDB_0021 (MT)                     | Basic Oracle Memory Performance |
| DBSPI-0022 (MT)                                 | OracleDB_0022 (MT)                     |                                 |
| DBSPI-0023 (MT)                                 | OracleDB_0023 (MT)                     |                                 |
| DBSPI-0024 (MT)                                 | OracleDB_0024 (MT)                     |                                 |
| DBSPI-0026 (MT)                                 | OracleDB_0026 (MT)                     |                                 |
| DBSPI-0027 (MT)                                 | OracleDB_0027 (MT)                     |                                 |
| DBSPI-0032 (MT)                                 | OracleDB_0032 (MT)                     |                                 |
| DBSPI-0033 (MT)                                 | OracleDB_0033 (MT)                     |                                 |
| DBSPI-0034 (MT)                                 | OracleDB_0034 (MT)                     |                                 |
| DBSPI-0035 (MT)                                 | OracleDB_0035 (MT)                     |                                 |
| DBSPI-0045 (MT)                                 | OracleDB_0045 (MT)                     |                                 |
| DBSPI-0083 (MT)                                 | OracleDB_0083 (MT)                     |                                 |
| DBSPI-0019 (MT)                                 | OracleDB_0019 (MT)                     | Oracle Memory Performance       |
| DBSPI-0020 (MT)                                 | OracleDB_0020 (MT)                     |                                 |
| DBSPI-0039 (MT)                                 | OracleDB_0039 (MT)                     |                                 |
| DBSPI-0040 (MT)                                 | OracleDB_0040 (MT)                     |                                 |
|                                                 | === - (/                               | <u></u>                         |

| DDODL 2050 (MT)                                                  | Oversla DD 0050 (MT) | _                                 |
|------------------------------------------------------------------|----------------------|-----------------------------------|
| DBSPI-0052 (MT)                                                  | OracleDB_0052 (MT)   | =                                 |
| DBSPI-0059 (MT)                                                  | OracleDB_0059 (MT)   | _                                 |
| DBSPI-0075 (MT)                                                  | OracleDB_0075 (MT)   | =                                 |
| DBSPI-0021 (MT)                                                  | OracleDB_0021 (MT)   | =                                 |
| DBSPI-0022 (MT)                                                  | OracleDB_0022 (MT)   | _                                 |
| DBSPI-0023 (MT)                                                  | OracleDB_0023 (MT)   | _                                 |
| DBSPI-0024 (MT)                                                  | OracleDB_0024 (MT)   |                                   |
| DBSPI-0026 (MT)                                                  | OracleDB_0026 (MT)   | _                                 |
| DBSPI-0027 (MT)                                                  | OracleDB_0027 (MT)   | _                                 |
| DBSPI-0032 (MT)                                                  | OracleDB_0032 (MT)   | _                                 |
| DBSPI-0033 (MT)                                                  | OracleDB_0033 (MT)   | _                                 |
| DBSPI-0034 (MT)                                                  | OracleDB_0034 (MT)   | _                                 |
| DBSPI-0035 (MT)                                                  | OracleDB_0035 (MT)   |                                   |
| DBSPI-0045 (MT)                                                  | OracleDB_0045 (MT)   |                                   |
| DBSPI-0083 (MT)                                                  | OracleDB_0083 (MT)   | _                                 |
| Not part of any SPI OOTB Scheduler policies. Logs metric for 51. | OracleDB_0051* (CF)  | _                                 |
| DBSPI-0101 (MT)                                                  | OracleDB_0101 (MT)   | Oracle Query Performance          |
| DBSPI-0102 (MT)                                                  | OracleDB_0102 (MT)   | =                                 |
| DBSPI-0103 (MT)                                                  | OracleDB_0103 (MT)   | =                                 |
| DBSPI-0104 (MT)                                                  | OracleDB_0104 (MT)   | _                                 |
| DBSPI-0105 (MT)                                                  | OracleDB_0105 (MT)   | _                                 |
| DBSPI-0106 (MT)                                                  | OracleDB_0106 (MT)   | =                                 |
| DBSPI-0107 (MT)                                                  | OracleDB_0107 (MT)   | =                                 |
| DBSPI-0108 (MT)                                                  | OracleDB_0108 (MT)   | =                                 |
| DBSPI-0119 (MT)                                                  | OracleDB_0109 (MT)   | =                                 |
| DBSPI-0306 (MT)                                                  | OracleDB_0306 (MT)   | =                                 |
| DBSPI-0307 (MT)                                                  | OracleDB_0307 (MT)   | =                                 |
| DBSPI-0301 (MT)                                                  | OracleDB_0301 (MT)   | _                                 |
| DBSPI-0302 (MT)                                                  | OracleDB_0302 (MT)   | _                                 |
| DBSPI-0303 (MT)                                                  | OracleDB_0303 (MT)   | _                                 |
| DBSPI-0304 (MT)                                                  | OracleDB_0304 (MT)   | _                                 |
| DBSPI-0305 (MT)                                                  | OracleDB_0305 (MT)   | _                                 |
| DBSPI-0308 (MT)                                                  | OracleDB_0308 (MT)   | _                                 |
| DBSPI-0086 (MT)                                                  | OracleDB_0086 (MT)   | Oracle IO Performance             |
| DBSPI-0088 (MT)                                                  | OracleDB_0088 (MT)   | _                                 |
| DBSPI-Ora-1d-Reporter-NT (ST)                                    | OracleDB_0213* (CF)  | _                                 |
| Logs metric 213 as triggered by above scheduler                  |                      |                                   |
| DBSPI-0070 (MT)                                                  | OracleDB_0070 (MT)   | Oracle Parallel Query Performance |
| DBSPI-0071 (MT)                                                  | OracleDB_0071 (MT)   | _                                 |
| DBSPI-0074 (MT)                                                  | OracleDB_0074 (MT)   | _                                 |
| DBSPI-0076 (MT)                                                  | OracleDB_0076 (MT)   | =                                 |
| DBSPI-0126 (MT)                                                  | OracleDB_0126 (MT)   | Oracle DataGuard Faults           |
| DBSPI-0127 (MT)                                                  | OracleDB_0127 (MT)   | =                                 |
| DBSPI-0128 (MT)                                                  | OracleDB_0128 (MT)   | <del>-</del>                      |

| DBSPI-0129 (MT)                                                               | OracleDB_0129 (MT)            | _                            |
|-------------------------------------------------------------------------------|-------------------------------|------------------------------|
| DBSPI-0130 (MT)                                                               | OracleDB_0130 (MT)            | _                            |
| DBSPI-0137 (MT)                                                               | OracleDB_0137 (MT)            | <u> </u>                     |
| DBSPI-0001 (MT)                                                               | OracleDB_0001 (MT)            | Oracle Database Availability |
| DBSPI-0002 (MT)                                                               | OracleDB_0002 (MT)            | _                            |
| DBSPI-0082 (MT)                                                               | OracleDB_0082 (MT)            | <u> </u>                     |
| DBSPI-0087 (MT)                                                               | OracleDB_0087 (MT)            | <u> </u>                     |
| DBSPI-Ora-05min-Reporter (ST) Logs metric 201 as triggered by above scheduler | OracleDB_0201* (CF)           | _                            |
| DBSPI-Ora-05min-Favorites (ST) Logs metric 37 as triggered by above scheduler | OracleDB_0037* (CF)           | _                            |
| DBSPI-Ora-Listener (ST)                                                       | OracleDB_ListenerStatus* (CF) | <del></del>                  |
| DBSPI-0109 (MT)                                                               | OracleDB_0109 (MT)            | Oracle Sessions Performance  |
| DBSPI-0110 (MT)                                                               | OracleDB_0110 (MT)            | _                            |
| DBSPI-0111 (MT)                                                               | OracleDB_0111 (MT)            |                              |
| DBSPI-0112 (MT)                                                               | OracleDB_0112 (MT)            | _                            |
| DBSPI-0309 (MT)                                                               | OracleDB_0309 (MT)            | _                            |
| DBSPI-0310 (MT)                                                               | OracleDB_0310 (MT)            | _                            |
| DBSPI-0311 (MT)                                                               | OracleDB_0311 (MT)            | _                            |
| DBSPI-0312 (MT)                                                               | OracleDB_0312 (MT)            | <del></del>                  |
| DBSPI-0004 (MT)                                                               | OracleDB_0004 (MT)            | Oracle Object Faults         |
| DBSPI-0005 (MT)                                                               | OracleDB_0005 (MT)            |                              |
| DBSPI-0030 (MT)                                                               | OracleDB_0030 (MT)            |                              |
| DBSPI-0042 (MT)                                                               | OracleDB_0042 (MT)            |                              |
| DBSPI-0046 (MT)                                                               | OracleDB_0046 (MT)            |                              |
| DBSPI-0048 (MT)                                                               | OracleDB_0048 (MT)            |                              |
| DBSPI-0077 (MT)                                                               | OracleDB_0077 (MT)            | <u></u>                      |
| DBSPI-0078 (MT)                                                               | OracleDB_0078 (MT)            |                              |
| DBSPI-0079 (MT)                                                               | OracleDB_0079 (MT)            |                              |
| DBSPI-0080 (MT)                                                               | OracleDB_0080 (MT)            |                              |
| DBSPI-0081 (MT)                                                               | OracleDB_0081 (MT)            |                              |
| Not part of any SPI OOTB Scheduler policies. Logs metric for 41               | OracleDB_0041* (CF)           | _                            |
| Not part of any SPI OOTB Scheduler policies. Logs metric for 47               | OracleDB_0047* (CF)           |                              |
| DBSPI-0003 (MT)                                                               | OracleDB_0003 (MT)            | Oracle Tablespace Health     |
| DBSPI-0006 (MT)                                                               | OracleDB_0006 (MT)            | _                            |
| DBSPI-0007 (MT)                                                               | OracleDB_0007 (MT)            | <u> </u>                     |
| DBSPI-0008 (MT)                                                               | OracleDB_0008 (MT)            | <u> </u>                     |
| DBSPI-0009 (MT)                                                               | OracleDB_0009 (MT)            | <u> </u>                     |
| DBSPI-0011 (MT)                                                               | OracleDB_0011 (MT)            | _                            |
| DBSPI-0014 (MT)                                                               | OracleDB_0014 (MT)            | <u> </u>                     |
| DBSPI-0203 (MT)                                                               | OracleDB_0203 (MT)            | <u> </u>                     |
|                                                                               | OracleDB_0206 (MT)            |                              |

| Logs metric 210 as triggered by above scheduler                 |                           |                                   |
|-----------------------------------------------------------------|---------------------------|-----------------------------------|
| DBSPI-0031 (MT)                                                 | OracleDB_0031 (MT)        | Oracle Transactions               |
| DBSPI-0050 (MT)                                                 | OracleDB_0050 (MT)        |                                   |
| DBSPI-0054 (MT)                                                 | OracleDB_0054 (MT)        |                                   |
| DBSPI-0084 (MT)                                                 | OracleDB_0084 (MT)        |                                   |
| DBSPI-0085 (MT)                                                 | OracleDB_0085 (MT)        |                                   |
| DBSPI-Ora-05min-Favorites (ST)                                  | OracleDB_0044* (CF)       |                                   |
| Logs metric 44 as triggered by above scheduler                  |                           |                                   |
| Not part of any SPI OOTB Scheduler policies. Logs metric for 49 | OracleDB_0049* (CF)       |                                   |
| DBSPI-0056 (MT)                                                 | OracleDB_0056 (MT)        | Oracle Archive Health             |
| DBSPI-0057 (MT)                                                 | OracleDB_0057 (MT)        |                                   |
| DBSPI-0058 (MT)                                                 | OracleDB_0058 (MT)        |                                   |
| DBSPI-0060 (MT)                                                 | OracleDB_0060 (MT)        |                                   |
| DBSPI-0062 (MT)                                                 | OracleDB_0062 (MT)        | Oracle Database Space Utilization |
| DBSPI-0064 (MT)                                                 | OracleDB_0064 (MT)        |                                   |
| DBSPI-0065 (MT)                                                 | OracleDB_0065 (MT)        |                                   |
| DBSPI-0066 (MT)                                                 | OracleDB_0066 (MT)        |                                   |
| DBSPI-0136 (MT)                                                 | OracleDB_0136 (MT)        |                                   |
| DBSPI-Ora-1d-Reporter-NT (ST)                                   | OracleDB_0212* (CF)       |                                   |
| (Logs metric 212 as triggered by above scheduler)               |                           |                                   |
| DBSPI-0121 (MT)                                                 | OracleDB_0121 (MT)        | Oracle RAC Health                 |
| DBSPI-0122 (MT)                                                 | OracleDB_0122 (MT)        |                                   |
| DBSPI-0123 (MT)                                                 | OracleDB_0123 (MT)        |                                   |
| DBSPI-0131 (MT)                                                 | OracleDB_0131 (MT)        |                                   |
| DBSPI-0132 (MT)                                                 | OracleDB_0132 (MT)        |                                   |
| DBSPI-0146 (MT)                                                 | OracleDB_0146 (MT)        |                                   |
| DBSPI-0147 (MT)                                                 | OracleDB_0147 (MT)        |                                   |
| DBSPI-0148 (MT)                                                 | OracleDB_0148 (MT)        |                                   |
| DBSPI-0149 (MT)                                                 | OracleDB_0149 (MT)        |                                   |
| DBSPI-0150 (MT)                                                 | OracleDB_0150 (MT)        |                                   |
| Oracle CRS Alert Log Template (LE)                              | OracleDB_CRSAlertLog (LE) |                                   |
| DBSPI-0140 (MT)                                                 | OracleDB_0140 (MT)        | Oracle Streams                    |
| DBSPI-0141 (MT)                                                 | OracleDB_0141 (MT)        |                                   |
| DBSPI-0142 (MT)                                                 | OracleDB_0142 (MT)        |                                   |
| DBSPI-0143 (MT)                                                 | OracleDB_0143 (MT)        |                                   |
| DBSPI-0144 (MT)                                                 | OracleDB_0144 (MT)        |                                   |
| DBSPI-0145 (MT)                                                 | OracleDB_0145 (MT)        |                                   |
| DBSPI-0113 (MT)                                                 | OracleDB_0113 (MT)        | Oracle Advanced Replication       |
| DBSPI-0114 (MT)                                                 | OracleDB_0114 (MT)        | <u> </u>                          |
| DBSPI-0115 (MT)                                                 | OracleDB_0115 (MT)        |                                   |
| DBSPI-0116 (MT)                                                 | OracleDB_0116 (MT)        |                                   |
| DBSPI-0117 (MT)                                                 | OracleDB_0117 (MT)        |                                   |
| DBSPI-0118 (MT)                                                 | OracleDB_0118 (MT)        |                                   |

| DBSPI-0090 (MT)                                            | OracleDB_0090 (MT)                                                                                                    | Oracle Shared Server Performance          |
|------------------------------------------------------------|----------------------------------------------------------------------------------------------------|-------------------------------------------|
| DBSPI-0091 (MT)                                            | OracleDB_0091 (MT)                                                                                                    | =                                         |
| DBSPI-0092 (MT)                                            | OracleDB_0092 (MT)                                                                                                    | =                                         |
| DBSPI-0095 (MT)                                            | OracleDB_0095 (MT)                                                                                                    | =                                         |
| DBSPI-0096 (MT)                                            | OracleDB_0096 (MT)                                                                                                    | =                                         |
| DBSPI-0133 (MT)                                            | OracleDB_0133 (MT)                                                                                                    | Oracle ASM Health                         |
| DBSPI-0334 (MT)                                            | OracleDB_0334 (MT)                                                                                                    | -                                         |
| DBSPI-Ora-DeepDiscovery-1d (ST)                            | OracleDB_DeepDiscovery (ST)                                                                                                    | Oracle Discovery                          |
| , · · · · · · · · · · · · · · · · ·                        |                                                                                                    |                                           |
|                                                            | Note<br>It is a dummy policy.                                                                                                    |                                           |
| DatabaseServiceDiscovery(DISC)                             | OracleDB_Discovery(DISC)                                                                                                    | -                                         |
| DBSPI-Ora-Add-Ons-05min (ST)                               | OracleDB_VeryHigh (ST)                                                                                                    | Oraspi Base                               |
| DBSPI-Ora-05min-Favorites (ST)                             |                                                                                                    | 3.40p. 5400                               |
| DBSPI-Ora-05min-Reporter (ST)                              | Note                                                                                                    |                                           |
| DBSPI-Ora-05min-Reporter (ST)  DBSPI-Ora-05min-SQLNet (ST) | Note For more details, see section                                                                                                    |                                           |
| BBOTT OTA COMMINI CALLACT (CT)                             | Schedule Task Policy in this document.                                                                                                    |                                           |
| DBSPI-Ora-Add-Ons-15min (ST)                               | OracleDB_High (ST)                                                                                                    | -                                         |
| DBSPI-Ora-StreamsMon-15Min (ST)                            | _                                                                                                    |                                           |
| DBSPI-Ora-15min-SQLNet (ST)                                | _                                                                                                    |                                           |
| DBSPI-Ora-Add-Ons-1h (ST)                                  | OracleDB_Medium (ST)                                                                                                    | =                                         |
| DBSPI-Ora-1h-Favorites (ST)                                | _                                                                                                    |                                           |
| DBSPI-Ora-1h-SQLNet (ST)                                   | _                                                                                                    |                                           |
| DBSPI-Ora-1d-Favorites (ST)                                | OracleDB_Low (ST)                                                                                                    | =                                         |
| DBSPI-Ora-1d-Reporter (ST)                                 | _                                                                                                    |                                           |
| DBSPI-Ora-1d-SQLNet (ST)                                   | =                                                                                                    |                                           |
| DBSPI-MeasureWare (ST)                                     | OracleDB_Logger (ST)                                                                                                    | -                                         |
| DBSPI-Messages(OPCMSG)                                     | OracleDB_Messages (OPCMSG)                                                                                                    | -                                         |
| NT Oracle Alert Log Template (LE)                          | OracleDB_AlertLog (LE)                                                                                                    | -                                         |
| Oracle Alert Log Template (LE)                             | OracleDB_AlertLog (LE)                                                                                                    | -                                         |
| NA                                                         | OracleDB_Configuration (CF)                                                                                                    | -                                         |
| DBSPI-07XX (MT)                                            | OracleDB_07XX (MT)                                                                                                    | Oracle UDA                                |
| DBSPI-Ora-UDM-YYmin (ST)                                   | OracleDB_UDM (CF)                                                                                                    | -                                         |
|                                                            | Note This ConfigFile policy contains the metric code equivalent to the one provided in the OMU tool Configure UDM or created ConfigFile policy in OMW. |                                           |
| NA                                                         | Oracle Database Response Time (SIS)                                                                                                    | Oracle Database Response Time (Agentless) |
|                                                            |                                                                                                    |                                           |

|                                         |                                    | =                                                                                                |
|-----------------------------------------|------------------------------------|--------------------------------------------------------------------------------------------------|
| NA                                      | Oracle Database Availability (SIS) |                                                                                                  |
|                                         |                                    | Aspect description: Monitors Oracle database response time across network using SIS (agentless). |
|                                         |                                    | Oracle Database Availability (Agentless)                                                         |
|                                         |                                    | Aspect description: Monitors Oracle database connection status remotely using SIS (agentless).   |
| DBSPI-Ora-Listener-Connect (ST)         | NA                                 |                                                                                                  |
| DBSPI-OEM-Messages for UNIX (OPCMSG)    | NA                                 |                                                                                                  |
| DBSPI-OEM-Messages for Windows (OPCMSG) |                                    |                                                                                                  |

# **Configuration and Customization Mapping**

This section provides the mapping of SPI configuration done outside of policies and equivalent parameters in MP aspects. Use this mapping to reuse configuration and customization from SPI to MP.

| Configuration and Customization Information in Oracle Database SPI                                                                                         | Equivalent Configuration in MP                                                                                                    | More Information                                                                                                    |
|----------------------------------------------------------------------------------------------------|----------------------------------------------------------------------------------------------------|----------------------------------------------------------------------------------------------------|
| Use the Configure DB Connection on OMx or Database Configuration Manager on OMW tool to update the Oracle database instance information.                   | Provide the following configuration parameters when you deploy an MT or aspect:  Username and Password  The above mentioned parameters are used to update Oracle database instance information. | The Oracle database instance name and credentials are updated into local configuration on the managed node.                                                               |
| Use the Configure <i>DB Connection on OMX</i> or <i>Database Configuration Manager on OMW</i> tool to update the Oracle database ASM instance information. | The Oracle ASM Instance parameter can be tuned during deployment.                                                                                                    | Mark YES or NO based on Oracle DB ASM Instance type. YES indicates that configuration is for ASM instance. NO indicates that provided information is for normal instance. |
| Use Configure DB Connection on OMX (as part of credentials) to update Service information in OMU.                                                          | The Oracle Service Name parameter can be tuned during deployment to provide the service name of a particular Oracle instance.                                                                   | Service or Listener to connect Oracle database instance.                                                                                                    |
| Example: (hp_dbspi/hp_dbspi@listener1). In OMW, "Database Configuration Manager" on OMW tool has a field Alias for the service name.                       |                                                                                                    |                                                                                                    |
| Use the <i>Enable/Disable</i> Trace tool to trace the Oracle instances.                                                                                    | The Oracle Instance Tracing parameter can be tuned during deployment.                                                                                                    | Turn on or off tracing for Oracle Instance(s). The same can be achieved through a tool as explained in the section Tools Mapping in this document.                        |
| Use the Start/Stop Monitoring tool to start or stop monitoring.                                                                                            | The Oracle <i>Instance Collection</i> parameter can be tuned during deployment.                                                                                                    | Start or Stop monitoring Oracle Instance(s). The same can be done using a tool as explained in the section <u>Tools Mapping</u> in this document.                         |
| Threshold is defined in policy and can be customized by editing a policy.                                                                                  | The <i>Threshold</i> parameter can be tuned during deployment.                                                                                                    | You can maintain different threshold default values by creating different set of Aspects and MTs.                                                                         |
| Severity is defined in policy and can be customized by editing policy.                                                                                     | The Severity parameter that can be tuned is provided to customize severity during the MT or Aspect deployment.                                                                                  |                                                                                                    |
| Use Configure DB Connection on OMX or<br>Database Configuration Manager on the OMW tool to customize the Metric filter.                                    | The <i>Metric filter</i> parameter can be tuned during the MT or Aspect deployment.                                                                                                    | Metric filter is part of expert parameters.                                                                                                    |

| Collection interval is defined in schedule task policies and can be customized by editing the schedule task policy. | Frequency parameter can be tuned during the MT or Aspect deployment. |                                                                                                    |
|----------------------------------------------------------------------------------------------------|----------------------------------------------------------------------|----------------------------------------------------------------------------------------------------|
| Failover cluster configuration can be done with apminfo.xml.                                                        | A similar approach is possible with MP as well.                      | Oracle Database MP is not cluster aware in terms of CI creation or deletion for failover and relation to resource group CIs. Data logging is also always performed for individual instances without cluster data. |

 $\begin{tabular}{ll} \textbf{Tools Mapping} \\ \textbf{This section maps SPI tools to equivalent MP tools, if any.} \end{tabular}$ 

| HPOM SPI tools                                                                  | Equivalent MP tools                                                                                                    | Comments                                                                                                    |
|---------------------------------------------------------------------------------|----------------------------------------------------------------------------------------------------|----------------------------------------------------------------------------------------------------|
| SPI has the following tool groups: DBSPI -> Admin BBSPI -> Admin Windows Oracle | <ul> <li>MP has the following tool categories:</li> <li>Oracle Database Management Pack<br/>Operational Tools</li> <li>Database Operational Tools</li> </ul> | <ul> <li>Oracle Database Management Pack         Operational Tools category contains         administrative tools such as Enable/Disable         monitoring.</li> <li>Database Operational Tools category contains         Oracle database specific tools.</li> </ul> |
| Display Error File                                                              | Display Oracle Database MP Error File                                                                                                    |                                                                                                    |
| Self-Healing Info                                                               | Run Self-Healing Collector for Oracle<br>Database MP                                                                                                    |                                                                                                    |
| Start Monitoring                                                                | Enable Oracle Database MP Monitoring                                                                                                    | Same functionality can be implemented using the                                                                                                    |
| Stop Monitoring                                                                 | Disable Oracle Database MP Monitoring                                                                                                    | Oracle Instance Collection parameter.                                                                                                    |
| Verify Deployment                                                               | Verify Oracle Database MP Deployment                                                                                                    |                                                                                                    |
| Trace On                                                                        | Enable Oracle Database MP Trace                                                                                                    | Same functionality can be implemented using the                                                                                                    |
| Trace Off                                                                       | Disable Oracle Database MP Trace                                                                                                    | Oracle Instance Tracing parameter.                                                                                                    |
| Configure DB Connections on OMX or Database Configuration Manager on OMW        | Provide the following configuration parameters during MT or Aspect deployment to update Oracle database instance information:  Username                      |                                                                                                    |
|                                                                                 | Password                                                                                                    |                                                                                                    |
| Enable Reports                                                                  | This functionality is implemented by deploying any MT or Aspect on node.                                                                                     | Datasource creation is automated with MP                                                                                                    |
| Enable Graphs                                                                   | This functionality is implemented by deploying MT or Aspect on node.                                                                                         | Datasource creation is automated with MP                                                                                                    |
| Configure UDM                                                                   | This functionality is implemented by deploying Oracle UDA.                                                                                                   |                                                                                                    |
| Enable UDM Graphs                                                               | This functionality is implemented by deploying MT or Aspect on node.                                                                                         |                                                                                                    |
| Oracle Reports                                                                  | Oracle Reports available as Tools mapped to Oracle CIT.                                                                                                    | These are text (ASCII) reports generated from the MP Collector.                                                                                                    |
| Oracle Reports Windows                                                          | Dropped                                                                                                    | Functionality similar to Oracle Reports tool.                                                                                                    |
| Create SP/Oracle UDM                                                            | Oracle UDA Aspect can be used to define UDM.                                                                                                    |                                                                                                    |
| Configure Graphs                                                                | Dropped                                                                                                    | In HPOM, PM needs to be configured. It is not needed in OMi, because OMi PG is used to configure graphs.                                                                                                    |
| Create Node Groups                                                              | Dropped                                                                                                    | This feature is not applicable on OMi. MP provides view as equivalent to Node groups. There are two OOTB views: "ORA_Deployment" and "ORA_Network_Deployment".                                                                                                    |
| Create Oracle User                                                              | Dropped                                                                                                    | See <u>Oracle Users creation for Monitoring</u> in this document.                                                                                                    |
| Cluster Config                                                                  | Dropped                                                                                                    |                                                                                                    |

| Database Instance Manager (Windows) | Dropped |
|-------------------------------------|---------|
| Display Trace File                  | Dropped |
| Enable 3DES Encryption              | Dropped |
| Disable 3DES Encryption             | Dropped |
| Set Path (Unix)                     | Dropped |
| Cleanup (Unix)                      | Dropped |
| Migrate Agent (Unix)                | Dropped |
| Disable Graphs & Reports            | Dropped |
| Oracle Reports                      | Dropped |
| Drop Oracle User                    | Dropped |
| RAC Global Metrics (Unix)           | Dropped |
| RAC Global Metrics (Windows)        | Dropped |
| SQL Net Status                      | Dropped |
| Start all Inst.                     | Dropped |
| Start Instance                      | Dropped |
| Export                              | Dropped |
| Import                              | Dropped |
| LSNRCTL                             | Dropped |
| Svr Mgr (Text)                      | Dropped |
| Svr Mgr (X11)                       | Dropped |
| Shutdown all Inst                   | Dropped |
| Shutdown Inst                       | Dropped |
| Shut. Inst. Abort                   | Dropped |
| Shut. Inst. Immediate               | Dropped |
| SQL Net Start                       | Dropped |
| SQL Net Stop                        | Dropped |
| SQL*Plus                            | Dropped |

These tools are not available for the following reasons:

- · Not used by majority of the users.
- · Not relevant in the OMi and the MP's context.

For example, while providing credentials using the parameter, encryptions are handled by the platform, hence the tool to enable or disable 3DES is not required.

## **Oracle User Defined Metrics (UDM)**

If you want to monitor additional metrics based on query, create an UDM. The Oracle Database SPI or MP helps you define additional metrics and mechanisms to collect metric values using SQL codes. UDMs can be associated with either measurement threshold or scheduled task policy.

Following are the steps used to define UDMs in the Oracle Database SPI:

- 1. Create UDM configuration file with query to collect additional metrics.
- Create measurement threshold policy to compare metric data with provided threshold and send alert if it violates threshold.
- Copy DBSPI-07XX policy and name it as DBSPI-07<UDM metric number> to define threshold and severity for UDM.
- 4. Edit any existing schedule task policy to add UDM metric or create new schedule task policy for UDM.

Following are the steps used to define UDMs in the Oracle Database MP:

- 1. Use OracleDB\_UDM config policy to define UDM where new metrics can be added as a PL/SQL block.
- 2. Copy OracleDB\_07XX policy and name it like OracleDB\_07<UDM metric number> to define threshold, severity and frequency for UDM.

For more information on how to configure UDM, see OMi MP for Oracle Database MP online help.

#### **Oracle Users creation for Monitoring**

Oracle Database SPI provides tools to create Oracle database users with only a required set of privileges for monitoring. Oracle Database MP does not have any such tool but the below steps can be followed to create a user with MP required set of privileges for metric collection. The username and password can be given for monitoring during the deployment of a Management Template.

To create a user on the node, you can use the script *dbspiocr.sh* or *dbspiocr.bat* as mentioned in the following steps or you can create a user manually by referring to the *dbspiocr.sql*. This script also contains information about the required list of privileges. The script is available at the following location only after deploying the **Oracle Discovery** aspect.

Linux: /var/opt/OV/bin/instrumentation

**Usage**: dbspiocr.sh -oracle\_home <OracleHomeDir> -oracle\_sid <InstanceName> -

sys\_pass <SysPassword> -user <NewUserName> -user\_pass <NewUserPassword> -def\_ts
<DefaultTableSpaceName> -tmp\_ts <TempTableSpaceName>

**Example**: dbspiocr.sh -oracle\_home /app/oracle/product/db\_1 -oracle\_sid orcl -

sys\_pass manager -user hporamp -user\_pass hporamp -def\_ts users -tmp\_ts temp

**Windows**: <ovagentdir>\bin\instrumentation

Usage: dbspiocr.bat -oracle\_home <OracleHomeDir> -oracle\_sid <InstanceName> -

sys\_pass <SysPassword> -user <NewUserName> -user\_pass <NewUserPassword> -def\_ts
<DefaultTableSpaceName> -tmp\_ts <TempTableSpaceName>

**Example**: dbspiocr.bat -oracle\_home C:\app\oracle\product\db\_1 -oracle\_sid

orcl -sys\_pass manager -user hporamp -user\_pass hporamp -def\_ts users -tmp\_ts temp

In case of Oracle database 12.1 or higher, the user name should begin with c## as prefix. For example, c##hporamp.

## Node Cleanup

Remove SPI artifacts from the node that you are going to monitor using MP. Following are the SPI artifacts that need to be removed in the given order:

- 1. Remove the Oracle Database SPI policies from the node.
  - a. List policies using ovpolicy -1.

# Note

All Oracle Database SPI policies start with DBSPI-0, DBSPI-ORA, Oracle or NT Oracle.

- By Name: ovpolicy -remove -polname <Name>
- By Type: ovpolicy –remove –poltype <Type>

# Note

Before you move from OM to OMi, make sure you do not remove the flexible management policy of type "mgrconf" if it has already been deployed.

You can also remove policies by deleting policy groups for a particular node on the server using the GUI.

- Remove the Oracle Database SPI CODA or OVPA data sources using the below commands under instrumentation:
  - On UNIX: /var/opt/OV/bin/instrumentation/dbspi\_mwclup

- On Windows: %OvAgentDir%\bin\instrumentation\dbspimwi -cleanup
- **a.** Restart CODA by running the following command:

```
ovc -restart coda
```

**b.** Verify if the datasources are removed by running the following command:

```
ovcodautil -showds
```

## Note

There should not be any datasources listed as DBSPI\_ORA\_REPORT, DBSPI\_ORA\_UDM, ORADB\_\*, ORAOSM\_\* or ORAUDM\_\*. Management Pack creates datasources only on CODA.

3. Remove the Oracle Database SPI Instrumentation.

The instrumentation files on the node prefixed with "dbspi", "DBSPI", "spi\_db", and "ora\_" can be deleted.

- On UNIX: /var/opt/OV/bin/instrumentation
- On Windows: %OvAgentDir%\bin\instrumentation

#### Note

Instrumentation removal may fail if any executable or script is running. Stop the corresponding process (es) and then delete the instrumentation files.

For more information on how to back up the data if you need the data for future use, see the SHR documentation.

4. Remove the Oracle Database SPI configuration files.

The dbspi configuration/history/log files are located under the <OvAgentDrive>\usr\OV\dbspi folder on Windows and /var/opt/OV/dbspi folder on UNIX. You can back up the contents of the directory for later reference. After you have taken a backup, this directory can be removed before deploying an MP.

For more information on cleaning up nodes, see Prepare nodes for deployment under the <u>Recommended steps for moving from a SPI to MP</u> section in this document.

# Microsoft SQL Server SPI and Management Pack

This section explains the evolution from the HPOM Smart Plug-in for Microsoft SQL Server 12.0x to HPE OMi Management Pack for Microsoft SQL Server 1.0.

# **SPI and MP comparison**

This section provides an overview of similarities and differences between HPOM Smart Plug-in for Microsoft SQL Server (Microsoft SQL Server SPI) and OMi MP for Microsoft SQL Server (Microsoft SQL Server MP). For more information about working with the Microsoft SQL Server MP, see the HPE OMi Management Pack for Microsoft SQL Server User Guide.

| Features          | Microsoft SQL Server SPI 12.0x                                                                                                    | Microsoft SQL Server MP 1.00                                                                                                    |
|-------------------|----------------------------------------------------------------------------------------------------|----------------------------------------------------------------------------------------------------|
| Pre-requisites    | <ul> <li>HPOM W 8.16, HPOM W9, HPOM U/S/L 9 or<br/>higher</li> <li>HP Operations Agent 11.05 or higher</li> </ul>                                                                                                    | <ul><li>BSM/MA 9.23 or higher</li><li>HP Operations Agent 11.12 or higher</li></ul>                                                                                                    |
| Product Delivery  | The Microsoft SQL Server SPI is shipped with the SPI DVD.                                                                                                    | The Microsoft SQL Server MP is shipped with the OMi 10 installer.  The Microsoft SQL Server MP is also available to download from the e-media download center. See the section <u>Useful resources</u> in this document for the e-media download center link.                                                                                                    |
| Installation      | <ul> <li>Mount the ISO and use the OS specific installer:</li> <li>HPUX: HP_Operations_Smart_Plugins_HPUX.depot</li> <li>Linux: HP_Operations_Smart_Plugins_Linux_setup.bin</li> <li>Solaris: HP_Operations_Smart_Plugins_Solaris_setup.bin</li> <li>Windows: setup.vbs</li> </ul>                                                                                                    | <ol> <li>Can be installed in any of the following methods:</li> <li>Use the OMi ConfigWizard to install OMi 10.x. Use this option when you want to install the MP during the OMi 10.x installation.</li> <li>Install using the command line interface. Use this option when you want to install MP after OMI 10.x is installed. For more information about opr-mp-installer Command-Line Interface, see the OMi Administration Guide.</li> <li>Download the MP bits from the e-media download center. Then mount ISO and use OS specific installer:         <ul> <li>Linux: mpinstall.sh-i</li> <li>Windows: cscript mpinstall.vbs-i</li> <li>Use this option, when a higher MP version is available in the e-media download center.</li> </ul> </li> </ol> |
| Policy Grouping   | Policies are grouped into policy groups.  □ □ □ □ Mss-Add-Ons □ □ Mss-Advanced □ □ Mss-Quick Start □ DBSPI Core (Windows) □ □ Mss-Logfiles □ Mss-Metrics □ Mss-Reporter                                                                                                    | Management Templates and Aspects provide grouping of policy templates relevant to the area and criticality of monitoring.  Configuration Folders  Database Management  Microsoft SQL Server  Microsoft SQL Server Aspects  Microsoft SQL Server Management Templates                                                                                                    |
| Policy Versioning | The Microsoft SQL Server SPI uses the <major version="">.<minor version=""> (xxxx.yyyy) format for policy versioning.  Example: If the version of the SPI is 12.03, policies updated in this release would be versioned as 12.0300. On the GUI, it is displayed as 12.300. When you update such a policy, minor version is updated.  Example: When you update a policy with version 12.0300 (in GUI: 12.300), it will be changed to 12.0301 (in GUI 12.301).</minor></major> | The Microsoft SQL Server MP uses the xxxx.yyyy format for policy versioning.  Example: In the Microsoft SQL Server MP 0001.0000 (In GUI 1.00), policies are versioned as 0001.0000. On the OMi GUI, it is displayed as 1.0.  In subsequent MP releases, policy version will be updated only if a particular policy is updated in that release.  When you update a policy, only minor versions (last two digits) are updated.                                                                                                    |

|                 |                                                                                                    | Example: When you update a policy with version 0001.0000 (in GUI 1.0), it will be changed to 0001.0001 (in GUI 1.1).                                                                                                    |
|-----------------|----------------------------------------------------------------------------------------------------|----------------------------------------------------------------------------------------------------|
| Policy Types    | Provides the following types of policies:  • Measurement Threshold  • Scheduled Task  • Windows Event Log  • Logfile  • Discovery                                                                                                    | Has similar policies of the types used in SPI. In addition, it has ConfigFile policies. For more information about policy types, see section Policy Types in this document.                                                                                                    |
| Message Groups  | Has the following message groups to generate events:  • MSS_Admin for Administrative messages  • MSS_Conf for Configuration messages  • MSS_Perf for Performance messages  • MSS_Fault for error messages                                                                                         | Has the following message groups:  MSSQLServer_Admin for Administrative messages  MSSQLServer_Conf for Configuration messages  MSSQLServer_Perf for Performance messages  MSSQLServer_Fault for error messages                                                                                                    |
| Tools           | Provides tools for Database Configuration, Database Instance Management, and SPI operations.                                                                                                    | Database configuration is done using parameters provided with Management Template or Aspect. Tools related to MP operations exist. For information about tools mapping, see <u>Tools Mapping</u> in this document.                                                                                                    |
| Instrumentation | Contains the following Instrumentation categories: Databases_Discovery Databases_Monitoring HPOM Server: SPI Instrumentation is copied into the filesystem. Node: SPI Instrumentation is deployed to the "Instrumentation" directory on the node.                                                 | Contains the following Instrumentation categories:  • MSSQLServer_Discovery  • MSSQLServer_Monitoring  • SHS_Instrumentation  OMi Server: Instrumentation is uploaded into the OMi database.  Node: There is no difference with the instrumentation location on nodes. Instrumentation is deployed to the same directories as in the SPI.  Instrumentation file names remain the same. |
| Discovery       | Deploy the "DBSPI Discovery" policy onto the managed node.  When you successfully deploy the discovery policy, discovered instances are populated in the service map.  In addition, the DBSPI-Mss-DeepDiscovery-1d policy discovers databases and services and populates them in the service map. | Deploy the <b>Microsoft SQL Server Discovery</b> aspect to the managed node.  Successful deployment of <b>Discovery</b> aspect populates discovered Microsoft SQL Server instances as appropriate CIs in the RTSM.  Databases and services are discovered as well.                                                                                                    |
| Configuration   | Configuration of the Microsoft SQL Server SPI is done using the Database Configuration Manager tool from OM W or Configure DB Connection tool from OMx.                                                                                                    | Configuration of Microsoft SQL Server MP is done using parameters during the deployment. There are no specific tools for configuration. For more information about providing username, password, and filters among other configurations, see Configuration and Customization Mapping in this document.                                                                                 |
|                 |                                                                                                    | Note It is recommended not to update configuration directly on the node as it will not synchronize the values with the parameters.                                                                                                    |
| Deployment      | Deploy specific policies or groups based on monitoring needs to appropriate node or node group(s).                                                                                                    | Deploy the MT or Aspect:  1. Assign Management Template or Aspects to MSSQL CIs.  2. Specify the parameter values as the                                                                                                    |
|                 |                                                                                                    | configuration input.  3. Create Automatic Assignment Rules for Auto- deployment of MTs and Aspects.                                                                                                    |

| Appearance of artifacts                      | Policy list: ovpolicy -1                                                                                                    | Policy list: ovpolicy -1                                                                                                    |
|----------------------------------------------|----------------------------------------------------------------------------------------------------|----------------------------------------------------------------------------------------------------|
| on node                                      | ,                                                                                                    | Every parameterized policy will have corresponding policy template such as monitortmpl, schedtmpl, and                        |
|                                              | Example:                                                                                                    | so on. Example:                                                                                                    |
|                                              | C:\>ovpolicy -list -polname DBSPI-3001<br>* List installed policies for ho                                                         | > ovpolicy -1 -polname "MSSQLServer_3001"  * List installed policies for host                                                 |
|                                              | Type Name                                                                                                    | Version Status                                                                                                    |
|                                              | monitor "DBSPI-3001"                                                                                                    | monitor "MSSQLServer_3001" monitortmpl "MSSQLServer_3001"                                                                     |
|                                              | Configuration, log and error files are created under:                                                                              | Configuration, log and error files are created under:                                                                         |
|                                              | Windows: <0vAgentDrive>\usr\0V\dbspi                                                                                               | Windows: <ovdatadir>\dbspi</ovdatadir>                                                                                        |
| Monitoring Capability                        | For more information, see the MSSQL SPI reference guide.                                                                           | All monitoring functionality that is supported for Microsoft SQL Server SPI is present in the Microsoft SQL Server MP.        |
| Tuning after<br>Deployment                   | You can modify policies for customization of Microsoft SQL Server SPI. Customized versions                                         | You can tune parameters during deployment of a specific CI.                                                                   |
|                                              | have to be deployed manually to the node for customizations to take effect.                                                        | You can also tune parameter values after deployment for specific CI using the <b>Assignments &amp; Tuning</b> option.         |
|                                              |                                                                                                    | After you tune the parameters, the policy templates are automatically deployed.                                               |
|                                              |                                                                                                    | Threshold, severity and collection frequency are parameterized.                                                               |
| End-to-End monitoring                        | Deploy the Microsoft SQL Server SPI and Infrastructure SPI policies to monitor the Microsoft SQL Server and system infrastructure. | Deploy the Microsoft SQL Server MT to monitor the Microsoft SQL Server and system infrastructure.                             |
| Monitoring instances with different business | Provide different parameter values for multiple instances on the same node                                                         | Deploy Essential MT to monitor less critical environment.                                                                     |
| criticality                                  | using the instance filter or rule.                                                                                                 | 2. Has Extensive MT to monitor HA                                                                                             |
|                                              | Maintain multiple policies set based on business criticality.                                                                      | <ol><li>Use Extensive MT to monitor HA<br/>business environment.</li></ol>                                                    |
|                                              |                                                                                                    | 3. Create a new MT based on your needs.                                                                                       |
|                                              | <ul><li>a. User assigned policy versions.</li><li>b. Policy Tagging.</li></ul>                                                     | For details about 'Policy Tagging' and 'User assigned Policy Versioning', see section Policy Customizations in this document. |
| Agent and agentless                          | Agentless monitoring is not available.                                                                                             | Hybrid MT has two aspects for agentless monitoring using SIS and they are:                                                    |
| monitoring                                   |                                                                                                    | Microsoft SQL Server Availability (Agentless)                                                                                 |
|                                              |                                                                                                    | Microsoft SQL Server Response Time (Agentless)                                                                                |
| Uninstallation                               | Native procedure is used to uninstall Microsoft SQL Server SPI.                                                                    | Artifacts can be removed manually in the following order:                                                                     |
|                                              |                                                                                                    | Assignments                                                                                                    |
|                                              |                                                                                                    | • MTs                                                                                                    |
|                                              |                                                                                                    | Aspects                                                                                                    |
|                                              |                                                                                                    | Policy Templates                                                                                                    |
|                                              |                                                                                                    | Instrumentation                                                                                                    |
|                                              |                                                                                                    | Content Pack definitions                                                                                                    |
| Graphs                                       | PM generates reports using the performance and availability metrics.                                                               | OMi PG Graphing solution for OMi MP is embedded<br>as a component in the platform.                                            |
|                                              | SPIs have a separate installer for OOTB graphs that need to be installed on PM.                                                    | <ul> <li>OOTB OMi PG graphs are installed along with the<br/>Microsoft SQL Server MP.</li> </ul>                              |
|                                              |                                                                                                    | There is no difference between the graphs present in the Microsoft SQL Server SPI and MP.                                     |
| Data logging on node                         | Collected metrics are logged into either CODA or OVPA on the node.                                                                 | Management Pack uses only the CODA as the datastore.                                                                          |
|                                              |                                                                                                    | Datasources, class names, and metric names remain same as the following:                                                      |
|                                              |                                                                                                    | • DBSPI_MSS_GRAPH                                                                                                    |
|                                              |                                                                                                    | DBSPI_MSS_REPORT                                                                                                    |
|                                              |                                                                                                    | DBSPI_MSS_UDM                                                                                                    |

|                                 |                                                                                                    | These data sources are automatically created.                                                                                                    |
|---------------------------------|----------------------------------------------------------------------------------------------------|----------------------------------------------------------------------------------------------------|
| Cluster Support                 | You can configure the Failover using the apminfo.xml as described in the guide.                                                                                        | Microsoft SQL Server MP takes care of discovering cluster resource group and automatically configures cluster resource group appropriately in the apminfo.xml.                                                                                                 |
| Remote Monitoring               | Remote Monitoring is not supported.                                                                                                    | Remote Monitoring is not supported. It is recommended to use SiteScope for remote monitoring.                                                                                                    |
| Files and Folders on Node       | The configuration, log and error files are created under <0vAgentDrive>\usr\0V\dbspi.                                                                                  | The files and folders are created under %ovdatadir%\dbspi.                                                                                                    |
| Overriding Policy<br>Thresholds | The override.cfg helps a database administrator or an operator to monitor a system without having to use the HPOM console and introduce new policy versions or groups. | OMi Parameterization and CI based monitoring helps to avoid new policy versioning and groups. For more information about customizing Management Packs, see Best Practices for Customizing Management Packs in this document.                                   |
| Indicators (ETIs and HIs)       | SPI events uses 27 indicators that are present in the MSSQL Content Pack.                                                                                              | MP has 39 indicators in addition to the following 12 new indicators:  • MSSQL Database FileGroup Space Usage Level                                                                                                    |
|                                 |                                                                                                    |                                                                                                    |
|                                 |                                                                                                    | MSSQL Database Mirroring Status     MSSQL Database Space Llogge Loyel                                                                                                    |
|                                 |                                                                                                    | MSSQL Database Space Usage Level     MSSQL Database Status                                                                                                    |
|                                 |                                                                                                    |                                                                                                    |
|                                 |                                                                                                    | MSSQL Database Transaction Log Usage Level     MSSQL Database Transaction State                                                                                                    |
|                                 |                                                                                                    | MSSQL Server CPU Usage by SQL                                                                                                    |
|                                 |                                                                                                    | MSSQL Server Replication Status                                                                                                    |
|                                 |                                                                                                    | MSSQL Server SQL Query Performance                                                                                                    |
|                                 |                                                                                                    | MSSQL Server Query Tuning                                                                                                    |
|                                 |                                                                                                    | MSSQL Server Status                                                                                                    |
|                                 |                                                                                                    | MSSQL Server Transaction Rate                                                                                                    |
| TBECs                           | There are 10 TBECs part of MSSQL Content Pack.                                                                                                    | The Microsoft SQL Server MP contains 5 TBECs and the following TBECs are removed:                                                                                                    |
|                                 |                                                                                                    | Database::Computer:Memory Usage Level>>SQL<br>Server Performance His                                                                                                    |
|                                 |                                                                                                    | <ul> <li>Database::Computer:Node Status&gt;&gt;SQL Server<br/>Status</li> </ul>                                                                                                    |
|                                 |                                                                                                    | <ul> <li>Database::Computer:Ping Availability&gt;&gt;SQL Server<br/>Status</li> </ul>                                                                                                    |
|                                 |                                                                                                    | <ul> <li>Databse::Computer:SQL Server CPU Usage by<br/>SQL&gt;&gt;CPU Load</li> </ul>                                                                                                    |
|                                 |                                                                                                    | Database::Interface:InterfaceUtilization>>SQL     Server Database Replication Status                                                                                                    |
| Events                          | Events are sent using the <i>Measurement Threshold</i> policy, <i>Logfile</i> policy and <i>Opcmsg</i> policy with appropriate message description.                    | Event text from the same set of policies remain the same. Event text carries new policy name part of it.                                                                                                    |
| I18N & L10N                     | Is I18N certified and is localized in Japanese.                                                                                                    | The Microsoft SQL Server MP is I18N certified and is localized in the following languages:                                                                                                    |
|                                 |                                                                                                    | • French                                                                                                    |
|                                 |                                                                                                    | Simplified Chinese                                                                                                    |
|                                 |                                                                                                    | Japanese                                                                                                    |
|                                 |                                                                                                    | Korean                                                                                                    |
|                                 |                                                                                                    | Deutsch     Specials                                                                                                    |
|                                 |                                                                                                    | • Spanish                                                                                                    |
|                                 |                                                                                                    | Russian                                                                                                    |
| OO Flows                        | Integration with the HP OO flows was shipped part of the MS SQL content.                                                                                               | Same set of OO flows are shipped with the Microsoft SQL Server MP. However, OO flows are restricted to the ops-bridge usecase only. The OO flows work only in an environment where the HPOM and SPI are used for monitoring along with OMi and OO integration. |

#### **Common Policy Changes**

This section captures changes (such as parameterization) commonly made to Microsoft SQL Server SPI policies and describes how to convert them into Microsoft SQL Server MP policy templates.

## **Policy Naming Convention**

All Microsoft SQL Server SPI and MP Policy Templates use the following nomenclature:

- Microsoft SQL Server SPI policies name start with "DBSPI. For example, DBSPI-3001.
- Microsoft SQL Server MP policy templates name starts with "MSSQLServer". For example, MSSQLServer 3001.

For more information about mapping between SPI policies and MP policy templates, see section <u>SPI policy to MP policy template mapping</u> in this document.

#### **Policy Types**

Management Pack has same policy types as SPI. In addition, MP provides the policies of type Config File and they are used for:

- a. MSSQLServer\_Configuration This policy acts as a container to hold MSSQL Server username, password, domain name, options to enable collection, and tracing. This information is included as a part of DBSPI configuration tools.
- **b.** Non-Eventing Metrics (MSSQLServer\_3240 to MSSQLServer\_3244) Is the list of policies marked with "\*" in the section <u>SPI policy to MP policy template mapping</u>. These metrics are mentioned in the appropriate scheduler policies for collector to fetch and log the metric and there is no corresponding Measurement Threshold Policy.
  - In the Microsoft SQL Server MP, these policies are available for each reporting metrics. The standard MP schedulers use these policies to collect and log corresponding metrics based on the frequency parameter of each policy.
  - Each of these policies has parameter such as *MSSQL Server Database Size Frequency*. This parameter helps you choose the required frequency for metric collection. The collected metric data is stored in CODA under "DBSPI MSS REPORT".
- c. User defined Metric (MSSQLServer\_UDM) You can create metrics by providing appropriate SQL statement for metric collection using tools in HPOM U. You can also create a *ConfigFile* policy in HPOM W, but the same feature is available through *ConfigFile* policy. For more information about user defined metrics, see <u>Microsoft SQL Server User Defined Metrics (UDM)</u> in this document.

## Measurement Threshold Policy

Most MP Measurement Threshold policy templates contain the customized threshold and severity attributes. The Microsoft SQL Server MP has parameterized these policy attributes to simplify policy maintenance, policy versioning and instance specific parameters. These parameters can be changed during deployment or post-deployment. In HPOM Microsoft SQL Server SPI, you can create new instance filter rules for either each instance or a group of instances.

In OMi MP, the MT or Aspect deployment happens for each instance where the value can be adjusted without changing the policy versions.

# Schedule Task Policy

Microsoft SQL Server SPI has OOTB scheduled task policies which triggers the collector with a set of metrics at defined intervals. If you want to update a metric from 05 mins scheduler to 15 mins scheduler, edit the 05 mins scheduled task policy to remove the metric number from command and to update in the 15 mins scheduled task policy.

In Microsoft SQL Server MP, there is a frequency parameter for each metric regardless of whether they are for generating events or logging metrics. The frequency parameter can be adjusted to make the metric part of appropriate schedule intervals such as VeryHigh, High, Medium, Low and NORUN. The default polling intervals of VeryHigh, High, Medium and Low are 5 mins, 15 mins, 1 hour and 1 day respectively. If any metric is marked for NORUN, it will not be picked by any scheduler. This schedule adjust for metrics can be done for each instance.

For example, the metric Completed Jobs monitoring has a frequency parameter *Completed Jobs Frequency* which is part of the MSSQLServer\_3277 policy with a default value of HIGH and this can be seen in the corresponding Aspect and Management Template. The Aspect or Management Template can be modified to change this parameter or the default value can be modified during deployment for the targeted CI.

There are four scheduled task policies for each of the four intervals. The time schedule for these policies is parameterized. Default polling intervals for the parameters VeryHigh, High, Medium and Low are 5 mins, 15 mins, 1 hour and 1 day respectively. You can modify the *Frequency of VeryHigh Scheduler, Frequency of High Scheduler*, *Frequency of Medium Scheduler* and *Frequency of Low Scheduler parameters*.

For example, the frequency of VeryHigh scheduler can be modified in the parameter *Frequency of VeryHigh Scheduler* from 5 mins to 10 mins. This is applicable for all instances running on the given node. All the metrics marked under VeryHigh category will be executed every 10 mins. The following table presents the method of modifying a schedule metric between the Oracle Database SPI and Oracle Database MP:

| Metric Schedule Case                                           | SPI                                                                                                    | MP                                                                                                    |
|----------------------------------------------------------------|----------------------------------------------------------------------------------------------------|----------------------------------------------------------------------------------------------------|
| Move a metric from 05mins to 15mins                            | <ol> <li>Edit 05 mins schedule task policy to<br/>remove the metric.</li> </ol>                                                                                      | If a metric assignment exists, click <b>Assignments &amp; Tuning</b> and edit the frequency parameter for a specific metric.                        |
|                                                                | <ol><li>Edit 15 mins schedule task policy to<br/>add the metrics</li></ol>                                                                                           | Modify the frequency parameter of a given metric change it from VeryHigh to High.                                                                   |
|                                                                | Redeploy both of the above schedule task policies.                                                                                                    | Note The same can be done by editing a metric's frequency parameter in an aspect or MT.                                                             |
| Remove metric from scheduling                                  | Edit a schedule task policy and remove the metric number.                                                                                                    | If a metric assignment exists, then click  Assignments & Tuning and edit the frequency parameter of a given metric.                                 |
|                                                                | <ol><li>Redeploy the modified scheduled task<br/>policy.</li></ol>                                                                                                   | Change the metric from original to NORUN.                                                                                                    |
|                                                                |                                                                                                    | Note The same can be done by editing a metric's frequency parameter in an aspect or MT.                                                             |
| Modify the lowest schedule of collection from 05mins to 10mins | Either copy and create new schedule task policy with the schedule of 10 mins Or Edit the 05 mins schedule task policy, change the interval and rename it to 10 mins. | Modify the interval of scheduled task policy exposed as parameter either at the Aspect or MT level. In this case "Frequency of VeryHigh Scheduler". |

## **Discovery Policy**

The Microsoft SQL Server MP Discovery policy is a type of custom discovery policy which triggers discovery script to generate XML. The XML contains information about discovering Microsoft SQL Server Server as CI and its relationship with other Infra elements. The MP discovered information such as the CI type, attributes, and relations remain same as SPI.

## **Policy Customizations**

There are multiple options to customize the SPI policies for different reasons. You can create new policy groups and copy specific policies to those groups to create your own DB SPI groups. You can also modify the thresholds set in individual policies. In many cases, the policy's defined threshold may involve a drill-down or roll-up metric. The widely used SPI policy customizations and corresponding MP approach are listed as following:

# **Policy Tagging**

# What is Policy Tagging in SPI?

If you have database instances categorized into different groups and they need to be monitored differently, then DBSPI provides an option "-t"(tag) which allows the collector to use different set of customized policies. Custom policy groupings can effectively differentiate one group of policies from another. In such cases, you can:

- 1. Create copies of the policies.
- 2. Use the Tag feature to rename the Measurement Threshold and Scheduled Task polices.
- 3. Assign them to the various groups. For example, you can create a SAP group of policies and tag those policies with "SAP-" or a PeopleSoft group, and tag those with "PS-."

To use the Tag feature, make copies of the original DB SPI policies. The names you give to these new policies can contain a prefix, but they must also contain the original policy name.

For example, a copy of DBSPI-3216 can be called SAP-DBSPI-3216. Specify the tag option on the command line so that the Collector, Analyzer, or Script uses this new policy rather than the original policy. New scheduled task policies can also be created in this way:

For example: dbspicam -m 9 -t SAP-

## How to achieve it in MP?

This can be achieved by using the OMi feature Management Templates. You can create different flavors of Management Template from copying the OOTB MTs. This newly created Management Templates can be customized to:

- Add or remove aspects
- Enable or disable metrics within an aspect
- Modify parameters based on the criticality of database for which MT intends to be deployed.

For more information about customizing management packs, see Best Practices for Customizing Management Packs chapter in this document.

# **User Assigned Policy Versioning**

You can create customized policies for each group using the policy versioning approach. HPOM automatically changes a modified policy version by incrementing the last digit by 1. This method suggests to override a policy version by using the Save option and inserting your own version. For example, 100-199 is for one group, 200-299 for another, and so on.

#### How to achieve it in MP?

The OMi feature Management Template is the recommended approach as explained above for this case as well. For more information about customizing management packs, see <u>Best Practices for Customizing Management Packs</u> in this document.

### SPI policy to MP policy template mapping

This section maps Microsoft SQL Server MP's policies to corresponding Microsoft SQL Server SPI's policies. Also, it captures the differences between them, if there are any.

In the table below, MP policy templates marked with "\*" are for only logging metric data into CODA and are not meant for generating events. The type of the policy is mentioned in short form along with the policy name.

MT: Measurement Threshold

ST: Scheduled Task

CF: Config FileLE: Logfile Entry

WE: Windows Event Log

| Microsoft SQL Server SPI Policy                                      | Microsoft SQL Server MP Policy Template | Microsoft SQL Server MP Aspects          |
|----------------------------------------------------------------------|-----------------------------------------|------------------------------------------|
| DBSPI-3051 (MT)                                                      | MSSQLServer_3051 (MT)                   | Microsoft SQL Server Data Access Methods |
| DBSPI-3052 (MT)                                                      | MSSQLServer_3052 (MT)                   | _                                        |
| DBSPI-3053 (MT)                                                      | MSSQLServer_3053 (MT)                   | _                                        |
| DBSPI-3054 (MT)                                                      | MSSQLServer_3054 (MT)                   | _                                        |
| DBSPI-3055 (MT)                                                      | MSSQLServer_3055 (MT)                   | _                                        |
| DBSPI-3056 (MT)                                                      | MSSQLServer_3056 (MT)                   | _                                        |
| DBSPI-3233 (MT)                                                      | MSSQLServer_3233 (MT)                   | Microsoft SQL Server Backup              |
| DBSPI-3234 (MT)                                                      | MSSQLServer_3234 (MT)                   | _                                        |
| DBSPI-3084 (MT)                                                      | MSSQLServer_3084 (MT)                   | Microsoft SQL Server Database Mirroring  |
| DBSPI-3085 (MT)                                                      | MSSQLServer_3085 (MT)                   | _                                        |
| DBSPI-3086 (MT)                                                      | MSSQLServer_3086 (MT)                   | _                                        |
| DBSPI-3087 (MT)                                                      | MSSQLServer_3087 (MT)                   | _                                        |
| DBSPI-3088 (MT)                                                      | MSSQLServer_3088 (MT)                   | _                                        |
| DBSPI-3023 (MT)                                                      | MSSQLServer_3023 (MT)                   | Microsoft SQL Server Error               |
| DBSPI-3024 (MT)                                                      | MSSQLServer_3024 (MT)                   | _                                        |
| MSSQL Logfile Template (LE)                                          | MSSQLServer_AlertLog (LE)               | _                                        |
| DBSPI-MSS-EventLog-Errors (WE)                                       | MSSQLServer_EventLog_Errors (WE)        |                                          |
| DBSPI-MSS-EventLog-Warnings (WE) DBSPI-MSS-EventLog-Information (WE) | MSSQLServer_EventLog_ Warnings (WE) N/A | _                                        |
| DBSPI-3007 (MT)                                                      | MSSQLServer_3007 (MT)                   | Microsoft SQL Server Input and Output    |
| DBSPI-3227 (MT)                                                      | MSSQLServer_3227 (MT)                   | - Utilization                            |
| DBSPI-Mss-1d-Reporter (ST)                                           | MSSQLServer_3244* (CF)                  | _                                        |
| DBSPI-3008 (MT)                                                      | MSSQLServer_3008 (MT)                   | _                                        |

| DBSPI-3277 (MT)            | MSSQLServer_3277 (MT)  | Microsoft SQL Server Jobs                |
|----------------------------|------------------------|------------------------------------------|
| DBSPI-3068 (MT)            | MSSQLServer_3068 (MT)  | Microsoft SQL Server Latches             |
| DBSPI-3069 (MT)            | MSSQLServer_3069 (MT)  |                                          |
| DBSPI-3076 (MT)            | MSSQLServer_3076 (MT)  |                                          |
| DBSPI-3070 (MT)            | MSSQLServer_3070 (MT)  | Microsoft SQL Server Locks               |
| DBSPI-3071 (MT)            | MSSQLServer_3071       |                                          |
| DBSPI-3072 (MT)            | MSSQLServer_3072 (MT)  |                                          |
| DBSPI-3073 (MT)            | MSSQLServer_3073 (MT)  |                                          |
| DBSPI-3270 (MT)            | MSSQLServer_3270 (MT)  |                                          |
| DBSPI-3271 (MT)            | MSSQLServer_3271 (MT)  |                                          |
| DBSPI-3272 (MT)            | MSSQLServer_3272 (MT)  |                                          |
| DBSPI-3013 (MT)            | MSSQLServer_3013 (MT)  |                                          |
| DBSPI-3075 (MT)            | MSSQLServer_3075 (MT)  |                                          |
| DBSPI-3273 (MT)            | MSSQLServer_3273 (MT)  |                                          |
| DBSPI-3291 (MT)            | MSSQLServer_3291 (MT)  | Microsoft SQL Server Logshipping         |
| DBSPI-3292 (MT)            | MSSQLServer_3292 (MT)  |                                          |
| DBSPI-3293 (MT)            | MSSQLServer_3293 (MT)  |                                          |
| DBSPI-3403 (MT)            | MSSQLServer_3403 (MT)  | Microsoft SQL Server Replication         |
| DBSPI-3404 (MT)            | MSSQLServer_3404 (MT)  | <u> </u>                                 |
| DBSPI-3081 (MT)            | MSSQLServer_3081 (MT)  |                                          |
| DBSPI-3082 (MT)            | MSSQLServer_3082 (MT)  |                                          |
| DBSPI-3083 (MT)            | MSSQLServer_3083 (MT)  |                                          |
| DBSPI-3411 (MT)            | MSSQLServer_3411 (MT)  |                                          |
| DBSPI-3080 (MT)            | MSSQLServer_3080 (MT)  | Microsoft SQL Server Reports             |
| DBSPI-3280 (MT)            | MSSQLServer_3280 (MT)  | <del></del>                              |
| DBSPI-3215 (MT)            | MSSQLServer_3215 (MT)  | Microsoft SQL Server Space               |
| DBSPI-3216 (MT)            | MSSQLServer_3216 (MT)  |                                          |
| DBSPI-3218 (MT)            | MSSQLServer_3218 (MT)  |                                          |
| DBSPI-3279 (MT)            | MSSQLServer_3279 (MT)  |                                          |
| DBSPI-3278 (MT)            | MSSQLServer_3278 (MT)  |                                          |
| DBSPI-Mss-1d-Reporter (ST) | MSSQLServer_3241* (CF) |                                          |
| DBSPI-Mss-1d-Reporter (ST) | MSSQLServer_3242* (CF) |                                          |
| DBSPI-Mss-1d-Reporter (ST) | MSSQLServer_3240* (CF) |                                          |
| DBSPI-MSS-UDM-05min (ST)   | MSSQLServer_UDM (CF)   | Microsoft SQL Server User Defined Aspect |
| DBSPI-37XX (MT)            | MSSQLServer_37XX (MT)  |                                          |
| DBSPI-3009 (MT)            | MSSQLServer_3009 (MT)  | Microsoft SQL Server Transactions        |
| DBSPI-3209 (MT)            | MSSQLServer_3209 (MT)  |                                          |
| DBSPI-3066 (MT)            | MSSQLServer_3066 (MT)  |                                          |
| DBSPI-3264 (MT)            | MSSQLServer_3264 (MT)  |                                          |
| DBSPI-3064 (MT)            | MSSQLServer_3064 (MT)  |                                          |
| DBSPI-3266 (MT)            | MSSQLServer_3266 (MT)  |                                          |
| DBSPI-3267 (MT)            | MSSQLServer_3267 (MT)  |                                          |
| DBSPI-3067 (MT)            | MSSQLServer_3067 (MT)  |                                          |
| DBSPI-3035 (MT)            | MSSQLServer_3035 (MT)  |                                          |
| DBSPI-3014 (MT)            | MSSQLServer_3014 (MT)  |                                          |
|                            |                        |                                          |

| DBSPI-3017 (MT)                              | MSSQLServer_3017 (MT)           | Microsoft SQL Server Processes and             |  |
|----------------------------------------------|---------------------------------|------------------------------------------------|--|
| DBSPI-3032 (MT)                              | MSSQLServer_3032 (MT)           | Statistics                                     |  |
| DBSPI-3025 (MT)                              | MSSQLServer_3025 (MT)           |                                                |  |
| DBSPI-3011 (MT)                              | MSSQLServer_3011 (MT)           | <u> </u>                                       |  |
| DBSPI-3026 (MT)                              | MSSQLServer_3026 (MT)           | <u> </u>                                       |  |
| DBSPI-3001 (MT)                              | MSSQLServer_3001 (MT)           | <u> </u>                                       |  |
| DBSPI-3074 (MT)                              | MSSQLServer_3074 (MT)           | <u>—</u>                                       |  |
| DBSPI-3030 (MT)                              | MSSQLServer_3030 (MT)           | Microsoft SQL Server Availability              |  |
| DBSPI-3057 (MT)                              | MSSQLServer_3057 (MT)           | <u> </u>                                       |  |
| DBSPI-3058 (MT)                              | MSSQLServer_3058 (MT)           | <u> </u>                                       |  |
| DBSPI-Mss-05min-Reporter (ST)                | MSSQLServer_3243* (CF)          | <u> </u>                                       |  |
| DBSPI-3028 (MT)                              | MSSQLServer_3028 (MT)           | <u> </u>                                       |  |
| DBSPI-3230 (MT)                              | MSSQLServer_3230 (MT)           | <u> </u>                                       |  |
| DBSPI-DeepDiscovery (ST)                     | MSSQLServer_DeepDiscovery (ST)  | Microsoft SQL Server Discovery                 |  |
| DBSPI-Discovery (SVCDISC)                    | MSSQLServer_Discovery (SVCDISC) | <u> </u>                                       |  |
| NA                                           | MSSQLServer_Availability (SiS)  | Microsoft SQL Server Availability (Agentless)  |  |
| NA                                           | MSSQLServer_ResponseTime (SiS)  | Microsoft SQL Server Response Time (Agentless) |  |
| DBSPI-MSS-05Min (ST)                         | MSSQLServer_VeryHigh (ST)       | Microsoft SQL Server Base                      |  |
| DBSPI-MSS-05Min-Reporter (ST)                | MOODIO III I (OT)               | <u></u>                                        |  |
| DBSPI-MSS-15Min (ST)                         | MSSQLServer_High (ST)           | <u> </u>                                       |  |
| DBSPI-MSS-1h (ST)                            | MSSQLServer_Medium (ST)         |                                                |  |
| DBSPI-MSS-1d (ST) DBSPI-MSS-1d-Reporter (ST) | MSSQLServer_Low (ST)            |                                                |  |
| DBSPI-Messages (OPCMSG)                      | MSSQLServer_Messages (OPCMSG)   | <del></del>                                    |  |
| DBSPI-Measureware (ST)                       | MSSQLServer_Logger (ST)         |                                                |  |

# **Configuration and Customization Mapping**

This section provides the mapping of SPI configuration done outside of policies and equivalent parameters in MP aspects. Use this mapping to reuse configuration and customization from SPI to MP.

| Configuration and Customization Information in SPI                                                                                               | Equivalent Aspect Parameter(s)                                                                      | More information                                                                                                    |
|----------------------------------------------------------------------------------------------------|----------------------------------------------------------------------------------------------------|----------------------------------------------------------------------------------------------------|
| Use the Configure DB Connection tool on OMx or<br>Database Configuration Manager tool on OMW to<br>update the MSSQL Server instance information. | Specify the <i>username</i> and <i>password</i> as parameter values when deploying an aspect or MT. | Updating configuration on the node will not modify corresponding parameters in MP. It needs to be updated explicitly on the server. |
| Use the <i>Configure DB Connection</i> tool on OMX or <i>Database Configuration Manager</i> tool on OMW to update domain user information.       | Specify the MSSQL Server Domain name as the parameter value.                                        |                                                                                                    |
| Tracing can be turned On or Off using the<br>Enable/Disable Trace tool.                                                                          | MSSQL Server Instance Tracing parameter can be tuned during deployment.                             | This parameter enables or disables tracing for the Microsoft SQL Server MP Collection.                                              |
| Start or Stop monitoring using the <i>Start/Stop Monitoring</i> tool.                                                                            | MSSQL Server Instance Collection parameter can be tuned during deployment.                          | This parameter starts or stops monitoring of Microsoft SQL Server instances.                                                        |
| Threshold is defined in policy and can be customized by editing a policy.                                                                        | Threshold parameter can be updated during deployment.                                               |                                                                                                    |
| Severity is defined in policy and can be customized by editing policy.                                                                           | Severity parameter can be updated while deploying an MT or Aspect.                                  |                                                                                                    |
| Metric filter can be customized using <i>Configure DB Connection</i> on OMX or <i>Database Configuration Manager on OMW</i> tool.                | Metric filter parameter can be tuned during while deploying an MT or Aspect.                        | Metric filter is part of the expert parameter.                                                                                      |

| Collection interval is defined in schedule task policies and can be customized by editing a policy.           | Frequency parameter can be tuned during while deploying an MT or Aspect.              |                                                                                                    |
|----------------------------------------------------------------------------------------------------|---------------------------------------------------------------------------------------|----------------------------------------------------------------------------------------------------|
| Different thresholds and severities need to be set for different instances, using the instance filter in SPI. | Through Instance parameter, threshold or severity can be updated against an instance. |                                                                                                    |
| Failover cluster configuration can be performed manually with apminfo.xml.                                    | Microsoft SQL Server MP automatically creates the cluster configuration.              | Microsoft SQL Server MP is cluster aware in terms of CI creation or deletion for failover and relation to resource group CIs. |
|                                                                                                    |                                                                                       | Datalogging is performed for individual instances without cluster data.                                                       |

# **Tools Mapping**

This section maps SPI tools to equivalent MP tools, if any.

| HPOM SPI tools                                                              | Equivalent MP tools                                                                                                    | Comments                                                                                                    |
|-----------------------------------------------------------------------------|----------------------------------------------------------------------------------------------------|----------------------------------------------------------------------------------------------------|
| SPI has the tool categories:  DBSPI -> Admin  DBSPI -> Admin Windows  MSSQL | <ul> <li>MP has the following tool categories:</li> <li>Microsoft SQL Server Management<br/>Pack Operational Tools</li> <li>Database operational tools</li> </ul>                          | <ul> <li>The Microsoft SQL Server Server Database         Management Pack Operational Tools category         contains administrative tools such as Enable or         Disable monitoring.</li> <li>The Database Operational Tools category         contains Microsoft SQL Server database         specific tools.</li> </ul> |
| Display Error File                                                          | Display Microsoft SQL Server MP Error File                                                                                                    |                                                                                                    |
| Self-Healing Info                                                           | Run Self-Healing Collector for Microsoft SQL Server MP                                                                                                    |                                                                                                    |
| Start Monitoring                                                            | Enable Microsoft SQL Server MP<br>Monitoring                                                                                                    | Same functionality can be achieved through the<br>MSSQL Server Instance Collection parameter.                                                                                                    |
| Stop Monitoring                                                             | Disable Microsoft SQL Server MP<br>Monitoring                                                                                                    | _                                                                                                    |
| Verify Deployment                                                           | Verify Microsoft SQL Server MP<br>Deployment                                                                                                    |                                                                                                    |
| Trace On                                                                    | Enable Microsoft SQL Server Trace                                                                                                    | Same functionality can be achieved through MSSQL                                                                                                    |
| Trace Off                                                                   | Disable Microsoft SQL Server MP Trace                                                                                                    | Server Instance Tracing parameter.                                                                                                    |
| Configure DB Connections on OMX or Database Configuration Manager on OMW    | Below is the list of configuration parameters to be provided during MT or Aspect deployment to update MSSQL Server database instance information:                                          |                                                                                                    |
| CIVIVV                                                                      | Username<br>Password<br>Domain                                                                                                    |                                                                                                    |
| Enable Reports                                                              | This functionality is achieved in MP by deploying MT or Aspect on node.                                                                                                    | Datasource creation is automated with MP.                                                                                                    |
| Enable Graphs                                                               | This functionality is achieved in MP by deploying MT or Aspect on node.                                                                                                    | Datasource creation is automated with MP.                                                                                                    |
| Configure UDM                                                               | This functionality is achieved in MP by deploying Microsoft SQL Server User Defined Aspect.                                                                                                |                                                                                                    |
| Enable UDM Graphs                                                           | This functionality is achieved in MP by deploying MT or Aspect on node.                                                                                                    |                                                                                                    |
| MSSQL Reports                                                               | Microsoft SQL Server reports are available targeted to CIT SQL Server:  Active Connections  Database Status  Filegroup Space Usage  Locks Wait Rate  Microsoft SQL Server Connection Check | These are text (ASCII) reports generated by the MP collector.                                                                                                    |

|                                     | Microsoft SQL Server Documents                                                                    |
|-------------------------------------|---------------------------------------------------------------------------------------------------|
|                                     | Mirroring Status     Network Obstitutes                                                           |
|                                     | Network Statistics                                                                                |
|                                     | Processes Blocked  Profiles the Asset Outree                                                      |
|                                     | Replication Agent Status                                                                          |
|                                     | Replication Latency     Server Statistics                                                         |
|                                     | Server Status     Server Status                                                                   |
|                                     | Transaction Log Space Usage                                                                       |
|                                     | Transaction Log opace osage     Transactions Active                                               |
|                                     | Users Connected                                                                                   |
|                                     | Virtual Device Space Usage                                                                        |
| Cluster Config                      | Dropped Dropped                                                                                   |
|                                     |                                                                                                   |
| Configure Graphs                    | Dropped                                                                                           |
| Create Node Groups                  | Dropped                                                                                           |
| Database Instance Manager (Windows) | MSSQL Server user creation tools are available.                                                   |
| Display Trace File                  | Dropped                                                                                           |
| Enable 3DES Encryption              | Dropped                                                                                           |
| Disable 3DES Encryption             | Dropped                                                                                           |
| Set Path (Unix)                     | Dropped                                                                                           |
| Cleanup (Unix)                      | Dropped                                                                                           |
| Migrate Agent (Unix)                | Dropped                                                                                           |
| Disable Graphs & Reports            | Dropped                                                                                           |
| Trace                               | Dropped                                                                                           |
| Start/Stop/List_Instances           | Tool to list instances of Microsoft SQL<br>Server is available. Other tools are not<br>available. |
| Active Jobs                         | Active Jobs of Microsoft SQL Server                                                               |
| NT Services                         | NT Services of Microsoft SQL Server                                                               |
| Create MSSQL User                   | Create Microsoft SQL Server     User using Domain Login                                           |
|                                     | Create Microsoft SQL Server     User using Microsoft SQL     Server Authentication                |
|                                     | Create Microsoft SQL Server     User using Microsoft SQL     Server Windows     Authentication    |
| All Jobs                            | All jobs of Microsoft SQL Server                                                                  |

## Microsoft SQL Server User Defined Metrics (UDM)

If you want to create additional metrics based on query, create an UDM. The Microsoft SQL Server SPI/MP enables you to define additional metrics and mechanisms to collect metric values using SQL queries. UDMs can be associated with measurement threshold and included in the scheduled task policy.

Following are the steps used in the HPOM SPI steps to define UDMs:

- 1. Create UDM configuration file using a query to collect additional metrics.
- Create measurement threshold policy to compare metric data with provided threshold and send alert if it violates
  the threshold. Copy DBSPI-37XX policy and name it as DBSPI-37<UDM metric number> to define threshold and
  severity for UDM.
- 3. Edit any existing schedule task policy to add UDM metric or create new schedule task policy for UDM.

Following are the MP steps to define UDMs (See HPE OMi Management Pack for Microsoft SQL Server User Guide to configure UDM):

- 1. Use MSSQLServer\_UDM config policy to define UDM where new metrics can be added as a SQL block.
- 2. Make a copy of MSSQLServer\_37XX policy and name it as MSSQLServer\_37<UDM metric number> to define threshold, severity, and frequency for UDM. Example: MSSQLServer\_3701.

#### **Node Cleanup**

Remove SPI artifacts from the node that you are going to monitor using MP. Following are the SPI artifacts that need to be removed in the given order:

- 1. Remove policies from the node.
  - a. List the policies using the command ovpolicy -1.

#### Note

All DB SPI policies start with DBSPI-3, DBSPI-MSS or MSSQL.

- **b.** Execute one of the following commands to remove all policies from the node:
  - By Name: ovpolicy -remove -polname <Name>
  - By Type: ovpolicy -remove -poltype <Type>

#### Note

Before you move from OM to OMi, make sure you do not remove the flexible management policy of type "mgrconf" if it has already been deployed.

You can also remove policies by deleting policy groups for a particular node on the server using the GUI.

2. Remove CODA or OVPA data sources from the node.

Remove CODA or OVPA data sources using the following command under instrumentation:

In Windows: dbspimwi -cleanup

- a. Restart CODA: ovc -restart coda
- **b.** Verify datasource removal: ovcodautil -showds

#### Note

There should not be any datasources listed as DBSPI\_MSS\_GRAPH, DBSPI\_MSS\_REPORT, DBSPI\_MSS\_UDM, datasource name starts with MSS. Management Pack creates datasources only on CODA.

3. Remove SPI Instrumentation.

The instrumentation files on the node that are prefixed with "dbspi", "DBSPI" "spi\_db", and "mss\_" can be deleted.

## Note

Instrumentation removal may fail if any executable or script is running. Stop the corresponding process (es) and then delete the instrumentation files.

For more information on how to back up the data if you need the data for future use, see the SHR documentation.

4. Remove configuration files.

The dbspi configuration, history or log files are located in the <OvAgentDrive>\usr\OV\dbspi folder. This directory needs to be removed after taking a backup.

For more information on cleaning up nodes, see *Prepare nodes for deployment* under the <u>Recommended steps for moving from a SPI to MP</u> section in this document.

# **Sybase SPI and Management Pack**

This section explains the evolution from the HPOM Smart Plug-in for Sybase 12.04x to the HPE OMi Management Pack for SAP Sybase ASE 1.0.

# **SPI and MP comparison**

This section provides an overview of differences between HPOM Smart Plug-in for Sybase (Sybase SPI) and OMi MP for SAP Sybase ASE (SAP Sybase ASE MP). For information about working with the SAP Sybase ASE MP, see the OMi Management Pack for SAP Sybase ASE User Guide.

| Features             | Sybase SPI 12.04x                                                                                                    | SAP Sybase ASE MP 1.0                                                                                                    |  |
|----------------------|----------------------------------------------------------------------------------------------------|----------------------------------------------------------------------------------------------------|--|
| Pre-requisites       | <ul> <li>HPOM W 8.16, HPOM W9, HPOM U/S/L 9 or higher</li> <li>HP Operations Agent 11.05 or higher</li> </ul>                                                                                                    | <ul><li>BSM/MA 9.22 or higher</li><li>HP Operations Agent 11.12 or higher</li></ul>                                                                                                    |  |
| Product<br>Delivery  | The Sybase SPI is shipped with the SPI DVD.                                                                                                    | The SAP Sybase ASE MP is shipped with OMi 10 installer. It is also available to download from the e-media download center.  For more information about accessing the e-media download center link, see <u>Useful resources</u> in this document.                                                                                                    |  |
| Installation         | Mount the ISO and use the OS specific installer:  HPUX: HP_Operations_Smart_Plug-ins_HPUX.depot  Linux: HP_Operations_Smart_Plug-ins_Linux_setup.bin  Solaris: HP_Operations_Smart_Plug-ins_Solaris_setup.bin  Windows: setup.vbs                                                                                                    | <ol> <li>The SAP Sybase ASE MP can be installed in one of the following methods:</li> <li>Use the OMi ConfigWizard to install OMi 10.x. Use this option when you want to install the MP during the OMi 10.x installation.</li> <li>Install using the command line interface. Use this option when you want to install MP after OMi 10.x is installed. For more information about opr-mp-installer Command-Line Interface, see the OMi Administration Guide.</li> </ol> |  |
|                      |                                                                                                    | <ul> <li>3. Download the MP bits from the e-media download center. Then mount ISO and use OS specific installer:</li> <li>Linux: mpinstall.sh-i</li> <li>Windows: cscript mpinstall.vbs-i</li> <li>Use this option when a greater MP version is available in the e-media download center.</li> </ul>                                                                                                    |  |
| Policy<br>Grouping   | Policies are grouped into policy groups:  □ □ DBSPI Sybase □ □ DBSPI Sybase (UNIX) □ □ Syb-Add-Ons □ □ Syb-Advanced □ □ Syb-Quick Start □ □ DBSPI Core (UNIX) □ □ Syb-Logfiles □ Syb-Metrics □ □ Syb-Reporter □ □ Syb-Reporter □ □ DBSPI Sybase (Win) □ □ Syb-Add-Ons (Win) □ □ Syb-Advanced (Win) □ □ Syb-Advanced (Win) □ □ Syb-Quick Start Remote (Win) □ □ Syb-Quick Start Remote (Win) | Management Templates and Aspects provide grouping of policies relevant to the area and criticality of monitoring.  Configuration Folders Database Management SAP Sybase ASE Aspects Management Templates                                                                                                    |  |
| Policy<br>Versioning | The Sybase SPI uses the <major version="">.<minor version=""> (xxxx.yyyy) format for policy versioning.  Example: If the version of the Sybase SPI is 12.03, policies updated in this release would be versioned as 12.0300. On the GUI, it is displayed as 12.300.  When you update such a policy, minor version is updated.</minor></major>                                               | The Sybase ASE MP uses the xxxx.yyyy format for policy versioning.  Example: Server: 1.0 Node: 0001.0000                                                                                                    |  |

|                                 | Example: When you update a policy with version 12.0300 (in GUI: 12.300), it will be changed to 12.0301 (in GUI 12.301).                                                                                                    | Example: In SAP Sybase ASE MP 0001.0010 (In GUI 1.10), policies are versioned as 0001.0000. On the OMi GUI, it is displayed as 1.0. In subsequent MP releases, policy version is updated only if a particular policy is updated in that release. When you update a policy, only minor versions (last two digits) are updated. Example: When you update a policy with version 0001.0000 (in GUI 1.0), it will be changed to 0001.0001 (in GUI 1.1). |
|---------------------------------|----------------------------------------------------------------------------------------------------|----------------------------------------------------------------------------------------------------|
| Policy Types                    | Provides the following types of policies:  • Measurement Threshold  • Scheduled Task  • Logfile  • Discovery                                                                                                    | MP has policies of the types used in SPI. In addition, it has policies of type ConfigFile. For more information, see section Policy Types in this document.                                                                                                    |
| Message<br>Groups               | <ul> <li>Has the message groups to generate events as:</li> <li>Syb_Admin for Administrative messages</li> <li>Syb_Fault for error messages</li> <li>Syb_Perf for Performance messages</li> </ul>                                                                                                    | Has the following message groups:  SAPSybaseASE_Admin for Administrative messages  SAPSybaseASE_Fault for error messages  SAPSybaseASE_Perf for Performance messages                                                                                                    |
| Tools                           | Has the tools for Database Configuration, Database Instance Management, and SPI operations.                                                                                                    | In the SAP Sybase ASE MP, database configuration is done using parameters provided with the Management Template or Aspect. For more information about Tools, see the section <u>Tools Mapping</u> in this document.                                                                                                    |
| Instrumentatio<br>n             | <ul> <li>Contains the following Instrumentation categories:</li> <li>Databases_Discovery</li> <li>Databases_Monitoring</li> <li>HPOM Server: SPI Instrumentation is copied into the filesystem.</li> <li>Node: SPI Instrumentation is deployed to the "Instrumentation" directory on the node.</li> </ul> | Contains the following Instrumentation categories:  • SAPSybaseASE_Discovery  • SAPSybaseASE _Monitoring  OMi Server: Instrumentation is uploaded into OMi database.  Node: There is no difference with the instrumentation location on nodes. Instrumentation is deployed to the same directories as in the SPI.  Instrumentation files are prefixed with dbspisyb or MPSyb.                                                                      |
| Discovery                       | Deploy the <i>DBSPI Discovery</i> policy to the managed node. When you successfully deploy the discovery policy, discovered instances are shown in the service map.                                                                                                    | Deploy the SAP Sybase ASE Discovery aspect to the managed node.  Successful deployment of the Discovery aspect shows discovered instances of data server and replication server as appropriate CIs in the RTSM.                                                                                                    |
| Configuration                   | Configuration of the Sybase server instance is done using the<br>Database Configuration Manager tool from OMW server or<br>Configure DB connection tool from OMx servers.                                                                                                    | Configuration is done using parameters during deployment. There are no specific tools for configuration.  For more details about providing username, password, and filters among other configurations, see Configuration and Customization Mapping in this document.  It is recommended not to update configuration directly on the node as it will not synchronize the values with the parameters.                                                |
| Deployment                      | Deploy specific policies or groups based on monitoring needs to appropriate node or node group(s).                                                                                                    | <ol> <li>Deploy the MT or Aspect:</li> <li>Assign MT or Aspects to the Sybase CIs.</li> <li>Specify the parameter values as the Sybase Configuration input.</li> <li>Automatic Assignment Rules can be created for Auto-deployment of MT and Aspects.</li> </ol>                                                                                                    |
| Appearance of artifacts on node | Policy list:<br>/opt/OV/bin/ovpolicy -l                                                                                                    | Policy list: /opt/OV/bin/ovpolicy -l  Every parameterized policy will have a corresponding policy templates such as monitortmpl, schedtmpl and so                                                                                                    |
|                                 | Example:                                                                                                    | on.<br>Example:                                                                                                    |

|                                                                          | C:\>ovpolicy -list -polname "DBSPI-2012"     * List installed policies for host  Type                                                                                                    | * ovpolicy -list -polname "SAFSybaseASE_2012"  * List installed policies for host 'lo  Version  Status  ***MSPSybaseASE_2012"  Configuration, Log, and Error files are created under:  • UNIX  Logs: /var/opt/OV/log/SAPSybaseASE  Conf: /var/opt/OV/conf/SAPSybaseASE  Temp: /var/opt/OV/tmp/SAPSybaseASE  • Windows  Logs: %OvDataDir%\log\SAPSybaseASE  Conf: %OvDataDir%\conf\SAPSybaseASE  Temp: %OvDataDir%\tmp\SAPSybaseASE |
|--------------------------------------------------------------------------|----------------------------------------------------------------------------------------------------|----------------------------------------------------------------------------------------------------|
| Monitoring capability                                                    | For more information on monitoring functionality, see the <i>Sybase SPI reference guide</i> .                                                                                                    | All monitoring functionality that is supported for Sybase SPI is present in SAP Sybase ASE MP as well.                                                                                                    |
| Tuning after<br>Deployment                                               | You can modify policies for customization. Customized versions have to be deployed manually to the node for customizations to take effect.                                                                                                    | You can tune parameters during deployment for a specific CI.  You can also tune parameter values after deployment for specific CI using the <b>Assignments &amp; Tuning</b> option.  After you tune the parameters, the policy templates are automatically deployed.  Threshold, severity and collection frequency are parameterized.                                                                                              |
| End-to-End<br>monitoring                                                 | Deploy Sybase SPI and Infrastructure SPI policies to monitor the Sybase Server and system infrastructure.                                                                                                    | Deploy Sybase MT to monitor the SAP Sybase ASE server and system infrastructure.                                                                                                    |
| Monitoring instances with different business criticality  Uninstallation | Provide different parameter values for multiple instances on the same node using the instance filter or rule.  Or  Maintain multiple policies set based on business criticality for the following:  User assigned policy versions  Policy Tagging  Native procedure is used to uninstall Sybase SPI. | Deploy essential MT to monitor less critical environment. Use extensive MT to monitor HA business environment. Create new MT as per needs. For details about 'Policy Tagging' and 'User assigned Policy versioning', see section Policy Customizations in this document.  Artifacts can be removed manually in the following order:  Assignments  MTs  Aspects  Policy Templates  Instrumentation                                  |
| Graphs                                                                   | PM generates reports using the performance and availability metrics.  SPIs have a separate installer for OOTB graphs that need to be installed on PM.                                                                                                    | Remote ContentPack definitions  Graphing solution for OMi MP is provided by PMi, which is an embedded component in the platform.  OOTB PMi graphs for an MP are installed along with MP.  There is no difference between the graphs present in the Sybase SPI and MP.                                                                                                    |
| Data logging on node                                                     | Collected metrics are logged into either CODA or OVPA on the node.                                                                                                    | Collected metrics are logged into CODA. Datasource, class names, and metric names remain same as the following:  • DBSPI_SYB_GRAPH  • DBSPI_SYB_REPORT  • DBSPI_SYB_UDM  These data sources are automatically created.                                                                                                    |
| Cluster<br>Support                                                       | You can configure the Failover configuration using apminfo.xml as described in the SPI reference guide.                                                                                                    | The same set of configuration is applicable for SAP Sybase ASE MP as well.                                                                                                    |
| Remote<br>Monitoring                                                     | Supports Remote Monitoring with a limited set of metrics.                                                                                                    | Remote Monitoring is not supported. It is recommended to use SiteScope for remote monitoring.                                                                                                    |
| Overriding<br>Policy<br>Thresholds                                       | The override.cfg helps a database administrator or operator to monitor a system without having to use the HPOM console and introduce new policy versions or groups.                                                                                                    | OMi Parameterization and CI based monitoring helps to avoid new policy versioning and groups. For more information on customizing MPs, see <u>Best Practices for Customizing Management Packs</u> in this document.                                                                                                    |

| Indicators<br>(ETIs and HIs) | NA                                                                                                    | There are 59 indicators added newly. For more information on indicators, see the <i>OMi MP for SAP Sybase ASE User Guide</i> .                                                                                                    |
|------------------------------|----------------------------------------------------------------------------------------------------|----------------------------------------------------------------------------------------------------|
| TBECs                        | NA                                                                                                    | No TBECs are added.                                                                                                    |
| Events                       | Events are sent through the <i>Measurement Threshold</i> policy, Logfile policy and <i>Opcmsg</i> policy with the appropriate description. | No major changes are made to the Event description except a few error corrections. The policy names is included with the new policy.                                                                                                  |
| I18N & L10N                  | Is I18N certified and is not localized.                                                                                                    | Is I18N certified and is localized in the following languages:  Chinese Simplified  Japanese                                                                                                    |
| OO Flows                     | Integration with the HP OO flows were shipped part of the Sybase content.                                                                  | Same set of OO flows are shipped with MP. However, OO flows are restricted to the ops-bridge usecase only. The OO flows work only in an environment where the HPOM and SPI are used for monitoring along with OMi and OO integration. |

#### **Common Policy Changes**

This section captures changes (such as parameterization) commonly made to HPOM SPI policies to adopt them to OMi MP.

## **Policy Naming Convention**

All Sybase SPI and MP Policy Templates use the following nomenclature:

- Sybase SPI policy names start with "DBSPI-2". For example: DBSPI-2001.
- SAP Sybase ASE MP Policies name starts with "SAPSybaseASE\_". For example: SAPSybaseASE\_2001.

For more information about a mapping between SPI policies and MP policy templates, see <u>SPI policy to MP policy template mapping</u> in this document.

#### **Policy Types**

Sybase Management Pack has similar policy types as SPI. Sybase SPI has OOTB policies which are of types Measurement Threshold, Scheduled Task, and Discovery. In addition, Management Pack provides a set of policies of type ConfigFile and they are used for:

- SAPSybaseASE\_Configuration This policy is a container that has the SAP Sybase ASE
  username, password, options to enable collection, and tracing. This information is included as a
  part of the DBSPI configuration tools.
- Non-Eventing Metrics (Example: SAPSybaseASE\_2005, SAPSybaseASE\_2014, and so on) Is
  a list of policies marked with \* in the table <u>SPI policy to MP policy template mapping</u>. These
  metrics are mentioned in the appropriate scheduler policies for collector to fetch and log the
  metric and there is no corresponding Measurement Threshold policy.
  - In the SAP Sybase ASE MP, these policies are available as *ConfigFile* policy for each reporting metric. The standard MP schedulers use these policies and collect and log corresponding metrics based on the frequency parameter of each policy.
  - Each of these policies has a parameter such as *TableSpace Size* (*Only Logging*) *Frequency*. This parameter allows user to choose the requirement frequency for metric collection. The collected metric data is stored in CODA under "DBSPI\_SYB\_REPORT".
- User defined Metric (SAPSybaseASE\_UDM) You can create your own metric by providing appropriate SQL statement for metric collection. You can use tools in HPOM U and you can also create a *ConfigFile* policy in HPOM W. The same feature is available through the *ConfigFile* policy. For more information about user defined metrics, see the chapter SAP Sybase ASE User Defined Metrics (UDM) in this document.

# Measurement Threshold Policy

Threshold and severity are mostly customized attributes which are mentioned in the policy. The SAP Sybase ASE MP has parameterized these policy attributes to simplify policy maintenance, policy versioning and instance specific

parameters. These parameters can be changed during deployment or post-deployment. In HPOM SPI, you can create new instance filter rules for either each instance or a group of instances.

In OMi MP, the MT or Aspect deployment happens for each instance where the value can be adjusted without worrying about policy versions.

#### Schedule Task Policy

The Sybase SPI has OOTB scheduled task policies which triggers the collector with a set of metrics at defined interval. If you want to move a metric from 05 mins scheduler to 15 mins scheduler, edit 05 mins scheduled task policy to remove the metric number from command and update it in the 15 mins scheduled task policy.

In case of MP, there is a frequency parameter for each metrics regardless of whether they are for generating events or logging metrics. The frequency parameter can be adjusted to make the metric part of appropriate schedule intervals such as VeryHigh, High, Medium, Low and NORUN. Default polling intervals of VeryHigh, High, Medium and Low are 5 mins, 15 mins, 1hour and 1 day. If a metric is marked for NORUN, it will not be picked by any scheduler. This schedule adjust for metrics can be done for each instance.

For example, the metric Data Server Process status monitoring has a frequency parameter *Data Server Process Status Frequency* as a part of policy SAPSybaseASE\_2011 with a default value HIGH that can be seen on the corresponding Aspect and Management Template. You can modify the MT or Aspect to change this parameter or you can modify the default value during deployment for the targeted CI.

There are four scheduled task policies for each of the four intervals. The time schedule for these policies is parameterized. Default polling intervals mentioned in the parameters VeryHigh, High, Medium and Low are 5 mins, 15 mins, 1 hour, and 1 day respectively. These parameters *Frequency of VeryHigh Scheduler*, *Frequency of High Scheduler*, *Frequency of Medium Scheduler* and *Frequency of Low Scheduler* can be modified.

For example, the frequency of VeryHigh scheduler can be modified in the parameter *Frequency of VeryHigh Scheduler* from 5 to 10. This is applicable for all instances running on the given node. All the metrics marked under VeryHigh category will be executed every 10 mins. The following table presents the method of modifying a schedule metric between the Sybase SPI and SAP Sybase ASE MP:

| Metric Schedule Case                                             | SPI                                                                               | MP                                                                                                    |
|------------------------------------------------------------------|-----------------------------------------------------------------------------------|----------------------------------------------------------------------------------------------------|
| Change a metric from 05 mins to 15 mins                          | Edit 05 mins schedule task policy to remove the metric.                           | If a metric assignment exists, click  Assignments & Tuning and modify the                                                                           |
|                                                                  | <ol><li>Edit 15 mins schedule task<br/>policy to add the metrics.</li></ol>       | frequency parameter of a given metric.<br>Change it from VeryHigh to High.                                                                          |
|                                                                  | Redeploy both of the above schedule task policies.                                | Note The same can be done by editing a metric's frequency parameter in an aspect or MT.                                                             |
| Remove metric from scheduling.                                   | Edit the corresponding     schedule task policy and     remove the metric number. | If a metric assignment exists, click Assignments & Tuning and modify the frequency parameter of a given metric. Change it from original to NORUN.   |
|                                                                  | Redeploy the modified  applications policy                                        |                                                                                                    |
|                                                                  | scheduled task policy.                                                            | Note                                                                                                    |
|                                                                  |                                                                                   | The same can be done by editing metric's frequency parameter at the Aspect or MT level.                                                             |
|                                                                  |                                                                                   |                                                                                                    |
| Modify the lowest schedule of collection from 5 mins to 10 mins. | Copy and create new schedule task policy with the schedule of 10 mins.  Or        | Modify the interval of scheduled task policy exposed as parameter either at the Aspect or MT level. In this case "Frequency of VeryHigh Scheduler". |

Edit the 05 mins schedule task policy, change the interval and rename it to 10 mins.

## **Discovery Policy**

The SAP Sybase ASE MP Discovery policy is a type of custom discovery policy which triggers discovery script to generate XML. This XML contains information about discovered SAP Sybase ASE as CI and its relationship with other Infra elements.

## **Policy Customizations**

There are multiple options to customize the SPI policies for different reasons. You can create new policy groups and copy specific policies to those groups to create your own DB SPI groups. You can also modify the thresholds set in individual policies. In many cases, the policy's defined threshold may involve a drill-down or roll-up metric. The widely used SPI policy customizations and corresponding MP approach are listed below:

# **Policy Tagging:**

# What is Policy Tagging in SPI?

If you have database instances categorized into different groups and they need to be monitored differently, then DBSPI provides an option "-t" (tag) which allows the collector to use a different set of customized policies. Custom policy groupings can effectively differentiate one group of policies from another. In such cases, you can:

- 1. Create copies of the policies.
- 2. Use the Tag feature to rename the Measurement Threshold and Scheduled Task polices.
- 3. Assign the policies to the various groups. For example, you can create a SAP group of policies and tag those policies with "SAP-" or a PeopleSoft group, and tag those with "PS-."

To use the Tag feature, make copies of the original DB SPI policies. The names you give to these new policies can contain a prefix, but they must also contain the original policy name.

For example, a copy of DBSPI-2016 can be called SAP-DBSPI-2016. Specify the tag option on the command line so that the Collector, Analyzer, or Script uses this new policy rather than the original policy. New scheduled task policies can also be created in this way:

dbspicas -m 16 -t SAP-

## How to achieve it in MP?

This can be achieved by using the OMi feature Management Templates. You can create different flavors of Management Template from copying the OOTB MTs. This newly created Management Templates can be customized to:

- Add or remove aspects.
- Enable or disable metrics within the aspect.
- Modifying parameters according the criticality of database for which MT intends to be deployed.

For more information on customization of MPs, see <u>Best Practices for Customizing Management Packs</u> chapter in this document.

# User assigned policy versioning

You can create customized policies for each group using the policy versioning approach. HPOM automatically changes a modified policy version by incrementing the last digit by 1. This method suggests to override a policy version by using the Save option and inserting your own version. For example, 100-199 is for one group, 200-299 for another, and so on.

# How to achieve it in MP?

The OMi feature Management Template is the recommended approach as explained above for this case as well. For more information on customization of MPs, see the <u>Best Practices for Customizing Management Packs</u> chapter in this document.

# SPI policy to MP policy template mapping

This section maps SAP Sybase ASE MP's policies to corresponding Sybase SPI's policies. Also, it captures the differences between them, if there are any.

In the following table, MP policy templates marked with "\*" are for only logging metric data into CODA and are not meant for generating events. This type of policy is mentioned in abbreviated form along with the policy name.

MT: Measurement Threshold

ST: Scheduled Task

CF: Config FileLE: Logfile Entry

| Sybase SPI Policy          | SAP Sybase ASE MP Policy Template | SAP Sybase ASE MP Aspects              |
|----------------------------|-----------------------------------|----------------------------------------|
| DBSPI-2031 (MT)            | SAPSybaseASE_2031 (MT)            | SAP Sybase ASE Cache Performance       |
| DBSPI-2032 (MT)            | SAPSybaseASE_2032 (MT)            |                                        |
| DBSPI-2033 (MT)            | SAPSybaseASE_2033 (MT)            |                                        |
| DBSPI-2035 (MT)            | SAPSybaseASE_2035 (MT)            |                                        |
| DBSPI-2235 (MT)            | SAPSybaseASE_2235 (MT)            |                                        |
| DBSPI-2036 (MT)            | SAPSybaseASE_2036 (MT)            |                                        |
| DBSPI-2236 (MT)            | SAPSybaseASE_2236 (MT)            |                                        |
| DBSPI-2037 (MT)            | SAPSybaseASE_2037 (MT)            | SAP Sybase ASE Memory Performance      |
| DBSPI-2237 (MT)            | SAPSybaseASE_2237 (MT)            |                                        |
| DBSPI-2038 (MT)            | SAPSybaseASE_2038 (MT)            |                                        |
| DBSPI-2073 (MT)            | SAPSybaseASE_2073 (MT)            |                                        |
| DBSPI-2273 (MT)            | SAPSybaseASE_2273 (MT)            |                                        |
| DBSPI-2074 (MT)            | SAPSybaseASE_2074 (MT)            |                                        |
| DBSPI-2274 (MT)            | SAPSybaseASE_2274 (MT)            |                                        |
| DBSPI-2076 (MT)            | SAPSybaseASE_2076 (MT)            |                                        |
| DBSPI-2276 (MT)            | SAPSybaseASE_2276 (MT)            |                                        |
| DBSPI-2080 (MT)            | SAPSybaseASE_2080 (MT)            |                                        |
| DBSPI-2280 (MT)            | SAPSybaseASE_2280 (MT)            |                                        |
| DBSPI-2081 (MT)            | SAPSybaseASE_2081 (MT)            |                                        |
| DBSPI-2281 (MT)            | SAPSybaseASE_2281 (MT)            |                                        |
| DBSPI-2013 (MT)            | SAPSybaseASE_2013 (MT)            | SAP Sybase ASE Disk Health             |
| DBSPI-2213 (MT)            | SAPSybaseASE_2213 (MT)            |                                        |
| DBSPI-Syb-1d-Reporter (ST) | SAPSybaseASE_2226 *(CF)           |                                        |
| DBSPI-2075 (MT)            | SAPSybaseASE_2075 (MT)            |                                        |
| DBSPI-2077 (MT)            | SAPSybaseASE_2077 (MT)            |                                        |
| DBSPI-2078 (MT)            | SAPSybaseASE_2078 (MT)            |                                        |
| DBSPI-2064 (MT)            | SAPSybaseASE_2064 (MT)            | SAP Sybase ASE Parallel Processing     |
| DBSPI-2065 (MT)            | SAPSybaseASE_2065 (MT)            |                                        |
| DBSPI-2066 (MT)            | SAPSybaseASE_2066 (MT)            |                                        |
| DBSPI-2067 (MT)            | SAPSybaseASE_2067 (MT)            |                                        |
| DBSPI-2068 (MT)            | SAPSybaseASE_2068 (MT)            |                                        |
| DBSPI-2069 (MT)            | SAPSybaseASE_2069 (MT)            |                                        |
| DBSPI-2046 (MT)            | SAPSybaseASE_2046 (MT)            | SAP Sybase ASE Application Performance |
| DBSPI-2047 (MT)            | SAPSybaseASE_2047 (MT)            |                                        |

| DBSPI-2050 (MTT                                                                                                    | DBSPI-2048 (MT)            | SAPSybaseASE_2048 (MT)                  |                                            |
|----------------------------------------------------------------------------------------------------|----------------------------|-----------------------------------------|--------------------------------------------|
| DBSPI-2250 (MT)         SAPSybaseASE_2250 (MT)           DBSPI-2261 (MT)         SAPSybaseASE_2261 (MT)           DBSPI-2261 (MT)         SAPSybaseASE_2261 (MT)           DBSPI-2200 (MT)         SAPSybaseASE_2201 (MT)           DBSPI-2003 (MT)         SAPSybaseASE_2003 (MT)           DBSPI-2015 (MT)         SAPSybaseASE_2003 (MT)           DBSPI-2016 (MT)         SAPSybaseASE_2007 (MT)           DBSPI-2017 (MT)         SAPSybaseASE_2017 (MT)           DBSPI-2017 (MT)         SAPSybaseASE_2017 (MT)           DBSPI-2017 (MT)         SAPSybaseASE_2017 (MT)           DBSPI-2014 (MT)         SAPSybaseASE_2017 (MT)           DBSPI-2014 (MT)         SAPSybaseASE_2017 (MT)           DBSPI-2014 (MT)         SAPSybaseASE_2014 (MT)           DBSPI-2014 (MT)         SAPSybaseASE_2014 (MT)           DBSPI-2024 (MT)         SAPSybaseASE_2024 (MT)           DBSPI-2026 (MT)         SAPSybaseASE_2026 (MT)           DBSPI-2026 (MT)         SAPSybaseASE_2026 (MT)           DBSPI-2026 (MT)         SAPSybaseASE_2026 (MT)           DBSPI-2026 (MT)         SAPSybaseASE_2026 (MT)           DBSPI-2036 (MT)         SAPSybaseASE_2026 (MT)           DBSPI-2037 (MT)         SAPSybaseASE_2037 (MT)           DBSPI-2038 (MT)         SAPSybaseASE_2038 (MT) <t< td=""><td></td><td>· , ,</td><td></td></t<>                                                                                                    |                            | · , ,                                   |                                            |
| DBSPI-2051 (MT)   SAPSybaseASE_2051 (MT)   SAPSybaseASE_2251 (MT)   SAPSybaseASE_2251 (MT)   SAPSybaseASE_2001 (MT)   SAPSybaseASE_2001 (MT)   SAPSybaseASE_2003 (MT)   SAPSybaseASE_2003 (MT)   SAPSybaseASE_2004 (MT)   SAPSybaseASE_2004 (MT)   SAPSybaseASE_2004 (MT)   SAPSybaseASE_2004 (MT)   SAPSybaseASE_2004 (MT)   SAPSybaseASE_2004 (MT)   SAPSybaseASE_2004 (MT)   SAPSybaseASE_2004 (MT)   SAPSybaseASE_2004 (MT)   SAPSybaseASE_2004 (MT)   SAPSybaseASE_2004 (MT)   SAPSybaseASE_2005 (MT)   SAPSybaseASE_2005 (MT)   S | - <u></u>                  | - , ,                                   |                                            |
| DBSPI-2001 (MT)         SAPSybaseASE 2001 (MT)         SAP Sybase ASE CPU Utilization           DBSPI-2003 (MT)         SAPSybaseASE 2003 (MT)           DBSPI-2015 (MT)         SAPSybaseASE 2015 (MT)         SAPSybaseASE 2015 (MT)           DBSPI-2015 (MT)         SAPSybaseASE 2017 (MT)         SAPSybaseASE 2017 (MT)           DBSPI-2017 (MT)         SAPSybaseASE 2017 (MT)         SAPSybaseASE 2014 (MT)           DBSPI-2014 (MT)         SAPSybaseASE 2014 (MT)         SAPSybaseASE 2014 (MT)           DBSPI-2014 (MT)         SAPSybaseASE 2014 (MT)         SAPSybaseASE 2014 (MT)           DBSPI-2024 (MT)         SAPSybaseASE 2004 (MT)         SAPSybaseASE 2014 (MT)           DBSPI-2024 (MT)         SAPSybaseASE 2004 (MT)         SAPSybaseASE 2004 (MT)           DBSPI-2026 (MT)         SAPSybaseASE 2004 (MT)         SAPSybaseASE 2005 (MT)           DBSPI-2026 (MT)         SAPSybaseASE 2022 (TCF)           DBSPI-2026 (MT)         SAPSybaseASE 2022 (TCF)           DBSPI-2026 (MT)         SAPSybaseASE 2022 (TCF)           DBSPI-2044 (MT)         SAPSybaseASE 2022 (MT)         SAP Sybase ASE Network Packets           DBSPI-2045 (MT)         SAPSybaseASE 2028 (MT)         SAP Sybase ASE Lock Performance           DBSPI-2046 (MT)         SAPSybaseASE 2028 (MT)         SAP Sybase ASE Outery Performance           DBSPI-2036 (MT) <th< td=""><td></td><td>• • • • • • • • • • • • • • • • • • • •</td><td></td></th<>                                                                                                    |                            | • • • • • • • • • • • • • • • • • • • • |                                            |
| DBSPI-2001 (MT)         SAPSybaseASE 2001 (MT)         SAP Sybase ASE CPU Utilization           DBSPI-2003 (MT)         SAPSybaseASE 2003 (MT)           DBSPI-2015 (MT)         SAPSybaseASE 2015 (MT)         SAPSybaseASE 2015 (MT)           DBSPI-2015 (MT)         SAPSybaseASE 2017 (MT)         SAPSybaseASE 2017 (MT)           DBSPI-2017 (MT)         SAPSybaseASE 2017 (MT)         SAPSybaseASE 2014 (MT)           DBSPI-2014 (MT)         SAPSybaseASE 2014 (MT)         SAPSybaseASE 2014 (MT)           DBSPI-2014 (MT)         SAPSybaseASE 2014 (MT)         SAPSybaseASE 2014 (MT)           DBSPI-2024 (MT)         SAPSybaseASE 2004 (MT)         SAPSybaseASE 2014 (MT)           DBSPI-2024 (MT)         SAPSybaseASE 2004 (MT)         SAPSybaseASE 2004 (MT)           DBSPI-2026 (MT)         SAPSybaseASE 2004 (MT)         SAPSybaseASE 2005 (MT)           DBSPI-2026 (MT)         SAPSybaseASE 2022 (TCF)           DBSPI-2026 (MT)         SAPSybaseASE 2022 (TCF)           DBSPI-2026 (MT)         SAPSybaseASE 2022 (TCF)           DBSPI-2044 (MT)         SAPSybaseASE 2022 (MT)         SAP Sybase ASE Network Packets           DBSPI-2045 (MT)         SAPSybaseASE 2028 (MT)         SAP Sybase ASE Lock Performance           DBSPI-2046 (MT)         SAPSybaseASE 2028 (MT)         SAP Sybase ASE Outery Performance           DBSPI-2036 (MT) <th< td=""><td>DBSPI-2251 (MT)</td><td>SAPSybaseASE_2251 (MT)</td><td></td></th<>                                                                                                    | DBSPI-2251 (MT)            | SAPSybaseASE_2251 (MT)                  |                                            |
| DBSPI-2003 (MT)   SAPSybaseASE 2003 (MT)   DBSPI-2015 (MT)   SAPSybaseASE 2013 (MT)   DBSPI-2015 (MT)   SAPSybaseASE 2015 (MT)   DBSPI-2017 (MT)   SAPSybaseASE 2017 (MT)   DBSPI-2017 (MT)   SAPSybaseASE 2017 (MT)   DBSPI-2014 (MT)   SAPSybaseASE 2017 (MT)   DBSPI-2014 (MT)   SAPSybaseASE 2014 (MT)   DBSPI-2014 (MT)   SAPSybaseASE 2014 (MT)   DBSPI-2014 (MT)   SAPSybaseASE 2014 (MT)   DBSPI-2014 (MT)   SAPSybaseASE 2014 (MT)   DBSPI-2014 (MT)   SAPSybaseASE 2014 (MT)   DBSPI-2004 (MT)   SAPSybaseASE 2014 (MT)   DBSPI-2004 (MT)   SAPSybaseASE 2014 (MT)   DBSPI-2004 (MT)   SAPSybaseASE 2014 (MT)   DBSPI-2004 (MT)   SAPSybaseASE 2026 (MT)   DBSPI-2004 (MT)   SAPSybaseASE 2026 (MT)   DBSPI-2016 (MT)   SAPSybaseASE 2026 (MT)   DBSPI-2026 (MT)   SAPSybaseASE 2026 (MT)   DBSPI-2016 (MT)   SAPSybaseASE 2024 (MT)   DBSPI-2026 (MT)   SAPSybaseASE 2024 (MT)   DBSPI-2026 (MT)   SAPSybaseASE 2024 (MT)   DBSPI-2026 (MT)   SAPSybaseASE 2024 (MT)   DBSPI-2029 (MT)   SAPSybaseASE 2024 (MT)   DBSPI-2029 (MT)   SAPSybaseASE 2024 (MT)   DBSPI-2029 (MT)   SAPSybaseASE 2024 (MT)   DBSPI-2029 (MT)   SAPSybaseASE 2024 (MT)   DBSPI-2029 (MT)   SAPSybaseASE 2024 (MT)   DBSPI-2029 (MT)   SAPSybaseASE 2024 (MT)   DBSPI-2029 (MT)   SAPSybaseASE 2027 (MT)   DBSPI-2029 (MT)   SAPSybaseASE 2027 (MT)   DBSPI-2029 (MT)   SAPSybaseASE 2027 (MT)   DBSPI-2029 (MT)   SAPSybaseASE 2027 (MT)   DBSPI-2029 (MT)   SAPSybaseASE 2027 (MT)   DBSPI-2029 (MT)   SAPSybaseASE 2026 (MT)   DBSPI-2016 (MT)   SAPSybaseASE 2026 (MT)   DBSPI-2016 (MT)   SAPSybaseASE 2026 (MT)   DBSPI-2016 (MT)   SAPSybaseASE 2026 (MT)   DBSPI-2016 (MT)   SAPSybaseASE 2026 (MT)   DBSPI-2016 (MT)   SAPSybaseASE 2026 (MT)   DBSPI-2016 (MT)   SAPSybaseASE 2026 (MT)   DBSPI-2016 (MT)   SAPSybaseASE 2026 (MT)   DBSPI-2016 (MT)   SAPSybaseASE 2026 (MT)   DBSPI-2016 (MT)   SAPSybaseASE 2026 (MT)   DBSPI-2016 (MT)   SAPSybaseASE 2026 (MT)   DBSPI-2016 (MT)   SAPSybaseASE 2026 (MT)   DBSPI-2016 (MT)   SAPSybaseASE 2026 (MT)   DBSPI-2016 (MT)   SAPSybaseASE 2026 (MT)   DBSPI-2016 (MT)   SAPSy | DBSPI-2001 (MT)            | SAPSybaseASE_2001 (MT)                  | SAP Sybase ASE CPU Utilization             |
| DBSPI-2203 (MT)         SAPSybaseASE_2203 (MT)           DBSPI-2016 (MT)         SAPSybaseASE_2015 (MT)           DBSPI-2077 (MT)         SAPSybaseASE_2071 (MT)           DBSPI-2071 (MT)         SAPSybaseASE_2072 (MT)           DBSPI-2014 (MT)         SAPSybaseASE_2072 (MT)           DBSPI-2014 (MT)         SAPSybaseASE_2014 (MT)           DBSPI-2014 (MT)         SAPSybaseASE_2014 (MT)           DBSPI-2014 (MT)         SAPSybaseASE_2014 (MT)           DBSPI-2024 (MT)         SAPSybaseASE_2004 (MT)           DBSPI-2004 (MT)         SAPSybaseASE_2005 (MT)           DBSPI-2005 (MT)         SAPSybaseASE_2005 (MT)           DBSPI-2006 (MT)         SAPSybaseASE_2005 (MT)           DBSPI-2006 (MT)         SAPSybaseASE_2005 (MT)           DBSPI-2006 (MT)         SAPSybaseASE_2005 (MT)           DBSPI-2006 (MT)         SAPSybaseASE_2005 (MT)           DBSPI-2004 (MT)         SAPSybaseASE_2005 (MT)           DBSPI-2004 (MT)         SAPSybaseASE_2005 (MT)           DBSPI-2004 (MT)         SAPSybaseASE_2005 (MT)           DBSPI-2004 (MT)         SAPSybaseASE_2005 (MT)           DBSPI-2004 (MT)         SAPSybaseASE_2005 (MT)           DBSPI-2005 (MT)         SAPSybaseASE_2005 (MT)           DBSPI-2006 (MT)         SAPSybaseASE_2005 (MT) <td< td=""><td>DBSPI-2003 (MT)</td><td>SAPSybaseASE_2003 (MT)</td><td></td></td<>                                                                                                    | DBSPI-2003 (MT)            | SAPSybaseASE_2003 (MT)                  |                                            |
| DBSPI-2070 (MT)         SAPSybaseASE_2070 (MT)           DBSPI-2071 (MT)         SAPSybaseASE_2071 (MT)           DBSPI-2071 (MT)         SAPSybaseASE_2072 (MT)           DBSPI-2014 (MT)         SAPSybaseASE_2014 (MT)           DBSPI-2014 (MT)         SAPSybaseASE_2014 (MT)           DBSPI-2049 (MT)         SAPSybaseASE_2004 (MT)           DBSPI-2004 (MT)         SAPSybaseASE_2004 (MT)           DBSPI-2004 (MT)         SAPSybaseASE_2004 (MT)           DBSPI-2005 (MT)         SAPSybaseASE_2005 (MT)           DBSPI-2005 (MT)         SAPSybaseASE_2005 (MT)           DBSPI-2005 (MT)         SAPSybaseASE_2005 (MT)           DBSPI-2005 (MT)         SAPSybaseASE_2005 (MT)           DBSPI-2005 (MT)         SAPSybaseASE_2005 (MT)           DBSPI-2005 (MT)         SAPSybaseASE_2005 (MT)           DBSPI-2004 (MT)         SAPSybaseASE_2005 (MT)           DBSPI-2005 (MT)         SAPSybaseASE_2005 (MT)           DBSPI-2008 (MT)         SAPSybaseASE_2007 (MT)           DBSPI-2008 (MT)         SAPSybaseASE_2007 (MT)           DBSPI-2008 (MT)         SAPSybaseASE_2007 (MT)           DBSPI-2008 (MT)         SAPSybaseASE_2008 (MT)           DBSPI-2008 (MT)         SAPSybaseASE_2008 (MT)           DBSPI-2008 (MT)         SAPSybaseASE_2008 (MT) <td< td=""><td>- ' '</td><td>SAPSybaseASE_2203 (MT)</td><td></td></td<>                                                                                                    | - ' '                      | SAPSybaseASE_2203 (MT)                  |                                            |
| DBSPI-2070 (MT)         SAPSybaseASE_2070 (MT)           DBSPI-2071 (MT)         SAPSybaseASE_2071 (MT)           DBSPI-2071 (MT)         SAPSybaseASE_2072 (MT)           DBSPI-2014 (MT)         SAPSybaseASE_2014 (MT)           DBSPI-2014 (MT)         SAPSybaseASE_2014 (MT)           DBSPI-2049 (MT)         SAPSybaseASE_2004 (MT)           DBSPI-2004 (MT)         SAPSybaseASE_2004 (MT)           DBSPI-2004 (MT)         SAPSybaseASE_2004 (MT)           DBSPI-2005 (MT)         SAPSybaseASE_2005 (MT)           DBSPI-2005 (MT)         SAPSybaseASE_2005 (MT)           DBSPI-2005 (MT)         SAPSybaseASE_2005 (MT)           DBSPI-2005 (MT)         SAPSybaseASE_2005 (MT)           DBSPI-2005 (MT)         SAPSybaseASE_2005 (MT)           DBSPI-2005 (MT)         SAPSybaseASE_2005 (MT)           DBSPI-2004 (MT)         SAPSybaseASE_2005 (MT)           DBSPI-2005 (MT)         SAPSybaseASE_2005 (MT)           DBSPI-2008 (MT)         SAPSybaseASE_2007 (MT)           DBSPI-2008 (MT)         SAPSybaseASE_2007 (MT)           DBSPI-2008 (MT)         SAPSybaseASE_2007 (MT)           DBSPI-2008 (MT)         SAPSybaseASE_2008 (MT)           DBSPI-2008 (MT)         SAPSybaseASE_2008 (MT)           DBSPI-2008 (MT)         SAPSybaseASE_2008 (MT) <td< td=""><td>DBSPI-2015 (MT)</td><td>SAPSybaseASE_2015 (MT)</td><td>SAP Sybase ASE Index Performance</td></td<>                                                                                                    | DBSPI-2015 (MT)            | SAPSybaseASE_2015 (MT)                  | SAP Sybase ASE Index Performance           |
| DBSPI-2072 (MT)   SAPSybaseASE_2014 (MT)   DBSPI-2014 (MT)   SAPSybaseASE_2014 (MT)   SAPSybaseASE_2014 (MT)   SAPSybaseASE_2014 (MT)   SAPSybaseASE_2014 (MT)   SAPSybaseASE_2004 (MT)   SAPSybaseASE_2004 (MT)   SAPSybaseASE_2004 (MT)   SAPSybaseASE_2004 (MT)   SAPSybaseASE_2004 (MT)   SAPSybaseASE_2004 (MT)   SAPSybaseASE_2004 (MT)   SAPSybaseASE_2005 (MT)   SAPSybaseASE_2005 (MT)   SAPSybaseASE_2005 (MT)   SAPSybaseASE_2005 (MT)   SAPSybaseASE_2005 (MT)   SAPSybaseASE_2025 (MT)   SAPSybaseASE_2026 (MT)   SAPSybaseASE_2026 (MT)   SAPSybaseASE_2020 (MT)   SAPSybaseASE_2020 (MT)   SAPSybaseASE_2020 (MT)   SAPSybaseASE_2020 (MT)   SAPSybaseASE_2020 (MT)   SAPSybaseASE_2020 (MT)   SAPSybaseASE_2020 (MT)   SAPSybaseASE_2020 (MT)   SAPSybas | DBSPI-2070 (MT)            | SAPSybaseASE_2070 (MT)                  |                                            |
| DBSPI-2014 (MT)   SAPSybaseASE_2014 (MT)   SAP Sybase ASE Objects Performance   DBSPI-2049 (MT)   SAPSybaseASE_2049 (MT)   SAPSybaseASE_2024 (MT)   SAPSybaseASE_2024 (MT)   SAPSybaseASE_2024 (MT)   SAPSybaseASE_2024 (MT)   SAPSybaseASE_2024 (MT)   SAPSybaseASE_2024 (MT)   SAPSybaseASE_2025 (MT)   SAPSybaseASE_2025 (MT)   SAPSybaseASE_2045 (MT)   SAPSybaseASE_2045 (MT)   SAPSybaseASE_2045 (MT)   SAPSybaseASE_2029 (MT)   SAPSybaseASE_2029 (MT)   SAPSybaseASE_2029 (MT)   SAPSybaseASE_2037 (MT)   SAPSybaseASE_2037 (MT | DBSPI-2071 (MT)            | SAPSybaseASE_2071 (MT)                  |                                            |
| DBSPI-2049 (MT)                                                                                                    | DBSPI-2072 (MT)            | SAPSybaseASE_2072 (MT)                  | <del></del>                                |
| DBSPI-2054 (MT)                                                                                                    | DBSPI-2014 (MT)            | SAPSybaseASE_2014 (MT)                  | SAP Sybase ASE Objects Performance         |
| DBSPI-2004 (MT)         SAPSybaseASE_2004 (MT)         SAP Sybase ASE Database Space Utilization           DBSPI-2204 (MT)         SAPSybaseASE_2205 (MT)         DBSPI-2205 (MT)           DBSPI-2205 (MT)         SAPSybaseASE_2205 (MT)         DBSPI-Syb-1d-Reporter (ST)         SAPSybaseASE_2222 "(CF)           DBSPI-Syb-1d-Reporter (ST)         SAPSybaseASE_2222 "(CF)         SAPSybaseASE_2024 (MT)         SAPSybaseASE_2024 (MT)           DBSPI-2044 (MT)         SAPSybaseASE_2025 (MT)         SAPSybaseASE_2029 (MT)         SAP Sybase ASE Network Packets           DBSPI-2045 (MT)         SAPSybaseASE_2029 (MT)         SAP Sybase ASE Lock Performance           DBSPI-2053 (MT)         SAPSybaseASE_2057 (MT)         SAP Sybase ASE Query Performance           DBSPI-2043 (MT)         SAPSybaseASE_207 (MT)         SAP Sybase ASE Query Performance           DBSPI-2027 (MT)         SAPSybaseASE_207 (MT)         SAP Sybase ASE Query Performance           DBSPI-2028 (MT)         SAPSybaseASE_208 (MT)         SAP Sybase ASE Device Performance           DBSPI-2028 (MT)         SAPSybaseASE_2286 (MT)         SAP Sybase ASE Device Performance           DBSPI-2016 (MT)         SAPSybaseASE_2016 (MT)         SAP Sybase ASE Device Performance           DBSPI-2016 (MT)         SAPSybaseASE_2029 (MT)         SAP Sybase ASE Device Performance           DBSPI-2017 (MT)         SAPSybaseASE_2002 (MT)         <                                                                                                    | DBSPI-2049 (MT)            | SAPSybaseASE_2049 (MT)                  | <del></del>                                |
| DBSPI-2204 (MT)         SAPSybaseASE_2204 (MT)         Utilization           DBSPI-2005 (MT)         SAPSybaseASE_2005 (MT)         DBSPI-2206 (MT)           DBSPI-2206 (MT)         SAPSybaseASE_2205 (MT)         DBSPI-Syb-1d-Reporter (ST)         SAPSybaseASE_2222 "(CF)           DBSPI-3yb-1d-Reporter (ST)         SAPSybaseASE_2223 "(CF)         SAPSybaseASE_2044 (MT)         SAPSybaseASE_2045 (MT)           DBSPI-2044 (MT)         SAPSybaseASE_2045 (MT)         SAPSybaseASE_2045 (MT)         SAPSybaseASE_2026 (MT)           DBSPI-2045 (MT)         SAPSybaseASE_2029 (MT)         SAPSybaseASE_2028 (MT)         SAPSybase ASE Lock Performance           DBSPI-2053 (MT)         SAPSybaseASE_2033 (MT)         SAPSybaseASE_2034 (MT)         SAPSybaseASE_2043 (MT)           DBSPI-2054 (MT)         SAPSybaseASE_2043 (MT)         SAPSybaseASE_2043 (MT)         SAPSybaseASE_2043 (MT)           DBSPI-2043 (MT)         SAPSybaseASE_2286 (MT)         SAPSybaseASE_2286 (MT)         SAPSybaseASE_2086 (MT)           DBSPI-2286 (MT)         SAPSybaseASE_2286 (MT)         SAPSybaseASE_2086 (MT)         SAPSybaseASE_2086 (MT)           DBSPI-2016 (MT)         SAPSybaseASE_2016 (MT)         SAPSybaseASE_2016 (MT)         SAPSybaseASE_2016 (MT)           DBSPI-2039 (MT)         SAPSybaseASE_2026 (MT)         SAPSybaseASE_2026 (MT)         SAPSybaseASE ASE Availability           DBSPI-2006 (MT)                                                                                                    | DBSPI-2054 (MT)            | SAPSybaseASE_2054 (MT)                  |                                            |
| DBSPI-2204 (MT)         SAPSybaseASE_2205 (MT)           DBSPI-2205 (MT)         SAPSybaseASE_2205 (MT)           DBSPI-2505 (MT)         SAPSybaseASE_2205 (MT)           DBSPI-Syb-1d-Reporter (ST)         SAPSybaseASE_2222 *(CF)           DBSPI-2044 (MT)         SAPSybaseASE_2024 (MT)           DBSPI-2046 (MT)         SAPSybaseASE_2045 (MT)           DBSPI-2029 (MT)         SAPSybaseASE_2029 (MT)           DBSPI-2053 (MT)         SAPSybaseASE_2053 (MT)           DBSPI-2057 (MT)         SAPSybaseASE_2053 (MT)           DBSPI-2057 (MT)         SAPSybaseASE_2057 (MT)           DBSPI-2058 (MT)         SAPSybaseASE_2057 (MT)           DBSPI-2059 (MT)         SAPSybaseASE_2054 (MT)           DBSPI-2059 (MT)         SAPSybaseASE_2043 (MT)           DBSPI-2027 (MT)         SAPSybaseASE_2043 (MT)           DBSPI-2048 (MT)         SAPSybaseASE_2043 (MT)           DBSPI-2049 (MT)         SAPSybaseASE_2043 (MT)           DBSPI-2040 (MT)         SAPSybaseASE_2040 (MT)           DBSPI-2040 (MT)         SAPSybaseASE_2040 (MT)           DBSPI-2040 (MT)         SAPSybaseASE_2040 (MT)           DBSPI-2017 (MT)         SAPSybaseASE_2017 (MT)           DBSPI-2017 (MT)         SAPSybaseASE_2020 (MT)           DBSPI-2039 (MT)         SAPSybaseASE_2002 (MT)                                                                                                    | DBSPI-2004 (MT)            | SAPSybaseASE_2004 (MT)                  | SAP Sybase ASE Database Space              |
| DBSPI-2205 (MT)         SAPSybaseASE_2205 (MT)           DBSPI-Syb-1d-Reporter (ST)         SAPSybaseASE_2222 *(CF)           DBSPI-Syb-1d-Reporter (ST)         SAPSybaseASE_2223 *(CF)           DBSPI-2044 (MT)         SAPSybaseASE_2224 *(MT)           DBSPI-2045 (MT)         SAPSybaseASE_2045 (MT)           DBSPI-2029 (MT)         SAPSybaseASE_2029 (MT)           DBSPI-2053 (MT)         SAPSybaseASE_2053 (MT)           DBSPI-2057 (MT)         SAPSybaseASE_2057 (MT)           DBSPI-2037 (MT)         SAPSybaseASE_2057 (MT)           DBSPI-2043 (MT)         SAPSybaseASE_2027 (MT)           DBSPI-2043 (MT)         SAPSybaseASE_2043 (MT)           DBSPI-2043 (MT)         SAPSybaseASE_2046 (MT)           DBSPI-2286 (MT)         SAPSybaseASE_2286 (MT)           DBSPI-2286 (MT)         SAPSybaseASE_2286 (MT)           DBSPI-2286 (MT)         SAPSybaseASE_2286 (MT)           DBSPI-2016 (MT)         SAPSybaseASE_2016 (MT)           DBSPI-2017 (MT)         SAPSybaseASE_2017 (MT)           DBSPI-2039 (MT)         SAPSybaseASE_2039 (MT)           DBSPI-2039 (MT)         SAPSybaseASE_2039 (MT)           DBSPI-2039 (MT)         SAPSybaseASE_2062 (MT)           DBSPI-2039 (MT)         SAPSybaseASE_2062 (MT)           DBSPI-2007 (MT)         SAPSybaseASE_2007 (MT)     <                                                                                                    | DBSPI-2204 (MT)            | SAPSybaseASE_2204 (MT)                  | Utilization                                |
| DBSPI-Syb-1d-Reporter (ST)         SAPSybaseASE_2222 *(CF)           DBSPI-Syb-1d-Reporter (ST)         SAPSybaseASE_2223 *(CF)           DBSPI-2044 (MT)         SAPSybaseASE_2044 (MT)         SAP Sybase ASE Network Packets           DBSPI-2045 (MT)         SAPSybaseASE_2045 (MT)         SAP Sybase ASE Lock Performance           DBSPI-2029 (MT)         SAPSybaseASE_2053 (MT)         SAP Sybase ASE Lock Performance           DBSPI-2057 (MT)         SAPSybaseASE_2053 (MT)         SAP Sybase ASE Query Performance           DBSPI-2027 (MT)         SAPSybaseASE_2027 (MT)         SAP Sybase ASE Query Performance           DBSPI-2028 (MT)         SAPSybaseASE_2043 (MT)         SAP Sybase Replication Server Availability           DBSPI-2286 (MT)         SAPSybaseASE_2286 (MT)         SAP Sybase Replication Server Availability           DBSPI-2286 (MT)         SAPSybaseASE_2216 (MT)         SAP Sybase ASE Device Performance           DBSPI-2216 (MT)         SAPSybaseASE_2216 (MT)         SAP Sybase ASE Device Performance           DBSPI-2017 (MT)         SAPSybaseASE_2017 (MT)         SAP Sybase ASE Device Performance           DBSPI-2018 (MT)         SAPSybaseASE_2029 (MT)         SAP Sybase ASE Process Activity           DBSPI-2029 (MT)         SAPSybaseASE_2009 (MT)         SAP Sybase ASE Process Activity           DBSPI-2020 (MT)         SAPSybaseASE_2000 (MT)         SAP Sybase ASE Availa                                                                                                    | DBSPI-2005 (MT)            | SAPSybaseASE_2005 (MT)                  |                                            |
| DBSPI-Syb-1d-Reporter (ST)         SAPSybaseASE_2223 "(CF)           DBSPI-2044 (MT)         SAPSybaseASE_2044 (MT)           DBSPI-2045 (MT)         SAPSybaseASE_2045 (MT)           DBSPI-2099 (MT)         SAPSybaseASE_2029 (MT)           DBSPI-2053 (MT)         SAPSybaseASE_2029 (MT)           DBSPI-2057 (MT)         SAPSybaseASE_2053 (MT)           DBSPI-2057 (MT)         SAPSybaseASE_2057 (MT)           DBSPI-2057 (MT)         SAPSybaseASE_2057 (MT)           DBSPI-2057 (MT)         SAPSybaseASE_2057 (MT)           DBSPI-2057 (MT)         SAPSybaseASE_2057 (MT)           DBSPI-2017 (MT)         SAPSybaseASE_2026 (MT)           DBSPI-2048 (MT)         SAPSybaseASE_2043 (MT)           DBSPI-2286 (MT)         SAPSybaseASE_2046 (MT)           DBSPI-2016 (MT)         SAPSybaseASE_2046 (MT)           DBSPI-2016 (MT)         SAPSybaseASE_2016 (MT)           DBSPI-2017 (MT)         SAPSybaseASE_2017 (MT)           DBSPI-2017 (MT)         SAPSybaseASE_2024 "(CF)           DBSPI-2039 (MT)         SAPSybaseASE_2039 (MT)           DBSPI-2039 (MT)         SAPSybaseASE_2039 (MT)           DBSPI-2056 (MT)         SAPSybaseASE_2002 (MT)           DBSPI-2010 (MT)         SAPSybaseASE_2002 (MT)           DBSPI-2011 (MT)         SAPSybaseASE_2011 (MT) <tr< td=""><td>DBSPI-2205 (MT)</td><td>SAPSybaseASE_2205 (MT)</td><td></td></tr<>                                                                                                    | DBSPI-2205 (MT)            | SAPSybaseASE_2205 (MT)                  |                                            |
| DBSPI-2044 (MT)         SAPSybaseASE_2044 (MT)         SAP Sybase ASE Network Packets           DBSPI-2045 (MT)         SAPSybaseASE_2045 (MT)         SAP Sybase ASE Network Packets           DBSPI-2029 (MT)         SAPSybaseASE_2029 (MT)         SAP Sybase ASE Lock Performance           DBSPI-2053 (MT)         SAPSybaseASE_2053 (MT)         SAP Sybase ASE Lock Performance           DBSPI-2057 (MT)         SAPSybaseASE_2057 (MT)         SAP Sybase ASE Query Performance           DBSPI-2027 (MT)         SAPSybaseASE_2027 (MT)         SAP Sybase ASE Query Performance           DBSPI-2043 (MT)         SAPSybaseASE_2043 (MT)         SAP Sybase ASE Query Performance           DBSPI-2286 (MT)         SAPSybaseASE_2285 (MT)         SAP Sybase ASE Query Performance           DBSPI-2286 (MT)         SAPSybaseASE_2286 (MT)         SAP Sybase Replication Server Availability           DBSPI-2286 (MT)         SAPSybaseASE_2286 (MT)         SAP Sybase ASE Device Performance           DBSPI-2016 (MT)         SAPSybaseASE_2016 (MT)         SAP Sybase ASE Device Performance           DBSPI-2039 (MT)         SAPSybaseASE_2017 (MT)         SAP Sybase ASE Process Activity           DBSPI-2039 (MT)         SAPSybaseASE_2039 (MT)         SAP Sybase ASE Process Activity           DBSPI-2039 (MT)         SAPSybaseASE_2062 (MT)           DBSPI-2020 (MT)         SAPSybaseASE_2020 (MT)                                                                                                    | DBSPI-Syb-1d-Reporter (ST) | SAPSybaseASE_2222 *(CF)                 |                                            |
| DBSPI-2045 (MT)         SAPSybaseASE_2045 (MT)           DBSPI-2029 (MT)         SAPSybaseASE_2029 (MT)           DBSPI-2053 (MT)         SAPSybaseASE_2053 (MT)           DBSPI-2057 (MT)         SAPSybaseASE_2057 (MT)           DBSPI-2027 (MT)         SAPSybaseASE_2027 (MT)           DBSPI-2043 (MT)         SAPSybaseASE_20243 (MT)           DBSPI-2285 (MT)         SAPSybaseASE_2043 (MT)           DBSPI-2286 (MT)         SAPSybaseASE_2286 (MT)           DBSPI-2216 (MT)         SAPSybaseASE_2286 (MT)           DBSPI-2016 (MT)         SAPSybaseASE_2016 (MT)           DBSPI-2017 (MT)         SAPSybaseASE_2017 (MT)           DBSPI-2017 (MT)         SAPSybaseASE_2017 (MT)           DBSPI-2018 (MT)         SAPSybaseASE_2024 *(CF)           DBSPI-2019 (MT)         SAPSybaseASE_2025 (MT)           DBSPI-2019 (MT)         SAPSybaseASE_2026 (MT)           DBSPI-2026 (MT)         SAPSybaseASE_2026 (MT)           DBSPI-2029 (MT)         SAPSybaseASE_2026 (MT)           DBSPI-2017 (MT)         SAPSybaseASE_2002 (MT)           DBSPI-2019 (MT)         SAPSybaseASE_2002 (MT)           DBSPI-2020 (MT)         SAPSybaseASE_2002 (MT)           DBSPI-2010 (MT)         SAPSybaseASE_2011 (MT)           DBSPI-2011 (MT)         SAPSybaseASE_2012 (MT)           <                                                                                                    | DBSPI-Syb-1d-Reporter (ST) | SAPSybaseASE_2223 *(CF)                 |                                            |
| DBSPI-2029 (MT)         SAPSybaseASE_2029 (MT)         SAP Sybase ASE Lock Performance           DBSPI-2053 (MT)         SAPSybaseASE_2053 (MT)           DBSPI-2057 (MT)         SAPSybaseASE_2057 (MT)         SAP Sybase ASE Query Performance           DBSPI-2027 (MT)         SAPSybaseASE_2027 (MT)         SAP Sybase ASE Query Performance           DBSPI-2043 (MT)         SAPSybaseASE_2043 (MT)         SAP Sybase ASE Query Performance           DBSPI-2286 (MT)         SAPSybaseASE_2043 (MT)         SAP Sybase Replication Server Availability           DBSPI-2286 (MT)         SAPSybaseASE_2286 (MT)         SAP Sybase Replication Server Availability           DBSPI-2216 (MT)         SAPSybaseASE_2016 (MT)         SAP Sybase ASE Device Performance           DBSPI-2216 (MT)         SAPSybaseASE_2017 (MT)         SAP Sybase ASE Device Performance           DBSPI-2017 (MT)         SAPSybaseASE_20217 (MT)         SAP Sybase ASE Device Performance           DBSPI-2039 (MT)         SAPSybaseASE_2029 (MT)         SAP Sybase ASE Process Activity           DBSPI-2056 (MT)         SAPSybaseASE_2039 (MT)         SAP Sybase ASE Process Activity           DBSPI-2079 (MT)         SAPSybaseASE_2062 (MT)         SAP Sybase ASE Availability           DBSPI-2002 (MT)         SAPSybaseASE_2007 (MT)         SAP Sybase ASE Availability           DBSPI-2012 (MT)         SAPSybaseASE_2012 (MT)         S                                                                                                    | DBSPI-2044 (MT)            | SAPSybaseASE_2044 (MT)                  | SAP Sybase ASE Network Packets             |
| DBSPI-2053 (MT)         SAPSybaseASE_2053 (MT)           DBSPI-2057 (MT)         SAPSybaseASE_2057 (MT)           DBSPI-2027 (MT)         SAPSybaseASE_2027 (MT)           DBSPI-2043 (MT)         SAPSybaseASE_2043 (MT)           DBSPI-2285 (MT)         SAPSybaseASE_2285 (MT)           DBSPI-2286 (MT)         SAPSybaseASE_2286 (MT)           DBSPI-2216 (MT)         SAPSybaseASE_2216 (MT)           DBSPI-2216 (MT)         SAPSybaseASE_2016 (MT)           DBSPI-2216 (MT)         SAPSybaseASE_2017 (MT)           DBSPI-2216 (MT)         SAPSybaseASE_2216 (MT)           DBSPI-2017 (MT)         SAPSybaseASE_2017 (MT)           DBSPI-3039 (MT)         SAPSybaseASE_20217 (MT)           DBSPI-2039 (MT)         SAPSybaseASE_2039 (MT)           DBSPI-2062 (MT)         SAPSybaseASE_2062 (MT)           DBSPI-2079 (MT)         SAPSybaseASE_2062 (MT)           DBSPI-2090 (MT)         SAPSybaseASE_2002 (MT)           DBSPI-2002 (MT)         SAPSybaseASE_2002 (MT)           DBSPI-2007 (MT)         SAPSybaseASE_2002 (MT)           DBSPI-2011 (MT)         SAPSybaseASE_2011 (MT)           DBSPI-2012 (MT)         SAPSybaseASE_2012 (MT)           DBSPI-2012 (MT)         SAPSybaseASE_2012 (MT)                                                                                                    | DBSPI-2045 (MT)            | SAPSybaseASE_2045 (MT)                  |                                            |
| DBSPI-2057 (MT)         SAPSybaseASE_2057 (MT)         SAP Sybase ASE Query Performance           DBSPI-2027 (MT)         SAPSybaseASE_2027 (MT)         SAP Sybase ASE Query Performance           DBSPI-2043 (MT)         SAPSybaseASE_2043 (MT)         SAP Sybase ASE Query Performance           DBSPI-2285 (MT)         SAPSybaseASE_2285 (MT)         SAP Sybase Replication Server Availability           DBSPI-2286 (MT)         SAPSybaseASE_2286 (MT)         SAP Sybase ASE Device Performance           DBSPI-2016 (MT)         SAPSybaseASE_2016 (MT)         SAP Sybase ASE Device Performance           DBSPI-2216 (MT)         SAPSybaseASE_2017 (MT)         SAP Sybase ASE Device Performance           DBSPI-2017 (MT)         SAPSybaseASE_2017 (MT)         SAP Sybase ASE Device Performance           DBSPI-2017 (MT)         SAPSybaseASE_2017 (MT)         SAP Sybase ASE Process Activity           DBSPI-2039 (MT)         SAPSybaseASE_2039 (MT)         SAP Sybase ASE Process Activity           DBSPI-2062 (MT)         SAPSybaseASE_2062 (MT)         SAPSybase ASE Process Activity           DBSPI-2079 (MT)         SAPSybaseASE_2020 (MT)         SAP Sybase ASE Availability           DBSPI-2002 (MT)         SAPSybaseASE_2007 (MT)         SAP Sybase ASE Availability           DBSPI-2011 (MT)         SAPSybaseASE_2011 (MT)         SAPSybaseASE_2012 (MT)           DBSPI-2020 (MT)         SAPSybaseASE                                                                                                    | DBSPI-2029 (MT)            | SAPSybaseASE_2029 (MT)                  | SAP Sybase ASE Lock Performance            |
| DBSPI-2027 (MT)         SAPSybaseASE_2027 (MT)         SAP Sybase ASE Query Performance           DBSPI-2043 (MT)         SAPSybaseASE_2043 (MT)         SAP Sybase ASE Query Performance           DBSPI-2285 (MT)         SAPSybaseASE_2285 (MT)         SAP Sybase Replication Server Availability           DBSPI-2286 (MT)         SAPSybaseASE_2286 (MT)         SAP Sybase Replication Server Availability           DBSPI-2016 (MT)         SAPSybaseASE_2286 (MT)         SAP Sybase ASE Device Performance           DBSPI-2016 (MT)         SAPSybaseASE_2017 (MT)         SAP Sybase ASE Device Performance           DBSPI-2017 (MT)         SAPSybaseASE_2017 (MT)         SAPSybaseASE_2017 (MT)           DBSPI-3099 (MT)         SAPSybaseASE_2039 (MT)         SAP Sybase ASE Process Activity           DBSPI-2055 (MT)         SAPSybaseASE_2055 (MT)         SAPSybaseASE_2062 (MT)           DBSPI-2062 (MT)         SAPSybaseASE_2062 (MT)         SAPSybase ASE Availability           DBSPI-2079 (MT)         SAPSybaseASE_2007 (MT)         SAPSybaseASE_2001 (MT)           DBSPI-2002 (MT)         SAPSybaseASE_2001 (MT)         SAPSybaseASE_2012 (MT)           DBSPI-2011 (MT)         SAPSybaseASE_2012 (MT)         SAPSybaseASE_2012 (MT)           DBSPI-2020 (MT)         SAPSybaseASE_2020 (MT)         SAPSybaseASE_2020 (MT)                                                                                                    | DBSPI-2053 (MT)            | SAPSybaseASE_2053 (MT)                  |                                            |
| DBSPI-2043 (MT)         SAPSybaseASE_2043 (MT)           DBSPI-2285 (MT)         SAPSybaseASE_2285 (MT)           DBSPI-2286 (MT)         SAPSybaseASE_2286 (MT)           DBSPI-2286 (MT)         SAPSybaseASE_2286 (MT)           DBSPI-2016 (MT)         SAPSybaseASE_2016 (MT)           DBSPI-2216 (MT)         SAPSybaseASE_2216 (MT)           DBSPI-2017 (MT)         SAPSybaseASE_2217 (MT)           DBSPI-Syb-1d-Reporter (ST)         SAPSybaseASE_2024 *(CF)           DBSPI-2039 (MT)         SAPSybaseASE_2039 (MT)         SAP Sybase ASE Process Activity           DBSPI-2055 (MT)         SAPSybaseASE_2055 (MT)         SAPSybaseASE_2062 (MT)           DBSPI-2062 (MT)         SAPSybaseASE_2062 (MT)         SAPSybaseASE_2062 (MT)           DBSPI-2079 (MT)         SAPSybaseASE_2002 (MT)         SAP Sybase ASE Availability           DBSPI-2002 (MT)         SAPSybaseASE_2007 (MT)         SAP Sybase ASE Availability           DBSPI-2011 (MT)         SAPSybaseASE_2011 (MT)         SAPSybaseASE_2012 (MT)           DBSPI-2020 (MT)         SAPSybaseASE_2012 (MT)         SAPSybaseASE_2012 (MT)                                                                                                    | DBSPI-2057 (MT)            | SAPSybaseASE_2057 (MT)                  |                                            |
| DBSPI-2285 (MT)         SAPSybaseASE_2285 (MT)         SAP Sybase Replication Server Availability           DBSPI-2286 (MT)         SAPSybaseASE_2286 (MT)         SAP Sybase Replication Server Availability           DBSPI-2016 (MT)         SAPSybaseASE_2216 (MT)         SAP Sybase ASE Device Performance           DBSPI-2216 (MT)         SAPSybaseASE_2216 (MT)         SAP Sybase ASE Device Performance           DBSPI-2017 (MT)         SAPSybaseASE_2017 (MT)         SAPSybaseASE_2017 (MT)           DBSPI-3039 (MT)         SAPSybaseASE_2029 (MT)         SAP Sybase ASE Process Activity           DBSPI-2039 (MT)         SAPSybaseASE_2055 (MT)         SAPSybase ASE Process Activity           DBSPI-2056 (MT)         SAPSybaseASE_2062 (MT)         SAPSybase ASE Process Activity           DBSPI-2079 (MT)         SAPSybaseASE_2062 (MT)         SAPSybase ASE Availability           DBSPI-2002 (MT)         SAPSybaseASE_2002 (MT)         SAPSybase ASE Availability           DBSPI-2011 (MT)         SAPSybaseASE_2011 (MT)         SAPSybaseASE_2012 (MT)           DBSPI-2012 (MT)         SAPSybaseASE_2012 (MT)         SAPSybaseASE_2012 (MT)           DBSPI-2020 (MT)         SAPSybaseASE_2020 (MT)         SAPSybaseASE_2020 (MT)                                                                                                    | DBSPI-2027 (MT)            | SAPSybaseASE_2027 (MT)                  | SAP Sybase ASE Query Performance           |
| DBSPI-2286 (MT)         SAPSybaseASE_2286 (MT)           DBSPI-2016 (MT)         SAPSybaseASE_2016 (MT)           DBSPI-2216 (MT)         SAPSybaseASE_2216 (MT)           DBSPI-2217 (MT)         SAPSybaseASE_2217 (MT)           DBSPI-Syb-1d-Reporter (ST)         SAPSybaseASE_2224 *(CF)           DBSPI-2039 (MT)         SAPSybaseASE_2039 (MT)           DBSPI-2055 (MT)         SAPSybaseASE_2055 (MT)           DBSPI-2062 (MT)         SAPSybaseASE_2062 (MT)           DBSPI-2079 (MT)         SAPSybaseASE_2079 (MT)           DBSPI-2020 (MT)         SAPSybaseASE_2002 (MT)           DBSPI-2007 (MT)         SAPSybaseASE_2002 (MT)           DBSPI-2007 (MT)         SAPSybaseASE_2007 (MT)           DBSPI-2011 (MT)         SAPSybaseASE_2011 (MT)           DBSPI-2012 (MT)         SAPSybaseASE_2012 (MT)           DBSPI-2020 (MT)         SAPSybaseASE_2012 (MT)                                                                                                    | DBSPI-2043 (MT)            | SAPSybaseASE_2043 (MT)                  |                                            |
| DBSPI-2016 (MT)         SAPSybaseASE_2016 (MT)         SAP Sybase ASE Device Performance           DBSPI-2216 (MT)         SAPSybaseASE_2216 (MT)         SAPSybaseASE_2017 (MT)           DBSPI-2017 (MT)         SAPSybaseASE_2017 (MT)         DBSPI-Syb-1d-Reporter (ST)         SAPSybaseASE_2224 *(CF)           DBSPI-2039 (MT)         SAPSybaseASE_2039 (MT)         SAP Sybase ASE Process Activity           DBSPI-2055 (MT)         SAPSybaseASE_2055 (MT)           DBSPI-2062 (MT)         SAPSybaseASE_2062 (MT)           DBSPI-2079 (MT)         SAPSybaseASE_2079 (MT)           DBSPI-2026 (MT)         SAPSybaseASE_2002 (MT)           DBSPI-2002 (MT)         SAPSybaseASE_2002 (MT)           DBSPI-2007 (MT)         SAPSybaseASE_2007 (MT)           DBSPI-2011 (MT)         SAPSybaseASE_2011 (MT)           DBSPI-2012 (MT)         SAPSybaseASE_2012 (MT)           DBSPI-2020 (MT)         SAPSybaseASE_2020 (MT)                                                                                                    | DBSPI-2285 (MT)            | SAPSybaseASE_2285 (MT)                  | SAP Sybase Replication Server Availability |
| DBSPI-2216 (MT)         SAPSybaseASE_2216 (MT)           DBSPI-2017 (MT)         SAPSybaseASE_2017 (MT)           DBSPI-Syb-1d-Reporter (ST)         SAPSybaseASE_2224 *(CF)           DBSPI-2039 (MT)         SAPSybaseASE_2039 (MT)           DBSPI-2055 (MT)         SAPSybaseASE_2055 (MT)           DBSPI-2062 (MT)         SAPSybaseASE_2062 (MT)           DBSPI-2079 (MT)         SAPSybaseASE_2079 (MT)           DBSPI-2256 (MT)         SAPSybaseASE_2256 (MT)           DBSPI-2002 (MT)         SAPSybaseASE_2002 (MT)           DBSPI-2007 (MT)         SAPSybaseASE_2007 (MT)           DBSPI-2011 (MT)         SAPSybaseASE_2011 (MT)           DBSPI-2012 (MT)         SAPSybaseASE_2012 (MT)           DBSPI-2012 (MT)         SAPSybaseASE_2012 (MT)           DBSPI-2020 (MT)         SAPSybaseASE_2012 (MT)                                                                                                    | DBSPI-2286 (MT)            | SAPSybaseASE_2286 (MT)                  |                                            |
| DBSPI-2017 (MT)         SAPSybaseASE_2017 (MT)           DBSPI-Syb-1d-Reporter (ST)         SAPSybaseASE_2224 *(CF)           DBSPI-2039 (MT)         SAPSybaseASE_2039 (MT)           DBSPI-2055 (MT)         SAPSybaseASE_2055 (MT)           DBSPI-2062 (MT)         SAPSybaseASE_2062 (MT)           DBSPI-2079 (MT)         SAPSybaseASE_2079 (MT)           DBSPI-2256 (MT)         SAPSybaseASE_2256 (MT)           DBSPI-2002 (MT)         SAPSybaseASE_2002 (MT)           DBSPI-2007 (MT)         SAPSybaseASE_2007 (MT)           DBSPI-2011 (MT)         SAPSybaseASE_2011 (MT)           DBSPI-2012 (MT)         SAPSybaseASE_2012 (MT)           DBSPI-2020 (MT)         SAPSybaseASE_2012 (MT)           DBSPI-2020 (MT)         SAPSybaseASE_2012 (MT)                                                                                                    | DBSPI-2016 (MT)            | SAPSybaseASE_2016 (MT)                  | SAP Sybase ASE Device Performance          |
| DBSPI-Syb-1d-Reporter (ST)         SAPSybaseASE_2224 *(CF)           DBSPI-2039 (MT)         SAPSybaseASE_2039 (MT)           DBSPI-2055 (MT)         SAPSybaseASE_2055 (MT)           DBSPI-2062 (MT)         SAPSybaseASE_2062 (MT)           DBSPI-2079 (MT)         SAPSybaseASE_2079 (MT)           DBSPI-2256 (MT)         SAPSybaseASE_2256 (MT)           DBSPI-2002 (MT)         SAPSybaseASE_2002 (MT)           DBSPI-2007 (MT)         SAPSybaseASE_2007 (MT)           DBSPI-2011 (MT)         SAPSybaseASE_2011 (MT)           DBSPI-2012 (MT)         SAPSybaseASE_2012 (MT)           DBSPI-2020 (MT)         SAPSybaseASE_2012 (MT)           DBSPI-2020 (MT)         SAPSybaseASE_2020 (MT)                                                                                                    | DBSPI-2216 (MT)            | SAPSybaseASE_2216 (MT)                  |                                            |
| DBSPI-2039 (MT)         SAPSybaseASE_2039 (MT)           DBSPI-2055 (MT)         SAPSybaseASE_2055 (MT)           DBSPI-2062 (MT)         SAPSybaseASE_2062 (MT)           DBSPI-2079 (MT)         SAPSybaseASE_2079 (MT)           DBSPI-2256 (MT)         SAPSybaseASE_2256 (MT)           DBSPI-2002 (MT)         SAPSybaseASE_2002 (MT)           DBSPI-2007 (MT)         SAPSybaseASE_2007 (MT)           DBSPI-2011 (MT)         SAPSybaseASE_2011 (MT)           DBSPI-2012 (MT)         SAPSybaseASE_2012 (MT)           DBSPI-2020 (MT)         SAPSybaseASE_2020 (MT)                                                                                                    | DBSPI-2017 (MT)            | SAPSybaseASE_2017 (MT)                  |                                            |
| DBSPI-2055 (MT)         SAPSybaseASE_2055 (MT)           DBSPI-2062 (MT)         SAPSybaseASE_2062 (MT)           DBSPI-2079 (MT)         SAPSybaseASE_2079 (MT)           DBSPI-2256 (MT)         SAPSybaseASE_2256 (MT)           DBSPI-2002 (MT)         SAPSybaseASE_2002 (MT)         SAP Sybase ASE Availability           DBSPI-2007 (MT)         SAPSybaseASE_2007 (MT)           DBSPI-2011 (MT)         SAPSybaseASE_2011 (MT)           DBSPI-2012 (MT)         SAPSybaseASE_2012 (MT)           DBSPI-2020 (MT)         SAPSybaseASE_2020 (MT)                                                                                                    | DBSPI-Syb-1d-Reporter (ST) | SAPSybaseASE_2224 *(CF)                 |                                            |
| DBSPI-2062 (MT)         SAPSybaseASE_2062 (MT)           DBSPI-2079 (MT)         SAPSybaseASE_2079 (MT)           DBSPI-2256 (MT)         SAPSybaseASE_2256 (MT)           DBSPI-2002 (MT)         SAPSybaseASE_2002 (MT)         SAP Sybase ASE Availability           DBSPI-2007 (MT)         SAPSybaseASE_2007 (MT)           DBSPI-2011 (MT)         SAPSybaseASE_2011 (MT)           DBSPI-2012 (MT)         SAPSybaseASE_2012 (MT)           DBSPI-2020 (MT)         SAPSybaseASE_2020 (MT)                                                                                                    | DBSPI-2039 (MT)            | SAPSybaseASE_2039 (MT)                  | SAP Sybase ASE Process Activity            |
| DBSPI-2079 (MT)         SAPSybaseASE_2079 (MT)           DBSPI-2256 (MT)         SAPSybaseASE_2256 (MT)           DBSPI-2002 (MT)         SAPSybaseASE_2002 (MT)         SAP Sybase ASE Availability           DBSPI-2007 (MT)         SAPSybaseASE_2007 (MT)           DBSPI-2011 (MT)         SAPSybaseASE_2011 (MT)           DBSPI-2012 (MT)         SAPSybaseASE_2012 (MT)           DBSPI-2020 (MT)         SAPSybaseASE_2020 (MT)                                                                                                    | DBSPI-2055 (MT)            | SAPSybaseASE_2055 (MT)                  |                                            |
| DBSPI-2256 (MT)         SAPSybaseASE_2256 (MT)           DBSPI-2002 (MT)         SAPSybaseASE_2002 (MT)           DBSPI-2007 (MT)         SAPSybaseASE_2007 (MT)           DBSPI-2011 (MT)         SAPSybaseASE_2011 (MT)           DBSPI-2012 (MT)         SAPSybaseASE_2012 (MT)           DBSPI-2020 (MT)         SAPSybaseASE_2020 (MT)                                                                                                    | DBSPI-2062 (MT)            | SAPSybaseASE_2062 (MT)                  |                                            |
| DBSPI-2002 (MT)         SAPSybaseASE_2002 (MT)         SAP Sybase ASE Availability           DBSPI-2007 (MT)         SAPSybaseASE_2007 (MT)           DBSPI-2011 (MT)         SAPSybaseASE_2011 (MT)           DBSPI-2012 (MT)         SAPSybaseASE_2012 (MT)           DBSPI-2020 (MT)         SAPSybaseASE_2020 (MT)                                                                                                    | DBSPI-2079 (MT)            | SAPSybaseASE_2079 (MT)                  |                                            |
| DBSPI-2007 (MT)         SAPSybaseASE_2007 (MT)           DBSPI-2011 (MT)         SAPSybaseASE_2011 (MT)           DBSPI-2012 (MT)         SAPSybaseASE_2012 (MT)           DBSPI-2020 (MT)         SAPSybaseASE_2020 (MT)                                                                                                    | DBSPI-2256 (MT)            | SAPSybaseASE_2256 (MT)                  |                                            |
| DBSPI-2011 (MT)         SAPSybaseASE_2011 (MT)           DBSPI-2012 (MT)         SAPSybaseASE_2012 (MT)           DBSPI-2020 (MT)         SAPSybaseASE_2020 (MT)                                                                                                    | DBSPI-2002 (MT)            | SAPSybaseASE_2002 (MT)                  | SAP Sybase ASE Availability                |
| DBSPI-2012 (MT)         SAPSybaseASE_2012 (MT)           DBSPI-2020 (MT)         SAPSybaseASE_2020 (MT)                                                                                                    | DBSPI-2007 (MT)            | SAPSybaseASE_2007 (MT)                  |                                            |
| DBSPI-2020 (MT) SAPSybaseASE_2020 (MT)                                                                                                    | DBSPI-2011 (MT)            | SAPSybaseASE_2011 (MT)                  |                                            |
|                                                                                                    | DBSPI-2012 (MT)            | SAPSybaseASE_2012 (MT)                  |                                            |
| DBSPI-2061 (MT) SAPSybaseASE_2061 (MT)                                                                                                    | DBSPI-2020 (MT)            | SAPSybaseASE_2020 (MT)                  |                                            |
|                                                                                                    | DBSPI-2061 (MT)            | SAPSybaseASE_2061 (MT)                  |                                            |

| DBSPI-2206 (MT)                                                                     | SAPSybaseASE_2206 (MT)             | <del></del>                        |
|-------------------------------------------------------------------------------------|------------------------------------|------------------------------------|
| DBSPI-2306 (MT)                                                                     | SAPSybaseASE_2306 (MT)             | <u> </u>                           |
| DBSPI-Syb-05min-Reporter (ST)                                                       | SAPSybaseASE_2225 *(CF)            | <u> </u>                           |
| DBSPI-Syb-UDM-YYmin (ST)                                                            | SAPSybaseASE_UDM (CF)              | SAP Sybase ASE User Defined Aspect |
| DBSPI-27XX (MT)                                                                     | SAPSybaseASE_27XX (MT)             |                                    |
| DBSPI-Discovery (SVCDISC)                                                           | SAPSybaseASE_Discovery (SVDISC)    | SAP Sybase ASE Discovery           |
| DBSPI-Messages (OPCMSG)                                                             | SAPSybaseASE_Messages (OPCMSG)     | <u> </u>                           |
| DBSPI-Messages (OPCMSG)                                                             | SAPSybaseASE_Messages (OPCMSG)     | SAP Sybase ASE Base                |
| DBSPI-MeasureWare (ST)                                                              | SAPSybaseASE_Logger (ST)           |                                    |
| DBSPI-Syb-05min (ST) DBSPI-Syb-05min-Reporter-NT (ST) DBSPI-Syb-05min-Reporter (ST) | SAPSybaseASE_VeryHigh (ST)         |                                    |
| DBSPI-Syb-15min (ST)                                                                | SAPSybaseASE_High (ST)             | <del></del>                        |
| DBSPI-Syb-1hr (ST)                                                                  | SAPSybaseASE_Medium (ST)           | <u> </u>                           |
| DBSPI-Syb-1d (ST) DBSPI-Syb-1d-Reporter (ST) DBSPI-Syb-1d-Reporter-NT (ST)          | SAPSybaseASE_Low (ST)              |                                    |
| NA                                                                                  | SAPSybaseASE_Configuration (CF)    | <del>_</del>                       |
| DBSPI-Messages (OPCMSG)                                                             | SAPSybaseASE_Messages (OPCMSG)     | SAP Sybase Replication Base        |
| DBSPI-MeasureWare (ST)                                                              | SAPSybaseASE_Logger (ST)           | <u> </u>                           |
| DBSPI-Syb-Repserver-05min (ST)                                                      | SAPSybaseASE_VeryHigh (ST)         | <u> </u>                           |
| NA                                                                                  | SAPSybaseASE_High (ST)             |                                    |
| NA                                                                                  | SAPSybaseASE_Medium (ST)           |                                    |
| NA                                                                                  | SAPSybaseASE_Low (ST)              | <u> </u>                           |
| NA                                                                                  | SAPSybaseASE_RepConfiguration (CF) | _                                  |

# **Configuration and Customization Mapping**

This section provides the mapping of SPI configuration done outside of policies and equivalent parameters in MP aspects. Use this mapping to reuse configuration and customization from SPI to MP.

| Configuration and Customization information in Sybase SPI                                                                          | Equivalent configuration in SAP Sybase<br>ASE MP                                                                                                    | More information                                                                                  |
|----------------------------------------------------------------------------------------------------|----------------------------------------------------------------------------------------------------|---------------------------------------------------------------------------------------------------|
| Use the Configure DB Connection on OMx or Database Configuration Manager on OMW tool to update Sybase Server instance information. | Specify the <i>Username</i> and <i>Password</i> as parameter values when deploying an Aspect or MT to a SAP Sybase ASE CI and Replication Server instance CI. | Update SAP Sybase ASE database instance information into local configuration on the managed node. |
| You can enable or disable Tracing by using the Enable/Disable Trace tool.                                                          | The SAP Sybase ASE Server Instance Tracing parameter can be tuned during or after deployment.                                                                 | Turn on/off tracing for SAP Sybase ASE Instance(s).                                               |
| Start or Stop monitoring using the <i>Start/Stop Monitoring</i> tool.                                                              | SAP Sybase ASE Server Instance<br>Collection parameter can be tuned during<br>or after deployment.                                                            | Start/Stop monitoring for SAP Sybase ASE Instance(s).                                             |
| Threshold is defined in policy and can be customized by editing the policy.                                                        | The <i>Threshold</i> parameter can be updated during or after MT or Aspect deployment.                                                                        |                                                                                                   |
| Severity is defined in policy and can be customized by editing policy.                                                             | The Severity parameter can be updated during or after MT or Aspect deployment.                                                                                |                                                                                                   |
| Metric filter can be customized using the Configure DB Connection on OMX or Database Configuration Manager on OMW tool.            | The Metric Filter parameter can be tuned during deployment.                                                                                                   | Metric filter is part of expert parameters.                                                       |
| Collection interval is defined in schedule task policies and can be customized by editing policy.                                  | The <i>Frequency</i> parameter can be tuned during deployment.                                                                                                |                                                                                                   |

| Threshold or Severity for multi Instance using instance filter while editing measurement threshold policy. | Through the <i>Instance</i> parameter, <i>threshold</i> or severity can be tuned for multiple instances during deployment. | Different threshold or severity default values can be maintained by creating a different set of Aspects and MTs.                                                                                                |
|----------------------------------------------------------------------------------------------------|----------------------------------------------------------------------------------------------------|----------------------------------------------------------------------------------------------------|
| Failover cluster configuration can be done with apminfo.xml.                                               | The similar approach is possible with MP as well.                                                                          | SAP Sybase ASE MP is not cluster aware in terms of CI creation or deletion for failover and relation to resource group CIs. Datalogging is also always performed for individual instances without cluster data. |

 $\begin{tabular}{ll} \textbf{Tools Mapping} \\ \textbf{This section maps SPI tools to equivalent MP tools, if any.} \\ \end{tabular}$ 

| HPOM SPI tools                                                                | Equivalent MP tools                                                                                                    | Comments                                                                                           |  |
|-------------------------------------------------------------------------------|----------------------------------------------------------------------------------------------------|----------------------------------------------------------------------------------------------------|--|
| SPI has the tool categories:  DBSPI -> Admin:  DBSPI -> Admin Windows  Sybase | SAP Sybase ASE MP has the SAP Sybase ASE Management Pack Operational Tools tool category.                                                                                                    |                                                                                                    |  |
| Display Error File                                                            | Display SAP Sybase ASE MP Error File                                                                                                    |                                                                                                    |  |
| Self-Healing Info                                                             | Run Self-Healing Collector (DCT) for SAP Sybase ASE MP                                                                                                    |                                                                                                    |  |
| Start Monitoring                                                              | Enable SAP Sybase ASE MP Monitoring                                                                                                    | Same functionality can be                                                                          |  |
| Stop Monitoring                                                               | Disable SAP Sybase ASE MP Monitoring                                                                                                    | <ul> <li>achieved through SAP Sybase<br/>ASE Server Instance Collection<br/>parameter.</li> </ul>  |  |
| Verify Deployment                                                             | Verify SAP Sybase ASE MP Deployment                                                                                                    |                                                                                                    |  |
| Trace On                                                                      | Enable SAP Sybase ASE Trace                                                                                                    | Same functionality can be                                                                          |  |
| Trace Off                                                                     | Disable SAP Sybase ASE MP Trace                                                                                                    | <ul> <li>achieved through the SAP Sybase<br/>ASE Server Instance Tracing<br/>parameter.</li> </ul> |  |
| Configure DB Connections on OMX or Database Configuration Manager on OMW      | Following are a list of configuration parameters to be provided during MT or Aspect deployment to update SAP Sybase ASE Server database instance information:                                                                                                    |                                                                                                    |  |
|                                                                               | Username, Password and Encryption                                                                                                    |                                                                                                    |  |
| Enable Reports                                                                | To enable reports, deploy the MT or Aspect on the node.                                                                                                    |                                                                                                    |  |
| Enable Graphs                                                                 | To enable graphs, deploy the MT or Aspect on the node.                                                                                                    |                                                                                                    |  |
| Configure UDM                                                                 | Configure UDM by deploying the SAP Sybase ASE User Defined aspect.                                                                                                    |                                                                                                    |  |
| Enable UDM Graphs                                                             | To enable UDM graphs, deploy the MT or Aspect on the node.                                                                                                    |                                                                                                    |  |
| SAP Sybase ASE Reports                                                        | SAP Sybase ASE Reports are available for:  Transaction Log Full Percentage Free Segment Space Percentage Connected Maximum Users Percentage Virtual Spaced Used Percentage Active Cursors Count Average Locks by Process Count Data Cache Percentage Procedure Cache Percentage Data Cache Misses Percentage Cache Utilization Percentage Large Input Output Denied Percentage Asynchronous Pre-Fetch (APF) Denied Percentage Average Packet Size Sent Average Packet Size Received User Locks Percentage Open Objects Used Percentage Blocked Processes Count Connections Per User Count | The reports marked "*" are newly introduced in the Sybase ASE MP.                                  |  |

|                                     | Worker Process Requests Denied Percentage Worker Process Memory Request Failed Percentage Parallel Query Run Time Adjustment Percentage Spin Lock Contention Percentage Buffer Grabbed Dirty Percentage Cache Hit Miss Percentage Buffer Wash Input Output Percentage Buffer Wash Dirty Percentage Buffer Wash Dirty Percentage Check Database Connection and Status Free Checkpoints/Second Rate  *Offline Engines Count *Inactive Mirror Device Count  *Victim Blocker  *Replication Server Thread Status |                                                                                                    |
|-------------------------------------|----------------------------------------------------------------------------------------------------|----------------------------------------------------------------------------------------------------|
| Cluster Config                      | Dropped                                                                                                    | Cluster configuration of<br>apminfo.xml needs to be created<br>on node.                                                     |
| Configure Graphs                    | Dropped                                                                                                    | In the case of HPOM, PM needs<br>to be configured. It is not needed<br>in OMi, because OMi PG is<br>present as a component. |
| Create Node Groups                  | Dropped                                                                                                    | These tools are not available due                                                                                           |
| Database Instance Manager (Windows) | Dropped                                                                                                    | to either one of the following reasons:  Not useful in operational                                                          |
| Display Trace File                  | Dropped                                                                                                    | scenarios.                                                                                                    |
| Enable 3DES Encryption              | Dropped                                                                                                    | Not relevant in the OMi or MP's context.                                                                                    |
| Disable 3DES Encryption             | Dropped                                                                                                    |                                                                                                    |
| Set Path (Unix)                     | Dropped                                                                                                    |                                                                                                    |
| Cleanup (Unix)                      | Dropped                                                                                                    |                                                                                                    |
| Migrate Agent (Unix)                | Dropped                                                                                                    |                                                                                                    |
| Disable Graphs & Reports            | Dropped                                                                                                    |                                                                                                    |
| Start/Stop Sybase DB Server         | Dropped                                                                                                    |                                                                                                    |
| Trace                               | Dropped                                                                                                    |                                                                                                    |
| FreeSpace                           | SAP Sybase ASE Log Size Usage                                                                                                    | Displays log size details for the server                                                                                    |
| Tables                              | SAP Sybase ASE List of Tables                                                                                                    | Displays the list of tables in the server                                                                                   |
| AdminValues                         | SAP Sybase ASE SQL Server Administration                                                                                                    | Displays general administration configuration details for the server.                                                       |
| Databases                           | SAP Sybase ASE List of Databases                                                                                                    | Displays the list of databases in the server.                                                                               |
| MemoryUse                           | SAP Sybase ASE Memory Usage                                                                                                    | Displays the memory usage for the server.                                                                                   |
| Network                             | SAP Sybase ASE Network Communication                                                                                                    | Displays Network Communication details for the server.                                                                      |
| PhysRes                             | SAP Sybase ASE Physical Resources                                                                                                    | Displays the Physical Resources usage for the server.                                                                       |
| SAP Sybase ASE Connection Check     | Check SAP Sybase ASE Connection                                                                                                    | Checks the connections to configured databases.                                                                             |
| Replication Server Connection Check | Check SAP Sybase Replication Server Connection                                                                                                    | Checks the connections to configured databases.                                                                             |

#### SAP Sybase ASE User Defined Metrics (UDM)

If you want to create additional metrics based on query, create an UDM. SAP Sybase ASE SPI or MP enables you to define additional metrics and mechanisms to collect metric values with the help of SQL queries. UDMs can be associated with measurement threshold and included in the scheduled task policy.

Following are the HPOM SPI steps used to define UDMs:

- 1. Create UDM configuration file with a user-defined query to collect additional metrics.
- Create measurement threshold policy to compare metric data with provided threshold and send alert if it violates
  the threshold. Copy DBSPI-27XX policy and name it as DBSPI-27<UDM metric number> to define threshold and
  severity for UDM.
- 3. Edit any existing schedule task policy to add UDM metric or create new schedule task policy for UDM.

Following are the MP steps to define UDMs (See the OMi MP for SAP Sybase ASE User Guide to configure UDM):

- Use the SAPSybaseASE\_SampleUDM ConfigPolicy to define UDM where new metrics can be added as a PL/SQL block.
- 2. Make a copy of SAPSybaseASE\_27XX policy and name it as SAPSybaseASE\_27<UDM metric number> to define threshold, severity and frequency for UDM. Example: SAPSybaseASE\_2701.

#### **Node Cleanup**

Remove SPI artifacts from the node that you are going to monitor using MP. Following are the SPI artifacts that need to be removed in the given order:

- 1. Remove Sybase SPI policies from the node.
  - a. List the policies using the ovpolicy -1 command.

## Note

All DB SPI policies start with DBSPI-2 or DBSPI-Syb.

b. Execute one of the following commands to remove all policies from the node:

```
By Name: ovpolicy -remove -polname <Name>
By Type: ovpolicy -remove -poltype <Type>
```

## Note

Before you move from OM to OMi, make sure you do not remove the flexible management policy of type "mgrconf" if it has already been deployed.

You can also remove policies by deleting policy groups for a particular node on the server using the GUI.

2. Remove Sybase SPI CODA / OVPA data sources.

Remove CODA or OVPA data sources using the command under instrumentation:

- On UNIX: dbspi\_mwclup
- On Windows: dbspimwi -cleanup
- a. Restart CODA: ovc -restart coda
- **b.** Verify datasource removal: ovcodautil -showds

## Note

There should not be any datasources listed as DBSPI\_SYB\_GRAPH, DBSPI\_SYB\_REPORT, DBSPI\_SYB\_UDM or datasource name starts with SYB. Management Pack creates datasources only on CODA.

For more information on how to back up the data if you need the data for future use, see the SHR documentation.

3. Remove Sybase SPI Instrumentation.

The instrumentation files on the node that are prefixed with "dbspi", "DBSPI", "spi\_db", and "syb\_" can be deleted.

- On UNIX: /var/opt/OV/bin/instrumentation
- On Windows: %OvAgentDir%\bin\instrumentation

# Note

Instrumentation removal may fail if any executable or script is running. Stop the corresponding process (es) and then delete the instrumentation files.

4. Remove Sybase SPI configuration files.

The dbspi configuration/history/log files are located under <OvAgentDrive>\usr\OV\dbspi on Windows and /var/opt/OV/dbspi on UNIX. After you have taken a backup, this directory can be removed before deploying an MP.

See the chapter *Removing the DBSPI in the DBSPI Install and Config guide* for cleaning up assignments, policies, instrumentation and config files.

For more information on cleaning up nodes, see Prepare nodes for deployment under the <u>Recommended steps for moving from a SPI to MP</u> section in this document.

# **SAP SPI and Management Pack**

This section explains the evolution from the HPOM Smart Plug-in for SAP 12.05 to the HPE OMi Management Pack for SAP 1.0.

# **SPI and MP comparison**

This section provides an overview of similarities and differences between HPOM Smart Plug-in for SAP (SAP SPI) and OMi MP for SAP (SAP MP). For information about working with the SAP MP, see the *HPE OMi Management Pack for SAP User Guide*.

| Features          | SAP SPI 12.05                                                                                                    | SAP MP 1.0                                                                                                    |
|-------------------|----------------------------------------------------------------------------------------------------|----------------------------------------------------------------------------------------------------|
| Pre-requisites    | <ul> <li>HPOM W 8.16, HPOM W9.x, HPOM U/S/L 9.1</li> <li>HP Operations Agent 11.05 or higher</li> </ul>                                                                                                    | <ul><li>BSM/MA 9.23 or higher</li><li>HP Operations Agent 11.12 or higher</li></ul>                                                                                                    |
| Product Delivery  | The SAP SPI is shipped with the Operations Agent media.                                                                                                    | The SAP MP is shipped with the OMi 10 installer.  The SAP MP is also available to download from the emedia download center. For more information on the emedia download center link, see the section <u>Useful resources</u> in this document.                                                                                                    |
| Installation      | <ul> <li>Mount ISO and use the OS specific installer:</li> <li>HPUX: HP_Operations_Smart_Plug-ins_HPUX.depot</li> <li>Linux: HP_Operations_Smart_Plug-ins_Linux_setup.bin</li> <li>Solaris: HP_Operations_Smart_Plug-ins_Solaris_setup.bin</li> <li>Windows: setup.vbs</li> </ul>                                                                                                    | <ol> <li>The SAP MP can be installed in any of the following methods:</li> <li>Use the OMi ConfigWizard to install OMi 10.x. Use this option when you want to install the MP during the OMi 10.x installation.</li> <li>Install using the command line interface. Use this option when you want to install MP after the OMi 10.x is installed. For more information about opr-mp-installer Command-Line Interface, see the OMi Administration Guide.</li> <li>Download the MP bits from e-media download center and follow the steps given below. Then mount ISO and use the OS specific installer:</li> <li>Linux: mpinstall.sh-i</li> </ol> |
|                   |                                                                                                    | • Windows: <i>mpinstall.vbs-i</i> Use this option, when a higher MP version is available in the e-media download center.                                                                                                    |
| Policy Grouping   | Policies are grouped into policy groups.  □ □ □ □ □ □ □ □ □ □ □ □ □ □ □ □ □ □ □                                                                                                    | Management Templates and Aspects are grouped into configuration folders. Policy templates are grouped into aspects. Aspects are in turn grouped into MTs.  Configuration Folders  ERP Management  SAP NetWeaver Application Server  ABAP Aspects ABAP Management Templates JAVA Aspects JAVA Management Templates                                                                                                    |
| Policy Versioning | The SAP SPI uses the <major version="">.<minor version=""> (xxxx.yyyy) format for policy versioning.  Example: If the version of the SAP SPI version is 12.05, policies updated in this release would be versioned as 0012.0500. This is the version displayed in the GUI.  When you update such a policy, minor version is updated.  Example: When you update a policy with version 0012.0500, the version is changed to 0012.0501.</minor></major> | The SAP MP uses the xxxx.yyyy format for policy versioning.  Example: SAP MP 1.0 policies are versioned as 0001.0000. It is displayed as 1.0 in the GUI.  In subsequent MP releases, policy version will be updated only if a particular policy is updated in that release.  When you update a policy, only minor versions should be updated.  Example: When you update a policy with version 0001.0000 (in GUI 1.0), the version is changed to 0001.0001(in GUI 1.1).                                                                                                    |

Tools

The SAP SPI provides the following tools for monitoring SAP. Tools are grouped based on the functionality and the type of node either Windows or UNIX on which the tools are executed.

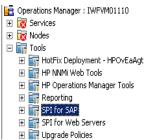

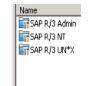

The tools in SAP MP are grouped based on the Configuration Items - SAP ABAP application Server and SAP J2EE Application Server.

Tools for SAP ABAP Application Server CI:

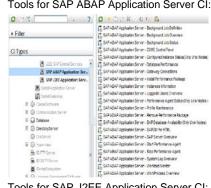

Tools for SAP J2EE Application Server CI:

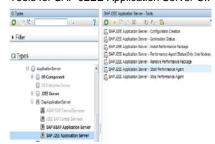

Instrumentation

Consists of the following instrumentation categories:

- SAP Instrumentation
- SPIDataCollector

Uses the SAPMP\_Instrumentation category.

Discovery

SAP ABAP Application Server:

Deploy the Auto-Discovery of SAP R/3 system policy (r3sdisc) onto the managed node.

SAP J2EE Application Server:

Deploy the Auto-Discovery of SAP Java Systems (r3j2eesdisc) policy onto the managed node.

· SAP ABAP Application Server:

Deploy the SAP ABAP discovery aspect onto the managed node

The CIs discovered by SAP MP include the SAP systems, SAP ABAP Application Servers, and SAP Work Processes.

· SAP J2EE Application Server:

Deploy the SAP J2EE discovery aspect onto the managed node.

The CI discovered by SAP MP for J2EE Application Server includes SAP J2EE Application Server configured on the node.

Remote instances discovery for SAP ABAP Application Server:

Deploy the SAP ABAP remote configuration aspect to the managed node on which the Operations agent is installed.

Configuration

ABAP Application Server:

- · Configure SAP instances and the login credentials using the configuration file r3itosap.cfg.
- · Configure the individual monitoring areas using the configuration files such as r3mondmp.cfg, r3monrfc.cfg, r3monwpa.cfg, and so on.

J2EE Application Server:

- Configure the J2EE instances and the login credentials using the configuration file global\_SiteConfig.cfg.
- Configure the individual monitoring areas using the respective measurement threshold policies such as SPISAP\_0001, SPISAP\_0002, SPISAP\_0204, SPISAP\_0205, and so on.

ABAP Application Server:

Configuration is part of deployment. For more information, see section SAP ABAP Application Server Monitoring.

J2EE Application Server:

Configuration is part of deployment. For more information, see section SAP J2EE Application Server Monitoring.

Deployment

Deploy specific policies or groups for the SAP ABAP application server and SAP J2EE application server based on monitoring needs to appropriate node(s).

Deploy the MT or Aspect: SAP ABAP Application Server:

Deploy the required ABAP Management Templates onto the SAP System (SID) Cls. SAP J2EE Application Server: 1. Deploy the required JAVA Management Templates on to the SAP System (SID) 2. Configure the parameters JAVA installation directory, SAP J2EE application server instance user name and password while deploying the Management Template. Appearance of artifacts Policy list: ovpolicy -1 Policy list: ovpolicy -1 on the node Example: SAP ABAP Application Server: Every parameterized policy of type "sapconfigfile" will have an extra entry with polparm in the "Type" column. Version Status nfigfile "global r3mondmp 0012.0354 enabled 0001.0000 enabled 0001.0001 ./ovpolicy -l SAP J2EE Application Server: Every parameterized measurement threshold policy will have an extra entry with "<policy type>tmpl" in the "SPISAP 0012" enabled "Type" column. Configuration and Error files are created under: • UNIX: /var/opt/OV/dbspi • Windows: <OvAgentDrive>\usr\OV\dbspi Log files: Log files: Log files are created under: Log files are created under the same folder and the log • UNIX: /var/opt/OV/log filenames remain the same as the SPI. • Windows: %OvDataDir%/log All monitoring functionality which is supported by SAP Monitoring capability For more information about monitoring functionality in SPI, see the SAP SPI online help documentation. SPI is supported except the following: · Integration of SAP Solution Manager 7.1 Operation mode switch monitoring, which monitors the operations mode switch overdue time **Tuning after Deployment** You can modify the policies for customization of the SAP You can tune parameters during deployment for specific SPI. Customized versions have to be deployed manually CI. to the node for customizations to take effect. You can also tune parameter values after deployment for specific CI using the Monitoring > Assignments & Tuning option. After you tune the parameters, the policy templates are deployed automatically. Threshold, Severity and collection frequency are parameterized. Monitoring > Assignments & Tuning Setup Event Automation Event Correlation Browse Views Search 0 % SAP\_Deployment □ □ SAP Deployment Monitoring multiple Instances are configured as part of the configuration SAP ABAP Application Server: instances Instances are configured as part of the SAPABAP\_Configuration configuration file which is part SAP ABAP Application Server: global\_r3itosap.cfg of the SAP ABAP Configuration aspect. SAP J2EE Application Server: Global\_SiteConfig SAP J2EE Application Server: Instances are configured as part of the SAPJ2EE\_Configuration instance parameter configuration file which is part of the SAP J2EE Configuration aspect.

Deploy MT to monitor SAP environment and system

infrastructure.

Deploy SAP SPI and Infrastructure SPI policies to

monitor the SAP environment and system infrastructure.

End-to-End monitoring

|                                                          |                                                                                                    | There is no one-to-one mapping between the SPI policy groups and MTs present in MP.                                                                                                    |
|----------------------------------------------------------|----------------------------------------------------------------------------------------------------|----------------------------------------------------------------------------------------------------|
|                                                          |                                                                                                    | For more information on the mapping between the SPI policy and the corresponding MP policy template and Aspect, see <u>SAP SPI policy to SAP MP Policy Template Mapping</u> in this document.                                                  |
| Monitoring instances with different business criticality | Maintain multiple policies set based on the business criticality.                                                                          | <ul> <li>Essential MT has a set of policies that monitors the key health metrics of the SAP Landscape. Deploy the essential MT to monitor less critical environment.</li> <li>Extensive MT has a wider range of policies monitoring</li> </ul> |
|                                                          |                                                                                                    | additional metrics. Use the extensive MT to monitor critical business environment.                                                                                                    |
| Remote Monitoring for<br>SAP ABAP Application<br>Server  | Specify the credentials of remote nodes and proxy node (on which agent is installed) in the configuration file r3itosap.cfg.               | Provide configuration details about the remote host and the local host in the configuration file policy     SAPABAP_RemoteConfiguration which is part of the SAP ABAP Remote                                                                   |
|                                                          | <ol><li>Specify the remote nodes and associated<br/>server nodes in the individual</li></ol>                                               | Configuration Aspect.                                                                                                    |
|                                                          | configuration files. For example,<br>r3mondmp.cfg, r3monrfc.cfg,<br>r3monwpa.cfg and so on.                                                | <ol><li>Specify the remote nodes and associated<br/>server nodes in the individual<br/>configuration files.</li></ol>                                                                                                    |
|                                                          | 3. Deploy them on the server nodes.                                                                                                    | For example: SAPABAP_DmpMon, SAPABAP_RFCDestMon, SAPABAP_WPMon, and so on.                                                                                                    |
|                                                          |                                                                                                    | The <b>SAPABAP_RemoteConfiguration</b> Aspect also includes the discovery policy<br>SAPABAP_RemoteDiscovery that is used to discover<br>SAP ABAP application server remote instances.                                                          |
| Transports                                               | Import specific transports to monitor the SAP ABAP Application Server on the SAP node. Transports are available based on the SAP versions. | Import specific transports to monitor the SAP ABAP Application Server on the SAP node. Transport for SAP versions 6.20 or 6.40 and transports for the SAP solution Manager 7.1 integration are not available.                                  |
|                                                          |                                                                                                    | Detailed mapping is available in the section <u>Transports</u> <u>Mapping</u> in this document.                                                                                                    |
| Uninstallation                                           | Native procedure is used to uninstall SAP SPI.                                                                                             | Artifacts can be removed manually in the following order:  • Assignments                                                                                                    |
|                                                          |                                                                                                    | MTs                                                                                                    |
|                                                          |                                                                                                    | Aspects                                                                                                    |
|                                                          |                                                                                                    | Policy Templates                                                                                                    |
|                                                          |                                                                                                    | <ul> <li>Instrumentation</li> </ul>                                                                                                    |
|                                                          |                                                                                                    | Content Pack definitions                                                                                                    |
| Graphs                                                   | OOTB graphs are not available                                                                                                    | OOTB graphs are not available                                                                                                    |
| Data logging                                             | Collected metrics gets logged into CODA or OVPA on the node.                                                                               | SAP MP uses only CODA as datasource. There is no difference in the data logged with respect to datasource name or class names.                                                                                                    |
| Indicators (ETIs and HIs)                                | Supports SAP Content Pack which ships HIs or ETIs.<br>HIs or ETIs are included as part of the Custom Message<br>Attributes in the events.  | Has the following new ETIs in In addition to the HIs or ETIs available in SAP SPI, SAP MP provides the following:                                                                                                    |
|                                                          |                                                                                                    | CTSPerformance     Contact Change Cathing Status                                                                                                    |
|                                                          |                                                                                                    | SystemChangeOptionStatus     ARARDianataharStatus                                                                                                    |
|                                                          |                                                                                                    | ABAPDispatcherStatus     TomSoFileInconsistency                                                                                                    |
|                                                          |                                                                                                    | TemSeFileInconsistency     SAPFileSystem Hilligation                                                                                                    |
|                                                          |                                                                                                    | <ul><li>SAPFileSystemUtilization</li><li>SAPSystemSecurityStatus</li></ul>                                                                                                    |
|                                                          |                                                                                                    | SAPSystemSecurityStatus     SAPSystemLogStatus                                                                                                    |
|                                                          |                                                                                                    | IDOCStatus                                                                                                    |
| TBECs                                                    | Supports SAP Content Pack where Topology Based Event Correlation Rules are not available.                                                  | Topology Based Correlation Rules are available with SAP MP for both ABAP and J2EE Application Servers.                                                                                                    |
|                                                          |                                                                                                    |                                                                                                    |

| Events      | The policy names form a part of the message text and they start with r3* for ABAP Application Server and SPISAP_* for J2EE Application Server. | The policy names form a part of the message text and they start with r3* for ABAP Application Server and SAPJ2EE_* for J2EE Application Server. |
|-------------|----------------------------------------------------------------------------------------------------|----------------------------------------------------------------------------------------------------|
| I18N & L10N | Is I18N certified and supports L10N.                                                                                                    | Is I18N certified and is localized in the following languages:  Simplified Chinese                                                              |
|             |                                                                                                    | • Japanese                                                                                                    |
| OO Flows    | Not available                                                                                                    | Not available                                                                                                    |

#### **SAP ABAP Application Server Monitoring**

Common Policy Changes from SAP SPI to SAP MP

This section captures changes (such as parameterization) commonly done on SAP SPI policies to convert them into the SAP MP policy templates for monitoring the SAP ABAP Application Server.

The following out-of-the-box policy types available in SAP SPI is explained in the next few sections:

- Configuration File Policies
- · Schedule Task Policies
- Service Auto Discovery Policy

#### **Configuration File Policies**

As part of SAP ABAP Application server monitoring, all the input credentials and the configurations for monitoring the individual specific areas of SAP ABAP environment are available as configuration file policies. The below part lists the differences between the configuration in SAP MP against the SAP SPI.

## **Configurations File Policy for Login Credentials**

You can classify the changes made to configuration file policies in SAP SPI into two parts:

a. Changes to the configuration file templates for specifying the login credentials.

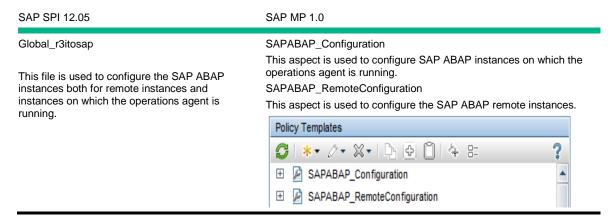

**b.** Changes to the other configuration file templates for specifying the monitoring configurations to monitor the individual monitoring areas:

A new policy template type called SAP ABAP Monitoring Template is introduced in SAP MP. This is used to define the configurations required for monitoring the different areas of SAP ABAP Application Server such as the dump monitoring, rfc monitoring, job monitoring and so on. These policy templates map to the SAP SPI configuration files such as *global\_r3monjob*, *global\_r3monrfc*, and so on.

The following screenshot "Policy templates of type SAP ABAP Monitoring Template" lists the different policy templates available in SAP MP under SAP ABAP Monitoring Template.

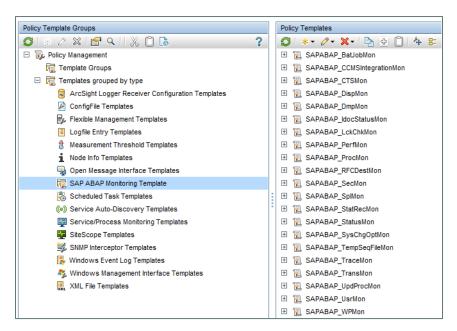

The monitoring attributes available in the following configuration file policies such as threshold, severity, RFC timeout interval, trace level, trace file name, trace mode, trace period, remote monitoring attributes, and other application specific attributes are customized in the configuration file policy.

- Global\_r3monjob
- Global\_r3monal
- Global\_r3moncts
- Global\_r3mondisp
- Global\_r3mondmp
- Global\_r3monale
- Global\_r3monlck
- Global\_r3perfagent
- Global\_r3monpro
- Global\_r3monrfc
- Global\_r3monsec
- Global\_r3monspl
- Global\_r3perfstat
- Global\_r3monchg
- Global\_r3monaco
- Global\_r3mondev
- Global\_r3montra
- Global\_r3monupd
- Global\_r3monusr
- Global\_r3monwpa

Each of the policies mentioned above can be modified by editing the configuration file policy based on specific requirements. Every customization increases the policy version. Each configuration file policy is associated with a schedule file policy where you can configure the frequency attribute.

Each set of configuration file policy and schedule task policy in SAP SPI is replaced with one SAP ABAP monitoring template as listed in the following table:

| SAP SPI                   |                      | SAP MP                                                              |
|---------------------------|----------------------|---------------------------------------------------------------------|
| Configuration File Policy | Schedule Task Policy | SAP ABAP Monitoring Template                                        |
| global_r3monaco           | r3monaco             | SAPABAP_TempSeqFileMon                                              |
| global_r3monal            | r3monal              | SAPABAP_CCMSIntegrationMon                                          |
| global_r3monale           | r3monale             | SAPABAP_IdocStatusMon                                               |
| global_r3monchg           | r3monchg             | SAPABAP_SysChgOptMon                                                |
| global_r3moncts           | r3moncts             | SAPABAP_CTSMon                                                      |
| global_r3mondev           | r3mondev             | SAPABAP_TraceMon                                                    |
| global_r3mondisp          | r3mondisp            | SAPABAP_DispMon                                                     |
| global_r3mondmp           | r3mondmp             | SAPABAP_DmpMon                                                      |
| global_r3monjob           | r3monjob             | SAPABAP_BatJobMon                                                   |
| global_r3monlck           | r3monlck             | SAPABAP_LckChkMon                                                   |
| global_r3monpro           | r3monpro             | SAPABAP_ProcMon                                                     |
| global_r3monrfc           | r3monrfc             | SAPABAP_RFCDestMon                                                  |
| global_r3monsec           | r3monsec             | SAPABAP_SecMon                                                      |
| global_r3monspl           | r3monspl             | SAPABAP_SplMon                                                      |
| global_r3montra           | r3montra             | SAPABAP_TransMon                                                    |
| global_r3monupd           | r3monupd             | SAPABAP_UpdProcMon                                                  |
| global_r3monusr           | r3monusr             | SAPABAP_UsrMon                                                      |
| global_r3monwpa           | r3monwpa             | SAPABAP_WPMon                                                       |
| global_r3status           | r3status             | SAPABAP_StatusMon                                                   |
| global_r3monoms           | r3monoms             | Not Available as SAP MP does not support the obsoleted SAP versions |

# Parameterized attributes in the SAP ABAP Monitoring Template

The following attributes are parameterized in all the SAP ABAP Monitoring templates.

- Frequency
- Trace levels
- Trace File name
- Trace Mode
- Trace period
- RFC timeout interval
- DPQ Cheque Enablement

**Example:** In the SAP MP, following are the parameterized attributes within the SAP ABAP monitoring template SAPABAP\_BatJobMon for monitoring the SAP ABAP Batch jobs:

- FREQ for ABAP Batch Jobs
- · TraceLevel for ABAP Batch Jobs
- TraceFileName for ABAP Batch Jobs
- TraceMode for ABAP Batch Jobs
- TracePeriod for ABAP Batch Jobs
- RFCTimeOutInterval for ABAP Batch Jobs
- IsDPQCheckEnabled for ABAP Batch Jobs

The following screenshot provides the details on the parameterized attributes for the SAPABAP\_BatJobMon template.

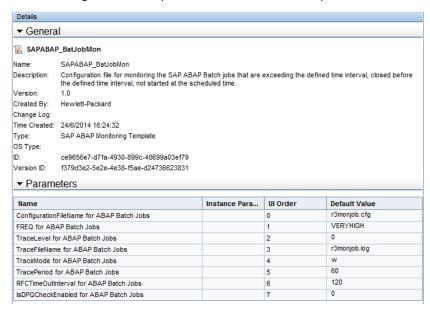

# Application specific monitoring attributes in the SAP ABAP Monitoring template

Similar to SAP SPI, the application specific monitoring attributes have to be customized in the corresponding SAP ABAP monitoring templates.

## Differences between configuring SAP SPI and SAP MP Using Examples

The following examples explain the difference in the configuration of SAP ABAP Batch Job monitoring between SAP SPI and SAP MP.

The SAP ABAP Job monitoring attributes such as the Jobname, maximum time of jobs, minimum time of jobs, and delay time of jobs are defined within the SAPABAP\_BatJobMon template in SAP MP.

**Example 1**: If SAP ABAP Batch Jobs have to be monitored on two SAP ABAP Application Server instances with different Trace levels, the following attributes have to be set in SAP SPI and SAP MP.

SAP SPI SAP MP

On the first SAP ABAP Application Server instance:

- 1. Edit global\_r3monjob.cfg file.
- 2. Change the trace level as 1.
- 3. Save the global\_r3monjob.cfg.
- Deploy the modified version of global\_r3monjob.cfg on the first SAP ABAP Application Server instance inst1 along with the schedule task policy r3monjob.

On the second SAP ABAP Application Server instance:

- Edit global\_r3monjob.cfg file.
- 2. Change the trace level as 3.
- 3. Save the global\_r3monjob.cfg.
- Deploy the modified version of global\_r3monjob.cfg to the second SAP ABAP Application Server instance inst2 along with the schedule task policy r3monjob.

On both the SAP ABAP Application Server instances:

- Tune the trace level parameter for SAPABAP\_BatJobMon during the deployment of corresponding MT or Aspect on the SAP ABAP Application Server instances inst1 and inst2.
- 2. Default values are set as per the corresponding configuration file policies in SAP SPI.

The screenshots "Deployment of aspect SAP ABAP Batch Job Health" and "Editing of the parameter 'Trace level' for the SAP ABAP Batch Job Health aspect" indicate how to edit the trace level parameter while deploying the aspect.

The same parameter can also be modified while deploying the ABAP Management Templates.

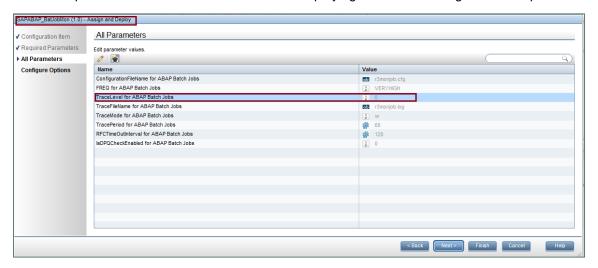

Screenshot: Deploying the SAP ABAP Batch Job Health aspect

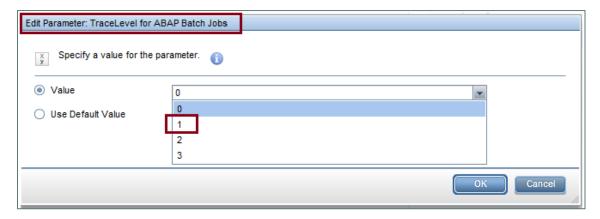

Screenshot: Editing the parameter "Trace level" for the SAP ABAP Batch Job Health aspect

**Example 2**: If the SAP ABAP Batch jobs have to be monitored on two different SAP ABAP Application Server instances for different Aborted Batch Jobs, the following attributes have to be set in SAP SPI and SAP MP:

SAP SPI SAP MP

On the first SAP ABAP Application Server instance:

- 1. Edit the *global\_r3monjob.cfg* file.
- 2. Change the value of the *Jobname* parameter as SAPJOB1 for the Aborted jobs configuration.
- 3. Save the global\_r3monjob.cfg.
- Deploy this version on the first SAP ABAP application Server instance inst1 along with the schedule task policy r3monjob.

On the second SAP ABAP Application Server instance:

- 1. Edit the global r3monjob.cfg file.
- Change the value of the Jobname parameter as SAPJOB2.
- 3. Save the file.
- Deploy the modified version of global\_r3monjob.cfg to the second SAP ABAP Application Server instance inst2 along with the schedule task policy r3monjob.

On the first SAP ABAP Application Server instance:

- Edit the *Jobname* parameter as SAPJOB1 for the aborted jobs configuration in template SAPABAP\_BatJobMon.
- Save the template. Update the corresponding MT or aspect with the latest version of the template and deploy to the first SAP ABAP Application Server instance inst1 CI.

On the second SAP ABAP Application Server instance:

- Edit the *Jobname* parameter as SAPJOB2 for the aborted jobs configuration in the template. This increments the version of the SAPABAP\_BatJobMon template.
- Update the MT or Aspect with the updated version of the template and deploy to the second SAP ABAP Application Server.

#### **Schedule Task Policies**

This section explains how the various frequencies are scheduled for monitoring the SAP ABAP Application Server in SAP SPI and SAP MP.

The frequencies for executing different monitors are available for monitoring the SAP ABAP Application Server. The frequencies are configured as a part of the Schedule Task policy in SAP SPI. Each configuration file policy is associated with a schedule task policy. The schedule task policy runs with the defined intervals of time such as every 5 minutes, 15 minutes, 1 hour, and so on. If you want to change the interval, modify the corresponding schedule task policy and change the interval. Every such customization increments the schedule task policy version.

In SAP MP, the frequency attribute is parameterized and included as part of the SAP ABAP monitoring templates. MP replaces the SAP SPI schedule task policies with four schedule task policies with the following values with the default schedule interval.

| Very High | 05 minutes |
|-----------|------------|
| High      | 15 minutes |

| Medium | 01 hour  |
|--------|----------|
| Low    | 24 hours |

**Example**: If SAP ABAP Jobs have to be monitored on two SAP ABAP Application Server instances for two different frequencies, the following attributes have to be set in SAP SPI and SAP MP:

SAP SPI SAP MP

On the first SAP ABAP Application Server instance:

- 1. Edit schedule task policy *r*3*monjob* to run every 5 minutes.
- 2. Save r3monjob.
- Deploy it on the first SAP ABAP Application Server instance inst1 along with the global\_r3monjob.cfg file.

On the second SAP ABAP Application Server instance:

- 1. Edit *r*3*monjob* schedule task policy to run once in 30 minutes.
- 2. Save r3monjob.
- Deploy the modified version of the policy on the second SAP ABAP Application Server instance inst2.

You can tune the *frequency* parameter for SAPABAP\_BatJobMon can be tuned during the deployment of corresponding MT or Aspect on the SAP ABAP Application Server instances inst1 and inst2.

The screenshots "Frequency parameter of the Aspect SAP ABAP Batch Job Health" and "Editing the frequency parameter for the Aspect SAP ABAP Batch Job Health" shows how to edit the frequency parameter while deploying the Aspect.

The same parameter can also be edited during the deployment of ABAP Management Templates.

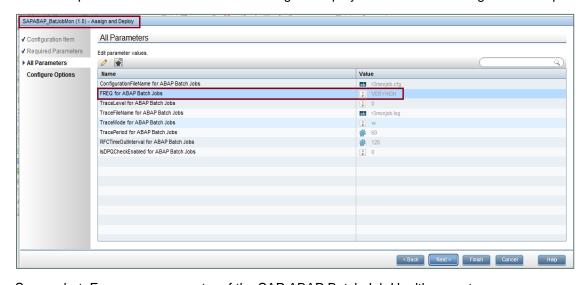

Screenshot: Frequency parameter of the SAP ABAP Batch Job Health aspect

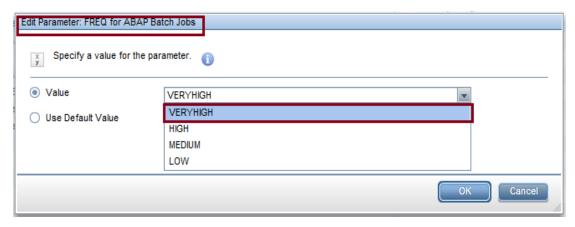

Screenshot: Editing the frequency parameter for the SAP ABAP Batch Job Health aspect

# **Discovery Policy**

The following SAP components are discovered as part of the discovery in the SAP SPI for the SAP ABAP Application Server:

- SAP System
- · SAP ABAP Application Server
- SAP Workprocesses
- Environment
- Interface objects

The following SAP CITs are discovered as part of the discovery in the SAP MP for the SAP ABAP Application Server:

- SAP System
- SAP ABAP Application Server
- SAP Workprocesses

# SAP SPI policy to SAP MP Policy Template Mapping

This section maps SAP MPs policies to corresponding SAP SPI policies for the SAP ABAP Application Server. This section also lists the differences between them.

In the following table, the MP policy template marked with "\*" supports logging of metrics.

| HPOM Smart Plug-in Policy       | OMi Management Pack – Policy Template | OMi Management Pack – Aspects                              |
|---------------------------------|---------------------------------------|------------------------------------------------------------|
| R3monal<br>R3monchg<br>R3moncts | SAPABAP_VeryHigh                      | SAP ABAP Base                                              |
| R3status                        |                                       |                                                            |
| R3mondev                        |                                       | Note                                                       |
| R3monpro                        |                                       | A set of SPI schedule task policies                        |
| R3mondisp                       |                                       | are replaced with the single schedule task policy template |
| R3mondmp                        |                                       | SAPABAP_VeryHigh.                                          |
| R3monjob                        |                                       | Grand Veryrngn.                                            |
| R3monlck                        |                                       |                                                            |
| R3monrfc                        |                                       | The schedule task policies                                 |
| R3monupd                        |                                       | r3monale and r3monaco is now                               |
| R3monusr                        |                                       | replaced with SAPABAP_High.                                |
| R3monwpa                        |                                       | <u>_</u>                                                   |
| R3monale                        | SAPABAP_High                          |                                                            |
| R3monaco                        |                                       |                                                            |
| R3monspl                        | SAPABAP_Medium                        | _                                                          |
| R3monspl                        | SAPABAP_Low                           | _                                                          |
| SAP R3 opcmsg                   | SAPABAP_Messages                      |                                                            |
| Global_r3monjob                 | SAPABAP_BatJobMon                     | SAP ABAP Batch Job Health                                  |
| Global_r3itosap                 | SAPABAP_Configuration                 | SAP ABAP Configuration                                     |
| Global_r3moncts                 | SAPABAP_CTSMon                        | SAP ABAP Correction and Transport<br>System Status         |
| R3sdisc                         | SAPABAP_Discovery                     | SAP ABAP Discovery                                         |
| Global_r3mondmp                 | SAPABAP_DmpMon                        | SAP ABAP Dump Status                                       |
| Global_r3monale                 | SAPABAP_IdocStatusMon                 | SAP ABAP Idoc Status                                       |
| Global_r3monlck                 | SAPABAP_LckChkMon                     | SAP ABAP Lock Status                                       |
| Global_r3perfagent              | SAPABAP_PerfMon                       | SAP ABAP Performance Monitor(*)                            |
| Global_r3perfstat               | SAPABAP_StatRecMon                    |                                                            |

| Global_r3mondisp | SAPABAP_DispMon             | SAP ABAP Processes and Dispatcher                                   |
|------------------|-----------------------------|---------------------------------------------------------------------|
| Global_r3monproc | SAPABAP_ProcMon             | Status                                                              |
| Global_r3monrfc  | SAPABAP_RFCDestMon          | SAP ABAP RFC Destination Status                                     |
| N/A              | SAPABAP_RemoteConfiguration | SAP ABAP RemoteConfiguration                                        |
|                  | SAPABAP_RemoteDiscovery     |                                                                     |
| Global_r3monsec  | SAPABAP_SecMon              | SAP ABAP Security Status                                            |
| Global_r3monspl  | SAPABAP_SplMon              | SAP ABAP Spool Health                                               |
| Global_r3monchg  | SAPABAP_SysChgOptMon        | SAP ABAP System Change Option Status                                |
| Global_r3montra  | SAPABAP_TransMon            | SAP ABAP Transport Status                                           |
| Global_r3monupd  | SAPABAP_UpdProcMon          | SAP ABAP Update Tasks Health                                        |
| Global_r3monusr  | SAPABAP_UsrMon              | SAP ABAP User Health                                                |
| Global_r3monwpa  | SAPABAP_WPMon               | SAP ABAP Work Process Health                                        |
| Global_r3monal   | SAPABAP_CCMSIntegrationMon  | SAP CCMS Integration                                                |
| Global_r3status  | SAPABAP_StatusMon           | SAP System Health                                                   |
| Global_r3mondev  | SAPABAP_TraceMon            |                                                                     |
| Global_r3monaco  | SAPABAP_TempSeqFileMon      | SAP Temporary Sequential File Monitoring                            |
| Global_r3monoms  | Dropped                     | Not available as SAP MP does not support the obsoleted SAP versions |

# **Configuration and Customization Mapping**

This section provides the mapping of SPI configuration done outside of policies and equivalent parameters in MP aspects. Use this mapping to reuse configuration and customization from SPI to MP.

| Configuration Type                                                                   | Configuration and Customization<br>Information in SAP SPI 12.05                                                                      | Equivalent Configuration in SAP MP 1.0                                                                                            |
|--------------------------------------------------------------------------------------|----------------------------------------------------------------------------------------------------|----------------------------------------------------------------------------------------------------|
| Frequency parameter                                                                  | Modify the corresponding schedule file policy.                                                                                       | Modify the corresponding frequency parameter in the management template.                                                          |
| Parameters related to trace file, RFC timeout interval and DP Queue check Enablement | Modify the corresponding configuration file policy.                                                                                  | Modify the corresponding parameters in management template.                                                                       |
| Placement of RFC library files to the instrumentation directory on the managed node  | Use the tool (Install the RFC library) under SAP R/3 Admin tool group.                                                               | Manually copy the RFC library to the instrumentation directory on the managed node.                                               |
| Discovery of SAP ABAP application server instances                                   | Specify all the details required for the discovery in the configuration file. This is a completely manual task.                      | The SAP ABAP instances are automatically discovered. No inputs required.                                                          |
| Discovery and monitoring of remote SAP<br>ABAP application Server instances          | SAP remote instances are not discovered automatically.                                                                               | Discovery of remote instances is available as a part of the RTSM view.                                                            |
|                                                                                      | Specify the details on the remote instances in the configuration file and monitor those remote instances based on the input details. | Configuration of remote instances is done using the Aspect and monitoring is based on the input values in the aspect.             |
| SAP High Availability                                                                | Specify the input details required to monitor SAP High Availability environment in the configuration file.                           | All the inputs required to configure the SAP High availability systems are extracted automatically.                               |
| Discovery of SAP High Availability service tree                                      | No support is available to discover the SAP High availability service view.                                                          | Separate view for SAP HA environment is available. The view shows the active SAP instances. Passive instances are not discovered. |
| Tools that invoke SAP GUI on the server                                              | Install separate SAPGUI software on the HPOM server to run the tools that display the SAP GUI.                                       | Use a web interface to access SAP GUI from the MA server.                                                                         |
| Creation of data source                                                              | Data sources are created by executing the command manually on the managed node.                                                      | Data sources are created automatically as part of the background configuration.                                                   |

|--|

# **Tools Mapping**

The SAP MP tools are available under the following tool categories:

- SAP Admin Tools
- SAP Information Tools

| SAP SPI Tools                                                                                             | SAP MP Tools                                                     | Comments    |
|----------------------------------------------------------------------------------------------------|------------------------------------------------------------------|-------------|
| Control Panel: RZ03 - Displays the CCMS control panel                                                     | SAP ABAP Application Server: Control Panel                       | CCMS        |
| DB Performance: DB02 shows the database performance through tables and indexes                            | SAP ABAP Application Server:<br>Performance                      | DB          |
| Gateway: SMGW SAP R/3 Gateway monitor                                                                     | SAP ABAP Application Server: connections                         | Gateway     |
| Job Maintain: SM36 Defines background jobs                                                                | SAP ABAP Application Server:<br>Job Definition                   | Background  |
| Job Overview: SMX Status of background jobs                                                               | SAP ABAP Application Server:<br>Job Status                       | Background  |
| Job Performance: SM39 Displays Job performance by Job/Username ,time or status                            | SAP ABAP Application Server:<br>Job Overview                     | Background  |
| Java R/3 Frontend: Start the SAP R/3 java frontend                                                        | SAP ABAP Application Server: HTML                                | SAPGUI for  |
| Performance: ST03 Workload analysis                                                                       | SAP ABAP Application Server: Monitor                             | Workload    |
| Profile Maintain: RZ10 Profile Maintain                                                                   | SAP ABAP Application Server:<br>Maintenance                      | Profile     |
| Servers: SM51 R/3 Server overview                                                                         | SAP ABAP Application Server: Overview                            | SAP Server  |
| Syslog: SM21 Analysis of local system log                                                                 | SAP ABAP Application Server: Overview                            | System Log  |
| Users: AL08 Display current active users                                                                  | SAP ABAP Application Server:<br>Users Overview                   | LoggedIn    |
| PerfAgent START: Start Performance Agent                                                                  | SAP ABAP Application Server: Performance Agent                   | Start       |
| PerfAgent STOP: Stop Performance Agent                                                                    | SAP ABAP Application Server: Performance Agent                   | Stop        |
| R/3 Info: Displays information about running SAP R/3 instances on the selected nodes.                     | SAP ABAP Application Server: Information                         | Instances   |
| PerfAgt STATUS: Show status of Performance Agent (Only on Unix nodes)                                     | SAP ABAP Application Server:<br>Agent Status(Only Unix nodes)    | Performance |
| Process: SM50 Process Overview                                                                            | SAP ABAP Application Server: Overview                            | WorkProcess |
| Check R/3 database: Checks the SAP R/3 database availability (calls SAP tp program) – Only on UNIX nodes  | SAP ABAP Application Server:<br>Database Availability (Only Unix |             |
| Status R/3 Config: Displays details of the status of any installed SAP R/3 instances (Only on UNIX nodes) | SAP ABAP Application Server:<br>Instance Status (Only UNIX noc   |             |
| Install Performance Package (UNIX) Install Performance Package (WINDOWS)                                  | SAP ABAP Application Server:<br>Performance Package              | Install     |
| Remove Performance Package (UNIX) Remove Performance Package (WINDOWS)                                    | SAP ABAP Application Server:<br>Performance Package              | Remove      |

| Self-Healing Info: Manually triggers a SHS data collector in case no SHS client is installed                                                                                | Run Self-Healing Collector for SAP MP |                                                                                                    |
|----------------------------------------------------------------------------------------------------|---------------------------------------|----------------------------------------------------------------------------------------------------|
| Version Verify: Helps to identify if there is any difference between the SAP SPI based installed product version and the SAP SPI component version installed on the system. | Dropped                               | Data capture tool is provided for this functionality                                                                                 |
| Maintain Thresholds: RZ06 Maintain Alert Thresholds                                                                                                    | Dropped                               | The transaction RZ06 is obsolete.                                                                                                    |
| Operation Modes: RZ04 Maintain Operation Modes                                                                                                    | Dropped                               | The operation mode monitor is obsolete for SAP versions supported by the SAP MP.                                                     |
| Operation sets: SM63 Displays/Maintains Operation Modes                                                                                                    | Dropped                               | The operation mode monitor is obsolete for SAP versions supported by the SAP MP.                                                     |
| Install RFC Library: Install the RFC library to the appropriate directory                                                                                                   | Dropped                               | For more information about copying the RFC library to the appropriate directory, see the HPE OMi Management Pack for SAP User Guide. |
| Write Statistical Records                                                                                                    | Dropped                               |                                                                                                    |

# **Transports Mapping**

| SAP Version                            | SAP SPI 12.05                                                                                                    | SAP MP 1.0                                                                                                    |
|----------------------------------------|----------------------------------------------------------------------------------------------------|----------------------------------------------------------------------------------------------------|
| 6.20, 6.40                             | <ul> <li>K900186.BA1 HP Operations SPI 12.00 for SAP 6.20, 6.40 main transport</li> <li>K900165.BA1HP Operations SPI 12.00 for SAP 6.20, 6.40, 7.0 test prog</li> <li>K900166.BA1 HP Operations SPI 12.00 for SAP 6.20, 6.40, 7.0 user roles</li> </ul> | SAP version 6.20, 6.40 is not supported by SAP MP as they are obsoleted from SAP.                                                                                                    |
| 7.0, 7.1, 7.01,<br>7.02                | <ul> <li>K900046.YHR HP Operations SPI 12.00 for SAP 7.0, 7.1 main transport</li> <li>K900165.BA1 HP Operations SPI 12.00 for SAP 6.20, 6.40, 7.0 test prog.</li> <li>K900166.BA1 HP Operations SPI 12.00 for SAP 6.20, 6.40, 7.0 user roles</li> </ul> | <ul> <li>K900002.L19 HP SAPMP - Main transport for<br/>SAP Versions 7.0x, 7.1x</li> <li>K900021.W09 HP SAPMP - Test Programs for<br/>SAP Versions 7.x</li> <li>K900024.W09 HP SAPMP - User Role Transport<br/>for SAP Versions 7.x</li> </ul> |
| 7.3, 7.4                               | <ul> <li>K900026.LA1 patch transport on top of K900046.YHR</li> <li>K900046.YHR HP Operations SPI 12.00 for SAP 7.0, 7.1</li> </ul>                                                                                                    | K900020.W09 HP SAPMP - Main transport for                                                                                                    |
|                                        | <ul><li>main transport</li><li>K900165.BA1 HP Operations SPI 12.00 for SAP 6.20, 6.40, 7.0 test prog.</li></ul>                                                                                                    | SAP Versions 7.3, 7.4  • K900021.W09 HP SAPMP - Test Programs for SAP Versions 7.x                                                                                                    |
|                                        | <ul> <li>K900166.BA1 HP Operations SPI 12.00 for SAP 6.20, 6.40, 7.0 user roles</li> <li>K900011.W30 patch transport on top of K900046.YHR</li> </ul>                                                                                                   | K900024.W09 HP SAPMP - User Role Transport<br>for SAP Versions 7.x                                                                                                    |
| Deletion<br>transports                 | <ul> <li>K900014.WBP - SAP version 6.20, 6.40, 7.0, 7.1 - For all<br/>versions supported by SAP SPI 12.05</li> </ul>                                                                                                    | <ul> <li>K900011.N79 - HP SAPMP - Deletion Transport<br/>for SAP Versions 7.0x, 7.1x</li> <li>K900023.W09 - HP SAPMP - Deletion Transport<br/>for SAP Versions 7.3, 7.4</li> </ul>                                                            |
| SAP Solution<br>Manager<br>Integration | <ul> <li>K900034.BWA Solution Manager 7.0 Integration</li> <li>K900041.SM5 Solution Manager 7.1 Integration<br/>(SolutionManager71_Integration.car)</li> </ul>                                                                                          | SAP Solution Manager integration is not supported by the SAP MP.                                                                                                    |
| OOTB CCMS<br>templates<br>transport    | <ul> <li>K900739.SP1 HP Operations SPI 10.50 for SAP</li> <li>CCMS Alerts Monitors</li> </ul>                                                                                                    | The OOTB CCMS templates are modified and are no longer available with SAP CCMS. So this transport is not valid any more.  Custom CCMS MTEs could be created.  See <i>OMi Management Pack for SAP User Guide</i> for more information.         |
| L10n transport                         | K900012.JP1 (Only Japanese text symbols)                                                                                                    | K900002.JC9 - HP SAPMP - Japanese, Simplified Chinese text symbols                                                                                                    |

#### **Node Cleanup**

Remove SPI artifacts from the node that you are going to monitor using MP. Following are the SPI artifacts that need to be removed in the given order.

- Remove the policies by executing one of the following commands:
  - By Name: ovpolicy -remove -polname <Name>
  - By Type: ovpolicy -remove -poltype <Type>

#### Note

In SAP SPI, the policy names are prefixed with "global\_r3\*", "r3\*", and "SAP R3\*".

You can also remove policies by deleting policy groups for a particular node on the server using the GUI.

The configuration file policies are available under the following folders:

- UNIX: /var/opt/OV/conf/sapspi/global
- Windows: %OvDataDir%\conf\sapspi\global
- 2. Remove the log files. The log files are available under the following folders:
  - UNIX: /var/opt/OV/log/<SAP ABAP Configuration file name>.log
  - Windows: %OvDataDir%\log\<SAP ABAP Configuration file name>.log
- Run the following tools on the selected managed node to delete the CODA/OVPA tables.
  - UNIX: Use the tool Remove Performance Package from the tool group SAP R/3 Admin.
  - Windows: Use the tool Remove Performance Package from the tool group SAP R/3 Admin.

#### Note

There should not be any datasources for the different SAP ABAP application servers that are named as R3\_<SAP Hostname>\_<SAP SID>\_<SAP Instance Number>\_DATA.

- 4. Remove the instrumentation files on the node that are prefixed with r3\*, sapspi\*, spi\_mysap\* or sap\_\*.
  - UNIX: /var/opt/OV/bin/instrumentation
  - Windows: %OvDataDir%\bin\instrumentation

# Note

Instrumentation removal may fail if any executable or script is running. Stop the corresponding process (es) and then delete the instrumentation files.

For more information on how to back up the data if you need the data for future use, see the SHR documentation.

5. Use the removal transport to remove the SAP ABAP related objects.

Import the following transport to the SAP node to remove the SAP ABAP related objects of SAP SPI. K900014.WBP - SAP version 6.20, 6.40, 7.0, 7.1 - For all versions supported by SAP SPI 12.05.

#### **SAP J2EE Application Server Monitoring**

Common Policy Changes from SAP SPI to SAP MP

This section captures the changes (such as parameterization) commonly made to the SAP SPI policies to adopt them to SAP MP for monitoring the SAP J2EE Application Server. The following out-of-the-box policy types available in SAP SPI:

- Measurement Threshold Policies
- Schedule Task Policies
- Service Auto Discovery Policy

#### **Measurement Threshold Policies**

### **Threshold and Severity**

Threshold and severity are the most customized policy attributes for SAP J2EE Monitoring. In the SAP SPI, threshold and severity are defined in the measurement threshold policies. You can modify the threshold and severity by editing the policy based on your requirements. Each customization increments the policy version. With parameterization, you can define any attribute as a parameter and can modify the value during the deployment. With the SAP MP, threshold and severity are parameterized.

**Example**: There are two SAP J2EE Application Server instances 'inst1' and 'inst2' of SAP version 7.0 running on two different nodes. Both the instances have to be configured with different threshold and severity to monitor the average response time from the server.

SAP SPI SAP MP

On the first SAP J2EE Application Server instance:

- 1. Edit policy SPISAP\_4004 to change the threshold or severity for inst1.
- 2. Save the policy.
- Deploy this version of the policy on inst1.

On the second SAP J2EE Application Server instance:

- 1. Edit the SPISAP\_4004 and change the threshold/severity for inst2.
- 2. Save the policy.
- 3. Deploy policy SPISAP\_4004 on inst2.

On both SAP J2EE Application Server instances:

Tune the values of threshold and severity for SAPJ2EE\_4004 during the deployment of the corresponding MT/Aspect on inst1 and inst2.

Default values are set as per the SPISAP\_4004 policy.

The following screenshots "Editing the severity and threshold parameters for policy SAPJ2EE\_4004" shows the method used to edit the severity and threshold parameters in the SAP MP.

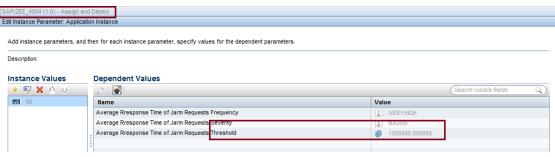

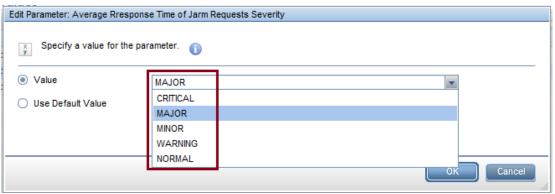

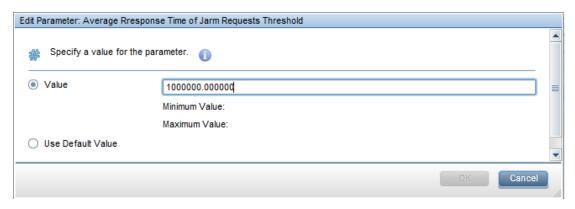

Screenshots: Editing the severity and threshold parameters for policy SAPJ2EE\_4004

The same parameters can also be edited while deploying the JAVA Management Templates.

#### **Monitoring Frequency**

The SAP SPI schedule task policy collects a predefined set of metrics at defined intervals. If there is a need to collect metric data from 05 mins to 15 mins, edit two schedule task policies. Edit the 5m schedule task policy to remove metrics from the set and 15m schedule task policy to add the metric to the set. Every such change increments the version.

In the SAP MP, there are 4 schedule task policies with the interval Veryhigh, High, Medium and Low. In MP, policies that contain the frequency where the value is set to Veryhigh, High, Medium or Low. If there is a need to change collection interval for one metric, the value of frequency parameter has to be changed during deployment. If you do not want to monitor a particular metric, the frequency value can be set to NORUN.

**Example**: The average response time of the SAP J2EE Application Server has to monitor at every 1 hour interval for the first instance 'inst1'.

Edit SPISAP-70-High-30m schedule task policy and remove metric 4004.
 Save it.
 Edit SPISAP-70-High-1h schedule task policy again and add the metric 4004.
 Save it.
 Deploy both schedule task policies on 'inst1'.

The screenshot "Editing the frequency parameter" shows how to edit the frequency parameter during the deployment of the aspect.

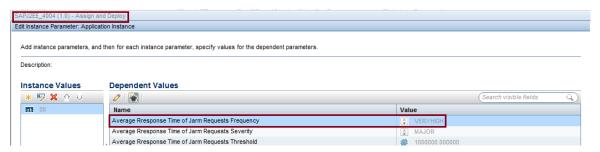

Screenshot: Editing the frequency parameter

The same frequency parameter that is JAVA Management Template can also be edited during the deployment of the management template.

#### Schedule Task Policy

There are various schedule task policies to collect metric data at a given frequency interval.

Each schedule task policy runs with a predefined interval. For example: 05 mins, 15 mins, 1 hour, and so on. The SAP SPI schedule task policies are based on different needs. For example, the schedule task policy for reporter and the schedule task policy for alerting. To set the metric data for every 30 minutes instead of every hour, edit the schedule task policy and change the interval. Every such customization increments the schedule task policy version.

In the SAP MP, the frequency interval is parameterized. You can use the MP schedule task policy to change the frequency interval during deployment. MP replaces SAP SPI schedule task policies with 4 schedule task policies VeryHigh, High, Medium and Low. The default value is set to 5m, 15m, 1h and 24h respectively.

**Example**: Change the collection interval from 1 hour to 30 minutes for 'inst1'.

SAP SPI SAP MP

1. Edit 1h schedule task policy.

1. Tune

- 2. Change collection interval from 1 hour to 30 minutes.
- Save the schedule task policy.
- 4. Deploy this version of policy on 'inst1'.
- Tune the scheduling frequency during deployment of corresponding MT or Aspect on 'inst1'.
- Set the default value as per the HPOM SPI out of the box policies.

The screenshot "Editing the scheduling frequency of the schedule task policy" shows how the scheduling frequency of the schedule task policy can be modified during the deployment of an aspect or management template.

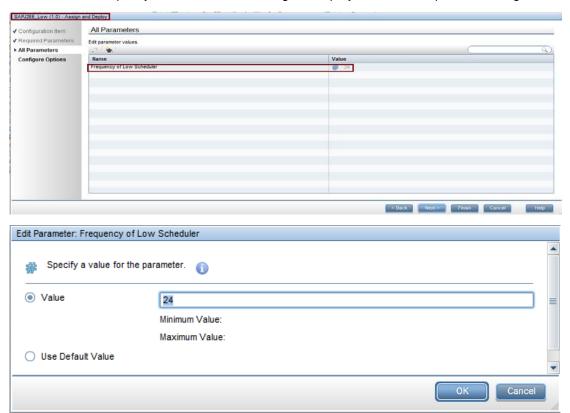

Screenshot: Editing the scheduling frequency of the schedule task policy

## **Discovery Policy**

There is no difference between the SAP SPI and SAP MP discovery for SAP J2EE Application Server.

The following SAP components are discovered as part of the discovery in the SAP SPI for SAP J2EE Application Server:

- SAP System
- SAP J2EE Application Server Instances

The following SAP CITs are discovered as part of the discovery in the SAP MP for SAP ABAP Application Server:

- SAP System
- SAP J2EE Application Server Instances

## **Policy Mapping**

This section maps the SAP MP policies for SAP J2EE Application Server to corresponding SAP SPI policies. Also, it captures the differences between them, if there are any.

| HPOM Smart Plug-in policy                                                                                                    | OMi Management Pack – Policy Template                                                                                                    | OMi Management Pack – Aspects                                                   |
|----------------------------------------------------------------------------------------------------|----------------------------------------------------------------------------------------------------|---------------------------------------------------------------------------------|
| SPISAP-71-High-10m<br>SPISAP-70-High-10m                                                                                                    | SAPJ2EE_VeryHigh                                                                                                    | SAP J2EE Base                                                                   |
| SPISAP-71-High-30m<br>SPISAP-70-High-30m<br>SPISAP-71-perf-30m<br>SPISAP-70-perf-30m                                                                                                    | SAPJ2EE_High                                                                                                    | _                                                                               |
| SPISAP-71-High-1h<br>SPISAP-70-High-1h                                                                                                    | SAPJ2EE_Medium                                                                                                    | -                                                                               |
| SPISAP-NWSTATUS-02m                                                                                                    | SAPJ2EE_NWStatus                                                                                                    | -                                                                               |
| N/A                                                                                                    | SAPJ2EE_Low<br>SAPJ2EE_Messages                                                                                                    | -                                                                               |
| SPISAP_0030 SPISAP_0031 SPISAP_0031 SPISAP_0032 SPISAP_0033 SPISAP_0034 SPISAP_0035 SPISAP_0036 SPISAP_0037 SPISAP_0218 SPISAP_0219 SPISAP_0221 SPISAP_0222 SPISAP_0222 SPISAP_0222 SPISAP_0223 SPISAP_0224 SPISAP_0225 SPISAP_0225 SPISAP_0226 SPISAP_0227 SPISAP_0228 SPISAP_0228 SPISAP_0228 | SAPJ2EE_0030 SAPJ2EE_0031 SAPJ2EE_0032 SAPJ2EE_0033 SAPJ2EE_0034 SAPJ2EE_0035 SAPJ2EE_0036 SAPJ2EE_0037 SAPJ2EE_0218 SAPJ2EE_0219 SAPJ2EE_0220 SAPJ2EE_0220 SAPJ2EE_0222 SAPJ2EE_0222 SAPJ2EE_0222 SAPJ2EE_0222 SAPJ2EE_0223 SAPJ2EE_0224 SAPJ2EE_0225 SAPJ2EE_0225 SAPJ2EE_0226 SAPJ2EE_0227 SAPJ2EE_0227 SAPJ2EE_0228 SAPJ2EE_0228 | SAP J2EE Application Thread Pool Performance                                    |
| SPISAP_0038 to<br>SPISAP_0091<br>SPISAP_0230                                                                                                    | SAPJ2EE_0038 to SAPJ2EE_0091<br>SAPJ2EE_0230                                                                                                    | SAP J2EE Cluster Manager -<br>Message Server Communication<br>Layer Performance |
| SPISAP_0092 to<br>SPISAP_0113                                                                                                    | SAPJ2EE_0092 to<br>SAPJ2EE_0113                                                                                                    | SAP J2EE Cluster manager -<br>Session Communication Layer<br>Performance        |
| SPISAP_0231                                                                                                    | SAPJ2EE_0231                                                                                                    |                                                                                 |
| Global_siteconfig                                                                                                    | SAPJ2EE_Configuration                                                                                                    | SAP J2EE Configuration                                                          |
| SPISAP_0001<br>SPISAP_0002                                                                                                    | SAPJ2EE_0001<br>SAPJ2EE_0002                                                                                                    | SAP J2EE Configuration Manager and Class Loader Performance                     |

| SPISAP_0012                    | SAPJ2EE_0012                    |                                           |
|--------------------------------|---------------------------------|-------------------------------------------|
| SPISAP_0232                    | SAPJ2EE_0232                    |                                           |
| SPISAP_0233                    | SAPJ2EE_0233                    |                                           |
| SPISAP_0234                    | SAPJ2EE_0234                    |                                           |
| SPISAP_0013 to                 | SAPJ2EE_0013 to                 | SAP J2EE Connections                      |
| SPISAP_0021                    | SAPJ2EE_0021                    | Manipulator Performance                   |
| SPISAP_2019 to                 | SAPJ2EE_2019 to                 | SAP J2EE Connector Service                |
| SPISAP 2138                    | SAPJ2EE_2138                    | Performance                               |
|                                | SAPJ2EE_Discovery               | SAP J2EE Discovery                        |
| R3j2eesdisc                    | _ ,                             | •                                         |
| SPISAP_2139 to                 | SAPJ2EE_2139 to                 | SAP J2EE EJB Performance                  |
| SPISAP_2170                    | SAPJ2EE_2170                    |                                           |
| SPISAP_2011 to                 | SAPJ2EE_2011 to                 | SAP J2EE Http Provider                    |
| SPISAP_2018                    | SAPJ2EE_2018                    | Performance                               |
| SPISAP_2186                    | SAPJ2EE_2186                    |                                           |
| SPISAP_2215 to                 | SAPJ2EE_2215 to                 |                                           |
| SPISAP_2217                    | SAPJ2EE_2217                    |                                           |
| SPISAP_2207                    | SAPJ2EE_2207                    | SAP J2EE JMS Performance                  |
| SPISAP_2208                    | SAPJ2EE_2208                    |                                           |
| SPISAP_2209                    | SAPJ2EE_2209                    |                                           |
| SPISAP_2001 to                 | SAPJ2EE_2001 to                 | SAP J2EE JMX Adapter                      |
| SPISAP_2006                    | SAPJ2EE_2006                    | Performance                               |
| SPISAP_2228                    | SAPJ2EE_2228                    |                                           |
| SPISAP_2229                    | SAPJ2EE_2229                    |                                           |
| SPISAP_2230                    | SAPJ2EE_2230                    | SAP J2EE JNDI Registry Status             |
| SPISAP_2231                    | SAPJ2EE_2231                    | OAI OZEE ONDI Registry Claids             |
|                                |                                 | CAR ISEE Log Configurator                 |
| SPISAP_2007                    | SAPJ2EE_2007                    | SAP J2EE Log Configurator<br>Performance  |
| SPISAP_2210 to<br>SAPJ2EE_2214 | SAPJ2EE_2210 to<br>SAPJ2EE_2214 |                                           |
|                                |                                 | 0.0.000                                   |
| SPISAP_2008                    | SAPJ2EE_2008                    | SAP J2EE Memory Status                    |
| SPISAP_2009                    | SAPJ2EE_2009                    |                                           |
| SPISAP_2010                    | SAPJ2EE_2010                    |                                           |
| SPISAP_2201                    | SAPJ2EE_2201                    |                                           |
| SPISAP_2202                    | SAPJ2EE_2202                    |                                           |
| SPISAP_2203<br>SPISAP_2204     | SAPJ2EE_2203<br>SAPJ2EE 2204    |                                           |
|                                |                                 |                                           |
| SPISAP_2185                    | SAPJ2EE_2185                    | SAP J2EE P4 and IIOP Provider Performance |
| SPISAP_2218                    | SAPJ2EE_2218                    | 1 chombanee                               |
| SPISAP_2219                    | SAPJ2EE_2219                    |                                           |
| SPISAP_2220                    | SAPJ2EE_2220                    |                                           |
| SPISAP_2227                    | SAPJ2EE_2227                    |                                           |
| SPISAP_0003 to                 | SAPJ2EE_0003 to                 | SAP J2EE Ports Manager                    |
| SPISAP_0011                    | SAPJ2EE_0011                    | Performance                               |
| SPISAP_0201 to                 | SAPJ2EE_0201 to                 | SAP J2EE Sessions Manager                 |
| SPISAP_0205                    | SAPJ2EE_0205                    | Performance                               |
| SPISAP_2180 to                 | SAPJ2EE_2180 to                 |                                           |
| SPISAP_2184                    | SAPJ2EE_2184                    |                                           |
| SAPJ2EE_2232                   | SAPJ2EE_2232                    |                                           |
| SPISAP_0022 to                 | SAPJ2EE_0022 to                 | SAP J2EE System Thread Pool               |
| SPISAP_0029                    | SAPJ2EE_0029                    | Performance                               |
| SPISAP_0206 to                 | SAPJ2EE_0206 to                 |                                           |
| SAPJ2EE_0217                   | SAPJ2EE_0217                    |                                           |
| SPISAP_2221 to                 | SAPJ2EE_2221 to                 | SAP J2EE Transaction Status               |
| - · · · · ·                    |                                 |                                           |
| SPISAP_2226                    | SAPJ2EE_2226                    |                                           |

| SPISAP_2187 to | SAPJ2EE_2187 to | SAP J2EE Web Container        |
|----------------|-----------------|-------------------------------|
| SPISAP_2191    | SAPJ2EE_2191    | Performance                   |
| SPISAP_2205    | SAPJ2EE_2205    |                               |
| SPISAP_2206    | SAPJ2EE_2206    |                               |
| SPISAP_2171 to | SAPJ2EE_2171 to | SAP J2EE Web Services         |
| SPISAP_2179    | SAPJ2EE_2179    | Performance                   |
| SPISAP_4001 to | SAPJ2EE_4001 to | SAP JARM Requests Performance |
| SPISAP_4006    | SAPJ2EE_4006    |                               |
| SPISAP_4201 to | SAPJ2EE_4201 to |                               |
| SPISAP_4206    | SAPJ2EE_4206    |                               |

# Data logging metrics for SAP J2EE Application Server

The following metrics are enabled in the SAP MP for data logging from the SAP J2EE Application Server similar to the SAP SPI:

| SAP MP Policy Template Name | Description                                                              |
|-----------------------------|--------------------------------------------------------------------------|
| SAPJ2EE_0003                | Accepting threads usage rate of HTTP port                                |
| SAPJ2EE_0004                | Accepting threads usage rate of HTTP (SSL) port                          |
| SAPJ2EE_0005                | Accepting threads usage rate of IIOP port                                |
| SAPJ2EE_0006                | Accepting threads usage rate of IIOP (SSL) port                          |
| SAPJ2EE_0007                | Accepting threads usage rate of p4 port                                  |
| SAPJ2EE_0008                | Accepting threads usage rate of p4 (HTTP tunneling) port                 |
| SAPJ2EE_0009                | Accepting threads usage rate of p4 (SSL) port                            |
| SAPJ2EE_0010                | Accepting threads usage rate of Telnet                                   |
| SAPJ2EE_0011                | Accepting threads usage rate of jms_provider                             |
| SAPJ2EE_0014                | HTTP connections count of connections manipulator (dispatcher)           |
| SAPJ2EE_0015                | P4 connections count of connections manipulator (dispatcher)             |
| SAPJ2EE_0016                | IIOP connections count of connections manipulator (dispatcher)           |
| SAPJ2EE_0017                | JMS connections count of connections manipulator (dispatcher)            |
| SAPJ2EE_0018                | Telnet connections count of connections manipulator (dispatcher)         |
| SAPJ2EE_0019                | Other connections count of connections manipulator (dispatcher)          |
| SAPJ2EE_0020                | Free connections count of connections manipulator (dispatcher)           |
| SAPJ2EE_0021                | Maximum possible connections in the connections manipulator (dispatcher) |
| SAPJ2EE_0022                | Minimum System thread's pool size                                        |
| SAPJ2EE_0023                | Maximum System thread's pool size                                        |
| SAPJ2EE_0024                | Initial System thread's pool size                                        |
| SAPJ2EE_0025                | Current System thread's pool size                                        |
| SAPJ2EE_0026                | Active thread count in the System thread's pool                          |
| SAPJ2EE_0027                | Waiting tasks count in the System threads pool.                          |
| SAPJ2EE_0028                | Waiting tasks queue size in the System threads pool                      |
| SAPJ2EE_0029                | Waiting tasks queue overflow in the System threads pool                  |
| SAPJ2EE_0030                | Minimum Application threads pool size                                    |
| SAPJ2EE_0031                | Maximum Application thread's pool size                                   |
| SAPJ2EE_0032                | Initial Application threads pool size                                    |
| SAPJ2EE_0033                | Current Application thread's pool size                                   |
| SAPJ2EE_0034                | Active Application thread's pool size                                    |
| SAPJ2EE_0035                | Waiting tasks count in the Application thread's pool                     |

| SAPJ2EE 0036                 | Waiting tasks queue size in the Application thread's pool    |
|------------------------------|--------------------------------------------------------------|
| <del>-</del>                 |                                                              |
| SAPJ2EE_0037<br>SAPJ2EE_0201 | Waiting tasks queue overflow in the Application threads pool |
| SAPJ2EE_0201<br>SAPJ2EE_0202 | Opened security sessions count  Opened Web Sessions Count    |
| SAPJ2EE_0203                 | Opened EJB Sessions Count                                    |
| <del></del>                  | Active Threads Count                                         |
| SAPJ2EE_0209                 |                                                              |
| SAPJ2EE_0210                 | Current Thread Pool Size                                     |
| SAPJ2EE_0211                 | Initial Thread Pool Size                                     |
| SAPJ2EE_0212                 | Max Thread Pool Size                                         |
| SAPJ2EE_0213                 | Max Waiting Tasks Queue Size                                 |
| SAPJ2EE_0214                 | Min Thread Pool Size                                         |
| SAPJ2EE_0216                 | Waiting Tasks Count                                          |
| SAPJ2EE_0217                 | Waiting Tasks Queue Overflow                                 |
| SAPJ2EE_0221                 | Active Threads Count                                         |
| SAPJ2EE_0222                 | Current Thread Pool Size                                     |
| SAPJ2EE_0223                 | Initial Thread Pool Size                                     |
| SAPJ2EE_0224                 | Max Thread Pool Size                                         |
| SAPJ2EE_0225                 | Max Waiting Tasks Queue Size                                 |
| SAPJ2EE_0226                 | Min Thread Pool Size                                         |
| SAPJ2EE_0228                 | Waiting Tasks Count                                          |
| SAPJ2EE_0229                 | Waiting Tasks Queue Overflow                                 |
| SAPJ2EE_2008                 | Allocated Memory                                             |
| SAPJ2EE_2009                 | Available Memory                                             |
| SAPJ2EE_2010                 | Used Memory                                                  |
| SAPJ2EE_2017                 | Total count of requests in the HTTP provider                 |
| SAPJ2EE_2180                 | Number of active sessions in the security server             |
| SAPJ2EE_2181                 | Total number of sessions in the security server              |
| SAPJ2EE_2182                 | Number of timed out sessions in the security server          |
| SAPJ2EE_2183                 | Number of invalid sessions in the security server            |
| SAPJ2EE_2184                 | Number of logged off sessions in the security server         |
| SAPJ2EE_2185                 | Number of requests in the p4 provider                        |
| SAPJ2EE_2186                 | Total number of all requests in the HTTP provider            |
| SAPJ2EE_2191                 | Total number of all requests in the web container            |
| SAPJ2EE_2201                 | Allocated Memory                                             |
| SAPJ2EE_2202                 | Available memory                                             |
| SAPJ2EE_2203                 | Used memory                                                  |
| SAPJ2EE_2206                 | AllRequestsCount                                             |
| SAPJ2EE_2211                 | Number of all logged messages in the Log Configurator        |
| SAPJ2EE_2212                 | Number of warning messages in the Log Configurator           |
| SAPJ2EE_2213                 | Number of error messages in the Log Configurator             |
| SAPJ2EE_2214                 | Number of fatal messages in the Log Configurator             |
| SAPJ2EE_2215                 | AllRequestsCount                                             |
| SAPJ2EE_2220                 | RequestsCount                                                |
| SAPJ2EE_2221                 | CommittedTransactionsCount                                   |
| SAPJ2EE_2222                 | Open Transactions Count                                      |
|                              |                                                              |

| SAPJ2EE_2223 | RolledBack Transactions Count |
|--------------|-------------------------------|
| SAPJ2EE_2224 | Suspended Transactions Count  |
| SAPJ2EE_2225 | TimeOut Transactions Count    |

#### Configuration and Customization Mapping

This section provides the mapping of SPI configuration done outside of policies and equivalent parameters in MP aspects. Use this mapping to reuse configuration and customization from SPI to MP.

| Configuration Type                                                             | Configuration and Customization Information in SAP SPI 12.05                                                                                                    | Equivalent Configuration in SAP MP 1.0                                                                                                   |
|--------------------------------------------------------------------------------|----------------------------------------------------------------------------------------------------|----------------------------------------------------------------------------------------------------|
| Configuration files required for SAP J2EE monitoring.                          | The Create SPI SAP Netweaver Config tool under the tool group SAP R/3 Admin is used to create the configuration files required for monitoring the SAP J2EE instance. | All the configuration files required for SAP J2EE instance monitoring are created automatically as part of the background configuration. |
| Discovery of SAP J2EE<br>Application Server instances.                         | The details of all the SAP J2EE application server instances needs to be provided as part of the configuration file for discovery.                                   | The discovery of SAP J2EE application server instances is automatic and no inputs are required.                                          |
| Discovery of SAP J2EE Application Server instances running on different hosts. | SAP J2EE application Server instances running on one host is discovered and instances running on the other connected host is not discovered.                         | All the SAP J2EE Application Server instances running on the given host and all the other hosts are also discovered.                     |

#### **Tools Mapping**

The SAP MP tools are available under the following tool categories:

- SAP Admin
- SAP Information

The following table provides a mapping between the SAP SPI tools for SAP J2EE Application Server to equivalent SAP MP Tools, if any.

| HPOM SPI Tools                                                                | Equivalent MP Tools                                                         | Comments                                                                                                    |
|-------------------------------------------------------------------------------|-----------------------------------------------------------------------------|----------------------------------------------------------------------------------------------------|
| Check the SAP NetWeaver Connection                                            | SAP J2EE Application Server – Connection Status                             |                                                                                                    |
| Create SPI SAP Netweaver Config                                               | SAP J2EE Application Server – Configuration Creation                        |                                                                                                    |
| Install Performance Package(UNIX) Install Performance Package(Windows)        | SAP J2EE Application Server – Install<br>Performance Package                | The tools are common in SAP SPI for both SAP ABAP Application Server and SAP J2EE Application Servers. In SAP MP, as the tools are invoked from the CI, these tools are repeated for both SAP ABAP Application |
| Remove Performance<br>Package(UNIX)<br>Remove Performance<br>Package(Windows) | SAP J2EE Application Server – Remove<br>Performance Package                 | Server and SAP J2EE Application Server.                                                                                                    |
| PerfAgt START                                                                 | SAP J2EE Application Server – Start<br>Performance Agent                    | _                                                                                                    |
| PerfAgt STOP                                                                  | SAP J2EE Application Server – Stop<br>Performance Agent                     | _                                                                                                    |
| PerfAgt STATUS(Only on Unix nodes                                             | SAP J2EE Application Server – Performance<br>Agent Status (Only UNIX Nodes) | _                                                                                                    |

## **Node Cleanup**

If a node that you are going to monitor using the SAP MP is being monitored by the SAP SPI, perform the following steps to remove SAP SPI artifacts from the node:

1. Remove the policies by executing one of the following commands:

- By Name: ovpolicy -remove -polname <Name>
- By Type: ovpolicy -remove -poltype <Type>

#### Note

All SAP SPI policies start with "SPISAP \*" and "SPISAP-\*".

You can also remove policies by deleting policy groups for a particular node on the server using the GUI.

The Global\_Siteconfig configuration file is available under the following folders:

- UNIX: /var/opt/OV/conf/sapspi/global
- Windows: %OvDataDir%\conf\sapspi\global
- 2. Remove the log files.

The log files would be available under the following folders:

- UNIX: /var/opt/0V/log/
- Windows: %OvDataDir%\log\

Run the following tools on the selected managed node to delete the CODA/OVPA tables:

- UNIX: Use the tool Remove Performance Package from the tool group SAP R/3 Admin.
- Windows: Use the tool Remove Performance Package from the tool group SAP R/3 Admin.

#### Note

There should not be any datasource names with SAPSPINW RPT METRICS.

- 3. Remove the instrumentation files on the node that start with r3mon\_\* or r3\*.
  - UNIX: /var/opt/OV/bin/instrumentation
  - Windows: %OvDataDir%\bin\instrumentation

For more information on cleaning up nodes, see Prepare nodes for deployment under the <u>Recommended steps for moving from a SPI to MP</u> section in this document.

## Note

Instrumentation removal may fail if any executable or script is running. Stop the corresponding process (es) and then delete the instrumentation files.

For more information on how to back up the data if you need the data for future use, see the SHR documentation.

# **Active Directory SPI and Management Pack**

This section explains the evolution from the HPOM Smart Plug-in for Microsoft Active Directory 7.06 to the HPE OMi Management Pack for Microsoft Active Directory 1.0.

## **SPI and MP comparison**

This section provides an overview of similarities and differences between the HPOM Smart Plug-in for Microsoft Active Directory (Microsoft Active Directory SPI) and OMi MP for Microsoft Active Directory MP (Microsoft Active Directory MP). For information about working with the Active Directory MP, see the HPE OMi Management Pack for Active Directory User Guide.

| Features          | Microsoft Active Directory SPI 7.06                                                                                                    | Microsoft Active Directory MP 1.0                                                                                                    |
|-------------------|----------------------------------------------------------------------------------------------------|----------------------------------------------------------------------------------------------------|
| Pre-requisites    | <ul> <li>HPOM W 8.16, HPOM W 9.x, HPOM U/S/L 9.1 or<br/>higher</li> <li>HP Operations Agent 11.0 or higher</li> </ul>                                                                                                    | <ul><li>BSM/MA 9.22 or higher</li><li>HP Operations Agent 11.12 or higher</li></ul>                                                                                                    |
| Product Delivery  | The Active Directory SPI is shipped with the SPI DVD.                                                                                                    | The Microsoft Active Directory MP is shipped with the OMi 10 installer.  The Microsoft Active Directory MP is also available to download from the e-media download center. See <u>Useful resources</u> in this document for the e-media download center link.                                                                                                    |
| Installation      | <ul> <li>Mount the ISO and use the OS specific installer:</li> <li>HPUX: HP_Operations_Smart_Plugins_HPUX.depot</li> <li>Linux: HP_Operations_Smart_Plugins_Linux_setup.bin</li> <li>Solaris: HP_Operations_Smart_Plugins_Solaris_setup.bin</li> <li>Windows: setup.vbs</li> </ul>                                                                                                    | <ol> <li>The Microsoft Active Directory MP can be installed using any of the following methods:</li> <li>Use the OMi ConfigWizard to install OMi 10.x. Use this option when you want to install the MP during the OMi 10.x installation.</li> <li>Use the command line interface. Use this option when you want to install the Microsoft Active Directory MP after OMi 10.x is installed. For more information on opr-mp-installer Command-Line Interface, see the OMi Administration guide.</li> <li>Download the MP bits from the emedia download center. Then mount ISO and use the OS specific installer.</li> <li>Linux: mpinstall.sh-i</li> <li>Windows: cscript mpinstall.vbs-i</li> <li>Use this option, when a higher MP version is available in the e-media download center.</li> </ol> |
| Policy Grouping   | Policies are grouped into policy groups.  State of Active Directory  State of Active Directory  State Of Active Directory  State Of Active Directory  State | Aspects and MTs are grouped into configuration folders. Policy templates are grouped into aspects. To understand more about aspects, see the HPE OMi Management Pack for Active Directory User Guide.    Microsoft Application Management                                                                                                    |
| Policy Versioning | Uses the xxxx.yyyy format. Example: Server: 7.650 Node: 7.0650                                                                                                    | Uses the xxxx.yyyy format. Example: Server: 1.0 In Microsoft Active Directory MP 0001.0001 (In GUI 1.10), policy templates are versioned as                                                                                                    |

|                 | When SPI version is 7.06, policies updated in this release would be versioned as 0007.0650. On the GUI, it is visible as 7.650. | 0001.0000. On the OMi GUI, it is displayed as 1.0. In subsequent MP releases, policy template                                                                                                    |
|-----------------|----------------------------------------------------------------------------------------------------|----------------------------------------------------------------------------------------------------|
|                 | When you update such a policy, only minor versions (Last two digits) should be updated.                                         | version is updated only if a particular policy is updated in that release.                                                                                                    |
|                 | Example: When you update a policy with version 0007.0650 (in GUI: 7.650), it will be changed to                                 | When you update a policy, only minor versions (last two digits) should be updated.                                                                                                    |
|                 | 7.650.0001 (in GUI 7.651).                                                                                                    | Example: When you update a policy with version 0001.0000 (in GUI 1.0), it will be changed to 0001.0001 (in GUI 1.1).                                                                                                    |
| Policy Types    | Has policies of the following types:                                                                                            | Has policy templates of the following types:                                                                                                    |
|                 | Measurement Threshold                                                                                                    | Measurement Threshold                                                                                                    |
|                 | Scheduled Task                                                                                                    | Scheduled Task                                                                                                    |
|                 | Windows Event Log                                                                                                    | Windows Event Log                                                                                                    |
|                 | Windows Management Instrumentation                                                                                              | Windows Management Instrumentation                                                                                                    |
|                 | <ul> <li>Discovery</li> </ul>                                                                                                   | Discovery                                                                                                    |
|                 |                                                                                                    | Config File Template                                                                                                    |
| Message Groups  | SPI has Message Groups to generate events such as MICROSOFT ACTIVE DIRECTORY SPI.                                               | The Microsoft Active Directory MP does not have Message Groups.                                                                                                    |
| Tools           | Following are the tools in Microsoft Active Directory SPI:                                                                      | The Microsoft Active Directory MP has lesser number of tools.                                                                                                    |
|                 | <ul><li>AD DC Demotion Preparation</li><li>AD Trust Relationships</li></ul>                                                     | Topology Viewer and Self-Healing Info tools are not available.                                                                                                    |
|                 | Check ADS Service                                                                                                    | For more information about the mapping of tools                                                                                                    |
|                 | Delete Older ADSPI Classes                                                                                                    | between SPI and MP, see <u>Tools Mapping</u> in this                                                                                                    |
|                 | Operations Topology Viewer                                                                                                    | document.                                                                                                    |
|                 | Self-Healing Info                                                                                                    |                                                                                                    |
|                 | Self-Healing Verification                                                                                                    |                                                                                                    |
| Instrumentation | Following are the instrumentation categories:                                                                                   | Instrumentation categories in MP: MSAD-Core                                                                                                    |
|                 | <ul> <li>ActiveDirectory_Core</li> </ul>                                                                                        | OMi Server: Instrumentation is uploaded into the                                                                                                    |
|                 | <ul> <li>ActiveDirectory_Discovery</li> <li>HPOM Server: SPI Instrumentation is copied into the</li> </ul>                      | OMi database. To know more on how to upload<br>Instrumentation for MPs, see the <i>OMi</i><br><i>Management Pack Development Guide</i> .                                                                                                    |
|                 | filesystem.                                                                                                    | Node: There is no difference with the                                                                                                    |
|                 | Node: SPI Instrumentation is deployed to the<br>Instrumentation directory on the node.                                          | instrumentation location on nodes. Instrumentation is deployed to the same directories as the SPIs.                                                                                                    |
|                 |                                                                                                    | Most of the instrumentation filenames are retained. A few instrumentation files have been changed. The ADSPI prefix or suffix has been removed for a few instrumentation files and have been replaced with MSAD or ADMP.                                    |
|                 |                                                                                                    | A new set of instrumentation files is introduced with this MP for monitoring, logging and alerting on performance counter and service status related metrics. These binaries start with prefix of <b>Ms</b> . For example, <i>MsCollectionManager.exe</i> . |
| Discovery       | Deploy the ADSPI_Discovery policy to a managed node.                                                                            | Deploy the <b>Microsoft AD Discovery</b> aspect on the managed node.                                                                                                    |
|                 | When the deployment of the Discovery policy is successful, the discovered instances are shown in the service map.               | Successful deployment of <b>Discovery</b> aspect populates discovered instances as appropriate CIs in the RTSM.                                                                                                    |
|                 |                                                                                                    | List of discovered CIs:                                                                                                    |
|                 |                                                                                                    | Active Directory Forest                                                                                                    |
|                 |                                                                                                    | Active Directory Site                                                                                                    |
|                 |                                                                                                    | Domain Controller Roles                                                                                                    |
|                 |                                                                                                    | Domain Controller                                                                                                    |
|                 |                                                                                                    | Windows Host                                                                                                    |
| Configuration   | Deploy the ADSPI-CreateDatasources to create ADSPI Data source.                                                                 | Datasource creation is done as a part of the Microsoft AD Discovery aspect.                                                                                                    |

| Deployment                                   | Deploy specific policies or groups based on monitoring needs to appropriate node or node group(s).                                     | Assign MT or aspects to Domain Controller CIs.<br>Automatic Assignment Rules can be created for<br>Auto-deployment of MT and aspects.                                                                                                    |
|----------------------------------------------|----------------------------------------------------------------------------------------------------|----------------------------------------------------------------------------------------------------|
| Appearance of artifacts on                   | Instrumentation directory:                                                                                                    | Instrumentation directory:                                                                                                    |
| node                                         | %OvDataDir%/bin/instrumentation                                                                                                    | %ovdatadir%/bin/instrumentations                                                                                                    |
|                                              | 2. Policy list: ovpolicy -1                                                                                                    | schedtmpl "MSAD_SCH_SYSÜOlConnectivity"<br>schedtmpl "MSAD_SCH_TimeSync"                                                                                                    |
|                                              | svcdisc "ADSPI-AutoDiscovery_Trust<br>svcdisc "ADSPI Discovery"<br>wbemi "ADSPI-Trust_Mon_Add_Del"<br>wbemi "ADSPI-Trust_Mon_Add_Del_Z | 2. Policy template list: ovpolicy                                                                                                    |
|                                              | WASHIT TRUSC HAIL BOLL 2                                                                                                    | <ol> <li>Parameterized policies will have<br/>extra entry with "<policy type="">tmpl"<br/>in the "Type" column.</policy></li> </ol>                                                                                                    |
| Monitoring Capability                        | For more information about monitoring capability, see the ADSPI SPI reference guide.                                                   | All monitoring functionality that is supported for Microsoft Active Directory SPI is present in the Microsoft Active Directory MP. New monitoring functionality is added for Federation Services and Distributed file system replication. |
| Tuning after Deployment                      | You can modify policies for customization. Customized version need to be deployed manually to                                          | You can tune parameters during the deployment of a specific CI.                                                                                                    |
|                                              | the node for customizations to take effect.                                                                                            | You can also tune a parameter value after deploying a specific CI using the <b>Assignments &amp; Tuning</b> option.                                                                                                    |
|                                              |                                                                                                    | After the parameters are tuned, policy templates are automatically deployed.                                                                                                    |
|                                              |                                                                                                    | Threshold, Severity and collection frequency are parameterized.                                                                                                    |
| End-to-End Monitoring                        | Deploy Microsoft Active Directory SPI and Infrastructure SPI policies to monitor Active Directory and system infrastructure.           | Deploy any OOTB MT to monitor Active Directory domain controllers and key system infrastructure metrics.                                                                                                    |
| Monitoring instances with different business | Maintain multiple policies set based on business criticality.                                                                          | Deploy the Essential MT to monitor non critical environment.                                                                                                    |
| criticality                                  |                                                                                                    | Use the Extensive MT to monitor critical Infrastructure.                                                                                                    |
| Agent and Agent less<br>Monitoring           | Agentless monitoring is not available.                                                                                                 | Hybrid Microsoft Active Directory Management<br>Template has agentless monitoring capabilities<br>that uses Site scope for monitoring Active<br>Directory Servers.                                                                        |
|                                              |                                                                                                    | Hybrid MT has an agentless monitoring <b>Microsof AD Availability</b> aspect.                                                                                                    |
|                                              |                                                                                                    | Availability is monitored using the Site Scope monitor. This provides information about the availability of AD Servers on the network.                                                                                                    |
| Uninstallation                               | Native procedure is used to uninstall Microsoft Active Directory SPI.                                                                  | Artifacts can be removed manually in the following order:                                                                                                    |
|                                              |                                                                                                    | Assignments                                                                                                    |
|                                              |                                                                                                    | • MTs                                                                                                    |
|                                              |                                                                                                    | Aspects                                                                                                    |
|                                              |                                                                                                    | Policy Templates                                                                                                    |
|                                              |                                                                                                    | instrumentation     Content Rook definitions                                                                                                    |
|                                              |                                                                                                    | ContentPack definitions                                                                                                    |
| Graphs                                       | PM generates reports using the performance and availability metrics.                                                                   | OMi PG provides a graphing solution for OMi MP which is an embedded component in the platform.                                                                                                    |
|                                              | SPIs had a separate installer for OOTB graphs that need to be installed on PM.                                                         | OOTB PMi graphs for the MP are installed along with the MP.                                                                                                    |
| Data logging on node                         | Collected metrics gets logged into CODA or OVPA on the node.                                                                           | There are no difference in tables and the collected metrics are logged into CODA. Datasource is the same as in the ADSPI.                                                                                                    |
|                                              |                                                                                                    | <u> </u>                                                                                                    |
| Events                                       | SPI sends events on threshold violations with valid message descriptions and instructions.                                             | Certain message descriptions are changed or modified in the Microsoft Active Directory MP.                                                                                                    |

|             |                                                                                     | There are a few ETIs added to the Microsoft<br>Active Directory MPs to support new monitoring<br>scenarios and they are:                                                                                                    |
|-------------|-------------------------------------------------------------------------------------|----------------------------------------------------------------------------------------------------|
|             |                                                                                     | <ul> <li>ADFS Proxy MEX Request Rate</li> </ul>                                                                                                    |
|             |                                                                                     | <ul> <li>ADFS Proxy Request Rate</li> </ul>                                                                                                    |
|             |                                                                                     | ADFS Token Request Rate                                                                                                    |
|             |                                                                                     | DFSR Conflict Files                                                                                                    |
|             |                                                                                     | <ul> <li>DFSR FIle Installs Retried</li> </ul>                                                                                                    |
| TBEC        | Supports TBEC through AD content pack.                                              | Contains TBEC and supports the existing TBEC rules.                                                                                                    |
| I18N & L10N | Is I18N certified and is localized in Japanese.                                     | Is I18N certified and is localized in Japanese.                                                                                                    |
| OO Flows    | Integration with the HP OO flows were shipped part of the Active Directory content. | Same set of OO flows are shipped with MP. However, OO flows are restricted to the opsbridge usecase only. The OO flows work only in an environment where the HPOM and SPI are used for monitoring along with OMi and OO integration. |

### **Common Policy Changes**

The Microsoft Active Directory MP follows a hybrid approach. The performance counter and service status metrics follow the new collection mechanism that is followed in the Microsoft SPIs. Other functionality such as FSMO and DNS monitoring follow the legacy model.

#### Config File Policy

ConfigFile policy templates primarily contain the definitions of what type of data must be collected. Definitions instruct the collector on what to collect and when to collect. There are two types of Config File policy templates in Microsoft Active Directory MP and they are:

#### 1. MSAD\_Collection Definition

This policy template contains the Metric Definition XML file that contains the collection definition. The collector parses this XML file to find out the collection, data source class, and opcmon policy details.

## 2. MSAD\_<Collection Name>\_Schedule

This policy template contains the schedule of collections within an aspect. The schedule is defined as VERY\_HIGH, HIGH, MEDIUM, or LOW. This policy template is deployed along with its corresponding aspect. Based on the schedules mentioned in this policy template, collection manager collects the corresponding metrics defined in the collection definition.

For example: MSAD\_ADFS\_Schedule

## Measurement Threshold Policy

Threshold and severity are the most customizable attributes in a policy. The Microsoft Active Directory MP has parameterized these policy attributes to simplify the maintenance and avoid policy version increments. These parameters can be changed during deployment or post-deployment.

Most of the Measurement Threshold policy works with metric definition. The metric definition is a ConfigFile policy (MSAD\_Collection Definition) which has an embedded XML file defining what to collect. You can configure collection by editing this XML file.

### To add a new counter:

- a. Add the counter within the Fields section.
- b. Add an entry to Metric and set the alarm properties as alarm="true" if alert is required.
- c. If there is an associated alert policy, specify it in the alarm tag as seen in following screenshot.
- **d.** Modify the corresponding specification file if the data needs to be logged.

Schedule of measurement threshold policy templates which do not follow the collector mechanism is not parameterized. These policy templates have to be modified to change the schedule.

List of the Measurement Threshold policy templates which are identical to SPI are:

- MSAD\_Rep\_GC\_Check\_and\_Threshold
- MSAD DITPercentFull
- MSAD\_LogFilesPercentFull
- MSAD\_DITQueueLength
- MSAD\_LogFilesQueueLength
- MSAD\_TotalDitSize
- MSAD\_Sysvol\_AD\_Sync
- MSAD\_SYSVOL\_DiskQueueLength
- MSAD\_SYSVOL\_PercentFull
- MSAD\_DNS\_DC\_A\_Chk
- MSAD\_DNS\_DC\_CNAME\_Chk
- MSAD\_DNS\_DC\_Response
- MSAD\_DNS\_Extra\_GC\_SRV\_Chk
- MSAD\_DNS\_Extra\_Kerberos\_SRV\_Chk
- MSAD\_DNS\_Extra\_LDAP\_SRV\_Chk
- MSAD\_DNS\_GC\_A\_Chk
- MSAD\_DNS\_GC\_SRV\_Chk
- MSAD\_DNS\_GC\_StrandedSite
- MSAD\_DNS\_Island\_Server
- MSAD\_DNS\_Kerberos\_SRV\_Chk
- MSAD\_DNS\_LDAP\_SRV\_Chk
- MSAD\_DNS\_LogDNSPagesSec
- MSAD\_DNS\_Obsolete\_GUIDs
- MSAD\_DNS\_Server\_Response

## Schedule Task Policy

Active Directory SPI has OOTB scheduled task policies which triggers the collector with a set of metrics at defined intervals. If you want to change a metric from 5 mins scheduler to 15 mins scheduler, edit 5 mins scheduled task policy to remove the metric number from command and update it in the 15 mins scheduled task policy.

In the case of MP, there are both the implementations. The policies that collect data from performance counters and status of services follow a defined set of collection schedule. The schedule is classified as Very\_High, High, Medium

and Low which run the intervals 5 mins, 15 mins, 1 hour and 1 day. These frequencies can be changed by modifying the *Frequency* parameter.

For the policies which follow the legacy approach such as the DNS monitoring, FSMO monitoring and so on, frequency is parameterized. The frequency can be changed by editing the parameter. To change the frequency from 1 hour to 2 hours, modify the *Frequency* parameter and update the parameter.

There are four scheduled task policies for each of the four intervals. The time schedule for these policies is parameterized. Default polling intervals of mentioned in the parameters *VeryHigh*, *High*, *Medium* and *Low* are 5 mins, 15 mins, 1 hour and 1 day respectively. These parameters *Frequency of VeryHigh Scheduler*, *Frequency of High Scheduler*, *Frequency of Medium Scheduler* and *Frequency of Low Scheduler* can be modified.

For example, the frequency of *VeryHigh Scheduler* can be modified in the parameter *Frequency of VeryHigh Scheduler* from 5 to 10. This is applicable for all instances running on the particular node. All the metrics marked under VeryHigh category are executed every 10 mins.

| Metric Schedule Case                                              | SPI                                                                                                    | MP                                                                                                    |
|-------------------------------------------------------------------|----------------------------------------------------------------------------------------------------|----------------------------------------------------------------------------------------------------|
| Modify a metric from 05 mins to 15mins.                           | <ol> <li>Edit 05 mins schedule task policy to remove the metric.</li> <li>Edit 15 mins schedule task policy to add the metrics.</li> <li>Redeploy both the above schedule task policies.</li> </ol> | If assignment is already done, then click Assignments & Tuning and change the Frequency parameter of given a particular metric from VeryHigh to High. For the legacy scheduled task policies change, the frequency parameter from 05 min to 15 min.  Note The same can be done by editing the metric's frequency parameter at the Aspect or MT level. |
| Remove metric from scheduling.                                    | Do not deploy the policy to the node                                                                                                    | For performance counter and service status, edit the MSAD_Collection definition policy template and disable the collection.  For the metrics that follow the legacy approach, it is the same as in SPI.                                                                                                    |
| Modify the lowest schedule of collection from 05 mins to 10 mins. | Copy and create new schedule task policy with the schedule of 10 mins.  Or  Edit the 05 mins schedule task policy, change the interval and rename it to 10 mins.                                    | Modify the interval of scheduled task policy exposed as parameter either at Aspect or MT. In this case "Frequency of VeryHigh Scheduler".                                                                                                    |

#### Windows Management Instrumentation Policies

There are WMI policies in SPI and the same set of WMI policy templates are available in MP. These policies are similar to the SPI policies. In MP, the **Severity** field is parameterized.

# Windows Event Log Policies

Windows Event Log policies forwards Windows events to the server. These policies are similar in SPI and in MP.

#### Discovery Policy

The MP Discovery policy template is of the custom discovery policy type which triggers discovery script to generate XML. This XML directly contains information about discovered Active Directory CIs and its relationship with other Infra elements. In terms of elements that are getting discovered, they are similar to SPI.

## **Policy specific changes**

This section maps Microsoft Active Directory MP's aspects to the corresponding Microsoft Active Directory SPI policies. This section also has information on policies that are dropped and any new policies that are added. It also explains the differences between them, if there are any.

Apart from the common changes that have been captured in the previous section, following are the policy specific changes. Some of the policies present in Microsoft Active Directory SPI have been split into multiple policies in Microsoft Active Directory MP. This has been done to have a higher level of control and granularity.

| SPI Policy                                         | MP Policy Template                                                 | Comments                                                         |
|----------------------------------------------------|--------------------------------------------------------------------|------------------------------------------------------------------|
| ADSPI-GC_CheckStatus_2K8+                          | MSAD_GCMonitorStatus,<br>MSAD_SCH_GCCheckStatus                    | Schedule and the alert functionality is split into two policies. |
| ADSPI-<br>Rep_MonitorInterSiteReplication_2K8<br>+ | MSAD_Rep_MonitorIntraSiteReplication MSAD_SCH_IntraSiteReplication |                                                                  |
| ADSPI-<br>Rep_MonitorIntraSiteReplication_2K8<br>+ | MSAD_Rep_MonitorInterSiteReplication MSAD_SCH_InterSiteReplication |                                                                  |
| ADSPI-Rep_TimeSync_2K8+                            | MSAD_SCH_TimeSync<br>MSAD_Rep_TimeSync                             |                                                                  |
| ADSPI_DNSServ_FwdAllWarnError_2<br>K8+             | MSAD_DNSServ_FwdAllWarn<br>MSAD_DNSServ_FwdAllError                | Split the events to different policies to avoid noise.           |
| ADSPI_FwdAllWarnErrorDS_2K8+                       | MSAD_FwdAlllWarnDS<br>MSAD_FwdAlllErrorDS                          |                                                                  |
| ADSPI_FwdAllWarnErrorFRS_2K8+                      | MSAD_FwdAlllWarnFRS<br>MSAD_FwdAlllErrorFRS                        |                                                                  |

# Microsoft Active Directory SPI policies that are not present in Microsoft Active Directory MP The following table lists policies that are not present in the Microsoft Active Directory MP:

| Microsoft Active<br>Directory SPI Policy<br>Type | Active Directory SPI Policy Name                                                                                          | Comments                                                                                          |
|--------------------------------------------------|----------------------------------------------------------------------------------------------------|---------------------------------------------------------------------------------------------------|
| Windows Event Log                                | ADSPI_SMTPEventlogs_2K8+ ADSPI-Sysvol_FRS_2K8+                                                                            | Removed to reduce noise.                                                                          |
| Measurement<br>Threshold                         | ADSPI_ADSRepNotifyQueueSize_2K8+ ADSPI-Rep_OutboundObjs_2K8+                                                              | Removed to reduce noise.                                                                          |
|                                                  | ADSPI_HMThreadsInUse_2K8+                                                                                                 | Note Outbound objects are collected and logged. Only the <i>Eventing</i> policy has been removed. |
| Windows Management<br>Instrumentation            | ADSPI-Rep_CheckObj_2K8+ ADSPI_Trust_Mon_Modify_2K8+ ADSPI_SiteChanges_2K8+ ADSPI_DirUserCreationDeletionModification_2K8+ | Removed to reduce noise.                                                                          |

# New Policies that are added in Microsoft Active Directory MP Config File Policies

For aspects that monitors service availability or performance counters, there will be one config file policy present in that aspect. This has the collection ID and collection schedule to map collection to frequency. This information is used by the *Collection Manager*.

Config file policy is also used as a collection definition policy. In this case, it will contain a list of definitions on what to collect, where to log, and the associated *opcmon* policy for generating alerts.

| Policy Name ( | Comments |
|---------------|----------|
|---------------|----------|

| MSAD_Collection Definition   | Contains collection definition        |
|------------------------------|---------------------------------------|
| MSAD_ADFS_Schedule           | Maps the collection ID to a frequency |
| MSAD_AuthenticationSchetule  | _                                     |
| MSAD_DFS_Stats_Schedule      | _                                     |
| MSAD_DFS_Throughput_Schedule | _                                     |
| MSAD_DFS_Volume_Schedule     | _                                     |
| MSAD_DirectoryAccessSchedule | _                                     |
| MSAD_EssentialSvcSchedule    | _                                     |
| MSAD_GCSchetule              | _                                     |
| MSAD_ReplicationSchedule     | _                                     |
| MSAD_Security                | _                                     |
|                              |                                       |

## Measurement Threshold Policies

DFS (Distributed File System) and ADFS (Active Directory Federation Services) monitoring functionality have been added to the Microsoft Active Directory MP. The following policy templates have been added to provide these monitoring functionality:

| Policy Name                      | Comments                       |
|----------------------------------|--------------------------------|
| MSAD_DFS_Bandwith_Savings        | New policy for DFS Monitoring  |
| MSAD_DFS_Bytes_Received          | _                              |
| MSAD_DFS_Compresed_Size          | _                              |
| MSAD_DFS_Conflict_Files          | _                              |
| MSAD_DFS_Conflict_Space          |                                |
| MSAD_DFS_Database_Commits        | _                              |
| MSAD_DFS_Database_Lookups        | _                              |
| MSAD_DFS_File_Installs_retired   | _                              |
| MSAD_DFS_File_Installs_succeeded | _                              |
| MSAD_DFS_RDC_Number_recv         |                                |
| MSAD_DFS_Total_Bytes_recev       | _                              |
| MSAD_DFS_Total_Files_recv        | _                              |
| MSAD_DFS_USN_Journal_Accepted    | _                              |
| MSAD_DFS_USN_Journal_Percentage  |                                |
| MSAD_DFS_USN_Journal_Read        | _                              |
| MSAD_ADFS_Fed_Resolution_Req     | New Policy for ADFS Monitoring |
| MSAD_ADFS_Proxy_MEX_Requests     | _                              |
| MSAD_ADFS_Proxy_Requests         | _                              |
| MSAD_ADFS_Token_Requests         |                                |

# Windows Event Log Policies

The following table is the set of Windows event log policies that has been added to monitor ADFS and DFS events.

| Policy Name           | Comments                       |
|-----------------------|--------------------------------|
| MSAD_DFS_FwdAllError  | New policy for DFS Monitoring  |
| MSAD_ADFS_FwdAllError | New policy for ADFS Monitoring |
| MSAD_ADFS_Security    |                                |
|                       |                                |

# SPI policy to MP policy template mapping

This section provides a mapping between the Active Directory SPI's policies and Active Directory MP's policy templates.

Type of the policy mentioned in short form along with the policy or policy template name.

• MT: Measurement Threshold

ST: Scheduled Task

CF: Config File

LE: Logfile Entry

DISC: Service Discovery

WEL: Windows Event Log

WMI: Windows Management Instrumentation

| HPOM Smart Plug-in Policy                  | OMi Management Pack – Policy Template | OMi Management Pack – Aspects |
|--------------------------------------------|---------------------------------------|-------------------------------|
| ADSPI_Discovery (DISC)                     | MSAD_Discovery(DISC)                  | Microsoft AD Discovery        |
| ADSPI-CreateDatasources (ST)               | MSAD_CreateDataSource (ST)            |                               |
| ADSPI-DIT_DITPercentFull_2K8+ (MT)         | MSAD_DITPercentFull (MT)              | Microsoft AD DIT              |
| ADSPI-DIT_DITQueueLength_2K8+ (MT)         | MSAD_DITQueueLength (MT)              |                               |
| ADSPI-DIT_LogFilesPercentFull_2K8+ (MT)    | MSAD_LogFilesPercentFull (MT)         |                               |
| ADSPI-DIT_LogFilesQueueLength_2K8+ (MT)    | MSAD_LogFilesQueueLength (MT)         |                               |
| ADSPI-DIT_TotalDitSize_2K8+ (MT)           | MSAD_TotalDITSize (MT)                | <u> </u>                      |
| ADSPI-DNS_DC_A_Chk_2K8+ (MT)               | MSAD_DNS_DC_A_Chk (MT)                | Microsoft AD DNS              |
| ADSPI-DNS_DC_CNAME_Chk_2K8+ (MT)           | MSAD_DNS_DC_CNAME_Chk (MT)            | Records                       |
| ADSPI-DNS_Extra_GC_SRV_Chk_2K8+ (MT)       | MSAD_DNS_Extra_GC_SRV_Chk (MT)        | <u> </u>                      |
| ADSPI-DNS_Extra_Kerberos_SRV_Chk_2K8+ (MT) | MSAD_DNS_Extra_Kerberos_SRV_Chk (MT)  |                               |
| ADSPI-DNS_Extra_LDAP_SRV_Chk_2K8+ (MT)     | MSAD_DNS_LDAP_SRV_Chk (MT)            |                               |
| ADSPI-DNS_GC_A_Chk_2K8+ (MT)               | MSAD_DNS_GC_A_Chk (MT)                | <u> </u>                      |
| ADSPI-DNS_GC_SRV_Chk_2K8+ (MT)             | MSAD_DNS_GC_SRV_Chk (MT)              | <del></del>                   |
| ADSPI-DNS_Kerberos_SRV_Chk_2K8+ (MT)       | MSAD_DNS_Kerberos_SRV_Chk (MT)        | <u> </u>                      |
| ADSPI-DNS_LDAP_SRV_Chk_2K8+ (MT)           | MSAD_DNS_LDAP_SRV_Chk (MT)            | <u> </u>                      |
| ADSPI-DNS_GC_StrandedSite_2K8+ (MT)        | MSAD_DNS_GC_StrandedSite (MT)         | Microsoft AD DNS              |
| ADSPI-DNS_Island_Server_2K8+ (MT)          | MSAD_DNS_Island_Server (MT)           | <del></del> ,                 |
| ADSPI-DNS_LogDNSPagesSec_2K8+ (MT)         | MSAD_DNS_LogDNSPagesSec (MT)          | <del></del> ,                 |
| ADSPI-DNS_Obsolete_GUIDs_2K8+ (MT)         | MSAD_DNS_Obsolete_GUIDs (MT)          | <del></del>                   |
| ADSPI-DNS_DC_Response_2K8+ (MT)            | MSAD_DNS_DC_Response (MT)             | Microsoft AD DNS              |
| ADSPI-DNS_Server_Response_2K8+ (MT)        | MSAD_DNS_Server_Response (MT)         | Response                      |
| ADSPI_DNSServ_FwdAllWarnError_2K8+ (WEL)   | MSAD_DNSServ_FwdAllError (WEL)        | Microsoft AD DNS<br>Logs      |
| ADSPI-FSMO_Consist_2K8+ (ST)               | MSAD_SCH_FSMOConsist (ST)             | Microsoft AD FSMO             |
| ADSPI-FSMO_Consist_INFRA_2K8+ (MT)         | MSAD_FSMO_Consist_INFRA (MT)          | Consistency                   |
| ADSPI-FSMO_Consist_NAMING_2K8+ (MT)        | MSAD_FSMO_Consist_NAMING (MT)         | <del></del>                   |
| ADSPI-FSMO_Consist_PDC_2K8+ (MT)           | MSAD_FSMO_Consist_PDC<br>(MT)         |                               |
| ADSPI-FSMO_Consist_RID_2K8+ (MT)           | MSAD_FSMO_Consist_RID                 | <del></del> ,                 |

|                                                    | (MT)                                                                          |                                    |
|----------------------------------------------------|-------------------------------------------------------------------------------|------------------------------------|
| ADSPI-FSMO_Consist_SCHEMA_2K8+ (MT)                | MSAD_FSMO_Consist_SCHEMA (MT)                                                 | <u> </u>                           |
| ADSPI-FSMO_INFRA_Bind_2K8+ (MT)                    | MSAD_FSMO_INFRA_Bind (MT)                                                     | Microsoft AD FSMO<br>Response Time |
| ADSPI-FSMO_INFRA_Ping_2K8+ (MT)                    | MSAD_FSMO_INFRA_Ping (MT)                                                     | <del></del>                        |
| ADSPI-FSMO_Logging_2K8+ (ST)                       | MSAD_SCH_FSMOLogging<br>(MT)                                                  | <u> </u>                           |
| ADSPI-FSMO_NAMING_Bind_2K8+ (MT)                   | MSAD_FSMO_NAMING_Bind (MT)                                                    |                                    |
| ADSPI-FSMO_NAMING_Ping_2K8+ (MT)                   | MSAD_FSMO_NAMING_Ping<br>(MT)                                                 |                                    |
| ADSPI-FSMO_PDC_Ping_2K8+ (MT)                      | MSAD_FSMO_PDC_Ping<br>(MT)                                                    |                                    |
| ADSPI-FSMO_PDC_Bind_2K8+ (MT)                      | MSAD_FSMO_PDC_Bind<br>(MT)                                                    |                                    |
| ADSPI-FSMO_RID_Bind_2K8+ (MT)                      | MSAD_FSMO_RID_Ping<br>(MT)                                                    |                                    |
| ADSPI-FSMO_RID_Ping_2K8+ (MT)                      | MSAD_FSMO_RID_Bind<br>(MT)                                                    |                                    |
| ADSPI-FSMO_SCHEMA_Bind_2K8+ (MT)                   | MSAD_FSMO_SCHEMA_Bind (MT)                                                    | <del></del>                        |
| ADSPI-FSMO_SCHEMA_Ping_2K8+ (MT)                   | MSAD_FSMO_SCHEMA_Ping (MT)                                                    | <del></del>                        |
| ADSPI-FSMO_RoleMvmt_2K8+ (ST)                      | MSAD_SCH_FSMORoleMovement (ST)                                                | Microsoft AD FSMO                  |
| ADSPI-FSMO_RoleMvmt_INFRA_2K8+ (MT)                | MSAD_FSMO_RoleMvmt_INFRA (MT)                                                 | Role Movement                      |
| ADSPI-FSMO_RoleMvmt_NAMING_2K8+ (MT)               | MSAD_FSMO_RoleMvmt_NAMING (MT)                                                | <u> </u>                           |
| ADSPI-FSMO_RoleMvmt_PDC_2K8+ (MT)                  | MSAD_FSMO_RoleMvmt_PDC<br>(MT)                                                |                                    |
| ADSPI-FSMO_RoleMvmt_RID_2K8+ (MT)                  | MSAD_FSMO_RoleMvmt_RID (MT)                                                   |                                    |
| ADSPI-FSMO_RoleMvmt_SCHEMA_2K8+ (MT)               | MSAD_FSMO_RoleMvmt_SCHEMA (MT)                                                |                                    |
| ADSPI-Rep_GC_Check_and_Threshold_2K8+<br>(MT)      | MSAD_Rep_GC_Check_and_Threshold (MT)                                          | Microsoft AD Goloba                |
| ADSPI-GC_CheckStatus_2K8+ (MT)                     | MSAD_GCMonitorStatus<br>(MT)                                                  | Catalog                            |
|                                                    | MSAD_SCH_GCCheckStatus (ST)                                                   |                                    |
| ADSPI-REP_ModifyObj_2K8+ (MT)                      | MSAD_SCH_RepModifyObj (MT)                                                    | Microsoft AD                       |
| ADSPI-Rep_Delete_OvRep_Object_2K8+ (MT)            | MSAD_SCH_DelOVRepObj (MT)                                                     | Replication                        |
| ADSPI-Rep_Modify_User_Object_2K8+ (MT)             | MSAD_SCH_RepModifyUserObj (MT)                                                |                                    |
| ADSPI-Rep_MonitorInterSiteReplication_2K8+<br>(MT) | MSAD_Rep_MonitorInterSiteReplication (MT)  MSAD_SCH_InterSiteReplication (ST) |                                    |
| ADSPI-Rep_MonitorIntraSiteReplication_2K8+         | MSAD_Rep_MonitorIntraSiteReplication (MT)                                     |                                    |
| (MT)                                               | MSAD_SCH_IntraSiteReplication (MT)                                            |                                    |
| ADSPI-Rep_TimeSync_2K8+ (MT)                       | MSAD_SCH_TimeSync (ST)                                                        | <del></del>                        |

|                                                               |                                                     | _                                            |
|---------------------------------------------------------------|-----------------------------------------------------|----------------------------------------------|
|                                                               | MSAD_Rep_TimeSync (MT)                              |                                              |
| ADSPI_ADSRepInBoundObjectUpdatesRemainin g_2K8+ (MT)          | MSAD_ ADSRepInBoundObjectUpdatesRe maining (MT)     | Microsoft AD                                 |
|                                                               | MSAD_ReplicationSchedule (ST)                       | Replication Statistics                       |
| ADSPI_ADSPendingSynchronizations_2K8+ (MT)                    | MSAD_ADSPendingSynchronizations (MT)                | _                                            |
|                                                               | MSAD_ReplicationSchedule (ST)                       | _                                            |
| ADSPI_ADSRepInBoundBytesBetweenSites_2K8<br>+                 | MSAD_ADSRepInBoundBytesBetweenSites (MT)            | _                                            |
| (MT)                                                          | MSAD_ReplicationSchedule (ST)                       | <del>_</del>                                 |
| ADSPI-Rep_InboundObjs_2K8+ (MT)                               | MSAD_Rep_InboundObjs (MT)                           | _                                            |
|                                                               | MSAD_ReplicationSchedule (ST)                       | _                                            |
| ADSPI-Rep_OutboundObjs_2K8+<br>(MT)                           | MSAD_ReplicationSchedule (ST)                       | -                                            |
| ADSPI-LDAP_CheckStatus_2K8+                                   | MSAD_LDAPCheckStatus(MT)                            | Microsoft AD                                 |
| (MT)                                                          | MSAD_SCH_LDAPStatus (ST)                            | Response Time                                |
| ADSPI-Response_Logging_2K8+<br>(ST)                           | MSAD_SCH_ResponseLogging (ST)                       | _                                            |
| ADSPI-ResponseTime_Bind_2K8+ (MT)                             | MSAD_SCH_ResponseLogging (ST)                       | _                                            |
|                                                               | MSAD_ResponseTimeBind (MT)                          | =                                            |
| ADSPI-ResponseTime_GCBind_2K8+ (MT)                           | MSAD_SCH_ResponseLogging (ST)                       | _                                            |
|                                                               | MSAD_ResponseTimeGCBind (MT)                        | _                                            |
| ADSPI-ResponseTime_GCQuery_2K8+ (MT)                          | MSAD_SCH_ResponseLogging (ST)                       | _                                            |
|                                                               | MSAD_ResponseTimeGCQuery (MT)                       | _                                            |
| ADSPI-ResponseTime_Query_2K8+ (MT)                            | MSAD_ResponseTimeQuery (MT)                         | _                                            |
|                                                               | MSAD_SCH_ResponseLogging (ST)                       | _                                            |
| ADSPI-Sysvol_AD_Sync_2K8+(MT)                                 | MSAD_Sysvol_AD_Sync (MT)                            | Microsoft AD SYS VO                          |
| ADSPI-Sysvol_Connectivity_2K8+ (MT)                           | MSAD_SCH_SYSVOlConnectivity (ST)                    | _                                            |
|                                                               | MSAD_MonitorsSYSVol (MT)                            | _                                            |
| ADSPI-SYSVOL_DiskQueueLength_2K8+ (MT)                        | MSAD_SYSVOL_DiskQueueLength (MT)                    | _                                            |
| ADSPI-Sysvol_PercentFull_2K8+ (MT)                            | MSAD_SYSVOL_PercentFull (MT)                        | _                                            |
| ADSPI-Trust_Mon_Add_Del_2K8+ (WMI)                            | MSAD_ Trust_Mon_Add_Del(WMI)                        | Microsoft AD Trust                           |
| ADSPI-<br>Rep_GC_Check_and_Threshold_Monitor_AT_2K<br>8+ (MT) | MSAD_Rep_GC_Check_and_Threshold_Monitor_<br>AT (MT) | Microsoft AD<br>Replication Auto<br>baseline |
| ADSPI-Rep_InboundObjects_AT_2K8+ (MT)                         | MSAD_Rep_InboundObjects_AT (MT)                     | =                                            |
| ADSPI-Rep_TimeSync_Monitor_AT_2K8+ (MT)                       | MSAD_Rep_TimeSync_Monitor_AT (MT)                   | =                                            |
| ADSPI_DomainChanges_2K8+(WMI)                                 | MSAD_ DomainChanges(WMI)                            | Microsoft AD Structure                       |
| ADSPI_OUChanges_2K8+(WMI)                                     | MSAD_OUChanges(WMI)                                 | - Changes                                    |
| ADSPI_GlobalCatalogReads_2K8+                                 | MSAD_GC_GlobalCatalogReads (MT)                     | Microsoft AD Global                          |
| (MT)                                                          | MSAD_GCSchetule (ST)                                | Catalog Access                               |
| ADSPI_GlobalCatalogSearches_2K8+                              | MSAD_GC_GlobalCatalogSearches(MT)                   | =                                            |
| (MT)                                                          | MSAD_GCSchetule (ST)                                | _                                            |
| ADSPI_GlobalCatalogWrites_2K8+(MT)                            | MSAD_GC_GlobalCatalogWrites(MT)                     | _                                            |
|                                                               | MSAD_GCSchetule (ST)                                | _                                            |
| Active Directory Group Policy (ST)                            | MSAD_SCH_GroupPolicy (ST)                           | Microsoft AD Group                           |
| Active Directory Group Policy Message Policy                  | MSAD_GPO_MessagePolicy (WMI)                        | Policy                                       |

| ADSPI_DSReads_2K8+ (MT)                                                                                                    | MSAD_GlobalCatalogReads (MT)                                                                                                    | Microsoft AD Directory Access                              |
|----------------------------------------------------------------------------------------------------|----------------------------------------------------------------------------------------------------|------------------------------------------------------------|
|                                                                                                    | MSAD_DirectoryAccessSchedule (ST)                                                                                                    |                                                            |
| ADSPI_DSSearches_2K8+ (MT)                                                                                                    | MSAD_GlobalCatalogSearches (MT)                                                                                                    |                                                            |
|                                                                                                    | MSAD_DirectoryAccessSchedule (ST)                                                                                                    |                                                            |
| ADSPI_DSWrites_2K8+ (MT)                                                                                                    | MSAD_GlobalCatalogWrites (MT)                                                                                                    |                                                            |
|                                                                                                    | MSAD_DirectoryAccessSchedule (ST)                                                                                                    |                                                            |
| ADSPI_IQLDAPActiveThreads_2K8+ (MT)                                                                                                    | MSAD_IQLDAPActiveThreads (MT)                                                                                                    |                                                            |
|                                                                                                    | MSAD_DirectoryAccessSchedule (ST)                                                                                                    |                                                            |
| ADSPI_IQLDAPBindTime_2K8+ (MT)                                                                                                    | MSAD_IQLDAPBindTime (MT)                                                                                                    |                                                            |
|                                                                                                    | MSAD_DirectoryAccessSchedule (ST)                                                                                                    |                                                            |
| ADSPI_IQLDAPClientSessions_2K8+ (MT)                                                                                                    | MSAD_IQLDAPClientSessions (MT)                                                                                                    |                                                            |
|                                                                                                    | MSAD_DirectoryAccessSchedule (ST)                                                                                                    |                                                            |
| ADSPI_ReplicationActivities_2K8+(WEL)                                                                                                    | MSAD_ ReplicationActivities(WEL)                                                                                                    | Microsoft AD                                               |
| ADSPI_FwdAllWarnErrorFRS_2K8+(WEL)                                                                                                    | MSAD_FwdAllIErrorFRS(WEL)                                                                                                    | Replication Logs                                           |
| ADSPI_KDCFailureGrantTicket_2K8+(WEL)                                                                                                    | MSAD_ KDCFailureGrantTicket(WEL)                                                                                                    | Microsoft AD Security                                      |
| ADSPI_PrivilegedAccounts_2K8+(WEL)                                                                                                    | MSAD_PrivilagedAccount(WEL)                                                                                                    | Logs                                                       |
| ADSPI_SecAdminGroupChangeMon_2K8+(WEL)                                                                                                    | MSAD_ SecAdminGroupChangeMon (WEL)                                                                                                    |                                                            |
| ADSPI_SecDirectoryServiceAccess_2K8+ (WEL)                                                                                                    | MSAD_ SecDirectoryServiceAccess (WEL)                                                                                                    |                                                            |
| ADSPI_SecNonTransMembEval_2K8+ (MT)                                                                                                    | MSAD_SecNonTransMembEval (MT)                                                                                                    | Microsoft AD Security                                      |
|                                                                                                    | MSAD_Security (ST)                                                                                                    |                                                            |
| ADSPI_SecSDPropagatorQueue_2K8+ (MT)                                                                                                    | MSAD_SecSDPropagatorQueue (MT)                                                                                                    |                                                            |
|                                                                                                    | MSAD_Security (ST)                                                                                                    |                                                            |
| ADSPI_SecTransMembEval_2K8+ (MT)                                                                                                    | MSAD_SecTransMembEval (MT)                                                                                                    |                                                            |
|                                                                                                    | MSAD_Security (ST)                                                                                                    |                                                            |
| ADSPI_DNSServ_FwdAllInformation_2K8+<br>(WEL)                                                                                                    | MSAD_DNSServ_FwdAllInformation (WEL)                                                                                                    | Microsoft AD Event<br>Logs                                 |
| ADSPI_DNSServ_FwdAllWarnError_2K8+ (WEL)                                                                                                    | MSAD_DNSServ_FwdAllWarn (WEL)                                                                                                    |                                                            |
|                                                                                                    |                                                                                                    |                                                            |
| ADSPI_FwdAllInformationDS_2K8+ (WEL)                                                                                                    | MSAD_FwdAllInformationDS (WEL)                                                                                                    |                                                            |
|                                                                                                    | MSAD_FwdAllInformationDS (WEL)  MSAD_FwdAllInformationFRS (WEL)                                                                                                    |                                                            |
| ADSPI_FwdAllInformationFRS_2K8+(WEL)                                                                                                    |                                                                                                    |                                                            |
| ADSPI_FwdAllInformationFRS_2K8+(WEL)  ADSPI_FwdAllWarnErrorDS_2K8+ (WEL)                                                                                                    | MSAD_FwdAllInformationFRS (WEL)                                                                                                    |                                                            |
| ADSPI_FwdAllInformationFRS_2K8+(WEL)  ADSPI_FwdAllWarnErrorDS_2K8+ (WEL)  ADSPI_FwdAllWarnErrorFRS_2K8+ (WEL)                                                                                                    | MSAD_FwdAllINformationFRS (WEL) MSAD_FwdAllIWarnDS (WEL)                                                                                                    | Microsoft AD Services                                      |
| ADSPI_FwdAllInformationFRS_2K8+(WEL)  ADSPI_FwdAllWarnErrorDS_2K8+ (WEL)  ADSPI_FwdAllWarnErrorFRS_2K8+ (WEL)  ADSPI_HMLSASSPageFaults_2K8+ (MT)                                                                                                    | MSAD_FwdAllInformationFRS (WEL)  MSAD_FwdAllIWarnDS (WEL)  MSAD_FwdAllIWarnFRS (WEL)                                                                                                    | Microsoft AD Services                                      |
| ADSPI_FwdAllInformationFRS_2K8+(WEL)  ADSPI_FwdAllWarnErrorDS_2K8+ (WEL)  ADSPI_FwdAllWarnErrorFRS_2K8+ (WEL)  ADSPI_HMLSASSPageFaults_2K8+ (MT)                                                                                                    | MSAD_FwdAllInformationFRS (WEL) MSAD_FwdAllIWarnDS (WEL) MSAD_FwdAllIWarnFRS (WEL) MSAD_HMLSASSPageFaults (MT)                                                                                                    | Microsoft AD Services                                      |
| ADSPI_FwdAllInformationFRS_2K8+(WEL)  ADSPI_FwdAllWarnErrorDS_2K8+ (WEL)  ADSPI_FwdAllWarnErrorFRS_2K8+ (WEL)  ADSPI_HMLSASSPageFaults_2K8+ (MT)  ADSPI_HMLSASSPrivateBytes_2K8+ (MT)                                                                                                    | MSAD_FwdAllInformationFRS (WEL) MSAD_FwdAllIWarnDS (WEL) MSAD_FwdAllIWarnFRS (WEL) MSAD_HMLSASSPageFaults (MT) MSAD_HMLSASSPrivateBytes (MT)                                                                                                    | Microsoft AD Services                                      |
| ADSPI_FwdAllInformationFRS_2K8+(WEL)  ADSPI_FwdAllWarnErrorDS_2K8+ (WEL)  ADSPI_FwdAllWarnErrorFRS_2K8+ (WEL)  ADSPI_HMLSASSPageFaults_2K8+ (MT)  ADSPI_HMLSASSPrivateBytes_2K8+ (MT)                                                                                                    | MSAD_FwdAllInformationFRS (WEL)  MSAD_FwdAllIWarnDS (WEL)  MSAD_FwdAllIWarnFRS (WEL)  MSAD_HMLSASSPageFaults (MT)  MSAD_HMLSASSPrivateBytes (MT)  MSAD_EssentialSvcSchedule (ST)                                                                                                    | Microsoft AD Services                                      |
| ADSPI_FwdAllInformationFRS_2K8+(WEL)  ADSPI_FwdAllWarnErrorDS_2K8+ (WEL)  ADSPI_FwdAllWarnErrorFRS_2K8+ (WEL)  ADSPI_HMLSASSPageFaults_2K8+ (MT)  ADSPI_HMLSASSPrivateBytes_2K8+ (MT)  ADSPI_HMLSASSProcessorTime_2K8+ (MT)                                                                                                    | MSAD_FwdAllInformationFRS (WEL)  MSAD_FwdAllIWarnDS (WEL)  MSAD_FwdAllIWarnFRS (WEL)  MSAD_HMLSASSPageFaults (MT)  MSAD_HMLSASSPrivateBytes (MT)  MSAD_EssentialSvcSchedule (ST)  MSAD_HMLSASSProcessorTime(MT)                                                                                                    | Microsoft AD Services                                      |
| ADSPI_FwdAllInformationFRS_2K8+(WEL)  ADSPI_FwdAllWarnErrorDS_2K8+ (WEL)  ADSPI_FwdAllWarnErrorFRS_2K8+ (WEL)  ADSPI_HMLSASSPageFaults_2K8+ (MT)  ADSPI_HMLSASSPrivateBytes_2K8+ (MT)  ADSPI_HMLSASSProcessorTime_2K8+ (MT)                                                                                                    | MSAD_FwdAllInformationFRS (WEL)  MSAD_FwdAllIWarnDS (WEL)  MSAD_FwdAllIWarnFRS (WEL)  MSAD_HMLSASSPageFaults (MT)  MSAD_HMLSASSPrivateBytes (MT)  MSAD_EssentialSvcSchedule (ST)  MSAD_HMLSASSProcessorTime(MT)  MSAD_EssentialSvcSchedule (ST)                                                                                                    | Microsoft AD Services                                      |
| ADSPI_FwdAllInformationFRS_2K8+(WEL)  ADSPI_FwdAllWarnErrorDS_2K8+ (WEL)  ADSPI_FwdAllWarnErrorFRS_2K8+ (WEL)  ADSPI_HMLSASSPageFaults_2K8+ (MT)  ADSPI_HMLSASSPrivateBytes_2K8+ (MT)  ADSPI_HMLSASSProcessorTime_2K8+ (MT)  ADSPI_HMLSASSWorkingSet_2K8+ (MT)                                                                                                    | MSAD_FwdAllInformationFRS (WEL)  MSAD_FwdAllIWarnDS (WEL)  MSAD_FwdAllIWarnFRS (WEL)  MSAD_HMLSASSPageFaults (MT)  MSAD_HMLSASSPrivateBytes (MT)  MSAD_EssentialSvcSchedule (ST)  MSAD_HMLSASSProcessorTime(MT)  MSAD_EssentialSvcSchedule (ST)  MSAD_HMNTFRSWorkingSet (MT)                                                                                                    | Microsoft AD Services                                      |
| ADSPI_FwdAllInformationFRS_2K8+(WEL)  ADSPI_FwdAllWarnErrorDS_2K8+ (WEL)  ADSPI_FwdAllWarnErrorFRS_2K8+ (WEL)  ADSPI_HMLSASSPageFaults_2K8+ (MT)  ADSPI_HMLSASSPrivateBytes_2K8+ (MT)  ADSPI_HMLSASSProcessorTime_2K8+ (MT)  ADSPI_HMLSASSWorkingSet_2K8+ (MT)                                                                                                    | MSAD_FwdAllInformationFRS (WEL)  MSAD_FwdAllIWarnDS (WEL)  MSAD_FwdAllIWarnFRS (WEL)  MSAD_HMLSASSPageFaults (MT)  MSAD_HMLSASSPrivateBytes (MT)  MSAD_EssentialSvcSchedule (ST)  MSAD_HMLSASSProcessorTime(MT)  MSAD_EssentialSvcSchedule (ST)  MSAD_HMNTFRSWorkingSet (MT)  MSAD_EssentialSvcSchedule (ST)                                                                                                    | Microsoft AD Services  Microsoft AD Services               |
| ADSPI_FwdAllInformationFRS_2K8+(WEL)  ADSPI_FwdAllWarnErrorDS_2K8+ (WEL)  ADSPI_FwdAllWarnErrorFRS_2K8+ (WEL)  ADSPI_HMLSASSPageFaults_2K8+ (MT)  ADSPI_HMLSASSPrivateBytes_2K8+ (MT)  ADSPI_HMLSASSProcessorTime_2K8+ (MT)  ADSPI_HMLSASSWorkingSet_2K8+ (MT)  ADSPI_HMLSASSWorkingSet_2K8+ (MT)                                                                                                    | MSAD_FwdAllInformationFRS (WEL)  MSAD_FwdAllIWarnDS (WEL)  MSAD_FwdAllIWarnFRS (WEL)  MSAD_HMLSASSPageFaults (MT)  MSAD_HMLSASSPrivateBytes (MT)  MSAD_EssentialSvcSchedule (ST)  MSAD_HMLSASSProcessorTime(MT)  MSAD_EssentialSvcSchedule (ST)  MSAD_HMNTFRSWorkingSet (MT)  MSAD_EssentialSvcSchedule (ST)  MSAD_HMNTFRSPageFaults (MT)                                                                                                    | Microsoft AD Services                                      |
| ADSPI_FwdAllInformationFRS_2K8+(WEL)  ADSPI_FwdAllWarnErrorDS_2K8+ (WEL)  ADSPI_FwdAllWarnErrorFRS_2K8+ (WEL)  ADSPI_HMLSASSPageFaults_2K8+ (MT)  ADSPI_HMLSASSPrivateBytes_2K8+ (MT)  ADSPI_HMLSASSProcessorTime_2K8+ (MT)  ADSPI_HMLSASSWorkingSet_2K8+ (MT)  ADSPI_HMLSASSWorkingSet_2K8+ (MT)                                                                                                    | MSAD_FwdAllInformationFRS (WEL)  MSAD_FwdAllIWarnDS (WEL)  MSAD_FwdAllIWarnFRS (WEL)  MSAD_HMLSASSPageFaults (MT)  MSAD_HMLSASSPrivateBytes (MT)  MSAD_EssentialSvcSchedule (ST)  MSAD_HMLSASSProcessorTime(MT)  MSAD_EssentialSvcSchedule (ST)  MSAD_HMNTFRSWorkingSet (MT)  MSAD_EssentialSvcSchedule (ST)  MSAD_HMNTFRSPageFaults (MT)  MSAD_HMNTFRSPageFaults (MT)  MSAD_EssentialSvcSchedule (ST)                                                                                                    | Microsoft AD Services  ——————————————————————————————————— |
| ADSPI_FwdAllInformationFRS_2K8+(WEL)  ADSPI_FwdAllWarnErrorDS_2K8+ (WEL)  ADSPI_FwdAllWarnErrorFRS_2K8+ (WEL)  ADSPI_HMLSASSPageFaults_2K8+ (MT)  ADSPI_HMLSASSPrivateBytes_2K8+ (MT)  ADSPI_HMLSASSProcessorTime_2K8+ (MT)  ADSPI_HMLSASSWorkingSet_2K8+ (MT)  ADSPI_HMNTFRSPageFaults_2K8+ (MT)  ADSPI_HMNTFRSPrivateBytes_2K8+ (MT)                                                                            | MSAD_FwdAllInformationFRS (WEL)  MSAD_FwdAllIWarnDS (WEL)  MSAD_FwdAllIWarnFRS (WEL)  MSAD_HMLSASSPageFaults (MT)  MSAD_HMLSASSPrivateBytes (MT)  MSAD_EssentialSvcSchedule (ST)  MSAD_HMLSASSProcessorTime(MT)  MSAD_EssentialSvcSchedule (ST)  MSAD_HMNTFRSWorkingSet (MT)  MSAD_EssentialSvcSchedule (ST)  MSAD_HMNTFRSPageFaults (MT)  MSAD_HMNTFRSPageFaults (MT)  MSAD_EssentialSvcSchedule (ST)  MSAD_HMNTFRSPrivateBytes (MT)                                                                                                    | Microsoft AD Services                                      |
| ADSPI_FwdAllInformationDS_2K8+ (WEL)  ADSPI_FwdAllInformationFRS_2K8+(WEL)  ADSPI_FwdAllWarnErrorDS_2K8+ (WEL)  ADSPI_FwdAllWarnErrorFRS_2K8+ (WEL)  ADSPI_HMLSASSPageFaults_2K8+ (MT)  ADSPI_HMLSASSPrivateBytes_2K8+ (MT)  ADSPI_HMLSASSProcessorTime_2K8+ (MT)  ADSPI_HMLSASSWorkingSet_2K8+ (MT)  ADSPI_HMNTFRSPageFaults_2K8+ (MT)  ADSPI_HMNTFRSPrivateBytes_2K8+ (MT)  ADSPI_HMNTFRSPrivateBytes_2K8+ (MT) | MSAD_FwdAllInformationFRS (WEL)  MSAD_FwdAllIWarnDS (WEL)  MSAD_FwdAllIWarnFRS (WEL)  MSAD_HMLSASSPageFaults (MT)  MSAD_HMLSASSPrivateBytes (MT)  MSAD_EssentialSvcSchedule (ST)  MSAD_HMLSASSProcessorTime(MT)  MSAD_EssentialSvcSchedule (ST)  MSAD_HMNTFRSWorkingSet (MT)  MSAD_EssentialSvcSchedule (ST)  MSAD_HMNTFRSPageFaults (MT)  MSAD_HMNTFRSPageFaults (MT)  MSAD_EssentialSvcSchedule (ST)  MSAD_HMNTFRSPrivateBytes (MT)  MSAD_HMNTFRSPrivateBytes (MT)  MSAD_EssentialSvcSchedule (ST)                                                                   | Microsoft AD Services  Microsoft AD Services               |
| ADSPI_FwdAllInformationFRS_2K8+(WEL)  ADSPI_FwdAllWarnErrorDS_2K8+ (WEL)  ADSPI_FwdAllWarnErrorFRS_2K8+ (WEL)  ADSPI_HMLSASSPageFaults_2K8+ (MT)  ADSPI_HMLSASSPrivateBytes_2K8+ (MT)  ADSPI_HMLSASSProcessorTime_2K8+ (MT)  ADSPI_HMLSASSWorkingSet_2K8+ (MT)  ADSPI_HMNTFRSPageFaults_2K8+ (MT)  ADSPI_HMNTFRSPrivateBytes_2K8+ (MT)                                                                            | MSAD_FwdAllInformationFRS (WEL)  MSAD_FwdAllIWarnDS (WEL)  MSAD_FwdAllIWarnFRS (WEL)  MSAD_HMLSASSPageFaults (MT)  MSAD_HMLSASSPrivateBytes (MT)  MSAD_EssentialSvcSchedule (ST)  MSAD_HMLSASSProcessorTime(MT)  MSAD_EssentialSvcSchedule (ST)  MSAD_HMNTFRSWorkingSet (MT)  MSAD_EssentialSvcSchedule (ST)  MSAD_HMNTFRSPageFaults (MT)  MSAD_EssentialSvcSchedule (ST)  MSAD_HMNTFRSPrivateBytes (MT)  MSAD_HMNTFRSPrivateBytes (MT)  MSAD_EssentialSvcSchedule (ST)  MSAD_HMNTFRSPrivateBytes (MT)  MSAD_EssentialSvcSchedule (ST)  MSAD_HMNTFRSProcessorTime (MT) | Microsoft AD Services  Microsoft AD Services               |

| ADSPI_NetLogon_2K8+ (MT)                  | MSAD_NetLogon_Chk (MT)              |                |
|-------------------------------------------|-------------------------------------|----------------|
|                                           | MSAD_EssentialSvcSchedule (ST)      |                |
| ADSPI_NTDS_2K8+ (MT)                      | MSAD_NTDS_Chk (MT)                  |                |
|                                           | MSAD_EssentialSvcSchedule (ST)      |                |
| ADSPI_NTFRS_2K8+ (MT)                     | MSAD_NTFRS_Chk (MT)                 | <del></del>    |
|                                           | MSAD_EssentialSvcSchedule (ST)      |                |
| ADSPI_SamSs_2K8+ (MT)                     | MSAD_SAMSS_Chk (MT)                 |                |
|                                           | MSAD_EssentialSvcSchedule (ST)      |                |
| ADSPI_DFSR_2K8+ (MT)                      | MSAD_DFSR_Chk (MT)                  |                |
|                                           | MSAD_EssentialSvcSchedule (ST)      |                |
| ADSPI_KDC_2K8+ (MT)                       | MSAD_KDC_Chk (MT)                   | <del></del>    |
|                                           | MSAD_EssentialSvcSchedule (ST)      | <del></del>    |
| ADSPI_SyncSchemaMissMatch_2K8+ (MT)       | MSAD_SyncSchemaMisMatch (MT)        | <del></del>    |
|                                           | MSAD_EssentialSvcSchedule (ST)      |                |
| ADSPI_IQNTLMAuthentications_2K8+ (MT)     | MSAD_NTLMAuthentications (MT)       | Microsoft AD   |
|                                           | MSAD_AuthenticationSchetule (ST)    | Authentication |
| ADSPI_IQKerberosAuthentications_2K8+ (MT) | MSAD_IQKerberosAuthentications (MT) |                |
|                                           | MSAD_AuthenticationSchetule (ST)    |                |
| ADSPI_DirComputerModif_2K8+ (MT)          | MSAD_DirComputerModif (MT)          |                |
|                                           | MSAD_AuthenticationSchetule (ST)    |                |
| ADSPI_SecErrAccessPermissions_2K8+ (MT)   | MSAD_SecErrAccessPermissions (MT)   |                |
|                                           | MSAD_AuthenticationSchetule (ST)    |                |
| ADSPI_SecErrGrantedAccess_2K8+ (MT)       | MSAD_SecErrGrantedAccess (MT)       |                |
|                                           | MSAD_AuthenticationSchetule (ST)    |                |
| ADSPI_SecErrorsLogon_2K8+(MT)             | MSAD_SecErrorsLogon (MT)            |                |
|                                           | MSAD_AuthenticationSchetule (ST)    | <del></del>    |

# **Configuration and Customization Mapping**

This section provides the mapping of SPI configuration done outside of policies and equivalent parameters in MP aspects. Use this mapping to reuse configuration and customization from SPI to MP.

| Configuration and Customization Information in Microsoft Active Directory SPI                  | Equivalent Configuration in Microsoft<br>Active Directory MP                 | More Information                                                                                   |
|------------------------------------------------------------------------------------------------|------------------------------------------------------------------------------|----------------------------------------------------------------------------------------------------|
| How to configure Microsoft Active Directory SPI:                                               | How to configure Microsoft Active Directory MP:                              |                                                                                                    |
| <ul><li>Deploy ADSPI_Discovery</li><li>Deploy ADSPI-CreateDatasources</li></ul>                | Deploy Microsoft AD Discovery aspect.                                        |                                                                                                    |
|                                                                                                | Note This can also be done by configuring this aspect for Auto- assignments. |                                                                                                    |
| To change the <i>Threshold</i> , edit the policy, modify the threshold, and deploy the policy. | Edit the <i>Threshold</i> parameter before or after deployment.              | Different threshold default values can be maintained by creating different set of aspects and MTs. |

## **Tools Mapping**

This section maps SPI tools to equivalent MP tools, if any.

| HPOM SPI Tools                                                 | Equivalent MP Tools                                         | Comments                                                                                               |
|----------------------------------------------------------------|-------------------------------------------------------------|----------------------------------------------------------------------------------------------------|
| SPI has the following tool groups:<br>SPI for Active Directory | MP has following tool categories:<br>MSAD Operational Tools | MSAD Operational tools contains Active<br>Directory specific and Active Directory<br>Monitoring tools. |
| AD DC Demotion Preparation                                     | MSAD AD DC Demotion Preparation                             |                                                                                                    |
| AD Trust Relationships                                         | MSAD AD Trust Relationships                                 |                                                                                                    |
| ADS Printer Information                                        | MSAD ADS Printer Information                                |                                                                                                    |
| Check ADS Service                                              | MSAD Check ADS Service                                      |                                                                                                    |
| Delete Older ADSPI Classes                                     | MSAD Delete Older ADSPI Classes                             |                                                                                                    |
| Operations Topology Viewer                                     | Dropped                                                     |                                                                                                    |
| Self-Healing Info                                              | Dropped                                                     | _                                                                                                    |
| Self-Healing Verification                                      | Dropped                                                     |                                                                                                    |

# **Graphs Mapping**

This section provides a mapping between the graphs present in the Microsoft Active Directory SPI and Microsoft Active Directory MP.

| Microsoft Active Directory SPI                      | Microsoft Active Directory MP                                     |
|-----------------------------------------------------|-------------------------------------------------------------------|
| Active Directory Replication Latency Graph          | Same graphs are available in MP as well. There are no new graphs. |
| Active Directory Query Response Time                |                                                                   |
| Active Directory Bind Response Time                 |                                                                   |
| Active Directory GC Availability                    |                                                                   |
| Active Directory Replication Time by Global Catalog |                                                                   |

## **Node Cleanup**

Remove SPI artifacts from the node that you are going to monitor using MP. Following are the SPI artifacts that need to be removed in the given order:

- 1. Remove policy templates from the node.
  - a. List the policies using the ovpolicy -I command.

#### Note

All Microsoft Active Directory SPI policies start with ADSPI.

- **b.** Execute one of the following commands to remove policies:
  - By Name: ovpolicy -remove -polname <Name>
  - By Type: ovpolicy -remove -poltype <Type>

#### Note

Before you move from OM to OMi, make sure you do not remove the flexible management policy of type "mgrconf" if it has already been deployed.

You can also remove policies by deleting policy groups for a particular node on the server using the GUI.

2. Remove the CODA / OVPA data sources.

Remove CODA or OVPA data sources using the command ADSPI\_DeleteDS.bat under instrumentation or run the tool Delete Older ADSPI Classes from HPOM Server to remove the ADSPI data sources.

- a. Restart CODA: ovc -restart coda
- **b.** Verify Datasource removal: ovcodautil -showds

#### Note

There should not be any datasources listed as ADSPI. Management Pack automatically creates datasources only on CODA.

3. Remove the Microsoft Active Directory SPI instrumentation.

Instrumentation folder on Windows: %OvAgentDir%\bin\instrumentation

The instrumentation files on the node that are prefixed or suffixed with "adspi", "WINOSSPI", and "ad\_" can be deleted.

#### Note

Instrumentation removal may fail if any executable or script is running. Stop the corresponding process (es) and then delete the instrumentation files.

For more information on how to back up the data if you need the data for future use, see the SHR documentation.

4. Remove the log files.

The ADSPI log files are created under the following folder <0vAgentDrive>/log. The log file names starts or ends with ADSPI.

For more information on cleaning up nodes, see *Prepare nodes for deployment* under the <u>Recommended steps for</u> moving from a SPI to MP section in this document.

# Microsoft Exchange Server SPI and Management Pack

This section explains the evolution from the HPOM Smart Plug-in for Microsoft Exchange Server 13.09 to the HPE OMi Management Pack for Microsoft Exchange Server 1.0.

# **SPI and MP comparison**

This section provides an overview of similarities and differences between HPOM Smart-Plug-in for Microsoft Exchange Server (Microsoft Exchange Server SPI) and OMi MP for Microsoft Exchange Server (Microsoft Exchange Server MP). For information about working with the Microsoft Exchange Server MP, see the HPE OMi Management Pack for Microsoft Exchange Server User Guide.

| Features          | Microsoft Exchange Server SPI 13.09                                                                                                    | Microsoft Exchange Server MP 1.0                                                                                                    |
|-------------------|----------------------------------------------------------------------------------------------------|----------------------------------------------------------------------------------------------------|
| Pre-requisites    | HPOM W 8.16, HPOM W 9.x, HPOM U/S/L 9.1 or<br>higher<br>HP Operations Agent 11.0 or higher                                                                                                    | BSM/MA 9.22 or higher<br>HP Operations Agent 11.12 or higher                                                                                                    |
| Product Delivery  | The Microsoft Exchange Server SPI is shipped with SPI DVD.                                                                                                    | The Microsoft Exchange Server MP is shipped with the OMi 10 installer. You can also download the Microsoft Exchange Server MP from the e-media download center.                                                                                                    |
|                   |                                                                                                    | See <u>Useful resources</u> in this document for the emedia download center link.                                                                                                    |
| Installation      | <ul> <li>Mount the ISO and use the OS specific installer:</li> <li>HPUX: HP_Operations_Smart_Plugins_HPUX.depot</li> <li>Linux: HP_Operations_Smart_Plugins_Linux_setup.bin</li> <li>Solaris: HP_Operations_Smart_Plugins_Solaris_setup.bin</li> <li>Windows: setup.vbs</li> </ul> | <ol> <li>The Microsoft Exchange Server MP can be installed using any of the following methods:</li> <li>Use the OMi ConfigWizard to install OMi 10.x. Use this option when you want to install the MP during OMi 10.x installation.</li> <li>Install using the command line interface. Use this option when you want to install the Microsoft Exchange Server MP after OMi 10.x is installed. For more information about opr-mp-installer Command-Line Interface, see the OMi Administration Guide.</li> <li>You can download the MP bits from the emedia download center. Then mount the ISO and use the OS specific installer.</li> <li>Linux: mpinstall.sh-i</li> <li>Windows: cscript mpinstall.vbs -i</li> <li>Use this option when a higher MP version is available in the e-media download center.</li> </ol> |
| Policy Grouping   | The policies are grouped into policy groups.    SPI for Exchange                                                                                                    | Aspects and MTs are grouped into configuration folders. Policy templates are grouped into aspects. For more information regarding policy templates, see SPI policy to MP policy template mapping section in this document.  Configuration Folders  Configuration Folders  Solution Folders  Solution Minimum Management  Microsoft Application Management  Microsoft Active Directory  Microsoft Exchange Server  Aspects  Management Templates                                                                                                    |
| Policy versioning | HPOM policy version uses the xxxx.yyyy format. Example: Server: 13.890                                                                                                    | OMi policy template version uses the xxxx.yyyy format.  Example:                                                                                                    |

|                | Node: 13.0890                                                                                                    | Server: 1.0                                                                                                    |
|----------------|----------------------------------------------------------------------------------------------------|----------------------------------------------------------------------------------------------------|
|                | When SPI version is 13.09, policies updated in this release would be versioned as 0013.0890. On the GUI, it is visible as 13.890.                  | Example: In EX MP 0001.0001 (In GUI 1.10), policies are versioned as 0001.0000. On the OMi GUI, it is displayed as 1.0.                                  |
|                | When you update such a policy, only minor versions (Last two digits) should be updated.                                                            | In subsequent MP releases, policy version is updated only if a particular policy is updated in that release.                                             |
|                | Example: When you update a policy with version 0013.0890 (in GUI: 13.890), it will be changed to                                                   | When you update a policy, only minor versions (last two digits) are updated.                                                                             |
|                | 13.890.0001 (in GUI 13.890)                                                                                                    | Example: When you update a policy with version 0001.0000 (in GUI 1.0), it will be changed to 0001.0001(in GUI 1.1).                                      |
| Message Groups | Microsoft Exchange Server SPI for Microsoft Exchange Server 2010 contains message groups to generate events such as EXSPI_2010.                    | MP does not have message groups.                                                                                                    |
|                | Microsoft Exchange Server SPI for Microsoft Exchange Server 2013 does not have message groups.                                                     |                                                                                                    |
| Policy Types   | SPI has the following policy types:                                                                                                    | MP has the following policy template types:                                                                                                    |
|                | Measurement Threshold                                                                                                    | Measurement Threshold                                                                                                    |
|                | Scheduled Task                                                                                                    | Scheduled Task                                                                                                    |
|                | Windows Event Log                                                                                                    | Windows Event Log                                                                                                    |
|                | Discovery                                                                                                    | <ul><li>Discovery</li><li>Config File Template</li></ul>                                                                                                 |
| Tools          | Following are the tools in Microsoft Exchange Server SPI                                                                                           | MP has lesser number of tools. Topology Viewer and Self-Healing Info tools are not available in MP.                                                      |
|                | Exchange Topology Viewer                                                                                                    | For more information about tools in MP, see Tools                                                                                                    |
|                | Create Data Sources                                                                                                    | mapping in this document.                                                                                                    |
|                | Delete EXSPI Classes                                                                                                    |                                                                                                    |
|                | Delete Older EXSPI Artifacts                                                                                                    |                                                                                                    |
|                | Edit XPL Configuration                                                                                                    |                                                                                                    |
|                | <ul> <li>Exchange Cluster Configuration</li> </ul>                                                                                                 |                                                                                                    |
|                | <ul> <li>EXSPI Configuration Utility 2010</li> </ul>                                                                                               |                                                                                                    |
|                | EXSPI Trace                                                                                                    |                                                                                                    |
|                | Register Data Collector                                                                                                    |                                                                                                    |
|                | Self Healing Info                                                                                                    |                                                                                                    |
|                | Self Healing Verification                                                                                                    |                                                                                                    |
| nstrumentation | Instrumentation categories of SPI:  • Exchange2k10_Core                                                                                            | Instrumentation category of MP: MSEX-Core                                                                                                    |
|                | Exchange2k10_Gore     Exchange2k10_Discovery                                                                                                    | OMi Server: Instrumentation is uploaded into OMi database.                                                                                               |
|                | In HPOM, the SPI instrumentation is stored in file system.                                                                                         | Node: There is no difference with the instrumentation location on nodes. Instrumentation is deployed to the same directories as in SPIs.                 |
|                |                                                                                                    | In MPs, the new instrumentation binaries are prefixed with MSEX_ and the existing binaries use the same                                                  |
|                |                                                                                                    | name.                                                                                                    |
|                |                                                                                                    | The names of the Spec files and datasources are retained to ensure backward compatibility with the existing reporting and graphing solutions.            |
| Discovery      | Deploy Exchange 2010 Discovery or Exchange 2013                                                                                                    | MP has two types of Discovery:                                                                                                    |
|                | Discovery policy to the managed node.  After the Discovery policy is deployed successfully, the discovered instances are shown in the service map. | <ul> <li>Basic Discovery that does not require user credentials.</li> </ul>                                                                              |
|                |                                                                                                    | <ul> <li>Extensive Discovery that requires user credentials.</li> </ul>                                                                                  |
|                |                                                                                                    | Deploy the <b>Exchange Discovery</b> aspect for basic discovery.                                                                                         |
|                |                                                                                                    | Deploy the <b>Exchange Discovery and Config</b> aspect for extensive discovery.                                                                          |
|                |                                                                                                    |                                                                                                    |
|                |                                                                                                    | If the discovery is successful, the discovered instances are shown as appropriate CIs in the RTSM.  Basic Discovery populates the following CIs in RTSM: |

| Configuration                                            | In the Microsoft Exchange Server SPI, use the following tools:  Create Data Sources Register DataCollector Configure User Credential                                                                                                    | Exchange Server     Exchange Server Roles     Extensive Discovery populates the following Cls in RTSM:     Exchange Database     Exchange Database Availability Group     File_system of exchange database  All configuration is done in the background by the Exchange Discovery and Config aspect.  The following tasks are performed by the aspect on the node:     Data sources are created based on the Exchange version.     Command-let DLLs are registered based on the Exchange version.     Credentials are captured for monitoring.                                                                                                    |
|----------------------------------------------------------|----------------------------------------------------------------------------------------------------|----------------------------------------------------------------------------------------------------|
| Deployment                                               | Deploy specific policies or groups based on monitoring needs to appropriate node or node group(s).                                                                                                    | Assign Management Template to the Exchange Organization Cl.                                                                                                    |
| Appearance of artifacts on node                          | Instrumentation can be found in:      *ovdatadir*/bin/instrumentation*      Policy list: Use the ovpolicy —I command to view a list of policies.      *UExchange 2010 Discovery" over the policy of the policy of the policy | Instrumentation can be found in: %ovdatadir%/bin/instrumentations  Policy list: Use the ovpolicy -l command to view a list of policy templates.  Every parameterized policy has an extra entry with <policy type="">tmpl in the Type column.  Sucdisc "MSEX_Discovery" Sucdisc "MSEX_ExtensiveDiscovery" Sucdisc "MSEX_ExtensiveDiscovery" Sucdisc "MSEX_Ext</policy> |
| Monitoring<br>capability                                 | For more information about the monitoring capability in SPI, see the <i>EXSPI SPI</i> reference guide. There are different sets of policies for Exchange 2010 and Exchange 2013.                                                                                                    | Microsoft Exchange Server MP supports monitoring for Exchange 2010 and Exchange 2013. The monitoring capabilities are similar as that of the SPI. MP has one set of policies which will monitor Exchange 2010 and Exchange 2013.  For more information about policy mapping, see the section SPI policy to MP policy template mapping in this document.                                                                                                    |
| Tuning after<br>Deployment                               | You can modify policies for customization. Customized version need to be deployed manually to the node for customizations to take effect.                                                                                                    | You can tune parameters during the deployment of a specific CI. You can also tune a parameter value after deploying a specific CI using the <b>Assignments &amp; Tuning</b> section. After the parameters are tuned, policy templates are automatically deployed. Threshold, Severity and collection frequency are parameterized.                                                                                                    |
| End-to-End<br>monitoring                                 | Deploy the Microsoft Exchange Server SPI, Microsoft Active Directory SPI and Infrastructure SPI policies to monitor Exchange, AD and system infrastructure.                                                                                                    | Deploy any OOTB MT to monitor Exchange Server,<br>Active Directory and key system infrastructure<br>metrics.                                                                                                    |
| Monitoring instances with different business criticality | Maintain multiple policies set based on business criticality.                                                                                                    | Deploy the essential MT to monitor non critical environment.  Use the extensive MT to monitor critical Infrastructure.                                                                                                    |
| Uninstallation                                           | Native procedure is used to uninstall Microsoft Exchange Server SPI.                                                                                                    | Artifacts can be removed manually in the following order:  • Assignments  • MTs  • Aspects  • Policy Templates  • instrumentation  • Content Pack definitions                                                                                                    |

| Graphs               | PM generates reports using the performance and availability metrics.               | OMi PG provides a graphing solution for OMi MP, which is an embedded component in the platform.                                                                                                    |
|----------------------|------------------------------------------------------------------------------------|----------------------------------------------------------------------------------------------------|
|                      | SPIs had a separate installer for OOTB graphs that need to be installed on PM.     | OOTB PMi graphs for the MP are installed along with MP.                                                                                                    |
| Data logging on node | Collected metrics are logged into CODA or OVPA on the node.                        | There are no difference in terms of tables and the collected metric is logged into CODA.                                                                                                    |
|                      |                                                                                    | Datasource, class and metric names are the same as in SPI (EXSPI_DATA).                                                                                                    |
| Events               | Sends events on threshold violations with valid                                    | Sends events with corresponding messages.                                                                                                    |
|                      | messages.                                                                          | Certain messages have been modified for correctness and to bring commonality across versions.                                                                                                    |
|                      | Supports the Exchange content pack which ships HIs or ETIs.                        | Supports the existing HIs and ETIs.                                                                                                    |
|                      |                                                                                    | No new indicators are added.                                                                                                    |
| TBEC                 | Microsoft Exchange Server SPI supports the Exchange content pack which ships TBEC. | Existing TBEC rules are supported by Exchange Server Management Pack. No New TBEC rules are added.                                                                                                    |
| I18N & L10N          | Is I18N certified and is localized in the Japanese language.                       | Is I18N certified and is localized in the Japanese language.                                                                                                    |
| OO Flows             | Integration with the HP OO flows were shipped part of the Exchange content.        | Same set of OO flows are shipped with MP. However, OO flows are restricted to the ops-bridge usecase only. The OO flows work only in an environment where the HPOM and SPI are used for monitoring along with OMi and OO integration. |

## **Common Policy Changes**

This section captures changes (such as parameterization) commonly made to HPOM SPI policies to adopt them to OMi MP policy templates.

The policy templates in Microsoft Exchange Server MP follows the approach similar to the Microsoft Exchange Server SPI 13.09.

Exchange Server SPI has different sets of policies for different versions of the Exchange Server. This duplication has been removed and the policies have been consolidated to a single set for both Exchange Server 2010 and Exchange Server 2013.

Policy Template Naming Convention in MP

- Microsoft Exchange Server MP policy templates have the following nomenclature:
- All policies start with a prefix of MSEX\_.

All the policies shipped with Exchange 2013 SPI are available with Microsoft Exchange Server MP. The only difference is the name of the policy. Instead of EXSPI\_ the policy, names start with MSEX\_.

SPI has OOTB policies of the following types:

- Measurement Threshold
- Schedule Task
- · Windows Management Instrumentation
- Windows Event Log
- Discovery

MP has policies of type as similar to SPI. In addition, MP also includes policies of type Config File.

# Config File

Config File policy templates primarily contain the definitions of what type of data must be collected. Definitions instruct the collector on what to collect and when to collect. There are two types of *ConfigFile* policies in the Microsoft Exchange Server MP:

a. MSEX\_CollectionDefinition\_<Version>

This policy contains the Metric Definition XML file. The Collector requires a definition file which mentions what to collect. Metric definition XML is the file which contains the collection definition. The collector parses this xml file to find out what to collect, where to log the data and which *opcmon* policy to send alert to. The collection definition files are:

- Exchange 2010: MSEX\_CollectionDefinition\_2010
- Exchange 2013: MSEX Collection Definition 2013

## b. MSAD\_<Collection Name>\_Conf

This is a ConfigFile policy which contains the schedule of collections within an aspect. The schedule is defined as VERY\_HIGH, HIGH, MEDIUM or LOW. This policy is deployed along with its corresponding aspect. Based on the schedules mentioned in this policy, collection manager will collect the corresponding metrics as defined in the collection definition.

There are separate configuration files for Exchange 2010 and for Exchange 2013.

## For example:

- Exchange 2010: MSEX\_ActiveSync\_Conf\_2010
- Exchange 2013: MSEX\_ActiveSync\_Conf

### Measurement Threshold

The *Threshold, Reset Threshold* and *Severity* are the most customizable attributes in the *Measurement Threshold* policy. OMi MP has parameterized these policy attributes to simplify the maintenance and avoid policy version increments. These parameters can be modified during deployment or post-deployment. All the Measurement threshold policies work with the collector to monitor metrics.

# Schedule Task Policy

Exchange Server SPI for exchange server 2010 has OOTB scheduled task policies which triggers the collector with a set of metrics at defined interval. If you want to modify a metric from 05mins scheduler to 15mins scheduler, you need to edit 05 mins scheduled task policy to remove the metric number from command and to update in the 15 mins scheduled task policy.

This is different for Exchange Server SPI for Exchange Server 2013 which has well defined sets of schedule task policies for various frequencies.

In case of MP, Microsoft Exchange Server MP follows the implementation of Exchange Server SPI for Exchange 2013. As in SPI for Exchange 2013, the policies follow a defined set of collection schedule. The schedule is classified as Very\_High, High, Medium, Low and Daily which run in the following intervals 5 mins, 15 mins, 30 mins, 1 hour and 1 day. These frequencies can be changed by modifying the *Frequency* parameter. To change the frequency of monitoring for these metrics the frequency parameter can be changed.

There are five sets of scheduled task policies for five Exchange Server roles. All the schedule task policies for a role ends with a role suffix which signifies the role of the Exchange Server. For example, the schedule task policies for mailbox role has the suffix as MB (MSEX SCH VERY HIGH MB).

The time schedule for the scheduled task policy is parameterized. Default polling intervals are parameterized, the intervals are defined as VeryHigh (5 mins), High (15 mins), Medium (30 mins) Low (1 hour) and Daily (24 hours) respectively.

For example, the frequency of VeryHigh scheduler for Mailbox can be modified in the parameter *Frequency of VeryHigh Scheduler for Mailbox Role* from 5 to 10. All the metrics marked under the VeryHigh category for Mailbox Role is executed every 10 mins.

| Metric Schedule Case                    | SPI                                                           | MP                                                                      |
|-----------------------------------------|---------------------------------------------------------------|-------------------------------------------------------------------------|
| Modify a metric from 05 mins to 15 mins | For Exchange 2010 SPI  1. Edit 5 mins schedule task policy to | Microsoft Exchange Server MP is similar to<br>Exchange 2013 SPI support |
|                                         | remove the metric.                                            | If the assignment is already done then click<br>Assignments & Tuning:   |

|                                                                  | <ol> <li>Edit 15 mins schedule task policy to add the metrics.</li> <li>Redeploy both of the above schedule task policies.</li> <li>For Exchange 2013 SPI</li> <li>Edit the schedule in the Schedule task policy from Very High to High and redeploy.</li> </ol> | <ol> <li>Edit the frequency parameter of<br/>given metric change it from VeryHigh<br/>to High.</li> <li>For the legacy scheduled task policies<br/>change the frequency parameter<br/>from 5 mins to 15 mins.</li> </ol> |
|------------------------------------------------------------------|----------------------------------------------------------------------------------------------------|----------------------------------------------------------------------------------------------------|
|                                                                  |                                                                                                    | Note<br>The same can be done by editing metric's<br>frequency parameter at the aspect or MT<br>level.                                                                                                    |
| Remove metric from scheduling.                                   | For Exchange 2010 SPI, do not deploy the policy to the node.                                                                                                    | Edit the Collection definition policy and disable the collection.                                                                                                    |
| J                                                                | For Exchange 2013 Node, disable the collection in collection definition policy of the SPI.                                                                                                    | There are two collection definition policies one for Exchange 2010 and another for Exchange 2013.                                                                                                    |
|                                                                  |                                                                                                    | MSEX_CollectionDefinition_2010                                                                                                    |
|                                                                  |                                                                                                    | MSEX_CollectionDefinition_2013                                                                                                    |
| Modify the lowest schedule of collection from 5 mins to 10 mins. | Copy and create new schedule task policy with the schedule of 10 mins.  Or  Edit the 5 mins schedule task policy, change the interval and rename it to 10 mins.                                                                                                  | Modify the interval of scheduled task policy exposed as parameter either at the Aspect or MT level. In this case <i>Frequency of VeryHigh Scheduler</i> .                                                                |

## Windows Event Log Policies

Windows Event Log policies forwards events to the server. These policies are similar in SPI and in MP.

# **Discovery Policy**

This policy is a type of custom discovery policy which triggers discovery script to generate XML. This XML directly contains information about discovered Exchange Server CIs and its relationship with Active Directory and Infra elements.

There are two types of discovery policy, Basic discovery which does not take any credentials and the extensive discovery which is similar to SPI and takes username and password as parameters.

## **Policy specific changes**

This section maps Microsoft Exchange Server MP's aspects to the corresponding Microsoft Exchange Server SPI policies. This section also has information on policies that are dropped and any new policies that are added. Also, it captures the differences between them, if there are any.

Apart from the common changes that have been captured in the previous section, following are the policy specific changes.

# Microsoft Exchange Server SPI Policies Split

Some of the policies present in Microsoft Exchange Server SPI have been split into multiple policies in Exchange. This has been done to maintain a higher level of control and granularity.

In Exchange 2013 SPI, the EXSPI\_CollectionSchedule is split into many *ConfigFile* policies. This was done to achieve scheduling at the aspect level.

| EXSPI_CollectionSchedule  MSEX_TransportQueue_Conf  MSEX_Pop3Perf_Conf  MSEX_StorePerf_Conf  MSEX_SMTPPerf_Conf  MSEX_SMTPPerf_Conf | SPI Policy               | MP Policy Template                        | Comments                                          |
|----------------------------------------------------------------------------------------------------|--------------------------|-------------------------------------------|---------------------------------------------------|
|                                                                                                    | EXSPI_CollectionSchedule | MSEX_Pop3Perf_Conf<br>MSEX_StorePerf_Conf | has one collection schedule policy for scheduling |

MSEX\_Transport\_Conf
MSEX\_MailboxDB\_Conf
MSEX\_MailboxData\_Conf
MSEX\_MAPI\_Conf
MSEX\_IMAP\_Conf
MSEX\_OWA\_Conf
MSEX\_OWA\_Perf\_Conf
MSEX\_ActiveSync\_Conf
MSEX\_ActiveSync\_Perf\_Conf
MSEX\_BlockedData\_Conf
MSEX\_ContentFilter\_Conf
MSEX\_UnifiedMessaging\_Conf
MSEX\_MailFlow\_Conf

MSEX\_Replication\_Conf MSEX\_PublicFolder\_Conf MSEX\_DBSTatus\_Conf MSEX\_RPCClients\_Conf MSEX\_Availability\_Conf MSEX\_Services\_Conf Due to the concept of aspectbased deployment, this policy has been split in to different conf policies as per the aspect definition. Similar policies are introduced for Exchange 2010 and they have the suffix of Conf\_2010.

## EXSPI policies that are not present in Microsoft Exchange Server MP

The following table provides a list of the policies that are not present in Microsoft Exchange Server MP:

| Microsoft Exchange Server SPI Policy Name                                                                       | Comments                                                                                         |  |
|----------------------------------------------------------------------------------------------------|--------------------------------------------------------------------------------------------------|--|
| EXSPI-14X Error Messages     EXSPI-14X Messages                                                                 | Removed as the monitoring architecture is adopted the latest Exchange 2013 method.               |  |
| EXSPI-14X SPimetadataversioning                                                                                 | These policies are now replaced with the following policies:                                     |  |
|                                                                                                    | <ul> <li>MSEX_CollectionDefinition_2010</li> </ul>                                               |  |
|                                                                                                    | MSEX_CollectionDefinition_2013                                                                   |  |
| EXSPI-14X ExBPA Integration                                                                                     | Not a monitoring use case and hence removed since Microsoft Exchange Server SPI 13.09            |  |
| EXSPI-14X IMAP4 Connections                                                                                     | These are the list of policies in Microsoft                                                      |  |
| <ul> <li>EXSPI-14X IMAP4 Failed Connection Rate</li> </ul>                                                      | Exchange Server SPI 13.08. The data for these policies are collected and logged but not alerted. |  |
| <ul> <li>EXSPI-14X IMAP4 Rejected Connection Rate</li> </ul>                                                    | Hence they do not have an equivalent                                                             |  |
| <ul><li>EXSPI-14X Check Outlook Anywhere Enabled</li><li>EXSPI-14X Check Outlook Anywhere Not Enabled</li></ul> | measurement threshold policies in the MP.                                                        |  |
|                                                                                                    | MP is aligned to the Microsoft Exchange Server                                                   |  |
| EXSPI-14X POP3 Connections                                                                                      | SPI 13.09 (latest version)                                                                       |  |
| EXSPI-14X POP3 Failed Connection Rate                                                                           |                                                                                                  |  |
| EXSPI-14X POP3 Rejected Connection Rate                                                                         |                                                                                                  |  |
| <ul> <li>EXSPI-14X Hub Th-ActiveRemoteDelivery_QLength</li> </ul>                                               |                                                                                                  |  |
| <ul> <li>EXSPI-14X Hub Th-AggDel_QLength-All_Queues</li> </ul>                                                  |                                                                                                  |  |
| <ul> <li>EXSPI-14X Hub Th-LargestDelivery_QLength</li> </ul>                                                    |                                                                                                  |  |
| <ul> <li>EXSPI-14X Hub Th-RetryRemoteDelivery_QLength</li> </ul>                                                |                                                                                                  |  |
| <ul> <li>EXSPI-14X Outlook Client RPC Failure Rate</li> </ul>                                                   |                                                                                                  |  |
| <ul> <li>EXSPI-14X Information Store VM 16MB Blocks</li> </ul>                                                  |                                                                                                  |  |
| <ul> <li>EXSPI-14X Information Store VM Large Block Bytes</li> </ul>                                            |                                                                                                  |  |

### SPI policy to MP policy template mapping

This section maps Exchange Server MP's policies to corresponding Exchange Server SPI's policies.

The policy type is mentioned in short form along with the policy name.

MT: Measurement Threshold

ST: Scheduled Task

CF: Config File

LE: Logfile Entry

DISC: Service Discovery

WEL: Windows Event Log

• WMI: Windows Management Instrumentation

# Table for Exchange 2010

The only change for policies between the Exchange 2013 SPI and Exchange 2013 MP is the prefix. Exchange 2013 SPI policy names are prefixed with EXSPI\_ whereas the MP policy templates are prefixed with MSEX\_.

# For example:

Equivalent policy template name in MP for EXSPI\_PopLatency policy is MSEX\_PopLatency.

The Microsoft Exchange Server MP follows the architecture of Microsoft Exchange Server SPI for Exchange 2013.

| HPOM Smart Plug-in policy                                                                                                    | OMi Management Pack – Policy Template                                             | OMi Management Pack –<br>Aspects      |
|----------------------------------------------------------------------------------------------------|-----------------------------------------------------------------------------------|---------------------------------------|
| Exchange 2010 Discovery (DISC) Exchange 2013 Discovery (DISC)                                                                                                    | MSEX_Extensive Discovery (DISC)                                                   | Exchange Discovery and Config         |
| EXSPI-14X-Dc-HubAgentLogBlockedData (MT)  EXSPI-14X-Dc-HubAgentLogBlockedRcpts (MT)  EXSPI-14X-HubGetBlockedMailsCount (MT)  EXSPI-14X-HubMonitorBlockedMails (MT) | MSEX_BlockedData_Conf_2010 (CF)                                                   | Exchange Blocked Data                 |
| EXSPI-14X Check If Mailbox Circular Logging Disabled (ST) EXSPI-14X Check Mailbox Circular Logging Enabled (ST)                                                    | MSEX_MBCircularLogging (MT) MSEX_CircularLogging_Conf_2010 (CF)                   | Exchange Database Circular<br>Logging |
| EXSPI-14X Check If PF Circular Logging Disabled (ST)  EXSPI-14X Check PF Circular Logging Enabled (ST)                                                             | MSEX_PFCircularLogging (MT) MSEX_CircularLogging_Conf_2010 (CF)                   |                                       |
|                                                                                                    | MSEX_ActiveSync_Conf_2010 (CF) MSEX_ActSyLatency (MT) MSEX_ActSyResult (MT)       | Exchange Active Sync                  |
| EXSPI-14X Get Exchange Availability (ST)                                                                                                    | MSEX_Availability_Conf_2010 (CF)                                                  | Exchange Availability                 |
| EXSPI-14X_Check_ActiveStatus (MT)                                                                                                    | MSEX_ActDbSTatus Value (MT)                                                       | Exchange Database<br>Cosistency       |
| EXSPI-14X_Check_ContentIndexState (MT)                                                                                                    | MSEX_ActDBContentIndexState (MT) MSEX_PassDBContentIndexState (MT)                | _                                     |
| EXSPI-14X_Check_PassiveStatus (MT)                                                                                                    | MSEX_PassDbStatusValue(MT)                                                        | _                                     |
| EXSPI-14X-Monitor Mailbox Database Status (ST)                                                                                                    | MSEX_DBStatus_Conf_2010 (CF)                                                      |                                       |
| EXSPI-14X Forward ExBPA Event Log Errors (WEL)                                                                                                    | MSEX_Forward_ExBPA_Event_Log_Errors                                               | Exchange Error Logs                   |
| EXSPI-14X Replication Errors in Application Event Log (WEL)                                                                                                    | MSEX_Replication_Errors_in_Application_Event_Log (WEL)                            | _                                     |
| EXSPI-14X Forward MSExchangeAL Errors (WEL)                                                                                                    | MSEX_Forward_MSExchangeAL_Errors<br>(WEL)                                         | _                                     |
| EXSPI-14X-ActiveSync-Errs (WEL)                                                                                                    | MSEX_ActiveSync_Errors (WEL)                                                      | _                                     |
| EXSPI-14X-Autodiscover-Err (WEL)                                                                                                    | MSEX_Autodiscover-Err (WEL)                                                       | _                                     |
| EXSPI-14X Exchange 2010 Application Errors (WEL)                                                                                                    | MSEX_Exchange_2010_Application_Errors (WEL)                                       |                                       |
| EXSPI-14X-Autodiscover-Warn (WEL)                                                                                                    | MSEX_Autodiscover_Warn (WEL)                                                      | Exchange Event Logs                   |
|                                                                                                    | MSEX_Ed_MSExchange_Message_Security (WEL)  MSEX_Exchange_2010_Application_Warning |                                       |
|                                                                                                    | s(WEL)                                                                            |                                       |
| EXSPI-14X-Mailbox-MailSubmission (WEL)                                                                                                    | MSEX_Mailbox_MailSubmission (WEL)                                                 | _                                     |
| EXSPI-14X Exchange DatabaseCopy Status (WEL)                                                                                                    | MSEX_Exchange_DatabaseCopy_Status (WEL)                                           | _                                     |
| EXSPI-14X-InformationWorker (WEL)                                                                                                    | MSEX_InformationWorker (WEL)                                                      | _                                     |
| EXSPI-14X-IMAP4 (WEL)                                                                                                    | MSEX_IMAP4 (WEL)                                                                  | _                                     |
| EXSPI-14X-ActiveSync-Warn (WEL)                                                                                                    | MSEX_ActiveSync_Warn (WEL)                                                        | _                                     |
| EXSPI-14X-MSExchange Messaging Policies (WEL)                                                                                                    | MSEX_MSExchange_Messaging_Policies_Events (WEL)                                   | _                                     |
| EXSPI-14X-POP3 (WEL)                                                                                                    | MSEX_POP3 (WEL)                                                                   | _                                     |
| EXSPI-14X CAS Evt-MSExchange OWA (WEL)                                                                                                    | MSEX_CAS_Evt_MSExchange_OWA (WEL)                                                 | -                                     |

|                                                                           |                                                                     | _                          |  |
|---------------------------------------------------------------------------|---------------------------------------------------------------------|----------------------------|--|
| EXSPI-14X-MailboxServer-Assistants (WEL)                                  | MSEX_MailboxServer_Assistants (WEL)                                 | <del>_</del>               |  |
| EXSPI-14X MSExchange Store Driver Events (WEL)                            | MSEX_MSExchange_Store_Driver_Events (WEL)                           | _                          |  |
| EXSPI-14X Exchange 2010 Application Info (WEL)                            | MSEX_Exchange_2010_Application_Info (WEL)                           |                            |  |
| EXSPI-14X Repl Warnings in Application Event Log (WEL)                    | MSEX_Repl_Warnings_in_Application_Event _Log (WEL)                  | _                          |  |
| EXSPI-14X Dc-IMAP4 Performance (ST)                                       | MSEX_ImapLatency (MT) MSEX_ImapResult (MT) MSEX_IMAP_Conf_2010 (CF) | Exchange IMAP4             |  |
| EXSPI-14X Exchange 2010 Application Info (WEL)                            | MSEX_Exchange_2010_Application_Info (WEL)                           | Exchange Information Logs  |  |
| EXSPI-14X-ActiveSync-Info (WEL)                                           | MSEX_ActiveSync_Info (WEL)                                          | _                          |  |
| EXSPI-14X Dc-Information Store Performance (MT)                           | MSEX_StorePerf_Conf_2010 (CF)                                       | Exchange Information Store |  |
| EXSPI-14X Information Store RPC Averaged Latency (MT)                     | MSEX_StoreRPCAvgLat (MT)                                            | _                          |  |
| EXSPI-14X Information Store RPC Operations (MT)                           | MSEX_StoreRPCOPPerSec (MT)                                          | _                          |  |
| EXSPI-14X Information Store RPC Requests (MT)                             | MSEX_StoreRPCReq (MT)                                               | _                          |  |
| EXSPI-14X IS Mailbox Average Delivery Time (MT)                           | MSEX_AvgDelTime (MT)                                                | _                          |  |
| EXSPI-14X Information Store Additional Heaps (MT)                         | MSEX_ExchmemAdditionalHeaps (MT)                                    | _                          |  |
| EXSPI-14X Information Store Heap Memory Errors (MT)                       | MSEX_ExchmemHeapsErrors (MT)                                        |                            |  |
| EXSPI-14X Information Store Memory Errors                                 | MSEX_ExchmemMemoryErrors (MT)                                       | _                          |  |
| EXSPI-14X Information Store User Count (MT)                               | MSEX_userCount (MT)                                                 | _                          |  |
| EXSPI-14X Information Store VM Largest Block(MT)                          | MSEX_ISLargestVMBlock (MT)                                          | _                          |  |
| EXSPI-14X Test Mapi Connectivity (ST)                                     | MSEX_MAPI_Conf_2010 (CF)                                            | Exchange MAPI              |  |
| EXSPI-14X Dc-GetMailFlowLatency (ST)                                      | MSEX_MailFlow_Conf_2010 (CF)                                        | Exchange Mailflow          |  |
| EXSPI-14X Get Mailbox Details (ST) EXSPI-14X Get Mailbox IS Sum Data (ST) | MSEX_MailboxData_Conf_2010 (CF)                                     | Exchange Mailbox           |  |
| EXSPI-14X Dc-IS Mailbox Performance (MT)                                  | MSEX_MailboxDB_Conf_2010 (CF)                                       | Exchange Mailbox Database  |  |
| EXSPI-14X Information Store Db Cache Size (MT)                            | MSEX_ISDBCacheSize(MT)                                              | _                          |  |
| EXSPI-14X Information Store Db Cache Size in MB (MT)                      | MSEX_ISDBCacheSizeMB (MT)                                           |                            |  |
| EXSPI-14X Information Store Db Log Threads<br>Waiting (MT)                | MSEX_LogThreadsWaiting (MT)                                         | _                          |  |
| EXSPI-14X Information Store Db Log Writes per sec (MT)                    | MSEX_DatabaseLogWritesRate (MT)                                     | _                          |  |
| EXSPI-14X IS Db Log Record Stalls per sec (MT)                            | MSEX_MdbLgRecStalls (MT)                                            |                            |  |
| EXSPI-14X-OwaConnectivity_Latency (MT)                                    | MSEX_OwaLatency (MT)                                                | Exchange OWA               |  |
| EXSPI-14X-OwaConnectivity_Result (MT)                                     | MSEX_OwaResult (MT)                                                 |                            |  |
| EXSPI-14X-DownloadTaskQueued-OAB-All (MT)                                 | MSEX_DownloadTaskQueues(MT)                                         | Exchange Online Address    |  |
| EXSPI-14X-DownloadTaskQueued-OAB-Total (MT)                               | MSEX_TotalDownloadTaskQueued (MT)                                   | Book<br>-                  |  |
| EXSPI-14X-DownloadTasksCompleted-OAB-All (MT)                             | MSEX_DownloadTaskCompleted (MT)                                     | _                          |  |
| EXSPI-14X CAS Collect FDS Metrics (MT)                                    | MSEX_FDSOABPerf_Conf_2010 (CF)                                      |                            |  |
| EXSPI-14X Dc-POP3 Performance (MT)                                        | MSEX_Pop3Perf_Conf_2010 (CF)                                        | Exchange POP3              |  |
| EXSPI-14X Dc-IS Public Folder Performance(MT)                             | MSEX_PublicFolderPerf_Conf_2010 (CF)                                | Exchange Public Folder     |  |
| EXSPI-14X Get Public Folder Details (ST)                                  | MSEX_PublicFolder_Conf_2010 (CF)                                    |                            |  |
| EXSPI-14X Get Public IS Sum Data (ST)                                     | MSEX_PublicFolder_Conf_2010<br>(CF)                                 | _                          |  |
| EXSPI-14X IS Public Average Delivery Time (MT)                            | MSEX_PFAvgDeliveryTIme (MT)                                         | _                          |  |

| EXSPI-14X Dc-Outlook Client (MT)  EXSPI-14X Outlook Client Latency (MT)  MSEX_RpcClients_Conf_2010 (CF)  MSEX_RpcClientLatGt2 (MT)  MSEX_RpcClientLatGt5 (MT)  MSEX_RpcClientLatGt10 (MT)  EXSPI-14X Edge DC-MSExchange Recipient Filter Agent (MT)  EXSPI-14X Dc Replication Summary (ST)  EXSPI-14X_ReplicationCopyQueueLength (MT)  EXSPI-14X_ReplicationCopyQueueLength (MT)  EXSPI-14X_ReplicationReplayQueueLength (MT)  EXSPI-14X_ReplicationReplayQueueLength (MT)  EXSPI-14X_Edge DC-MSExchange Protocol Analysis Agent (MT)  EXSPI-14X-Dc-EdgeMonitorSPAMStatistics (MT)  EXSPI-14X-Dc-HubMonitorSPAMStatistics (MT)  EXSPI-14X Edge DC-MSExchange Sender Filter Agent (MT)  EXSPI-14X Edge DC-MSExchange Sender Filter Agent (MT)  EXSPI-14X Edge DC-MSExchange Sender Id Agent (MT)  EXSPI-14X Check_ADTopologyServiceStatus(MT)  EXSPI-14X_Check_SytemAttendantStatus(MT)  EXSPI-14X_Check_SytemAttendantStatus(MT)  EXSPI-14X_Check_Coek_InifiedMessagingStatus (MT)  EXSPI-14X_Check_UnifiedMessagingStatus (MT)  EXSPI-14X_Check_ReplicationServiceStatus (MT)  EXSPI-14X_Check_ReplicationServiceStatus (MT)  EXSPI-14X_Check_CASFileDistributionServiceStatus  MSEX_ImapServState (MT)  MSEX_ImapServState (MT)  MSEX_ImapServState (MT)                                                                                                    | Exchange RPC Performance  Exchange Recipient Filtering  Exchange Replication  Exchange SMTP  Exchange SPAM Statistics  Exchange Sender ID Filtering  Exchange Service Availability |
|----------------------------------------------------------------------------------------------------|----------------------------------------------------------------------------------------------------|
| MSEX_RpcClientLatGt5 (MT) MSEX_PcClientLatGt10 (MT)  EXSPI-14X Edge DC-MSExchange Recipient Filter Agent (MT)  EXSPI-14X Dc Replication Summary (ST)  EXSPI-14X_ReplicationCopyQueueLength (MT)  EXSPI-14X_ReplicationReplayQueueLength (MT)  EXSPI-14X_ReplicationReplayQueueLength (MT)  EXSPI-14X_ReplicationReplayQueueLength (MT)  EXSPI-14X_Edge DC-MSExchange Protocol Analysis Agent (MT)  EXSPI-14X-Dc-EdgeMonitorSPAMStatistics (MT)  EXSPI-14X-Dc-HubMonitorSPAMStatistics (MT)  EXSPI-14X Edge DC-MSExchange Sender Filter Agent (MT)  EXSPI-14X Edge DC-MSExchange Sender Id Agent (MT)  EXSPI-14X Edge DC-MSExchange Sender Id Agent (MT)  EXSPI-14X Check_ADTopologyServiceStatus(MT)  EXSPI-14X_Check_SytemAttendantStatus(MT)  EXSPI-14X_Check_SytemAttendantStatus(MT)  EXSPI-14X Check_Replication Service (MT)  EXSPI-14X_Check_UnifiedMessagingStatus (MT)  EXSPI-14X_Check_ReplicationServiceStatus (MT)  EXSPI-14X_Check_ReplicationServiceStatus (MT)  EXSPI-14X_Check_ReplicationServiceStatus (MT)  EXSPI-14X_Check_CASFileDistributionServiceStatus  (MT)  MSEX_FDSServState (MT)  MSEX_FDSServState (MT)                                                                                                    | Exchange Replication  Exchange SMTP  Exchange SPAM Statistics  Exchange Sender ID Filtering                                                                                        |
| EXSPI-14X Edge DC-MSExchange Recipient Filter Agent (MT)  EXSPI-14X Dc Replication Summary (ST)  EXSPI-14X_ReplicationCopyQueueLength (MT)  EXSPI-14X_ReplicationCopyQueueLength (MT)  EXSPI-14X_ReplicationReplayQueueLength (MT)  EXSPI-14X_ReplicationReplayQueueLength (MT)  EXSPI-14X_Edge DC-MSExchange Protocol Analysis Agent (MT)  EXSPI-14X-Dc-EdgeMonitorSPAMStatistics (MT)  EXSPI-14X-Dc-HubMonitorSPAMStatistics (MT)  EXSPI-14X-Dc-HubMonitorSPAMStatistics (MT)  EXSPI-14X-Edge DC-MSExchange Sender Filter Agent (MT)  EXSPI-14X Edge DC-MSExchange Sender Id Agent (MT)  EXSPI-14X_Check_ADTopologyServiceStatus(MT)  EXSPI-14X_Check_ADTopologyServiceStatus(MT)  EXSPI-14X_Check_SytemAttendantStatus(MT)  EXSPI-14X_Check_Replication Service (MT)  EXSPI-14X_Check_UnifiedMessagingStatus (MT)  EXSPI-14X_Check_ReplicationServiceStatus (MT)  EXSPI-14X_Check_ReplicationServiceStatus (MT)  EXSPI-14X_Check_ReplicationServiceStatus (MT)  EXSPI-14X_Check_CASFileDistributionServiceStatus  MSEX_FDSServState (MT)  MSEX_FDSServState (MT)                                                                                                    | Exchange Replication  Exchange SMTP  Exchange SPAM Statistics  Exchange Sender ID Filtering                                                                                        |
| Agent (MT)  EXSPI-14X Dc Replication Summary (ST)  EXSPI-14X_ReplicationCopyQueueLength (MT)  EXSPI-14X_ReplicationCopyQueueLength (MT)  EXSPI-14X_ReplicationReplayQueueLength (MT)  EXSPI-14X_ReplicationReplayQueueLength (MT)  EXSPI-14X_Edge DC-MSExchange Protocol Analysis Agent (MT)  EXSPI-14X-Dc-EdgeMonitorSPAMStatistics (MT)  EXSPI-14X-Dc-HubMonitorSPAMStatistics (MT)  EXSPI-14X-Dc-HubMonitorSPAMStatistics (MT)  EXSPI-14X_Edge DC-MSExchange Sender Filter Agent (MT)  EXSPI-14X Edge DC-MSExchange Sender Id Agent (MT)  EXSPI-14X_Check_ADTopologyServiceStatus(MT)  EXSPI-14X_Check_ADTopologyServiceStatus(MT)  EXSPI-14X_Check_SytemAttendantStatus(MT)  EXSPI-14X_Check_Replication Service (MT)  EXSPI-14X_Check_UnifiedMessagingStatus (MT)  EXSPI-14X_Check_ReplicationServiceStatus (MT)  EXSPI-14X_Check_ReplicationServiceStatus (MT)  EXSPI-14X_Check_CASFileDistributionServiceStatus (MT)  MSEX_FDSServState (MT)  MSEX_FDSServState (MT)  MSEX_FDSServState (MT)                                                                                                    | Exchange Replication  Exchange SMTP  Exchange SPAM Statistics  Exchange Sender ID Filtering                                                                                        |
| EXSPI-14X_ReplicationCopyQueueLength (MT)  EXSPI-14X_ReplicationReplayQueueLength (MT)  EXSPI-14X_ReplicationReplayQueueLength (MT)  EXSPI-14X_Edge DC-MSExchange Protocol Analysis Agent (MT)  EXSPI-14X-Dc-EdgeMonitorSPAMStatistics (MT)  EXSPI-14X-Dc-HubMonitorSPAMStatistics (MT)  EXSPI-14X Edge DC-MSExchange Sender Filter Agent (MT)  EXSPI-14X Edge DC-MSExchange Sender Id Agent (MT)  EXSPI-14X Edge DC-MSExchange Sender Id Agent (MT)  EXSPI-14X_Check_ADTopologyServiceStatus(MT)  EXSPI-14X_Check_SytemAttendantStatus(MT)  EXSPI-14X Check Replication Service (MT)  EXSPI-14X Check_UnifiedMessagingStatus (MT)  EXSPI-14X_Check_ReplicationServiceStatus (MT)  EXSPI-14X_Check_ReplicationServiceStatus (MT)  EXSPI-14X_Check_ReplicationServiceStatus (MT)  EXSPI-14X_Check_CASFileDistributionServiceStatus (MT)  MSEX_EDSServState (MT)  MSEX_FDSServState (MT)                                                                                                    | Exchange SMTP  Exchange SPAM Statistics  Exchange Sender ID Filtering                                                                                                    |
| EXSPI-14X_ReplicationReplayQueueLength (MT)  EXSPI-14X_Edge DC-MSExchange Protocol Analysis Agent (MT)  EXSPI-14X-Dc-EdgeMonitorSPAMStatistics (MT)  EXSPI-14X-Dc-HubMonitorSPAMStatistics (MT)  EXSPI-14X-Dc-HubMonitorSPAMStatistics (MT)  EXSPI-14X Edge DC-MSExchange Sender Filter Agent (MT)  EXSPI-14X Edge DC-MSExchange Sender Id Agent (MT)  EXSPI-14X_Check_ADTopologyServiceStatus(MT)  EXSPI-14X_Check_SytemAttendantStatus(MT)  EXSPI-14X Check Replication Service (MT)  EXSPI-14X Check_UnifiedMessagingStatus (MT)  EXSPI-14X_Check_ReplicationServiceStatus (MT)  EXSPI-14X_Check_ReplicationServiceStatus (MT)  EXSPI-14X_Check_ReplicationServiceStatus (MT)  EXSPI-14X_Check_ReplicationServiceStatus (MT)  EXSPI-14X_Check_CASFileDistributionServiceStatus  (MT)  MSEX_FDSServState (MT)  MSEX_FDSServState (MT)                                                                                                    | Exchange SPAM Statistics  Exchange Sender ID Filtering                                                                                                    |
| EXSPI-14X Edge DC-MSExchange Protocol Analysis Agent (MT)  EXSPI-14X-Dc-EdgeMonitorSPAMStatistics (MT)  EXSPI-14X-Dc-HubMonitorSPAMStatistics (MT)  EXSPI-14X Edge DC-MSExchange Sender Filter Agent (MT)  EXSPI-14X Edge DC-MSExchange Sender Id Agent (MT)  EXSPI-14X Edge DC-MSExchange Sender Id Agent (MT)  EXSPI-14X_Check_ADTopologyServiceStatus(MT)  EXSPI-14X_Check_SytemAttendantStatus(MT)  EXSPI-14X_Check Replication Service (MT)  EXSPI-14X_Check_UnifiedMessagingStatus (MT)  EXSPI-14X_Check_ReplicationServiceStatus (MT)  EXSPI-14X_Check_ReplicationServiceStatus (MT)  EXSPI-14X_Check_ReplicationServiceStatus (MT)  EXSPI-14X_Check_CASFileDistributionServiceStatus  MSEX_SMTPPerf_Conf_2010 (CF)  MSEX_SenderPerf_Conf_2010 (CF)  MSEX_SenderPerf_Conf_2010 (CF) | Exchange SPAM Statistics  Exchange Sender ID Filtering                                                                                                    |
| Agent (MT)  EXSPI-14X-Dc-EdgeMonitorSPAMStatistics (MT)  EXSPI-14X-Dc-HubMonitorSPAMStatistics (MT)  EXSPI-14X Edge DC-MSExchange Sender Filter Agent (MT)  EXSPI-14X Edge DC-MSExchange Sender Id Agent (MT)  EXSPI-14X Edge DC-MSExchange Sender Id Agent (MT)  EXSPI-14X_Check_ADTopologyServiceStatus(MT)  EXSPI-14X_Check_SytemAttendantStatus(MT)  EXSPI-14X_Check Replication Service (MT)  EXSPI-14X_Check_UnifiedMessagingStatus (MT)  EXSPI-14X_Check_ReplicationServiceStatus (MT)  EXSPI-14X_Check_ReplicationServiceStatus (MT)  EXSPI-14X_Check_ReplicationServiceStatus (MT)  EXSPI-14X_Check_CASFileDistributionServiceStatus  MSEX_FDSServState (MT)  EXSPI-14X_Check_CASFileDistributionServiceStatus  MSEX_FDSServState (MT)                                                                                                    | Exchange SPAM Statistics  Exchange Sender ID Filtering                                                                                                    |
| EXSPI-14X-Dc-HubMonitorSPAMStatistics (MT)  EXSPI-14X Edge DC-MSExchange Sender Filter Agent (MT)  EXSPI-14X Edge DC-MSExchange Sender Id Agent (MT)  EXSPI-14X_Check_ADTopologyServiceStatus(MT)  EXSPI-14X_Check_SytemAttendantStatus(MT)  EXSPI-14X_Check Replication Service (MT)  EXSPI-14X_Check_UnifiedMessagingStatus (MT)  EXSPI-14X_Check_ReplicationServiceStatus (MT)  EXSPI-14X_Check_ReplicationServiceStatus (MT)  EXSPI-14X_Check_ReplicationServiceStatus (MT)  EXSPI-14X_Check_ReplicationServiceStatus (MT)  EXSPI-14X_Check_CASFileDistributionServiceStatus  MSEX_FDSServState (MT)  MSEX_FDSServState (MT)                                                                                                    | Exchange Sender ID Filtering                                                                                                    |
| EXSPI-14X Edge DC-MSExchange Sender Filter Agent (MT)  EXSPI-14X Edge DC-MSExchange Sender Id Agent (MT)  EXSPI-14X_Check_ADTopologyServiceStatus(MT)  EXSPI-14X_Check_SytemAttendantStatus(MT)  EXSPI-14X_Check Replication Service (MT)  EXSPI-14X_Check_UnifiedMessagingStatus (MT)  EXSPI-14X_Check_ReplicationServiceStatus (MT)  EXSPI-14X_Check_ReplicationServiceStatus (MT)  EXSPI-14X_Check_ReplicationServiceStatus (MT)  EXSPI-14X_Check_CASFileDistributionServiceStatus (MT)  MSEX_MbReplicationServState (MT)  EXSPI-14X_Check_CASFileDistributionServiceStatus (MT)                                                                                                    |                                                                                                    |
| Agent (MT)  EXSPI-14X Edge DC-MSExchange Sender Id Agent (MT)  EXSPI-14X_Check_ADTopologyServiceStatus(MT)                                                                                                    |                                                                                                    |
| (MT)  EXSPI-14X_Check_ADTopologyServiceStatus(MT) MSEX_ADTopologyServState (MT)  EXSPI-14X_Check_SytemAttendantStatus(MT) MSEX_SAServState (MT)  EXSPI-14X_Check Replication Service (MT) MSEX_ReplServState (MT)  EXSPI-14X_Check_UnifiedMessagingStatus (MT) MSEX_UMServState (MT)  EXSPI-14X_Check_ReplicationServiceStatus (MT) MSEX_MbReplicationServState (MT)  EXSPI-14X_Check_CASFileDistributionServiceStatus MSEX_FDSServState (MT)  (MT)                                                                                                    | Exchange Service Availability                                                                                                    |
| EXSPI-14X_Check_SytemAttendantStatus(MT)  EXSPI-14X Check Replication Service (MT)  EXSPI-14X_Check_UnifiedMessagingStatus (MT)  EXSPI-14X_Check_UnifiedMessagingStatus (MT)  EXSPI-14X_Check_ReplicationServiceStatus (MT)  EXSPI-14X_Check_CASFileDistributionServiceStatus  MSEX_MbReplicationServState (MT)  EXSPI-14X_Check_CASFileDistributionServiceStatus  MSEX_FDSServState (MT)  (MT)                                                                                                    | Exchange Service Availability                                                                                                    |
| EXSPI-14X Check Replication Service (MT)  EXSPI-14X_Check_UnifiedMessagingStatus (MT)  EXSPI-14X_Check_ReplicationServiceStatus (MT)  EXSPI-14X_Check_ReplicationServiceStatus (MT)  EXSPI-14X_Check_CASFileDistributionServiceStatus  MSEX_MbReplicationServState (MT)  EXSPI-14X_Check_CASFileDistributionServiceStatus  (MT)                                                                                                    |                                                                                                    |
| EXSPI-14X_Check_UnifiedMessagingStatus (MT)  EXSPI-14X_Check_ReplicationServiceStatus (MT)  MSEX_UMServState (MT)  MSEX_MbReplicationServState (MT)  EXSPI-14X_Check_CASFileDistributionServiceStatus  MSEX_FDSServState (MT)  (MT)                                                                                                    |                                                                                                    |
| EXSPI-14X_Check_ReplicationServiceStatus (MT) MSEX_MbReplicationServState (MT)  EXSPI-14X_Check_CASFileDistributionServiceStatus MSEX_FDSServState (MT)  (MT)                                                                                                    |                                                                                                    |
| EXSPI-14X_Check_CASFileDistributionServiceStatus MSEX_FDSServState (MT) (MT)                                                                                                    |                                                                                                    |
| (MT)                                                                                                    |                                                                                                    |
| EVSDL14V Chack IMAD4San/icoStatus (MT) MSEV ImanSan/Stata (MT)                                                                                                    |                                                                                                    |
| LASTI-147_Check_inter-4-servicestatus (NT) NISEA_intapservstate (NT)                                                                                                    |                                                                                                    |
| EXSPI-14X_Check_POP3ServiceStatus (MT)                                                                                                    |                                                                                                    |
| EXSPI-14X_Check_ADAMServiceStatus (MT)                                                                                                    |                                                                                                    |
| EXSPI-14X_Check_EdgeCredentialServiceStatus                                                                                                    |                                                                                                    |
| EXSPI-  14X_Check_EDGEExchangeTransportServiceStatus (MT)  MSEX_TransportServState (MT)                                                                                                    |                                                                                                    |
| EXSPI- MSEX_EdgeSyncServState (MT) 14X_Check_HUBExchangeEdgeSyncServiceStatus (MT)                                                                                                    |                                                                                                    |
| EXSPI- MSEX_TransportServState (MT)  14X_Check_HUBExchangeTransportServiceStatus (MT)                                                                                                    |                                                                                                    |
| EXSPI-14X_Check_InformationStoreServiceStatus                                                                                                    |                                                                                                    |
| EXSPI-14X_Check_MailboxAssistantServiceStatus MSEX_MbAssistantsServState (MT) (MT)                                                                                                    |                                                                                                    |
| EXSPI-14X_Check_MailSubmissionServiceStatus MSEX_SubmissionServState (MT) (MT)                                                                                                    |                                                                                                    |
| EXSPI-14X_Check_MBExchangeServiceHostStatus MSEX_ServiceHostServState (MT) (MT)                                                                                                    |                                                                                                    |
| EXSPI-14X Hub Transport DSN (MT) MSEX_DsnDelay (MT)                                                                                                    | Exchange Transport                                                                                                    |
| EXSPI-14X Hub Th-FailureDSNsTotal (MT) MSEX_DsnFailedTtl (MT)                                                                                                    |                                                                                                    |
| EXSPI-14X Edge DC-MSExchange Content Filter MSEX_TransportFilter_Conf_2010(CF) Agent (MT)                                                                                                    | Exchange Transport Filter                                                                                                    |

|                                                                                                    | _                                    |                           |
|----------------------------------------------------------------------------------------------------|--------------------------------------|---------------------------|
| EXSPI-14X Edge DC-MSExchange Conn Filtering Agent                                                            |                                      |                           |
| EXSPI-14X Edge DC-MSExchange Attachment Filtering (MT)                                                       | -                                    |                           |
| EXSPI-14X Edge Th-Active Remote Delivery Queue Length (MT)                                                   | MSEX_TransportQueue_Conf_2010 (CF)   | Exchange Transport Queues |
| EXSPI-14X Edge Th-AggDelivery QLength-All_Queues                                                             | Collected and logged                 | _                         |
| EXSPI-14X Edge Th-Largest Delivery Queue Length (MT)                                                         | Colected and logged                  | _                         |
| EXSPI-14X Hub Th-ActiveNon-<br>SmtpDelivery_QLength (MT)                                                     | MSEX_ActNonSmtpDeliveryQLen (MT)     | _                         |
| EXSPI-14X Edge Th-Active MB Delivery Queue Length (MT)                                                       | Collected and logged                 | _                         |
| EXSPI-14X Hub Th-ActiveMailboxDelivery_QLength (MT)                                                          | MSEX_ActMailboxDeliveryQLen (MT)     | _                         |
| EXSPI-14X Hub Th-Unreachable_QLength (MT) EXSPI-14X Edge Th-Unreachable Queue Length (MT)                    | MSEX_UnReachableQLen (MT)            | _                         |
| EXSPI-14X Hub Th-Submission_QLength (MT) EXSPI-14X Edge Th-Submission Queue Length (MT)                      | MSEX_SubmissionQLen (MT)             | _                         |
| EXSPI-14X Hub Th-RetryNon-SmtpDelivery_Qlength (MT)  EXSPI-14X Edge Th-Retry Non-SMTP Delivery Q Length (MT) | MSEX_RetryNonSmtpDelQLen (MT)        |                           |
| EXSPI-14X Hub Th-RetryMailboxDelivery_QLength (MT)                                                           | MSEX_RetryMBDelQLen<br>(MT)          | _                         |
| EXSPI-14X Hub Th-Poison_QLength (MT) EXSPI-14X Edge Th-Poison Queue Length (MT)                              | MSEX_PoisonQLen<br>(MT)              | _                         |
| EXSPI-14X Luge Th-Fusuri Queue Length (MT)                                                                   | MSEX_TotMsgQueued (MT)               | Exchange Unified          |
| EXSPI-14X Get UMMailbox Pin Details (ST)                                                                     | MSEX_UnifiedMessaging_Conf_2010 (CF) | Messaging                 |
| EXSPI-14X Get UMHuntGroup Details (ST)                                                                       |                                      |                           |
| EXSPI-14X Get UMMailbox Pin Details (ST)                                                                     | -                                    |                           |
| EXSPI-14X Get UMServer Details (ST)                                                                          | -                                    |                           |
| EXSPI-14X Get Unified Messaging Mailbox Details (ST)                                                         | -                                    |                           |
| EXSPI-14X GetUM IPGatewayDetails (ST)                                                                        | -                                    |                           |
| EXSPI-14X UM DC-MSExchangeUMAutoAttendant (MT)                                                               | -                                    |                           |
| EXSPI-14X UM DC-MSExchangeUMAvailability (MT)                                                                | -                                    |                           |
| EXSPI-14X UM DC-MSExchangeUMCallAnswer (MT)                                                                  | -                                    |                           |
| EXSPI-14X UM DC-MSExchangeUMFax (MT)                                                                         | _                                    |                           |
| EXSPI-14X UM DC-<br>MSExchangeUMSubscriberAccess (MT)                                                        | -                                    |                           |
| EXSPI-14X UM DC-MSExchangeUMGeneral (MT)                                                                     | -                                    |                           |

# **Configuration and Customization Mapping**

This section provides the mapping of SPI configuration done outside of policies and equivalent parameters in MP aspects. Use this mapping to reuse configuration and customization from SPI to MP.

Configuration and Customization information in Microsoft Exchange Server SPI

Equivalent Configuration in Microsoft Exchange Server MP

More Information

| Getting started with monitoring using the Microsoft Exchange Server SPI:                                                                                                    | Getting started with monitoring using the Microsoft Exchange Server MP:                                                                                          |                                                                                                    |
|----------------------------------------------------------------------------------------------------|----------------------------------------------------------------------------------------------------|----------------------------------------------------------------------------------------------------|
| Create Data Sources                                                                                                    | <ul> <li>Deploy Microsoft Exchange Discovery</li> </ul>                                                                                                    |                                                                                                    |
| Register DataCollector                                                                                                    | <ul> <li>Deploy the Management Template</li> </ul>                                                                                                    |                                                                                                    |
| <ul> <li>Configure User Credential</li> </ul>                                                                                                    |                                                                                                    |                                                                                                    |
| <ul> <li>Deploy Discovery Policy</li> </ul>                                                                                                    |                                                                                                    |                                                                                                    |
| To change or to reset the threshold, edit the policy, modify the threshold and deploy.                                                                                       | Edit or reset the threshold before or after deployment using the <b>Assignments &amp; Tuning</b> option.                                                         |                                                                                                    |
| Use the EXSPI Configuration Utility tool to customize the Powershell collections on Microsoft Exchange Server SPI for Exchange Server 2010 in Microsoft Exchange Server SPI. | In the Microsoft Exchange Server MP, all configurations such as adding or removing collection have to be performed in the following <i>Config File</i> policies: | Microsoft Exchange Server MP<br>does not ship EXSPI<br>Configuration Utility Tool as the<br>implementation is similar to |
| To disable or enable powershell collection, launch the EXSPI Configuration Utility tool and select the corresponding collection and Enable or Disable the same.              | <ul> <li>MSEX_CollectionDefinition_2010</li> </ul>                                                                                                    | Exchange 2013 SPI.                                                                                                    |
|                                                                                                    | <ul> <li>MSEX_CollectionDefinition_2013</li> </ul>                                                                                                    |                                                                                                    |
|                                                                                                    | To enable or disable a powershell collection, modify the above mentioned <i>Config File</i> policies and set the Enabled as <i>true/false</i> .                  |                                                                                                    |
| To change the severity, edit the policy, modify the severity and deploy.                                                                                                    | Edit the Severity parameter before or after deployment using the <b>Assignments &amp; Tuning</b> option.                                                         |                                                                                                    |
| Collection interval is defined in schedule task policies and can be customized by editing the policy.                                                                        | The <i>Frequency</i> parameter can be tuned during deployment.                                                                                                   |                                                                                                    |

# **Tools Mapping**

In the Microsoft Exchange Server SPI, there were different sets of tools for different versions of Exchange. In the Microsoft Exchange Server MP since the monitoring functionality is merged into a single tool, the tools are also merged into a single set.

Most of the tools that were available with the SPI have been removed in MP as all these activities are automated in the Management Packs. Hence one to one mapping of tools is not possible for the Microsoft Exchange Server MP. However, the Microsoft Exchange Server MP has few tools for operational purpose.

| HPOM SPI tools                                                                                                    | Equivalent MP tools                                                             | Comments                                                                                                    |
|----------------------------------------------------------------------------------------------------|---------------------------------------------------------------------------------|----------------------------------------------------------------------------------------------------|
| The Microsoft Exchange Server SPI has the following tool groups:  Exchange 2010  Exchange Topology  Exchange 2013 | MP has MSEX Monitoring Tools category.                                          | All the tools packaged under Microsoft<br>Exchange Server MP is under the<br>category MSEX Monitoring Tools.                                                                                                    |
| Operations Topology Viewer                                                                                        | Dropped                                                                         | Dropped due to change in the Server architecture.                                                                                                    |
| Delete Older EXSPI artifacts                                                                                      | Dropped                                                                         |                                                                                                    |
| Configure User Credential                                                                                         | Configuring User Credential is now part of Exchange Discovery and Config Aspect | As a part of MP design, the configuration step is simplified and hence the need to execute the tool before the start of monitoring is removed. These details are collected as a part of MT deployment using the Exchange Discovery and Config aspect. |
| Create Data Sources                                                                                               | Create Data Sources is now part of<br>Exchange Discovery and Config Aspect      | As a part of MP design, the configuration step is simplified and hence the need to execute the tool before the start of monitoring is removed. These details are collected as a part of MT deployment using the Exchange Discovery and Config aspect. |
| Delete EXSPI Classes                                                                                              | MSEX Delete Data Source                                                         |                                                                                                    |
| Edit XPL Configuration File                                                                                       | Dropped                                                                         | Not widely used by most of the customer                                                                                                    |

| Exchange Cluster Configuration | Dropped                                                             | Not required as Exchange Server has dropped cluster support.                                                                                                    |
|--------------------------------|---------------------------------------------------------------------|----------------------------------------------------------------------------------------------------|
| EXSPI Configuration Utility    | Dropped                                                             | Microsoft Exchange Server MP similar to Exchange 2013 SPI architecture. Hence this tool is not required.                                                                                                    |
| EXSPI Trace                    | MSEX Enable Collection Manager<br>Trace                             |                                                                                                    |
| Register DataCollector         | Registration is now part of Exchange<br>Discovery and Config aspect | As a part of MP design, the configuration step is simplified and hence the need to execute the tool before the start of monitoring is removed. This information is collected as a part of MT deployment by the Exchange Discovery and Config aspect. |
| Self-Healing Info              | Dropped                                                             | Not used                                                                                                    |
| Self-Healing Verification      | Dropped                                                             | Not used                                                                                                    |

# **Graphs Mapping**

Microsoft Exchange Server SPI had two sets of graphs one set for Exchange 2010 and another for Exchange 2013. These graphs are merged into a single set with Management Packs. The list of graphs available in the MPs are the following:

| HPOM SPI Graphs                                           | Equivalent MP Graphs                                                   | Comments               |
|-----------------------------------------------------------|------------------------------------------------------------------------|------------------------|
| Virtual Memory Largest Block Size                         | Virtual Memory Largest Block Size (Exchange Server 2010)               |                        |
| Virtual Memory Large Free Block Megabytes Usage           | Virtual Memory Large Free Block Megabytes Usage (Exchange Server 2010) |                        |
| Virtual Memory 16MB Free Block Trend                      | Virtual Memory 16MB Free Block Trend (Exchange Server 2010)            |                        |
| Information Store Users and Connections                   | Information Store Users and Connections (Exchange Server 2010)         |                        |
| MAPI RPC Performance                                      | MAPI RPC Performance (Exchange Server 2010)                            |                        |
| MAPI RPC Latency Levels                                   | MAPI RPC Latency Levels (Exchange Server 2010)                         |                        |
| Outlook Client RPC Performance                            | Outlook Client RPC Performance (Exchange Server 2010)                  |                        |
| Outlook Client Failures                                   | Outlook Client Failures (Exchange Server 2010)                         |                        |
| Public Folder Store Queues                                | Dropped                                                                | Data is getting logged |
| Mailbox Store Queues                                      | Dropped                                                                | Data is getting logged |
| Mailbox Store Delivery Time                               | Mailbox Store Delivery Time (Exchange Server 2010)                     |                        |
| Public Folder Store Delivery Time                         | Dropped                                                                | Data is getting logged |
| Mailbox Store Message Volume                              | Mailbox Store Message Volume                                           |                        |
| Public Folder Store Message Volume                        | Dropped                                                                | Data is getting logged |
| IMAP4 Connections                                         | IMAP4 Connections                                                      |                        |
| POP3 Performance                                          | Dropped                                                                | Data is getting logged |
| POP3 Connections                                          | POP3 Connections                                                       |                        |
| Exchange 2010 Mailbox Store EDB Database Statistics       | Exchange Mailbox Store EDB Database Statistics                         |                        |
| Exchange 2010 Public Folder Store EDB Database Statistics | Dropped                                                                | Data is getting logged |
| Transport Server Queues                                   | Transport Server Queues                                                |                        |

#### Node Cleanup

Remove SPI artifacts from the node that you are going to monitor using the Microsoft Exchange Server MP. Following are the SPI artifacts that need to be removed in the given order:

- 1. Remove policy templates from the node.
  - a. Use the ovpolicy -1 to view a list of policies.

#### Note

All EX SPI policies start with EXSPI.

- **b.** Execute one of the following commands to remove policies:
  - By Name: ovpolicy -remove -polname <Name>
  - By Type: ovpolicy -remove -poltype <Type>

#### Note

Before you move from OM to OMi, make sure you do not remove the flexible management policy of type "mgrconf" if it has already been deployed.

You can also remove policies by deleting policy groups for a particular node on the server using the GUI.

2. Remove the CODA / OVPA data sources.

Remove CODA or OVPA data sources using the command MSEX\_DeleteDS.bat under instrumentation or run the tool Delete EXSPI Classes to remove the EXSPI data sources on the HPOM Server.

- a. Restart CODA: ovc -restart coda
- **b.** Verify Datasource removal: ovcodautil -showds

#### Note

There should not be any datasources listed as EXSPI\_DATA. Management Pack automatically creates datasources only on CODA.

3. Remove Instrumentation.

The instrumentation files on the node that are prefixed or suffixed with "Exchange\_", "HP.OV.SPI.EX", "EXSPI\_", and "remoteconfigutil" can be deleted.

### Note

Instrumentation removal may fail if any executable or script is running. Stop the corresponding process (es) and then delete the instrumentation files.

For more information on how to back up the data if you need the data for future use, see the SHR documentation.

Instrumentation folder:

On Windows: %OvAgentDir%\bin\instrumentation

4. Remove the log files.

Remove the EXSPI log files are created under the folder <OvAgentDrive>/log. The log file names starts or ends with "EXSPI" or "Exchange\_".

Remove the EXSPI temp files that are created under the folder:

<OvAgentDrive>/bin/instrumentation/EXSPI

For more information on cleaning up nodes, see Prepare nodes for deployment under the <u>Recommended steps for moving from a SPI to MP</u> section in this document.

# **Apache Web Server SPI and Management Pack**

This section explains the evolution of HPOM Smart Plug-in for Apache SPI 6.4.3 (Apache Web Server monitoring) to OMi Management Pack for Apache Web Server version 1.0.

# **SPI and MP Comparison**

This section provides a comparison of the Apache Web Server monitoring functionality of HPOM Smart Plug-in for Apache SPI 6.4.3 (Web Server SPI) and OMi MP for Apache Web Server (Apache Web Server MP) version 1.0. For an in-depth understanding of the OMi MP for Apache Web Server, see the HPE OMi Management Pack for Apache Web Server User Guide.

| Features         | Web Server SPI version 6.4.3                                                                                                    | Apache Web Server Version 1.0                                                                                                    |
|------------------|----------------------------------------------------------------------------------------------------|----------------------------------------------------------------------------------------------------|
| Pre-requisites   | <ul> <li>HPOM W 8.16, HPOM W 9.x, HPOM U/S/L 9.1 or<br/>higher</li> <li>HP Operations Agent 11</li> </ul>                                                                                                    | <ul><li>BSM/MA 9.22 or higher</li><li>HP Operations Agent 11.12 or higher</li></ul>                                                                                                    |
| Product Delivery | The Web Server SPI is shipped with the SPI DVD.                                                                                                    | The Apache Web Server MP is shipped with the OMi 10 installer. It is also available to download from e-media download center. For more information on the e-media download center link, see <u>Useful resources</u> in this document.                                                      |
| Installation     | <ul> <li>Mount the ISO and use the OS specific installer:</li> <li>HPUX: HP_Operations_Smart_Plug-ins_HPUX.depot</li> <li>Linux: HP_Operations_Smart_Plug-ins_Linux_setup.bin</li> <li>Solaris: HP_Operations_Smart_Plug-ins_Solaris_setup.bin</li> <li>Windows: setup.vbs</li> </ul> | <ol> <li>Can be installed in any of the following methods:</li> <li>Use the OMi ConfigWizard to install OMi 10.x. Use this option when you want to install the MP during the OMi 10.x installation.</li> <li>Install using the command line interface. Use this option when you</li> </ol> |
|                  | want to install MP after OMi 10.x is installed. For more information about opr-mp-installer Command-Line Interface, see the OMi Administration Guide.  3. Download the MP bits from the emedia download center. Then mount                                                            |                                                                                                    |
|                  |                                                                                                    | ISO and use OS specific installer:  • Linux: mpinstall.sh-i  • Windows: mpinstall.vbs-i  Use this option, when a higher MP version is available in the e-media download center.                                                                                                    |
| Policy Grouping  | Policies are grouped into policy groups.                                                                                                    | Policy templates are logically grouped into aspects. Aspects are logically grouped into a Management Template.                                                                                                    |
| Policy Groups    | Contains one policy group and that is WebSPI Apache.                                                                                                    | Contains the Essential Apache Web Server Management Template. The Essential Apache Web Server Management Template contains the following aspects:  Apache WS Performance  Apache WS Availability  Apache WS Discovery                                                                      |

| Discovery                    | Deployment of <b>Discovery</b> policy populates discovered instances in the service map.                                                                                                    | Deployment of the <b>Disco</b> discovered instances as a                                                                                                    |                                                              |
|------------------------------|----------------------------------------------------------------------------------------------------|----------------------------------------------------------------------------------------------------|--------------------------------------------------------------|
|                              | Glado of Apario                                                                                                    | For more information on t<br>Apache Web Server User                                                                                                    | ools, see the <i>OMi MP for</i>                              |
|                              | Status of Apache                                                                                                    | <ul> <li>Show Apache performa</li> </ul>                                                                                                    |                                                              |
|                              | Show Apache Children Configuration                                                                                                    | Show Apache Configur     Show Apache Configur                                                                                                    |                                                              |
|                              | Show Apache Error Log                                                                                                    | Show Apache Error Log                                                                                                    | •                                                            |
|                              | Show Apache Access Log                                                                                                    | Show Apache Access I                                                                                                    | Loa                                                          |
|                              | Restart Apache                                                                                                    | Restart Apache                                                                                                    |                                                              |
|                              | Stop Apache                                                                                                    | <ul><li>Start Apache</li><li>Stop Apache</li></ul>                                                                                                    |                                                              |
|                              | Start Apache                                                                                                    | Start Apache                                                                                                    | 1.00 0.00 10110 111111111111111111                           |
| Tools                        | The Web Server SPI has the following tools:                                                                                                    | same node.  The Apache Web Server                                                                                                    | MP has the following tools:                                  |
| Multi-Instance<br>Monitoring | The Web Server SPI supports monitoring of multiple instances of the Apache Web Server running on the same node. The same threshold settings apply for all the instances running on the same node. | The Apache Web Server MP supports monitoring multiple instances of the Apache Web Server running on the same node. The same threshold settings apply for all the instances running on the |                                                              |
|                              |                                                                                                    | ApacheWS-Discovery (                                                                                                    | (disc)                                                       |
|                              | WebSri-Ar-Logwori (le)     WebSPi-AP-Discovery (disc)                                                                                                    | ApacheWS-LogMon (le                                                                                                    |                                                              |
|                              | WebSri-Ari-CODALOG (st)     WebSPi-AP-LogMon (le)                                                                                                    | ApacheWS-CODALOG                                                                                                    |                                                              |
|                              | WebSPI-AP-CPOUSAge (int)     WebSPI-AP-CODALOG (st)                                                                                                    | <ul> <li>ApacheWS-CPUUsage</li> </ul>                                                                                                    | , ,                                                          |
|                              | WebSPI-AP-VHAVailability (mt)     WebSPI-AP-CPUUsage (mt)                                                                                                    | <ul> <li>ApacheWS-VHAvailabi</li> </ul>                                                                                                    | , ,                                                          |
|                              | <ul><li>WebSPI-AP-ResponseTime (mt)</li><li>WebSPI-AP-VHAvailability (mt)</li></ul>                                                                                                    | <ul> <li>ApacheWS-ResponseT</li> </ul>                                                                                                    | •                                                            |
|                              | WebSPI-AP-ProcMon (mt)     WebSPI-AP-ProcMon (mt)                                                                                                    | ApacheWS-ProcMon (r                                                                                                    | ` '                                                          |
|                              | WebSPI-AP-NUMRequests (mt)                                                                                                    | ApacheWS-NUMReque                                                                                                    | ,                                                            |
|                              | WebSPI-AP-MEMUsage (mt)     Web SPI-AP-MIMAP arrests (mt)                                                                                                    | <ul> <li>ApacheWS-BytesPerson</li> <li>ApacheWS-MEMUsage</li> </ul>                                                                                                    | ` '                                                          |
|                              | WebSPI-AP-BytesPerSec (mt)                                                                                                    | <ul> <li>ApacheWS-BytesPerSe</li> </ul>                                                                                                    | • • •                                                        |
|                              | WebSPI-AP-BytesPerReq (mt)     Web SPI-AP-BytesPerReq (mt)                                                                                                    | <ul> <li>ApacheWS-BusyFloce</li> <li>ApacheWS-BytesPerRe</li> </ul>                                                                                                    | ` ,                                                          |
|                              | WebSPI-AP-BusyProcessRate (mt)     Web SPI-AP-BusyProcessRate (mt)                                                                                                    | <ul><li>policy templates:</li><li>ApacheWS-BusyProce</li></ul>                                                                                                    | ssRate (mt)                                                  |
| Policies                     | The Web Server SPI has the following policies:                                                                                                    | The Apache Web Server                                                                                                    | MP has the following                                         |
|                              | Service Auto-Discovery (disc)                                                                                                    | Service Auto-Discovery                                                                                                    | `                                                            |
|                              | Logfile Entry (le)                                                                                                    | Logfile Entry (le)                                                                                                    | ( !! )                                                       |
|                              | Scheduled Task (st)                                                                                                    | Scheduled Task (st)                                                                                                    |                                                              |
|                              | Measurement Threshold (mt)                                                                                                    | Measurement Threshol                                                                                                    | d (mt)                                                       |
| , - ,                        | policies:                                                                                                    | of policy templates (same                                                                                                    | as SPI):                                                     |
| Policy Types                 | The latest policy version is 6.450.  The Web Server SPI has the following types of                                                                                                    | version is displayed as 1.  The Apache Web Server                                                                                                    | 0 in the GUI.  MP has the following types                    |
|                              | version>. <minor version=""> in the xxxx.yyyy format for policy versioning.</minor>                                                                                                    | xxxx.yyyy for policy version.  The policy template version.                                                                                                    | oning.<br>ons are 0001.0000 and the                          |
| Policy Versioning            | The Web Server SPI uses the <major< td=""><td>The Apache Web Server</td><td>MP uses the format</td></major<>                                                                                      | The Apache Web Server                                                                                                    | MP uses the format                                           |
|                              |                                                                                                    | Monitor Framework  □ MetworkServices □ Reprotor □ Potocol □ Apache Web Server Management □ Apache Web Server Management □ Management Templates                                            | ⊞ @ Apache WS Log File Monitoring  ⊞ @ Apache WS Performance |
|                              | ₩ebSPI Sun ONE                                                                                                    |                                                                                                    |                                                              |
|                              |                                                                                                    | Configuration Folders                                                                                                    | Management Templates & Aspects                               |
|                              |                                                                                                    | Aspects  Management Templates                                                                                                    |                                                              |
|                              | ⊕ 👼 SPI for Databases                                                                                                    | ☐ 🛱 Apache Web Server Manageme                                                                                                    |                                                              |
|                              | Service Reports Maintenance                                                                                                    |                                                                                                    |                                                              |
|                              |                                                                                                    | Monitor Framew ork  ⊞ Retw orkServices                                                                                                    |                                                              |
|                              | <ul> <li>         ⊕ ☐ Hierarchical Node Groups         </li> <li>         ⊕ ☐ HPOM Self Management     </li> </ul>                                                                                | ⊕ 🛅 Database Management                                                                                                    | E CONTRACTOR TO SERVE                                        |
|                              | ⊕ 👼 Generic JMX                                                                                                    | ☐ ☐ Configuration Folders                                                                                                    | ② ★・ ② ※ ⑤ □ ※  ⊞ ∰ Essential Apache Web Server              |
|                              | Coporio IMV                                                                                                    | 💋   * 🧷 🗶   🚰 Q   🐰 🖺   [,                                                                                                    |                                                              |

|                                       |                                                                                                    | The CI Types discovered and populated are:  • Apache  • Webvirthost  The RTSM topology view for Apache Web Server MP is called Apache_Deployment.                                                                                                    |
|---------------------------------------|----------------------------------------------------------------------------------------------------|----------------------------------------------------------------------------------------------------|
| CODA Datasource,<br>Class, or Metrics | CODA Datasource Name: WSSPI_CODA CODA Class Name: WSSPI_CODA Metrics that are logged are:  SERVER_NAME (key)  PORT  IP_ADDRESS  PERC_CPU_USAGE  PERC_MEM_USAGE  KBYTES_PER_SEC  KBYTES_PER_REQ  REQS_PER_SEC  PROC_RATE | CODA Datasource Name: APACHE_DATA CODA Class Name: APACHE_PERF Metrics that are logged are:  SERVER_NAME (key)  PORT  IP_ADDRESS  PERC_CPU_USAGE  MEM_USAGE_MB  BYTES_PER_SEC  BYTES_PER_REQ  REQS_PER_SEC  PROC_RATE  RESP_TIME_MICROSEC  BUSY_WORKERS  IDLE_WORKERS  TOTAL_ACCESS  TOTAL_KBYTES                                |
| Deployment                            | Deploy specific policies or groups based on the monitoring requirements of the appropriate node groups.                                                                                                    | Deploy the MT or Aspect:  1. Deploy the Apache WS Discovery Aspect to the node where Apache Web Server is running. This will discover the Apache CI and make it available in the RTSM.  2. Deploy the Essential Apache Web Server Management Template to the Apache CI using the Apache_Deployment view for complete monitoring. |
| Appearance of artifacts on node       | Instrumentation folder: /var/opt/OV/bin/instrumentation Configuration folder: /var/opt/OV/conf/wsspi Log folder: /var/opt/OV/log/wsspi                                                                                  | <pre>Instrumentation folder:   /var/opt/OV/bin/instrumentation Configuration folders:   /var/opt/OV/conf/apachemp   /var/opt/OV/conf/apachemp/lib Log folder:   /var/opt/OV/log/apachemp</pre>                                                                                                    |
| Monitoring Capability                 | Monitors the performance and availability of Apache Web Server and Virtual Hosts configured on the Web Server.                                                                                                    | The Apache Web Server MP has the same Apache monitoring capability as the Web Server SPI.                                                                                                    |
| Health Indicators                     | HIs are a part of the OMi Content Pack for Apache Web Server and the available HIs are: Process Availability Memory Usage ResponseTime CPU Usage Virtual Host Availability                                              | The HIs are available as part of Apache Web Server MP and they are: Process Availability Memory Usage ResponseTime CPU Usage Virtual Host Availability                                                                                                    |
| Event Type Indicators                 | ETIs are a part of the OMi Content Pack for Apache Web Server and they are:  BytesPerSec Request Rate Processes Rate BytesPerRequest                                                                                    | The ETIs that are available as a part of the Apache Web Server MP are:  BytesPerSec Request Rate Processes Rate BytesPerRequest                                                                                                    |

| TBEC Rules              | TBEC rules are a part of the OMi Content Pack for Apache Web Server.                        | The following TBEC rule is available as part of the Apache Web Server MP.                                          |
|-------------------------|---------------------------------------------------------------------------------------------|----------------------------------------------------------------------------------------------------|
|                         | HI: Virtual Host Availability correlates below HI:<br>Process Availability                  | HI: Virtual Host Availability correlates below HI:<br>Process Availability                                         |
| Tuning after Deployment | You can modify policies for customization. Customized versions have to be deployed manually | You can tune the parameters during the deployment of a specific CI.                                                |
|                         | to the node for customizations to take effect.                                              | You can also tune parameter values after deploying a specific CI using the <b>Assignments &amp; Tuning</b> option. |
|                         |                                                                                             | The policy templates are automatically deployed after the parameters are tuned.                                    |
|                         |                                                                                             | Threshold, Severity and collection frequency are parameterized.                                                    |
| Uninstallation          | Native procedure is used to uninstall Web Server SPI.                                       | Artifacts can be removed manually in the following order:                                                          |
|                         |                                                                                             | <ul> <li>Assignments</li> </ul>                                                                                    |
|                         |                                                                                             | • MTs                                                                                                    |
|                         |                                                                                             | Aspects                                                                                                    |
|                         |                                                                                             | <ul> <li>Policy Templates</li> </ul>                                                                               |
|                         |                                                                                             | <ul> <li>Instrumentation</li> </ul>                                                                                |
|                         |                                                                                             | Content Pack definitions                                                                                           |
| Graphs                  | No graphs are available as part of the Web Server                                           | Provides four out-of-the-box graphs and they are:                                                                  |
| •                       | SPI.                                                                                        | Busy Process Rate vs Response Time                                                                                 |
|                         |                                                                                             | CPU Usage vs Response Time                                                                                         |
|                         |                                                                                             | Memory Usage vs Response Time                                                                                      |
|                         |                                                                                             | Apache Load Statistics                                                                                             |
| I18N & L10N             | The Web Server SPI is I18N certified and is localized in the Japanese language.             | The Apache Web Server MP is I18N certified and is localized in the Japanese and Simplified Chinese languages.      |
| OO Flows                | Not Available                                                                               | Not Available                                                                                                    |

# **Common Policy Changes**

The only change in the policies between the Apache Web Server compared to the Apache monitoring features in the Web Server SPI is the addition of parameters in the MP policy templates. For more information on parameters, see the OMi MP for Apache Web Server User Guide.

# **Policy Specific Changes**

There are no policy specific changes in the Apache Web Server MP. The policy templates in the Apache Web Server MP provide the same functionality as the policies in the SPI. There is a 1-1 mapping between the policy templates of the Apache Web Server MP and Apache monitoring policies in Web Server SPI as mentioned in the next section.

# **SPI Policy to MP Policy Template Mapping**

This section provides a mapping between the Web Server SPI and Apache Web Server MP:

| Web Server SPI version 6.4.3                      | Apache Web Server MP Version 1.0                 | Apache Web Server Version 1.0 - Aspect |
|---------------------------------------------------|--------------------------------------------------|----------------------------------------|
| WebSPI-AP-BusyProcessRate (Measurement Threshold) | ApacheWS-BusyProcessRate (Measurement Threshold) | Apache WS Performance                  |
| WebSPI-AP-BytesPerReq<br>(Measurement Threshold)  | ApacheWS-BytesPerReq (Measurement Threshold)     | Apache WS Performance                  |
| WebSPI-AP-BytesPerSec<br>(Measurement Threshold)  | ApacheWS-BytesPerSec (Measurement Threshold)     | Apache WS Performance                  |
| WebSPI-AP-MEMUsage<br>(Measurement Threshold)     | ApacheWS-MEMUsage<br>(Measurement Threshold)     | Apache WS Performance                  |
| WebSPI-AP-NUMRequests<br>(Measurement Threshold)  | ApacheWS-NUMRequests (Measurement Threshold)     | Apache WS Performance                  |
| WebSPI-AP-CPUUsage<br>(Measurement Threshold)     | ApacheWS-CPUUsage<br>(Measurement Threshold)     | Apache WS Performance                  |
|                                                   |                                                  |                                        |

| WebSPI-AP-CODALOG<br>(Scheduled Task)             | ApacheWS-CODALOG<br>(Scheduled Task)            | Apache WS Performance         |
|---------------------------------------------------|-------------------------------------------------|-------------------------------|
| WebSPI-AP-ResponseTime<br>(Measurement Threshold) | ApacheWS-ResponseTime (Measurement Threshold)   | Apache WS Performance         |
| WebSPI-AP-ProcMon (Measurement Threshold)         | ApacheWS-ProcMon<br>(Measurement Threshold)     | Apache WS Availability        |
| WebSPI-AP-VHAvailability (Measurement Threshold)  | ApacheWS-VHAvailability (Measurement Threshold) | Apache WS Availability        |
| WebSPI-AP-LogMon<br>(LogFile Entry)               | ApacheWS-LogMon<br>(LogFile Entry)              | Apache WS Log File Monitoring |
| WebSPI-AP-Discovery<br>(Service Auto-Discovery)   | ApacheWS-Discovery<br>(Service Auto-Discovery)  | Apache WS Discovery           |

## **Configuration and Customization Mapping**

This section provides the mapping of SPI configuration done outside of policies and equivalent parameters in MP aspects. Use this mapping to reuse configuration and customization from SPI to MP.

| Configuration and Customization information in Web Server SPI 6.4.3                                                                                                    | Equivalent Configuration in Apache Web Server MP 1.0                                                                                                    |
|----------------------------------------------------------------------------------------------------|----------------------------------------------------------------------------------------------------|
| Apache server-status configuration in apache server configuration file (http.conf) requires allow permission for all IP Addresses. <location server-status=""> SetHandler server-status Allow from all </location> | Apache server-status configuration in Apache server configuration (httpd.conf) requires allow permission for only loopback address for improved security. <location server-status=""> SetHandler server-status Order Deny, Allow Deny from all Allow from 127.0.0.1  </location> ExtendedStatus On                                                                                                    |
| Requires mandatory configuration of ServerName directive in Apache server configuration file httpd.conf.                                                                                                    | ServerName is not mandatory for monitoring through the MP.                                                                                                    |
| Does not use Apache Server logged information for computing the response time.                                                                                                    | Depends on the Apache Server logged information to compute response time. This necessitates the need to configure the CustomLog with a desired pattern. To compute the Apache Web Server response-time, suffix the CustomLog file entry with ###%D### as depicted in the following example: <ifmodule log_config_module=""> LogFormat "%h %l %u %t \"%r\" %&gt;s %b ###%D###" common  CustomLog "logs/access_log" common  </ifmodule> |

## Notes:

- Both SPI and MP use the `Port` information provided through the `Listen` directive and Error Log information provided through the `ErrorLog` directive for monitoring runtime.
- The threshold values for the policy templates in the OMi MP for Apache Web Server can be tuned to the desired value at the time of deployment of the aspect or at a later point post deployment through the Assignments and Tuning feature of OMi or MA.

## **Tools Mapping**

For information on Tools, see the "Tools" row in the <u>SPI and MP comparison</u> section. For additional information on tools that are a part of the Apache Web Server MP, see the *OMi MP for Apache Web Server User Guide*.

# **Node Cleanup**

Remove SPI artifacts from the node that you are going to monitor using the Apache Web Server MP. Following are the SPI that need to be removed in the given order.

1. Clean up the Apache artifacts policies the Web Server SPI.

- **a.** Identify the list of policies installed using the command ovpolicy -1.
- **b.** Remove all the policies prefixed with WebSPI-AP using the command ovpolicy -remove -polname <policy name>

You can also remove policies by deleting policy groups for a particular node on the server using the GUI.

2. Remove the CODA/OVPA datasources for Apache Web Serverusing the following command:

```
ddfutil "/var/opt/OV/wsspi/WSSPI-LOG-SET" -rm all
```

The datasource name for Apache Web Server is WSSPI CODA.

### Note

This will remove the complete set of datasources for WebServer SPI, which also includes IIS and iPlanet SPI datasources. You can skip this step if the IIS and iPlanet SPIs are in use.

## Note

Removing the CODA datasource has no impact on the evolution from SPI to MP. This is only an optional clean up step.

- 3. Run the following commands in order:
  - a. ovc -restart coda Re-starts the CODA server for the changes to take effect.
  - b. ovc -showds Verifies the datasource named WSSPI\_CODA has been removed.
- 4. Remove the instrumentation on the node. The instrumentation files are located at /var/opt/OV/bin/instrumentation folder. Remove files with name prefixed with "wsspi".

#### Note

Instrumentation removal may fail if any executable or script is running. Stop the corresponding process (es) and then delete the instrumentation files.

For more information on how to back up the data if you need the data for future use, see the SHR documentation.

5. Remove the configuration files located in the /var/opt/OV/conf/wsspi folder.

This will remove the complete set of cofiguration files for WebServer SPI, which also includes IIS and iPlanet SPI datasources.

#### Note

Removing the CODA datasource has no impact on the evolution from SPI to MP. This is only an optional clean up step.

For more information on cleaning up nodes, see Prepare nodes for deployment under the <u>Recommended steps for moving from a SPI to MP</u> section in this document.

# WebSphere SPI and OMi Management Pack for IBM WebSphere Application Server

This section explains the evolution from the HPOM Smart Plug-in for WebSphere 7.04 to the HPE OMi Management Pack for IBM WebSphere Application Server 1.0.

# **SPI and MP Comparison**

This section provides an overview of similarities and differences between HPOM Smart Plug-in for WebSphere (WebSphere SPI) and OMi MP for IBM WebSphere Application Server (WebSphere MP). For information about working with the IBM WebSphere Application Server MP, see the *OMi Management Pack for IBM WebSphere Application Server User Guide*.

| Features          | WebSphere SPI 7.04                                                                                                    | Websphere MP 1.0                                                                                                    |  |
|-------------------|----------------------------------------------------------------------------------------------------|----------------------------------------------------------------------------------------------------|--|
| Pre-requisites    | <ul> <li>HPOM W 9.x, HPOM U/S/L 9.1 or higher</li> <li>HP Operations Agent 11.1 or higher</li> </ul>                                                                                                    | <ul><li>BSM/MA 9.22 or higher</li><li>HP Operations Agent 11.12 or higher</li></ul>                                                                                                    |  |
| Product Delivery  | The WebSphere SPI is shipped with the SPI DVD.                                                                                                    | The Websphere MP is shipped with the OMi 10 installer. You can also download the WebSphere MP from the e-media download center.  See <u>Useful resources</u> in this document for the e-media download center link.                                                                                                    |  |
| Installation      | Mount the ISO and use the OS specific installer:  HPUX: HP_Operations_Smart_Plug- ins_HPUX.depot  Linux: HP_Operations_Smart_Plug- ins_Linux_setup.bin  Solaris: HP_Operations_Smart_Plug- ins_Solaris_setup.bin  Windows: setup.vbs                                                                                                    | <ol> <li>The WebSphere MP can be installed using the following methods:</li> <li>Use the OMi ConfigWizard to install OMi 10.x. Use this option when you want to install the MP during OMi 10.x installation.</li> <li>Install using the command line interface. Use this option when you want to install the MP after the OMi 10.x is installed. For more information about the opr-mp-installer Command-Line Interface, see the <i>OMi Administration Guide</i>.</li> <li>Download the MP bits from the e-media download center and then mount ISO and use the OS specific installer.</li> <li>Linux: mpinstall.sh-i</li> <li>Windows: cscript mpinstall.vbs-i</li> <li>Use this option, when a greater MP version is available in the e-</li> </ol> |  |
| Policy Grouping   | The policies are grouped into policy groups as shown in the following snapshot:  □ □ SPI for WebSphere □ □ High-Impact □ WBSSPI-Logfiles □ WBSSPI-Metrics □ WBSSPI-Monitors □ WBSSPI-Monitors □ WBSSPI-Logfiles □ WBSSPI-Logfiles □ WBSSPI-Metrics □ WBSSPI-Monitors □ WBSSPI-Monitors □ WBSSPI-Logfiles □ WBSSPI-Logfiles □ WBSSPI-Logfiles □ WBSSPI-Logfiles □ WBSSPI-Logfiles □ WBSSPI-Logfiles □ WBSSPI-Logfiles □ WBSSPI-Dogfiles □ WBSSPI-Monitors □ WBSSPI-Monitors □ WBSSPI-Monitors | media download center.  The aspects and MTs are grouped into configuration folders. Policy templates are grouped into aspects. For more information about grouping of policies relevant to the area and criticality of monitoring, see the SPI Policy to MP Policy Template Mapping in this document.  Configuration Folders  Application Server Management  BM WebSphere Management  Aspects  Management Templates                                                                                                    |  |
| Policy versioning | The WebSphere SPI uses the <major version="">.<minor version=""> in the xxxx.yyyy format for policy versioning.  Example: When SPI version is 7.0, policies updated in this release would be versioned as 7.000. On the GUI, it is displayed as 7.000.</minor></major>                                                                                                    | Example: Policies are versioned as 0001.0000. On the OMi GUI, it is visible as 1.0                                                                                                    |  |

|                 | When you update such a policy, only minor versions (last two digits) should be updated.                                                                                     | When you update a policy, only minor versions (last two digits) are updated.                                                                                                   |
|-----------------|----------------------------------------------------------------------------------------------------|----------------------------------------------------------------------------------------------------|
|                 | Example: When you update a policy with version 7.000 (in GUI: 7.000), it will be changed to 7.0100 (in GUI 7.100).                                                          | Example: When you update a policy with version 0001.0000 (in GUI 1.0), it will be changed to 0001.0001 (in GUI 1.1).                                                           |
| Policy Types    | The WebSphere SPI has the following types of policies:                                                                                                    | The WebSphere MP has similar type of policy templates as those used in SPI.                                                                                                    |
|                 | <ul> <li>Measurement Threshold</li> <li>Scheduled Task</li> <li>Logfile</li> <li>Service Auto-Discovery</li> <li>Message Interface</li> </ul>                               | In addition, it has policy templates of type <i>ConfigFile</i> . For more details about policy changes, see <u>Common Policy Changes</u> in this document.                     |
| Message Groups  | The WebSphere SPI contains message groups to generate events such as WebSphere.                                                                                             | The WebSphere MP has exactly same set of message groups as in the SPI.                                                                                                    |
| Node Groups     | Has node groups called SPI for WebSphere and the group is created based on the discovered WebSphere version.                                                                | Node groups are not required in MP as the topology is based on CIs which is updated in the RTSM.                                                                               |
| Tools           | Following are the tools available in SPI:  SPI Admin tools group  WebSphere Admin tools group                                                                               | In the WebSphere MP, there are tools to start, stop, or restart monitoring.  Few of the tools which exist in SPI are not available in MP. For                                  |
|                 | Metric Reports                                                                                                    | more information about the tools that are dropped, see the <u>Tools Mapping</u> .                                                                                              |
| Instrumentation | The WebSphere SPI contains the WebSphere instrumentation category.                                                                                                    | The WebSphere MP contains the Instrumentation category called WebSphere_Monitoring.                                                                                            |
|                 |                                                                                                    | OMi Server: Instrumentation is uploaded into the OMi database.                                                                                                    |
|                 |                                                                                                    | Instrumentation deployment on the Node: There is no difference with the instrumentation location on nodes. Instrumentation is deployed to the same directories as in the SPIs. |
|                 |                                                                                                    | Instrumentation filenames have changed in MP.                                                                                                    |
| Discovery       | Deploy the following policies from the policy group WBSSPI Discovery to a managed node.                                                                                     | The WebSphere MP has two types of Discovery: When you deploy the <i>Discovery</i> aspect, all the J2EE domain and                                                              |
|                 | WBSSPI Discovery                                                                                                    | J2EE Server CIs are discovered.                                                                                                    |
|                 | WBSSPI-Messages     WBSSPI Service Discovery                                                                                                    | When you deploy an MT, the remaining J2EE application and JDBC DataSources CIs are discovered.                                                                                 |
|                 | After the <i>Discovery</i> policy is deployed successfully,                                                                                                    | To discover the WebSphere CIs:                                                                                                    |
|                 | the discovered instances are shown in the service map.                                                                                                    | Deploy the <b>WebSphere Discovery</b> aspect to the node before deploying an aspect or an MT.                                                                                  |
|                 |                                                                                                    | When you deploy an aspect or an MT to the J2EE Domain, the extended discovery discovers the J2EE applications and JDBC datasources.                                            |
|                 |                                                                                                    | There is no difference in topology that is discovered by WBSSPI and WebSphere MP.                                                                                              |
| Configuration   | Run the Configure tool and in the Configuration Editor, specify the following required parameters:  Login                                                                   | All the configuration is done as a part of the deployment process using parameters. The required parameters are username and password.                                         |
|                 | Password                                                                                                    | There are optional parameters such as JAVA_HOME, Passpharse and so on.                                                                                                    |
|                 | <ul><li>JavaHome</li><li>WebSphere Home</li></ul>                                                                                                    | For more information about <i>Parameters</i> , see the <i>OMi MP for IBN WebSphere Application Server User Guide</i> .                                                         |
|                 | There are other optional parameters that you can provide. For more information about configuration file, priority, and parameters, see the <i>WebSphereSPI</i> online help. |                                                                                                    |
| Deployment      | Deploy specific policies or policy groups based on                                                                                                    | Deploy the MT or Aspect:                                                                                                    |
|                 | monitoring needs to appropriate node(s) or node group(s).                                                                                                    | Deploy Discovery Aspect                                                                                                    |
|                 | 910ap(0).                                                                                                    | Deploy Aspect or MT                                                                                                    |
|                 |                                                                                                    | Assign Management Template to the J2EE domain Cls.                                                                                                    |
|                 |                                                                                                    | Specify the configuration details such as username and password as parameters for successful deployment of MTs.                                                                |
|                 |                                                                                                    | Create Automatic Assignment Rules for Auto-deployment of MT and aspects.                                                                                                    |
|                 |                                                                                                    |                                                                                                    |

|                                                          |                                                                                                    | Note It is not recommended to update configuration directly on the node as it will make the values out-of-sync.                                                                                                    |
|----------------------------------------------------------|----------------------------------------------------------------------------------------------------|----------------------------------------------------------------------------------------------------|
| Appearance of                                            | Instrumentation:                                                                                                    | Instrumentation:                                                                                                    |
| artifacts on node                                        | %ovdatadir%/bin/instrumentation                                                                                                    | %ovdatadir%/bin/instrumentation                                                                                                    |
|                                                          | Policy list: Use the ovpolicy -1 command to view                                                                                                    | Policy list: Use the ovpolicy -1 command to view a list of policy templates.                                                                                                    |
|                                                          | a list of policies.  Example: #ovpolicy -1                                                                                                    | In the policy list, every parameterized policy template will have an extra entry with " <policy type="">tmpl" in the "Type" column as</policy>                                                                                                 |
|                                                          | "Websphere_Discovery" enabled 01.0000                                                                                                    | provided in the following example:                                                                                                    |
|                                                          | Websphere_biscovery enabled 01.0000                                                                                                    | # ovpolicy -l                                                                                                    |
|                                                          | Policy names: The policy names are prefixed as WBSSPI                                                                                                    | configfile "Websphere_Configuration" enabled 0001.0000                                                                                                    |
|                                                          | Logfiles location: The SPI logfiles are located under                                                                                                    | configfiletmpl "Websphere_Configuration" enabled 0001.0000                                                                                                    |
|                                                          | <pre><ovagentdir>. • wasspi/wbs/log/Discovery.log</ovagentdir></pre>                                                                                                    | Policy Template Names: The policy names are prefixed with Websphere                                                                                                    |
|                                                          | • wasspi/wbs/log/biscovery.log • wasspi/wbs/log/Collector.log                                                                                                    | MP Logfiles: Logfiles can be located under<br><ovdatadir>/log/Websphere</ovdatadir>                                                                                                    |
|                                                          | • wasspi/wbs/log/wasspi_perl.log                                                                                                    | WebSphere_Perl.log                                                                                                    |
|                                                          | • wasspi/wbs/log/CollectorClient.log                                                                                                    | Collector.log                                                                                                    |
|                                                          |                                                                                                    | <ul> <li>collectionManager/collector_Schedule.log</li> <li>Folders and files remain same on the node.</li> </ul>                                                                                                    |
| Monitoring<br>Capability                                 | Monitoring functionality in WBSSPI:  • Availability of Websphere Application Server,                                                                                                    | All monitoring functionality which are supported for WebSphere SPI are present in WebSphere MP except the following:                                                                                                    |
|                                                          | Cluster, and Applications                                                                                                    | User Defined Metrics                                                                                                    |
|                                                          | <ul> <li>Performance of WebSPhere Application Server<br/>components such as JDBC DataSource,<br/>Applications, and Servlets.</li> </ul>                                                            | Remote Monitoring of WBS                                                                                                    |
|                                                          | For more information about the monitoring functionality, see the WBSSPI user guide.                                                                                                    |                                                                                                    |
| Tuning after<br>Deployment                               | You can customize threshold, message groups, and severity (any) can be done by editing the policies. Re-deploy the new version of policy which can later be deployed to the node.                  | You can tune parameters during deployment for a specific CI. You also can tune parameter values after deploying a specific CI from the Assignments & Tuning pane. After parameters are tuned, the policy templates are automatically deployed. |
|                                                          |                                                                                                    | The threshold, severity and collection frequency are parameterized.                                                                                                    |
| Monitoring multiple instances                            | Supports monitoring of multiple instances of WBS with the limitation that the credentials are same across the WBS instances on a managed node that is the policy parameters are applicable for all | Parameters are applicable for all instances of WBS. However during deployment, the parameters can be tuned for particular instance of WBS.  The <i>Instance</i> parameter (Server Name) is used to identify a                                  |
| End to End                                               | instances of WBS on a node.                                                                                                    | particular instance of WBS.                                                                                                    |
| End-to-End<br>monitoring                                 | Deploy the WBSSPI to monitor only the WBS environment.                                                                                                    | Deploy the essential or extensive MT for WebSphere to monitor the WebSphere components.                                                                                                    |
|                                                          | For the Cross Domain monitoring, deploy<br>Infrastructure SPI policies to monitor system<br>infrastructure such as the CPU, Memory, Disk, File                                                     | The Essential MT has a set of aspects or policies that monitors the key health metrics of WBS.                                                                                                    |
|                                                          | System, and so on.                                                                                                    | The Extensive MT has a wider range of policies to monitor additional metrics.                                                                                                    |
|                                                          | Deploy Oracle policies to monitor Oracle                                                                                                    | For the cross domain monitoring, use the Extensive MT for WebSphere. Use the Extensive WebSphere and Oracle Database Management to monitor System Infrastructure, Oracle and WebSphere resources.                                              |
| Monitoring instances with different business criticality | Maintain multiple policies set based on business criticality.                                                                                                    | Deploy the essential MT to monitor less critical environment. Use the extensive MT to monitor critical Infrastructure.                                                                                                    |

| Agent and agent less monitoring | Agentless monitoring is not available.                                                                                                    | Agentless Monitoring is not supported.                                                                                                    |  |
|---------------------------------|----------------------------------------------------------------------------------------------------|----------------------------------------------------------------------------------------------------|--|
| Uninstallation                  | Native procedure is used to uninstall.                                                                                                    | Artifacts can be removed manually in the following order:  Assignments  MTs  Aspects  Policy Templates  Instrumentation  ContentPack Definitions                                                                                    |  |
| Graphs                          | Performance and availability metrics are graphed by PM.                                                                                        | Graphing solution for OMi MP is provided by PMi, which is an embedded component in the platform.                                                                                                    |  |
|                                 | SPIs had a separate installer for OOTB graphs that need to be installed on PM                                                                  | OOTB Graph templates are installed as a part of the MP. For more information about list of OOTB Graph Templates, see the OMi MP for IBM WebSphere Application Server User Guide.                                                    |  |
| Reports                         | OOTB reports (OVR) are available in a separate package.                                                                                        | All the OVR reports are available in SHR reports.  There is a new ETL package available for WebSphere MP. The details are provided in section Service Health Reporter in this document.                                             |  |
| Data logging on node            | Collected metrics are logged into CODA or OVPA on the node into the WBSSPI_METRICS and WBSSPI_RPT_METRICS datasources.                         | There is a new CODA datasource WEBSPHERE_DATA.  By default, all metrics are logged to CODA.                                                                                                    |  |
| OS Cluster<br>Support           | Failover configuration can be done with apminfo.xml as described in the Install and Config guide of WBSSPI.                                    | The same set of configuration is applicable for WebSphere MP as well.                                                                                                    |  |
| Remote<br>Monitoring            | Supports Remote Monitoring with limited set of metrics.                                                                                        | Remote Monitoring is not supported. It is recommended to use SiteScope for remote monitoring.                                                                                                    |  |
| UDM support                     | Supports adding user-defined metrics and generate appropriate policies using the <i>Metric Java Builder</i> tool provided in the SPIDVD.       | UDM is not supported in the WebSphere MP.                                                                                                    |  |
| I18N & L10N                     | Is I18N certified and is localized in Japanese.                                                                                                | Is I18N certified and is localized in the following languages:  • Simplified Chinese  • Japanese                                                                                                    |  |
| HIs/ETIs                        | The list of indicators shipped with J2EE content pack are used to enrich the events using policies. The indicators are used to calculate KPIs. | The same set of indicators are used in the MP policy templates.                                                                                                    |  |
| TBEC                            | Supports topology based correlating events on the OMi. OOTB TBEC rules are shipped as a part of the J2EE content.                              | The same set of rules are packaged and supported with the MP.                                                                                                    |  |
| Events                          | Events are mapped to WBS Server CI, J2EE Application and JDBC Data Source CIs appropriately.                                                   | All events reaching OMi Event browser are mapped to the WebSphere Server CI websphereas.                                                                                                    |  |
| OO Flows                        | Integration with the HP OO flows were shipped part of the J2EE content.                                                                        | Same set of OO flows are shipped with MP. However, OO flows are restricted to the ops-bridge usecase only. The OO flows wo only in an environment where the HPOM and SPI are used for monitoring along with OMi and OO integration. |  |
| Architecture                    | SPI supports both 32-bit and 64-bit Java architectures.                                                                                        | If the managed node is Solaris version 10 or 11, 32-bit java should be provided against the optional JAVA_HOME parameter.                                                                                                    |  |
|                                 |                                                                                                    | If the managed node is AIX version 6.1 or 7.1, 64-bit java should be provided against the optional JAVA_HOME parameter.                                                                                                    |  |
|                                 |                                                                                                    | For information about the JAVA_HOME parameter, see the<br>Parameters section in the OMi MP for IBM WebSphere User<br>Guide.                                                                                                    |  |

# **Common Policy Changes**

This section captures changes (such as parameterization) commonly made to HPOM WBSSPI policies to convert them into the OMi WebSphere MP policy templates.

#### **Policy Naming Convention**

All WebSphere MP policies are prefixed with WebSphere\_. For a mapping between SPI policies and MP policy templates, see the section SPI Policy to MP Policy Template Mapping in this document.

In WBSSPI, the policy names were prefixed with WBSSPI\_.

#### **Policy Types**

The WebSphere SPI policies are organized under the policy group SPI for WebSphere as shown in the following screenshot.

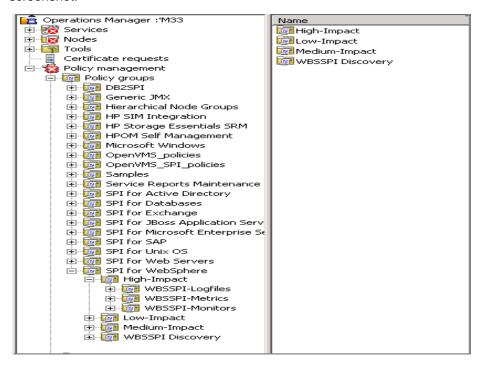

The policy groups are aligned to PMi levels. When you deploy a policy group on a managed node, the PMi level of the node is automatically adjusted to that of the policy group. For example, deploying the High-Impact policy group on a node would result in a PMI setting of "high" for the node.

### Note

PMi level is configured on the managed node as a part of the configuration. WebSphere Server supports multiple levels of monitoring based on which the required metrics are collected.

The High-Impact, Medium-Impact, and Low-Impact subgroups contain the following:

- metrics (Measurement Threshold)
- logfiles (Log file Policies)
- · collector policies (Schedule Policies)

SPI has OOTB policies which are of the Measurement Threshold, Scheduled Task, Logfile, Message Interface, and Service discovery types.

MP has the same policy types as SPI. In addition to that, Management Pack provides a Config File WebSphere\_Configuration policy template. The purpose of these policies is explained in the following sections:

- a. WebSphere\_Configuration Is the main policy which acts as a container for username, password, keystore, passphrase, java\_home, and the instance parameter Server Instance name. In WBSSPI, these details are provided part of the configuration using the Configuration Editor. See the WBSSPI online help for a set of configuration properties.
- **b.** Non-Eventing Metrics In WBSSPI, these metrics are mentioned in the *Schedule* policies for collecting data and logging metrics. These metrics are configured in the metric definition file for generating reports.

In case of MP, these policies are available as a part of the *ConfigFile* policy template for reporting metrics. The standard MP Schedulers pick these policies and collect and log corresponding metrics based on the frequency parameter for each policy. Each of these policies has a *Frequency* parameter. This parameter allows you to choose the requirement frequency for collecting metrics.

In MP, collected metric data is stored in CODA under data source WEBSPHERE DATA.

**c.** Data logging - In MP, all the metrics are configured in the metric definition file that has corresponding policies. All the metrics are by default logged to CODA.

In WebSphere SPI, there are two classes for logging data to CODA and they are:

- WBSSPI METRICS
- WBSSPI\_RPT\_METRICS (to use with OVR/SHR)

For each metric, the configuration to alarm, report, or graph data is done in the metric definition file.

In MP, use the WEBSPHERE\_DATA class to log data to CODA. By default, all the metrics are logged to CODA.

## Measurement Threshold Policy

In WebSphere SPI, you can set different threshold values for the same metric by adding a new policy condition using the Policy editor.

For example: If you want to set threshold for the application server SERVER\_1, enter the command: SERVER1:<\*.var2>:<\*.var3>:<\*.var4>:<\*.var5>:<\*.var6>

var1, var2, var3, var4, var5, and var6 are user defined variables.

In MP, the following policy arguments are parameterized:

- Threshold
- Severity

The MT or Aspect deployment happens for each instance where the value can be adjusted without creating and managing new policy versions.

### Schedule Task Policy

In the WBSSPI Collector, policies control what metrics are collected by running the collector or analyzer at the specified polling interval and defining the metrics that are collected. These are OOTB scheduled task policies which triggers the collector with a set of metrics at defined intervals. If you want to change a metric from 05 mins scheduler to 15 mins scheduler, edit 05 mins scheduled task policy to remove the metric number from the command and update in the 15 mins scheduled task policy.

In case of MP, there is a frequency parameter for each metric regardless of whether they are for eventing or logging. This parameter can be adjusted to make the metric part of appropriate schedule interval namely VeryHigh, High, Medium, Low and NORUN.

Default polling intervals of VeryHigh, High, Medium and Low are 5 mins, 15 mins, 1 hour and 1 day respectively. If any metric marked for NORUN, it will not be picked by any scheduler. Aspect or Management Template can be edited to change this parameter or the default value can be modified during deployment for the targeted CI.

| Metric Shcedule Case                    | SPI                                                       | MP                                                                                       |
|-----------------------------------------|-----------------------------------------------------------|------------------------------------------------------------------------------------------|
| Modify a metric from 05 mins to 15 mins | Edit 05 mins schedule task policy to remove the metric.   | If an assignment is already done then click Assignments & Tuning.                        |
|                                         | Edit 15 mins schedule task policy to add the metrics.     | Edit the frequency parameter of a particular metric and change it from VeryHigh to High. |
|                                         | Redeploy both of the above <i>Schedule Task</i> policies. |                                                                                          |
|                                         | '                                                         | Note                                                                                     |

|                                                                   |                                                                                                    | The same can be done by editing metric's frequency parameter at the Aspect or MT level.                                                           |
|-------------------------------------------------------------------|----------------------------------------------------------------------------------------------------|----------------------------------------------------------------------------------------------------|
| Remove metric from scheduling                                     | Edit the corresponding schedule task policy and remove the metric number.                                                                                        | If the assignment is already done, then click Assignments & Tuning.                                                                               |
|                                                                   | Redeploy the modified scheduled task policy.                                                                                                    | Edit the frequency parameter of a particular metric and change it from original to NORUN.                                                         |
|                                                                   |                                                                                                    | Note The same can be done by editing metric's frequency parameter at the Aspect or MT level.                                                      |
| Modify the lowest schedule of collection from 05 mins to 10 mins. | Copy and create new schedule task policy with the schedule of 10 mins.  Or  Edit the 05 mins schedule task policy, change the interval and rename it to 10 mins. | Modify the interval of scheduled task policy exposed as parameter either at the Aspect or MT level. In this case Frequency of VeryHigh Scheduler. |

## WebSphere SPI Collector or Analyzer

The wasspi\_perl\_su -S wasspi\_ca -prod wbs command is used in every collector policy in WebSphere SPI to do the following:

- Collect specific data on all configured servers. For example, wasspi\_perl -S wasspi\_ca prod wbs -m 10-14,25,26
- Collect data from specific servers only. For example, wasspi\_perl -S wasspi\_ca -m prod wbs 245,246,260 -i server1, server2
- To not collect data from specific servers. For example, wasspi\_perl -S wasspi\_ca -m prod wbs 220-225 -e server1, server2

The same feature is achieved in WebSphere MP by deploying selected aspects for a particular WebSphere Server instance.

## **Discovery Policy**

WebSphere MP has the Discovery policy template *WebSphere\_Discovery* which is same as in the WBSSPI. This triggers the discovery script to generate XML as required by the Discovery agent. This XML contains information about discovered WBS instances and its relationship with other J2EE components such as JDBC, Java Application, and Infra elements. Optional elements may contain Oracle CIs and its relationships. Discovered information such as CI type, attributes and relations remain same as the SPI. MP uses the Toposync rules to create appropriate CIs and relationships and update RTSM whereas this data was represented in Service Map on HPOM.

#### **Policy Customizations**

There are multiple options to customize the SPI policies for different reasons. You can create new policy groups and copy specific policies to those groups to create your own WBSSPI groups. You can also modify the thresholds set in individual policies. In many cases, the policy's defined threshold may involve a drill-down or roll-up metric. The widely used SPI policy customizations and corresponding MP approach are listed in the next few sections.

## **Policy Tagging**

# What is Policy Tagging in SPI?

You can use multiple sets of policies to define conditions pertaining to specific installations of the WebSphere Application Server. WebSphere SPI provides the "-t" (tag) option which enables the collector or analyzer to recognize customized policies that have a tag attached to the name.

For example, you can create a group of policies and change each policy name to include CLIENT01 in it. A metric monitor policy might be named as CLIENT01-WBSSPI\_0216 where the metric number must be retained. The collector policy should be named FIRST\_CLIENT-05min. You could then set up another group for SECOND\_CLIENT and change all those policies to include the CLIENT02 in the name.

#### How is it achieved in MP?

This can be achieved by the OMi feature, Management Templates. You can create different flavors of Management Templates by copying the OOTB MTs. This newly created Management Template can be customized to:

- Add or remove aspects
- Enable or disable metrics within an aspect
- Modify parameters for which an MT has to be deployed.

For more information about MP customizations, see <u>Best Practices for Customizing Management Packs</u> in this document.

## **User Assigned Policy Versioning**

You can create customized policies for each group using the policy versioning approach. HPOM automatically changes a modified policy version by incrementing the last digit by 1. This method suggests to override a policy version by using the Save option and inserting your own version. For example, 100-199 is for one group, 200-299 for another, and so on.

## How to achieve it in MP?

The OMi feature, Management Template is the recommended approach as explained above for this case as well. For more information about MP customizations, see <u>Best Practices for Customizing Management Packs</u> in this document.

## **SPI Policy to MP Policy Template Mapping**

This section maps WebSphere MP Policies to the corresponding WBSSPI policies. It also captures the differences between them, if there are any.

In the following table, MP policy templates marked with "\*" are for logging metric data into CODA and are not meant for generating events. The type of the policy is mentioned in short form along with the policy name.

MT: Measurement Threshold

ST: Scheduled Task

CF: Config File

LE: Logfile Entry

MI: Message Interface

| WebSphere SPI Policy | WebSphere MP Policy Template       | Aspect Name             |
|----------------------|------------------------------------|-------------------------|
| WBSSPI_0001(MT)      | WebSphere_ServerStatus(MT)         | WebSphere Server Status |
| WBSSPI_0003(MT)      | Dropped as it was duplicate metric |                         |
| WBSSPI_0803(MT)      | WebSphere_ThreadStartedCt(MT)      | WebSphere_Thread Status |
| WBSSPI_0812(MT)      | WebSphere_ThreadPoolHungRt(MT)     |                         |
| WBSSPI_0212(MT)      | WebSphere_ThreadPoolUtilPct(MT)    |                         |
| NA                   | WebSphere_ThreadPoolPctMaxApp(MT)  |                         |
| WBSSPI_0210(MT)      | WebSphere_ThreadPoolActThreads(CF) |                         |
| WBSSPI_0211(MT)      | WebSphere_ThreadPoolAveSize(CF)    |                         |
| WBSSPI_0213(MT)      | WebSphere_ThreadPoolPctMax(CF)     |                         |
| WBSSPI_0014(MT)      | WebSphere_ThreadPoolCrtRt(CF)      |                         |

| WBSSPI_0813(MT) | WebSphere_CcrtThreadPIHngCt(CF)      |                              |
|-----------------|--------------------------------------|------------------------------|
| WBSSPI_0805(MT) | WebSphere_GarbageCollectionTime(MT)  | WebSphere JVM Heap<br>Memory |
| WBSSPI_0005(MT) | WebSphere_JVMMemUtilPct*(CF)         |                              |
| WBSSPI_0807(MT) | WebSphere_JVMMemFreePct*(CF)         |                              |
| WBSSPI_0808(MT) | WebSphere_JVMCpuUsagePct*(CF)        |                              |
| NA              | WebSphere_TotalHeapSize*(CF)         | <del></del>                  |
| WBSSPI_0806(MT) | WebSphere_JVMUpTime(CF)              | <del></del>                  |
| WBSSPI_0809(MT) | WebSphere_GCIntervalTime*(CF)        |                              |
| WBSSPI_0804(MT) | WebSphere_GarbageCollectionCt(MT)    |                              |
| WBSSPI_0801(MT) | WebSphere_ProcessCpuUsage(MT)        |                              |
| WBSSPI_0006(MT) | WebSphere_ClusterStatus(MT)          | WebSphere Cluster Status     |
| WBSSPI_0020(MT) | WebSphere_EJBPoolUtil*(CF)           | WebSphere EJB                |
| WBSSPI_0220(MT) | WebSphere_EJBPoolUtilApp(MT)         | Performance                  |
| WBSSPI_0221(MT) | WebSphere_EJBMethRespTime(MT)        |                              |
| WBSSPI_0222(MT) | WebSphere_EJBMethCallsRtApp(MT)      |                              |
| WBSSPI_0224(MT) | WebSphere_EJBEntDatLdStRtApp(MT)     |                              |
| WBSSPI_0026(MT) | WebSphere_EJBConcLives*(CF)          |                              |
| WBSSPI_0226(MT) | WebSphere_EJBConcLivesApp(MT)        |                              |
| WBSSPI_0810(MT) | WebSphere_EJBMsgBackoutRate(MT)      |                              |
| WBSSPI_0811(MT) | WebSphere_EJBReturnDiscrdRt(MT)      |                              |
| WBSSPI_0022(MT) | WebSphere_EJBMethCallsRt*(CF)        |                              |
| WBSSPI_0223(MT) | WebSphere_EJBPoolSize*(CF)           |                              |
| WBSSPI_0024(MT) | WebSphere_EJBEntDatLdStRt*(CF)       |                              |
| WBSSPI_0025(MT) | WebSphere_EJBPoolMissPct*(CF)        |                              |
| WBSSPI_0225(MT) | WebSphere_EJBPoolMissPctApp*(CF)     |                              |
| WBSSPI_0040(MT) | WebSphere_ServSessAveLife(MT)        | WebSphere Servlet            |
| WBSSPI_0041(MT) | WebSphere_ServSessActSess(MT)        | Performance                  |
| WBSSPI_0042(MT) | WebSphere_ServInvSessRt(MT)          |                              |
| WBSSPI_0245(MT) | WebSphere_WebAppServReqRtApp(MT)     |                              |
| WBSSPI_0246(MT) | WebSphere_WebAppServletRespTime(MT)  |                              |
| WBSSPI_0247(MT) | WebSphere_WebAppServErrRtApp(MT)     |                              |
| WBSSPI_0048(MT) | WebSphere_WebAppServLoad(MT)         |                              |
| WBSSPI_0045(MT) | WebSphere_WebAppServReqRt*(CF)       |                              |
| WBSSPI_0047(MT) | WebSphere_WebAppServErrRt*(CF)       |                              |
| WBSSPI_0049(MT) | WebSphere_WebAppServRelRt*(CF)       |                              |
| WBSSPI_0260(MT) | WebSphere_JDBCConnPoolSize(MT)       | WebSphere                    |
| WBSSPI_0261(MT) | WebSphere_JDBCConnPoolWaiters(MT)    | JDBCConnectionPool Status    |
| WBSSPI_0262(MT) | WebSphere_JDBCConnPoolWaitTime(MT)   | Status                       |
| WBSSPI_0263(MT) | WebSphere_JDBCConnPoolUtil(MT)       |                              |
| WBSSPI_0264(MT) | WebSphere_JDBCConnPoolMaxPct(MT)     |                              |
| WBSSPI_0265(MT) | WebSphere_JDBCConnPoolTimeOutRts(MT) |                              |
| WBSSPI_0266(MT) | WebSphere_JDBCConPoolThroughput(MT)  |                              |
| WBSSPI_0814(MT) | WebSphere_JDBCPreparedStDiscRt(MT)   |                              |
| WBSSPI_0061(MT) | WebSphere_JDBCConPoolWait*(CF)       |                              |
| WBSSPI_0062(MT) | WebSphere_JDBCConPoolWtTime*         |                              |
|                 |                                      |                              |

| NA                                         | WebSphere_JDBCConPoolTimeRt*(CF)          |                                                                                                    |
|--------------------------------------------|-------------------------------------------|----------------------------------------------------------------------------------------------------|
| WBSSPI_0066(MT)                            | WebSphere_JDBCConPoolThru*(CF)            |                                                                                                    |
| WBSSPI_0070(MT)                            | WebSphere_TranGlobDur(MT)                 | WebSphere                                                                                                    |
| WBSSPI_0071(MT)                            | WebSphere_TranLocDur(MT)                  | Transaction                                                                                                    |
| WBSSPI_0072 (MT)                           | WebSphere_TranGlobCommDur(MT)             | Status                                                                                                    |
| WBSSPI_0073 (MT)                           | WebSphere_TranLocCommDur(MT)              |                                                                                                    |
| WBSSPI_0074 (MT)                           | WebSphere_TranRollbackRt(MT)              |                                                                                                    |
| WBSSPI_0075 (MT)                           | WebSphere_TranTimeoutRte(MT)              |                                                                                                    |
| WBSSPI_0076 (MT)                           | WebSphere_TranCommitRt(MT)                |                                                                                                    |
| WBSSPI_0077 (MT)                           |                                           |                                                                                                    |
| WBSSPI_0078 (MT)                           | WebSphere_TranStartRt(MT)                 |                                                                                                    |
| NA                                         | WebSphere_ListeningPort (Sis)             | WebSphere Availability                                                                                                    |
|                                            |                                           | (Agentless)                                                                                                    |
| NA                                         | WebSebere LIBI Monitoring (SiS)           | The WebSphere Availability (Agentless) aspect monitors the IBM WebSphere Application Server Port and Application URL availability using Agentless monitoring capabilities. |
| IVA                                        | WebSphere_URL Monitoring (SiS)            | 3 1                                                                                                    |
| WBSSPI_MPLog(LE)                           | WebSphere_MPLog(LE)                       | Base Aspect Discovery Aspect                                                                                                    |
| WBSSPI_ TextLogs(LE)                       | WebSphere_TextLogs(LE)                    | Base Aspect                                                                                                    |
| WBSSPI_<br>ActivityLog_JMXNotification(LE) | WebSphere_ActivityLog_JMXNotification(LE) | Base Aspect                                                                                                    |
| WBSSPI-X 0-High-05min(ST)                  | WebSphere_VeryHigh(ST)                    | Base Aspect                                                                                                    |
| WBSSPI-X 0-High-15m                        | WebSphere_High(ST)                        | Base Aspect                                                                                                    |
| WBSSPI-X 0-High-1h                         | WebSphere Medium(ST)                      | Base Aspect                                                                                                    |
| WBSSPI-X 0-Medium-05m                      | WebSphere_VeryHigh(ST)                    | Base Aspect                                                                                                    |
| WBSSPI-X 0-Medium-15m                      | WebSphere_High(ST)                        | Base Aspect                                                                                                    |
| WBSSPI-X 0-Medium-1h                       | WebSphere Medium(ST)                      | Base Aspect                                                                                                    |
| WBSSPI-X 0-Low-05m                         | WebSphere_VeryHigh(ST)                    | Base Aspect                                                                                                    |
| WBSSPI-X 0-Low-15m                         | WebSphere_High(ST)                        | Base Aspect                                                                                                    |
| WBSSPI-X 0-Low-1h                          | WebSphere_Medium(ST)                      | Base Aspect                                                                                                    |
| WBSSPI-ConfigCheck                         | Dropped Dropped                           |                                                                                                    |
| WBSSPI-Performance                         | Dropped as all metrics                    |                                                                                                    |
|                                            | • • • • • • • • • • • • • • • • • • • •   | Base Aspect                                                                                                    |
|                                            |                                           | Dasc Aspect                                                                                                    |

In the above table "X" stands for the WebSphere Server version.

# **Configuration and customization mapping**

This section provides the mapping of SPI configuration done outside of policies and equivalent parameters in MP aspects. Use this mapping to reuse configuration and customization from SPI to MP.

| in WebSphere SPI                                                                                                    | Equivalent Aspect and Parameters in MP                                 | More Information |
|----------------------------------------------------------------------------------------------------|------------------------------------------------------------------------|------------------|
| Discovery related information by <i>Discover or Configure WBSSPI</i> tool is saved in the <i>Siteconfig</i> file on the node.  Configuration required for monitoring is done by the <i>Discover or Configure WBSSPI</i> tool | In MP, following are the steps  1. Deploy the <b>Discovery</b> aspect. |                  |

| and is saved in the SPIConfig file on the node.                                                                                                    | <ol><li>Tune the parameters and provide<br/>the required parameters such as<br/>username and password.</li></ol>                                                            |                                                                                                   |
|----------------------------------------------------------------------------------------------------|----------------------------------------------------------------------------------------------------|---------------------------------------------------------------------------------------------------|
|                                                                                                    | <ol><li>Deploy the MT based on the need.</li></ol>                                                                                                    |                                                                                                   |
|                                                                                                    | Any instance specific configuration or customization is done using parameters. Aspects and MTs can be customized as per the monitoring needs.                               |                                                                                                   |
| Use the <i>Discover and Configure WBSSPI</i> tool to configure the WebSphere instance. The tool launches an editor to update the information.                                           | Parameters: Username and Password Use the Username and Password parameters while deploying an MT or an Aspect.                                                              | It updates WBS instance name and credentials into local configuration on managed node.            |
| Tracing can be turned On or Off using the Enable/Disable Trace tool.                                                                                                    | The tracing On or Off is done in the configuration files:                                                                                                    |                                                                                                   |
|                                                                                                    | For enabling tracing related to Discovery<br>log, use the<br>WebSphere_Discovery_Log4j.properties<br>file and set the Log Level=TRACE.                                      |                                                                                                   |
|                                                                                                    | <ul> <li>For enabling tracing related to monitoring<br/>and datalogging, use the<br/>WebSphere_Collection_Log4j.properties<br/>file and set the Log Level=TRACE.</li> </ul> |                                                                                                   |
| Start or Stop monitoring using the <i>Start/Stop Monitoring</i> tool.                                                                                                    | Tools to start or stop monitoring are provided with an MP.                                                                                                    | The same can be achieved using tools as explained in the section Tools mapping in this document.  |
| Threshold is defined in policy and can be customized by editing a policy.                                                                                                    | Threshold parameter can be tuned during deployment.                                                                                                    | Different threshold default values can maintained with creation different set of Aspects and MTs. |
| Severity is defined in policy and can be customized by editing a policy.                                                                                                    | Severity parameter can be tuned while deploying an MT or Aspect.                                                                                                    |                                                                                                   |
| Collection interval is defined in schedule task policies and can be customized by editing a policy.                                                                                     | Frequency parameter can be tuned during deployment.                                                                                                    |                                                                                                   |
| You can customize an instance or a Metric Filter using the collector command with appropriate parameters. For example, to collect data from specific servers use the following command: | Metric filter parameter can be tuned during deployment.                                                                                                    | The metric filter is a part of the expert parameters.                                             |
| <pre>wasspi_ca -prod wls -m 245,246,26 -i server1,server2</pre>                                                                                                    |                                                                                                    |                                                                                                   |

# **Tools Mapping**

This table lists the tools available in WebSphere SPI and WebSphere MP and the differences.

| WebSphere SPI tools                                                                                                    | Equivalent MP tools                                  | Comments                                      |
|----------------------------------------------------------------------------------------------------|------------------------------------------------------|-----------------------------------------------|
| WebSphere Admin  This tools group enables the HPOM administrator to perform routine tasks related to WebSphere such as start, stop and verify WebSphere Servers. | Configuration of WebSphere is done using parameters. |                                               |
| Check WebLogic                                                                                                    | Dropped based on the user inputs                     | Admin tools used in SPI were not used widely. |
| Start/Stop WebLogic                                                                                                    | Dropped based on the user inputs.                    | Admin tools used in SPI were not used widely. |
| View WebLogic Log                                                                                                    | Dropped                                              | Admin tools used in SPI were not used widely. |
| Start WLS console                                                                                                    | Dropped                                              | Admin tools used in SPI were not used widely. |

| View Application Activation Status                                                                              | Dropped                                                                                                    | Admin tools used in SPI were not used widely.                                                                                                    |
|----------------------------------------------------------------------------------------------------|----------------------------------------------------------------------------------------------------|----------------------------------------------------------------------------------------------------|
| View Application Timeout                                                                                        | Dropped                                                                                                    | Admin tools used in SPI were not used widely.                                                                                                    |
| View Deployed Apps                                                                                              | Dropped                                                                                                    | Admin tools used in SPI were not used widely.                                                                                                    |
| View WebLogic Servers                                                                                           | Dropped                                                                                                    | Admin tools used in SPI were not used widely.                                                                                                    |
| Metric Reports This tool group contains reports that show information about WebSphere conditions in the server. | Tools for Metric reports are dropped in MP. The equivalent functionality is provided by adding new PMi Graphs in MP. | These reports are available in the form of graphs.                                                                                                    |
| Metric I005_JVMMemUtilPct                                                                                       | NA                                                                                                    | JVM Utilization                                                                                                    |
| Metric I040_ServSessAverageLife                                                                                 | NA                                                                                                    | Servlet Session Activity                                                                                                    |
| Metric I041_ServSessActSess                                                                                     | NA                                                                                                    | Servlet Session Activity                                                                                                    |
| Metric I042_ServInvSessRt                                                                                       | NA                                                                                                    | Servlet Session Invalidations                                                                                                    |
| Metric I212_ThreadPoolUtilPct                                                                                   | Dropped                                                                                                    | NA                                                                                                    |
| Metric I213_ThreadPoolPctMax                                                                                    | NA                                                                                                    | ThreadPool                                                                                                    |
| Metric I220_EJBPoolUtil                                                                                         | NA                                                                                                    | EJB Pool                                                                                                    |
| Metric I221_EJBMethRespTime                                                                                     | Dropped                                                                                                    | NA                                                                                                    |
| Metric I222_EJBMethodCallsRt                                                                                    | NA                                                                                                    | EJB Activity                                                                                                    |
| Metric I224_EJBEntDataLdStRt                                                                                    | NA                                                                                                    | EJB Activity                                                                                                    |
| Metric I246_WebAppServletRespTime                                                                               | NA                                                                                                    | Servlet Session Invalidations                                                                                                    |
| Metric I247_WebAppServletErrorRt                                                                                | NA                                                                                                    | Servlet Session Invalidations                                                                                                    |
| Metric I261_JDBCConnPoolWaiters                                                                                 | NA                                                                                                    | JDBC Pool Waits                                                                                                    |
| Metric I262_JDBCConnPoolWaitTime                                                                                | NA                                                                                                    | JDBC Pool Waits                                                                                                    |
| Metric I263_JDBCConnPoolUtil                                                                                    | NA                                                                                                    | JDBC Pool Performance                                                                                                    |
| Metric I264_JDBCConnPoolMaxPct                                                                                  | Dropped                                                                                                    | NA                                                                                                    |
| Metric I265_JDBCConnPoolTimeoutRt                                                                               | NA                                                                                                    | JDBC Pool Performance                                                                                                    |
| SPI Admin This tool group consists of tools that enable you to configure, control, and troubleshoot the WBSSPI. | WebSphere Admin tools are dropped in MP based on the feedback from users.                                            |                                                                                                    |
| Configure WBSSPI                                                                                                | Dropped                                                                                                    | The same feature is done in MP using MTs and Aspects using parameters.                                                                                                    |
| Create WBSSPI Node Groups                                                                                       | Dropped                                                                                                    | In MP, Node Groups are not requried as it is based ob CIs                                                                                                    |
| Discover pr Configure WBSSPI                                                                                    | Dropped                                                                                                    | Discovery is triggered using Discovery Aspect in MP                                                                                                    |
| Self-Healing Info                                                                                               | This tool is replaced by Data Collector tool in MP.                                                                  | There is new Data Collector tool shipped with MP                                                                                                    |
| Start/Stop Monitoring                                                                                           |                                                                                                    | Start, Stop or Restart Monitor tools are available with MP.                                                                                                    |
| Start/Stop Tracing                                                                                              | Dropped                                                                                                    | Tracing ON or OFF is done using the configuration files in MP.  The following are the configuration files to be used:  • For enabling tracing related to Discovery log, use the   WebSphere_Discovery_Log4j.propertientile.  • For enabling tracing related to monitoring and datalogging, use the  WebSphere Collection Log4i.properties. |

| Verify                                                                        | Dropped | Verification of MP deployment can be done by checking the deployment jobs |
|-------------------------------------------------------------------------------|---------|---------------------------------------------------------------------------|
| View Error File                                                               | Dropped |                                                                           |
| JMX Metric Builder                                                            | Dropped | Currently UDM is not supported.                                           |
| This additional software provides user tools to create UDMs and monitor them. |         |                                                                           |

#### **Service Health Reporter**

SHR content packs are available on HPELN for both WBSSPI and MP.

There is new SHR ETL package available on HPELN to support WebSphere MP. The link below can be used to download the new ETL package and the file is IBMWebSphere\_ETL\_WebSphereMP. Follow the instructions provided by SHR on how to use the ETL package.

https://hpln.hpe.com/product/operations-bridge-reporter/content

To install a Content Pack, see the *Deployment Manager* section in the *HP Service Health Reporter Online Help for Administrators*.

You can also see the HP Service Health Reporter Content Packs Release Notes available on HP Live Network.

## **Automatic Command Reports**

In WebSphere SPI, several metrics generate Automatic Command reports. These reports are generated as soon as an alarm is triggered in HPOM. Automatic Command reports are generated for a single WebSphere Application Server instance with the exceeded threshold. In contrast to Automatic Command reports that are generated for a single WebSphere Application Server instance, manually generated reports reflect the current state of all WebSphere Application Server instances on the managed node. For more information about manually generated reports, see the section <u>Tools Mapping</u> in this document.

In MP, the similar feature is available using Graphs. Graphs can be launched in the context of an event or a CI.

## **Node cleanup**

Remove SPI artifacts from the node that you are going to monitor using an MP. Following are the SPI artifacts that need to be removed in the given order.

- 1. Remove policy templates from the node.
  - a. List the policies using ovpolicy -1.

## Note

All WBSSPI policies start with WBSSPI\_.

- **b.** Execute one of the following commands to remove policies from the node:
  - By Name: ovpolicy -remove -polname <Name>
  - By Type: ovpolicy -remove -poltype <Type>

## Note

You can also remove policies by deleting policy groups assigned for a particular node on the server using the GUI.

#### Note

Before you move from OM to OMi, make sure you do not remove the flexible management policy of type "mgrconf" if it has already been deployed.

You can also remove policies by deleting policy groups for a particular node on the server using the GUI.

#### 2. Remove CODA or OVPA Datasources.

Do the following steps to remove the CODA or OVPA Datasources:

- a. Remove CODA or OVPA data sources using the ddfutil command under the instrumentation folder:
  - ddfutil <0vDataDir>/wasspi/wbs/datalog/graph.log -rm all
  - ddfutil <OvDataDir>/wasspi/wbs/datalog/reporter.log -rm all

## Example on Unix:

- ddfutil /var/opt/OV/wasspi/wbs/datalog/graph.log -rm all
- ddfutil /var/opt/OV/wasspi/wbs/datalog/reporter.log -rm

## Example on Windows:

- ddfutil C:\ProgramData\HP\HP BTO Software\wasspi\wbs\datalog\graph.log
   -rm all
- ddfutil C:\ProgramData\HP\HP BTO
   Software\wasspi\wbs\datalog\reporter.log -rm all
- b. Restart CODA: ovc -restart coda
- c. Verify Datasource removal: ovcodautil -showds

#### Note

There should not be any datasources listed as WLSSPI\_METRICS or WLSSPI\_RPT\_METRICS. Management Pack automatically creates datasources only on CODA.

#### 3. Remove SPI instrumentation.

The instrumentation files on the node prefixed with "wasspi" and "spi\_websphere" can be deleted.

For more information on how to back up the data if you need the data for future use, see the SHR documentation.

#### Note

Instrumentation removal may fail if any executable or script is running. Stop the corresponding process (es) and then delete the instrumentation files.

## Instrumentation folder:

- On UNIX: /var/opt/OV/bin/instrumentation
- On Windows: %OvAgentDir%\bin\instrumentation
- 4. Remove the configuration and log files.

The directory < OvAgentDir>/wasspi needs to be removed after taking a backup before deploying an MP.

For more information on cleaning up nodes, see *Prepare nodes for deployment* under the <u>Recommended steps for moving from a SPI to MP</u> section in this document.

# WebLogic SPI and OMi Management Pack for Oracle WebLogic Application Server

This section explains the evolution from the HPOM Smart Plug-in 7.04.003 for WebLogic to the HPE OMi Management Pack for Oracle WebLogic 1.01.

## **SPI and MP comparison**

This section provides an overview of similarities and differences between HPOM Smart Plug-in for WebLogic (WebLogic SPI) and OMi MP for Oracle WebLogic (Oracle WebLogic MP). For information about working with the Oracle WebLogic MP, see the *OMi Management Pack for Oracle WebLogic User Guide*.

| Pre-requisites  - HPOM W 9.x, HPOM U/S/L 9.1 or higher - HP Operations Agent 11.10 or higher - HP Operations Agent 11.10 or higher - HP Operations Agent 11.12 or higher - HP Operations Agent 11.12 or higher - HP Operations Agent 11.12 or higher - HP Operations Agent 11.12 or higher - HP Operations Agent 11.12 or higher - HP Operations Agent 11.12 or higher - HP Operations Agent 11.12 or higher - HP Operations Agent 11.12 or higher - You can also download the Oracle WebLogic MP from the emedia download center link HPUX: HP Operations Smart_Plug- ins_HPUX.ebpot - Linux: HP Operations, Smart_Plug- ins_Solaris_setup.bin - Solaris_setup.bin - Windows: setup.vbs - Windows: setup.vbs - Windows: setup.bin - Windows: setup.vbs - Windows: Setup.bin - Windows: Setup.bin - Windows: Se    | Features          | WebLogic SPI 7.04.003                                                                                                    | Oracle WebLogic MP 1.01                                                                                                    |
|----------------------------------------------------------------------------------------------------|-------------------|----------------------------------------------------------------------------------------------------|----------------------------------------------------------------------------------------------------|
| Product Delivery  The WebLogic SPI is shipped with the SPI DVD.  The Oracle WebLogic MP is shipped with the OMi 10 installer.  You can also download the Oracle WebLogic MP from the e-media download center. See Useful resources in this document for the e-media download center ink.  Installation  Mount the ISO and use the OS specific installer.  Installation  HPUX: HP_Operations_Smart_Plug-ins_IFPUX.deport  Solaris: HP_Operations_Smart_Plug-ins_IFPUX.deport  Solaris: HP_Operations_Smart_Plug-ins_IFPUX.deport  Solaris: HP_Operations_Smart_Plug-ins_Osiaris_setup.bin  Solaris: HP_Operations_Smart_Plug-ins_Osiaris_setup.bin  Solaris: HP_Operations_Smart_Plug-ins_Osiaris_setup.bin  Nindows: setup.vbs  The Vindows: setup.vbs  The Oracle WebLogic MP can be installed using any of the following methods:  Install the MP during OMI 10.x installation.  Install the MP during OMI 10.x installation.  | Pre-requisites    | HPOM W 9.x, HPOM U/S/L 9.1 or higher                                                                                                    | BSM/MA 9.22 or higher                                                                                                    |
| Installation  Mount the ISO and use the OS specific installer:  - I-PUX: HP_Operations_Smart_Plug- ms_HPUX depot - Linux_setup.bin - Solaris_HP_Operations_Smart_Plug- ms_FUX. depot - Linux_setup.bin - Solaris_Setup.bin - Windows: setup.vbs  Mindows: setup.vbs  Mount the ISO and use the OS specific installer: - I-PUX: HP_Operations_Smart_Plug- ms_Inux_setup.bin - Solaris_HP_Operations_Smart_Plug- ms_Solaris_setup.bin - Windows: setup.vbs  Mindows: setup.vbs  Mindows: setup.vbs  Mindows: setup.vbs  Mindows: setup.vbs  The policies are grouped into policy groups as shown in the following snapshot: - Linux_mpinstall.vbs-I - Use this option when you want to install the MP during OMi 10.x is installed. For more information about the opr-mp-installer Command-Line Interface, see the OMi Administration Guide.  2. Install using the command line interface Use this option when you want to installer Linux_mpinstall.vbs-I - Use the OS specific installer Linux_mpinstall.vbs-I - Use the OS specific installer Linux_mpinstall.vbs-I - Use the Os specific installer Linux_mpinstall.vbs-I - Use the Solar operations_specific installer Linux_mpinstall.vbs-I - Use the Solar operation is available in the e-media download center.  The spects and MTs are grouped into configuration folders. Policy templates are grouped into aspects. For more information about grouping of policies relevant to the area and criticality of monitoring, see the SPI Policy to MP-Policy Template Mapping in this document.  Policy versioning  Uses the xxxx.yyyy format.  Example: Whistopic Management - Administration of monitoring, see the SPI Policy to MP-Policy Templates are grouped as 0001.010. On the OMI fell in this release would be versioned as 7.000. On the OMI fell in this release would be versioned as 7.000. On the OMI fell in this release would be versioned as 7.000. On the OMI fell in the release of the policy of policies are updated to 1.1000.  Men you update a policy, only minor versions (last two digits) are updated.  For example: When                   |                   | <ul> <li>HP Operations Agent 11.1 or higher</li> </ul>                                                                                                    | <ul> <li>HP Operations Agent 11.12 or higher</li> </ul>                                                                                                    |
| Installation  Mount the ISO and use the OS specific installer:  - HPUX: HP_Operations_Smart_Plug- ins_HPUX.epp - Linux: HP_Operations_Smart_Plug- ins_Linux_setup.bin  - Solaris: HP_Operations_Smart_Plug- ins_Solaris_setup.bin  - Virindows: setup.vts  The Office of the OMi ConfigWizard to install OMi 10.x. Use this option when you want to install the MP during OMi 10.x is installation.  2. Install using the command line interface. Use this option when you want to install the MP after the OMi 10.x is installed. For more information about the opp-in-sistaller Command-Line Interface, see the OMi Administration Guide.  3. You can download the MP bits from the e- media download center and then mount ISO and use the OS specific installer.  - Linux: mpinstall.sh-i  - Windows: cscript mpinstall.vbs-i Use this option when a higher MP version is available in the e-media download center and then mount ISO and use the OS specific installer.  - Linux: mpinstall.sh-i  - Windows: cscript mpinstall.vbs-i Use this option when a higher MP version is available in the e-media download center.  - Linux: mpinstall.vbs-i Use this option when a higher MP version is available in the e-media download center.  - Linux: mpinstall.vbs-i Use this option when a higher MP version is available in the e-media download center.  - Linux: mpinstall.vbs-i Use this option when a higher MP version is available in the e-media download center.  - Linux: mpinstall.vbs-i Use this option when a higher MP version is available in the e-media download center.  - Linux: mpinstall.vbs-i Use this option when a higher MP version is available in the e-media download center.  - Linux: mpinstall.vbs-i Use this option when you deal to configuration folders. Policy templates are grouped into spects. For more information about grouping of policies relevant to the area and critically of monitoring, see the SPIP Policy to MP Policy Template Mapping in this document.  - Wisspiration of the ministration of this proprietable to the proprietable to the proprietable to the pr | Product Delivery  | The WebLogic SPI is shipped with the SPI DVD.                                                                                                    |                                                                                                    |
| HPUX: HP_Operations_Smart_Plug- ins_HPUX depot  Linux_Po_perations_Smart_Plug- ins_Linux_setup.bin  Solaris_setup.bin  Windows: setup.vbs  Windows: setup.vbs  Windows: setup.vbs  The policies are grouped into policy groups as shown in the following snapshot:  Wisspried wisspried with the following snapshot:  Wisspried wisspried with the following snapshot:  Wisspried with following mended with the middle for middle with the middle for middle with the middle for middle with the principal with the middle for middle with the principal with the middle for middle with the middle for middle with the middle for middle with the middle for middle with the windle for middle with the windle for middle with the following middle with the following middle with the following middle for middle for middle for middle for middle for middle for middle f  |                   |                                                                                                    | e-media download center. See Useful resources in this                                                                                                    |
| Policy grouping  Policy grouping  The policies are grouped into policy groups as shown in the following snapshot:  WisSPF-Monitors  WisSPF-Monitors  WissPF-Monitors  WissPF-Monitors  WissPF-Mo  | Installation      | •                                                                                                    | 0 ,                                                                                                    |
| Policy grouping  The policies are grouped into policy groups as shown in the following snapshot:  WisSPI-Metrics  WisSPI Discovery  Uses the xxxxxxxxxxxxxxxxxxxxxxxxxxxxxxxxxxx                                                                                                    |                   | <ul> <li>Linux: HP_Operations_Smart_Plug-</li> </ul>                                                                                                    | 10.x. Use this option when you want to                                                                                                    |
| media download center and then mount ISO and use the OS specific installer.  • Linux: mpinstall.sh-i  Use this option when a higher MP version is available in the e-media download center.  Policy grouping  The policies are grouped into policy groups as shown in the following snapshot:    Striow WebLogic Server                                                                                                    |                   | Solaris: HP_Operations_Smart_Plug-<br>ins_Solaris_setup.bin                                                                                                    | 2. Install using the command line interface. Use this option when you want to install the MP after the OMi 10.x is installed. For more information about the opr-mp-installer Command-Line Interface, see the OMi |
| Policy grouping  The policies are grouped into policy groups as shown in the following snapshot:  Windows: escript mpinstall.vbs-i Use this option when a higher MP version is available in the e-media download center.  The aspects and MTs are grouped into configuration folders. Policy templates are grouped into aspects. For more information about grouping of policies relevant to the area and criticality of monitoring, see the SPI Policy to MP Policy Template Mapping in this document.  Policy Versioning  Uses the xxxx.yyyy format.  Example: If the SPI version is 7.0, policies updated in this release would be versioned as 7.000. On the GUI, it is visible as 7.000.  When you update such a policy, only minor versions (Last two digits) are updated.  For example: When you update a policy with version 7.000 (in GUI; 7.000), it will be changed to 7.0100 (in GUI 1.100).  When you update a policy, only minor versions (last two digits) should be updated.  Example: When you update a policy with version 0001.0100 (in GUI 1.100), it will be changed to 0001.0101 (in GUI 1.100), it will be changed to 0001.0101                                                                                                    |                   |                                                                                                    | media download center and then mount                                                                                                    |
| Use this option when a higher MP version is available in the e-media download center.  The policies are grouped into policy groups as shown in the following snapshot:                                                                                                    |                   |                                                                                                    | Linux: mpinstall.sh-i                                                                                                    |
| Policy grouping  The policies are grouped into policy groups as shown in the following snapshot:  The aspects and MTs are grouped into configuration folders. Policy templates are grouped into aspects. For more information about grouping of policies relevant to the area and criticality of monitoring, see the SPI Policy to MP Policy Template Mapping in this document.  Policy Versioning  Uses the xxxx.yyyy format.  Example: If the SPI version is 7.0, policies updated in this release would be versioned as 7.000. On the GUI, it is visible as 7.000.  When you update such a policy, only minor versions (Last two digits) are updated.  For example: When you update a policy with version 7.000 (in GUI 7.100).  When you update a policy with version 7.000 (in GUI 7.100), it will be changed to 7.0100  When you update a policy, only minor versions (last two digits) should be updated.  Example: When you update a policy with version 0001.0100 (in GUI 1.100), it will be changed to 0001.0101 (in GUI 1.101).                                                                                                    |                   |                                                                                                    | Windows: cscript mpinstall.vbs-i                                                                                                    |
| Shown in the following snapshot:    Spi for WebLogic Server                                                                                                    |                   |                                                                                                    |                                                                                                    |
| Policy versioning  Uses the xxxx.yyyy format.  Example: If the SPI version is 7.0, policies updated in this release would be versioned as 7.000. On the GUI, it is visible as 7.000.  When you update such a policy, only minor versions (Last two digits) are updated.  For example: When you update a policy with version 7.000 (in GUI 7.100).  For example: When you update a policy with version 7.000 (in GUI 7.100).  When you update a policy with version 7.000 (in GUI 7.100).  Example: Policies are versioned as 0001.0100. On the OMi GUI, it is displayed as 1.100.  In MP releases, policy version is updated only if a particular policy is updated in that release. For example, with 1.01 release, only a few policies are updated to 1.0100.  When you update a policy, only minor versions (last two digits) should be updated.  Example: When you update a policy with version 0001.0100 (in GUI 1.100), it will be changed to 0001.0101 (in GUI 1.101).                                                                                                    | Policy grouping   | shown in the following snapshot:  □ □ □ SPI for WebLogic Server □ □ WLSSPI □ WLSSPI-Logfiles                                                                                              | folders. Policy templates are grouped into aspects. For more information about grouping of policies relevant to the area and criticality of monitoring, see the <u>SPI Policy to MP</u>                           |
| Policy versioning  Uses the xxxx.yyyy format.  Example: If the SPI version is 7.0, policies updated in this release would be versioned as 7.000. On the GUI, it is visible as 7.000.  When you update such a policy, only minor versions (Last two digits) are updated.  For example: When you update a policy with version 7.000 (in GUI: 7.000), it will be changed to 7.0100 (in GUI 7.100).  When you update a policy with version 7.000 (in GUI: 7.000), it will be changed to 7.0100 (in GUI 1.100), it will be changed to 0001.0101 (in GUI 1.100), it will be changed to 0001.0101 (in GUI 1.101).                                                                                                    |                   |                                                                                                    | E Configuration Folders                                                                                                    |
| Policy versioning  Uses the xxxx.yyyy format.  Example: If the SPI version is 7.0, policies updated in this release would be versioned as 7.000. On the GUI, it is visible as 7.000.  When you update such a policy, only minor versions (Last two digits) are updated.  For example: When you update a policy with version 7.000 (in GUI: 7.000), it will be changed to 7.0100 (in GUI 7.100).  Uses the xxxx.yyyy format.  Example: Policies are versioned as 0001.0100. On the OMi GUI, it is displayed as 1.100.  In MP releases, policy version is updated only if a particular policy is updated in that release. For example, with 1.01 release, only a few policies are updated to 1.0100.  When you update a policy, only minor versions (last two digits) should be updated.  Example: When you update a policy with version 0001.0100 (in GUI 1.100), it will be changed to 0001.0101 (in GUI 1.101).                                                                                                    |                   |                                                                                                    |                                                                                                    |
| Policy versioning  Uses the xxxx.yyyy format.  Example: If the SPI version is 7.0, policies updated in this release would be versioned as 7.000. On the GUI, it is visible as 7.000.  When you update such a policy, only minor versions (Last two digits) are updated.  For example: When you update a policy with version 7.000 (in GUI: 7.000), it will be changed to 7.0100 (in GUI 7.100).  Uses the xxxx.yyyy format.  Example: Policies are versioned as 0001.0100. On the OMi GUI, it is displayed as 1.100.  In MP releases, policy version is updated only if a particular policy is updated in that release. For example, with 1.01 release, only a few policies are updated to 1.0100.  When you update a policy, only minor versions (last two digits) should be updated.  Example: When you update a policy with version 0001.0100 (in GUI 1.100), it will be changed to 0001.0101 (in GUI 1.101).                                                                                                    |                   |                                                                                                    |                                                                                                    |
| Policy versioning  Uses the xxxx.yyyy format.  Example: If the SPI version is 7.0, policies updated in this release would be versioned as 7.000. On the GUI, it is visible as 7.000.  When you update such a policy, only minor versions (Last two digits) are updated.  For example: When you update a policy with version 7.000 (in GUI: 7.000), it will be changed to 7.0100 (in GUI 7.100).  Uses the xxxx.yyyy format.  Example: Policies are versioned as 0001.0100. On the OMI GUI, it is displayed as 1.100.  In MP releases, policy version is updated only if a particular policy is updated in that release. For example, with 1.01 release, only a few policies are updated to 1.0100.  When you update a policy, only minor versions (last two digits) should be updated.  Example: When you update a policy with version 0001.0100 (in GUI 1.100), it will be changed to 0001.0101 (in GUI 1.101).                                                                                                    |                   |                                                                                                    | Aspects                                                                                                    |
| Example: If the SPI version is 7.0, policies updated in this release would be versioned as 7.000. On the GUI, it is visible as 7.000.  When you update such a policy, only minor versions (Last two digits) are updated.  For example: When you update a policy with version 7.000 (in GUI: 7.000), it will be changed to 7.0100 (in GUI 7.100).  Example: Policies are versioned as 0001.0100. On the OMi GUI, it is displayed as 1.100.  In MP releases, policy version is updated only if a particular policy is updated in that release. For example, with 1.01 release, only a few policies are updated to 1.0100.  When you update a policy, only minor versions (last two digits) should be updated.  Example: Policies are versioned as 0001.0100. On the OMi GUI, it is displayed as 1.100.  In MP releases, policy version is updated in that release. For example, with 1.01 release, only a few policies are updated to 1.0100.  When you update a policy, only minor versions (last two digits) should be updated.  Example: Policies are versioned as 0001.0100. On the OMI GUI, it is displayed as 1.100.  In MP releases, policy version is updated only if a particular policy is updated in that release. For example, with 1.01 release, only a few policies are updated to 1.0100.                                                                                                    |                   |                                                                                                    | Management Templates                                                                                                    |
| Example: If the SPI version is 7.0, policies updated in this release would be versioned as 7.000. On the GUI, it is visible as 7.000.  When you update such a policy, only minor versions (Last two digits) are updated.  For example: When you update a policy with version 7.000 (in GUI: 7.000), it will be changed to 7.0100 (in GUI 7.100).  Example: Policies are versioned as 0001.0100. On the OMi GUI, it is displayed as 1.100.  In MP releases, policy version is updated only if a particular policy is updated in that release. For example, with 1.01 release, only a few policies are updated to 1.0100.  When you update a policy, only minor versions (last two digits) should be updated.  Example: Policies are versioned as 0001.0100. On the OMi GUI, it is displayed as 1.100.  In MP releases, policy version is updated in that release. For example, with 1.01 release, only a few policies are updated to 1.0100.  When you update a policy, only minor versions (last two digits) should be updated.  Example: Policies are versioned as 0001.0100. On the OMI GUI, it is displayed as 1.100.  In MP releases, policy version is updated only if a particular policy is updated in that release. For example, with 1.01 release, only a few policies are updated to 1.0100.                                                                                                    | Policy versioning | Uses the xxxx.yyyy format.                                                                                                    | Uses the xxxx.yyyy format.                                                                                                    |
| When you update such a policy, only minor versions (Last two digits) are updated.  For example: When you update a policy with version 7.000 (in GUI: 7.000), it will be changed to 7.0100 (in GUI 7.100).  When you update a policy, only minor versions (last two digits) should be updated.  Example: When you update a policy, only minor versions (last two digits) should be updated.  Example: When you update a policy with version 0001.0100 (in GUI 1.100), it will be changed to 0001.0101 (in GUI 1.101).                                                                                                    | , - 3             | Example: If the SPI version is 7.0, policies updated                                                                                                    | Example: Policies are versioned as 0001.0100. On the                                                                                                    |
| 7.000 (in GUI: 7.000), it will be changed to 7.0100 (in GUI 7.100).  When you update a policy, only minor versions (last two digits) should be updated.  Example: When you update a policy with version 0001.0100 (in GUI 1.100), it will be changed to 0001.0101 (in GUI 1.101).                                                                                                    |                   | When you update such a policy, only minor versions (Last two digits) are updated.  For example: When you update a policy with version 7.000 (in GUI: 7.000), it will be changed to 7.0100 | particular policy is updated in that release. For example, with 1.01 release, only a few policies are updated to                                                                                                  |
| 0001.0100 (in GUI 1.100), it will be changed to 0001.0101 (in GUI 1.101).                                                                                                    |                   |                                                                                                    | When you update a policy, only minor versions (last two                                                                                                    |
| Policy Types The WebLogic SPI has the following policy types: MP has similar types of policies of the types used in SPI.                                                                                                    |                   |                                                                                                    | 0001.0100 (in GUI 1.100), it will be changed to 0001.0101                                                                                                    |
|                                                                                                    | Policy Types      | The WebLogic SPI has the following policy types:                                                                                                    | MP has similar types of policies of the types used in SPI.                                                                                                    |

|                 | <ul> <li>Measurement Threshold</li> <li>Scheduled Task</li> <li>Logfile</li> <li>Service Auto-Discovery</li> <li>Message Interface</li> </ul>                                                                                                    | In addition, it has the ConfigFile type of policy template. For more details about policy changes, see Common policy changes in this document.                                                                                                    |
|-----------------|----------------------------------------------------------------------------------------------------|----------------------------------------------------------------------------------------------------|
| Message Groups  | The WebLogic SPI has message groups to generate WebLogic events.                                                                                                    | MP has exactly same set of message groups as in SPI.                                                                                                    |
| Node Groups     | The WebLogic SPI has node groups called SPI for WebLogic and the group is created based on the discovered WebLogic version.                                                                                                    | Node groups are not required in MP as the topology is based on CIs.                                                                                                    |
| Tools           | Following are the tools available in WebLogic SPI:  SPI Admin tools group  WebLogic Admin tools group  Metric Reports                                                                                                    | In MP, tools to start, stop and restart monitoring are available.  Few of the tools which exist in SPI are dropped. For more information on tools, see section Tools Mapping in this document.                                                                                                    |
| Instrumentation | The WebLogic SPI has the WebLogic Instrumentation category.                                                                                                    | The Oracle WebLogic MP provides the WebLogic_Monitoring instrumentation category.  OMi Server: Instrumentation is uploaded into the OMi database.  Instrumentation deployment on the Node: There is no difference with respect to instrumentation location on nodes. Instrumentation is deployed to the same directories as in the SPIs.  Instrumentation filenames have been changed in MP.                                                                                                    |
| Discovery       | Deploy the following policies from the policy group WLSSPI Discovery to the managed node.  • WLSSPI-Messages  • WLSSPI Auto-Service Discovery Successful deployment of the Discovery policy displays the discovered instances in the service map.                                      | Discovery in the Oracle WebLogic MP is done in two stages:  1. When you deploy the Discovery aspect, all the J2EE domain and J2EE Server CIs are discovered.  2. When you deploy an MT, the remaining J2EE application and JDBC DataSources CIs are discovered.  To discover WebLogic CIs:  Deploy the  WebLogic Discovery aspect to the node before deploying an Aspect or MT.  When you deploy an aspect or MT to J2EE, extended discovery discovers J2EE apps and JDBC Data Sources.  There is no difference in topology that is discovered by |
| Configuration   | Run the Configure tool and in the Configuration Editor and specify the following required parameters:  • Login  • Password  • JavaHome  • WebLogic Home  There are other optional parameters that you can provide. For information on configuration, see the WebLogic SPI Online Help. | WebLogic SPI and Oracle WebLogic MP.  All the configuration is done as a part of the deployment process using parameters. The required parameters are username and password.  There are optional parameters such as JAVA_HOME, KeyStore, and Passpharse that are required if the SSL is configured on the WLS server.  For more information about the parameters that are to be provided during the deployment of an MT, see the OMi MP for Oracle WebLogic User Guide.                                                                           |
| Deployment      | Deploy specific policies based on monitoring needs to appropriate node(s) or node group(s).                                                                                                    | <ul> <li>Deploy the MT or Aspect:</li> <li>Deploy Discovery Aspect</li> <li>Deploy Aspect or MT</li> <li>1. Assign Management Template to the J2EE Domain CIs.</li> <li>2. Specify the <i>username</i> and <i>password</i> as parameters.</li> </ul>                                                                                                    |

|                                   |                                                                                                    | <ol><li>Create Automatic Assignment Rules for<br/>Auto-deployment of MT and aspects.</li></ol>                                                                                                    |  |
|-----------------------------------|----------------------------------------------------------------------------------------------------|----------------------------------------------------------------------------------------------------|--|
|                                   |                                                                                                    | It is not recommended to update configuration directly on the node as it will make the values out-of-sync.                                                                                                    |  |
| Appearance of                     | Instrumentation:                                                                                                    | Instrumentation:                                                                                                    |  |
| artifacts on node                 | %ovdatadir%/bin/instrumentation                                                                                                    | %ovdatadir%/bin/instrumentation                                                                                                    |  |
|                                   | Policy list: Use the ovpolicy -1 command to view                                                                                                    | Policy list: Use the ovpolicy -1 command to view a list of policies.                                                                                                    |  |
|                                   | a list of policies  Example: #ovpolicy –l                                                                                                    | In the policy list, each parameterized policy will have extra<br>entry with " <policy type="">tmpl" in the "Type" column" as<br/>provided in the following example:</policy>                                                                     |  |
|                                   | "WebLogic_Discovery" enabled 01.0000                                                                                                    | # ovpolicy -1                                                                                                    |  |
|                                   | Policy names: The policy names are prefixed with WLSSPI.                                                                                                    | configfile                                                                                                    |  |
|                                   | Location of logfiles: The SPI logfiles are located under:                                                                                                    | "WebLogic_Configuration" enabled 0001.0000                                                                                                    |  |
|                                   | <pre><ovagentdir>/wasspi/wls/log</ovagentdir></pre> • Discovery.log                                                                                                    | configfiletmpl "WebLogic_Configuration" enabled                                                                                                    |  |
|                                   | Collector.log     wasspi_perl.log                                                                                                    | 0001.0000  Policy names: The policy names are prefixed with WebLogic                                                                                                    |  |
|                                   | CollectorClient.log                                                                                                    | MP Logfiles: Logfiles can be located under:                                                                                                    |  |
|                                   | •                                                                                                    | <pre><ovagentdir>/log/WebLogic</ovagentdir></pre>                                                                                                    |  |
|                                   |                                                                                                    | WebLogic_Perl.log                                                                                                    |  |
|                                   |                                                                                                    | Collector.log                                                                                                    |  |
|                                   |                                                                                                    | <ul> <li>collectionManager/collector_Schedule.log</li> </ul>                                                                                                    |  |
| Monitoring<br>Capability          | The WebLogic SPI monitors the following:  • Availability of WebLogic Application Server, Cluster and Applications                                                                                                    | All monitoring functionality which are supported by the WebLogic SPI are present in the Oracle WebLogic MP except for the following:                                                                                                    |  |
|                                   | <ul> <li>Performance of WebLogic Application Server</li> </ul>                                                                                                    | User Defined Metrics                                                                                                    |  |
|                                   | components such as JDBC DataSource, Applications and Servlets  For more information about the monitoring                                                                                                    | Remote Monitoring of WLS                                                                                                    |  |
|                                   | functionality, see the WLSSPI Reference Guide.                                                                                                    |                                                                                                    |  |
| Tuning after<br>Deployment        | You can customize threshold, message groups, and severity (any) by editing the policies. Redeploy the new version of policy which can later be deployed to the node.                                                                                                    | You can tune parameters during deployment for a specific CI. You can also tune parameter values after deploying a specific CI from the Assignments & Tuning window. After parameters are tuned, the policy templates are automatically deployed. |  |
|                                   |                                                                                                    | The threshold, severity and collection frequency are parameterized.                                                                                                    |  |
| Monitoring Multiple<br>Instances  | The WebLogic SPI supports monitoring of multiple instances of WLS with the limitation that the credentials are same across the WLS instances. Policy parameters are applicable for all instances of WLS on a particular node.                                                                                                    | Parameters are applicable for all instances of WLS.  However during deployment, the parameters can be tuned for a particular instance of WLS.                                                                                                    |  |
|                                   |                                                                                                    | The <i>Instance</i> parameter (Server Name) is used to identify a particular instance of WLS.                                                                                                    |  |
| End-to-End<br>monitoring          | Deploy the WebLogic SPI to monitor only the WLS environment.                                                                                                    | Deploy essential or extensive MT for WebLogic to monitor WebLogic components.                                                                                                    |  |
|                                   | For the Cross Domain monitoring, deploy<br>Infrastructure SPI policies to monitor System<br>infrastructure such as the CPU, Memory, Disk and                                                                                                    | The Essential MT has a set of aspects or policies to monitor the key health metrics of WLS Server.                                                                                                    |  |
|                                   | File System.  Deploy Oracle policies to monitor Oracle database.                                                                                                    | The Extensive MT has a wider range of policies to monito additional metrics.                                                                                                    |  |
|                                   | The state of the state of the s | For the cross domain monitoring, use the Extensive WebLogic Management Template. Use the Extensive WebLogic and Oracle Database Management Template to monitor System Infrastructure, Oracle and WebLogic resources.                             |  |
| Monitoring instances with         | Maintain multiple policies set based on the business criticality.                                                                                                    | Use the Essential WebLogic Management Template to monitor less critical environment.                                                                                                    |  |
| different business<br>criticality |                                                                                                    | Use the Extensive WebLogic Management Template to monitor critical infrastructure.                                                                                                    |  |
| Agent and agent less monitoring   | Agentless monitoring is not available.                                                                                                    | Hybrid MT has the <b>WebLogic Availability (Agentless)</b> aspect for agentless monitoring using SiS.                                                                                                    |  |

|                       |                                                                                                    | The <b>WebLogic Availability (Agentless)</b> aspect monitors the WebLogic Application Server Port and Application URL availability using Agentless monitoring capabilities.                                                                                                    |
|-----------------------|----------------------------------------------------------------------------------------------------|----------------------------------------------------------------------------------------------------|
| Uninstallation        | Native procedure is used to uninstall InfraSPI.                                                                                                    | Artifacts can be removed manually in the following order:  • Assignments  • MTs  • Aspects  • Policy Templates  • Instrumentation  • ContentPack Definitions                                                                                                    |
| Graphs                | Performance and availability metrics are graphed by PM.  SPIs had a separate installer for OOTB graphs that need to be installed on PM              | Graphing solution for OMi MP is provided by PMi, which is an embedded component in the platform.  OOTB Graph templates are installed as a part of the MP.  For more information about a list of OOTB Graph Templates, see the OMi MP for Oracle WebLogic User Guide.                                                                  |
| Reports               | OOTB reports (OVR) are available as a separate package.                                                                                             | All the OVR reports are available in the SHR reports.  There is a new ETL package available for Oracle WebLogic MP. The details are provided in section Service Health Reporter in this document.                                                                                                    |
| Data logging on node  | Collected metrics gets logged to CODA or OVPA on the node in the following datasources:  • WLSSPI_METRICS  • WLSSPI_RPT_METRICS                     | There is a new CODA datasource WEBLOGIC_DATA. All metrics are logged to CODA.                                                                                                    |
| OS Cluster<br>Support | Failover configuration can be done with <i>apminfo.xml</i> as described in the <i>Install and Config</i> guide of WLSSPI.                           | The same set of configuration is applicable for the Oracle WebLogic MP as well.                                                                                                    |
| Remote<br>Monitoring  | Supports Remote Monitoring with limited set of metrics.                                                                                             | Remote Monitoring is not supported. It is recommended to use SiteScope for remote monitoring.                                                                                                    |
| UDM support           | The WebLogic SPI supports adding user defined metrics and generate appropriate policies using the Metric Java Builder Tool provided in the SPI DVD. | UDM is not supported in Oracle WebLogic MP.                                                                                                    |
| I18N & L10N           | The WebLogic SPI is I18N certified and is localized in Japanese.                                                                                    | The Oracle WebLogic MP is I18N certified and is localized in the following languages:  • Simplified Chinese  • Japanese                                                                                                    |
| HIs/ETIs              | The list of indicators shipped with J2EE content pack are used to enrich the events using policies. The indicators are used in the KPI calculation. | The same set of indicators are used in the MP policy templates.                                                                                                    |
| TBEC                  | The WebLogic SPI supports topology based correlation event correlation on OMi. OOTB TBEC Rules are shipped as a part of J2EE content.               | The same set of TBEC rules are supported in MP.                                                                                                    |
| Events                | Events are mapped to WLS Server CI, J2EE Application and JDBC Data Source CIs appropriately on OMi.                                                 | All events reaching OMi Event browser are mapped to the WebLogic as WebLogic Server CI.  In the Event Title, the policy name is appended at the end of the text as shown in the sample event:  Average servlet session lifetime (2630451.25ms) too high (>=1000.00ms) [Policy: Weblogic_ServerStatus] [Policy: WebLogic_ServerStatus] |
| OO flows              | Integration with the HP OO flows were shipped as a part of the J2EE content.                                                                        | Same set of OO flows are shipped with MP. However, OO flows are restricted to the ops-bridge usecase only. The OO flows work only in an environment where the HPOM and SPI are used for monitoring along with OMi and OO integration.                                                                                                 |
| Architecture          | SPI supports both 32-bit and 64-bit Java architectures.                                                                                             | If the managed node is Solaris version 8, 9, 10 or 11, 32 bit java should be provided against the optional JAVA_HOME parameter.                                                                                                    |
|                       |                                                                                                    | If the managed node is AIX version 5.3, 6.1 or 7.1, 64 bit java should be provided against the optional JAVA_HOME parameter.                                                                                                    |

For information about the JAVA\_HOME parameter, see the *Parameters* section in the *OMi MP for Oracle WebLogic User Guide*.

#### **Common policy changes**

This section captures changes (such as parameterization) commonly made to WebLogic SPI policies to convert them into the Oracle WebLogic MP policy templates.

#### **Policy Naming Convention**

All Oracle WebLogic MP, policy template names are prefixed with Weblogic\_. For more information about a mapping between SPI policies and MP policy templates, see <u>SPI Policy to MP Policy Template Mapping</u> in this document.

In WebLogic SPI, the policy names were prefixed with "WLSSPI".

#### **Policy Types**

The WebLogic SPI policies are organized under Policy Group SPI for WebLogic as shown in the following snapshot:

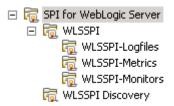

The WebLogic SPI has OOTB policies which are of the Measurement Threshold, Scheduled Task, Logfile, Message Interface, and Service Auto-discovery types.

MP has the same types of policies as that of SPI. In addition, MP provides a Config File policy template called *WebLogic\_Configuration*. The purpose of this policy is explained in the following sections:

- **a.** WebLogic\_Configuration Is the main policy which acts as a container for username, password, keystore, passphrase, java\_home, and the instance parameter "Server Instance name". In WebLogic SPI, these details are provided as a part of the configuration using the Configuration editor. See the *WebLogic SPI Online Help* for the set of configuration properties.
- **b.** Non-Eventing Metrics In WebLogic SPI, these metrics are mentioned in the schedule policies for collecting data and logging metrics. These metrics are configured in the metric definition file for generating reports.
  - In case of MP, these policies are available as a part of the *ConfigFile* policy for generating reports or graphs based on metrics. The standard MP Schedulers pick these policies and collect and log corresponding metrics based on the frequency parameter of each policy.

Each of these policies has the parameter Frequency. This parameter allows you to choose the requirement frequency for metric collection.

Collected metric data is stored in CODA under WEBLOGIC\_DATA.

**c.** Data logging - In MP, all the metrics are configured in a metric defniton file that has corresponding policies. All the metrics are by default logged to CODA.

In the WebLogic SPI, there are two classes for logging data to CODA and they are:

- WLSSPI\_METRICS
- WLSSPI\_RPT\_METRICS (to use with OVR/SHR)

For each metric, the configuration to log data or create a graph is done in the metric definition file.

In the Oracle WebLogic MP, WEBLOGIC\_DATA is used to log data to CODA. By default, all the metrics are logged to CODA.

#### Measurement Threshold Policy

In the Oracle WebLogic MP, following policy template arguments are parameterized:

Threshold

## Severity

The MT or Aspect deployment happens for each instance where the value can be adjusted without creating and managing new policy versions.

## Schedule Task Policy

In the WLSSPI Collector, policies control what metrics are collected by running the collector or analyzer at the specified polling interval and defining the metrics that are collected. These are OOTB scheduled task policies which trigger the collector with a set of metrics at defined interval.

| Collector Policy Name | Polling Interval                                                       | Metrics Collected                                                         |
|-----------------------|------------------------------------------------------------------------|---------------------------------------------------------------------------|
| WLSSPI-05min          | 5m (Runs the WebLogic Server SPI collector/analyzer every 5 minutes)   | 1, 2, 61, 63, 70-81, 85, 245, 246, 260, 262-<br>265, 270,<br>278, 281-282 |
| WLSSPI-15min          | 14m (Runs the WebLogic Server SPI collector/analyzer every 15 minutes) | 5, 10-17, 25, 26, 35, 36, 225, 226, 238,251-<br>256                       |
| WLSSPI-1h             | 59m (Runs the WebLogic Server SPI collector/analyzer every one hour)   | 240-242                                                                   |

If you want to move a metric from 05 mins scheduler to 15 mins scheduler, edit 05mins scheduled task policy to remove the metric number from command and to update to 15 mins scheduled task policy.

In case of MP, there is a frequency parameter for each metrics regardless of whether they are for eventing or logging. This parameter can be adjusted to make the metric part of appropriate schedule interval namely VeryHigh, High, Medium, Low and NORUN.

Default polling intervals of VeryHigh, High, Medium and Low are 5 mins, 15 mins, 1 hour and 1 day respectively. If any metric is marked for NORUN, it will not be picked by any scheduler. An aspect or MT can be edited to change this parameter or the default value can be modified during deployment for the targeted CI.

| Metric Schedule Case                                              | SPI                                                                         | MP                                                                                                    |
|-------------------------------------------------------------------|-----------------------------------------------------------------------------|----------------------------------------------------------------------------------------------------|
| Modify a metric from 05 mins to 15 mins                           | Edit 05 mins schedule task policy to remove the metric.                     | <ol> <li>Click Assignments &amp; Tuning, if an assignment<br/>is already done.</li> </ol>                                                           |
|                                                                   | <ol><li>Edit 15 mins schedule task<br/>policy to add the metrics.</li></ol> | <ol><li>Edit the frequency parameter of a given metric<br/>change it from VeryHigh to High.</li></ol>                                               |
|                                                                   | Redeploy both of the above schedule task policies.                          | Note The same can be done by editing metric's frequency parameter at the Aspect or MT level.                                                        |
| Remove metric from scheduling.                                    | Edit the corresponding schedule task policy and                             | Click <b>Assignments &amp; Tuning</b> if an assignment is already done.                                                                             |
|                                                                   | remove the metric number.  2. Reploy the modified scheduled task policy.    | <ol><li>Edit the frequency parameter of a particular<br/>metric and change it from original to NORUN.</li></ol>                                     |
|                                                                   |                                                                             | Note The same can be done by editing metric's frequency parameter at the Aspect or MT level.                                                        |
| Modify the lowest schedule of collection from 05 mins to 10 mins. | Copy and create new schedule task policy with a schedule of 10 mins. Or     | Modify the interval of scheduled task policy exposed as a parameter either at the Aspect or MT level. In this case Frequency of VeryHigh Scheduler. |

Edit the 05 mins schedule task policy, change the interval and rename it to 10 mins.

## WebLogic SPI Collector/Analyzer

The wasspi\_perl\_su -S wasspi\_ca -prod wls command is used in every collector policy in WLSSPI to do the following:

- **a.** Collect specific data on all configured servers. For example, wasspi\_perl -S wasspi\_ca -prod wls -m 10-14,25,26.
- **b.** Collect data from specific servers only. For example, wasspi\_perl -S wasspi\_ca -m -prod wls 245,246,260 -i server1,server2.
- **c.** Collect data from specific servers. For example, wasspi\_perl -S wasspi\_ca -m -prod wls 220-225 -e server1, server2.

The same feature is achieved in the Oracle WebLogic MP by deploying selected aspects for a particular WebLogic Server Instance.

#### **Discovery Policy**

The Oracle WebLogic MP has the Discovery policy template *WebLogic\_Discovery* which is same as in WebLogic SPI. This triggers discovery script to generate XML as expected by the *Discovery* agent. This XML contains information about discovered WLS instances and its relationship with other J2EE components such as JDBC, Java Application and Infra elements. Optional elements may contain Oracle CIs and its relationships. The discovered information such as the CI type, attributes and relations remain same as SPI. MP uses the Toposync rules to create appropriate CIs and relationships and update RTSM whereas this data was represented in the Service Map on HPOM.

## **Policy Customizations**

There are multiple options to customize the SPI policies for different reasons. You can create new policy groups and copy specific policies to those groups to create your own WebLogic SPI groups. You can also modify the thresholds set in individual policies. In many cases, the policy's defined threshold may involve a drill-down or roll-up metric. The widely used SPI policy customizations and corresponding MP approach are listed in the next few sections.

## **Policy Tagging**

## What is Policy Tagging in SPI?

You can use multiple sets of policies to define conditions pertaining to specific installations of the WebLogic Server. WebLogic SPI provides the "-t" (tag) option which enables the collector or analyzer to recognize customized policies that have a tag attached to the name.

For example, you can create a group of policies and change each policy name to include CLIENT01 in it. A metric monitor policy might be named as CLIENT01-WLSSPI\_0012 0216 where the metric number must be retained. The collector policy should be named as FIRST\_CLIENT-05min. You could then set up another group for SECOND\_CLIENT and change all those policies to include the CLIENT02 in the name.

#### How is it achieved in MP?

This can be achieved by the OMi feature Management Templates. You can create different flavors of Management Templates by copying the OOTB MTs. This newly created Management Template can be customized to:

- Add or remove aspects
- Enable or disable metrics within an aspect
- · Modify parameters for which an MT has to be deployed

For more information about MP customizations, see the chapter <u>Best Practices for Customizing Management Packs</u> in this document.

## User assigned policy versioning

You can create customized policies for each group using the policy versioning approach. HPOM automatically changes a modified policy version by incrementing the last digit by 1. This method suggests to override this policy

version by using the save option and inserting your own version. For example, 100-199 is for one group, 200-299 for another, and so on.

## How is it achieved in MP?

The OMi feature Management Template is the recommended approach for user assigned policy versioning as explained above. For more information about MP customizations, see the chapter <u>Best Practices for Customizing Management Packs</u> in this document.

## **SPI Policy to MP Policy Template Mapping**

This section maps the Oracle WebLogic MP policy templates to the corresponding WebLogic SPI policies. Also, it captures the differences between them, if there are any.

In the table below, MP policy templates marked with "\*" are for only logging metric data into CODA and are not meant for generating events. The type of the policy is mentioned in short form along with the policy name.

MT: Measurement Threshold

ST: Scheduled Task

CF: Config FileLE: Logfile Entry

MI: Message Interface

| HPOM SPI Policy                    | WLS MP Policy Template                                                                           | Aspect Name                                                      |
|------------------------------------|--------------------------------------------------------------------------------------------------|------------------------------------------------------------------|
| WLSSPI_Messages                    | Weblogic_Messages(MI)                                                                            | Weblogic Base, Weblogic Discovery                                |
| WebLogic Logs                      | Weblogic_LogTemplate(LE)                                                                         |                                                                  |
| WLSSPI-Logfile-<br>Monitor         | Weblogic_MPLog(LE)                                                                               |                                                                  |
| WLSSPI-05min                       | Weblogic_VeryHigh (ST)                                                                           |                                                                  |
| WLSSPI-15min                       | Weblogic_High(ST)                                                                                |                                                                  |
| WLSSPI-1h                          | Weblogic_Medium(ST)                                                                              | Weblogic Base                                                    |
| NA                                 | Weblogic_Low(ST)                                                                                 |                                                                  |
| WLSSPI-<br>ConfigCheck             | Dropped                                                                                          |                                                                  |
| WLSSPI-<br>Performance             | Dropped                                                                                          |                                                                  |
| WLSSPI Java<br>Discovery Error Log | Dropped                                                                                          | This feature of monitoring log is part of the MP log monitoring. |
| WLSSPI Java<br>Collector Error Log | Dropped                                                                                          | This feature of monitoring log is part of the MP log monitoring. |
| WLSSPI_0085                        | Weblogic_InvalidLoginAttemptsCount(MT)                                                           | Weblogic Authentication                                          |
| NA                                 | Weblogic_Application_Server_ Port_Availability (:Weblogic_ Application_Server_Availability) (MT) | Weblogic Availability (Agentless)                                |
| NA                                 | Weblogic_Application_URL_ Availability (:Weblogic_ Application_Server_Availability)(MT)          |                                                                  |
| WLSSPI_0285                        | Weblogic_PendingRequestCount(MT)                                                                 | Weblogic Cache Usage                                             |
| WLSSPI_0283                        | Weblogic_DeferredRequestsCount(MT)                                                               |                                                                  |
| WLSSPI_0281                        | Weblogic_XMLCacheDiskSize(**CF)                                                                  |                                                                  |
| WLSSPI_0287                        | Weblogic_RequestMaxWaitTime(MT)                                                                  |                                                                  |
| WLSSPI_0282                        | Weblogic_XMLCacheMemorySize(**CF)                                                                |                                                                  |
| WLSSPI_0288                        | Weblogic_StandbyThreadCount(MT)                                                                  |                                                                  |
| WLSSPI_0286                        | Weblogic_PendingRequestPercentage(MT)                                                            |                                                                  |

| WLSSPI_0284                              | Weblogic_RequestWaitTimeforThread(MT)            |                                      |
|------------------------------------------|--------------------------------------------------|--------------------------------------|
|                                          | Weblogic_                                        | Weblogic Cluster Status              |
| WLSSPI_0080                              | ClusterOutMessageFailRate(MT)                    |                                      |
| W. 00D                                   | Weblogic_                                        |                                      |
| WLSSPI_0081                              | ClusterInMessageFailureRate(MT)                  |                                      |
| WLSSPI_0082                              | Weblogic_ClusterHealthStatus(MT)                 |                                      |
| NA NA NA NA NA NA NA NA NA NA NA NA NA N | Weblogic_Configuration(CF)                       | Weblogic Discovery                   |
| WLSSPI_Discovery                         | Weblogic_Discovery(Service Discovery)            |                                      |
| WLSSPI_0025                              | Weblogic_EJBPoolWaitCount(MT)                    | Weblogic EJB Performance             |
| WLSSPI_0225                              | Dropped                                          |                                      |
| WLSSPI_0036                              | Weblogic_EJBTransactionRollBackRate(MT)          |                                      |
| WLSSPI_0823                              | Dropped                                          |                                      |
| WLSSPI_0824                              | Weblogic_EJBMissedCountRate(MT)                  |                                      |
| WLSSPI_0238                              | Weblogic_EJBCacheHitPercentage(MT)               |                                      |
| NA                                       | Weblogic_EJBTimeoutCount(MT)                     | <u></u>                              |
| WLSSPI_0236                              | Weblogic_NumberEJBTransactionRollBackRate        |                                      |
| WLSSPI_0822                              | Weblogic_EJBDestroyedTotalCount(MT)              |                                      |
| WLSSPI_0235                              | Weblogic_EJBTransactionsCount(MT)                |                                      |
| WLSSPI_0026                              | Weblogic_EJBTimeoutRate(MT)                      |                                      |
| WLSSPI_0035                              | Weblogic_EJBTransactionThroughputRate(MT)        |                                      |
| WLSSPI_0225                              | Weblogic_EJBBeanUnavailableCount(MT)             |                                      |
| WLSSPI_0823                              | Weblogic_SumOfEJBMissedCountRate(MT)             |                                      |
| WLSSPI_0270                              | Weblogic_JCAConnectionsUtilizationPct(MT)        | Weblogic JCA Statistics              |
|                                          | Weblogic_ConnectionsDestroyedByError             |                                      |
| NA                                       | TotalCount(MT)                                   | <u></u>                              |
| NA                                       | Weblogic_WaitSecondsHighCount(MT)                | <u></u>                              |
| NA                                       | Weblogic_ConnectionsRejectedTotalCount(MT)       | <u></u>                              |
| NA                                       | Weblogic_NumWaitersCurrentCount(MT)              | <u></u>                              |
| WLSSPI_0278                              | Dropped                                          |                                      |
| WLSSPI_0078                              | Dropped                                          |                                      |
| WLSSPI_0061                              | Weblogic_RequestsWaitingForConnection(MT)        |                                      |
| WLSSPI_0264                              | Weblogic_FailuresToReconnectCount(MT)            | Weblogic JDBC Connection Pool Status |
| W// 00D1 0000                            | Weblogic_SumJDBCConnectionLeak(**CF))            |                                      |
| WLSSPI_0063                              | Rate(MT)                                         |                                      |
| WLSSPI_0262                              | Weblogic_JDBCConnectionPoolThro ughputRate(**CF) |                                      |
| WLSSPI_0265                              | Weblogic_ConnectionDelayTime(MT)                 | <del></del>                          |
| WLSSPI_0263                              | Weblogic_JDBCConnectionLeakRate(MT)              | <del></del>                          |
| WLSSPI_0260                              | Weblogic_JDBCConnectionPoolUtilization(MT)       | <del></del>                          |
| WLSSPI_0253                              | Weblogic_JMSMessagesThresholdTime(MT)            | Weblogic JMS Performance             |
| **LOOI 1_0200                            | Weblogic_JMSBytesThresholdTimePercen             |                                      |
| WLSSPI_0254                              | Tage(MT)                                         |                                      |
|                                          | Weblogic_JMSUtilizationByMessagesPerc            |                                      |
| WLSSPI_0251                              | Entage(MT)                                       |                                      |
|                                          | Weblogic_JMSUtilizationByBytesPercenta           |                                      |
| WLSSPI_0252                              | Ge(MT)                                           | <u></u>                              |
| WLSSPI_0255                              | Weblogic_                                        |                                      |

|                       | JMSServerThruMessageRate(**CF)                                  | -                               |
|-----------------------|-----------------------------------------------------------------|---------------------------------|
| WLSSPI_0256           | Weblogic_JMSServerThruByteRate(**CF)                            | -                               |
| WLSSPI_0001           | Weblogic_ServerStatus(MT)                                       | Weblogic Server Status          |
| WLSSPI_0005           | Weblogic_JVMHeapUsage(MT)                                       | Weblogic JVM Heap Memory        |
| WLSSPI_0819           | Weblogic_JVMHeapFreeMemorY(**CF)                                | -                               |
| WLSSPI_0007           | Weblogic_GarbageCollectionTime(MT)                              | =                               |
| WLSSPI_0006           | Weblogic_GarbageCollectionCount(MT)                             | -                               |
| WLSSPI_0008           | Weblogic_GarbageCollectionThread(MT)                            | -                               |
| WLSSPI_0009           | Weblogic_ProcessorsAverageLoad(MT)                              | -                               |
| WLSSPI_0011           | Weblogic_ExecuteQThreadsInUse                                   | Weblogic Servlet Performance    |
| WLSSPI_0014           | actcount                                                        | <del>-</del>                    |
| WLSSPI_0013           | Weblogic_SocketTrafficRate(**CF)                                | =                               |
|                       | Weblogic_ServletAverageExecutionTi                              | =                               |
| WLSSPI_0240           | Me(MT)                                                          |                                 |
| WLSSPI_0241           | Dropped                                                         | -                               |
| WLSSPI_0242           | Weblogic_ServletRequestRate(MT)                                 | -                               |
| WLSSPI_0820           | Dropped - svrreqrestreq                                         | <del>-</del>                    |
| WLSSPI_0012           | Weblogic_ExecuteQMetricMonitors(MT)                             | -                               |
| WLSSPI_0010           | Weblogic_ExecutionQueueThroughputRate(**CF)                     | -                               |
| NA                    | Weblogic_ThreadPoolOverloadCondition(MT)                        | Weblogic Thread Status          |
| WLSSPI_0284           | Weblogic_RequestWaitTimeforThread(MT)                           | -                               |
|                       | Weblogic_TransactionSystemErrorRollbac                          | Weblogic Transactions           |
| WLSSPI_0075           | kPercentage(MT)                                                 | _                               |
| WLSSPI_0071           | Weblogic_TransactionRollbackPercentage(MT)                      | _                               |
| WLSSPI_0073           | $We blogic\_Transaction App Error Rollback Percentage (MT)$     | _                               |
| WLSSPI_0070           | Weblogic_TransactionAverageTime(MT)                             | _                               |
| WLSSPI_0079           | $We blogic\_Transaction Capacity Utilization Pct (MT)$          | _                               |
| WLSSPI_0077           | $We blogic\_Transaction Heuristics Total Count (MT)$            |                                 |
| WLSSPI_0074           | $We blogic\_Transaction Time Error Rollback Percentage (MT)$    | -                               |
| WLSSPI_0076           | Weblogic_TranactionThroughputRate(**CF)                         | -                               |
| WLSSPI_0072           | $We blogic\_TransactionResErrorRollbackPercentage(MT)$          | -                               |
| WLSSPI_0815           | Dropped                                                         |                                 |
| WLSSPI_0245           | Weblogic_WebApplicationSessionsCount                            | WebLogic Web Application Status |
| WLSSPI_0246           | Weblogic_WebApplicationHitRate                                  | -                               |
| WLSSPI_0918           | Dropped as the data is used for Title of Auto generated reports |                                 |
| WLSSPI_0917           | Dropped as the data is used for Title of Auto generated reports |                                 |
| WLSSPI_0802 -<br>0811 | Dropped as the data is used for Title of Auto generated reports |                                 |
| WLSSPI_0818           | Dropped as the data is used for Title of Auto generated reports |                                 |
| WLSSPI_0817           | Dropped as the data is used for Title of Auto generated reports |                                 |
| WLSSPI_0816           | Dropped as the data is used for Title of Auto generated reports |                                 |
| WLSSPI_0813           | Dropped as the data is used for Title of Auto generated reports |                                 |

| WLSSPI_0812 | Dropped as the data is used for Title of Auto generated reports |
|-------------|-----------------------------------------------------------------|
| WLSSPI_0810 | Dropped as the data is used for Title of Auto generated reports |
| WLSSPI_0814 | Dropped as the data is used for Title of Auto generated reports |
| WLSSPI_0801 | Dropped as the data is used for Title of Auto generated reports |

# Configuration and customization mapping

This section provides the mapping of SPI configuration done outside of policies and equivalent parameters in MP aspects. Use this mapping to reuse configuration and customization from SPI to MP.

| Configuration and Customization information in WebLogic SPI                                                                                                    | Equivalent Aspect and Parameters in the Oracle WebLogic MP                                                                                                    | More information                                                                                 |
|----------------------------------------------------------------------------------------------------|----------------------------------------------------------------------------------------------------|--------------------------------------------------------------------------------------------------|
| Discovery related information by<br>Discover or Configure WLSSPI tool is<br>saved in the Siteconfig file on the node.                                                                                                    | In the Oracle WebLogic MP, following are the steps:  1. Deploy the <b>Discovery</b> aspect.                                                                                                |                                                                                                  |
| Configuration required for monitoring is done by the <i>Discover or Configure WLSSPI</i> tool and is saved in the <i>SPIConfig</i> file on the node.                                                                                                    | <ol><li>Tune the parameters and provide the<br/>required parameters such as username<br/>and password.</li></ol>                                                                           |                                                                                                  |
|                                                                                                    | 3. Deploy the MT based on the need.                                                                                                    |                                                                                                  |
|                                                                                                    | Any instance specific configuration or customization is done using parameters. Aspects and MTs can be customized as per the monitoring needs.                                              |                                                                                                  |
| Use the <i>Discover and Configure WLSSPI</i> tool to configure WebLogic Instances. The tool launches an editor to update the information.                                                                                                    | Parameters: Username and Password  Specify Username and Password as the configuration parameters while deploying an MT or Aspect to update WebLogic instance information.                  | It updates WLS instance name and credentials into local configuration on the managed node.       |
| Tracing can be turned On or Off using the <i>Enable/Disable Trace</i> tool.                                                                                                    | The tracing ON/OFF is done in the configuration files:  • For enabling tracing related to Discovery log, use the  WebLogic_Discovery_Log4j.properties file and set  the Log Level = TRACE. |                                                                                                  |
|                                                                                                    | <ul> <li>For enabling tracing related to monitoring and<br/>datalogging, use the<br/>Weblogic_Collection_Log4j.properties file and set<br/>the Log Level = TRACE.</li> </ul>               |                                                                                                  |
| Start or Stop monitoring using the Start/Stop Monitoring tool.                                                                                                    | Tools to start or stop monitoring are provided with an MP.                                                                                                    | The same can be achieved using tools as explained in the section Tools Mapping in this document. |
| Threshold is defined in policy and can be customized by editing a policy.  For example: Customize Threshold values for different Applications, EJB, Servlet or JDBC <servername>:<serverport>:<nod< td=""><td>The <i>Threshold</i> parameter can be tuned during deployment.</td><td>Different threshold<br/>default values can<br/>be maintained by<br/>creating different set</td></nod<></serverport></servername> | The <i>Threshold</i> parameter can be tuned during deployment.                                                                                                    | Different threshold<br>default values can<br>be maintained by<br>creating different set          |
| eName>: <applicationname>:<ejbn <="" ame="" td=""><td></td><td>of aspects and MTs.</td></ejbn></applicationname>                                                                                                    |                                                                                                    | of aspects and MTs.                                                                              |
| ServletName/JDBC DataSource>: <instance name=""></instance>                                                                                                    |                                                                                                    |                                                                                                  |
| Severity is defined in a policy and can be customized by editing a policy.                                                                                                    | Severity parameter can be tuned while deploying an MT or Aspect.                                                                                                    |                                                                                                  |
| Collection interval is defined in schedule task policies and can be customized by editing a policy. Tuning can be done for all metrics or instances or a particular metric or instance                                                                                                    | Frequency parameter can be tuned during deployment.                                                                                                    |                                                                                                  |

You can customize an Instance or a Metric Filter using the Collector command with appropriate parameters.

For example, to collect data from specific servers use the following command:

wasspi\_ca -prod wls -m
245,246,26 -i server1,server2

Metric filter parameter can be tuned during deployment.

Metric filter is a part of Expert parameters.

## **Tools Mapping**

This table lists the tools available in the WebLogic SPI and Oracle WebLogic MP and the differences.

| WebLogic SPI tools                                                                                                    | Equivalent tools in Oracle WebLogic MP                     | Comments                                                                 |
|----------------------------------------------------------------------------------------------------|------------------------------------------------------------|--------------------------------------------------------------------------|
| The WebLogic Admin tools group helps the HPOM administrator to perform routine tasks related to WebLogic such as start, stop and verify the WebLogic Servers. |                                                            |                                                                          |
| Check WebLogic                                                                                                    | Dropped                                                    | Admin tools used in SPI were not used widely.                            |
| Start/Stop WebLogic                                                                                                    | Dropped                                                    | Admin tools used in SPI were not used widely.                            |
| View WebLogic Log                                                                                                    | Dropped                                                    | Admin tools used in SPI were not used widely.                            |
| Start WLS console                                                                                                    | Dropped                                                    | Admin tools used in SPI were not used widely.                            |
| View Application Activation Status                                                                                                    | Dropped                                                    | Admin tools used in SPI were not used widely.                            |
| View Application Timeout                                                                                                    | Dropped                                                    | Admin tools used in SPI were not used widely.                            |
| View Deployed Apps                                                                                                    | Dropped                                                    | The Weblogic_Deployment view helps in viewing the deployed applications. |
| View WebLogic Servers                                                                                                    | Dropped                                                    |                                                                          |
| Metric Reports This tools group contains reports that show information about WebLogic conditions in the server.                                               | Dropped but the same feature is available with PMi Graphs. | These reports are replaced by appropriate Graphs.                        |
| Metric B001_ServerStatus                                                                                                    |                                                            | WebLogic Server                                                          |
| Metric B005_JVMMemUtilPct                                                                                                    |                                                            | WebLogic JVM                                                             |
| Metric B011_ExQThrdUtilPct                                                                                                    |                                                            | WebLogic Threads                                                         |
| Metric B012_ExQueWaitCnt                                                                                                    |                                                            | WebLogic Threads                                                         |
| Metric B014_ActiveSocketCnt                                                                                                    | Dropped                                                    | NA                                                                       |
| Metric B025_EJBPoolWtRtSum                                                                                                    |                                                            | WebLogic EJB                                                             |
| Metric B026_EJBTimeoutRtSum                                                                                                    |                                                            | WebLogic EJB                                                             |
| Metric B061_JDBCConPlWtCnt                                                                                                    |                                                            | WebLogic JDBC                                                            |
| Metric B070_TranAveTime                                                                                                    |                                                            | WebLogic Transactions                                                    |
| Metric B071_TransRollbackPct                                                                                                    |                                                            | WebLogic Transactions                                                    |
| Metric B072_TranResErrRbPct                                                                                                    | Dropped                                                    | NA                                                                       |
| Metric B073_TranAppErrRbPct                                                                                                    | Dropped                                                    | NA                                                                       |
| Metric B074_TranTimErrRbPct                                                                                                    | Dropped                                                    | NA                                                                       |
| Metric B075_TranSysErrRbPct                                                                                                    | Dropped                                                    | NA                                                                       |
| Metric B077_TranHeurCnt                                                                                                    |                                                            | WebLogic Transactions                                                    |
| Metric B080_ClsOutMesFailRt                                                                                                    |                                                            | WebLogic Cluster                                                         |
| Metric B081_ClsInMesFailRt                                                                                                    |                                                            | WebLogic Cluster                                                         |

| This additional software provides user tools to create UDMs and monitor them.                                    | Currently UDM is not supported.                                             |                                                                                                    |
|----------------------------------------------------------------------------------------------------|-----------------------------------------------------------------------------|----------------------------------------------------------------------------------------------------|
| JMX Metric Builder                                                                                               | Dropped                                                                     |                                                                                                    |
| View Error File                                                                                                  | Dropped Dropped                                                             | Verification of MP deployment can be done by checking the deployment jobs                                                                                |
| Mode                                                                                                    | Personal                                                                    | For enabling tracing related to<br>monitoring and datalogging, use the<br>Weblogic_Collection_Log4j.properties<br>file.      Collection_Log4j.properties |
|                                                                                                    |                                                                             | <ul> <li>For enabling tracing related to Discovery<br/>log, use the<br/>Weblogic_Discovery_Log4j.properties<br/>file.</li> </ul>                         |
| Start/Stop Tracing                                                                                               | Dropped                                                                     | Tracing ON/OFF is done using the configuration files in MP. The following are the configuration files to be used.                                        |
| Start/Stop Monitoring                                                                                            |                                                                             | Start, Stop or Restart Monitor tools are available with MP.                                                                                              |
| Self-Healing Info                                                                                                | This tool is replaced by Data Collector tool in MP.                         | There is a new Data Collector tool shipped with MP.                                                                                                    |
| Discover pr Configure WLSSPI                                                                                     | Dropped                                                                     | Discovery is triggered using the <b>Discovery</b> aspect in MP.                                                                                          |
| Create WLSSPI Node Groups                                                                                        | Dropped                                                                     | In MP, Node Groups are not required as it is based on CIs.                                                                                               |
| Configure WLSSPI                                                                                                 | Dropped. In MP, configuration of aspects and MTs are done using parameters. | Configuration is done using parameters.                                                                                                    |
| SPI Admin This tools group consists of tools that enable you to configure, control, and troubleshoot the WLSSPI. |                                                                             |                                                                                                    |
| Metric B085_InvLoginAttCnt                                                                                       | Dropped                                                                     | NA                                                                                                    |
| Metric B815_TransactionInfo                                                                                      | Dropped                                                                     | NA                                                                                                    |
| Metric B813_ApplicationInfo                                                                                      | Dropped                                                                     | NA                                                                                                    |
| Metric B812_DomainInfo                                                                                           | Dropped                                                                     | NA                                                                                                    |
| Metric B289_MDBProcMsgRate                                                                                       | Dropped                                                                     | NA                                                                                                    |
| Metric B260_JDBCConnectionPoolUtil                                                                               |                                                                             | WebLogic JDBC                                                                                                    |
| Metric B254_JMSThreshByBytePct                                                                                   | Dropped                                                                     | NA                                                                                                    |
| Metric B253_JMSThreshByMessagePct                                                                                | Dropped                                                                     | NA                                                                                                    |
| Metric B252_JMSUtilByBytePct                                                                                     |                                                                             | WebLogic JMS                                                                                                    |
| Metric B251_JMSUtilByMessagePct                                                                                  |                                                                             | WebLogic JMS                                                                                                    |
| Metric B245_WebAppSessionCnt                                                                                     | Dropped                                                                     | NA NA                                                                                                    |
| Metric B242_ServletReqRate                                                                                       |                                                                             | WebLogic Servlets                                                                                                    |
| Metric B240_ServletAveExecTime                                                                                   |                                                                             | WebLogic Servlets                                                                                                    |
| Metric B238_EJBCacheHitPct                                                                                       |                                                                             | WebLogic Servlets                                                                                                    |
| Metric B226_EJBTimeoutRate                                                                                       |                                                                             | WebLogic EJB                                                                                                    |
| Metric B225_EJBFreePoolWaitRate                                                                                  |                                                                             | WebLogic EJB                                                                                                    |
| Metric B090_TimeSerExcepCnt  Metric B092_ExQueThroughput                                                         | Dropped                                                                     | NA<br>WebLogic Threads                                                                                                    |
|                                                                                                    |                                                                             |                                                                                                    |

#### **Service Health Reporter**

SHR content packs are available on HPLN for both WebLogic SPI and MP.

There is new SHR ETL package available on HPLN to support Oracle WebLogic MP. Use the <a href="https://hpln.hpe.com/product/operations-bridge-reporter/content">https://hpln.hpe.com/product/operations-bridge-reporter/content</a> link to download the new ETL package and the file is OracleWebLogic\_ETL\_WebLogic\_MP. For information on how to use the ETL package, see the instructions provided by SHR.

To install a Content Pack, see the *Deployment Manager* section in the *HP Service Health Reporter Online Help* for Administrators.

You can also see the HP Service Health Reporter Content Packs Release Notes available on HP Live Network.

#### **Automatic Command Reports**

In WebLogic SPI, several metrics generate Automatic Command reports. These reports are generated as soon as an alarm is triggered in the HPOM. Automatic Command reports are generated for a single WebLogic Application Server instance with the exceeded threshold. In contrast to Automatic Command reports that are generated for a single WebLogic Application Server instance, manually generated reports reflect the current state of all WebLogic Application Server instances on the managed node. For more information about manually generated reports, see Tools Mapping in this document.

In MP the similar feature is available using Graphs. Graphs can be launched in the context of an event or a CI.

#### **Node cleanup**

Remove SPI artifacts from the node that you are going to monitor using an MP. Following are the SPI artifacts that need to be removed in the given order.

- 1. Remove policies from the node.
  - a. List the policies using the command ovpolicy -1.

#### Note

All WebLogic SPI policies start with WLSSPI\_.

- **b.** Execute one of the following commands to remove all policies from the node:
  - By Name: ovpolicy -remove -polname <Name>
  - By Type: ovpolicy -remove -poltype <Type>

You can also remove policies by deleting policy groups for a particular node on the server using the GUI.

## Note

Before you move from OM to OMi, make sure you do not remove the flexible management policy of type "mgrconf" if it has already been deployed.

You can also remove policies by deleting policy groups for a particular node on the server using the GUI.

2. Remove CODA / OVPA data sources.

For more information on how to back up the data if you need the data for future use, see the SHR documentation.

**a.** Remove CODA or OVPA data sources using the ddfutil command that is present under the instrumentation folder:

```
ddfutil <OvDataDir>/wasspi/wls/datalog/graph.log -rm all
ddfutil <OvDataDir>/wasspi/wls/datalog/reporter.log -rm all
Example on Unix:
ddfutil /var/opt/OV/wasspi/wls/datalog/graph.log -rm all
```

```
ddfutil /var/opt/OV/wasspi/wls/datalog/reporter.log -rm
```

## Example on Windows:

ddfutil "C:\ProgramData\HP\HP BTO Software\wasspi\wls\datalog\graph.log" -rm all
ddfutil "C:\ProgramData\HP\HP BTO Software\wasspi\wls\datalog\reporter.log" -rm
all

- b. Restart CODA: ovc -restart coda
- c. Verify Datasource removal: ovcodautil -showds

## Note

There should not be any datasources listed as WLSSPI\_METRICS or WLSSPI\_RPT\_METRICS. Management Pack automatically creates datasources only on CODA.

## 3. Remove SPI Instrumentation.

The instrumentation files on the node prefixed with "wasspi" and "spi\_WebLogic" can be deleted. The instrumentation files are located in the Instrumentation folder:

- On UNIX: /var/opt/OV/bin/instrumentation
- On Windows: %OvAgentDir%\bin\instrumentation

#### Note

Instrumentation removal may fail if any executable or script is running. Stop the corresponding process (es) and then delete the instrumentation files.

4. Remove the configuration and log files.

The directory < OvAgentDir>/wasspi needs to be removed after taking a backup before deploying an MP.

For more information on cleaning up nodes, see *Prepare nodes for deployment* under the <u>Recommended steps for moving from a SPI to MP</u> section in this document.

## **IIS SPI and Management Pack**

This section explains the evolution from the HPOM Smart Plug-in version 6.05 for Web Server to the HPE OMi Management Pack for Microsoft IIS Web Server 1.0.

## **SPI and MP comparison**

This section provides an overview of similarities and differences between the IIS Web Server monitoring capability of HPOM Smart Plug-in for Web Server SPI (Web Server SPI) and OMi Management Pack for Microsoft IIS Web Server (Microsoft IIS MP). For information about working with the IIS Web Server MP, see the *OMi Management Pack for IIS Web Server User Guide*.

| Features          | Web Server SPI version 6.05                                                                                                    | OMi MP for Microsoft IIS Web Server 1.0                                                                                                    |
|-------------------|----------------------------------------------------------------------------------------------------|----------------------------------------------------------------------------------------------------|
| Prerequisites     | <ul> <li>HPOM W 8.16, HPOM W 9, HPOM U/S/L 9 and above</li> <li>HP Operations Agent 11.05 or higher</li> </ul>                                                                                                    | <ul><li>BSM or MA 9.23 or above</li><li>HP Operations Agent 11.12 or higher</li></ul>                                                                                                    |
| Product Delivery  | The IIS SPI is available as a hotfix on the HPOM Web Server SPI 6.05. Web Server SPI is shipped with SPI DVD.                                                                                                    | The Microsoft IIS MP can be downloaded as e-<br>media from the HP Live Network location.                                                                                                    |
| Installation      | Mount the ISO and use the OS specific installer:  HPUX: HP_Operations_Smart_Plug-ins_HPUX.depot  Linux: HP_Operations_Smart_Plug-ins_Linux_setup.bin  Solaris: HP_Operations_Smart_Plug-ins_Solaris_setup.bin  Windows: setup.vbs                                                                                                    | <ul> <li>The Microsoft IIS MP can be installed in any of the following methods:</li> <li>1. Use the OMi ConfigWizard to install OMi 10.x. Use this option when you want to install the MP during OMi 10.x installation.</li> </ul>                                                                                                    |
|                   |                                                                                                    | 2. Install using the command line interface. Use this option when you want to install MP after OMi 10.x installation. For more information about the opr-mp-installer Command-Line Interface, see the OMi Administration Guide for more details.                                                                                                    |
|                   |                                                                                                    | <ol> <li>Download the MP bits from the e-<br/>media download center. Then mount<br/>the ISO and use the OS specific<br/>installer.</li> </ol>                                                                                                    |
|                   |                                                                                                    | <ul> <li>Linux: mpinstall.sh –i</li> <li>Windows: cscript mpinstall.vbs –i</li> <li>Use this option when the latest version of this MP is available in the e-media download center.</li> </ul>                                                                                                    |
| Policy grouping   | Policies are grouped into policy groups.  ☐                                                                                                    | Policies are logically grouped under Aspects. Aspects are available under Microsoft IIS in the Configuration Folders.  Configuration Folders  Configuration Folders  Configuration Folders  Web Server Management  Aspects                                                                                                    |
| Policy Versioning | The IIS SPI uses the <major version="">.minor version&gt; (xxxx.yyyy) format for policy versioning.  Example: If the version of the SPI version is 6.05, policies updated in this release would be versioned as 6.0500.  On the GUI it is displayed as 6.500.  When you update a policy, minor version is updated.  Example: When you update a policy with version 6.0500 (in GUI: 6.500), it will be changed to 6.0501 (in GUI 6.501).</major> | The Microsoft IIS MP uses the xxxx.yyyy format for OMi policies.  Example: In the Microsoft IIS MP 0001.0000 (in GUI 1.00), policies are versioned as 0001.0000. On the OMi GUI, it is displayed as 1.0.  In the subsequent MP releases, the policy version is updated only if a given policy is updated in that release.  When you update a policy, only minor versions (last two digits) are updated. |

|                                 |                                                                                                    | Example: When you update a policy with version 0001.0000 (in GUI 1.0), it will be changed to 0001.0001 (in GUI 1.1).                                                                                                    |
|---------------------------------|----------------------------------------------------------------------------------------------------|----------------------------------------------------------------------------------------------------|
| Policy Types                    | The IIS SPI has the following types of policies:  Measurement Threshold  Scheduled Task  Windows Event Log  Service Auto-Discovery   | The Microsoft IIS MP has the same policies used in SPI. In addition, it has the policy templates of the type ConfigFile.                                                                                                    |
| Message Groups                  | The IIS SPI provides the Web SPI message group.                                                                                      | The Microsoft IIS MP provides the IIS MP message group.                                                                                                    |
| Tools                           | Tools are grouped into tool groups for starting and stopping of various services running on IIS SPI and for creating the datasource. | Tools are available for starting and stopping the various services running on the IIS Web Server.                                                                                                    |
| Instrumentation                 | IIS SPI has the WebServer instrumentation category.  HPOM Server: SPI instrumentation is copied into the file system                 | The Microsoft IIS MP has the IIS_WebServer_Monitoring instrumentation category.                                                                                                    |
|                                 | Node: Instrumentation is deployed to the "Instrumentation" directory on the node.                                                    | OMi Server: Instrumentation is uploaded into the<br>OMi database.                                                                                                    |
|                                 |                                                                                                    | <ul> <li>Node: Instrumentation is deployed to the<br/>Instrumentation directory on the node.</li> </ul>                                                                                                    |
| Discovery                       | Deploy the "WebSPI-IIS-Discovery" policy onto the managed node.                                                                      | Deploy the IIS Web Server Discovery aspect onto the managed node.                                                                                                    |
|                                 | When you successfully deploy the discovery policy, the IIS Web Server related objects are populated in the service map.              | Successful deployment of discovery aspect populates discovered IIS Web Server related CIs in the RTSM.                                                                                                    |
| Deployment                      | Deploy specific policies or groups based on monitoring                                                                               | Deploy the Aspect:                                                                                                    |
|                                 | needs to the appropriate node or node group(s).                                                                                      | <ol> <li>Assign and deploy IIS Web Server<br/>specific related aspects onto the<br/>managed node.</li> </ol>                                                                                                    |
|                                 |                                                                                                    | <ol><li>Specify the configuration input needs<br/>to be given as parameters values.</li></ol>                                                                                                    |
| Appearance of artifacts on node | Instrumentation location: <ovdatadir>/bin/instrumentation</ovdatadir>                                                                | Instrumentation location: <pre><ovdatadir>/bin/instrumentation</ovdatadir></pre>                                                                                                    |
|                                 | Policy list: ovpolicy -1                                                                                                    | Policy list: ovpolicy -1                                                                                                    |
|                                 | Example:  C:\>oupolicy -1 -polname IIS_0001  * List installed policies for host 'localhost'.                                         | In the policy template list, each parameterized policy has corresponding policy templates such as <i>monitortmpl</i> , <i>schedtmpl</i> and so on.                                                                            |
|                                 | Type Name Status Version                                                                                                    | Example:                                                                                                    |
|                                 | monitor "IIS_0001" enabled 0006.0500                                                                                                 | C:\>ovpolicy -1 -polname MSIIS GetReqPerSec     * List installed policies for host 'localhost'.  Type Name Status Version  monitor "MSIIS_GetReqPerSec" enabled 0001.00000 monitortnpl "MSIIS_GetReqPerSec" enabled 0001.0000 |
| Monitoring<br>Capability        | For information about the monitoring capability in SPI, see the Web Server SPI Reference Guide.                                      | All monitoring capability which are supported with IIS SPI is supported for the Microsoft IIS MP as well                                                                                                    |
| Tuning after<br>Deployment      | You can modify policies for customization. Customized versions must be deployed manually on the node for                             | You can tune parameters during deployment for a specific CI.                                                                                                    |
|                                 | customizations to take effect. For example: Threshold, severity, or collection frequency                                             | You can also tune a parameter value after deployment for specific CI using the Assignments & Tuning option.                                                                                                    |
|                                 |                                                                                                    | After you tune the parameters, policy templates are automatically deployed.  Threshold, severity, and collection frequency are                                                                                                |
| Uninstallation                  | Native procedure is used to uninstall the IIS SPI.                                                                                   | parameterized.  Artifacts can be removed manually in the following order:                                                                                                    |
|                                 |                                                                                                    | A a a i a a mara a a a a                                                                                                    |
|                                 |                                                                                                    | <ul><li>Assignments</li><li>Aspects</li><li>Policy Templates</li></ul>                                                                                                    |

|                           |                                                                                          | Remote Content Pack definitions                                                                                                    |
|---------------------------|------------------------------------------------------------------------------------------|----------------------------------------------------------------------------------------------------|
| Graphs                    | No OOTB graphs are available for the IIS SPI                                             | Graphing solution for OMi MP is provided by OMi PG, which is an embedded component in the platform.                                 |
|                           |                                                                                          | OOTB PMi graphs for IIS MP would be installed along with the IIS MP.                                                                |
| Data logging on node      | Collected metrics are logged into either CODA or OVPA on the node.                       | The Microsoft IIS MP uses only CODA as a data store.                                                                                |
|                           | Data source name – IISSPI                                                                | Data source name – IISMP                                                                                                    |
| Events                    | The IIS SPI sends events on threshold violations with appropriate message text.          | The Microsoft IIS MP sends events with corresponding message texts on threshold violations.                                         |
|                           |                                                                                          | Message texts have been modified for correctness.                                                                                   |
| Indicators (ETIs and HIs) | The IIS SPI supports the IIS Content Pack which ships HIs and ETIs.                      | The same set of HIs or ETIs that exist in the IIS SPI are supported by the Microsoft IIS MP. In addition, new indicators are added. |
| TBECs                     | There are no OOTB TBECs available for the IIS Content Pack that is supported by IIS SPI. | No OOTB TBECs available for the Microsoft IIS MP.                                                                                   |
| Reports                   | No OOTB reports are available for IISSPI                                                 | No OOTB reports available for the Microsoft IIS MP.                                                                                 |

#### **Common Policy Changes**

This section provides an overview on the changes (such as parameterization) commonly made to IIS SPI policies and describes how to convert them into OMi Microsoft IIS Web Server MP policy templates.

## Policy Naming Convention in SPI and MP

All the IIS SPI policy names are prefixed with IISSPI\_. For example, IISSPI\_0001. The Microsoft IIS MP policy template names are prefixed with MSIIS\_<xxxx>. For example, MSIIS\_Availability.

For more information about a mapping between SPI policies and MP policy templates, see <u>SPI policy to MP Policy Template Mapping</u> in this document.

#### Policy Types in SPI and MP

The Microsoft IIS MP has the same policy types as the IIS SPI and they are:

- Measurement Threshold Policy
- Schedule Task Policy
- Windows Event Log Policy
- Auto Service-Discovery Policy

In addition, Management Pack brings set policies of type Config File. There is a *ConfigFile* policy for each metric that is logged and used for generating the graphs.

#### Config File Policy Template

The Config File Policy Templates primarily contain the definition for the collector to collect data. It contains what to collect and when to collect.

All the config file policy templates follow the naming convention: MSIIS\_<Collection Name>\_Conf.

These Config File Policy Templates contains the schedule of collections within an aspect. The schedule is defined as VERY\_HIGH, HIGH, MEDIUM or LOW. This policy is deployed along with their corresponding aspects. Based on the schedules mentioned in this policy, you can use the collection manager to collect the corresponding metrics defined in the collection definition.

Example: MSIIS\_FTP\_Conf

## Measurement Threshold Policy

Most MP Measurement Threshold policy templates contain the customized threshold and severity attributes. OMi MP has parameterized these policy attributes to simplify policy maintenance and policy versioning. These parameters can be changed during deployment or post-deployment.

All the Measurement Threshold policies works with the collector.

#### Schedule Task Policy

The IIS SPI has OOTB scheduled task policies which triggers the collector with a set of metrics at defined intervals of 05 minutes. If you want to update the schedule, this schedule task policy needs to be appropriately edited. In case of MP, there is a frequency parameter for each metric regardless whether they are for eventing or logging. The frequency parameter can be adjusted to make the metric part of appropriate schedule intervals such as VeryHigh, High, Medium, and Low.

There are four scheduled task policies for each of the four intervals. The time schedule for these policies is parameterized which can be adjusted. For example, the frequency of VeryHigh parameter can be changed from 05mins to 10 mins. All the metrics marked under VeryHigh category is executed every 10mins.

In addition, the MSIIS\_Availability schedule task policy is used for monitoring the availability metrics of the IIS Web Server. The default time intervals for the schedule task policies are as follows:

| Schedule Task Policy Name | Default time Interval |
|---------------------------|-----------------------|
| MSIIS_Availability        | 5 mins                |
| MSIIS_High                | 15 mins               |
| MSIIS_Low                 | 59 mins               |
| MSIIS_Medium              | 30 mins               |
| MSIIS_VeryHigh            | 5 mins                |

#### Windows Event Log Policy

Windows Event Log policies forwards Windows events to the server. These policies are similar between SPI and MP.

## **Discovery Policy**

The OMi MP Discovery policy is a type of custom discovery policy which triggers discovery script to generate XML. This XML contains information about discovered Configuration Items.

There is no difference between the IIS SPI and IIS MP with respect to the discovered Configuration Items.

The following CIs are discovered:

- IIS Web Server
- IIS FTP Server
- IIS SMTP Server
- IIS Web Sites
- · IIS Application Pools

## **SPI policy to MP Policy Template Mapping**

This section maps the Microsoft IIS MP's policies to the corresponding IIS SPI's policies. Also, it captures the differences between them, if there are any.

In the below table, the type of policy is mentioned in short form along with the policy name. The abbreviations are as follows:

MT: Measurement Threshold

ST: Schedule Task

CF: Configuration File

WEL: Windows Event Log

DISC: Discovery

| IIS SPI Policy                    | Microsoft IIS MP Policy Template | Microsoft IIS MP Aspects |
|-----------------------------------|----------------------------------|--------------------------|
| WebSPI-IIS-ASP-05min (ST)         | MSIIS_High (ST)                  | IIS Web Server Base      |
| WebSPI-IIS-ASP-Datalog-05min (ST) | MSIIS_Low (ST)                   |                          |

| Water Dillo And NET of the (OT)                                     | MOUO Markey (OT)                      |                                                     |
|---------------------------------------------------------------------|---------------------------------------|-----------------------------------------------------|
| WebSPI-IIS-ASP.NET-05min (ST) WebSPI-IIS-ASP.NET-Datalog-05min (ST) | MSIIS_Medium (ST) MSIIS_VeryHigh (ST) |                                                     |
| WebSPI-IIS-Availability-05min (ST)                                  | MSIIS_CollectionDefinition (CF)       | Note                                                |
| WebSPI-IIS-Availability-Datalog-05min (ST)                          | Welle_collectionEchilition (cr.)      | The                                                 |
| WebSPI-IIS-FTP-05min (ST)                                           |                                       | MSIIS_CollectionDefinition                          |
| WebSPI-IIS-FTP-Datalog-05min (ST)                                   |                                       | Config File policy contains the metric definitions. |
| WebSPI-IIS-Performance-05min (ST)                                   |                                       | metric definitions.                                 |
| WebSPI-IIS-Performance-Datalog-05min (ST)                           |                                       |                                                     |
| WebSPI-IIS-SMTP-05min (ST)                                          |                                       |                                                     |
| WebSPI-IIS-SMTP-Datalog-05min (ST)                                  |                                       |                                                     |
| WebSPI-IIS-WWW-05min (ST)                                           |                                       |                                                     |
| WebSPI-IIS-WWW-Datalog-05min (ST)                                   |                                       |                                                     |
| IIS_0044(MT)                                                        | MSIIS_ApplicationRestarts(MT)         | IIS Web Server ASP.NET Service<br>Performance       |
| IIS_0042(MT)                                                        | MSIIS_ASPNETReqQueued(MT)             |                                                     |
| IIS_0041(MT)                                                        | MSIIS_ASPNETReqWaitTime(MT)           |                                                     |
| IIS_0043(MT)                                                        | MOUG AODD S 1 1 1/2 TO                |                                                     |
| HO COACAAT                                                          | MSIIS_ASPReqRejected(MT)              |                                                     |
| IIS_0040(MT)                                                        | MSIIS_WorkerProcRunning(MT)           |                                                     |
| Unavailable                                                         | MSIIS_ASPNETErrPerSec(MT)             |                                                     |
|                                                                     | MSIIS_ReqAppQueue(MT)                 |                                                     |
|                                                                     | MSIIS_ASPNet_Conf(CF)                 |                                                     |
| IIS_0007(MT)                                                        | MSIIS_AppPools(MT)                    | IIS Web Server Availability                         |
| IIS_0002(MT)                                                        | MSIIS_FTPService(MT)                  |                                                     |
| IIS_0005(MT)                                                        | MSIIS_IISAdmin(MT)                    |                                                     |
| IIS_0004(MT)                                                        | MSIIS_SMTPService(MT)                 |                                                     |
| IIS_0001(MT)                                                        | MSIIS_WebService(MT)                  |                                                     |
| IIS_0006(MT)                                                        | MSIIS_WebSites(MT)                    |                                                     |
| Not available                                                       | MSIIS_Availability(ST)                |                                                     |
| IIS_0039(MT)                                                        | MSIIS_ASPErrorsPerSec(MT)             | IIS Web Server ASP Service<br>Performance           |
| IIS_0034(MT)                                                        | MSIIS_ASPNETReqRejected(MT)           |                                                     |
| IIS_0036(MT)                                                        | MSIIS_ASPPreProcErrors(MT)            |                                                     |
| IIS_0037(MT)                                                        | MSIIS_ASPReqQueued(MT)                |                                                     |
| IIS_0032(MT)                                                        | MSIIS_ASPReqWaitTime(MT)              |                                                     |
| IIS_0038(MT)                                                        | MSIIS_ReqExecutionTime(MT)            |                                                     |
| IIS_0031(MT)                                                        | MSIIS_RequestsExecuting(MT)           |                                                     |
| IIS_0030(MT)                                                        | MSIIS_RequestsPerSecond(MT)           |                                                     |
| IIS_0033(MT)                                                        | MSIIS_ScriptCompileErr(MT)            |                                                     |
| IIS_0035(MT)                                                        | MSIIS_TotalReqFailed(MT)              |                                                     |
| Not available                                                       | MSIIS_ASP_Conf(CF)                    |                                                     |
| WebSPI-IIS-Discovery(DISC)                                          | MSIIS_Discovery(DISC)                 | IIS Web Server Discovery                            |
| IIS_0016(MT)                                                        | MSIIS_CurrAnonUsers(MT)               | IIS Web Server FTP Service<br>Performance           |
| IIS_0018(MT)                                                        | MSIIS_CurrentConnections(MT)          |                                                     |
| IIS_0017(MT)                                                        | MSIIS_CurrNonAnonUsers(MT)            |                                                     |
| IIS_0019(MT)                                                        | MSIIS_FTPTotBytesPerSec(MT)           |                                                     |
| Not Available                                                       | MSIIS_FTP_Conf(CF)                    |                                                     |
| IIS_0026(MT)                                                        | MSIIS_BytesTranmitted(MT)             | IIS Web Server Performance                          |
|                                                                     |                                       |                                                     |

| Not available                             | MSIIS_CurrQueueSize(MT)                     |                                            |
|-------------------------------------------|---------------------------------------------|--------------------------------------------|
| IIS_0029(MT)                              | MSIIS_FileCacheHits(MT)                     |                                            |
| IIS_0028(MT)                              | MSIIS_InetInfoHandleCount(MT)               |                                            |
| IIS_0027(MT)                              | MSIIS_InetInfoProcessorTime(MT)             |                                            |
| Not available                             | MSIIS_RejectRate(MT)                        |                                            |
| Not available                             | MSIIS_GlobalServices_Conf(CF)               |                                            |
| Not available                             | MSIIS_Process_Conf(CF)                      |                                            |
| Not available                             | MSIIS_Server_Conf(CF)                       |                                            |
| Not available                             | MSIIS_TCPv4_Conf(CF)                        |                                            |
| Not available                             | MSIIS_TCPv6_Conf(CF)                        |                                            |
| Not available                             | MSIIS_WebServiceCache_Conf(CF)              |                                            |
| IIS_0020(MT)                              | MSIIS_CurrInBoundConn(MT)                   | IIS Web Server SMTP Service<br>Performance |
| IIS_0021(MT)                              | MSIIS_CurrOutBoundConn(MT)                  |                                            |
| IIS_0023(MT)                              | MSIIS_MsgDeliveredPerSec(MT)                |                                            |
| IIS_0024(MT)                              | MSIIS_MsgReceivedPerSec(MT)                 |                                            |
| IIS_0022(MT)                              | MSIIS_MsgSentPerSec(MT)                     |                                            |
| Not available                             | MSIIS_ConnAttemptsPerSec(MT)                | IIS Web Server WWW Service<br>Performance  |
| IIS_0011(MT)                              | MSIIS_CurrentConn(MT)                       |                                            |
| Not available                             | MSIIS_CurrISAPIExtReq(MT)                   |                                            |
| IIS_0013(MT)                              | MSIIS_FilesPerSecond(MT)                    |                                            |
| IIS_0014(MT)                              | MSIIS_GblFileCacheHits(MT)                  |                                            |
| IIS_0012(MT)                              | MSIIS_GetReqPerSec(MT)                      |                                            |
| Not available                             | MSIIS_ISAPIExtReqPerSec(MT)                 |                                            |
| IIS_0015(MT)                              | MSIIS_TotalBytesPerSec(MT)                  |                                            |
| Not available                             | MSIIS_WebService_Conf(CF)                   |                                            |
| IIS_FtpServerFwdAllSystemWarnError(WEL)   | MSIIS_FtpServerFwdAllSystemWarnError(WEL )  | IIS Web Server Error Logs                  |
| IIS_FwdAllApplicationWarnError(WEL)       | MSIIS_FwdAllApplicationWarnError(WEL)       |                                            |
| IIS_FwdAllSystemWarnError(WEL)            | MSIIS_FwdAllSystemWarnError(WEL)            |                                            |
| IIS_SmtpServerFwdAllSystemWarnError(WE L) | MSIIS_SmtpServerFwdAllSystemWarnError(W EL) |                                            |

# **Configuration and Customization Mapping**

This section provides the mapping of SPI configuration done outside of policies and equivalent parameters in MP aspects. Use this mapping to reuse configuration and customization from SPI to MP.

| Configuration/Customization information in SPI                                                    | Equivalent Aspect Parameter(s)                                                       | More information |
|---------------------------------------------------------------------------------------------------|--------------------------------------------------------------------------------------|------------------|
| Threshold is defined in policy and can be customized by editing policy.                           | You can update the <i>Threshold</i> parameter during deployment.                     |                  |
| Severity is defined in policy and can be customized by editing policy.                            | You can update the Severity parameter while deploying Aspects.                       |                  |
| Collection interval is defined in schedule task policies and can be customized by editing policy. | You can tune the <i>Frequency</i> parameter during deployment.                       |                  |
| Datasource creation is through the Create Datasource tool.                                        | Datasources are created automatically during the deployment of the Discovery aspect. |                  |

#### **Graphs**

The following graphs are introduced in IIS MP which are not available as part of the IIS SPI:

- ASP Failed Requests Vs ASP Rejected Requests Vs ASP Queued Requests
- ASP Requests Per Second Vs ASP Requests in Execution
- ASP Requests Wait Time
- ASP.NET Rejected Requests Vs ASP.NET Queued Requests
- · Connections Vs Requests
- Current ISAPI Extension Requests Vs ISAPI Extension Requests Per Second
- Percentage of File Cache Hits
- TCPv4 Failed Connections Vs TCPv4 Active Connections
- TCPv6 Failed Connections Vs TCPv6 Active Connections
- · Total Files Cached Vs File Cache Hits

#### Indicators

The following new HI or ETIs are added in the Microsoft IIS MP. These indicators are not part of IIS Content Pack which is supported by the IIS SPI.

- WebService\_Availability
- FTPService\_Availability
- SMTPService\_Availability
- IISADMIN\_Service\_Availability
- WebSites\_Availability
- ApplicationPools\_Availability
- File\_TransferRate
- SMTP\_InboundConnections
- SMTP OutboundConnections
- SMTP\_SentMessagesRate
- SMTP\_DeliveredMessagesRate
- SMTP\_ReceivedMessagesRate
- Bytes\_TransmitRate
- InetInfo\_ProcessorTime
- InetInfo\_WorkingSet
- Recent\_Request\_WaitTime\_InQueue
- ScriptCompiler\_Errors
- ASPRequests\_Rejected
- PreProcessor\_Errors
- ASPRequest\_ExecutionTime
- Script\_Errors
- .NET\_WorkerProcesses
- .NET\_Requests\_WaitTime
- .NET\_Requests\_InQueue
- .NET\_Requests\_Rejected

- ISAPI\_Extension\_Requests
- ISAPI\_Extension\_RequestsRate
- .NET\_ErrorRate
- Connection\_Attempts\_Rate
- HTTP\_Queue\_Size
- Requests\_In\_AppQueue
- HTTP\_Rejection\_Rate
- InetInfo\_Handle\_Count

#### **Tools Mapping**

This section maps SPI tools to equivalent MP tools, if any.

| OM SPI tools         | Equivalent MP tools                                          | Comments                                  |
|----------------------|--------------------------------------------------------------|-------------------------------------------|
| Start FTPSVC         | IIS Web Server – Start FTPSVC Service                        |                                           |
| Start IISADMIN       | IIS Web Server – Start IISADMIN Service                      |                                           |
| Start SMTPSVC        | IIS Web Server – Start SMTPSVC Service                       |                                           |
| Start W3SVC          | IIS Web Server – Start W3SVC Service                         |                                           |
| Stop FTPSVC          | IIS Web Server – Stop FTPSVC Service                         |                                           |
| Stop IISADMIN        | IIS Web Server – Stop IISADMIN Service                       |                                           |
| Stop SMTPSVC         | IIS Web Server – Stop SMTPSVC Service                        |                                           |
| Stop W3SVC           | IIS Web Server – Stop W3SVC Service                          |                                           |
| Create<br>DataSource | This function is achieved by deploying the Discovery aspect. | Datasource creation is automated with MP. |

## **Node Cleanup**

You need to remove the SPI artifacts from the node before switching the monitoring of the node from the HPOM SPI to OMi MP. Following are the SPI artifacts that need to be removed in the given order:

- 1. Remove the IIS SPI policies of the Web Server SPI from the node.
  - a. List the policies using the command: ovpolicy -1

## Note

IIS SPI policy names are prefixed with the following:

- IIS\_\*
- WebSPI-IIS\*
- **b.** Execute one of the below commands to remove all policies from the node:
  - By Name: ovpolicy -remove -polname <Name>
  - By Type: ovpolicy -remove -poltype <Type>

You can also remove policies by deleting policy groups for a particular node on the server using the GUI.

- 2. Remove CODA / OVPA data sources from the node using the following command:
  - c. ddfutil "/var/opt/OV/wsspi/WSSPI-LOG-SET" -rm all

The datasouce name for the IIS SPI is "IISSPI".

3. Remove SPI Instrumentation.

The instrumentation files are located at <code>%OvDataDir%\bin\instrumentation</code>. The instrumentation on the node prefixed with IIS\_\* or Wsspi\_\* can be deleted.

For more information on how to back up the data if you need the data for future use, see the SHR documentation.

## Note

wsspi\_\* is the common instrumentation for all the WebServer SPIs such as Apache, SunOne and IIS. Removal of wsspi\_\* instrumentation would remove all the Web Server SPIs from the node. You can skip this step if the SunOne and Apache WebServer SPIs are in use.

## Note

Instrumentation removal may fail if any executable or script is running. Stop the corresponding process (es) and then delete the instrumentation files.

4. Remove the configuration files.

Remove the configuration files located in the <code>%OvDataDir%\conf\wsspi</code> folder.

## Microsoft Enterprise Server SPI for SharePoint and Management Pack

This section explains the evolution from the HPOM Smart Plug-in version 8.05 for Microsoft Enterprise Server 8.05 for SharePoint Sever to the HPE OMi Management Pack for Microsoft SharePoint Server 1.0.

## **SPI and MP comparison**

This section provides an overview of similarities and differences between HPOM Smart-Plug-in for Microsoft Enterprise Server (Microsoft SharePoint Server SPI) and OMi MP for Microsoft SharePoint Server (Microsoft SharePoint Server MP). For information about working with the Microsoft SharePoint Server MP, see the HPE OMi Management Pack for Microsoft SharePoint Server User Guide.

| Features             | Microsoft Enterprise Server SPI 8.05 (SharePoint)                                                                       | Microsoft SharePoint Server MP 1.0                                                                                                    |
|----------------------|----------------------------------------------------------------------------------------------------|----------------------------------------------------------------------------------------------------|
| Prerequisites        | <ul> <li>HPOM W 8.16, HPOM W 9.x, HPOM U/S/L 9.1 or<br/>higher</li> <li>HP Operations Agent 11.0 or higher</li> </ul>   | <ul><li>BSM/MA 9.22 or higher</li><li>HP Operations Agent 11.12 or higher</li></ul>                                                                                                    |
| Product Delivery     | The Microsoft Enterprise Server SPI is shipped with SPI DVD.                                                            | The Microsoft SharePoint Server MP is shipped with the OMi 10 installer. You can also download the Microsoft SharePoint Server MP from the emedia download center.                                                                                                    |
|                      |                                                                                                    | See <u>Useful resources</u> in this document for the emedia download center link.                                                                                                    |
| Installation         | Mount the ISO and use the OS specific installer:  • HPUX: HP_Operations_Smart_Plug-ins_HPUX.depot                       | MP can be installed using any of the following methods:                                                                                                    |
|                      | Linux: HP_Operations_Smart_Plug-<br>ins_Linux_setup.bin     Solaris: HP_Operations_Smart_Plug-<br>ins_Solaris_setup.bin | <ol> <li>Use the OMi ConfigWizard to install<br/>OMi 10.x. Use this option when you<br/>want to install the MP during OMi<br/>10.x installation.</li> </ol>                                                                                                    |
|                      | Windows: setup.vbs                                                                                                    | <ol> <li>Install using the command line<br/>interface. Use this option when you<br/>want to install the Microsoft<br/>SharePoint Server MP after OMi<br/>10.x is installed. For more<br/>information about opr- mp-installer<br/>Command-Line Interface, see the<br/>OMi Administration Guide.</li> </ol> |
|                      |                                                                                                    | <ol> <li>Download the MP bits from the e-<br/>media download center. Then mount<br/>the ISO and use the OS specific<br/>installer</li> </ol>                                                                                                    |
|                      |                                                                                                    | • Linux: mpinstall.sh-i                                                                                                    |
|                      |                                                                                                    | Windows: cscript mpinstall.vbs-i                                                                                                    |
|                      |                                                                                                    | Use this option when a higher MP version is available in the e-media download center.                                                                                                    |
| Policy Grouping      | Policies are grouped into policy groups.                                                                                | Policies are logically grouped under Aspects. Aspects are available under Microsoft SharePoint Server in the Configuration Folders.                                                                                                    |
|                      |                                                                                                    | ☐ 📆 Microsoft Application Management                                                                                                    |
|                      |                                                                                                    |                                                                                                    |
|                      |                                                                                                    | Microsoft Exchange Server                                                                                                    |
|                      |                                                                                                    | Microsoft Lync Server                                                                                                    |
|                      |                                                                                                    | ☐ 📆 Microsoft SharePoint Server                                                                                                    |
|                      |                                                                                                    | Aspects                                                                                                    |
|                      |                                                                                                    | For more information regarding policy templates, see the section <u>SPI policy to MP policy template</u> mapping in this document.                                                                                                    |
| Policy<br>Versioning | The Microsoft SharePoint Server SPI <major version="">.<minor version=""> (xxxx.yyyy) format for policy</minor></major> | The Microsoft SharePoint Server MP uses the xxxx.yyyy format for OMi policy templates.                                                                                                    |
| versioning.          | versioning.                                                                                                    | Example: Server: 1.0                                                                                                    |
|                      | Example: Server: 8.0500<br>Node: 8.0500                                                                                 | Example: In the Microsoft SharePoint MP 0001.0001 (In GUI 1.10), policies are versioned                                                                                                    |

|                 | When the SPI version is 08.05, policies updated in this release would be versioned as 0008.0500. On the GUI, it is displayed as 8.0500. | as 0001.0000. On the OMi GUI, it is displayed as 1.0. In the subsequent MP releases, policy version is                                        |
|-----------------|----------------------------------------------------------------------------------------------------|----------------------------------------------------------------------------------------------------|
|                 | When you update a policy, only the minor version (Last two digits) should be updated.                                                   | updated only if a particular policy is updated in that release.                                                                               |
|                 | Example: When you update a policy with version 0008.0500 (in GUI: 8.500), it will be changed to                                         | When you update a policy, only the minor version (last two digits) is updated.                                                                |
|                 | 8.500.0001 (in GUI 8.500).                                                                                                    | Example: When you update a policy with version 0001.0000 (in GUI 1.0), it will be changed to 0001.0001(in GUI 1.1).                           |
| Policy Types    | The Microsoft SharePoint Server SPI has the following policy types:                                                                     | The Microsoft SharePoint Server MP has the following policy template types:                                                                   |
|                 | Measurement Threshold                                                                                                    | Measurement Threshold                                                                                                    |
|                 | Scheduled Task                                                                                                    | Scheduled Task                                                                                                    |
|                 | Windows Event Log                                                                                                    | Windows Event Log                                                                                                    |
|                 | Discovery                                                                                                    | Discovery                                                                                                    |
|                 |                                                                                                    | ConfigFile Template                                                                                                    |
| Message Groups  | Microsoft Enterprise Server SPI for Microsoft SharePoint Server 2010 contains message groups for events generated from SharePoint 2010. | The Microsoft SharePoint Server MP does not have message groups.                                                                              |
|                 | Microsoft Enterprise Server SPI for Microsoft SharePoint Server 2013 does not have message groups.                                      |                                                                                                    |
| Tools           | Microsoft Enterprise Server SPI provides the following tools:                                                                           | The Microsoft SharePoint Server MP has more tools that are primarily used for managing the node.                                              |
|                 | Create Datasource for Sharepoint Server  Figure 1. CRT-1.2.2.2.2.2.2.2.2.2.2.2.2.2.2.2.2.2.2.2                                          | For more information about tools in MP, see                                                                                                   |
|                 | Enable SPTrace                                                                                                    | Tools Mapping in this document.                                                                                                    |
| Instrumentation | The Microsoft Enterprise Server SPI provides the following instrumentation categories:                                                  | Instrumentation category of MP: MSSP-Core OMi Server: Instrumentation is uploaded into the                                                    |
|                 | SharePoint_Server                                                                                                    | OMi database.                                                                                                    |
|                 | • SP2013                                                                                                    | Node: There is no difference with the                                                                                                    |
|                 | MSCore In HPOM, the SPI instrumentation is stored in file system.                                                                       | instrumentation location on nodes. Instrumentation is deployed to the same directories as in the SPI.                                         |
|                 |                                                                                                    | In MP, the new instrumentation binaries are prefixed with MPMS_ and the existing binaries use the same name.                                  |
|                 |                                                                                                    | The names of the Spec files and datasources are retained to ensure backward compatibility with the existing reporting and graphing solutions. |
| Discovery       | Deploy Sharepoint_Discovery or<br>SharePoint2013_Discovery policy onto the managed                                                      | The Microsoft SharePoint Server MP has two types of Discovery:                                                                                |
|                 | node.  When you successfully deploy the Discovery policy is deployed successfully, the discovered instances are                         | <ul> <li>a. Basic Discovery that does not<br/>require user credentials.</li> </ul>                                                            |
|                 | shown in the service map.                                                                                                    | <ul> <li>b. Extensive Discovery that requires user credentials.</li> </ul>                                                                    |
|                 |                                                                                                    | Deploy the <b>SharePoint Discovery</b> aspect for basic discovery.                                                                            |
|                 |                                                                                                    | Deploy the <b>SharePoint Extended Discovery</b> aspect for extensive discovery.                                                               |
|                 |                                                                                                    | If the discovery is successful, the discovered instances are shown as appropriate CIs in the RTSM.                                            |
|                 |                                                                                                    | Basic Discovery populates the following CI in RTSM:                                                                                           |
|                 |                                                                                                    | SharePoint Server     Extensive Discovery populates the following CIs                                                                         |
|                 |                                                                                                    | in RTSM:  • SharePoint Server                                                                                                    |
|                 |                                                                                                    | SharePoint Server Roles                                                                                                    |
|                 |                                                                                                    | SQL Server                                                                                                    |

| Deployment                                             | Deploy specific policies or groups based on monitoring needs to appropriate node or node group(s).      | Assign Management Template to the SharePoint Farm CI.                                                                                          |  |
|--------------------------------------------------------|----------------------------------------------------------------------------------------------------|----------------------------------------------------------------------------------------------------|--|
| Configuration                                          | The only configuration step is executing the tool to create datasource.                                 | All configuration is done in the background by the SharePoint Extended Discovery aspect.                                                       |  |
|                                                        |                                                                                                    | The following tasks are performed automatically on the node:                                                                                   |  |
|                                                        |                                                                                                    | <ul> <li>Data sources are created based on the<br/>SharePoint version.</li> </ul>                                                              |  |
|                                                        |                                                                                                    | Credentials are captured for Discovery.                                                                                                    |  |
| Appearance of artifacts on node                        | • Instrumentation can be found in: %ovdatadir%/bin/inst rumentation                                     | • Instrumentation can be found in: %ovdatadir%/bin/in                                                                                          |  |
|                                                        | Policy list: Use the ovpolicy -lcommand to view a                                                       | strumentation                                                                                                    |  |
|                                                        | list of policies.                                                                                       | Policy list: Use the ovpolicy -lcommand to                                                                                                    |  |
|                                                        | <ul> <li>Configuration, log and error files are created under<br/>Windows:</li> </ul>                   | view a list of policy templates.  Every parameterized policy has an extra entry                                                                |  |
|                                                        | <pre><ovagentdir>\bin\instrumentation\SHAREPOINT</ovagentdir></pre>                                     | with <policy type="">tmpl in the Type column.  • Configuration, log and error files are created</policy>                                       |  |
|                                                        |                                                                                                    | under Windows:                                                                                                    |  |
|                                                        |                                                                                                    | <pre><ovagentdir>\bin\instrumentation\MSPS</ovagentdir></pre>                                                                                  |  |
| Monitoring<br>Capability                               | For more information about the monitoring capability in SPI, see the MSES SPI reference guide.          | The Microsoft SharePoint Server MP supports monitoring for SharePoint 2010 and SharePoint                                                      |  |
|                                                        | There are different sets of policies for SharePoint 2010 and SharePoint 2013.                           | 2013. The monitoring capabilities are similar as that of the SPI.                                                                              |  |
|                                                        |                                                                                                    | MP has a set of policies which can monitor both SharePoint 2010 and SharePoint 2013.                                                           |  |
|                                                        |                                                                                                    | For more information about policy mapping, see the section <u>SPI policy to MP policy template</u> mapping in this document.                   |  |
| Tuning after<br>Deployment                             | You can modify policies for customization. Customized version must be deployed manually on the node for | You can tune parameters during the deployment of a specific CI.                                                                                |  |
| , ,                                                    | customizations to take effect.                                                                          | You can also tune a parameter value after deploying a specific CI using the <b>Assignments &amp; Tuning</b> section.                           |  |
|                                                        |                                                                                                    | After the parameters are tuned, policy templates are automatically deployed.                                                                   |  |
|                                                        |                                                                                                    | Threshold, Severity and collection frequency are parameterized.                                                                                |  |
| End-to-End<br>monitoring                               | Not Available                                                                                           | OOTB Management Template is not available. Based on deployment scenarios, you can create different management template with different metrics. |  |
|                                                        |                                                                                                    | NA                                                                                                    |  |
| Monitoring                                             | Not Available                                                                                           | OOTB Management Template is not available.                                                                                                    |  |
| instances with<br>different<br>business<br>criticality |                                                                                                    | Based on the business criticality, you can create different management template that uses different metrics.                                   |  |
| Uninstallation                                         | Native procedure is used to uninstall the Microsoft SharePoint Server SPI.                              | Artifacts can be removed manually in the following order:                                                                                      |  |
|                                                        |                                                                                                    | Assignments                                                                                                    |  |
|                                                        |                                                                                                    | Aspects                                                                                                    |  |
|                                                        |                                                                                                    | Policy Templates                                                                                                    |  |
|                                                        |                                                                                                    | Instrumentation                                                                                                    |  |
|                                                        |                                                                                                    | Content Pack definitions                                                                                                    |  |
| Graphs                                                 | PM generates reports using the performance and availability metrics. SPIs had a separate installer for  | OMi Performance Graphs provides a graphing solution for OMi MP, which is an embedded                                                           |  |
|                                                        | OOTB graphs that need to be installed on PM.                                                            | component in the platform.  OOTB PMi graphs are installed along with the                                                                       |  |
|                                                        |                                                                                                    |                                                                                                    |  |

| Data logging on node | Collected metrics are logged into CODA or OVPA on the node.  | There are no differences in terms of tables. The collected metric is logged into CODA.                                |
|----------------------|--------------------------------------------------------------|----------------------------------------------------------------------------------------------------|
|                      |                                                              | The Microsoft SharePoint Server MP uses CODA as datastore. Datasource, class and metric names are the same as in SPI. |
| Events               | Sends events on threshold violations with valid messages.    | Sends events with corresponding messages.                                                                             |
|                      |                                                              | Certain messages have been modified for correctness and to bring consistency across versions.                         |
| HIs or ETIs          | SPI does not have support for the SharePoint content pack.   | Following are the new indicators that are added in the Microsoft SharePoint Server MP:                                |
|                      |                                                              | SharePoint Active Queue Length                                                                                        |
|                      |                                                              | SharePoint Admin Status                                                                                               |
|                      |                                                              | SharePoint Timer Status                                                                                               |
|                      |                                                              | SharePoint Search Host Control Status                                                                                 |
|                      |                                                              | SharePoint Server Search Status                                                                                       |
| TBEC                 | Not Available                                                | Not Available                                                                                                    |
| I18N & L10N          | Is I18N certified and is localized in the Japanese language. | Is I18N certified and is localized in the Japanese language.                                                          |
| OO Flows             | Not Available                                                | Not Available                                                                                                    |

#### **Common Policy Changes**

This section provides an overview on the changes (such as parameterization) commonly made to Microsoft Enterprise SPI for SharePoint policies to adopt them to OMi Management Pack for Microsoft SharePoint policy templates.

The policy templates in Microsoft SharePoint Server MP follows the approach similar to the Microsoft Enterprise Server for SharePoint 8.05.

Microsoft Enterprise Server SPI (MSES SPI) has different sets of policies for different versions of the SharePoint Server and the policies have been consolidated to a single set for both SharePoint Server 2010 and SharePoint Server 2013.

## Policy Template Naming Convention in MP

All policies are prefixed with MSPS\_.

All the policies shipped with SharePoint 2013 SPI are available with the Microsoft SharePoint Server MP. The only difference is the name of the policy. Instead of SHAREPOINT\_, the policy names are prefixed with MSPS\_.

#### Policy Types in SPI and MP

The Microsoft Enterprise Server SPI has OOTB policies of the following types:

- Measurement Threshold
- Schedule Task
- · Windows Management Instrumentation
- Windows Event Log
- Discovery

The Microsoft SharePoint Server MP has the same policy types as similar to the Microsoft Enterprise Server SPI. In addition, MP also includes policies of type Config File.

## Config File Policy Template

The Config File policy templates primarily contain the definitions of what type of data must be collected. It contains on what to collect and when to collect. There are two types of ConfigFile policies in the Microsoft SharePoint Server MP:

## a. MSPS\_CollectionDefinition\_<Version>

Config file Policy with this signature contains the Metric Definition XML file. The Collector requires a definition file which mentions what to collect. The Metric definition XML is a file which contains the collection definition. The collector parses this XML file to collect data, where to log the data and which openon policy to send the alert to. The collection definition files are:

- SharePoint 2010: MSPS CollectionDefinition 2010
- SharePoint 2013: MSPS\_CollectionDefinition\_2013

## b. MSPS\_<Collection Name>\_Conf

Config file Policy with this signature contains schedule of collections within an aspect. The schedule is defined as VERY\_HIGH, HIGH, MEDIUM or LOW. This policy is deployed along with its corresponding aspect. Based on the schedules mentioned in this policy, the Collector manager collects the corresponding metrics as defined in the collection definition.

There are separate configuration files for SharePoint 2010 and SharePoint 2013. For example:

- SharePoint 2010: MSPS ActiveSync Conf 2010
- SharePoint 2013: MSPS\_ActiveSync\_Conf

## Measurement Threshold Policy Template

The Threshold, Reset Threshold and Severity are the most customizable attributes in the Measurement Threshold policy. OMi MP has parameterized these policy attributes to simplify the maintenance and avoid policy version increments. These parameters can be modified during deployment or post-deployment. All the Measurement threshold policies work with the collector to monitor metrics.

## Schedule Task Policy Template

The Microsoft Enterprise Server SPI (MSES SPI) for SharePoint Server 2010 has OOTB scheduled task policies which triggers the collector with a set of metrics at defined intervals. If you want to modify a metric from 05mins scheduler to 15mins scheduler, you need to edit 05 mins scheduled task policy to remove the metric number from command and to update in the 15 mins scheduled task policy.

This is different for Microsoft Enterprise Server SPI for SharePoint Server 2013 which has well defined sets of schedule task policies for various frequencies.

In case of MP, the Microsoft SharePoint Server MP follows the implementation of Microsoft Enterprise Server SPI for SharePoint 2013. As in SPI for SharePoint 2013, the policies follow a defined set of collection schedule. The schedule is classified as Very\_High, High, Medium, Low and Daily which run in the following intervals: 5 mins, 15 mins, and 30 mins, 1 hour and 1 day. These frequencies can be changed by modifying the Frequency parameter. To change the frequency of monitoring for these metrics, the frequency parameter can be changed.

There are two sets of scheduled task policies for SharePoint Server (MSPS\_SCH\_VERY\_HIGH). The time schedule for the scheduled task policy is parameterized. Default polling intervals are parameterized, the intervals are defined as VeryHigh (5 mins) and High (15 mins).

For example, the frequency of VeryHigh scheduler can be modified in the parameter Frequency of VeryHigh Scheduler from 5 to 10. All the metrics marked under the VeryHigh category is run every 10 mins.

The following table presents the method of modifying a schedule metric between SharePoint SPI and SharePoint MP.

Metric Schedule Case SPI MP Modify a metric from For the SharePoint 2010 SPI The Microsoft SharePoint Server MP is similar to SharePoint 2013 SPI support. 05 mins to 15 mins 1. Edit 05 mins schedule task policy to If the assignment is already done then click remove the metric. Assignments & Tuning: 2. Edit 15 mins schedule task policy to 1. Edit the frequency parameter of add the metrics. given metric change it from VeryHigh to High. 3. Redeploy both of the above schedule task policies. 2. For the legacy scheduled task policies change the frequency For the SharePoint 2013 SPI parameter from 5 mins to 15 mins. Edit the schedule in the Schedule task policy from Very High to High and redeploy. Note

|                                          |                                                                                              | The same can be done by editing the metric's frequency parameter at the aspect or MT level            |  |
|------------------------------------------|----------------------------------------------------------------------------------------------|----------------------------------------------------------------------------------------------------|--|
| Remove metric from                       | For SharePoint 2010 SPI, do not deploy the policy to the node.                               | Edit the Collection definition policy and disable the collection.                                     |  |
| scheduling                               |                                                                                              | the collection.                                                                                       |  |
|                                          | For SharePoint 2013 Node, disable the collection in collection definition policy of the SPI. | There are two collection definition policies one for SharePoint 2010 and another for SharePoint 2013. |  |
|                                          |                                                                                              | <ul> <li>MSPS_CollectionDefinition_ 2010</li> </ul>                                                   |  |
|                                          |                                                                                              | MSPS_CollectionDefinition_ 2013                                                                       |  |
| Modify the lowest schedule of collection | Copy and create a new schedule task policy with the schedule of 10 mins.                     | Modify the interval of scheduled task policy exposed as parameter either at the Aspect or MT          |  |
| from 5 mins to 10 mins.                  | Or                                                                                           | level. In this case Frequency of VeryHigh                                                             |  |
|                                          | Edit the 5 mins schedule task policy, change the interval and rename it to 10 mins.          | Scheduler.                                                                                            |  |

# Windows Event Log Policies

Windows Event Log policies forwards events to the server. These policies are similar in SPI and in MP.

## **Discovery Policy**

This policy is a type of custom discovery policy which triggers discovery script to generate XML. This XML directly contains information about discovered SharePoint Server CIs and its relationship with Infra elements.

There are two types of discovery policy: Basic discovery which does not take any credentials and the Extensive discovery which is similar to SPI and accepts username and password as parameters.

#### Policy specific changes

This section maps Microsoft SharePoint Server MP's aspects to the corresponding Microsoft Enterprise Server SPI policies. This section also provides information on policies that are deleted and any new policies that are added. Also, it captures the differences between them, if there are any.

Apart from the common changes that have been captured in the previous section, following are the policy specific changes.

Microsoft Enterprise Server SPI Policies Split

Some of the policies present in Microsoft Enterprise Server SPI for SharePoint have been split into multiple policies in the Microsoft SharePoint Server MP. This has been done to make the policies compliant to the new approach.

In the SharePoint 2013 SPI, the SHAREPOINT\_CollectionSchedule is split into many ConfigFile policies. This was done to achieve scheduling at the aspect level.

| SPI Policy                    | MP Policy Template                                                                     | Comments                                                                                                    |
|-------------------------------|----------------------------------------------------------------------------------------|----------------------------------------------------------------------------------------------------|
| SHAREPOINT_CollectionSchedule | MSPS_Services_Conf<br>MSPS_Services_Conf_2010<br>MSPS_Perf_Conf<br>MSPS_Perf_Conf_2010 | In SharePoint 2013, the SPI has one collection schedule policy for scheduling collection.  Due to the concept of aspect-based deployment, this policy has been split in to different conf policies as per the aspect definition.  Similar policies are introduced for SharePoint 2010 and they have the suffix of Conf_2010. |

MSES for SharePoint SPI policies that are not present in Microsoft SharePoint Server MP

The following table provides a list of the policies that are not present in the Microsoft SharePoint Server MP:

| Microsoft Enterprise Server SPI Policy Name                                                                    | Comments                                                                 |
|----------------------------------------------------------------------------------------------------|--------------------------------------------------------------------------|
| MSES_SPS_14_Document Conversions Launcher<br>Service MSES_SPS_14_Document Conversions<br>Load Balancer Service | Deleted as it is monitored as a part of monitoring the logical services. |

#### SPI policy to MP policy template mapping

This section maps SharePoint Server MP's policies to corresponding SharePoint Server SPI's policies. The policy type is mentioned in short form along with the policy name.

- · MT: Measurement Threshold
- ST: Scheduled Task
- CF: Config File
- LE: Logfile Entry
- DISC: Service Discovery
- · WEL: Windows Event Log
- WMI: Windows Management Instrumentation

Table for SharePoint 2010

The only change for policies between the SharePoint 2013 SPI and SharePoint 2013 MP is the prefix. The SharePoint 2013 SPI policy names are prefixed with EXSPI\_ whereas the MP policy templates are prefixed with MSPS\_.

## For example:

Equivalent policy template name in MP for SHAREPOINT\_SharePointAdminServState policy is MSPS\_SharePointAdminServState.

The Microsoft SharePoint Server MP follows the architecture of Microsoft Microsoft Enterprise Server SPI for SharePoint 2013.

| HPOM Smart Plug-in policy                                                                                                    | OMi Management Pack - Policy<br>Template | OMi Management Pack -<br>Aspects  |
|----------------------------------------------------------------------------------------------------|------------------------------------------|-----------------------------------|
| SharePoint2013_Discovery (DISC)                                                                                                    | MSPS_Extensive Discovery (DISC)          | SharePoint Extensive<br>Discovery |
| Sharepoint_Discovery (DISC)                                                                                                    |                                          |                                   |
| MSES_SPS_14_HeartBeats                                                                                                    | MSPS_HeartBeats                          | SharePoint Performance            |
| MSES_SPS_14_Active Queue Length                                                                                                    | MSPS_Active_Queue_Length                 | =                                 |
| MSES_SPS_14_IndexerCatalogsNumofDocuments                                                                                                    | MSPS_IndexerCatalogsNumofDocuments       | -                                 |
| MSES_SPS_14_Documents Delayed Retry                                                                                                    | MSPS_Documents_Delayed_Retry             |                                   |
| MSES_SPS_14_AdminService                                                                                                    | MSPS_SharePointAdminServState            | SharePoint Services               |
| MSES_SPS_14_OfficeServerSearchService                                                                                                    | MSPS_SharePointServerSearchSer vState    | -                                 |
| MSES_SPS_14_SearchService                                                                                                    | MSPS_SharePointTimerServState            | -                                 |
| MSES_SPS_14_TimerService                                                                                                    | MSPS_SharePointSearchServState           | -                                 |
| MSES_SPS_14_Logging_Process_WSSADMIN MSES_SPS_14_Logging_Process_MSSEARCH MSES_SPS_14_Logging_Process_OWSTIMER MSES_SPS_14_Logging_Process_WSSTRACING MSES_SPS_14_Logging_Process_SPWRITER MSES_SPS_14_Logging_Process_SPS.Conversions .Launcher MSES_SPS_14_Logging_Process_SPS.Conversions .LoadBalancer MSES_SPS_14_Logging_Process_w3wp | MSPS_Perf_Conf_2010                      | SharePoint Performance            |
| MSES_SPS_14_Logical Services_Monitoring                                                                                                    | MSPS_SCH_Logical_SVC_Mon                 | SharePoint Logical Services       |
| MSES_SPS_14_Database_Monitoring                                                                                                    | MSPS_SCH_SharePoint_DB_Mon               | SharePoint Database               |
| MSES_SPS_14_FwdApplicationWarning                                                                                                    | MSPS_FwdApplicationWarning               | SharePoint EventLogs              |
| MSES_SPS_14_FwdApplicationError                                                                                                    | MSPS_FwdApplicationError                 |                                   |

# **Configuration and Customization Mapping**

This section provides the mapping of SPI configuration done outside of policies and equivalent parameters in MP aspects. Use this mapping to reuse configuration and customization from SPI to MP.

| Configuration and Customization information in Microsoft SharePoint Server SPI                                                                      | Equivalent Configuration in Microsoft SharePoint Server MP                                                                                                    | More Information |
|----------------------------------------------------------------------------------------------------|----------------------------------------------------------------------------------------------------|------------------|
| Getting started with monitoring using the Microsoft SharePoint Server SPI:                                                                          | Getting started with monitoring using the Microsoft SharePoint Server MP:                                                                                           |                  |
| Create Data Sources                                                                                                    | Deploy Microsoft SharePoint Discovery                                                                                                    |                  |
| <ul> <li>Deploy Discovery Policy</li> </ul>                                                                                                    | Deploy the Management Template                                                                                                    |                  |
| To change or to reset the threshold, edit the policy, modify the threshold and deploy.                                                              | Edit or reset the threshold before or after deployment using the <b>Assignments &amp; Tuning</b> option.                                                            |                  |
| In Microsoft Enterprise Server SPI to enable /disable a particular metric use the OM UI and to enable or disable the policy by selecting the policy | In Microsoft SharePoint Server MP, all configuration tasks such as adding or removing collection have to be performed in the following <i>Config File</i> policies: |                  |

| To add a new metric, a new policy needs to be created with the valid entries.                         | <ul> <li>MSPS_CollectionDefinition_2 010</li> <li>MSPS_CollectionDefinition_2 013</li> <li>To enable or disable a collection, modify the above mentioned <i>Config File</i> policies and set Enabled as <i>true/false</i>.</li> </ul> |  |
|----------------------------------------------------------------------------------------------------|----------------------------------------------------------------------------------------------------|--|
| Collection interval is defined in schedule task policies and can be customized by editing the policy. | The Frequency parameter can be tuned during deployment.                                                                                                    |  |

## **Tools Mapping**

The tools that were available with the SPI have been removed in MP as all these activities are automated in the Management Packs. Hence, one to one mapping of tools is not possible for Microsoft SharePoint Server MP. However, Microsoft SharePoint Server MP has few tools for operational purpose.

| HPOM SPI tools                                   | Equivalent MP tools                                                                                                    | Comments                                                                                                    |
|--------------------------------------------------|----------------------------------------------------------------------------------------------------|----------------------------------------------------------------------------------------------------|
| SPI has the Sharepoint Server Tools tool groups. | MP has the MSPS Monitoring Tools category.                                                                                        | All the tools packaged under Microsoft<br>SharePoint Server MP is under the category<br>MSPS Monitoring Tools. |
| Create Datasource for Sharepoint<br>Server       | Create Data Sources is now part of<br>SharePoint Extensive Discovery Aspect<br>and the Data sources are created<br>automatically. |                                                                                                    |
| Enable SPTrace                                   | MSPS Enable Collection Manager Trace                                                                                              | This tool is used to enable debug logs for debugging MP.                                                       |

## **Graphs Mapping**

Microsoft Enterprise Server SPI had two sets of graphs one set for SharePoint 2010 and another for SharePoint 2013. These graphs are merged into a single set with Management Packs. This will work for both SharePoint 2010 and SharePoint 20013. The list of graphs available in the MPs are the following:

| HPOM SPI Graphs                           | Equivalent MP Graphs                      | Comments |
|-------------------------------------------|-------------------------------------------|----------|
| SharePoint Search Service CPU             | SharePoint Search Service CPU             |          |
| SharePoint Search Service Memory          | SharePoint Search Service Memory          |          |
| SharePoint Search Service Page Faults/sec | SharePoint Search Service Page Faults/sec |          |
| SharePoint Server Admin Service<br>CPU    | SharePoint Server Admin Service CPU       |          |
| SharePoint Server Admin Service<br>Memory | SharePoint Server Admin Service<br>Memory |          |
| SharePoint Server SPTimer Service CPU     | SharePoint Server SPTimer Service CPU     |          |
| SharePoint Server SPTimer Service Memory  | SharePoint Server SPTimer Service Memory  |          |
| IIS Worker process CPU usage              | Web Server Worker process CPU usage       |          |
| IIS Worker process Memory usage           | Web Server Worker process Memory usage    |          |
| IIS Worker processes Page Faults          | Web Server Worker processes Page Faults   |          |

## **Node Cleanup**

You need to remove the SPI artifacts from the node before switching the monitoring of the node from the HPOM SPI to OMi MP. Following are the SPI artifacts that need to be removed in the given order:

- 1. Remove the SharePoint policies of SharePoint SPI from the node.
  - **a.** List the policies using the command: ovpolicy -1

## Note

All SharePoint SPI policies are prefixed with MSES\_SPS.

- **b.** Execute one of the following commands to remove policies:
  - By Name: ovpolicy -remove -polname <Name>
  - By Type: ovpolicy -remove -poltype <Type>
- 2. Remove the CODA / OVPA data sources using the following command:

ddfutil "%OVAgentDir%bin\msesspi\dsi\log\SharePoint\_Server.log" -rm all

3. Remove the SPI instrumentation.

The instrumentation files are located at <code>%OvAgentDir%\bin\instrumentation</code> in the following folders:

- Sharepoint\_Server
- SP2013

The instrumentation files on the node that are prefixed or suffixed with "SP\_" can be deleted.

On Windows: %OvAgentDir%\bin\instrumentation

4. Remove the log files.

Remove the MSES SPI log files that are created under the folder <OvAgentDrive>/log. The log file names starts or ends with "SP\_".

Remove the EXSPI temp files that are created under the folder:

<OvAgentDrive>/bin/instrumentation/msesspi or

<OvAgentDrive>/bin/instrumentation/SHAREPOINT

# JBoss SPI and OMi Management Pack for JBoss Application Server

This section explains the evolution from the HPOM Smart Plug-in 7.04 for JBoss Application Server to the HPE OMi Management Pack for JBoss Application Server 1.00.

# **SPI and MP comparison**

This section provides an overview of similarities and differences between HPOM Smart Plug-in for JBoss Application Server (JBoss SPI) and OMi MP for JBoss Application Server (JBoss MP). For information about working with the JBoss MP, see the *OMi Management Pack for JBoss Application Server User Guide*.

| Features          | JBoss SPI 7.04.003                                                                                                    | JBoss MP 1.00                                                                                                    |
|-------------------|----------------------------------------------------------------------------------------------------|----------------------------------------------------------------------------------------------------|
| Pre-requisites    | HPOM W 9.x, HPOM U/S/L 9.1 or higher                                                                                                    | BSM/MA 9.23 or higher                                                                                                    |
|                   | <ul> <li>HP Operations Agent 11.1 or higher</li> </ul>                                                                                                    | <ul> <li>HP Operations Agent 11.12 or higher</li> </ul>                                                                                                    |
| Product Delivery  | The JBoss SPI is shipped with the SPI DVD.                                                                                                    | The JBoss MP is shipped with the OMi 10 installer. You can also download the JBoss MP from the e-media download center. See <u>Useful resources</u> in this document for the e-media download center link.                                                                                                    |
| Installation      | Mount the ISO and use the OS specific installer:  HPUX: HP_Operations_Smart_Plug- ins_HPUX.depot  Linux: HP_Operations_Smart_Plug- ins_Linux_setup.bin  Solaris: HP_Operations_Smart_Plug- ins_Solaris_setup.bin  Windows: setup.vbs                                                                                                    | <ol> <li>The JBoss MP can be installed in any of the following methods:</li> <li>Use the OMi ConfigWizard to install OMi 10.x. Use this option when you want to install the MP during OMi 10.x installation.</li> <li>Install using the command line interface. Use this option when you want to install the MP after the OMi 10.x is installed. For more information about the opr-mp-installer Command-Line Interface, see the OMi Administration Guide.</li> <li>You can download the MP bits from the emedia download center and then mount ISO and use the OS specific installer.</li> <li>Linux: mpinstall.sh-i</li> <li>Windows: cscript mpinstall.vbs-i</li> <li>Use this option when a higher MP version is available in the</li> </ol> |
| Policy grouping   | The policies are grouped into policy groups:  □ □ □ □ □ □ □ □ □ □ □ □ □ □ □ □ □ □ □                                                                                                    | e-media download center.  The aspects and MTs are grouped into configuration folders. Policy templates are grouped into aspects. For more information about grouping of policies relevant to the area and criticality of monitoring, see the SPI Policy to MP Policy Template Mapping section in this document.  Configuration Folders Application Server Management Aspects Management Templates                                                                                                    |
| Policy versioning | The JBoss SPI uses the <major version="">.minor version&gt; (xxxx.yyyy) format for policy versioning. Example: If the version of the SPI is 7.0, policies updated in this release would be versioned as 7.000. On the GUI, it is displayed as 7.000. When you update such a policy, only minor versions (last two digits) are updated. For example: When you update a policy with version 7.000 (in GUI: 7.000), it will be changed to 7.0100 (in GUI 7.100).</major> | The JBoss MP uses the xxxx.yyyy format for OMi policies. Example: Policies are versioned as 0001.0100. On the OMi GUI, it is displayed as 1.100.  In the subsequent MP releases, policy version is updated only if a particular policy is updated in that release.  For example, with 1.01 release, only a few policies are updated to 1.0100.  When you update a policy, only minor versions (last two digits) are updated.  Example: When you update a policy with version 0001.0100 (in GUI 1.100), it will be changed to 0001.0101 (in GUI 1.101).                                                                                                    |
| Policy Types      | The JBoss SPI has the following policy types:  • Measurement Threshold                                                                                                    | MP has similar types of policies of the types used in SPI. In addition, it has the ConfigFile type of policy template.                                                                                                    |

|                 | Scheduled Task     Logfile     Service Auto-Discovery                                                                                                    | For more details about policy changes, see <u>Common policy changes</u> in this document.                                                                                                    |
|-----------------|----------------------------------------------------------------------------------------------------|----------------------------------------------------------------------------------------------------|
| Message Groups  | Message Interface     The JBoss SPI provides message groups to generate JBoss events.                                                                                                    | The JBoss MP has exactly the same set of message groups as used in the SPI.                                                                                                    |
| Node Groups     | The JBoss SPI provides node groups called SPI for JBoss Application Server and the group is created based on the discovered JBoss version.                                                                                                    | Node groups are not required in MP as the topology is based on CIs.                                                                                                    |
| Tools           | The JBoss SPI provides the following tool groups: <ul><li>SPI Admin tools group</li><li>JBoss Server Admin tools group</li></ul>                                                                                                    | The JBoss MP provdes tools to start, stop and restart monitoring and check the monitoring status.  Some of the tools used in SPI are dropped. For more information on tools, see section <u>Tools Mapping</u> in this document.                                                                                                    |
| Instrumentation | The JBoss SPI provides the JBoss category.                                                                                                    | The JBoss MP provides the JBoss_Monitoring_MP and JBoss_Discovery_MP instrumentation categories.  OMi Server: Instrumentation is uploaded into the OMi database.  Instrumentation deployment on the Node: There is no difference with respect to instrumentation location on nodes. Instrumentation is deployed to the same directories as in the SPIs.                                                                                                    |
| Discovery       | Deploy the following policies from the policy group JBSSPI Discovery to the managed node.  • JBSSPI-Messages  • JBSSPI Auto-Service Discovery When you successfully deploy the discovery policy, the JBoss Application Server related objects are populated in the service map                              | Instrumentation filenames have been changed in MP.  Discovery in the JBoss MP is done in two stages:  a. When you deploy the Discovery aspect, all the J2EE domain, server groups and J2EE Server CIs are discovered.  b. When you deploy an MT, the remaining J2EE application and JDBC DataSources CIs are discovered.  To discover JBoss CIs:                                                                                                    |
|                 |                                                                                                    | Deploy the <b>JBoss Discovery</b> aspect onto the node before deploying any Aspect or MT.  When you deploy an aspect or MT onto J2EE, the extended discovery discovers J2EE apps and JDBC DataSources.                                                                                                    |
| Deployment      | Deploy specific policies based on monitoring needs to appropriate node(s) or node group(s).                                                                                                    | <ol> <li>Deploy the MT or Aspect:         <ul> <li>Deploy Discovery Aspect</li> <li>Deploy Aspect or MT</li> </ul> </li> <li>Assign Management Template to the J2EE Domain Cls.</li> <li>Specify the <i>jmx username</i> and <i>password</i> as parameters.</li> <li>Create Automatic Assignment Rules for Auto-deployment of MT and aspects.</li> <li>Note: It is recommended not to update configuration directly on the node as it will make the values out-of-sync.</li> </ol>                                                                                                    |
| Configuration   | In the JBoss SPI, you can run the Configure tool in the Configuration Editor and specify the following required parameters:  • Login  • Password  • JavaHome  • JBoss Home  There are other optional parameters that you can provide. For more information on configuration, see the JBoss SPI Online Help. | In the JBoss MP, all the configuration is done as a part of the deployment process using parameters. The required parameters are <i>jmx username</i> and <i>password</i> .  There are optional parameters such as <i>JAVA_HOME</i> , <i>KeyStore</i> , <i>Passpharse</i> , <i>JMX Port</i> , and <i>JAR File Path</i> . <i>These</i> parameters are required if the SSL is configured on the JBoss server.  For more information about the parameters that are to be provided during the deployment of an MT, see the <i>OMi Management Pack for JBoss Application Server User Guide</i> . |

| Appearance of                                                                                                    | Instrumentation:                                                                                                    | Instrumentation:                                                                                                    |  |
|----------------------------------------------------------------------------------------------------|----------------------------------------------------------------------------------------------------|----------------------------------------------------------------------------------------------------|--|
| artifacts on node                                                                                                    | %ovdatadir%/bin/instrumentation                                                                                                    | %ovdatadir%/bin/instrumentation                                                                                                    |  |
|                                                                                                    | Policy list: Use the ovpolicy -1 command to view                                                                                                    | Policy list: Use the ovpolicy -1 command to view a list of policies.                                                                                                    |  |
|                                                                                                    | a list of policies  Example: #ovpolicy -l                                                                                                    | In the policy list, each parameterized policy will have extra<br>entry with " <policy type="">tmpl" in the "Type" column as<br/>provided in the following example:</policy>                                                                      |  |
|                                                                                                    | "JBoss_Discovery" enabled 01.0000                                                                                                    | # ovpolicy -1                                                                                                    |  |
|                                                                                                    | Policy names: The policy names are prefixed with                                                                                                    | configfile                                                                                                    |  |
|                                                                                                    | JBSSPI  Location of logfiles: The SPI logfiles are located                                                                                               | "JBoss_Configuration" enabled 0001.0000                                                                                                    |  |
|                                                                                                    | <pre>under:<br/><ovagentdir>/wasspi/jbs/log</ovagentdir></pre>                                                                                           | configfiletmpl                                                                                                    |  |
|                                                                                                    | Discovery.log                                                                                                    | "JBoss_Configuration" enabled 0001.0000                                                                                                    |  |
|                                                                                                    | Collector.log                                                                                                    | Policy names: The policy names are prefixed with JBoss                                                                                                    |  |
|                                                                                                    | <ul><li>wasspi_perl.log</li></ul>                                                                                                    | MP Logfiles: Logfiles can be located under:                                                                                                    |  |
|                                                                                                    | CollectorClient.log                                                                                                    | <ovagentdir>/log/JBoss</ovagentdir>                                                                                                    |  |
|                                                                                                    |                                                                                                    | JBossPerl.log                                                                                                    |  |
|                                                                                                    |                                                                                                    | Collector.log                                                                                                    |  |
|                                                                                                    |                                                                                                    | JBossDiscovery.log                                                                                                    |  |
|                                                                                                    |                                                                                                    | <ul> <li>collectionManager/collection_schedule.log</li> </ul>                                                                                                    |  |
|                                                                                                    |                                                                                                    | <ul> <li>collectionManager/ CollectionManager.log</li> </ul>                                                                                                    |  |
| Monitoring<br>Capability                                                                                                    | The JBoss SPI monitors the following:  • Availability of JBoss Application Server                                                                        | All monitoring functionality which are supported by the JBoss SPI are present in the JBoss MP except for the following:                                                                                                    |  |
|                                                                                                    | Performance of JBoss Application Server                                                                                                    |                                                                                                    |  |
|                                                                                                    | components such as JDBC DataSource, Applications, and Servlets.                                                                                          | <ul><li> User Defined Metrics</li><li> Remote Monitoring of JBoss</li></ul>                                                                                                    |  |
| For more information about the monitoring functionality, see the JBSSPI Reference Guide.                                       |                                                                                                    |                                                                                                    |  |
| Deployment severity (any) by editing the policies. Redeploy the new version of policy which can later be deployed to the node. |                                                                                                    | You can tune parameters during deployment for a specific CI. You can also tune parameter values after deploying a specific CI from the Assignments & Tuning window. After parameters are tuned, the policy templates are automatically deployed. |  |
|                                                                                                    |                                                                                                    | The threshold, severity, and collection frequency are parameterized.                                                                                                    |  |
| Monitoring Multiple<br>Instances                                                                                               | The JBoss SPI provides monitoring of multiple instances of JBoss with the limitation that the credentials are same across the JBoss instances.           | Parameters are applicable for all instances of JBoss.<br>However during deployment, the parameters can be tuned<br>for a particular instance of JBoss.                                                                                           |  |
|                                                                                                    | Policy parameters are applicable for all instances of JBoss on a particular node.                                                                        | The <i>Instance</i> parameter (Server Name) is used to identify a particular instance of JBoss.                                                                                                    |  |
| End-to-End<br>monitoring                                                                                                    | Deploy the JBoss SPI to monitor only the JBoss environment.                                                                                              | Deploy Essential JBoss Management Template to monitor the JBoss components.                                                                                                    |  |
|                                                                                                    | For the Cross Domain monitoring, deploy the Infrastructure SPI policies to monitor system infrastructure such as the CPU, Memory, Disk, and File System. | Use the Essential JBoss and Oracle Database<br>Management Template to monitor System Infrastructure,<br>Oracle and JBoss resources.                                                                                                    |  |
|                                                                                                    | Deploy Oracle policies to monitor Oracle database.                                                                                                    |                                                                                                    |  |
| Monitoring instances with different business criticality                                                                       | In the JBoss SPI, multiple policy sets are maintained based on the business criticality.                                                                 | The JBoss MP provides only the Essential JBoss Management Template.                                                                                                    |  |
| Agent and agent less monitoring                                                                                                | Agentless monitoring is not available.                                                                                                    | Agentless monitoring is not available.                                                                                                    |  |
| Uninstallation                                                                                                    | Native procedure is used to uninstall the JBossSPI.                                                                                                    | Artifacts can be removed manually in the following order:  • Assignments                                                                                                    |  |
|                                                                                                    |                                                                                                    | • MTs                                                                                                    |  |
|                                                                                                    |                                                                                                    | Aspects                                                                                                    |  |
|                                                                                                    |                                                                                                    | Policy Templates                                                                                                    |  |
|                                                                                                    |                                                                                                    | Instrumentation                                                                                                    |  |
|                                                                                                    |                                                                                                    |                                                                                                    |  |

| Graphs                | Performance and availability metrics are graphed by PM.                                                                                             | Graphing solution for OMi MP is provided by PMi, which is an embedded component in the platform.                                                    |  |
|-----------------------|----------------------------------------------------------------------------------------------------|----------------------------------------------------------------------------------------------------|--|
|                       | SPIs had a separate installer for OOTB graphs that                                                                                                  | OOTB Graph templates are installed as a part of the MP.                                                                                             |  |
|                       | need to be installed on PM.  Following is a list of graphs in JBossSPI:                                                                             | All SPI graphs are removed in JBoss MP. The list of new graphs in JBoss MP is as follows:                                                           |  |
|                       | EJB Performance                                                                                                    | JVM Utilization                                                                                                    |  |
|                       | Transaction Rollback Percent                                                                                                    | Garbage Collector Statistics                                                                                                    |  |
|                       | JVM Utilization                                                                                                    | Transaction Rollback Statistics                                                                                                    |  |
|                       | JCA Performance                                                                                                    | JCA Performance                                                                                                    |  |
|                       | Servlet Session Activity                                                                                                    | JCA Long and Short Thread Performance                                                                                                    |  |
|                       |                                                                                                    | · ·                                                                                                    |  |
|                       | EJB MessageDrivenBean Activity  EJB Out of JO against Bean Activities                                                                               | Server Status                                                                                                    |  |
|                       | EJB StatefulSessionBean Activity                                                                                                    | System Thread Performance                                                                                                    |  |
|                       | EJB StatelessSessionBean Activity                                                                                                    | For more information about a list of OOTB Graph Templates, see the <i>OMi Management Pack for JBoss</i>                                             |  |
|                       | JMS Session Activity                                                                                                    | Application Server User Guide.                                                                                                    |  |
|                       | JMS Producer Performance                                                                                                    | pp                                                                                                    |  |
|                       | JMS Consumer Performance                                                                                                    |                                                                                                    |  |
| Reports               | The OOTB reports (OVR) are available as a separate package.                                                                                         | There are no OOTB reports.                                                                                                    |  |
| Data logging on       | Collected metrics are logged to CODA or OVPA on                                                                                                    | There is a new CODA datasource called JBOSS_DATA.                                                                                                   |  |
| node                  | the node in the following datasources:                                                                                                    | All metrics are logged to CODA.                                                                                                    |  |
|                       | JBSSPI_METRICS                                                                                                    |                                                                                                    |  |
|                       | <ul><li>JBSSPI_RPT_METRICS</li></ul>                                                                                                    |                                                                                                    |  |
| OS Cluster<br>Support | Failover configuration can be done with apminfo.xml as described in the Install and Config guide of JBossSPI.                                       | The same set of configuration is applicable for the JBoss MP as well.                                                                               |  |
| Remote<br>Monitoring  | The JBossSPI provides Remote Monitoring with a limited set of metrics.                                                                              | Remote Monitoring is not supported. It is recommended to use SiteScope for remote monitoring.                                                       |  |
| UDM support           | The JBoss SPI uses the Metric Java Builder Tool provided in the SPI DVD to do the following:                                                        | UDM is not supported in the JBoss MP.                                                                                                    |  |
|                       | <ul> <li>Add user defined metrics</li> </ul>                                                                                                    |                                                                                                    |  |
|                       | <ul> <li>Generate appropriate policies</li> </ul>                                                                                                   |                                                                                                    |  |
| I18N & L10N           | The JBoss SPI is I18N certified and is localized in Japanese.                                                                                       | The JBoss MP is I18N certified.                                                                                                    |  |
| HIs/ETIs              | The list of indicators shipped with J2EE content pack are used to enrich the events using policies. The indicators are used in the KPI calculation. | The same set of indicators are used in the MP policy templates.                                                                                     |  |
| TBEC                  | The JBoss SPI supports topology based correlation event correlation on OMi. OOTB TBEC Rules are shipped as a part of J2EE content.                  | The same set of TBEC rules are supported in MP.                                                                                                    |  |
| Events                | Events are mapped to JBoss Server CI, J2EE Application and JDBC Data Source CIs                                                                     | All events reaching OMi Event browser are mapped to the JBoss Server CI , JVM CI, and JDBC Data Source CIs.                                         |  |
|                       | appropriately on OMi.                                                                                                    | In the Event Title, the policy name is appended at the end of the text as shown in the sample event:                                                |  |
|                       |                                                                                                    | JBoss Server server-one is not running [Policy: JBoss_ServerStatus]                                                                                 |  |
| OO flows              | Integration with the HP OO flows are shipped as a part of the J2EE content.                                                                         | Not Applicable                                                                                                    |  |
| Architecture          | SPI supports both the 32-bit and 64-bit Java architectures.                                                                                         | If the managed node is Solaris version 8, 9, 10 or 11, 32 bit java should be provided against the optional JAVA_HOME parameter.                     |  |
|                       |                                                                                                    | For information about the JAVA_HOME parameter, see the<br>Parameters section in the OMi Management Pack for<br>JBoss Application Server User Guide. |  |

# **Common policy changes**

This section captures changes (such as parameterization) commonly made to JBoss SPI policies to convert them into the JBoss MP policy templates.

#### **Policy Naming Convention**

In the JBoss MP, policy template names are prefixed with JBoss\_. For more information about a mapping between SPI policies and MP policy templates, see <u>SPI Policy to MP Policy Template Mapping</u> in this document.

In the JBoss SPI, the policy names are prefixed with JBSSPI\_.

#### **Policy Types**

The JBoss SPI policies are organized under Policy Group SPI for JBoss Application Server as shown in the following snapshot:

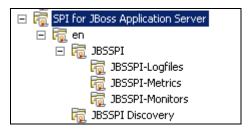

The JBoss SPI has OOTB policies which are of the Measurement Threshold, Scheduled Task, Logfile, Message Interface, and Service Auto-discovery types.

The JBoss MP provides the same types of policies as that of the SPI. In addition, MP provides a Config File policy template called *JBoss\_Configuration*. The purpose of this policy is explained in the following sections:

- a. JBoss\_Configuration Is the main policy which acts as a container for username, password, keystore, passphrase, java\_home, jmx port, jar path and the instance parameter Server Instance name. In the JBoss SPI, these details are provided as a part of the configuration using the Configuration editor. See the JBoss SPI Online Help for the set of configuration properties.
- **b.** Non-Eventing Metrics In JBoss SPI, these metrics are included in the schedule policies for collecting data and logging metrics. These metrics are configured in the metric definition file for generating reports.

In case of MP, these policies are available as a part of the ConfigFile policy for generating reports or graphs based on metrics. The standard MP Schedulers pick these policies and collect and log corresponding metrics based on the frequency parameter of each policy.

Each of these policies has the parameter *Frequency*. This parameter allows you to choose the requirement frequency for metric collection.

Collected metric data is stored in CODA under JBOSS DATA.

**c.** Data logging - In MP, all the metrics are configured in a metric defniton file that has corresponding policies. All the metrics are by default logged to CODA.

In the JBoss SPI, there are two classes for logging data to CODA and they are:

- JBSSPI\_METRICS
- JBSSPI\_RPT\_METRICS (to use with OVR/SHR)

For each metric, the configuration to log data or create a graph is done in the metric definition file.

In the JBoss MP, JBOSS\_DATA is used to log data to CODA. By default, all the metrics are logged to CODA.

#### Measurement Threshold Policy Template

In the JBoss MP, the following policy template arguments are parameterized:

- Threshold
- Severity

The MT or Aspect deployment happens for each instance where the value can be adjusted without creating and managing new policy versions.

#### Schedule Task Policy Template

In the JBSSPI Collector, policies specify what metrics collected by running the collector or analyzer at the specified polling interval and also defining the metrics that are collected. These are OOTB scheduled task policies which trigger the collector with a set of metrics at defined intervals.

| Collector Policy Name | Polling Interval                                           | Metrics Collected |
|-----------------------|------------------------------------------------------------|-------------------|
| JBSSPI-05min          | 5m (Runs the JBoss SPI collector/analyzer every 5 minutes) | 1-12, 15-42       |

In case of MP, there is a frequency parameter for each metric regardless of whether the metrics are for eventing or logging. This parameter can be adjusted to make the metric part of appropriate schedule intervals and they are: VeryHigh, High, Medium, Low, and NORUN.

The default polling intervals of VeryHigh, High, Medium, and Low are 5 mins, 15 mins, 1 hour, and 1 day respectively. If any metric is marked for NORUN, it will not be picked by any scheduler. An aspect or MT can be edited to change this parameter or the default value can be modified during the deployment for the targeted CI.

| Metric Schedule Case                                              | SPI                                                                                  | MP                                                                                                    |  |
|-------------------------------------------------------------------|--------------------------------------------------------------------------------------|----------------------------------------------------------------------------------------------------|--|
| Modify a metric from 05 mins to 15 mins                           | <ol> <li>Edit 05 mins schedule task policy<br/>to remove the metric.</li> </ol>      | <ol> <li>Click Assignments &amp; Tuning, if an assignment is already done.</li> </ol>                                                               |  |
|                                                                   | <ol><li>Edit 15 mins schedule task policy<br/>to add the metrics.</li></ol>          | <ol><li>Edit the frequency parameter of a given<br/>metric to change it from VeryHigh to</li></ol>                                                  |  |
|                                                                   | <ol><li>Redeploy both of the above schedule task policies.</li></ol>                 | High.                                                                                                    |  |
|                                                                   |                                                                                      | Note The same can be done by editing the metric's frequency parameter at the Aspect or MT level.                                                    |  |
| Remove metric from scheduling.                                    | Edit the corresponding schedule task policy and remove the metric                    | Click <b>Assignments &amp; Tuning</b> if an assignment is already done.                                                                             |  |
|                                                                   | number.  2. Redeploy the modified scheduled task policy.                             | <ol><li>Edit the frequency parameter of a<br/>particular metric and change it from<br/>original to NORUN.</li></ol>                                 |  |
|                                                                   |                                                                                      | Note The same can be done by editing the metric's frequency parameter at the Aspect or MT level.                                                    |  |
| Modify the lowest schedule of collection from 05 mins to 10 mins. | Copy and create new schedule task policy with a schedule of 10 mins. Or              | Modify the interval of scheduled task policy exposed as a parameter either at the Aspect or MT level. In this case Frequency of VeryHigh Scheduler. |  |
|                                                                   | Edit the 05 mins schedule task policy, change the interval and rename it to 10 mins. |                                                                                                    |  |

#### JBoss SPI Collector/Analyzer

The wasspi\_perl\_su -S wasspi\_ca -prod jbs command is used in every collector policy in JBSSPI to do the following:

**a.** Collect specific data on all the configured servers. For example, wasspi\_perl -S wasspi\_ca -prod jvs -m 10-12,25,26.

- **b.** Collect data from specific servers only. For example, wasspi\_perl -S wasspi\_ca -m -prod jbs 38,39,40 -i server1,server2.
- c. Collect data from specific servers. For example, wasspi\_perl -S wasspi\_ca -m -prod jbs 20-25 -e server1, server2.

The same feature is achieved in the JBoss MP by deploying selected aspects for a particular JBoss Server instance.

# **Discovery Policy Template**

The JBoss MP has the Discovery policy template *JBoss\_Discovery* which is same as in JBoss SPI. This triggers discovery script to generate an XML file as expected by the *Discovery* agent. This XML file contains information about discovered JBoss instances and its relationship with other J2EE components such as JDBC, Java Application, and Infra elements. Optional elements may contain Oracle CIs and its relationships. The discovered information such as the CI type, attributes, and relations remain same as SPI. MP uses the Toposync rules to create appropriate CIs and relationships and update RTSM whereas this data was represented in the Service Map on HPOM.

#### **Policy Customizations**

There are multiple options to customize the SPI policies for different reasons. You can create new policy groups and copy specific policies to those groups to create your own JBoss SPI groups. You can also modify the thresholds set in individual policies. In many cases, the policy's defined threshold may involve a drill-down or roll-up metric. The widely used SPI policy customizations and corresponding MP approach are listed in the next few sections.

#### **Policy Tagging**

# What is Policy Tagging in SPI?

You can use multiple sets of policies to define conditions pertaining to specific installations of the JBoss Server. JBoss SPI provides the "-t" (tag) option which enables the collector or analyzer to recognize customized policies that have a tag attached to the name.

For example, you can create a group of policies and change each policy name to include CLIENT01 in it. A metric monitor policy can be named as CLIENT01-JBSSPI\_0012 0216 where the metric number must be retained. The collector policy should be named as FIRST\_CLIENT-05min. You could then set up another group for SECOND CLIENT and change all those policies to include the CLIENT02 in the name.

#### How is it achieved in MP?

Policy Tagging in Management Packs is done using the OMi feature Management Templates. You can create different flavors of Management Templates by copying the OOTB MTs. These Management Templates can be customized to:

- Add or remove aspects
- Enable or disable metrics within an aspect
- Modify parameters for which an MT has to be deployed

For more information about MP customizations, see the chapter <u>Best Practices for Customizing Management Packs</u> in this document.

## User assigned policy versioning

You can create customized policies for each group using the policy versioning approach. HPOM automatically changes a modified policy version by incrementing the last digit by 1. This method suggests to override this policy version by using the save option and inserting your own version. For example, 100-199 is for one group, 200-299 for another, and so on.

#### How is it achieved in MP?

The OMi feature Management Template is the recommended approach for user assigned policy versioning as explained above. For more information about MP customizations, see the chapter <u>Best Practices for Customizing</u> Management Packs in this document.

#### **SPI Policy to MP Policy Template Mapping**

This section maps the JBoss MP Policy templates to the corresponding JBoss SPI policies. Also, it captures the differences between them, if there are any.

In the table below, MP policy templates marked with "\*" are for only logging metric data into CODA and are not meant for generating events. The type of the policy is mentioned in short form along with the policy name.

- MT: Measurement Threshold
- ST: Scheduled Task
- · CF: Config File
- · LE: Logfile Entry
- MI: Message Interface

| HPOM SPI Policy          | WLS MP Policy Template | Aspect Name                 |
|--------------------------|------------------------|-----------------------------|
| JBSSPI_Messages          | JBoss_Messages(MI)     | JBoss Base, JBoss Discovery |
| JBoss Server Log Monitor | JBoss_LogTemplate(LE)  | <del></del>                 |
| JBSSPI-Logfile-Monitor   | JBoss_MPLog(LE)        | _                           |
| JBSSPI-05min             | JBoss_VeryHigh (ST)    |                             |
| NA                       | JBoss_High(ST)         | _                           |
| NA                       | JBoss_Medium(ST)       | JBoss Base                  |
|                          |                        |                             |

| NA                                 | JBoss_Low(ST)                            |                                                                  |
|------------------------------------|------------------------------------------|------------------------------------------------------------------|
|                                    | JBoss_Configuration(CF)                  |                                                                  |
| JBSSPI-Performance                 | Dropped                                  |                                                                  |
| JBSSPI Java Discovery<br>Error Log | Dropped                                  | This feature of monitoring log is part of the MP log monitoring. |
| JBSSPI Java Collector<br>Error Log | Dropped                                  | This feature of monitoring log is part of the MP log monitoring. |
| JBSSPI Service Discovery           | JBoss_Discovery(Service Discovery)       | JBoss Discovery                                                  |
| JBSSPI_0001                        | JBoss_Availability(MT)                   | JBoss Availability                                               |
| NA                                 | JBoss_Availability_Check(ST)             |                                                                  |
| JBSSPI_0002                        | Dropped as Metric value not available    | JBoss Transaction Status                                         |
|                                    | JBoss_TranApplicationRollbackPct(MT)     |                                                                  |
|                                    | JBoss_TranResourceRollbackPct(MT)        |                                                                  |
|                                    | JBoss_TransactionsAborted(**CF)          |                                                                  |
|                                    | JBoss_TransactionsAppRollbacks(**CF)     |                                                                  |
|                                    | JBoss_TransactionsCommitted(**CF)        |                                                                  |
|                                    | JBoss_TransactionsHeuristics(**CF)       |                                                                  |
|                                    | JBoss_TransactionsNested(**CF)           |                                                                  |
|                                    | JBoss_TransactionsResouceRollbacks(**CF) |                                                                  |
|                                    | JBoss_TransactionsTimedOut(**CF)         | <del></del>                                                      |
|                                    | JBoss_TransactionsTotal(**CF)            | <del></del>                                                      |
|                                    | JBoss_TranTimeoutPct(MT)                 | <del></del>                                                      |
| JBSSPI_0003                        | JBoss_SysThreadQueueUtilPct(MT)          | JBoss System Thread Statistics                                   |
|                                    | JBoss_SysThreadQueueSize(**CF)           |                                                                  |
|                                    | JBoss_SysThreadMaxQueueSize(**CF)        |                                                                  |
| JBSSPI_0004                        | JBoss_JCAWorkManagerQueueUtilPct(MT)     | JBoss JCA Statistics                                             |
|                                    | JBoss_JCAQueueSize(**CF)                 |                                                                  |
|                                    | JBoss_JCAMaxQueueSize(**CF)              |                                                                  |
| JBSSPI_0005                        | JBoss_HeapMemUtilPct(MT)                 | JBoss JVM Memory                                                 |
|                                    | JBoss_NonHeapMemUtilPct(MT)              |                                                                  |
| JBSSPI_0006                        | Dropped as Metric value not available    | JBoss Servlet Statistics                                         |
|                                    | JBoss_WebServletloadTime                 |                                                                  |
|                                    | JBoss_WebServletmaxTime                  |                                                                  |
|                                    | JBoss_WebServletminTime                  |                                                                  |
|                                    | JBoss_WebServletProcessingTime           |                                                                  |
|                                    | JBoss_WebServletrequestCount             |                                                                  |
| JBSSPI_0007                        | Dropped as Metric value not available    | JBoss JCA Statistics                                             |
| JBSSPI_0008                        | Dropped as Metric value not available    |                                                                  |
| JBSSPI_0009                        | Dropped as Metric value not available    |                                                                  |
| JBSSPI_0010                        | Dropped as Metric value not available    |                                                                  |
| JBSSPI_0011                        | Dropped as Metric value not available    |                                                                  |
| JBSSPI_0012                        | Dropped as Metric value not available    |                                                                  |
|                                    | JBoss_JCALongThreadcoreThreads           |                                                                  |
|                                    | JBoss_JCALongThreadcurrentThreadCount    | <u></u>                                                          |
|                                    | JBoss_JCALongThreadcurrentThreadPct      |                                                                  |
|                                    | JBoss_JCALongThreadlargestThreadCount    |                                                                  |

|             |                                           | <u></u>               |
|-------------|-------------------------------------------|-----------------------|
|             | JBoss_JCALongThreadmaxThreads             |                       |
|             | JBoss_JCALongThreadqueueLength            |                       |
|             | JBoss_JCALongThreadrejectedCount          |                       |
|             | JBoss_JCAShortThreadcoreThreads           |                       |
|             | JBoss_JCAShortThreadcurrentThreadCount    |                       |
|             | JBoss_JCAShortThreadcurrentThreadPct      |                       |
|             | JBoss_JCAShortThreadlargestThreadCount    |                       |
|             | JBoss_JCAShortThreadmaxThreads            |                       |
|             | JBoss_JCAShortThreadqueueLength           |                       |
|             | JBoss_JCAShortThreadrejectedCount         |                       |
| JBSSPI_0015 | Dropped as Metric value not available     | JBoss EJB Performance |
| JBSSPI_0016 | Dropped as Metric value not available     |                       |
| JBSSPI_0017 | Dropped as Metric value not available     |                       |
| JBSSPI_0018 | Dropped as Metric value not available     |                       |
| JBSSPI_0019 | JBoss_EJBMessageDrivenBeanCreateCountRt   |                       |
| JBSSPI_0020 | Message Driven Beans removal rate monitor |                       |
| JBSSPI_0021 | Dropped as Metric value not available     |                       |
|             | JBoss_EJBMessageDrivenBeanAvailableCount  |                       |
|             | JBoss_EJBMessageDrivenBeanPoolCurrentSize |                       |
|             | JBoss_EJBMessageDrivenBeanPoolMaxSize     |                       |
| JBSSPI_0022 | JBoss_EJBStatefulBeanCreateCountRt        |                       |
| JBSSPI_0023 | JBoss_EJBStatefulBeanPassivatedCountRt    |                       |
|             | JBoss_EJBStatefulBeanAvailableCount       |                       |
|             | JBoss_EJBStatefulBeanPoolCurrentSize      |                       |
|             | JBoss_EJBStatefulBeanPoolMaxSize          |                       |
|             | JBoss_EJBStatefulBeanRemoveCountRt        |                       |
| JBSSPI_0024 | JBoss_EJBStatelessBeanCreateCountRt       |                       |
|             | JBoss_EJBStatelessBeanAvailableCount      |                       |
|             | JBoss_EJBStatelessBeanPoolCurrentSize     |                       |
|             | JBoss_EJBStatelessBeanPoolMaxSize         |                       |
|             | JBoss_EJBStatelessBeanRemoveCountRt       |                       |
| JBSSPI_0025 | Dropped as Metric value not available     | JBoss JMS Performance |
| JBSSPI_0026 | Dropped as Metric value not available     |                       |
| JBSSPI_0027 | Dropped as Metric value not available     |                       |
| JBSSPI_0028 | Dropped as Metric value not available     |                       |
| JBSSPI_0029 | Dropped as Metric value not available     |                       |
| JBSSPI_0030 | Dropped as Metric value not available     |                       |
| JBSSPI_0031 | Dropped as Metric value not available     |                       |
| JBSSPI_0032 | Dropped as Metric value not available     |                       |
| JBSSPI_0033 | Dropped as Metric value not available     | <del></del>           |
| JBSSPI_0034 | Dropped as Metric value not available     | <u> </u>              |
| JBSSPI_0035 | Dropped as Metric value not available     |                       |
| JBSSPI_0036 | Dropped as Metric value not available     |                       |
| JBSSPI_0037 | Dropped as Metric value not available     | <u> </u>              |
| JBSSPI_0038 | Dropped as Metric value not available     | <u> </u>              |
|             |                                           |                       |

| JBSSPI_0039 | Dropped as Metric value not available                 | •                                |  |
|-------------|-------------------------------------------------------|----------------------------------|--|
| JBSSPI_0040 | Dropped as Metric value not available                 |                                  |  |
| JBSSPI_0041 | Dropped as Metric value not available                 |                                  |  |
| IBSSPI_0042 | Dropped as Metric value not available                 |                                  |  |
|             | JBoss_JMSconsumerCount                                |                                  |  |
|             | JBoss_JMSdurableMessageCount                          |                                  |  |
|             | JBoss_JMSdurableMessagePct                            |                                  |  |
|             | JBoss_JMSdurableSubscriptionCount                     |                                  |  |
|             | JBoss_JMSnonDurableMessageCount                       |                                  |  |
|             | JBoss_JMSnonDurableMessagePct                         |                                  |  |
|             | JBoss_JMSnonDurableSubscriptionCount                  |                                  |  |
|             | JBoss_JMSqueueDeliveringCount                         |                                  |  |
|             | JBoss_JMSqueueMessageCount                            |                                  |  |
|             | JBoss_JMSqueueMessagesAdded                           |                                  |  |
|             | JBoss_JMSscheduledCount                               |                                  |  |
|             | JBoss_JMSsubscriptionCount                            |                                  |  |
|             | JBoss_JMStopicDeliveringCount                         |                                  |  |
|             | JBoss_JMStopicMessageCount                            |                                  |  |
|             | JBoss_JMStopicMessagesAdded                           |                                  |  |
|             | JBoss_ApplicationStatus                               | JBoss Application Status         |  |
|             | JBoss_Collector_Availability                          | JBoss MP Self-Monitoring         |  |
|             | JBoss_Collector_Availability_Check                    |                                  |  |
|             | JBoss_ClassLoadingLoadedClassCount                    | JBoss Classloading Statistics    |  |
|             | JBoss_ClassLoadingTotalLoadedClassCount               | <u> </u>                         |  |
|             | JBoss_ClassLoadingUnloadedClassCount                  |                                  |  |
|             | JBoss_GarbageCollectorCollectionCount                 | JBoss Garbage Collector          |  |
|             | JBoss_GarbageCollectorCollectionTime                  | Statistics                       |  |
|             | JBoss_GarbageCollectorIntervalTime                    |                                  |  |
|             | JBoss_GarbageCollectorThreadCount                     |                                  |  |
|             | JBoss_JDBCConnectionPoolThruRt                        | JBoss JDBC Connection Pool       |  |
|             | JBoss_JDBCPreparedStatementCacheAccessCount           | Status                           |  |
|             | JBoss_JDBCPreparedStatementCacheCurrentSize           |                                  |  |
|             | JBoss_JDBCPreparedStatementCacheDeleteCount           |                                  |  |
|             | JBoss_JDBCPreparedStatementCacheHitCount              |                                  |  |
|             | JBoss_JDBCPreparedStatementCacheMissCount             |                                  |  |
|             | JBoss_PoolActiveCount                                 |                                  |  |
|             | JBoss_PoolAvailableCount                              |                                  |  |
|             | JBoss_PoolCreatedCount                                |                                  |  |
|             | JBoss_PoolDestroyedCount                              |                                  |  |
|             | JBoss_PoolInUseCount                                  |                                  |  |
|             | JBoss_PoolinUsePct                                    |                                  |  |
|             | JBoss_PoolMaxWaitCount                                |                                  |  |
|             | JBoss_PooliviaxvvailCount  JBoss_WebAppActiveSessions | JBoss Web Application Statistic  |  |
|             |                                                       | ODOSS VVEN APPIICALION STATISTIC |  |
|             | JBoss_WebAppDuplicatedSessionIds                      |                                  |  |

| JBoss_WebAppRejectedSessions         |                          |
|--------------------------------------|--------------------------|
| JBoss_WebAppSessionAvgAliveTime      |                          |
| JBoss_WebAppSessionMaxAliveTime      |                          |
| JBoss_WebAppSessionsCreated          |                          |
| JBoss_WebConnectorHTTPBytesReceived  | JBoss Web HTTP Connector |
| JBoss_WebConnectorHTTPBytesSent      |                          |
| JBoss_WebConnectorHTTPErrorCount     |                          |
| JBoss_WebConnectorHTTPProcessingTime |                          |
| JBoss_WebConnectorHTTPRequestCount   |                          |

# Configuration and customization mapping

This section provides the mapping of SPI configuration done outside of policies and equivalent parameters in MP aspects. Use this mapping to reuse configuration and customization from SPI to MP.

| Configuration and Customization information in JBoss SPI                                                                                                    | Equivalent Aspect and Parameters in the JBoss MP                                                                                                    | More information                                                                                        |  |
|----------------------------------------------------------------------------------------------------|----------------------------------------------------------------------------------------------------|----------------------------------------------------------------------------------------------------|--|
| Discovery related information by <i>Discover or Configure JBSSPI</i> tool is saved in the <i>Siteconfig</i> file on the node. Configuration required for monitoring is done by the | In the JBoss MP, following are the steps:  1. Deploy the <b>Discovery</b> aspect.                                                                                         |                                                                                                    |  |
| Discover or Configure JBSSPI tool and is saved in the SPIConfig file on the node.                                                                                                  | <ol> <li>Tune the parameters and provide<br/>the required parameters such as<br/>JMX username and password.</li> </ol>                                                    |                                                                                                    |  |
|                                                                                                    | 3. Deploy the MT based on the need.                                                                                                    |                                                                                                    |  |
|                                                                                                    | Any instance specific configuration or customization is done using parameters. Aspects and MTs can be customized as per the monitoring needs.                             |                                                                                                    |  |
| Use the <i>Discover and Configure JBSSPI</i> tool to configure JBoss Instances. The tool launches an editor                                                                        | Parameters: JMX Username and Password                                                                                                    | Homedatas IDasa Sastasas                                                                                |  |
| to update the information.                                                                                                    | Specify <i>JMX Username</i> and <i>Password</i> as the configuration parameters while deploying an MT or Aspect to update WebLogic instance information.                  | It updates JBoss instance<br>name and credentials into loca<br>configuration on the managed<br>node.    |  |
| Tracing can be turned On or Off using the<br>Enable/Disable Trace tool.                                                                                                    | The tracing ON/OFF is done in the configuration files:                                                                                                    |                                                                                                    |  |
|                                                                                                    | <ul> <li>For enabling tracing related to Discovery log,<br/>use the JBoss_Discovery_Log4j.properties<br/>file and set the Log Level = TRACE.</li> </ul>                   |                                                                                                    |  |
|                                                                                                    | <ul> <li>For enabling tracing related to monitoring and<br/>datalogging, use the<br/>JBoss_Collection_Log4j.properties file and<br/>set the Log Level = TRACE.</li> </ul> |                                                                                                    |  |
| Start or Stop monitoring using the Start/Stop Monitoring tool.                                                                                                    | Tools to start or stop monitoring are provided with an MP.                                                                                                    | The same can be achieved using tools as explained in the section <u>Tools Mapping</u> in this document. |  |
| Threshold is defined in policy and can be customized by editing a policy.                                                                                                    |                                                                                                    |                                                                                                    |  |
| For example: Customize Threshold values for different Applications, EJB, Servlet or JDBC.                                                                                          | The <i>Threshold</i> parameter can be tuned during                                                                                                    | Different threshold default values can be maintained by                                                 |  |
| <pre><servername>:<serverport>:<nodename>:<app licationname="">:<ejbname <="" pre=""></ejbname></app></nodename></serverport></servername></pre>                                   | deployment.                                                                                                    | creating different set of aspects and MTs.                                                              |  |
| ServletName/JDBC DataSource>: <instance name=""></instance>                                                                                                    |                                                                                                    |                                                                                                    |  |
| Severity is defined in a policy and can be customized by editing a policy.                                                                                                    | The Severity parameter can be tuned while deploying an MT or Aspect.                                                                                                    |                                                                                                    |  |
| Collection interval is defined in schedule task policies and can be customized by editing a policy. Tuning can                                                                     | The Frequency parameter can be tuned during deployment.                                                                                                    |                                                                                                    |  |

be done for all metrics or instances or a particular metric or instance.

You can customize an Instance or a Metric Filter using the Collector command with appropriate parameters.

For example, to collect data from specific servers use the following command:

wasspi\_ca -prod jbs -m 40,41,42 -i

server1, server2

The Metric filter parameter can be tuned during deployment.

Metric filter is a part of Expert parameters.

#### **Tools Mapping**

This table lists the tools available in the JBoss SPI and JBoss MP and the differences between them.

| JBoss SPI tools                                                                                                 | Equivalent tools in JBoss MP                        | Comments                                                                                                    |
|----------------------------------------------------------------------------------------------------|-----------------------------------------------------|----------------------------------------------------------------------------------------------------|
| JBoss Server Admin The JBoss Server Admin tool group helps the                                                  |                                                     |                                                                                                    |
| HPOM administrator to perform routine tasks related to JBoss such as start, stop, and verify the JBoss Servers. |                                                     |                                                                                                    |
| JBoss Server Status                                                                                             | Dropped                                             | Admin tools used in SPI were not used widely.                                                                                           |
| Start/Stop JBoss Server                                                                                         | Dropped                                             | Admin tools used in SPI were not used widely.                                                                                           |
| View JBoss Logs                                                                                                 | Dropped                                             | Admin tools used in SPI were not used widely.                                                                                           |
| SPI Admin                                                                                                    |                                                     |                                                                                                    |
| This tool group consists of tools that enable you to configure, control, and troubleshoot the JBSSPI.           |                                                     |                                                                                                    |
| Create JBSSPI Node Groups                                                                                       | Dropped                                             | In MP, Node Groups are not required as it is based on CIs.                                                                              |
| Discover or Configure JBSSPI                                                                                    | Dropped                                             | Discovery is triggered using the <b>Discovery</b> aspect in MP.                                                                         |
| Self-Healing Info                                                                                               | This tool is replaced by Data Collector tool in MP. | There is a new Data Collector tool shipped with MP.                                                                                     |
| Start/Stop Monitoring                                                                                           |                                                     | Start, Stop or Restart Monitor tools are available in MP.                                                                               |
| Start/Stop Tracing                                                                                              | Dropped                                             | Tracing ON/OFF is done using the configuration files in MP. The following are the configuration files to be used.                       |
|                                                                                                    |                                                     | <ul> <li>For enabling tracing related to Discovery log, use the<br/>JBoss_Discovery_Log4j.properties file.</li> </ul>                   |
|                                                                                                    |                                                     | <ul> <li>For enabling tracing related to monitoring and<br/>datalogging, use the<br/>JBoss_Collection_Log4j.properties file.</li> </ul> |
| Verify                                                                                                    | Dropped                                             | Verification of MP deployment can be done by checking the deployment jobs                                                               |
| View Error File                                                                                                 | Dropped                                             |                                                                                                    |

#### **Node cleanup**

Remove SPI artifacts from the node that you are going to monitor using an MP. Following are the SPI artifacts that need to be removed in the given order.

- 1. Remove policies from the node.
  - a. List the policies using the command ovpolicy -1.

#### Note

All JBoss SPI policies start with JBSSPI\_.

- **b.** Execute one of the following commands to remove all policies from the node:
  - By Name: ovpolicy -remove -polname <Name>
  - By Type: ovpolicy -remove -poltype <Type>

You can also remove policies by deleting policy groups for a particular node on the server using the GUI.

# Note

Before you move from OM to OMi, make sure you do not remove the flexible management policy of type "mgrconf" if it has already been deployed.

You can also remove policies by deleting policy groups for a particular node on the server using the GUI.

#### 2. Remove CODA / OVPA data sources.

For more information on how to back up the data if you need the data for future use, see the SHR documentation.

a. Remove CODA or OVPA data sources using the ddfutil command that is present under the instrumentation folder:

```
ddfutil <OvDataDir>/wasspi/jbs/datalog/graph.log -rm all
ddfutil <OvDataDir>/wasspi/jbs/datalog/reporter.log -rm all
```

# Example on Unix:

```
ddfutil /var/opt/OV/wasspi/jbs/datalog/graph.log -rm all
ddfutil /var/opt/OV/wasspi/jbs/datalog/reporter.log -rm
```

#### Example on Windows:

```
ddfutil "C:\ProgramData\HP\HP BTO Software\wasspi\jbs\datalog\graph.log" -rm all
ddfutil "C:\ProgramData\HP\HP BTO Software\wasspi\jbs\datalog\reporter.log" -rm
all
```

- b. Restart CODA: ovc -restart coda
- c. Verify Datasource removal: ovcodautil -showds

#### Note

There should not be any datasources listed as JBSSPI\_METRICS or JBSSPI\_RPT\_METRICS. Management Pack automatically creates datasources only on CODA.

#### 3. Remove SPI Instrumentation.

The instrumentation files on the node prefixed with "wasspi" and "spi\_JBoss" can be deleted. The instrumentation files are located in the Instrumentation folder:

- On UNIX: /var/opt/OV/bin/instrumentation
- On Windows: %OvAgentDir%\bin\instrumentation

#### Note

Instrumentation removal may fail if any executable or script is running. Stop the corresponding process (es) and then delete the instrumentation files.

4. Remove the configuration and log files.

The directory < OvAgentDir>/wasspi needs to be removed after taking a backup before deploying an MP.

For more information on cleaning up nodes, see *Prepare nodes for deployment* under the <u>Recommended steps for moving from a SPI to MP</u> section in this document.

# Appendix A – Mapping of Infrastructure SPI MT Policy Parameters to Infrastructure MP Parameters

This section provides the mapping of Infrastructure SPI script parameters with OMi parameters.

This worksheet does not list out the common script parameter Debug. Other than this all other script parameters are listed. The *debug script* parameter is not replaced by an equivalent OMi MA parameter, but it can be set or unset inside the policy rule code before the policy template is deployed.

For a script parameter associated with an HPOM policy, where an equivalent policy does not exist in the Infrastructure MP, the term 'Policy not in MP' is used in the worksheet.

For a script parameter associated with an HPOM policy, where the equivalent parameter is not available in the Infrastructure MP policy templates, the term 'Not available' is used in the worksheet.

#### Infrastructure SPI Policy Parameters

| Infrastructure SPI Policy Name | Policy Script Parameter Name     | Aspect                           | Parameter                                   |
|--------------------------------|----------------------------------|----------------------------------|---------------------------------------------|
| CI-ClusterMonitor              | Debug                            | <not available=""></not>         | <not available=""></not>                    |
| CI-ClusterMonitor              | MessageGroup                     | Cluster Strength and Status      | Message Group                               |
| CI-ClusterNodeMonitor          | Debug                            | <not available=""></not>         | <not available=""></not>                    |
| CI-ClusterNodeMonitor          | MessageGroup                     | Cluster Strength and Status      | Message Group                               |
| CI-ClusterResGroupMonitor      | Debug                            | <not available=""></not>         | <not available=""></not>                    |
| CI-ClusterResGroupMonitor      | MessageGroup                     | Cluster Strength and<br>Status   | Message Group                               |
| SI-CPUBottleneckDiagnosis      | GlobalCpuUtilCriticalThreshold   | Resource Bottleneck<br>Diagnosis | Summarized Cpu<br>Utilization (%)           |
| SI-CPUBottleneckDiagnosis      | GlobalCpuUtilMajorThreshold      |                                  |                                             |
| SI-CPUBottleneckDiagnosis      | GlobalCpuUtilMinorThreshold      |                                  |                                             |
| SI-CPUBottleneckDiagnosis      | GlobalCpuUtilWarningThreshold    |                                  |                                             |
| SI-CPUBottleneckDiagnosis      | MessageGroup                     | Resource Bottleneck<br>Diagnosis | Message group for outgoing messages         |
| SI-CPUSpikeCheck               | CpuUtilCriticalThreshold         | CPU Performance                  | CPU Utilization Level (%)                   |
| SI-CPUSpikeCheck               | CpuUtilMajorThreshold            |                                  |                                             |
| SI-CPUSpikeCheck               | CpuUtilMinorThreshold            |                                  |                                             |
| SI-CPUSpikeCheck               | CpuUtilWarningThreshold          |                                  |                                             |
| SI-CPUSpikeCheck               | CpuUtilSysmodeCriticalThreshold  | CPU Performance                  | CPU Utilization Level In<br>System Mode (%) |
| SI-CPUSpikeCheck               | CpuUtilSysmodeMajorThreshold     |                                  |                                             |
| SI-CPUSpikeCheck               | CpuUtilSysmodeMinorThreshold     |                                  |                                             |
| SI-CPUSpikeCheck               | CpuUtilSysmodeWarningThreshold   |                                  |                                             |
| SI-CPUSpikeCheck               | CpuUtilUsermodeCriticalThreshold | CPU Performance                  | CPU Utilization Level In User Mode (%)      |
| SI-CPUSpikeCheck               | CpuUtilUsermodeMajorThreshold    |                                  |                                             |
| SI-CPUSpikeCheck               | CpuUtilUsermodeMinorThreshold    |                                  |                                             |
| SI-CPUSpikeCheck               | CpuUtilUsermodeWarningThreshold  |                                  |                                             |
| SI-CPUSpikeCheck               | InterruptRateCriticalThreshold   | CPU Performance                  | Rate of Interrupts (%)                      |
| SI-CPUSpikeCheck               | InterruptRateMajorThreshold      |                                  |                                             |
| SI-CPUSpikeCheck               | InterruptRateMinorThreshold      |                                  |                                             |
| SI-CPUSpikeCheck               | InterruptRateWarningThreshold    |                                  |                                             |

| SI-DiskCapacityMonitor ExcludeFilesystems Disk Opport (MB) SI-DiskCapacityMonitor FreeSpaceOriticalThreshold Disk IOPS Space Availability and FreeSpaceAvailable (MB) SI-DiskCapacityMonitor FreeSpaceMign/Threshold Disk IOPS SI-DiskCapacityMonitor FreeSpaceMign/Threshold Disk IOPS SI-DiskCapacityMonitor FreeSpaceMign/Threshold SI-Disk IOPS SI-DiskCapacityMonitor FreeSpaceMign/Threshold SI-Disk IOPS SI-DiskCapacityMonitor FreeSpaceMign/Threshold SI-Disk IOPS SI-DiskCapacityMonitor FreeSpaceMign/Threshold SI-Disk IOPS SI-DiskCapacityMonitor SpaceUtilization (MB) SI-DiskCapacityMonitor SpaceUtilization (MB) SI-DiskCapacityMonitor SpaceUtilization (MB) SI-DiskCapacityMonitor SpaceUtilization (MB) SI-DiskCapacityMonitor SpaceUtilization (MB) SI-DiskCapacityMonitor SpaceUtilization (MB) SI-DiskCapacityMonitor SpaceUtilization (MB) SI-DiskCapacityMonitor SpaceUtilization (MB) SI-DiskCapacityMonitor SpaceUtilization (MB) SI-DiskCapacityMonitor SpaceUtilization (MB) SI-DiskCapacityMonitor DiskPeakUtilidiorThreshold SI-DiskCapacityMonitor DiskPeakUtilidiorThreshold SI-DiskPeakUtiliMonitor DiskPeakUtilidiorThreshold SI-DiskPeakUtiliMonitor DiskPeakUtiliMonitor DiskPeakUtiliMonitor DiskPeakUtiliMonitor DiskPeakUtiliMonitor Si-DiskPeakUtiliMonitor MassageGroup SI-DiskPeakUtiliMonitor MessageGroup SI-DiskPeakUtiliMonitor MessageGroup SI-                                                                                                    | OL OBLIGATION OF A SE  | Manager                    | ODLI Desferences | M 0                      |
|----------------------------------------------------------------------------------------------------|------------------------|----------------------------|------------------|--------------------------|
| ScholacCapacityMonitor ExcludeFilesystems Space Availability and Dak (DPS Space Availability and Dak (DPS Space Dak (DPS Space Dak (DPS Space Da                                                                                                    | SI-CPUSpikeCheck       | MessageGroup               | CPU Performance  | Message Group            |
| SI-DiskCapacityMonitor FreeSpaceRinderThreshold SI-DiskCapacityMonitor FreeSpaceRinderThreshold SI-DiskCapacityMonitor FreeSpaceRinderThreshold SI-DiskCapacityMonitor FreeSpaceRinderThreshold SI-DiskCapacityMonitor FreeSpaceRinderThreshold SI-DiskCapacityMonitor FreeSpaceRinderThreshold SI-DiskCapacityMonitor FreeSpaceRinderThreshold SI-DiskCapacityMonitor FreeSpaceRinderThreshold SI-DiskCapacityMonitor SI-DiskCapacityMonitor SpaceUtiliXnjorThreshold SI-DiskCapacityMonitor SpaceUtiliXnjorThreshold SI-DiskCapacityMonitor SpaceUtiliXnjorThreshold SI-DiskCapacityMonitor SpaceUtiliXnjorThreshold SI-DiskCapacityMonitor SpaceUtiliXnjorThreshold SI-DiskCapacityMonitor SpaceUtiliXnjorThreshold SI-DiskCapacityMonitor SpaceUtiliXnjorThreshold SI-DiskCapacityMonitor SpaceUtiliXnjorThreshold SI-DiskCapacityMonitor SpaceUtiliXnjorThreshold SI-DiskCapacityMonitor Si-DiskReakUtiliMonitor DiskReakUtiliXnjorThreshold SI-DiskReakUtiliMonitor DiskReakUtiliXnjorThreshold SI-DiskReakUtiliXnnitor DiskReakUtiliXnjorThreshold SI-DiskReakUtiliXnnitor DiskReakUtiliXnitor DiskReakUtiliXnitor DiskReakUtiliXnitor DiskReakUtiliXnitor DiskReakUtiliXnitor DiskReakUtiliXnitor DiskReakUtiliXnitor SI-DiskReakUtiliXnitor DiskReakUtiliXnitor DiskReakUtiliXnitor SI-DiskReakUtiliXnitor DiskReakUtiliXnitor DiskReakUtiliXnitor SI-DiskReakUtiliXnitor DiskReakUtiliXnitor DiskReakUtiliXn                                                                                                    | SI-DiskCapacityMonitor | Debug                      |                  | <not available=""></not> |
| Si-DiskCapacityMonitor FreeSpaceMinorThreshold Si-DiskCapacityMonitor FreeSpaceMinorThreshold Si-DiskCapacityMonitor FreeSpaceMinorThreshold Si-DiskCapacityMonitor FreeSpaceMinorThreshold Si-DiskCapacityMonitor FreeSpaceMinorThreshold Si-DiskCapacityMonitor FreeSpaceMinorThreshold Si-DiskCapacityMonitor MessageGroup Space Availability and Disk IOPS Outgoing messages Si-DiskCapacityMonitor Space Utilification Space MinorThreshold Disk IOPS Space Availability and Disk IOPS Space Utilification Space Utilification Space Util                                                                                                    | SI-DiskCapacityMonitor | ExcludeFilesystems         | Disk IOPS        | <u> </u>                 |
| SI-DiskCapacityMonitor FreeSpaceMinorThreshold SI-DiskCapacityMonitor FreeSpaceWarningThreshold SI-DiskCapacityMonitor MessageGroup Disk IOPS SI-DiskCapacityMonitor SpaceUtilCriticalThreshold Space Availability and Disk IOPS SI-DiskCapacityMonitor SpaceUtilCriticalThreshold Shace Availability and Disk IOPS SI-DiskCapacityMonitor SpaceUtilMinorThreshold SI-DiskCapacityMonitor SpaceUtilMinorThreshold SI-DiskCapacityMonitor SpaceUtilMinorThreshold SI-DiskCapacityMonitor SpaceUtilMinorThreshold SI-DiskCapacityMonitor DiskPeakUtilMinorThreshold SI-DiskPeakUtilMonitor DiskPeakUtilMinorThreshold SI-DiskPeakUtilMonitor DiskPeakUtilMinorThreshold SI-DiskPeakUtilMonitor DiskPeakUtilMinorThreshold SI-DiskPeakUtilMonitor DiskPeakUtilMinorThreshold SI-DiskPeakUtilMonitor DiskPeakUtilMinorThreshold SI-DiskPeakUtilMonitor DiskPeakUtilMinorThreshold SI-DiskPeakUtilMonitor DiskPeakUtilMonitor DiskPeakUtilMinorThreshold SI-DiskPeakUtilMonitor MessageGroup DiskPeakUtilMinorThreshold SI-DiskPeakUtilMinorThreshold SI-DiskPeakUtilMi                                                                                                    | SI-DiskCapacityMonitor | FreeSpaceCriticalThreshold |                  |                          |
| SI-DiskCapacityMonitor MessageGroup Space Availability and Disk IOPS outgoing messages SI-DiskCapacityMonitor SpaceUtilCriticalThreshold Space Availability and Disk IOPS outgoing messages SI-DiskCapacityMonitor SpaceUtilMingorThreshold SI-Disk IOPS SPace Availability and Disk IOPS SI-DiskCapacityMonitor SpaceUtilMingorThreshold SI-DiskCapacityMonitor SpaceUtilMingorThreshold SI-DiskCapacityMonitor SpaceUtilMingorThreshold SI-DiskCapacityMonitor SpaceUtilMingorThreshold SI-DiskPeakUtilMonitor DiskPeakUtilMingorThreshold SI-DiskPeakUtilMingorThreshold SI-DiskPeakUtilMingorMingorThreshold SI-DiskPeakUtilMingorThreshold SI-DiskPeakUtilMingorThreshold SI-DiskPeakUtilMingorThreshold SI-DiskPeakUtilMingorMingorThreshold SI-DiskPeakUtilMingorMingorThreshold SI-DiskPeakUtilMingorMingorMingorMingorMingorMingorMingorMingorMingorMingorMingorMingorMingorMingorMingorMingorMingorMingorMingorMingorMingorMingorMingorMingorMingorMingorMingorMingorMingorMingorMingorMingorMingorMingorMingorMingorMingorMingorMingorMingorMingorMi                                                                                                    | SI-DiskCapacityMonitor | FreeSpaceMajorThreshold    |                  |                          |
| S-DiskCapacityMonitor Message Group Space Availability and Disk Nors Space Availability and Disk Nors Space Availability and Disk Space Utilization Availabile Availability and Disk Nors Space Availability and Disk Nors Space Availability and Disk Nors Space Availability Availability Availability Availability Availability Availability Availability Availability Availability Availability Availability Availability Availability Availability Availability Availability Availability Availability Ava                                                                                                    | SI-DiskCapacityMonitor | FreeSpaceMinorThreshold    |                  |                          |
| SI-DiskCapacityMonitor SpaceUtiliZation (%) SpaceUtiliZation (%) SP-DiskCapacityMonitor SpaceUtiliMaringThreshold SI-DiskCapacityMonitor SpaceUtiliMaringThreshold SI-DiskCapacityMonitor SpaceUtiliMaringThreshold SI-DiskCapacityMonitor SpaceUtiliMaringThreshold SI-DiskCapacityMonitor SpaceUtiliMaringThreshold SI-DiskCapacityMonitor SI-DiskPeakUtiliMonitor SI-DiskPeakUtiliMonitor DiskPeakUtiliMonitor MessageGroup Resource Bottleneck Diagnosis Message Group DiskPeakUtiliMonitor Anot available> Anot available> Anot availab                                                                                                    | SI-DiskCapacityMonitor | FreeSpaceWarningThreshold  |                  |                          |
| SI-DiskCapacityMonitor SpaceUtiliAnjorThreshold SI-DiskCapacityMonitor SpaceUtiliAnjorThreshold SI-DiskCapacityMonitor SpaceUtiliAnjorThreshold SI-DiskCapacityMonitor SpaceUtiliAnjorThreshold SI-DiskCapacityMonitor SpaceUtiliAnjorThreshold SI-DiskPeakUtiliAnjorThreshold Diagnosis SpaceUtiliAnjorThreshold SI-DiskPeakUtiliMonitor DiskPeakUtiliAnjorThreshold SI-DiskPeakUtiliMonitor DiskPeakUtiliAnjorThreshold SI-DiskPeakUtiliMonitor DiskPeakUtiliAnjorThreshold SI-DiskPeakUtiliMonitor DiskPeakUtiliAnjorThreshold SI-DiskPeakUtiliMonitor DiskPeakUtiliAnjorThreshold SI-DiskPeakUtiliMonitor DiskPeakUtiliAnjorThreshold SI-DiskPeakUtiliMonitor DiskPeakUtiliAnjorThreshold SI-DiskPeakUtiliMonitor MessageGroup Resource Bottleneck Diagnosis Message Group SI-GiobalCPUUIIization-AT DebugLevel Anto available> Anto available> Anto avail                                                                                                    | SI-DiskCapacityMonitor | MessageGroup               |                  |                          |
| SI-DiskCapacityMonitor SpaceUtilMinorThreshold SI-DiskCapacityMonitor SpaceUtilWarmingThreshold SI-DiskPeakUtilMonitor DiskPeakUtilCriticalThreshold Disgnosis SpaceUtiliZation for Disgnosis Discovery Busiest Disk (%) SI-DiskPeakUtilMonitor DiskPeakUtilMinorThreshold SI-DiskPeakUtilMonitor DiskPeakUtilMinorThreshold SI-DiskPeakUtilMonitor DiskPeakUtilMinorThreshold SI-DiskPeakUtilMonitor DiskPeakUtilMinorThreshold SI-DiskPeakUtilMonitor DiskPeakUtilMinorThreshold SI-DiskPeakUtilMonitor MessagaGroup Resource Bottleneck Diagnosis Messaga Group SI-DiskPeakUtilMonitor MessagaGroup Resource Bottleneck Diagnosis Messaga Group SI-GlobalCPUUtilization-AT DebugLevel And availables And availables SI-GlobalCPUUtilization-AT GlobalCPUUtilCriOff And availables SI-GlobalCPUUtilization-AT MessagaGroup CPU Performance Messaga Group SI-JavaProcessCPUUsagaTracker CPUUsageHighWaterMark Policy not in MP> Policy not in MP> SI-JavaProcessCPUUsagaTracker MessagaGroup SI-JavaProcessCPUUsagaTracker MessagaGroup SI-JavaProcessMemoryUsagaTracker MessagaGroup SI-JavaProcessMemoryUsagaTracker MessagaGroup SI-LinuxClisUtilizationMonitor GitsFileSystemType Remote Disk Space Utilization CitsFileSystemType SI-LinuxClisUtilizationMonitor SpaceUtilCriticalThreshold SI-LinuxClisUtilizationMonitor SpaceUtilMinorThreshold SI-LinuxNisUtilizationMonitor SpaceUtilMinorThreshold SI-LinuxNisUtilizationMonitor SpaceUtilMinorThreshold SI-LinuxNisUtilizationMonitor SpaceUtilMinorThreshold SI-LinuxNisUtilizationMonitor SpaceUtilMinorThreshold SI-LinuxNisUtilizationMonitor SpaceUtilMinorThreshold SI-LinuxNisUtilizationMonitor SpaceUtilMinorThreshold SI-LinuxNisUtilizationMonitor SpaceUtilMinorThreshold SI-LinuxNisUtilizationMonitor SpaceUtilMinorThreshold SI-LinuxNisUtilizationMonitor SpaceUtilMinorThreshold SI-LinuxNisUtilizationMonitor SpaceUtilMinorThreshold SI-LinuxNisUtilizationMonitor SpaceUtilMinorThreshold SI-LinuxNisUtilizationMonitor SpaceUtilMinorThreshold SI-MemoryBottleneckDiagnosis free Memory Availables SI-MemoryBottleneckDiagnosis SI-MemoryBot                                                                                                    | SI-DiskCapacityMonitor | SpaceUtilCriticalThreshold |                  | Space Utilization (%)    |
| SI-DiskCapacityMonitor SpaceUtilWarningThreshold Resource Bottleneck Space Utilization for BiskPeakUtiliCriticalThreshold SI-DiskPeakUtiliMonitor DiskPeakUtiliMignorThreshold SI-DiskPeakUtiliMignorThreshold SI-DiskPeakUtiliMignorThreshold SI-DiskPeakUtiliMignorThreshold SI-DiskPeakUtiliMignorThreshold SI-DiskPeakUtiliMonitor DiskPeakUtiliMignorThreshold SI-DiskPeakUtiliMonitor DiskPeakUtiliMignorThreshold SI-DiskPeakUtiliMonitor DiskPeakUtiliMignorThreshold SI-DiskPeakUtiliMignorThreshold SI-DiskPeakUtiliMignorThreshold SI-DiskPeakUtiliMignorThreshold SI-DiskPeakUtiliMignorThreshold SI-DiskPeakUtiliMignorThreshold SI-DiskPeakUtiliMignorThreshold SI-DiskPeakUtiliMignorThreshold SI-DiskPeakUtiliMignorThreshold SI-DiskPeakUtiliMignorThreshold SI-DiskPeakUtiliMignorThreshold SI-DiskPeakUtiliMignorThreshold SI-DiskPeakUtiliMignorThreshold SI-DiskPeakUtiliZationAnnitor SpaceUtiliMignorThreshold SI-DiskPeakUtiliZationMonitor SpaceUtiliMignorThreshold SI-DiskPeakUtiliZationMonitor SpaceUtiliMignorThreshold SI-DiskPace UtiliZation MignorThreshold SI-DiskPace UtiliZationMonitor SpaceUtiliMignorThreshold SI-DiskPace UtiliZationMonitor SpaceUtiliMignorThreshold SI-DiskPace SI-DiskPace                                                                                                    | SI-DiskCapacityMonitor | SpaceUtilMajorThreshold    |                  |                          |
| SI-DiskPeakUtilMonitor DiskPeakUtilCriticalThreshold Diagnosis Space Utilization for Busiest Disk (%)  SI-DiskPeakUtilMonitor DiskPeakUtilMisjorThreshold SI-DiskPeakUtilMonitor DiskPeakUtilMisjorThreshold SI-DiskPeakUtilMonitor DiskPeakUtilMisjorThreshold SI-DiskPeakUtilMonitor DiskPeakUtilMisjorThreshold SI-DiskPeakUtilMonitor DiskPeakUtilMisjorThreshold SI-DiskPeakUtilMonitor DiskPeakUtilMisjorThreshold SI-DiskPeakUtilMonitor MessageGroup Diagnosis Message Group Diagnosis Message Group Diagnosis Message Group SI-GlobalCPUUtilization-AT DebugLevel <a href="https://doi.org/10.1001/j.genosis">https://doi.org/10.1001/j.genosis</a> Message Group SI-GlobalCPUUtilization-AT DebugLevel <a href="https://doi.org/10.1001/j.genosis">https://doi.org/10.1001/j.genosis</a> Message Group SI-GlobalCPUUtilization-AT MessageGroup CPU Performance Message Group SI-JavaProcessCPUUsageTracker CPUUsageHighWaterMark <a available"="" href="https://doi.org/10.1001/j.genosis-Policy.org/10.1001/j.genosis-Policy.org/10.1001/j.ge&lt;/td&gt;&lt;td&gt;SI-DiskCapacityMonitor&lt;/td&gt;&lt;td&gt;SpaceUtilMinorThreshold&lt;/td&gt;&lt;td&gt;&lt;/td&gt;&lt;td&gt;&lt;/td&gt;&lt;/tr&gt;&lt;tr&gt;&lt;td&gt;SI-DiskPeakUtilMonitor DiskPeakUtilMonitor MessageGroup DiskPeakUtilMonitor MessageGroup DiskPeakUtilMonitor DiskPeakUtilMonitor DiskPeakUtilMonitor MessageGroup Paleolador Publication-AT DebugLevel And available&gt; SI-GlobalCPUUtilization-AT BloadCPUUtilicutoff And available&gt; SI-GlobalCPUUtilization-AT MessageGroup CPU Performance MessageGroup Paleolador Publication-AT MessageGroup CPU Performance MessageGroup Paleolador Publication-AT MessageGroup CPU Performance MessageGroup Paleolador Publication-AT MessageGroup Paleolador Publication-AT MessageGroup MessageGroup Paleolador Publication MessageGroup Paleolador Publication MessageGroup Paleolador Publication MessageGroup Paleolador Publication MessageGroup Paleolador Publication MessageGroup Paleolador Publication MessageGroup Paleolador Publication MessageGroup Paleolador Publication MessageGroup Paleolador Publication MessageGroup Paleolador Publication MessageGroup Paleolador Publication MessageGroup Paleolador Publication MessageGroup Publication MessageGroup Publication MessageGroup Publication MessageGroup Publication MessageGroup Publication MessageGroup Publication Publication MessageGroup Publication MessageGroup Publication Mes&lt;/td&gt;&lt;td&gt;SI-DiskCapacityMonitor&lt;/td&gt;&lt;td&gt;SpaceUtilWarningThreshold&lt;/td&gt;&lt;td&gt;&lt;/td&gt;&lt;td&gt;&lt;/td&gt;&lt;/tr&gt;&lt;tr&gt;&lt;td&gt;SI-DiskPeakUtilMonitor DiskPeakUtilMajorThreshold SI-DiskPeakUtilMonitor DiskPeakUtilMinorThreshold SI-DiskPeakUtilMonitor DiskPeakUtilMonitor DiskPeakUtilMonitor DiskPeakUtilMonitor DiskPeakUtilMonitor DiskPeakUtilMonitor SI-DiskPeakUtilMonitor MessageGroup Resource Bottleneck Diagnosis Message Group SI-GlobalCPUtilization-AT DebugLevel &lt; Not available&gt; &lt;Not available&gt; SI-GlobalCPUtilization-AT GlobalCPUtilCutOff &lt; Not available&gt; &lt;Not available&gt; SI-GlobalCPUtilization-AT MessageGroup CPU Performance Message Group SI-JavaProcessCPUUsageTracker CPUUsageHighWaterMark &lt;Policy not in MP&gt; &lt;Policy not in MP&gt; SI-JavaProcessCPUUsageTracker MessageGroup SI-JavaProcessCPUUsageTracker MemoryUsageHighWaterMark &lt;Policy not in MP&gt; &lt;Policy not in MP&gt; SI-JavaProcessMemoryUsageTracker MemoryUsageHighWaterMark &lt;Policy not in MP&gt; &lt;Policy not in MP&gt; SI-JavaProcessMemoryUsageTracker MessageGroup SI-LinuxCifsUtilizationMonitor CifsFileSystemType Utilization SI-LinuxCifsUtilizationMonitor SpaceUtilCriticalThreshold SI-LinuxCifsUtilizationMonitor SpaceUtilMajorThreshold SI-LinuxCifsUtilizationMonitor SpaceUtilMajorThreshold SI-LinuxCifsUtilizationMonitor SpaceUtilMajorThreshold SI-LinuxNisUtilizationMonitor SpaceUtilMajorThreshold SI-LinuxNisUtilizationMonitor SpaceUtilMajorThreshold SI-LinuxNisUtilizationMonitor SpaceUtilMajorThreshold SI-LinuxNisUtilizationMonitor SpaceUtilMajorThreshold SI-LinuxNisUtilizationMonitor SpaceUtilMajorThreshold SI-LinuxNisUtilizationMonitor SpaceUtilMajorThreshold SI-LinuxNisUtilizationMonitor SpaceUtilMinorThreshold SI-LinuxNisUtilizationMonitor SpaceUtilMinorThreshold SI-LinuxNisUtilizationMonitor SpaceUtilMinorThreshold SI-LinuxNisUtilizationMonitor SpaceUtilMinorThreshold SI-LinuxNisUtilizationMonitor SpaceUtilMinorThreshold SI-LinuxNisUtilizationMonitor SpaceUtilMinorThreshold SI-LinuxNisUtilizationMonitor SpaceUtilMajorThreshold SI-LinuxNisUtilizationMonitor SpaceUtilMajorThreshold SI-MemoryBottleneckDiagnosis_data Debug Not available&gt; &lt;Not available&gt; &lt;Not available&gt;&lt;/td&gt;&lt;td&gt;OLD'-LDLLICIM't&lt;/td&gt;&lt;td&gt;Diel Deel H. 1010 et ee little ee le le&lt;/td&gt;&lt;td&gt;&lt;/td&gt;&lt;td&gt;&lt;/td&gt;&lt;/tr&gt;&lt;tr&gt;&lt;td&gt;SI-DiskPeakUtilMonitor DiskPeakUtilMinorThreshold SI-DiskPeakUtilMonitor DiskPeakUtilMonitor DiskPeakUtilMonitor DiskPeakUtilMonitor DiskPeakUtilMonitor DiskPeakUtilMonitor DiskPeakUtilMonitor MessageGroup Diagnosis Message Group SI-GlobalCPUUtilization-AT DebugLevel -Not available&gt; -Not available&gt; -Not available&gt; SI-GlobalCPUUtilization-AT GlobalCPUUtilCutOff -Not available&gt; -Not available&gt; -Not available&gt; SI-GlobalCPUUtilization-AT GlobalCPUUtilCutOff -Not available&gt; -Not available&gt; -Not available&gt; SI-GlobalCPUUtilization-AT MessageGroup CPU Performance Message Group SI-JavaProcessCPUUsageTracker CPUUsageHighWaterMark -Policy not in MP&gt; -Policy not in MP&gt; SI-JavaProcessCPUUsageTracker MessageGroup SI-JavaProcessMemoryUsageTracker MemoryUsageHighWaterMark -Policy not in MP&gt; -Policy not in MP&gt; SI-JavaProcessMemoryUsageTracker MessageGroup SI-LinuxCifsUtilizationMonitor CifsFileSystemType Remote Disk Space Utilization CIFS FileSystem Type SI-LinuxCifsUtilizationMonitor SpaceUtilCriticaTThreshold SI-LinuxCifsUtilizationMonitor SpaceUtilMinorThreshold SI-LinuxCifsUtilizationMonitor SpaceUtilMinorThreshold SI-LinuxCifsUtilizationMonitor SpaceUtilMinorThreshold SI-LinuxNfsUtilizationMonitor SpaceUtilMinorThreshold SI-LinuxMfsUtilizationMonitor SpaceUtilMinorThreshold SI-LinuxMfsUtilizationMonitor SpaceUtilMinorThreshold SI-LinuxMfsUtilizationMonitor SpaceUtilMinorThreshold SI-LinuxMfsUtilizationMonitor SpaceUtilMinorThreshold SI-LinuxMfsUtilizationMonitor SpaceUtilMinorThreshold SI-LinuxMfsUtilizationMonitor SpaceUtilMinorThreshold SI-LinuxMfsUtilizationMonitor SpaceUtilMinorThreshold SI-LinuxMfsUtilizationMonitor SpaceUtilMinorThreshold SI-LinuxMfsUtilizationMonitor SpaceUtilMinorThreshold SI-LinuxMfsUtilizationMonitor SpaceUtilMinorThreshold SI-LinuxMfsUtilizationMonitor SpaceUtilMinorThreshold SI-LinuxMfsUtilizationMonitor SpaceUtilMinorThreshold SI-LinuxMfsUtilizationMonitor SpaceUtilMinorThreshold SI-LinuxMfsUtilizationMonitor SpaceUtilMinorThreshold SI-MemoryBottleneckDiagnosis data Debug Si-MemoryBottleneckDi&lt;/td&gt;&lt;td&gt;&lt;/td&gt;&lt;td&gt;&lt;/td&gt;&lt;td&gt;Diagnosis&lt;/td&gt;&lt;td&gt;Busiest Disk (%)&lt;/td&gt;&lt;/tr&gt;&lt;tr&gt;&lt;td&gt;SI-DiskPeakUtilMonitor DiskPeakUtilMonitor MessageGroup Resource Bottleneck Diagnosis Message Group SI-GlobalCPUUtilization-AT DebugLevel &lt;a href=" not="">Not available</a> <a href="Not available">Not available</a> <a href="Not available">Not available</a> |                        |                            |                  |                          |

| SI-MemoryBottleneckDiagnosis           | FreeMemAvailMinorThreshold          |                                      |                                                     |
|----------------------------------------|-------------------------------------|--------------------------------------|-----------------------------------------------------|
| SI-MemoryBottleneckDiagnosis           | FreeMemAvailWarningThreshold        |                                      |                                                     |
| SI-MemoryBottleneckDiagnosis           | FreePageTableCriticalThreshold      | Memory and Swap<br>Utilization       | Free Page Table<br>Entries                          |
| SI-MemoryBottleneckDiagnosis           | FreePageTableMajorThreshold         |                                      |                                                     |
| SI-MemoryBottleneckDiagnosis           | FreePageTableMinorThreshold         |                                      |                                                     |
| SI-MemoryBottleneckDiagnosis           | FreePageTableWarningThreshold       |                                      |                                                     |
| SI-MemoryBottleneckDiagnosis           | MemCacheFlushRateHighThreshold      | Resource Bottleneck<br>Diagnosis     | Memory Cache Flush<br>Rate (Data<br>Flushes/sec)    |
| SI-MemoryBottleneckDiagnosis           | MemPageOutRateCriticalThreshold     | Resource Bottleneck<br>Diagnosis     | Memory Page Out Rate<br>(Pages Swapped<br>Out/sec)  |
| SI-MemoryBottleneckDiagnosis           | MemPageOutRateMajorThreshold        |                                      |                                                     |
| SI-MemoryBottleneckDiagnosis           | MemPageOutRateMinorThreshold        |                                      |                                                     |
| SI-MemoryBottleneckDiagnosis           | MemPageOutRateWarningThreshold      |                                      |                                                     |
| SI-MemoryBottleneckDiagnosis           | MemPageReqRateHighThreshold         | Resource Bottleneck<br>Diagnosis     | Memory Page Request<br>Rate (Page<br>Requested/sec) |
| SI-MemoryBottleneckDiagnosis           | MemPageScanRateCriticalThreshold    | Resource Bottleneck<br>Diagnosis     | Memory Page Scan<br>Rate (Pages Swapped<br>In/sec)  |
| SI-MemoryBottleneckDiagnosis           | MemPageScanRateMajorThreshold       |                                      |                                                     |
| SI-MemoryBottleneckDiagnosis           | MemPageScanRateMinorThreshold       |                                      |                                                     |
| SI-MemoryBottleneckDiagnosis           | MemPageScanRateWarningThreshold     |                                      |                                                     |
| SI-MemoryBottleneckDiagnosis           | MemSwapoutByteRateCriticalThreshold | Resource Bottleneck<br>Diagnosis     | Memory Swap Out Byte<br>Rate (MB)                   |
| SI-MemoryBottleneckDiagnosis           | MemSwapoutByteRateMajorThreshold    |                                      |                                                     |
| SI-MemoryBottleneckDiagnosis           | MemSwapoutByteRateMinorThreshold    |                                      |                                                     |
| SI-MemoryBottleneckDiagnosis           | MemSwapoutByteRateWarningThreshold  |                                      |                                                     |
| SI-MemoryBottleneckDiagnosis           | MemUtilCriticalThreshold            | Resource Bottleneck<br>Diagnosis     | Memory Utilization (%)                              |
| SI-MemoryBottleneckDiagnosis           | MemUtilMajorThreshold               |                                      |                                                     |
| SI-MemoryBottleneckDiagnosis           | MemUtilMinorThreshold               |                                      |                                                     |
| SI-MemoryBottleneckDiagnosis           | MemUtilWarningThreshold             |                                      |                                                     |
| SI-MemoryBottleneckDiagnosis           | MessageGroup                        | Resource Bottleneck<br>Diagnosis     | Message group for outgoing messages                 |
| SI-MemoryUtilization-AT                | DebugLevel                          | <not available=""></not>             | <not available=""></not>                            |
| SI-MemoryUtilization-AT                | MemUtilCutOff                       | <not available=""></not>             | <not available=""></not>                            |
| SI-MemoryUtilization-AT                | MessageGroup                        | Memory and Swap Utilization          | Message Classification                              |
| SI-MSWindowsNonPagedPoolUtilization-AT | DebugLevel                          | <not available=""></not>             | <not available=""></not>                            |
| SI-MSWindowsNonPagedPoolUtilization-AT | MessageGroup                        | Memory and Swap<br>Utilization       | Message Classification                              |
| SI-MSWindowsNonPagedPoolUtilization-AT | NonPagedPoolUtilCutOff              | <not available=""></not>             | <not available=""></not>                            |
| SI-MSWindowsPagedPoolUtilization-AT    | DebugLevel                          | <not available=""></not>             | <not available=""></not>                            |
| SI-MSWindowsPagedPoolUtilization-AT    | MessageGroup                        | Memory and Swap<br>Utilization       | Message Classification                              |
| SI-MSWindowsPagedPoolUtilization-AT    | PagedPoolUtilCutOff                 | <not available=""></not>             | <not available=""></not>                            |
| SI-MSWindowsSvchostCPUUsageTracker     | CPUUsageHighWaterMark               | <policy in="" mp="" not=""></policy> | <policy in="" mp="" not=""></policy>                |
| -                                      |                                     |                                      |                                                     |

| SI-MSWindowsSvchostCPUUsageTracker                                                                                                    | MessageGroup                                                                                              | <policy in="" mp="" not=""></policy>                                                                                                    | <policy in="" mp="" not=""></policy>                                                                                                    |
|----------------------------------------------------------------------------------------------------|----------------------------------------------------------------------------------------------------|----------------------------------------------------------------------------------------------------|----------------------------------------------------------------------------------------------------|
| SI-<br>MSWindowsSvchostMemoryUsageTracker                                                                                                    | MemoryUsageHighWaterMark                                                                                  | <policy in="" mp="" not=""></policy>                                                                                                    | <policy in="" mp="" not=""></policy>                                                                                                    |
| SI-<br>MSWindowsSvchostMemoryUsageTracker                                                                                                    | MessageGroup                                                                                              | <policy in="" mp="" not=""></policy>                                                                                                    | <policy in="" mp="" not=""></policy>                                                                                                    |
| SI-NetworkUsageAndPerformance                                                                                                    | MessageGroup                                                                                              | Bandwidth Utilization and Network IOPS                                                                                                    | Message Classification                                                                                                    |
| SI-NetworkUsageAndPerformance                                                                                                    | NICBandwidthUtilMajorThreshold                                                                            | Bandwidth Utilization and Network IOPS                                                                                                    | Bandwidth Used (%)                                                                                                    |
| SI-NetworkUsageAndPerformance                                                                                                    | NICBandwidthUtilMinorThreshold                                                                            |                                                                                                    |                                                                                                    |
| SI-NetworkUsageAndPerformance                                                                                                    | NICBandwidthUtilWarningThreshold                                                                          |                                                                                                    |                                                                                                    |
| SI-NetworkUsageAndPerformance                                                                                                    | NICByteRateMajorThreshold                                                                                 | Bandwidth Utilization and Network IOPS                                                                                                    | Avg Bytes Transferred<br>Per Sec                                                                                                    |
| SI-NetworkUsageAndPerformance                                                                                                    | NICByteRateMinorThreshold                                                                                 |                                                                                                    |                                                                                                    |
| SI-NetworkUsageAndPerformance                                                                                                    | NICByteRateWarningThreshold                                                                               |                                                                                                    |                                                                                                    |
| SI-NetworkUsageAndPerformance                                                                                                    | NICCollisionRatePctMajorThreshold                                                                         | Resource Bottleneck<br>Diagnosis                                                                                                    | NIC Packet Collision<br>Rate (%)                                                                                                    |
| SI-NetworkUsageAndPerformance                                                                                                    | NICCollisionRatePctMinorThreshold                                                                         |                                                                                                    |                                                                                                    |
| SI-NetworkUsageAndPerformance                                                                                                    | NICCollisionRatePctWarningThreshold                                                                       |                                                                                                    |                                                                                                    |
| SI-NetworkUsageAndPerformance                                                                                                    | NICErrPktRatePctMajorThreshold                                                                            | Resource Bottleneck<br>Diagnosis                                                                                                    | NIC Packet Error Rate (%)                                                                                                    |
| SI-NetworkUsageAndPerformance                                                                                                    | NICErrPktRatePctMinorThreshold                                                                            |                                                                                                    |                                                                                                    |
| SI-NetworkUsageAndPerformance                                                                                                    | NICErrPktRatePctWarningThreshold                                                                          |                                                                                                    |                                                                                                    |
| SI-NetworkUsageAndPerformance                                                                                                    | NICOutBoundQueueLengthMajorThreshold                                                                      | Bandwidth Utilization and Network IOPS                                                                                                    | Outbound Queue<br>Length                                                                                                    |
| SI-NetworkUsageAndPerformance                                                                                                    | NICOutBoundQueueLengthMinorThreshold                                                                      |                                                                                                    |                                                                                                    |
| SI-NetworkUsageAndPerformance                                                                                                    | NICOutBoundQueueLengthWarningThreshold                                                                    |                                                                                                    |                                                                                                    |
| SI-PerCPUUtilization-AT_data                                                                                                    | DebugLevel                                                                                                | <not available=""></not>                                                                                                    | <not available=""></not>                                                                                                    |
| SI-PerCPUUtilization-AT_data                                                                                                    | MessageGroup                                                                                              | CPU Performance                                                                                                    | Message Group                                                                                                    |
| SI-PerDiskAvgServiceTime-AT                                                                                                    | DebugLevel                                                                                                | <not available=""></not>                                                                                                    | <not available=""></not>                                                                                                    |
| SI-PerDiskAvgServiceTime-AT                                                                                                    | MessageGroup                                                                                              | Resource Bottleneck<br>Diagnosis                                                                                                    | Message Group                                                                                                    |
| SI-PerDiskUtilization-AT                                                                                                    | DebugLevel                                                                                                | <not available=""></not>                                                                                                    | <not available=""></not>                                                                                                    |
| SI-PerDiskUtilization-AT                                                                                                    | MessageGroup                                                                                              | Resource Bottleneck<br>Diagnosis                                                                                                    | Message Group                                                                                                    |
| SI-PerNetifInbyteBaseline-AT                                                                                                    |                                                                                                    |                                                                                                    |                                                                                                    |
| SI-PerNetifInbyteBaseline-AT_data                                                                                                    | ByNetifInByteCutOff                                                                                       | <not available=""></not>                                                                                                    | <not available=""></not>                                                                                                    |
|                                                                                                    | ByNetifInByteCutOff  DebugLevel                                                                           | <not available=""></not>                                                                                                    | <not available=""></not>                                                                                                    |
| SI-PerNetifInbyteBaseline-AT_data                                                                                                    | •                                                                                                    |                                                                                                    |                                                                                                    |
|                                                                                                    | DebugLevel                                                                                                | <not available=""></not>                                                                                                    | <not available=""></not>                                                                                                    |
| SI-PerNetifOutbyteBaseline-AT_data                                                                                                    | DebugLevel  MessageGroup                                                                                  | <not available=""> Bandwidth Utilization and Network IOPS</not>                                                                                                    | <not available=""> Message Classification</not>                                                                                                    |
| SI-PerNetifOutbyteBaseline-AT_data SI-PerNetifOutbyteBaseline-AT_data                                                                                                    | DebugLevel  MessageGroup  DebugLevel                                                                      | <not available="">  Bandwidth Utilization and Network IOPS  <not available="">  Bandwidth Utilization</not></not>                                                                                                    | <not available="">  Message Classification  <not available=""></not></not>                                                                                                    |
| SI-PerNetifOutbyteBaseline-AT_data SI-PerNetifOutbyteBaseline-AT_data SI-RunQueueLengthMonitor-AT_data                                                                                                    | DebugLevel  MessageGroup  DebugLevel  MessageGroup                                                        | <not available="">  Bandwidth Utilization and Network IOPS  <not available="">  Bandwidth Utilization and Network IOPS</not></not>                                                                                                    | <not available="">  Message Classification <not available="">  Message Classification</not></not>                                                                                                    |
| SI-PerNetifOutbyteBaseline-AT_data SI-PerNetifOutbyteBaseline-AT_data SI-RunQueueLengthMonitor-AT_data SI-RunQueueLengthMonitor-AT_data                                                                                                    | DebugLevel  MessageGroup  DebugLevel  MessageGroup  DebugLevel                                            | <not available="">  Bandwidth Utilization and Network IOPS  <not available="">  Bandwidth Utilization and Network IOPS  <not available=""></not></not></not>                                                                                                  | <not available="">  Message Classification <not available="">  Message Classification <not available=""></not></not></not>                                                                                                |
| SI-PerNetifOutbyteBaseline-AT_data SI-PerNetifOutbyteBaseline-AT_data SI-RunQueueLengthMonitor-AT_data SI-RunQueueLengthMonitor-AT_data SI-RunQueueLengthMonitor-AT                                                                                                    | DebugLevel  MessageGroup  DebugLevel  MessageGroup  DebugLevel  MessageGroup                              | <not available="">  Bandwidth Utilization and Network IOPS  <not available="">  Bandwidth Utilization and Network IOPS  <not available="">  CPU Performance</not></not></not>                                                                                 | <not available="">  Message Classification <not available="">  Message Classification <not available="">  Message Group</not></not></not>                                                                                 |
| SI-PerNetifOutbyteBaseline-AT_data SI-PerNetifOutbyteBaseline-AT_data SI-RunQueueLengthMonitor-AT_data SI-RunQueueLengthMonitor-AT_data SI-RunQueueLengthMonitor-AT SI-SIMAgentProcessMonitor_data                                                                                 | DebugLevel  MessageGroup  DebugLevel  MessageGroup  DebugLevel  MessageGroup  RunQueueLengthCutOff        | <not available="">  Bandwidth Utilization and Network IOPS  <not available="">  Bandwidth Utilization and Network IOPS  <not available="">  CPU Performance  <not available=""></not></not></not></not>                                                       | <not available="">  Message Classification <not available="">  Message Classification <not available="">  Message Group <not available=""></not></not></not></not>                                                        |
| SI-PerNetifInbyteBaseline-AT_data SI-PerNetifOutbyteBaseline-AT_data SI-PerNetifOutbyteBaseline-AT_data SI-RunQueueLengthMonitor-AT_data SI-RunQueueLengthMonitor-AT_data SI-RunQueueLengthMonitor-AT SI-SIMAgentProcessMonitor_data SI-SwapCapacityMonitor SI-SwapCapacityMonitor | DebugLevel  MessageGroup  DebugLevel  MessageGroup  DebugLevel  MessageGroup  RunQueueLengthCutOff  Debug | <not available="">  Bandwidth Utilization and Network IOPS  <not available="">  Bandwidth Utilization and Network IOPS  <not available="">  CPU Performance  <not available=""> <policy in="" mp="" not="">  Memory and Swap</policy></not></not></not></not> | <not available="">  Message Classification <not available="">  Message Classification <not available="">  Message Group  <not available=""> <policy in="" mp="" not="">  Free Swap Space</policy></not></not></not></not> |

| SI-SwapCapacityMonitor     | Free Swap Space Avail Warning Threshold |                                |                            |
|----------------------------|-----------------------------------------|--------------------------------|----------------------------|
| SI-SwapCapacityMonitor     | SwapSpaceUtilCriticalThreshold          | Memory and Swap<br>Utilization | Swap Space Utilization (%) |
| SI-SwapCapacityMonitor     | SwapSpaceUtilMajorThreshold             |                                |                            |
| SI-SwapCapacityMonitor     | SwapSpaceUtilMinorThreshold             |                                |                            |
| SI-SwapCapacityMonitor     | SwapSpaceUtilWarningThreshold           |                                |                            |
| SI-SwapUtilization-AT_data | DebugLevel                              | <not available=""></not>       | <not available=""></not>   |
| SI-SwapUtilization-AT_data | MessageGroup                            | Memory and Swap<br>Utilization | Message Classification     |
| SI-SwapUtilization-AT      | SwapUtilCutOff                          | <not available=""></not>       | <not available=""></not>   |

# Virtualization SPI policy parameters

| VISPI Policy Name                 | Policy Script parameter Name | Aspect                               | Parameter                            |
|-----------------------------------|------------------------------|--------------------------------------|--------------------------------------|
| VI-HPVMGuestCPUEntlUtilMonitor-AT | CPUEntlUtilCutOff            | <policy in="" mp="" not=""></policy> | <policy in="" mp="" not=""></policy> |
| VI-HPVMGuestCPUEntlUtilMonitor-AT | Debug                        | <policy in="" mp="" not=""></policy> | <policy in="" mp="" not=""></policy> |
| VI-HPVMGuestCPUEntlUtilMonitor-AT | MessageGroup                 | <policy in="" mp="" not=""></policy> | <policy in="" mp="" not=""></policy> |
| VI-HPVMHostCPUUtilMonitor         | CPUUtilCriticalThreshold     | <policy in="" mp="" not=""></policy> | <policy in="" mp="" not=""></policy> |
| VI-HPVMHostCPUUtilMonitor         | CPUUtilMajorThreshold        | <policy in="" mp="" not=""></policy> | <policy in="" mp="" not=""></policy> |
| VI-HPVMHostCPUUtilMonitor         | CPUUtilMinorThreshold        | <policy in="" mp="" not=""></policy> | <policy in="" mp="" not=""></policy> |
| VI-HPVMHostCPUUtilMonitor         | CPUUtilWarningThreshold      | <policy in="" mp="" not=""></policy> | <policy in="" mp="" not=""></policy> |
| VI-HPVMHostCPUUtilMonitor         | Debug                        | <policy in="" mp="" not=""></policy> | <policy in="" mp="" not=""></policy> |
| VI-HPVMHostCPUUtilMonitor         | MessageGroup                 | <policy in="" mp="" not=""></policy> | <policy in="" mp="" not=""></policy> |
| VI-HPVMStateMonitor               | AlertOnPlannedOutage         | <policy in="" mp="" not=""></policy> | <policy in="" mp="" not=""></policy> |
| VI-IBMFrameAndLPARStateMonitor    | AlertOnPlannedOutage         | IBM Power Guest<br>Health            | Alert On Planned Outage              |
| VI-IBMFrameAndLPARStateMonitor    | Debug                        | <not available=""></not>             | <not available=""></not>             |
| VI-IBMFrameAndLPARStateMonitor    | MessageGroup                 | IBM Power Guest<br>Health            | Message Group                        |
| VI-IBMHMCDataCollector            | Debug                        | <policy in="" mp="" not=""></policy> | <policy in="" mp="" not=""></policy> |
| VI-IBMHMCDataCollector            | MessageGroup                 | <policy in="" mp="" not=""></policy> | <policy in="" mp="" not=""></policy> |
| VI-IBMLPARCpuEntlUtilMonitor-AT   | CPUEntlUtilCutOff            | <not available=""></not>             | <not available=""></not>             |
| VI-IBMLPARCpuEntlUtilMonitor-AT   | Debug                        | <not available=""></not>             | <not available=""></not>             |
| VI-IBMLPARCpuEntlUtilMonitor-AT   | MessageGroup                 | IBM Power Guest<br>Performance       | Message Group                        |
| VI-IBMLPARFrameCPUUtilMonitor     | CPUUtilCriticalThreshold     | IBM Power Host<br>Health             | Host CPU Utilization (%)             |
| VI-IBMLPARFrameCPUUtilMonitor     | CPUUtilMajorThreshold        |                                      |                                      |
| VI-IBMLPARFrameCPUUtilMonitor     | CPUUtilMinorThreshold        |                                      |                                      |
| VI-IBMLPARFrameCPUUtilMonitor     | CPUUtilWarningThreshold      |                                      |                                      |
| VI-IBMLPARFrameCPUUtilMonitor     | Debug                        | <not available=""></not>             | <not available=""></not>             |

| VI-IBMLPARFrameCPUUtilMonitor           | MessageGroup                  | IBM Power Host<br>Health             |                                      |
|-----------------------------------------|-------------------------------|--------------------------------------|--------------------------------------|
| VI-IBMLPARFrameCPUUtilMonitor-AT        | LPARFrameCPUUtilCutOff        | <not available=""></not>             | <not available=""></not>             |
| VI-IBMLPARFrameCPUUtilMonitor-AT        | Debug                         | <not available=""></not>             | <not available=""></not>             |
| VI-IBMLPARFrameCPUUtilMonitor-AT        | MessageGroup                  | IBM Power Host<br>Health             | Message Group                        |
| VI-IBMLPARFrameMemoryUtilMonitor        | MemUtilCriticalThreshold      | IBM Power Host<br>Health             | Frame Memory<br>Utilization (%)      |
| VI-IBMLPARFrameMemoryUtilMonitor        | MemUtilMajorThreshold         |                                      |                                      |
| VI-IBMLPARFrameMemoryUtilMonitor        | MemUtilMinorThreshold         |                                      |                                      |
| VI-IBMLPARFrameMemoryUtilMonitor        | MemUtilWarningThreshold       |                                      |                                      |
| VI-IBMLPARFrameMemoryUtilMonitor        | Debug                         | <not available=""></not>             | <not available=""></not>             |
| VI-IBMLPARFrameMemoryUtilMonitor        | MessageGroup                  | IBM Power Host<br>Health             | Message Group                        |
| VI-IBMLPARMemoryEntlUtilMonitor-AT      | MEMEntlUtilCutOff             | <not available=""></not>             | <not available=""></not>             |
| VI-IBMLPARMemoryEntlUtilMonitor-AT      | Debug                         | <not available=""></not>             | <not available=""></not>             |
| VI-IBMLPARMemoryEntlUtilMonitor-AT      | MessageGroup                  | IBM Power Guest<br>Health            | Message Group                        |
| VI-IBMWPARCpuEntlUtilMonitor-AT         | CPUEntlUtilCutOff             | <policy in="" mp="" not=""></policy> | <policy in="" mp="" not=""></policy> |
| VI-IBMWPARCpuEntlUtilMonitor-AT         | Debug                         | <not available=""></not>             | <not available=""></not>             |
| VI-IBMWPARCpuEntlUtilMonitor-AT         | MessageGroup                  | IBM Power Guest<br>Performance       | MessageGroup                         |
| VI-IBMWPARMemoryEntlUtilMonitor-AT      | MEMEntlUtilCutOff             | IBM Power Guest<br>Performance       | <not available=""></not>             |
| VI-IBMWPARMemoryEntlUtilMonitor-AT      | Debug                         | <not available=""></not>             | <not available=""></not>             |
| VI-IBMWPARMemoryEntlUtilMonitor-AT      | MessageGroup                  | IBM Power Guest<br>Performance       | Message Group                        |
| VI-IBMWPARStateMonitor                  | AlertOnPlannedOutage          | IBM Power Guest<br>Health            | AlertOnPlannedOutage                 |
| VI-LinuxVirtDiskPhysByteRateBaseline-AT | DiskPhysbyteCutOff            | KVM Guest<br>Performance             | <not available=""></not>             |
| VI-LinuxVirtDiskPhysByteRateBaseline-AT | DebugLevel                    | <not available=""></not>             | <not available=""></not>             |
| VI-LinuxVirtDiskPhysByteRateBaseline-AT | MessageGroup                  | KVM Guest<br>Performance             | Message Group                        |
| VI-LinuxVirtGuestCPUTotalUtilMonitor-AT | CPUTotUtilCutOff              | KVM Guest<br>Performance             | <not available=""></not>             |
| VI-LinuxVirtGuestCPUTotalUtilMonitor-AT | Debug                         | <not available=""></not>             | <not available=""></not>             |
| VI-LinuxVirtGuestCPUTotalUtilMonitor-AT | MessageGroup                  | KVM Guest<br>Performance             | Message Group                        |
| VI-LinuxVirtGuestCPUUtilMonitor         | VMCpuUtilMajorThreshold       | KVM Guest Health                     | VM CPU Utilization (%)               |
| VI-LinuxVirtGuestCPUUtilMonitor         | VMCpuUtilMinorThreshold       |                                      |                                      |
| VI-LinuxVirtGuestCPUUtilMonitor         | VMCpuUtilWarningThreshold     |                                      |                                      |
| VI-LinuxVirtGuestCPUUtilMonitor         | Debuglevel                    | <not available=""></not>             | <not available=""></not>             |
| VI-LinuxVirtHostCPUUtilMonitor          | CPUUtilCriticalThreshold      | <not available=""></not>             | <not available=""></not>             |
| VI-LinuxVirtHostCPUUtilMonitor          | CPUUtilMajorThreshold         | KVM Host Health                      | Host CPU Utilization (%)             |
| VI-LinuxVirtHostCPUUtilMonitor          | CPUUtilMinorThreshold         |                                      |                                      |
| VI-LinuxVirtHostCPUUtilMonitor          | CPUUtilWarningThreshold       |                                      |                                      |
| VI-LinuxVirtHostCPUUtilMonitor          | Debug                         | <not available=""></not>             | <not available=""></not>             |
| VI-LinuxVirtHostCPUUtilMonitor          | MessageGroup                  | KVM Host Health                      | Message Group                        |
| VI-LinuxVirtHostMemoryUtilMonitor       | FreeMemAvailCriticalThreshold | <not available=""></not>             | <not available=""></not>             |
|                                         |                               |                                      |                                      |

| -                                      |                              |                                      | Host Free Memory                     |
|----------------------------------------|------------------------------|--------------------------------------|--------------------------------------|
| VI-LinuxVirtHostMemoryUtilMonitor      | FreeMemAvailMajorThreshold   | KVM Host Health                      | Available Thresholds<br>(MB)         |
| VI-LinuxVirtHostMemoryUtilMonitor      | FreeMemAvailMinorThreshold   |                                      |                                      |
| VI-LinuxVirtHostMemoryUtilMonitor      | FreeMemAvailWarningThreshold |                                      |                                      |
| VI-LinuxVirtHostMemoryUtilMonitor      | MemUtilCriticalThreshold     | <not available=""></not>             | <not available=""></not>             |
| VI-LinuxVirtHostMemoryUtilMonitor      | MemUtilMajorThreshold        | KVM Host Health                      | Host Memory Utilzation (%)           |
| VI-LinuxVirtHostMemoryUtilMonitor      | MemUtilMinorThreshold        |                                      |                                      |
| VI-LinuxVirtHostMemoryUtilMonitor      | MemUtilWarningThreshold      |                                      |                                      |
| VI-LinuxVirtHostMemoryUtilMonitor      | Debug                        | <not available=""></not>             | <not available=""></not>             |
| VI-LinuxVirtHostMemoryUtilMonitor      | MessageGroup                 | KVM Host Health                      | Message Group                        |
| VI-LinuxVirtNetByteRateBaseline-AT     | NetbyteRateCutOff            | KVM Guest<br>Performance             | UsePacketNumbers                     |
| VI-LinuxVirtNetByteRateBaseline-AT     | DebugLevel                   | <not available=""></not>             | <not available=""></not>             |
| VI-LinuxVirtNetByteRateBaseline-AT     | MessageGroup                 | KVM Guest<br>Performance             | Message Group                        |
| VI-LinuxVirtStateMonitor               | AlertOnPlannedOutage         | KVM Guest Health                     | AlertOnPlannedOutage                 |
| VI-LinuxVirtVMMemoryPerformanceMonitor | VMMemUtilMajorThreshold      | <policy in="" mp="" not=""></policy> | <policy in="" mp="" not=""></policy> |
| VI-LinuxVirtVMMemoryPerformanceMonitor | VMMemUtilMinorThreshold      | <policy in="" mp="" not=""></policy> | <policy in="" mp="" not=""></policy> |
| VI-LinuxVirtVMMemoryPerformanceMonitor | VMMemUtilWarningThreshold    | <policy in="" mp="" not=""></policy> | <policy in="" mp="" not=""></policy> |
| VI-LinuxVirtVMMemoryPerformanceMonitor | VMSwapOutMajorThreshold      | <policy in="" mp="" not=""></policy> | <policy in="" mp="" not=""></policy> |
| VI-LinuxVirtVMMemoryPerformanceMonitor | VMSwapOutMinorThreshold      | <policy in="" mp="" not=""></policy> | <policy in="" mp="" not=""></policy> |
| VI-LinuxVirtVMMemoryPerformanceMonitor | VMSwapOutWarningThreshold    | <policy in="" mp="" not=""></policy> | <policy in="" mp="" not=""></policy> |
| VI-LinuxVirtVMMemoryPerformanceMonitor | Debuglevel                   | <policy in="" mp="" not=""></policy> | <policy in="" mp="" not=""></policy> |
| VI-LinuxVirtVMMemoryUsage-AT           | DebugLevel                   | <policy in="" mp="" not=""></policy> | <policy in="" mp="" not=""></policy> |
| VI-LinuxVirtVMMemoryUsage-AT           | MessageGroup                 | <policy in="" mp="" not=""></policy> | <policy in="" mp="" not=""></policy> |
| VI-MSHyperVGuestCPUEntlUtilMonitor-AT  | CPUEntlUtilCutOff            | <policy in="" mp="" not=""></policy> | <policy in="" mp="" not=""></policy> |
| VI-MSHyperVGuestCPUEntlUtilMonitor-AT  | Debug                        | <policy in="" mp="" not=""></policy> | <policy in="" mp="" not=""></policy> |
| VI-MSHyperVGuestCPUEntlUtilMonitor-AT  | MessageGroup                 | <policy in="" mp="" not=""></policy> | <policy in="" mp="" not=""></policy> |
| VI-MSHyperVHostCPUUtilMonitor          | CPUUtilCriticalThreshold     | <policy in="" mp="" not=""></policy> | <policy in="" mp="" not=""></policy> |
| VI-MSHyperVHostCPUUtilMonitor          | CPUUtilMajorThreshold        | <policy in="" mp="" not=""></policy> | <policy in="" mp="" not=""></policy> |
| VI-MSHyperVHostCPUUtilMonitor          | CPUUtilMinorThreshold        | <policy in="" mp="" not=""></policy> | <policy in="" mp="" not=""></policy> |
| VI-MSHyperVHostCPUUtilMonitor          | CPUUtilWarningThreshold      | <policy in="" mp="" not=""></policy> | <policy in="" mp="" not=""></policy> |
| VI-MSHyperVHostCPUUtilMonitor          | Debug                        | <policy in="" mp="" not=""></policy> | <policy in="" mp="" not=""></policy> |
| VI-MSHyperVHostCPUUtilMonitor          | MessageGroup                 | <policy in="" mp="" not=""></policy> | <policy in="" mp="" not=""></policy> |

| VI-MSHyperVStateMonitor                                                       | AlertOnPlannedOutage          | <policy in="" mp="" not=""></policy>   | <policy in="" mp="" not=""></policy>             |
|-------------------------------------------------------------------------------|-------------------------------|----------------------------------------|--------------------------------------------------|
| VI-OracleSolarisHostCPUUtilMonitor                                            | CPUUtilCriticalThreshold      | <not available=""></not>               | <not available=""></not>                         |
| VI-OracleSolarisHostCPUUtilMonitor                                            | CPUUtilMajorThreshold         | Oracle Solaris<br>Host Health          | Host CPU Utilization (%)                         |
| VI-OracleSolarisHostCPUUtilMonitor                                            | CPUUtilMinorThreshold         |                                        |                                                  |
| VI-OracleSolarisHostCPUUtilMonitor                                            | CPUUtilWarningThreshold       |                                        |                                                  |
| VI-OracleSolarisHostCPUUtilMonitor                                            | Debug                         | <not available=""></not>               | <not available=""></not>                         |
| VI-OracleSolarisHostCPUUtilMonitor                                            | MessageGroup                  | Oracle Solaris<br>Host Health          | Message Group                                    |
| VI-OracleSolarisHostMemoryUtilMonitor                                         | FreeMemAvailCriticalThreshold | <not available=""></not>               | <not available=""></not>                         |
| VI-OracleSolarisHostMemoryUtilMonitor                                         | FreeMemAvailMajorThreshold    | Oracle Solaris<br>Host Health          | Host Free Memory<br>Available Thresholds<br>(MB) |
| VI-OracleSolarisHostMemoryUtilMonitor                                         | FreeMemAvailMinorThreshold    |                                        |                                                  |
| VI-OracleSolarisHostMemoryUtilMonitor                                         | FreeMemAvailWarningThreshold  |                                        |                                                  |
| VI-OracleSolarisHostMemoryUtilMonitor                                         | MemUtilCriticalThreshold      | <not available=""></not>               | <not available=""></not>                         |
| VI-OracleSolarisHostMemoryUtilMonitor                                         | MemUtilMajorThreshold         | Oracle Solaris<br>Host Health          | Host Memory Utilzation (%)                       |
| VI-OracleSolarisHostMemoryUtilMonitor                                         | MemUtilMinorThreshold         |                                        | (70)                                             |
| VI-OracleSolarisHostMemoryUtilMonitor                                         | MemUtilWarningThreshold       |                                        |                                                  |
| VI-OracleSolarisHostMemoryUtilMonitor                                         | Debug                         | <not available=""></not>               | <not available=""></not>                         |
| VI-OracleSolarisHostMemoryUtilMonitor                                         | MessageGroup                  | Oracle Solaris<br>Host Health          | Message Group                                    |
| VI-OracleSolarisMemoryEntlUtilMonitor-AT                                      | MEMEntlUtilCutOff             | <not available=""></not>               | <not available=""></not>                         |
| VI-OracleSolarisMemoryEntlUtilMonitor-AT                                      | Debug                         | <not available=""></not>               | <not available=""></not>                         |
| · · · · · · · · · · · · · · · · · · ·                                         | · ·                           | Oracle Solaris<br>Guest                |                                                  |
| VI-OracleSolarisMemoryEntlUtilMonitor-AT                                      | MessageGroup                  | Performance                            | Message Group                                    |
| VI-OracleSolarisStateMonitor                                                  | AlertOnPlannedOutage          | Oracle Solaris<br>Guest Health         | Alert On Planned Outage                          |
| VI-OracleSolarisZoneCPUEntlUtilMonitor-AT                                     | CPUEntlUtilCutOff             | <not available=""></not>               | <not available=""></not>                         |
| VI-OracleSolarisZoneCPUEntIUtilMonitor-AT                                     | Debug                         | <not available=""></not>               | <not available=""></not>                         |
| VI-OracleSolarisZoneCPUEntlUtilMonitor-AT                                     | MessageGroup                  | Oracle Solaris<br>Guest<br>Performance | Message Group                                    |
| VI-OracleSolarisZoneSwapUtilMonitor-AT                                        | BaselinePeriod                | <not available=""></not>               | <not available=""></not>                         |
| VI-OracleSolarisZoneSwapUtilMonitor-AT                                        | DataMetric                    | <not available=""></not>               | <not available=""></not>                         |
| VI-OracleSolarisZoneSwapUtilMonitor-AT                                        | DataObject                    | <not available=""></not>               | <not available=""></not>                         |
| VI-OracleSolarisZoneSwapUtilMonitor-AT                                        | DataSource                    | <not available=""></not>               | <not available=""></not>                         |
| VI-OracleSolarisZoneSwapUtilMonitor-AT                                        | InstanceSource                | <not available=""></not>               | <not available=""></not>                         |
| VI-OracleSolarisZoneSwapUtilMonitor-AT                                        | MajorDeviations               | <not available=""></not>               | <not available=""></not>                         |
| VI-OracleSolarisZoneSwapUtilMonitor-AT                                        | MajorHighSeverity             | <not available=""></not>               | <not available=""></not>                         |
| VI-OracleSolarisZoneSwapUtilMonitor-AT                                        | MajorLowSeverity              | <not available=""></not>               | <not available=""></not>                         |
| VI-OracleSolarisZoneSwapUtilMonitor-AT                                        | MaximumValue                  | <not available=""></not>               | <not available=""></not>                         |
| VI-OracleSolarisZoneSwapUtilMonitor-AT                                        | MessageApplication            | <not available=""></not>               | <not available=""></not>                         |
|                                                                               |                               |                                        |                                                  |
| VI-OracleSolarisZoneSwapUtilMonitor-AT                                        | MinimumValue                  | <not available=""></not>               | <not available=""></not>                         |
| VI-OracleSolarisZoneSwapUtilMonitor-AT VI-OracleSolarisZoneSwapUtilMonitor-AT |                               | <not available=""></not>               | <not available=""></not>                         |
| · · · · · · · · · · · · · · · · · · ·                                         | MinimumValue                  |                                        |                                                  |

| VI-OracleSolarisZoneSwapUtilMonitor-AT | SwapUtilCutOff                   | <not available=""></not>               | <not available=""></not>             |
|----------------------------------------|----------------------------------|----------------------------------------|--------------------------------------|
| VI-OracleSolarisZoneSwapUtilMonitor-AT | WarningDeviations                | <not available=""></not>               | <not available=""></not>             |
| VI-OracleSolarisZoneSwapUtilMonitor-AT | WarningHighSeverity              | <not available=""></not>               | <not available=""></not>             |
| /I-OracleSolarisZoneSwapUtilMonitor-AT | WarningLowSeverity               | <not available=""></not>               | <not available=""></not>             |
| /I-OracleSolarisZoneSwapUtilMonitor-AT | DebugLevel                       | <not available=""></not>               | <not available=""></not>             |
| VI-OracleSolarisZoneSwapUtilMonitor-AT | MessageGroup                     | Oracle Solaris<br>Guest<br>Performance | Message Group                        |
| VI-PerfAgentProcessMonitor             | Debug                            | <policy in="" mp="" not=""></policy>   | <policy in="" mp="" not=""></policy> |
| /I-VMFSReadLatencyMonitor              | ReadLatencyCriticalThreshold     | <policy in="" mp="" not=""></policy>   | <policy in="" mp="" not=""></policy> |
| VI-VMFSReadLatencyMonitor              | ReadLatencyMajorThreshold        | <policy in="" mp="" not=""></policy>   | <policy in="" mp="" not=""></policy> |
| /I-VMFSReadLatencyMonitor              | ReadLatencyMinorThreshold        | <policy in="" mp="" not=""></policy>   | <policy in="" mp="" not=""></policy> |
| /I-VMFSReadLatencyMonitor              | ReadLatencyWarningThreshold      | <policy in="" mp="" not=""></policy>   | <policy in="" mp="" not=""></policy> |
| VI-VMFSReadLatencyMonitor              | MessageGroup                     | <policy in="" mp="" not=""></policy>   | <policy in="" mp="" not=""></policy> |
| /I-VMFSWriteLatencyMonitor             | WriteLatencyCriticalThreshold    | <policy in="" mp="" not=""></policy>   | <policy in="" mp="" not=""></policy> |
| /I-VMFSWriteLatencyMonitor             | WriteLatencyMajorThreshold       | <policy in="" mp="" not=""></policy>   | <policy in="" mp="" not=""></policy> |
| /I-VMFSWriteLatencyMonitor             | WriteLatencyMinorThreshold       | <policy in="" mp="" not=""></policy>   | <policy in="" mp="" not=""></policy> |
| /I-VMFSWriteLatencyMonitor             | WriteLatencyWarningThreshold     | <policy in="" mp="" not=""></policy>   | <policy in="" mp="" not=""></policy> |
| /I-VMFSWriteLatencyMonitor             | MessageGroup                     | <policy in="" mp="" not=""></policy>   | <policy in="" mp="" not=""></policy> |
| /I-VMwareDCCPUUtilMonitor              | DCCPUUtilCriticalThreshold       | <policy in="" mp="" not=""></policy>   | <policy in="" mp="" not=""></policy> |
| /I-VMwareDCCPUUtilMonitor              | DCCPUUtilMajorThreshold          | <policy in="" mp="" not=""></policy>   | <policy in="" mp="" not=""></policy> |
| /I-VMwareDCCPUUtilMonitor              | DCCPUUtilMinorThreshold          | <policy in="" mp="" not=""></policy>   | <policy in="" mp="" not=""></policy> |
| /I-VMwareDCCPUUtilMonitor              | DCCPUUtilWarningThreshold        | <policy in="" mp="" not=""></policy>   | <policy in="" mp="" not=""></policy> |
| /I-VMwareDCCPUUtilMonitor              | Debuglevel                       | <policy in="" mp="" not=""></policy>   | <policy in="" mp="" not=""></policy> |
| /I-VMwareDCDataStoreUtilMonitor        | DCDataStoreUtilCriticalThreshold | <policy in="" mp="" not=""></policy>   | <policy in="" mp="" not=""></policy> |
| /I-VMwareDCDataStoreUtilMonitor        | DCDataStoreUtilMajorThreshold    | <policy in="" mp="" not=""></policy>   | <policy in="" mp="" not=""></policy> |
| /I-VMwareDCDataStoreUtilMonitor        | DCDataStoreUtilMinorThreshold    | <policy in="" mp="" not=""></policy>   | <policy in="" mp="" not=""></policy> |
| /I-VMwareDCDataStoreUtilMonitor        | DCDataStoreUtilWarningThreshold  | <policy in="" mp="" not=""></policy>   | <policy in="" mp="" not=""></policy> |
| /I-VMwareDCDataStoreUtilMonitor        | Debuglevel                       | <policy in="" mp="" not=""></policy>   | <policy in="" mp="" not=""></policy> |
| /I-VMwareDCMemoryUtilMonitor           | DCMemoryUtilCriticalThreshold    | <policy in="" mp="" not=""></policy>   | <policy in="" mp="" not=""></policy> |
| /I-VMwareDCMemoryUtilMonitor           | DCMemoryUtilMajorThreshold       | <policy in="" mp="" not=""></policy>   | <policy in="" mp="" not=""></policy> |
| /I-VMwareDCMemoryUtilMonitor           | DCMemoryUtilMinorThreshold       | <policy in="" mp="" not=""></policy>   | <policy in="" mp="" not=""></policy> |
|                                        |                                  |                                        |                                      |

| VI-VMwareDCMemoryUtilMonitor        | DCMemoryUtilWarningThreshold         | <policy in="" mp="" not=""></policy> | <policy in="" mp="" not=""></policy> |
|-------------------------------------|--------------------------------------|--------------------------------------|--------------------------------------|
| VI-VMwareDCMemoryUtilMonitor        | Debuglevel                           | <policy in="" mp="" not=""></policy> | <policy in="" mp="" not=""></policy> |
| VI-VMwareDiskErrorMonitor           | DiskBusResetCriticalThreshold        | <policy in="" mp="" not=""></policy> | <policy in="" mp="" not=""></policy> |
| VI-VMwareDiskErrorMonitor           | DiskBusResetMajorThreshold           | <policy in="" mp="" not=""></policy> | <policy in="" mp="" not=""></policy> |
| VI-VMwareDiskErrorMonitor           | DiskBusResetMinorThreshold           | <policy in="" mp="" not=""></policy> | <policy in="" mp="" not=""></policy> |
| VI-VMwareDiskErrorMonitor           | DiskBusResetWarningThreshold         | <policy in="" mp="" not=""></policy> | <policy in="" mp="" not=""></policy> |
| VI-VMwareDiskErrorMonitor           | DiskCommandsAbortedCriticalThreshold | <policy in="" mp="" not=""></policy> | <policy in="" mp="" not=""></policy> |
| VI-VMwareDiskErrorMonitor           | DiskCommandsAbortedMajorThreshold    | <policy in="" mp="" not=""></policy> | <policy in="" mp="" not=""></policy> |
| VI-VMwareDiskErrorMonitor           | DiskCommandsAbortedMinorThreshold    | <policy in="" mp="" not=""></policy> | <policy in="" mp="" not=""></policy> |
| VI-VMwareDiskErrorMonitor           | DiskCommandsAbortedWarningThreshold  | <policy in="" mp="" not=""></policy> | <policy in="" mp="" not=""></policy> |
| VI-VMwareDiskErrorMonitor           | MessageGroup                         | <policy in="" mp="" not=""></policy> | <policy in="" mp="" not=""></policy> |
| VI-VMwareDiskThroughputMonitor      | DiskReadThroughputCriticalThreshold  | <policy in="" mp="" not=""></policy> | <policy in="" mp="" not=""></policy> |
| VI-VMwareDiskThroughputMonitor      | DiskReadThroughputMajorThreshold     | <policy in="" mp="" not=""></policy> | <policy in="" mp="" not=""></policy> |
| VI-VMwareDiskThroughputMonitor      | DiskReadThroughputMinorThreshold     | <policy in="" mp="" not=""></policy> | <policy in="" mp="" not=""></policy> |
| VI-VMwareDiskThroughputMonitor      | DiskReadThroughputWarningThreshold   | <policy in="" mp="" not=""></policy> | <policy in="" mp="" not=""></policy> |
| VI-VMwareDiskThroughputMonitor      | DiskWriteThroughputCriticalThreshold | <policy in="" mp="" not=""></policy> | <policy in="" mp="" not=""></policy> |
| VI-VMwareDiskThroughputMonitor      | DiskWriteThroughputMajorThreshold    | <policy in="" mp="" not=""></policy> | <policy in="" mp="" not=""></policy> |
| VI-VMwareDiskThroughputMonitor      | DiskWriteThroughputMinorThreshold    | <policy in="" mp="" not=""></policy> | <policy in="" mp="" not=""></policy> |
| VI-VMwareDiskThroughputMonitor      | DiskWriteThroughputWarningThreshold  | <policy in="" mp="" not=""></policy> | <policy in="" mp="" not=""></policy> |
| VI-VMwareDiskThroughputMonitor      | MessageGroup                         | <policy in="" mp="" not=""></policy> | <policy in="" mp="" not=""></policy> |
| VI-VMwareEventMonitor               | EventSource                          | <policy in="" mp="" not=""></policy> | <policy in="" mp="" not=""></policy> |
| VI-VMwareEventMonitor               | Debug                                | <policy in="" mp="" not=""></policy> | <policy in="" mp="" not=""></policy> |
| VI-VMwareEventMonitor               | MessageGroup                         | <policy in="" mp="" not=""></policy> | <policy in="" mp="" not=""></policy> |
| VI-VMWareGuestCPUEntlUtilMonitor-AT | CPUEntlUtilCutOff                    | <policy in="" mp="" not=""></policy> | <policy in="" mp="" not=""></policy> |
| VI-VMWareGuestCPUEntlUtilMonitor-AT | Debug                                | <policy in="" mp="" not=""></policy> | <policy in="" mp="" not=""></policy> |
| VI-VMWareGuestCPUEntlUtilMonitor-AT | MessageGroup                         | <policy in="" mp="" not=""></policy> | <policy in="" mp="" not=""></policy> |
| VI-VMwareHostChassisHealthMonitor   | Debug                                | <policy in="" mp="" not=""></policy> | <policy in="" mp="" not=""></policy> |
| VI-VMwareHostChassisHealthMonitor   | MessageGroup                         | <policy in="" mp="" not=""></policy> | <policy in="" mp="" not=""></policy> |

| VI-VMwareHostDiskUtilization-AT              | DebugLevel                    | <policy in="" mp="" not=""></policy> | <policy in="" mp="" not=""></policy> |
|----------------------------------------------|-------------------------------|--------------------------------------|--------------------------------------|
| VI-VMwareHostDiskUtilization-AT              | MessageGroup                  | <policy in="" mp="" not=""></policy> | <policy in="" mp="" not=""></policy> |
| VI-VMwareHostEthernetPortHealthMonitor       | Debug                         | <policy in="" mp="" not=""></policy> | <policy in="" mp="" not=""></policy> |
| VI-VMwareHostEthernetPortHealthMonitor       | MessageGroup                  | <policy in="" mp="" not=""></policy> | <policy in="" mp="" not=""></policy> |
| VI-VMwareHostFanHealthMonitor                | Debug                         | <policy in="" mp="" not=""></policy> | <policy in="" mp="" not=""></policy> |
| VI-VMwareHostFanHealthMonitor                | MessageGroup                  | <policy in="" mp="" not=""></policy> | <policy in="" mp="" not=""></policy> |
| VI-VMwareHostMemoryHealthMonitor             | HostMemUtilMajorThreshold     | <policy in="" mp="" not=""></policy> | <policy in="" mp="" not=""></policy> |
| VI-VMwareHostMemoryHealthMonitor             | HostMemUtilMinorThreshold     | <policy in="" mp="" not=""></policy> | <policy in="" mp="" not=""></policy> |
| VI-VMwareHostMemoryHealthMonitor             | HostMemUtilWarningThreshold   | <policy in="" mp="" not=""></policy> | <policy in="" mp="" not=""></policy> |
| VI-VMwareHostMemoryHealthMonitor             | UseMemoryHealthMetric         | <policy in="" mp="" not=""></policy> | <policy in="" mp="" not=""></policy> |
| VI-VMwareHostNICMonitor                      | NICByteRateCriticalThreshold  | <policy in="" mp="" not=""></policy> | <policy in="" mp="" not=""></policy> |
| VI-VMwareHostNICMonitor                      | NICByteRateMajorThreshold     | <policy in="" mp="" not=""></policy> | <policy in="" mp="" not=""></policy> |
| VI-VMwareHostNICMonitor                      | NICByteRateMinorThreshold     | <policy in="" mp="" not=""></policy> | <policy in="" mp="" not=""></policy> |
| VI-VMwareHostNICMonitor                      | NICByteRateWarningThreshold   | <policy in="" mp="" not=""></policy> | <policy in="" mp="" not=""></policy> |
| VI-VMwareHostNICMonitor                      | NICPktRateCriticalThreshold   | <policy in="" mp="" not=""></policy> | <policy in="" mp="" not=""></policy> |
| VI-VMwareHostNICMonitor                      | NICPktRateMajorThreshold      | <policy in="" mp="" not=""></policy> | <policy in="" mp="" not=""></policy> |
| VI-VMwareHostNICMonitor                      | NICPktRateMinorThreshold      | <policy in="" mp="" not=""></policy> | <policy in="" mp="" not=""></policy> |
| VI-VMwareHostNICMonitor                      | NICPktRateWarningThreshold    | <policy in="" mp="" not=""></policy> | <policy in="" mp="" not=""></policy> |
| VI-VMwareHostNICMonitor                      | UsePktInfo                    | <policy in="" mp="" not=""></policy> | <policy in="" mp="" not=""></policy> |
| VI-VMwareHostNICMonitor                      | MessageGroup                  | <policy in="" mp="" not=""></policy> | <policy in="" mp="" not=""></policy> |
| VI-<br>VMwareHostPhysicalMemoryHealthMonitor | Debug                         | <policy in="" mp="" not=""></policy> | <policy in="" mp="" not=""></policy> |
| VI-<br>VMwareHostPhysicalMemoryHealthMonitor | MessageGroup                  | <policy in="" mp="" not=""></policy> | <policy in="" mp="" not=""></policy> |
| VI-VMwareHostProcessorHealthMonitor          | Debug                         | <policy in="" mp="" not=""></policy> | <policy in="" mp="" not=""></policy> |
| VI-VMwareHostProcessorHealthMonitor          | MessageGroup                  | <policy in="" mp="" not=""></policy> | <policy in="" mp="" not=""></policy> |
| VI-VMwareHostsCPUUtilMonitor                 | HostsCpuUtilCriticalThreshold | <policy in="" mp="" not=""></policy> | <policy in="" mp="" not=""></policy> |
| VI-VMwareHostsCPUUtilMonitor                 | HostsCpuUtilMajorThreshold    | <policy in="" mp="" not=""></policy> | <policy in="" mp="" not=""></policy> |
| VI-VMwareHostsCPUUtilMonitor                 | HostsCpuUtilMinorThreshold    | <policy in="" mp="" not=""></policy> | <policy in="" mp="" not=""></policy> |
| VI-VMwareHostsCPUUtilMonitor                 | HostsCpuUtilWarningThreshold  | <policy in="" mp="" not=""></policy> | <policy in="" mp="" not=""></policy> |
|                                              |                               |                                      |                                      |

| VI-VMwareHostsCPUUtilMonitor       | MessageApplication            | <policy in="" mp="" not=""></policy> | <policy in="" mp="" not=""></policy> |
|------------------------------------|-------------------------------|--------------------------------------|--------------------------------------|
| VI-VMwareHostsCPUUtilMonitor       | Debug                         | <policy in="" mp="" not=""></policy> | <policy in="" mp="" not=""></policy> |
| VI-VMwareHostsCPUUtilMonitor       | MessageGroup                  | <policy in="" mp="" not=""></policy> | <policy in="" mp="" not=""></policy> |
| VI-VMwareHostsCPUUtilMonitor-AT    | HostCPUUtilCutOff             | <policy in="" mp="" not=""></policy> | <policy in="" mp="" not=""></policy> |
| VI-VMwareHostsCPUUtilMonitor-AT    | Debug                         | <policy in="" mp="" not=""></policy> | <policy in="" mp="" not=""></policy> |
| VI-VMwareHostsCPUUtilMonitor-AT    | MessageGroup                  | <policy in="" mp="" not=""></policy> | <policy in="" mp="" not=""></policy> |
| VI-VMwareHostSensorHealthMonitor   | Debug                         | <policy in="" mp="" not=""></policy> | <policy in="" mp="" not=""></policy> |
| VI-VMwareHostSensorHealthMonitor   | MessageGroup                  | <policy in="" mp="" not=""></policy> | <policy in="" mp="" not=""></policy> |
| VI-VMwareHostsMemoryUtilMonitor-AT | HostMemUtilCutOff             | <policy in="" mp="" not=""></policy> | <policy in="" mp="" not=""></policy> |
| VI-VMwareHostsMemoryUtilMonitor-AT | Debug                         | <policy in="" mp="" not=""></policy> | <policy in="" mp="" not=""></policy> |
| VI-VMwareHostsMemoryUtilMonitor-AT | MessageGroup                  | <policy in="" mp="" not=""></policy> | <policy in="" mp="" not=""></policy> |
| VI-VMwareNetifInbyteBaseline-AT    | NetifInbyteCutOff             | <policy in="" mp="" not=""></policy> | <policy in="" mp="" not=""></policy> |
| VI-VMwareNetifInbyteBaseline-AT    | DebugLevel                    | <policy in="" mp="" not=""></policy> | <policy in="" mp="" not=""></policy> |
| VI-VMwareNetifInbyteBaseline-AT    | MessageGroup                  | <policy in="" mp="" not=""></policy> | <policy in="" mp="" not=""></policy> |
| VI-VMwareNetifOutbyteBaseline-AT   | NetifOutbyteCutOff            | <policy in="" mp="" not=""></policy> | <policy in="" mp="" not=""></policy> |
| VI-VMwareNetifOutbyteBaseline-AT   | DebugLevel                    | <policy in="" mp="" not=""></policy> | <policy in="" mp="" not=""></policy> |
| VI-VMwareNetifOutbyteBaseline-AT   | MessageGroup                  | <policy in="" mp="" not=""></policy> | <policy in="" mp="" not=""></policy> |
| VI-VMWareStateMonitor              | AlertOnPlannedOutage          | <policy in="" mp="" not=""></policy> | <policy in="" mp="" not=""></policy> |
| VI-VMwareTotalVMCPUUtilMonitor     | CPUReadyTimeCriticalThreshold | <policy in="" mp="" not=""></policy> | <policy in="" mp="" not=""></policy> |
| VI-VMwareTotalVMCPUUtilMonitor     | CPUReadyTimeMajorThreshold    | <policy in="" mp="" not=""></policy> | <policy in="" mp="" not=""></policy> |
| VI-VMwareTotalVMCPUUtilMonitor     | CPUReadyTimeMinorThreshold    | <policy in="" mp="" not=""></policy> | <policy in="" mp="" not=""></policy> |
| VI-VMwareTotalVMCPUUtilMonitor     | CPUReadyTimeWarningThreshold  | <policy in="" mp="" not=""></policy> | <policy in="" mp="" not=""></policy> |
| VI-VMwareTotalVMCPUUtilMonitor     | CPUUtilCriticalThreshold      | <policy in="" mp="" not=""></policy> | <policy in="" mp="" not=""></policy> |
| VI-VMwareTotalVMCPUUtilMonitor     | CPUUtilMajorThreshold         | <policy in="" mp="" not=""></policy> | <policy in="" mp="" not=""></policy> |
| VI-VMwareTotalVMCPUUtilMonitor     | CPUUtilMinorThreshold         | <policy in="" mp="" not=""></policy> | <policy in="" mp="" not=""></policy> |
| VI-VMwareTotalVMCPUUtilMonitor     | CPUUtilWarningThreshold       | <policy in="" mp="" not=""></policy> | <policy in="" mp="" not=""></policy> |
| VI-VMwareTotalVMCPUUtilMonitor     | Debug                         | <policy in="" mp="" not=""></policy> | <policy in="" mp="" not=""></policy> |
| VI-VMwareTotalVMCPUUtilMonitor     | MessageGroup                  | <policy in="" mp="" not=""></policy> | <policy in="" mp="" not=""></policy> |

| VI-VMwareTotalVMMemoryUtilMonitor               | MemUtilCriticalThreshold            | <policy in="" mp="" not=""></policy> | <policy in="" mp="" not=""></policy> |
|-------------------------------------------------|-------------------------------------|--------------------------------------|--------------------------------------|
| VI-VMwareTotalVMMemoryUtilMonitor               | MemUtilMajorThreshold               | <policy in="" mp="" not=""></policy> | <policy in="" mp="" not=""></policy> |
| VI-VMwareTotalVMMemoryUtilMonitor               | MemUtilMinorThreshold               | <policy in="" mp="" not=""></policy> | <policy in="" mp="" not=""></policy> |
| VI-VMwareTotalVMMemoryUtilMonitor               | MemUtilWarningThreshold             | <policy in="" mp="" not=""></policy> | <policy in="" mp="" not=""></policy> |
| VI-VMwareTotalVMMemoryUtilMonitor               | Debug                               | <policy in="" mp="" not=""></policy> | <policy in="" mp="" not=""></policy> |
| VI-VMwareTotalVMMemoryUtilMonitor               | MessageGroup                        | <policy in="" mp="" not=""></policy> | <policy in="" mp="" not=""></policy> |
| VI-<br>VMwareVCDatastoreSpaceUtilizationMonitor | DatastoreUtilCriticalThreshold      | <not available=""></not>             | <not available=""></not>             |
| VI-<br>VMwareVCDatastoreSpaceUtilizationMonitor | DatastoreUtilMajorThreshold         | Vmware<br>DataStore<br>Performance   | Data Store Utilzation (%)            |
| VI-<br>VMwareVCDatastoreSpaceUtilizationMonitor | DatastoreUtilMinorThreshold         |                                      |                                      |
| VI-<br>VMwareVCDatastoreSpaceUtilizationMonitor | DatastoreUtilWarningThreshold       |                                      |                                      |
| VI-<br>VMwareVCDatastoreSpaceUtilizationMonitor | MessageApplication                  | <not available=""></not>             | <not available=""></not>             |
| VI-<br>VMwareVCDatastoreSpaceUtilizationMonitor | Debug                               | <not available=""></not>             | <not available=""></not>             |
| VI-<br>VMwareVCDatastoreSpaceUtilizationMonitor | MessageGroup                        | Vmware<br>DataStore<br>Performance   | Message Group                        |
| VI-VMwareVCEventMonitor                         | EventSource                         | <not available=""></not>             | <not available=""></not>             |
| VI-VMwareVCEventMonitor                         | Debug                               | <not available=""></not>             | <not available=""></not>             |
| VI-VMwareVCEventMonitor                         | MessageGroup                        | Vmware vSphere Events                | Message Group                        |
| VI-VMwareVCGuestLatencyMonitor                  | DiskReadLatencyCriticalThreshold    | <not available=""></not>             | <not available=""></not>             |
| VI-VMwareVCGuestLatencyMonitor                  | DiskReadLatencyMajorThreshold       | Vmware Guest<br>Health               | Disk Read Latency for a<br>Guest     |
| VI-VMwareVCGuestLatencyMonitor                  | DiskReadLatencyMinorThreshold       |                                      |                                      |
| VI-VMwareVCGuestLatencyMonitor                  | DiskReadLatencyWarningThreshold     |                                      |                                      |
| VI-VMwareVCGuestLatencyMonitor                  | DiskWriteLatencyCriticalThreshold   | <not available=""></not>             | <not available=""></not>             |
| VI-VMwareVCGuestLatencyMonitor                  | DiskWriteLatencyMajorThreshold      | Vmware Guest<br>Health               | Disk Write Latency for a<br>Guest    |
| VI-VMwareVCGuestLatencyMonitor                  | DiskWriteLatencyMinorThreshold      |                                      |                                      |
| VI-VMwareVCGuestLatencyMonitor                  | DiskWriteLatencyWarningThreshold    |                                      |                                      |
| VI-VMwareVCGuestLatencyMonitor                  | MessageApplication                  | <not available=""></not>             | <not available=""></not>             |
| VI-VMwareVCGuestLatencyMonitor                  | Debug                               | <not available=""></not>             | <not available=""></not>             |
| VI-VMwareVCGuestLatencyMonitor                  | MessageGroup                        | Vmware Guest<br>Health               | Message Group                        |
| VI-VMWareVCGuestStateMonitor                    | AlertOnPlannedOutage                | Vmware Guest<br>Health               | Alert On Planned Outage              |
| VI-VMwareVCHostCPUSaturationMonitor             | HighCPUReadyVMCountPercentThreshold | <not available=""></not>             | <not available=""></not>             |
| VI-VMwareVCHostCPUSaturationMonitor             | HighCPUUtilVMCountPercentThreshold  | <not available=""></not>             | <not available=""></not>             |
| VI-VMwareVCHostCPUSaturationMonitor             | HostCpuUtilCriticalThreshold        | <not available=""></not>             | <not available=""></not>             |
|                                                 |                                     | Vmware Host                          | Host CPU Utilization (%)             |
| VI-VMwareVCHostCPUSaturationMonitor             | HostCpuUtilMajorThreshold           | Health                               |                                      |

| VI-VMwareVCHostCPUSaturationMonitor | HostCpuUtilWarningThreshold               |                                      |                                      |
|-------------------------------------|-------------------------------------------|--------------------------------------|--------------------------------------|
| VI-VMwareVCHostCPUSaturationMonitor | MessageApplication                        | <not available=""></not>             | <not available=""></not>             |
| VI-VMwareVCHostCPUSaturationMonitor | VMCPUReadyPercentThreshold                | Vmware Host<br>Health                | VM CPU Ready<br>Utilization (%)      |
| VI-VMwareVCHostCPUSaturationMonitor | VMCPUUtilMaxThreshold                     | <not available=""></not>             | <not available=""></not>             |
| VI-VMwareVCHostCPUSaturationMonitor | VMCPUUtilMinThreshold                     | <not available=""></not>             | <not available=""></not>             |
| VI-VMwareVCHostCPUSaturationMonitor | Debug                                     | <not available=""></not>             | <not available=""></not>             |
|                                     |                                           | Vmware Host                          |                                      |
| VI-VMwareVCHostCPUSaturationMonitor | MessageGroup                              | Health                               | Message Group                        |
| VI-VMwareVCHostCPUUtilMonitor       | HostCpuUtilCriticalThreshold              | <not available=""></not>             | <not available=""></not>             |
| VI-VMwareVCHostCPUUtilMonitor       | HostCpuUtilMajorThreshold                 | Vmware Host<br>Health                | Host CPU Utilization (%)             |
| VI-VMwareVCHostCPUUtilMonitor       | HostCpuUtilMinorThreshold                 |                                      |                                      |
| VI-VMwareVCHostCPUUtilMonitor       | HostCpuUtilWarningThreshold               |                                      |                                      |
| VI-VMwareVCHostCPUUtilMonitor       | MessageApplication                        | <not available=""></not>             | <not available=""></not>             |
| VI-VMwareVCHostCPUUtilMonitor       | Debug                                     | <not available=""></not>             | <not available=""></not>             |
| VI-VMwareVCHostCPUUtilMonitor       | MessageGroup                              | Vmware Host<br>Health                | Message Group                        |
| VI-VMwareVCHostMemUtilMonitor       | BalloonUtilAndSwapUtilCheck               | Vmware Host<br>Health                | Balloon and Swap<br>Utilzation -Flag |
| VI-VMwareVCHostMemUtilMonitor       | HighMemBalloonUtilVMCountPercentThreshold | <not available=""></not>             | <not available=""></not>             |
| VI-VMwareVCHostMemUtilMonitor       | HighMemSwapUtilVMCountPercentThreshold    | <not available=""></not>             | <not available=""></not>             |
| VI-VMwareVCHostMemUtilMonitor       | HostMemUtilCriticalThreshold              | <not available=""></not>             | <not available=""></not>             |
| VI-VMwareVCHostMemUtilMonitor       | HostMemUtilMajorThreshold                 | Vmware Host<br>Health                | Host Memory Utilzation (%)           |
| VI-VMwareVCHostMemUtilMonitor       | HostMemUtilMinorThreshold                 |                                      |                                      |
| VI-VMwareVCHostMemUtilMonitor       | HostMemUtilWarningThreshold               |                                      |                                      |
| VI-VMwareVCHostMemUtilMonitor       | MemOverCommitmentThreshold                | <not available=""></not>             | <not available=""></not>             |
| VI-VMwareVCHostMemUtilMonitor       | MessageApplication                        | <not available=""></not>             | <not available=""></not>             |
| VI-VMwareVCHostMemUtilMonitor       | VMMemBalloonUtilThreshold                 | <not available=""></not>             | <not available=""></not>             |
| VI-VMwareVCHostMemUtilMonitor       | VMMemSwapUtilThreshold                    | <not available=""></not>             | <not available=""></not>             |
| VI-VMwareVCHostMemUtilMonitor       | Debug                                     | <not available=""></not>             | <not available=""></not>             |
| VI-VMwareVCHostMemUtilMonitor       | MessageGroup                              | Vmware Host<br>Health                | Message Group                        |
| VI-VMwareVifpTargetCheck            | Debug                                     | <policy in="" mp="" not=""></policy> | <policy in="" mp="" not=""></policy> |
| VI-VMwareVifpTargetCheck            | MessageGroup                              | <policy in="" mp="" not=""></policy> | <policy in="" mp="" not=""></policy> |
| VI-VMwareVMCPUUtilMonitor           | VMCpuUtilMajorThreshold                   | <policy in="" mp="" not=""></policy> | <policy in="" mp="" not=""></policy> |
| VI-VMwareVMCPUUtilMonitor           | VMCpuUtilMinorThreshold                   | <policy in="" mp="" not=""></policy> | <policy in="" mp="" not=""></policy> |
| VI-VMwareVMCPUUtilMonitor           | VMCpuUtilWarningThreshold                 | <policy in="" mp="" not=""></policy> | <policy in="" mp="" not=""></policy> |
| VI-VMwareVMCPUUtilMonitor           | Debuglevel                                | <policy in="" mp="" not=""></policy> | <policy in="" mp="" not=""></policy> |
| VI-VMwareVMFSDataCollector          | Debug                                     | <policy in="" mp="" not=""></policy> | <policy in="" mp="" not=""></policy> |
| VI-VMwareVMFSDataCollector          | MessageGroup                              | <policy in="" mp="" not=""></policy> | <policy in="" mp="" not=""></policy> |
| VI-VMwareVMFSUtilizationMonitor     | SpaceUtilCriticalThreshold                | <policy in="" mp="" not=""></policy> | <policy in="" mp="" not=""></policy> |
|                                     |                                           |                                      |                                      |

| VI-VMwareVMFSUtilizationMonitor     | SpaceUtilMajorThreshold    | <policy in="" mp="" not=""></policy> | <policy in="" mp="" not=""></policy> |
|-------------------------------------|----------------------------|--------------------------------------|--------------------------------------|
| VI-VMwareVMFSUtilizationMonitor     | SpaceUtilMinorThreshold    | <policy in="" mp="" not=""></policy> | <policy in="" mp="" not=""></policy> |
| VI-VMwareVMFSUtilizationMonitor     | SpaceUtilWarningThreshold  | <policy in="" mp="" not=""></policy> | <policy in="" mp="" not=""></policy> |
| VI-VMwareVMFSUtilizationMonitor     | MessageGroup               | <policy in="" mp="" not=""></policy> | <policy in="" mp="" not=""></policy> |
| VI-VMwareVMMemoryPerformanceMonitor | VMMemUtilMajorThreshold    | <policy in="" mp="" not=""></policy> | <policy in="" mp="" not=""></policy> |
| VI-VMwareVMMemoryPerformanceMonitor | VMMemUtilMinorThreshold    | <policy in="" mp="" not=""></policy> | <policy in="" mp="" not=""></policy> |
| VI-VMwareVMMemoryPerformanceMonitor | VMMemUtilWarningThreshold  | <policy in="" mp="" not=""></policy> | <policy in="" mp="" not=""></policy> |
| VI-VMwareVMMemoryPerformanceMonitor | VMSwapOutMajorThreshold    | <policy in="" mp="" not=""></policy> | <policy in="" mp="" not=""></policy> |
| VI-VMwareVMMemoryPerformanceMonitor | VMSwapOutMinorThreshold    | <policy in="" mp="" not=""></policy> | <policy in="" mp="" not=""></policy> |
| VI-VMwareVMMemoryPerformanceMonitor | VMSwapOutWarningThreshold  | <policy in="" mp="" not=""></policy> | <policy in="" mp="" not=""></policy> |
| VI-VMwareVMMemoryPerformanceMonitor | Debuglevel                 | <policy in="" mp="" not=""></policy> | <policy in="" mp="" not=""></policy> |
| VI-VMwareVMMemoryUsage-AT           | DebugLevel                 | <policy in="" mp="" not=""></policy> | <policy in="" mp="" not=""></policy> |
| VI-VMwareVMMemoryUsage-AT           | MessageGroup               | <policy in="" mp="" not=""></policy> | <policy in="" mp="" not=""></policy> |
| VI-VMwareVMMemoryUtilMonitor        | MessageApplication         | <policy in="" mp="" not=""></policy> | <policy in="" mp="" not=""></policy> |
| VI-VMwareVMMemoryUtilMonitor        | VMMemUtilCriticalThreshold | <policy in="" mp="" not=""></policy> | <policy in="" mp="" not=""></policy> |
| VI-VMwareVMMemoryUtilMonitor        | VMMemUtilMajorThreshold    | <policy in="" mp="" not=""></policy> | <policy in="" mp="" not=""></policy> |
| VI-VMwareVMMemoryUtilMonitor        | VMMemUtilMinorThreshold    | <policy in="" mp="" not=""></policy> | <policy in="" mp="" not=""></policy> |
| VI-VMwareVMMemoryUtilMonitor        | VMMemUtilWarningThreshold  | <policy in="" mp="" not=""></policy> | <policy in="" mp="" not=""></policy> |
| VI-VMwareVMMemoryUtilMonitor        | VMSwapOutCriticalThreshold | <policy in="" mp="" not=""></policy> | <policy in="" mp="" not=""></policy> |
| VI-VMwareVMMemoryUtilMonitor        | VMSwapOutMajorThreshold    | <policy in="" mp="" not=""></policy> | <policy in="" mp="" not=""></policy> |
| VI-VMwareVMMemoryUtilMonitor        | VMSwapOutMinorThreshold    | <policy in="" mp="" not=""></policy> | <policy in="" mp="" not=""></policy> |
| VI-VMwareVMMemoryUtilMonitor        | VMSwapOutWarningThreshold  | <policy in="" mp="" not=""></policy> | <policy in="" mp="" not=""></policy> |
| VI-VMwareVMMemoryUtilMonitor        | Debug                      | <policy in="" mp="" not=""></policy> | <policy in="" mp="" not=""></policy> |
| VI-VMwareVMMemoryUtilMonitor        | MessageGroup               | <policy in="" mp="" not=""></policy> | <policy in="" mp="" not=""></policy> |

# **Useful resources**

OMi try-now webpage

 $\underline{\text{http://www8.hp.com/us/en/software-solutions/operations-manager-i-operations-management/try-now.html}$ 

My software updates
 https://h20575.www2.hpe.com/usbportal/softwareupdate.do

# Send documentation feedback

If you have comments about this document, you can <u>contact the documentation team</u> by email. If an email client is configured on this system, click the link above and an email window opens with the following information in the subject line:

# Feedback on Evolution Guide (OMi Management Pack)

Just add your feedback to the email and click send.

If no email client is available, copy the information above to a new message in a web mail client, and send your feedback to docfeedback@hpe.com.

We appreciate your feedback!

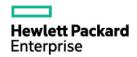